## **Robert Bosch Power Tools GmbH** CEDMANIV

**www.bosch-pt.com**

**1 609 92A 4FJ** (2018.05) T / 72

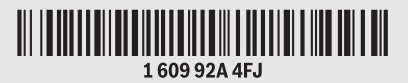

# **GTC 400 C** Professional WWW.100Y.COM.TW WWW.100Y.COM.TW WWW.100Y.COM<br>WWW.100Y.COM.TW WWW.100Y.COM.TW WWW.100Y.COM.TW WWW.100Y.COM.TW WWW.100Y.COM.TW WWW.100Y.COM.TW WWW.100Y.COM.TW **WWW.100Y.COM.TW WWW.100Y.COM.TW WWW.100Y.COM.TW WWW.100Y.COM.TW WWW.100Y.COM.TW WWW.100Y.COM.TW WWW.100Y.COM.TW WWW.100Y.COM.TW WWW.100Y.COM.TW WWW.100Y.COM.TW WWW.100Y.COM.TW WWW.100Y.COM.TW WWW.100Y.COM.** WWW.100Y.COM.TW WWW.100Y.COM.TW WWW.100Y.COM.TW WWW.100Y.COM.TW WWW.100Y.COM.TW WWW.100Y.COM.TW WWW.100Y.COM.TW WWW.100Y.COM.TW WWW.100Y.COM.TW WWW.100Y.COM.TW WWW.100Y.COM.TW WWW.100Y.COM.TW WWW.100Y.COM.TW WWW.100Y.COM.TW WWW.100Y.COM.TW **WWW.100Y.COM.TW COM.TW WWW.100Y.COM.TW COM** WWW.100Y.COM.TW **WWW.100Y.COM.TW WWW.100Y.COM.TW WWW.100Y.COM.TW WWW.100Y.COM.TW WWW.100Y.COM.TW WWW.100Y.COM.TW WWW.100Y.COM.TW WWW.100Y.COM WWW.100Y.COM.TW WWW.100Y.COM.TW WWW.100Y.COM.TW WWW.100Y.COM.TW WWW.100Y.COM.TW WWW.100Y.COM.TW WWW.100Y.COM.TW WWW.100Y.COM.TW WWW.100Y.COM.TW** WWW.100Y.COM.TW WWW.100Y.COM.TW WWW.100Y.COM.TW WWW.100Y.COM **WWW.100X.COM.TW WWW.100Y.COM.TW COMET WWW.100Y.COM**<br>WWW.100Y.COM.TW WWW.100Y.COM.TW WWW.100Y.COM.TW WWW.100Y.COM.TW<br>W.100Y.COM.TW WWW.100Y.COM.TW WWW.100Y.COM.TW<br>WWW.100Y.COM.TW WWW.100Y.COM.TW WWW.100Y.COM.TW<br>WWW.100Y.CO

**en** Original instructions **cn** 正本使用说明书 **tw** 原始使用說明書 **ko** 사용 설명서 원본

WWW.100Y.COM.TW WWW.100Y.COM.TW **WWW.100Y.COM.TW WWW.100Y.COM.TW WWW.100Y.COM.TW WWW.100Y.COM.TW WWW.100Y.COM.TW WWW.100Y.COM.TW WWW.100Y.COM.TW WWW.100Y.COM.TW WWW.100Y.COM.TW WWW.100Y.COM.TW WWW.100Y.COM.TW WWW.100Y.COM.** WWW.100Y.COM.TW **WWW.100Y.COM.TW and the ABB 4BH 2BH**<br>WWW.100Y.COM.TW WWW.100Y.COM.TW WWW.100Y.COM.TW<br>W.100Y.COM.TW WWW.100Y.COM.TW WWW.100Y.COM.TW<br>WW.100Y.COM.TW WWW.100Y.COM.TW WWW.100Y.COM.TW<br>WW.100Y.COM.TW WWW.100Y.CO WWW.100Y.COM.TW **www.100Y.COM.TW an Original instructions**<br>WWW.100Y.COM.TW WWW.100Y.COM.TW WWW.100Y.COM.TW<br>W.100Y.COM.TW WWW.100Y.COM.TW **an Original instructions**<br>WW.100Y.COM.TW **an Original instructions**<br>WWW.100Y.COM.TW

WWW.100Y.COM.TW WWW.100Y.COM.TW WWW.100Y.COM.TW WWW.100Y.COM.TW WWW.100Y.COM.TW WWW.100Y.COM.TW WWW.100Y.COM.TW WWW.100Y.COM.TW WWW.100Y.COM.TW WWW.100Y.COM.TW WWW.100Y.COM.TW WWW.100Y.COM.TW WWW.100Y.COM.TW WWW.100Y.COM.T

**th** หนังสือคู่มือการใช้งานฉบับต้นแบบ **id** Petunjuk-Petunjuk untuk Penggunaan Orisinal

W.100Y.COM.TW WWW.100Y.COM.TW WWW.100Y.COM.TW WWW.100Y.COM.TW WWW.100Y.COM.TW WWW.100Y.COM.TW WW.100X.COM.TW WWW.100Y.COM.TW WW.100Y.COM.TW WWW.100Y.COM.TW WWW.100Y.COM.TW WWW.100Y.COM.TW WWW.100Y.COM.TW

**vi** Bản gốc hướng dẫn sử dụng

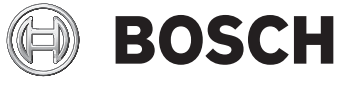

**WWW.100Y.COM.TW WWW.100Y.COM.TW WWW.100Y.COM.TW** WWW.100Y.COM.TW **WWW.100Y.COM.TW delengike et and instructions**<br>
WWW.100Y.COM.TW WWW.100Y.COM.TW **www.100Y.com**<br>
WWW.100Y.COM.TW WWW.100Y.COM.TW **and historic com**<br>
WWW.100Y.COM.TW **www.100Y.com**<br>
WWW.100Y.COM.TW **www.100** WWW.100Y.COM.TW **WWW.100Y.COM.TW WWW.100Y.COM.TW WWW.100Y.COM.TW WWW.100Y.COM.TW WWW.100Y.COM.TW WWW.100Y.COM.TW WWW.100Y.COM.TW WWW.100Y.COM.TW WWW.100Y.COM.TW WWW.100Y.COM.TW WWW.100Y.COM.TW WWW.10 WWW.100Y.COM.TW WWW.100Y.COM.TW WWW.100Y.COM.TW** WWW.100Y.COM.TW **WWW.100Y.COM.TW WWW.100Y.COM.TW WWW.100Y.COM.TW WWW.100Y.COM.TW WWW.100Y.COM.TW WWW.100Y.COM.TW WWW.100Y.COM.TW WWW.100Y.COM.TW WWW.100Y.COM.TW WWW.100Y.COM.TW WWW.100Y.COM.TW WWW.10** WWW.100Y.COM.TW **www.100Y.COM.TW www.100Y.COM.TW www.100Y.COM.TW www.100Y.COM.TW www.100Y.COM.TW www.100Y.Com/**<br>WWW.100Y.COM.TW **www.100Y.com/tw** and the start of the start of the start of the start of the start of the st WWW.100Y.COM.TW WWW.100Y.COM.TW WWW.100Y.COM.TW WWW.100Y.COM.TW WWW.100Y.COM.TW WWW.100Y.COM.TW WWW.100Y.COM.TW WWW.100Y.COM.TW WWW.100Y.COM.TW WWW.100Y.COM.TW WWW.100Y.COM.TW WWW.100Y.COM.TW WWW.100Y.COM.TW WWW.100Y.COM.T WWW.100Y.COM.TW **WWW.100Y.COM.TW** AWW.100Y.COM.TW AWW.100Y.COM.TW AWW.100Y.COM.TW AWW.100Y.COM.TW AWWW.100Y.COM.TW AWWW.100Y.COM.TW AWWW.100Y.COM.TW AWWW.100Y.COM.TW AWWW.100Y.COM.TW AWWW.100Y.COM.TW AWWW.100Y.COM.TW AWWW.

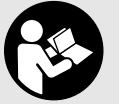

gtc400c\_BUCH-3220-004.book Seite 2 Mittwoch, 9. Mai 2018 9:19 09

**2** |

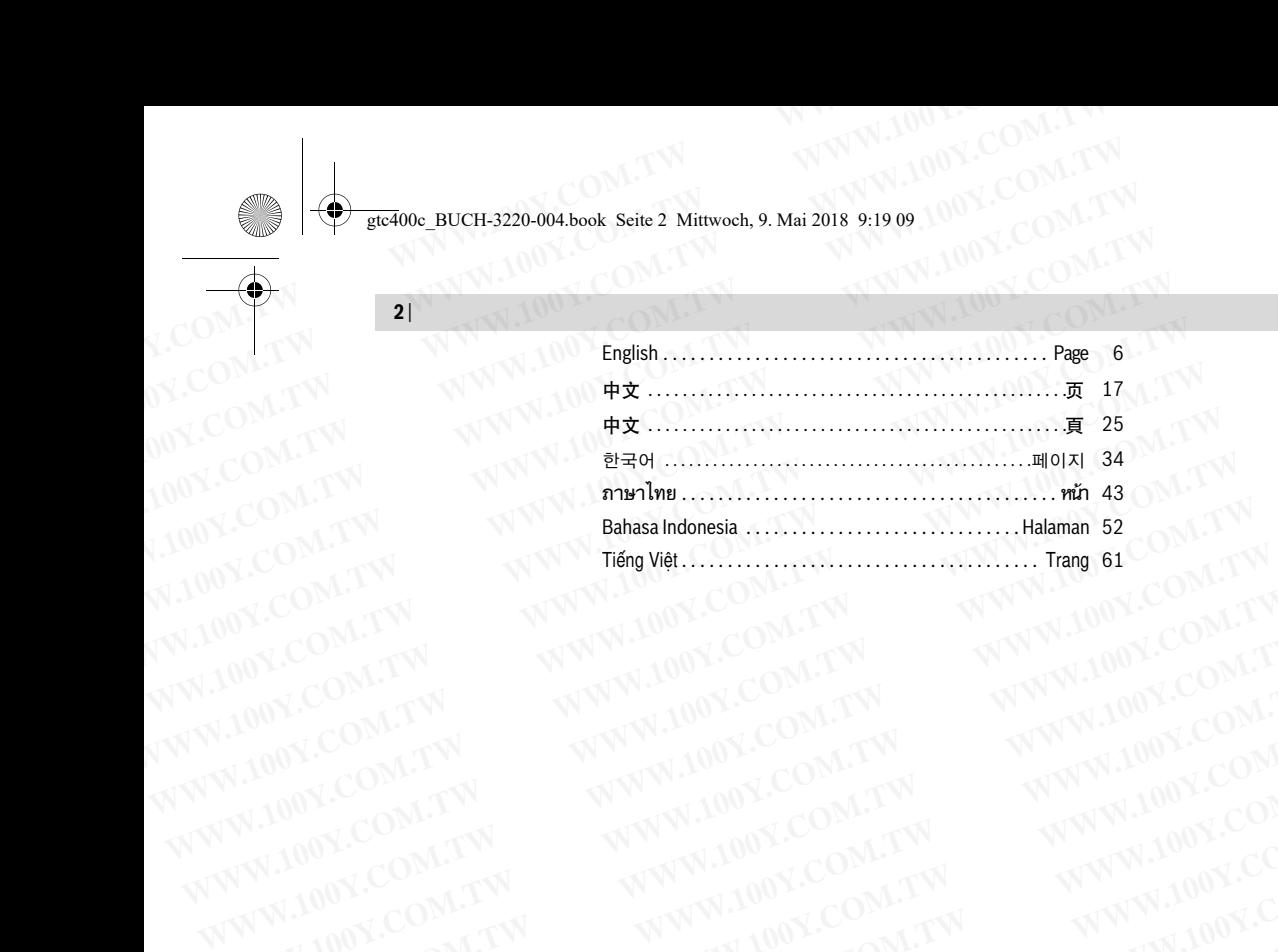

WWW.100Y.COM.TW WWW.100Y.COM.TW WWW.100Y.COM.TW WWW.100Y.COM.TW WWW.100Y.COM.TW WWW.100Y.COM.TW WWW.100Y.COM.TW WWW.100Y.COM.TW WWW.100Y.COM.TW WWW.100Y.COM.TW WWW.100Y.COM.TW WWW.100Y.COM.TW WWW.100Y.COM.TW WWW.100Y.COM.T WWW.100Y.COM.TW WWW.100Y.COM.TW WWW.100Y.COM.TW WWW.100Y.COM.TW WWW.100Y.COM.TW WWW.100Y.COM.TW WWW.100Y.COM.TW WWW.100Y.COM.TW WWW.100Y.COM.TW WWW.100Y.COM.TW WWW.100Y.COM.TW WWW.100Y.COM.TW WWW.100Y.COM.TW WWW.100Y.COM.T

WWW.100Y.COM.TW WWW.100Y.COM.TW WWW.100Y.COM.TW WWW.100Y.COM.TW WWW.100Y.COM.TW WWW.100Y.COM.TW WWW.100Y.COM.TW WWW.100Y.COM.TW WWW.100Y.COM.TW WWW.100Y.COM.TW WWW.100Y.COM.TW WWW.100Y.COM.TW WWW.100Y.COM.TW WWW.100Y.COM.T

WWW.100Y.COM.TW WWW.100Y.COM.TW WWW.100Y.COM.TW WWW.100Y.COM.TW WWW.100Y.COM.TW WWW.100Y.COM.TW WWW.100Y.COM.TW WWW.100Y.COM.TW WWW.100Y.COM.TW WWW.100Y.COM.TW WWW.100Y.COM.TW WWW.100Y.COM.TW WWW.100Y.COM.TW WWW.100Y.COM.T WW.100Y.COM.TW WWW.100Y.COM.TW WWW.100Y.COM.TW WWW.100Y.COM.TW WWW.100Y.COM.TW WWW.100Y.COM.TW WWW.100Y.COM.TW WWW.100Y.COM.TW WWW.100Y.COM.TW WWW.100Y.COM.TW WWW.100Y.COM.TW WWW.100Y.COM.TW WWW.100Y.COM.TW WWW.100Y.COM.TW WW.100Y.COM.TW WWW.100Y.COM.TW WWW.100Y.COM.T WWW.100Y.COM.TW WWW.100Y.COM.TW WWW.100Y.COM.TW WWW.100Y.COM.TW WWW.100Y.COM.TW WWW.100Y.COM.TW WWW.100Y.COM.TW WWW.100Y.COM.TW WWW.100Y.COM.TW WWW.100Y.COM.TW WWW.100Y.COM.TW WWW.100Y.COM.TW WWW.100Y.COM.TW WWW.100Y.COM.T

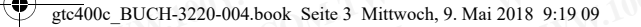

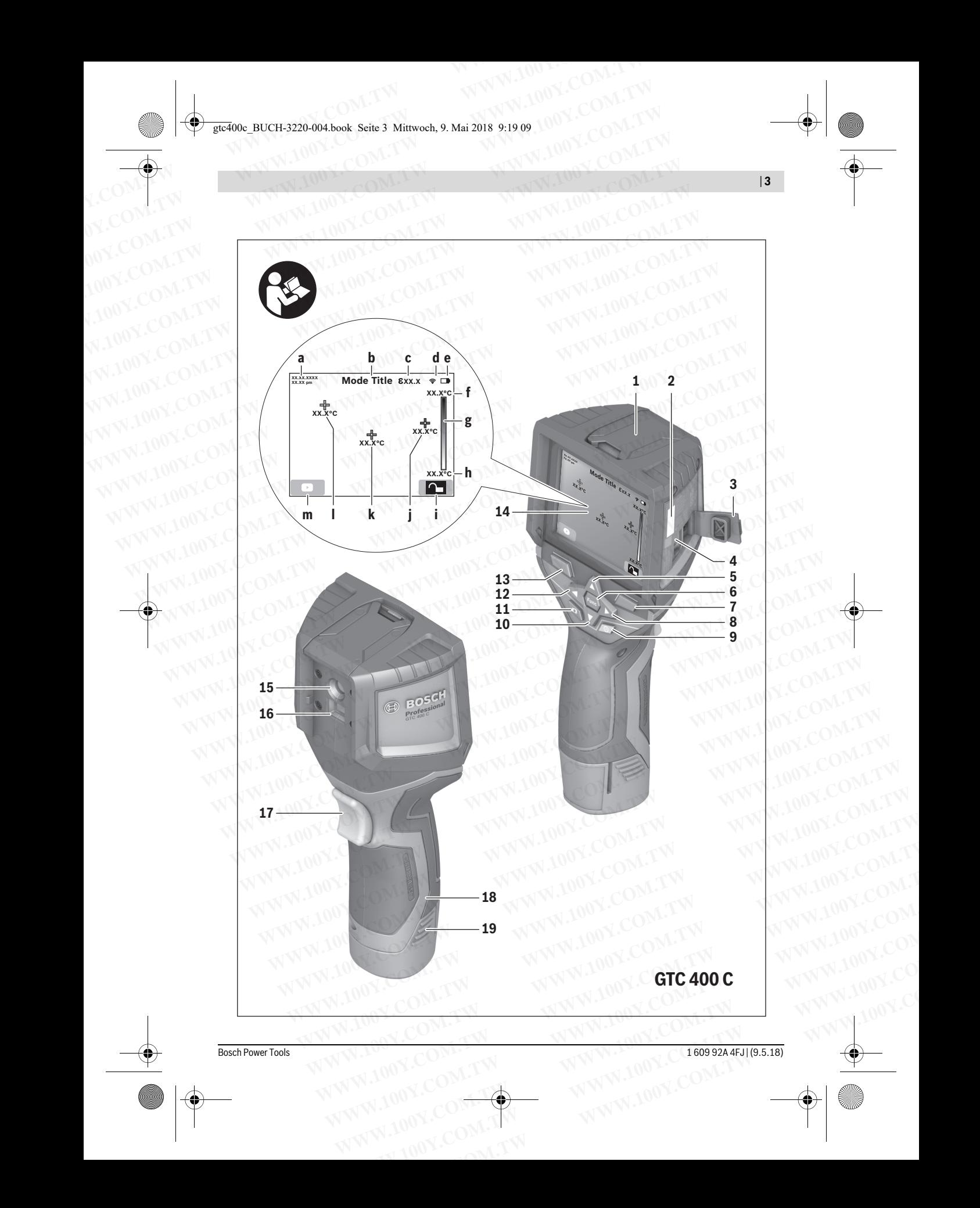

| **3**

gtc400c\_BUCH-3220-004.book Seite 4 Mittwoch, 9. Mai 2018 9:19 09

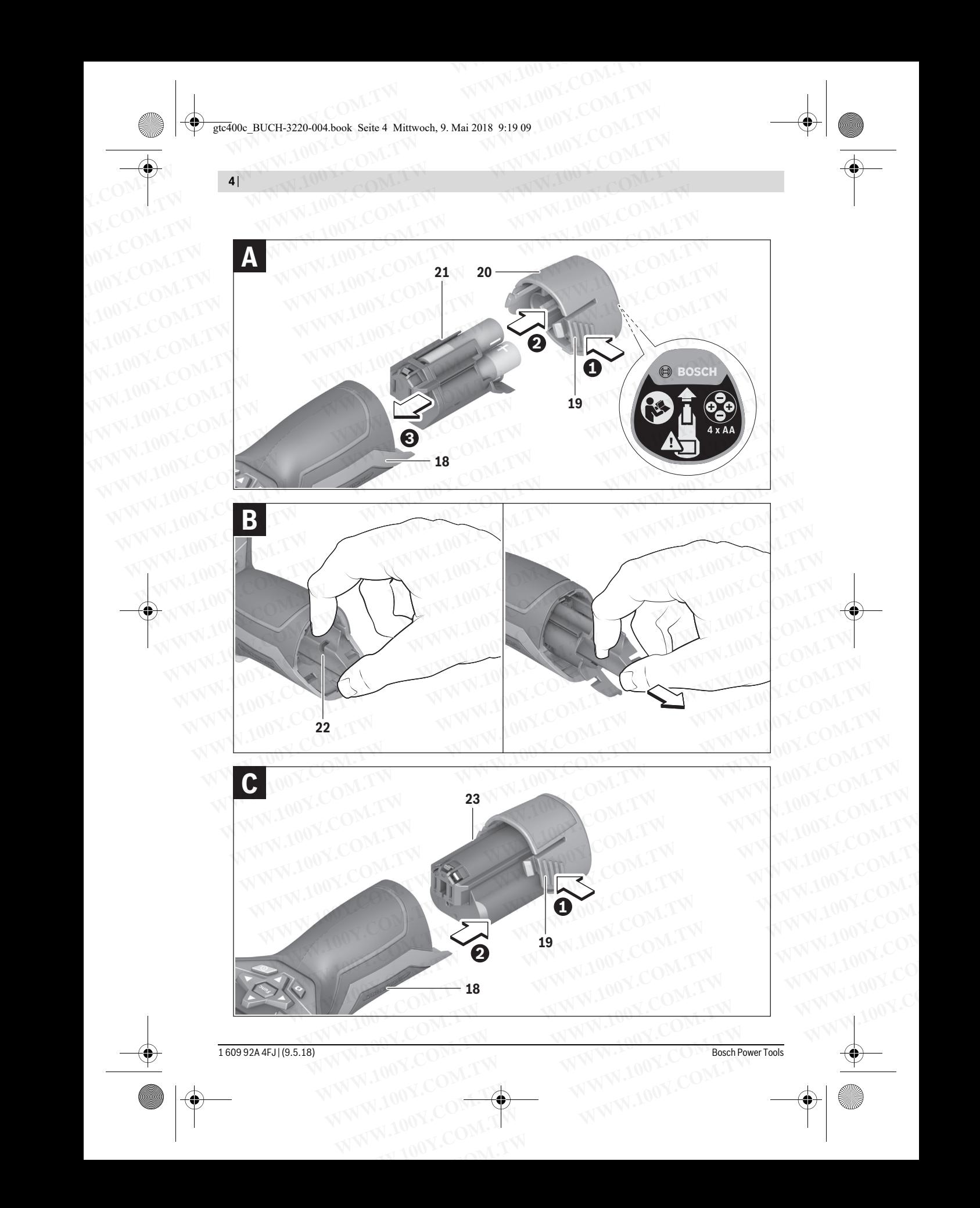

gtc400c\_BUCH-3220-004.book Seite 5 Mittwoch, 9. Mai 2018 9:19 09

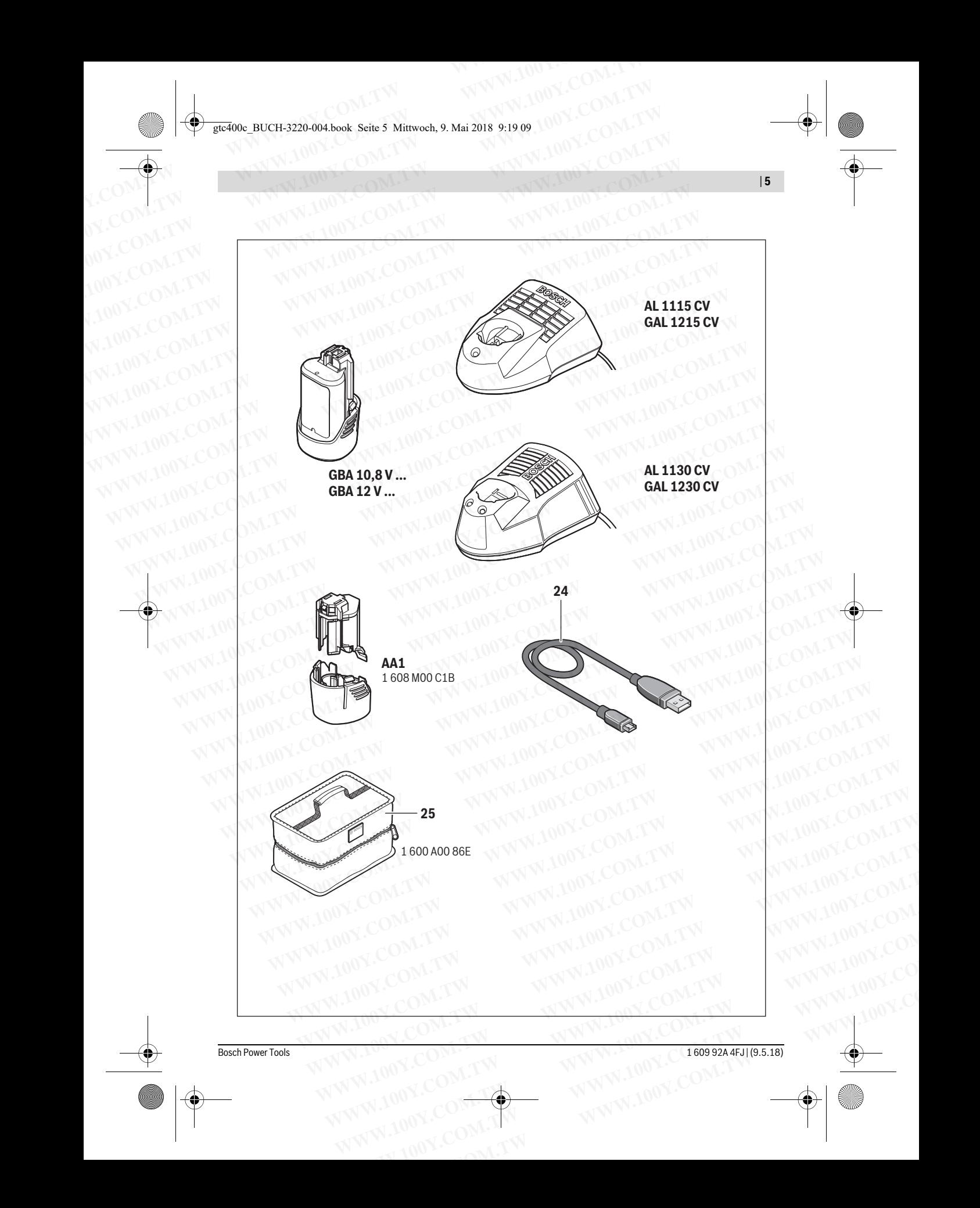

**<sup>6</sup>** | English

## **English**

## **Safety Notes**

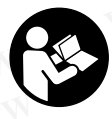

**Read and observe all instructions.** The integrated protections in the measuring tool may be compromised if the measuring tool is not used in accordance with the instructions provided. SAVE THESE INSTRUCTIONS FOR FUTURE REFERENCE. **English**<br> **English**<br> **E** 

- In Have the measuring tool repaired only through quali**fied specialists using original spare parts.** This ensures that the safety of the measuring tool is maintained.
- **Do not operate the measuring tool in explosive environments, such as in the presence of flammable liquids, gases or dusts.** Sparks can be created in the measuring Example the measuring tool is not the measuring tool is not tool winch may be compromised if the measuring tool is not the measuring tool is not the measuring tool is not the measuring tool is matic. Objects could be depic We in accordance with the instructions<br> **WE COMERNET INSTRUCTIONS FOR**<br>
FUTURE REFERENCE.<br> **Have the measuring tool repaired only through quali-**<br> **EVELONS FOR**<br> **EVELONS FORE FUTURE REFERENCE.**<br> **EVELONS FORE FUTURE REFER** FUTURE REFERENCE.<br>
THE Mark of the measuring tool repaid spare parts. This ensures<br>
that the safety of the measuring tool is maintained.<br> **Example 10Y.COM.**<br>
The safety of the measuring tool is maintained.<br> **Example 10Y.** For the the safety of the measuring original spare parts. This ensures associated with low temperatures. Coming into compute that the safety of the measuring tool is maintained.<br> **We consider the measuring tool is maintain Example the measuring continuum and the measuring continuum and the properties of during the text of the measuring tool in explore environments, such as in the presence of flammable liquids,<br>
<b>WEVEN COM** WEVEN the dust of
	- **Before any work on the measuring tool itself (e.g.** ▶ Before any work on the measuring tool itself (e.g. **assembling, maintenance, etc.) as well as when transporting and storing, remove the battery pack or the batteries from the measuring tool.**
	- ▶ Do not open the battery pack. Danger of short-circuiting.

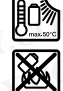

**Protect the battery pack against heat, e.g., against continuous intense sunlight, fire, water, and moisture.** Danger of explosion.

- **When battery pack is not in use, keep it away from other metal objects like paper clips, coins, keys, nails, screws, or other small metal objects that can make a connection from one terminal to another.** Shorting the ments, such as in the presence of Hammable liquids,<br>
gases or dusts. Sparks can be created in the measuring<br>
tool which may ignite the dust or funnes.<br> **We before any work on the measuring tool iself (e.g.**<br> **PERTIGENT:** tool which may ignite the dust or fumes.<br> **Exerce any work on the measuring tool itself (e.g.** and/or colour, which may present a danger if touched.<br> **Exerce any work on the measuring tool.**<br> **We are assembling, maintenan EXERIBITY: When the measuring maintenance, etc.) as well as when transcentant to the transitions, e.g. in airplanes or hospit-<br>
but one of the heatery pack. Danger of short-circuiting.<br>
<b>We but the measuring tool.**<br> **We Extragram and the measuring tool.**<br> **We buse the measuring tool.**<br> **Product Description and**<br> **Product Description and**<br> **Product Description and**<br> **Product Description and**<br> **Product Description and**<br> **Product Descriptio** <p>• Do not open the battery pack. Uanger of short-circular. The battery pack is not in use, keep it away from other metal objects like paper clips, coins, keys, nails, server, and moisture. Danger of explosion.</p>\n<p>What very pack is not in use, keep it away from other small metal objects that can make a connection from one terminal to another. Shorting the connection from one terminal to another. Shorting the connection from one terminal to another. Shorting the connection from one terminal to another. Shorting the connection is the first per number of a single single of the other. The end is the number of the other of the other. The end is the number of the other of the other. The end is the number of the other. The end is the number of the other. The end is the number of the other. The end is the number of the other. The end is the number of the other. The end is the number of the other. The end is the number of the other **EV**<br> **EVELTICATIONS**<br> **EVELTICATIONS**<br> **EVELTICATIONS**<br> **EVELTICATIONS**<br> **EVELTICATIONS**<br> **EVELTICATIONS**<br> **EVELTICATIONS**<br> **EVELTICATIONS**<br> **EVELTICATIONS**<br> **EVELTICATIONS**<br> **EVELTICATIONS**<br> **EVELTICATIONS**<br> **EVELTICAT EXAMPLE INTERNATA CONSUMPRED AND THE CONSUMPRED INTERNATA CONSUMPRED THE CONSUMPRED THE INTERNATA CONSULTABLY CONSULTABLY CONSULTABLY CONSULTABLY CONSULTABLY CONSULTABLY CONSULTABLY CONSULTABLY CONSULTABLY CONSULTABLY CON** 
	- **Under abusive conditions, liquid may be ejected from the battery pack; avoid contact. If contact accidentally occurs, flush with water. If liquid contacts eyes, additionally seek medical help.** Liquid ejected from the bat-<br>tery pack may cause irritations or burns. <p>When battery pack is not in use, keep it away from<br>\nstream, or other small metal objects that can make a<br>\nserves, or other small metal objects that can make a<br>\nconnection from one terminal to another. Shorting the<br>\nbarterwise, terminals together may cause burns or a fire.<br>\nUnder always terminates to each of the area captured by the finite<br>\nthe battery pack, avoid contact. If contact accidentally<br>\nter, flush with water. If liquid contacts eyes, addi-<br>\ntourally seek the median, but they be ejected from the bat-<br>\ntry pack may cause limitations or burns.<br>\n<b>Plaxes of damage and improper use of the battery</b><br>\n<math display="block">P = \frac{P}{P} \times \frac{P}{P} \times \frac{P}{P} \times \frac{P}{P} \times \frac{P}{P **Examples and Install objects that can make a**<br> **We discribe the condition of the area captured by the infrared lens and therefore ena-<br>
	<b>Condition** battery pack, avoid contact. If contact accidentally<br> **Dured have be exam** attery terminals together may cause burns or a fire.<br> **More abusive conditions, liquid may be ejected from**<br> **When** used correctly, this makes it possible to examine areas<br> **Conditionally seek modical help.** Liquid contact
	- **In case of damage and improper use of the battery pack, vapours may be emitted. Provide for fresh air and seek medical help in case of complaints.** The vapours can irritate the respiratory system.
	- **Recharge only with the charger specified by the manufacturer.** A charger that is suitable for one type of battery pack may create a risk of fire when used with another battery pack.
	- ► Use the battery pack only in conjunction with your **Bosch measuring tool.** This measure alone protects the battery pack against dangerous overload.
	- **Find battery pack can be damaged by pointed objects such as nails or screwdrivers or by force applied externally.** An internal short circuit can occur and the battery pack can burn, smoke, explode or overheat. **EXAMPLE SERVING INTERNATION COMPANY INTERNATION COMPANY INTERNATION COMPANY INTERNATION COMPANY INTERNATION COMPANY INTERNATION COMPANY INTERNATION COMPANY INTERNATION COMPANY INTERNATION COMPANY INTERNATION COMPANY INTER Example in conjunction with your**<br>
	to dans assume alone protects the<br>
	stangerous overload.<br>
	Example damaged by pointed objects<br>
	an be damaged by pointed objects<br>
	where the about community force applied exter-<br>
	were explod **COM.TW AND COMPRESS (COMPRESS)**<br>
	We compare applied externed the battery of the comparison occurred the battery of the battery adapter is intended only<br> **WWW.100Y.COM.TW PRESS (COM.TW PRESS)**<br> **WE compare tools.**<br> **WE com WEIGHT WARE COMPANY**<br> **WEIGHT WARE ARREST WARD AND MANUSCRIPTION**<br> **WEIGHT WARD COMPANY**<br> **WARE ARREST WARD WARD AND MANUSCRIPTION**<br> **WARE COMPANY**<br> **WARE COMPANY**<br> **WARE COMPANY WARD COMPANY**<br> **WARE COMPANY**<br> **WARE COMPA**
	- **► The non-rechargeable battery adapter is intended only for use in designated Bosch measuring tools and must not be used with power tools. WWW.100Y.COM.TW WWW.100Y.COM.TW WWW.100Y.COM.TW Expressed to Expressed Articles of Articles Articles Articles Articles Articles Articles Articles Articles Articles Articles Articles Articles Articles Articles Articles Articles Articles Articles Articles Articles Articl**
- **Remove the batteries from the measuring tool when not using it for extended periods.** When storing for extended **WWW.100Y.COM.TW 
<br>
COM.100Y.COM.TW 
<br>
COM.100Y.COM<br>
COM.100Y.COM<br>
PREMISH PREMISH PREMIS USIR (BUCH) English**<br> **WERENDING BUCH-3220-004.book Seite 6 Mittwoch, 9. Mai 2018 9:19 09<br>
<b>English**<br> **English**<br> **English**<br> **English**<br> **English**<br> **English**<br> **English**<br> **English**<br> **English**<br> **PRENDING BUCH-100Y.COM.TWINER** 
	- **Periods** can contribute the measuring tool, particularly the area **around the camera and infrared lens, against moisture**  and snow. The reception lens could fog up and distort the measurements. Incorrect settings on the tool and other atmospheric influences may make the measurements inaccurate. Objects could be depicted hotter or colder, which may present a danger if touched. Extracted period and observe all instructions. The interesting to a computer of the measuring to a computer of the measuring to a computer of the measuring to a computer of the measuring to a computer of the measuring to a Example the batteries from the batteries from the computer of the Minimidate of the Minimidate of the Minimidate of the Minimidate of the Minimidate of the Minimidate of the Minimidate of the Minimidate of the Minimidate o Exc40o<sub>e</sub> BUCH-3220-004.book Seite 6 Mittwoch, 9. Mai 2018 9:19 09<br> **WEIGHT AND SET ON A SET ON A SET ON A SET ON A SET ON A SET ON A SET ON A SET ON A SET ON A SET ON A SET ON A SET ON A SET ON A SET ON A SET ON A SET ON English**<br> **English**<br> **E English**<br>
	Safety Notes<br>
	We all instructions. The inte-<br>
	Made and observe all instructions. The inte-<br>
	Made and observe all instructions. The inte-<br>
	Made and observe all instructions. The inte-<br>
	Made and observe all instru **English**<br>
	Safety Notes<br>
	Safety Notes<br>
	Motes<br>
	Motes<br>
	Motel and and observe all instructions. The inte-<br>
	and snow. The reception lens could fog<br>
	accordance with the measuring tool is not<br>
	we description in the measuring too Safety Notes<br>
	Read and observe all instructions. The inte-<br>
	Read and observe all instructions. The inte-<br>
	around the camera and infrared lens, aged<br>
	around the camera and infrared lens, aged<br>
	are compromised if the measur **EXERCT AND THE SECUTE THE SECUTE THE SECUTE THE SECUTE THE SECUTE THE SECUTE THE SECUTE THE SECUTE THE SECUTE THE SECUTE THE SECUTE THE SECUTE THE SECUTE THE SECUTE THE SECUTE THE SECUTE THE SECUTE THE SECUTE THE SECUTE T** 
		- ► **High temperature differences in a thermal image may cause even high temperatures to be shown in a colour associated with low temperatures.** Coming into contact
		- ▶ Temperature measurements will only be correct if the **emissivity setting and the emissivity of the object match.**  Objects could be depicted hotter or colder in temperature<br>and/or colour, which may present a danger if touched.
		- ▶ The measuring tool is equipped with a radio interface. **Local operating restrictions, e.g. in airplanes or hospitals, are to be observed.**

## **Product Description and Specifications**

#### **Intended Use**

This thermal imaging camera is designed for the contactless

The displayed thermal image shows the temperature distribution of the area captured by the infrared lens and therefore enables temperature deviations to be depicted in different colours.

When used correctly, this makes it possible to examine areas. and objects in a contactless manner for temperature differences and discrepancies in order to make components and/ or any weaknesses visible, including:

- Thermal insulation and other types of insulation (e.g. locating thermal bridges)
- Active heating and hot water pipes (e.g. underfloor heating) in floors and walls
- Overheated electrical components (e.g. fuses or terminals) Machine parts (e.g. overheating due to faulty ball bearings)

The measuring tool must not be used for temperature measurement on persons and animals or for other medical purposes. The measuring tool is not suitable for surface temperature measurement of gases or liquids. **Example the matrix and any serve that is suitable for one type of battery pack, and the differient pack and discrepancies in order to make components and/<br>
<b>Mush with water. If liquid contacts eyes, addi-** ences and discr **Share were the state of dumphrone were the battery** and the batter in the batter of dumphrone and the batter of dumphrone were of the battery and the battery of the battery in the control of the batter of dumphrone were o **Example are and interpret we of the battery**<br> **Example the method brown in the second with the control of the are of the battery**<br> **Example the respiratory system.**<br> **We are allowed the terms of complaints.** The vapours<br> ours may be emitted. Provide for fresh air and<br>
tical help in case of complaints. The vapours<br>
the respiratory system.<br>
the respiratory system.<br> **We are the the complaints.** The vapours<br>  $\bullet$  Complaint is suitable for one **Example the respiratory system.**<br> **Which the charger specified by the manu-**<br> **Margent Italis suitable for the given between that is suitable for the given between the substanting do the measuring tool hust note bused for Which considers that is suitable for one type of battery**<br>
the arisk of fire when used with another bat-<br>
te a risk of fire when used with another bat-<br> **WARK only in conjunction with your**<br> **WARK only in conjunction with** 

 $\mathcal{M}$  measurement of  $\mathcal{M}$  ,  $\mathcal{O}$  or liquids.

#### gtc400c\_BUCH-3220-004.book Seite 7 Mittwoch, 9. Mai 2018 9:19 09

#### **Product Features**

The numbering of the product features shown refers to the illustration of the measuring tool on the graphic page. **Product Features**<br> **Product Features**<br> **Product Features**<br> **Product Features**<br> **Product Features**<br> **Product Features**<br> **Product Features**<br> **Product Features**<br> **Product Features**<br> **Product Features**<br> **Product Features**<br> **P Product Features**<br> **Product Features**<br> **Product Features**<br> **Product Features**<br> **Product Features**<br> **Product Features**<br> **Product Features**<br> **Product Features**<br> **Product features**<br> **Product features**<br> **Product features**<br> **P Product Features**<br> **We get 400e\_BUCH-3220-004.book\_Seite 7\_Mittwoch, 9. Mai 2018\_9:19 09<br>
Product Features<br>
The numbering of the product features shown refers to the<br>
<b>Product Features**<br>
The numbering for the measuring to **Product Features**<br> **Product Features**<br> **Product Features**<br> **Product Features**<br> **Product Features**<br> **Product Features**<br> **Product Features**<br> **Product Features**<br> **Product Features**<br> **Product Features**<br> **Product Features**<br> **P Product Features**<br> **Product Features**<br> **Product Features**<br> **Product Features**<br> **Product Features**<br> **Product Features**<br> **Product Features**<br> **Product Features**<br> **Product Features**<br> **Product Features**<br> **Product Features**<br> **P Product Features**<br> **Product Features**<br> **Product Features**<br> **Product Features**<br> **Product Features**<br> **Product Features**<br> **Product Features**<br> **Product Features**<br> **Product Features**<br> **Product Features**<br> **Product Features**<br> **P Product Features**<br>
The numbering of the product features shown refers to the<br>
ILISTRATION of the measuring tool on the graphic page.<br>
1 Protective cap for visual camera and infrared sensor<br>
2 Serial number<br>
2 GOM.<br>
2 GOM. **Product Features**<br>
The numbering of the product features shown refers to the<br>
illustration of the measuring tool on the graphic page.<br>
1 Protective cap for visual camera and infrared sensor<br>
2 Battery pack.<br>
2 Serial numb **EXAMPLE 100Y.COM.**<br> **WE COME 120 COME 120 COME 120 COME 120 COME 120 COME 120 COME 120 COME 120 Serial number<br>
<b>WE COME 120 Serial number**<br> **WE COME 2** Serial number<br> **WE COME 2** Serial number<br> **WE COME 2** Serial number<br>

- **1** Protective cap for visual camera and infrared sensor
- **<sup>2</sup>** Serial number
- **<sup>3</sup>** Cover, micro USB port
- **<sup>4</sup>** Micro USB port
- **<sup>5</sup>** Up arrow button
- **6 "Func"** measuring functions button
- **<sup>7</sup>** Switching temperature scale between automatic and **WWW.100Y.COM.**<br> **WERE COMERCITY AND COMERCITY COMERCITY AND CONTRACT COMERCITY CONTRACT CONTRACT CONTRACT CONTRACT CONTRACT CONTRACT CONTRACT CONTRACT CONTRACT CONTRACT CONTRACT CONTRACT CONTRACT CONTRACT CONTRACT CONTRAC Example 19**<br> **Example 19**<br> **Example 19**<br> **Example 19**<br> **Example 19**<br> **Example 19**<br> **Example 19**<br> **Example 19**<br> **Example 19**<br> **Example 19**<br> **Example 19**<br> **Example 19**<br> **Example 19**<br> **Example 19**<br> **Example 19**<br> **Examplement EXECUTE COMPAND COMPUTER COMPAND COMPAND COMPAND COMPAND COMPAND COMPAND COMPAND COMPAND COMPAND COMPAND COMPAND COMPAND COMPAND COMPAND COMPAND COMPAND COMPAND COMPAND COMPAND COMPAND COMPAND COMPAND COMPAND COMPAND COMP** 
	- fixed/right-hand function button **<sup>8</sup>** Right-hand arrow button
	- **<sup>9</sup>** On/Off button
	- **<sup>10</sup>** Down arrow button
	- **<sup>11</sup>** Save button
	- **<sup>12</sup>** Left-hand arrow button
	- **<sup>13</sup>** Gallery button/left-hand function button
	- **<sup>14</sup>** Display
	- **<sup>15</sup>** Visual camera
	- **<sup>16</sup>** Infrared sensor area
	- **17** Freeze measurement/continue measuring button
	- **<sup>18</sup>** Battery port
	- **<sup>19</sup>** Release button for battery pack/battery adapter
	- **<sup>20</sup>** Battery adapter sealing cap\*
- 21 AA battery adapter cover<sup>\*</sup>
- 22 Cover recess
- **<sup>23</sup>** Battery pack\*
- **<sup>24</sup>** Micro USB cable
- **<sup>25</sup>** Protective pouch\*
- **\* The accessories illustrated or described are not included as standard delivery.**

#### **Display Elements**

- **<sup>a</sup>** Date/time
- **b** Measuring function
- **<sup>c</sup>** Emissivity display
- **<sup>d</sup>** WiFi switched on/off indicator
- **<sup>e</sup>** Charge-control indicator
- **<sup>f</sup>** Display of maximum surface temperature in the measurement range **<sup>g</sup>** Scale **Example 100Y.COM.**<br> **Example 100Y.COM.**<br> **Example 100Y.COM.**<br> **Example 100Y.COM.**<br> **Example 100Y.COM.**<br> **Example 100Y.COM.**<br> **Example 100Y.COM.**<br> **Example 100Y.COM.**<br> **Example 100Y.COM.**<br> **Example 100Y.COM.**<br> **Example 100 WE COMA SEXAL EXECUTE TO SEXAL EXECUTE TO SEXAL EXECUTE TO SEXAL EXECUTE TO SEXAL EXECUTE TO SAL EXECUTE TO SAL EXECUTE TO SAL EXECUTE TO SAL EXECUTE TO SAL EXECUTE TO SAL EXECUTE TO SAL EXECUTE TO SAL EXECUTE TO SAL EXEC Example 100Y.COM. a Welf and any button**<br> **WELF And arrow button**<br> **WELF And arrow button**<br> **WELF And arrow button**<br> **WELF And arrow button**<br> **WELF And arrow button**<br> **WELF And arrow button**<br> **WELF And arrow button**<br> **WEL** 9 On/Off button<br>
10 Down arrow button<br>
11 Save button<br>
12 Left-hand arrow button<br>
13 Gallery button/left-hand function button<br>
13 Gallery button/left-hand function button<br>
13 Gallery button/left-hand function button<br>
14 Di
	-
	- **<sup>h</sup>** Display of minimum surface temperature in the measure-
	- ment range **<sup>i</sup>** Scale lock symbol
	- **<sup>j</sup>** Hotspot display (example)
	- **<sup>k</sup>** Crosshairs with temperature display
	- **<sup>l</sup>** Coldspot display (example)
	- **<sup>m</sup>** Gallery symbol

#### **Technical Data**

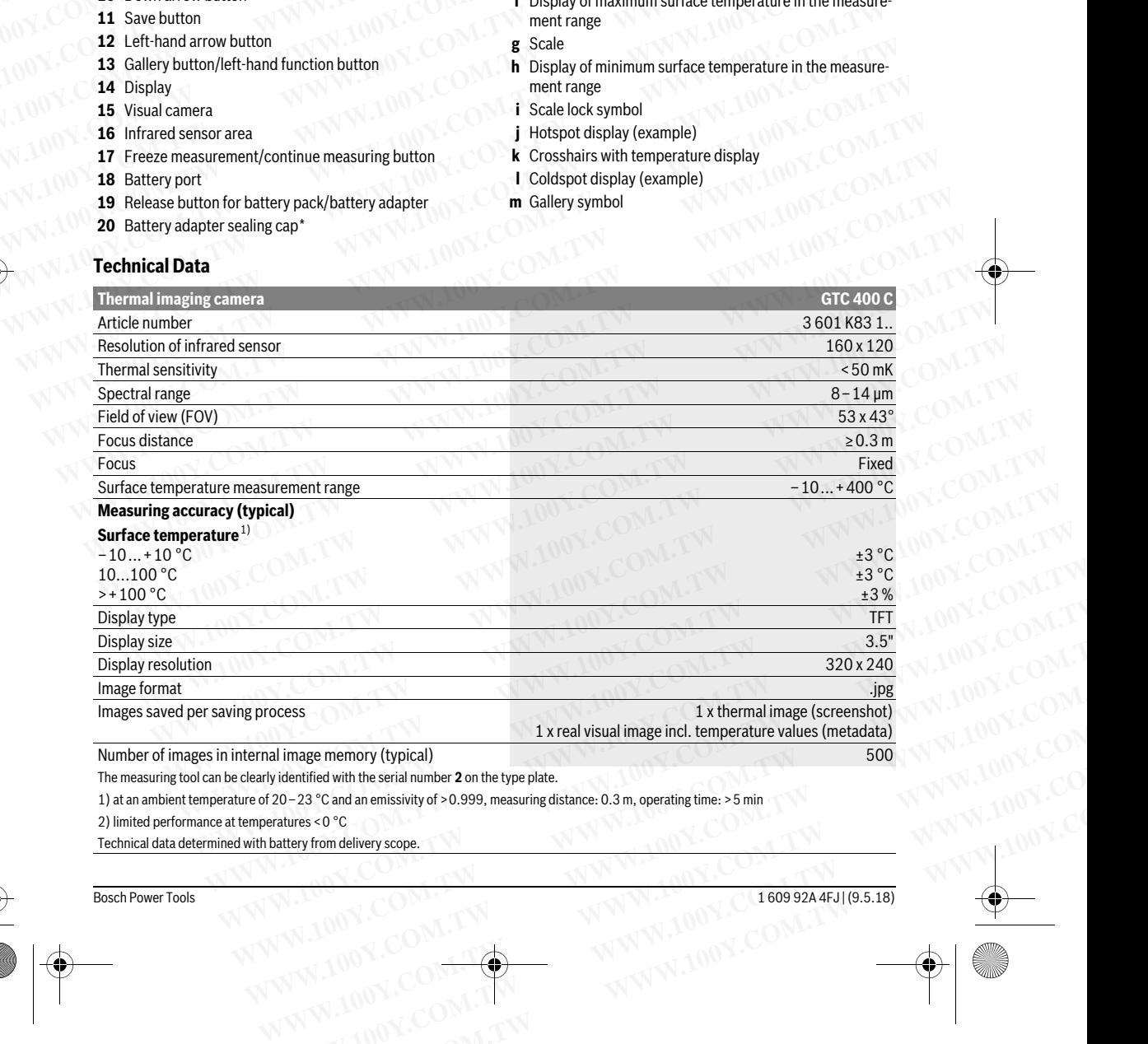

Number of images in internal image memory (typical)<br>The measuring tool can be clearly identified with the serial number **2** on the type plate.

1) at an ambient temperature of 20 – 23 °C and an emissivity of >0.999, measuring distance: 0.3 m, operating time: >5 min<br>2) limited performance at temperatures < 0 °C al image memory (typical)<br>
yidentified with the serial number 2 on the type plate.<br>
20-23 °C and an emissivity of >0.999, measuring distance: 0.3 m, operating time: >5 min<br>
atatures < 0 °C<br>
www.100Y.COM.<br>
AWW.100Y.COM.<br>
AW **Example 2018 on the solution of the solution of the solution of the solution of the solution of the solution of the solution of the solution of the solution of the solution of the solution of the solution of the solution** 

 $2$ ) limited performance at temperatures  $\sim$ 

Technical data determined with battery from delivery scope.

Bosch Power Tools 1 609 92A 4FJ | (9.5.18)

English | **<sup>7</sup>**

gtc400c\_BUCH-3220-004.book Seite 8 Mittwoch, 9. Mai 2018 9:19 09

#### **<sup>8</sup>** | English

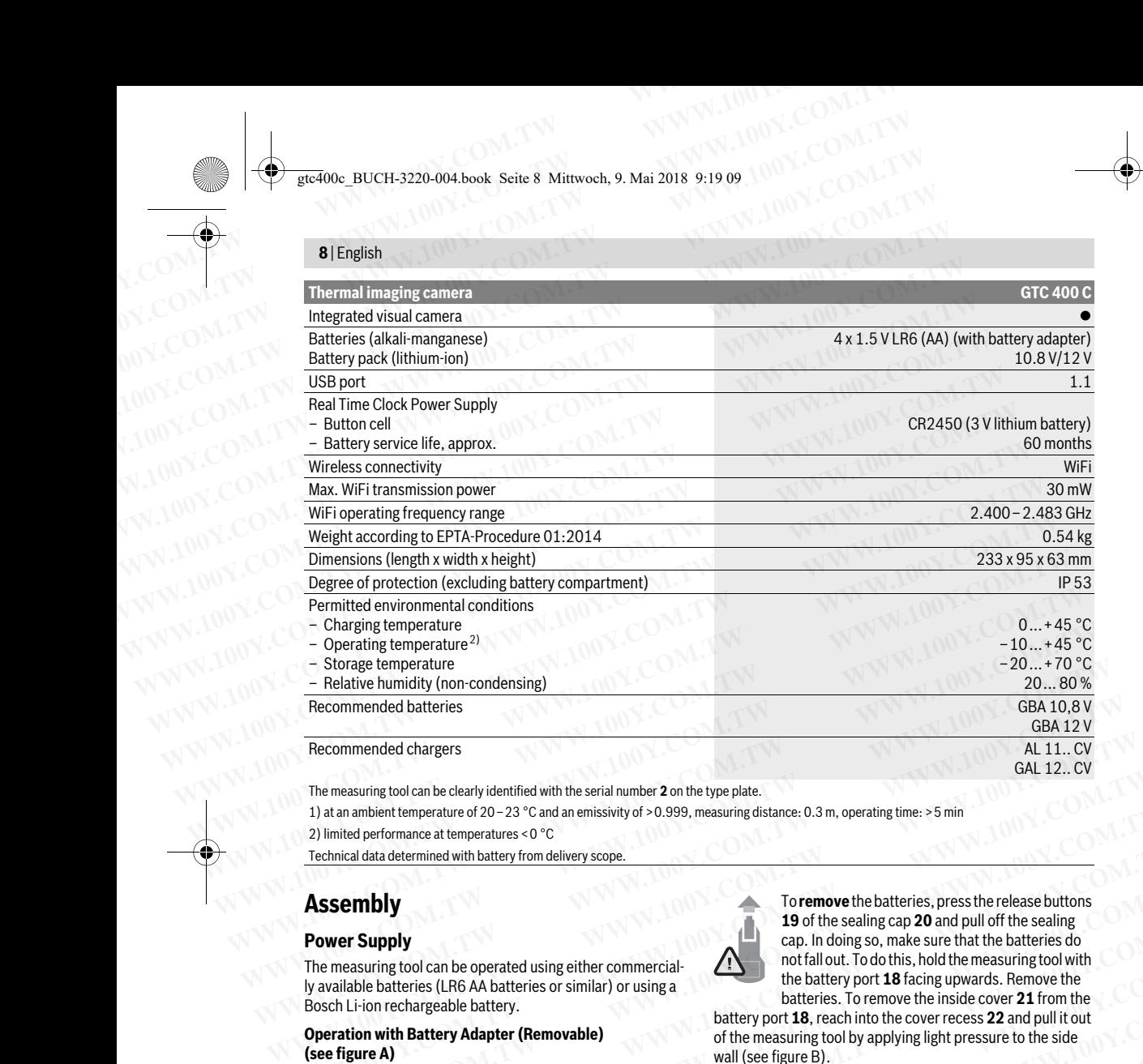

The measuring tool can be clearly identified with the serial number **2** on the type plate.<br>1) at an ambient temperature of 20 – 23 °C and an emissivity of >0.999, measuring distance: 0.3 m, operating time: >5 min

2) limited performance at temperatures < 0 °C

2) limited performance at temperatures <0 °C Technical data determined with battery from delivery scope.

## **Assembly**

#### **Power Supply**

The measuring tool can be operated using either commercial-<br>Iy available batteries (LR6 AA batteries or similar) or using a Bosch Li-ion rechargeable battery.

## Bosch Li-ion rechargeable battery. **Operation with Battery Adapter (Removable) (see figure A)**

The batteries are inserted into the battery adapter. **The non-rechargeable battery adapter is intended only for use in designated Bosch measuring tools and must not be used with power tools.** 

To **insert** the batteries, slide the cover of the battery adapter **<sup>21</sup>** into the battery port **18**. Place the batteries in the cover as per the illustration on the sealing cap **20**. Slide the sealing cap with the handle of the measuring tool. with the handle of the measuring tool. **Examply**<br> **Wer Supply**<br> **Were Supply**<br> **Were Supply**<br> **Were Supply**<br> **Web**<br> **Example the active constant in the batteries of similar) or using a<br>
<b>Example the active constant in the battery port 18** facing upwards. Remove **Example the particlus of the development of the active of the active of the active of the active of the active of the active of the active of the active of the active of the active of the active of the measuring tool with Example the inside cover 21 from the same of the measuring tool by applying light pressure to the side<br>
in the Battery of the measuring tool by applying light pressure to the side<br>
wall (see figure B).<br>
<b>WAVE:** Do not use **With Battery Adapter (Removable)**<br> **es** are inserted into the battery adapter.<br> **es are inserted into the battery adapter.**<br> **Prechargeable battery adapter is intended only<br>
in designated Bosch measuring tools and must<br>
i** are inserted into the battery adapter.<br> **Work:** Donot use any tools (e.g. ascrewdriver) to remove the 0.01V. TW<br> **echargeable battery adapter is intended only**<br> **echargeable battery adapter is intended only**<br> **ed with powe** WWW.100Y.COM.TW WWW.100Y.COM.TW WWW.100Y.COM.TW WWW.100Y.COM.TW WWW.100Y.COM.TW WWW.100Y.COM.TW WWW.100Y.COM.TW WWW.100Y.COM.TW WWW.100Y.COM.TW WWW.100Y.COM.TW WWW.100Y.COM.TW WWW.100Y.COM.TW WWW.100Y.COM.TW WWW.100Y.COM.T

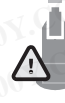

To **remove** the batteries, press the release buttons **19** of the sealing cap **20** and pull off the sealing cap. In doing so, make sure that the batteries do not fall out. To do this, hold the measuring tool with the battery port **18** facing upwards. Remove the hatteries. To remove the inside cover **21** from the batteries. To remove the inside cover **21** from the The measuring tool can be clearly identified with the serial number 2 on the type plate.<br>
1) at an ambient temperature of 20-23 °C and an emissivity of >0.999, measuring distance: 0.3 m, operating time: >5 min<br>
2) limited 1) at an ambient temperature of 20-23 °C and an emissivity of >0.999, measuring distance: 0.3 m, operating time: >5 min<br>
2) limited performance at temperatures < 0 °C<br> **Technical** data determined with battery from deliver Technical data determined with battery from delivery scope.<br> **ASSEMDIV**<br>
The measuring tool can be operated using either commercial<br>
The measuring tool can be operated using either commercial<br>
The measuring tool can be op **SSEMIDIV<br>
WEREND WATER SURFARE SURFARE AND SURFARE SURFARE AND SURFARE AND SURFARE COMPONER COM A DETERTING COM A DETERTING COMPONER COMPONER (LRG A Determination of the batteries or similar) or using a<br>
Such the battery** 

battery port **18**, reach into the cover recess **22** and pull it out wall (see figure B).

ware constructions and tools (e.g. a screwdriver) to remove the<br>**Note:** Do not use any tools (e.g. a screwdriver) to remove the<br>hattery as this could break the casing battery, as this could break the casing.<br>Always replace all batteries at the same time. Only use batter-

ies from one brand and with the identical capacity.

**Remove the batteries from the measuring tool when not using it for extended periods.** When storing for extended periods, the batteries can corrode and self-discharge. **Example Date Hart y adapter is intended only boatery, as this could break the casing.**<br> **WE have the batteries states and there is the same time. Only use batter-** LODY. COM. TW<br> **WE have the cover of the battery adapter Example tools.**<br> **WANDER COMPTING MANUSE COMPTING MANUSE COMPTING MANUSE COMPTING MANUSE COMPTING MANUSE COMPTING MANUSE COMPTING MANUSE COMPTING MANUSE COMPTING MANUSE COMPTING MANUSE COMPTING MANUSE COMPTING MANUSE COMP EXAMPLE COMPLE TO PROPERTY AND AND COMPLE TO PROPERTY AND ACCEPT SERVING AND COMPLETE SALE OF A SALE OF A SALE OF A SALE OF A SALE OF A SALE OF A SALE OF A SALE OF A SALE OF A SALE OF A SALE OF A SALE OF A SALE OF A SALE** 

#### **Operation with Battery Pack (see figure C)**

**Note:** Use of battery packs not suitable for the measuring tool can lead to malfunctions of or cause damage to the measuring  $_{\text{total}}$  and the measuring of  $_{\text{C}}$  cause  $_{\text{c}}$  and  $_{\text{c}}$ **WWW.100Y.COM.**<br> **WELFERT AND RESERVED AND AND RESERVED MINOR OF A WARD AND RESERVED AND RESERVED AND RESERVED AND RESERVED TO A MAXIMUM COMPONENT ON THE COMPONENT OF A WARD AND RESERVED TO A MAXIMUM COMPONENT ON THE COMPO Examples and COM.**<br> **WEREN COM.**<br> **WEREN COM.**<br> **COM.**<br> **COM.**<br> **COM.**<br> **COM.**<br> **COM.**<br> **COM.**<br> **COM.**<br> **COM.**<br> **COM.**<br> **COM.**<br> **COM.**<br> **COM.**<br> **COM.**<br> **COM.**<br> **COM.**<br> **COM.**<br> **COM.**<br> **COM.**<br> **COM.**<br> **COM.**<br> **COM.**<br> **COM.** GOM.<br>
We gtc400c\_BUCH-3220-004.book\_Seite 9\_Mittwoch, 9. Mai 2018\_9:19 09<br>
Operation with Battery Pack (see figure C)<br>
Note: Use of battery packs not suitable for the measuring tool<br>
Note: The battery pack is supplied part

**Note:** The battery pack is supplied partially charged. To en-<br>sure full canacity of the battery pack, completely charge the sure full capacity of the battery pack, completely charge the<br>battery pack in the battery charger before using for the first battery pack in the battery charger before using for the first. **Example 19 COM. TWO COMPUT COMPUT COMPUT COMPUT COMPUT COMPUT COMPUT COMPUT COMPUT COMPUT COMPUT COMPUT COMPUT COMPUT COMPUT COMPUT COMPUT COMPUT COMPUT COMPUT COMPUT COMPUT COMPUT COMPUT COMPUT COMPUT COMPUT COMPUT COMPU Exc400<sub>C</sub> BUCH-3220-004.book Seite 9 Mittwoch, 9. Mai 2018 9:19 09<br>
<b>Operation with Battery Pack (see figure C)**<br> **Main 2018 9:19 09**<br> **Operation With Battery Pack (see figure C)**<br> **Main 2018 100Y.COM.**<br> **Note:** The batte **Example 19 COM.**<br> **WE COMED WATER CONDUCTS AND A CONTROVIDED AND A CONTROVIDED AND A CONTROVIDED AND MORE USE OF DATABOTHER COMPUTED AND MORE THE DATABOTHER COMPUTED MORE THE DATABOTHER STATE OF THE USE ONLY COMPUTED A CO Operation with Battery Pack (see figure C)**<br> **Wate:** Use of battery packs not suitable for the measuring tool<br> **Note:** The battery packs is supplied partially charged. To en-<br> **Wate a measurement, fold the protection**<br> **W Example 100Y.**<br> **Wend the set fluence of battery packs not suitable for the measuring tool**<br> **Wend Exam** and **Communistance** of the measuring tool<br> **Wend Exam and Communistance** to the hattery pack is supplied partially Note: Use of battery packs not suitable for the measuring tool<br>
Word. COM.<br>
Words: The battery pack is supplied partially charged. To en.<br>
We save that the infrared measuring and Off<br>
Word: The battery pack is supplied pa

time. **Use only the chargers listed in the technical data.** Only these battery chargers are matched to the lithium-ion battery of your measuring tool.

The lithium-ion battery pack can be charged at any time without reducing its service life. Interrupting the charging procedure does not damage the battery pack.

**Following the automatic shut off of the measuring tool, do not continue to press the On/Off button.** The battery can be damaged.

To **insert** the charged battery pack **23**, slide it into the battery<br>nort **18** until you feel it engage and it is flush with the bandle port **18** until you feel it engage and it is flush with the handle

To **remove** the battery pack 23, press the unlocking buttons<br>19 and pull the battery pack out of the battery port 18. Do not **<sup>19</sup>** and pull the battery pack out of the battery port **18**. **Do not use force to do this.**

#### **Battery Status Indicator**

The battery status indicator **e** on the display shows the charging state of the batteries or battery pack **23**.

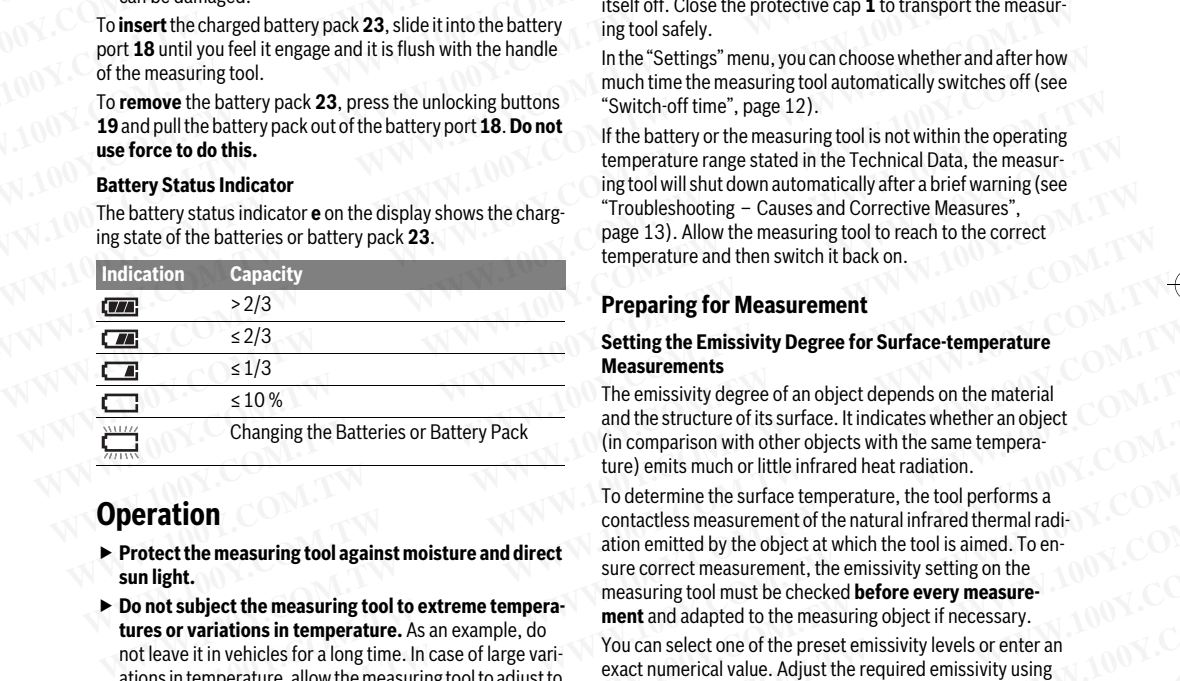

## **Operation**

- **Protect the measuring tool against moisture and direct sun light.**
- ▶ Do not subject the measuring tool to extreme tempera**tures or variations in temperature.** As an example, do ations in temperature, allow the measuring tool to adjust to the ambient temperature before putting it into operation. In case of extreme temperatures or variations in temperature, the accuracy of the measuring tool can be impaired. **Measurements**<br>  $\frac{1}{3}$   $\leq 10\%$ <br>
The emissivity degree of an object depends on the material<br>
changing the Batteries or Battery Pack<br>
and the structure of its surface. It indicates whether an object<br>
(in comparison wi Changing the Batteries or Battery Pack<br>
(in comparison with other objects with the same tempera-<br> **We cannot the comparison with the findicate whether an object**<br> **We cannot solve the measuring tool against moisture and d Example the measuring tool against moisture and direct** too the contactless measurement of the natural infrared thermal radii-<br> **WEINER COMEX COMEX COMEX COMEX COMEX COMEX CONSTANT CONSTANT CONSTANT CONSTANT CONSTANT CONS Example the measuring tool against moisture and direct** sure correct measurement, the emissivity setting on the<br> **We correct measuring tool must be checked before every measure-**<br> **We can be the measuring tool of the meas Example to the measuring tool to extreme tempera-**<br> **We consider the measuring conduct to the measuring object if necessary.**<br> **We consider a** long time. In case of lage variable to the measuring boject if necessary.<br>
We
- **Make sure that the measuring tool is correctly acclimatised.** In the event of severe temperature fluctuations or environmental conditions which vary to a large degree, the measurement accuracy of the measuring tool may be impaired until it is fully acclimatised again.
- ▶ Avoid hard knocks to the measuring tool or dropping it. After severe external influences and in the event of abnor-<br>malities in the functionality, you should have the measuring tool checked by an authorised Bosch after-sales sering tool checked by an authorised Bosch after-sales service agent.

#### **Initial Operation**

#### **Switching On and Off**

#### To take a measurement, fold the protective cap **1** upwards. **Make sure that the infrared measuring area is not closed off or covered while working.**

To **switch on** the measuring tool, press the On/Off button **9**. A start sequence will appear in the display **14**. After the start ure and will measure continuously until it is switched off.

**Note:** In the first few minutes, the measuring tool may self-<br>calibrate several times, as the sensor temperature and amb calibrate several times, as the sensor temperature and ambient temperature have not yet been brought into line. Performing calibration again enables precise measurement. The thermal image freezes briefly during calibration. For take a measurement, fold the protective case<br> **Word:** The battery pack is supplied partially charged. To en-<br> **Web** Ein the third the informed measuring are:<br> **WEB and the transference** the informed measuring tool, pre **Note:** The battery pack is supplied partially charged. To en-<br>
buttery pack in the battery pack, completely charge the part of the subset of the completely charge the fore using for the first<br> **WANTAGE COM.**<br> **WANTAGE COM** MENTAL ON THE MENTAL ON THE MENTAL ON THE MANUSING THE MANUSING THE MANUSING THE MANUSING THE MANUSING THE MANUSING THE MANUSING THE MANUSING THE MANUSING THE MANUSING THE MANUSING THE MANUSING THE MANUSING THE MANUSING Example the computer of the computer of the technical data. Only<br>
these battery chargers are matched to the lithium-ion bat-<br>
they of your measuing tool.<br>
The lithium-ion battery pack can be charged at any time with<br>
ou Example the preservation of the magning tool.<br> **Work in the first few minutes, the measuring tool**<br>
The lithium-ion battery pack can be charged at any time with<br>
out reducing its service life. Interrupting the charging pro

mal image in easie and i<sub>n</sub> all ingles all salibration.<br>To **switch off** the measuring tool, press the On/Off button<br>again. The measuring tool saves all settings and then switch itself off. Close the protective cap **1** to transport the measur-<br>ing tool safely ing tool safely.<br>In the "Settings" menu, you can choose whether and after how

much time the measuring tool automatically switches off (see "Switch-off time", page 12).

If the battery or the measuring tool is not within the operating temperature range stated in the Technical Data, the measuring tool will shut down automatically after a brief warning (see "Troubleshooting - Causes and Corrective Measures", page 13). Allow the measuring tool to reach to the correct temperature and then switch it back on.  $t_{\rm{max}}$  and the switch it back on WWW.100Y.COM. In this ultimum on battery pack can be charged at any time with<br>
out reducing the sime term pack the constitution again analysis proceives the only of the constitution again. The measuring tool, press the O dure does not damage the battery pack.<br> **We have described and the set on the consider to the measuring tool,**<br> **We have to press the On/Off button**. The battery<br>
do not continue to press the On/Off button. The battery<br>
ca **EXERCT:** THE MATHER THE MATHER THE SALE TO EXAMPLE THE SALE TO THE AND TO THE AND TO THE AND THE SALE TO THE AND THE SALE TO THE AND THE MATHER TO THE AND THE MATHER TO THE AND THE MATHER TO THE MATHER TO THE AND THE MATH

#### **Preparing for Measurement**

#### **Setting the Emissivity Degree for Surface-temperature Measurements**

The emissivity degree of an object depends on the material<br>and the structure of its surface. It indicates whether an object (in comparison with other objects with the same temperature) emits much or little infrared heat radiation.

To determine the surface temperature, the tool performs a contactless measurement of the natural infrared thermal radiation emitted by the object at which the tool is aimed. To ensure correct measurement, the emissivity setting on the measuring tool must be checked **before every measure-**<br>ment and adanted to the measuring object if pecessary **ment** and adapted to the measuring object if necessary. **Example 18**<br>
Setting the Emissivity Degree for Surface-temperature<br>
Measurements<br>
Measurements<br>
The emissivity degree of an object depends on the material<br>
Changing the Batteries or Battery Pack<br>
and the structure of its ture) emits much or little infrared heat radiation.<br> **We determine the surface temperature**, the tool performs a<br>
contacties measuring tool against moisture and direct<br>
aidion emitted by the object at which the tool is aim

exact numerical value. Adjust the required emissivity using the "**Measurement**" > "Emissivity" menu (see page 11).

 **Temperature measurements will only be correct if the emissivity setting and the emissivity of the object match.**

Differences in colour may be caused by different tempera-<br>tures and/or different emissivity levels. If the emissivity levels are very different, the depicted temperature differences may differ considerably from the actual temperature differences. **Weblicts for a long tendent with the set of the preset emissivity levels or enter an<br>extinctive, allow the measuring tool to adjust to exact numerical value. Adjust the required emissivity wising<br>margrature before puttin** Experimentating tool or dropaint of the "**Measurement"** > "Emissivity" menu (see page 11).<br>
We determine the thromain in temperature measuring tool can be impaired.<br>
We determine the measuring tool can be impaired.<br> **We d** Emperature of variations in temperature measuring tool is correctly accumulated.<br>
The measuring tool is correctly acclimated.<br>
The measuring tool is correctly acclimated.<br>
The measuring tool is correctly acclimated.<br>
The m **WERE temperature fluctuations or** Differences in colour may be caused by different temperature fluctuations which vary to a large degree, the tures and/or different emissivity levels. If the emissivity levels<br>considerably

If there are multiple objects made of different materials or that have different structures in the measurement range, the displayed temperature values are only conclusive for the ob- $\frac{d}{dt}$  iects that match the emissivity setting. For all other objects jects that match the emissivity setting. For all other objects **We consider the measuring tool may be im**<br>
of the measuring tool may be im-<br>
climatised again.<br>
different the depicted temperature differences may<br>
different the depicted temperature differences may<br>
different materials o matised again. differ considerably from the actual temperature differences.<br> **emeasuring tool or dropping it.** If there are multiple objects made of different materials or<br>
then the event of abnor-<br>
that have different str **Massuring tool or recopping to.**<br>
It will be even to fabroit the three displayed temperature values are only conclusive for the objects<br>
with a word fabroit of the ensure of splayed temperature values are only conclusive

**Bosch Power Tools** 

#### **<sup>10</sup>** | English

ences can be used as an indication of temperature relation- $\epsilon$ hing can be used as an indication of the used as an indication-Example 10 | English<br>
With different emissivity levels), the displayed colour different and a series can be used as an indication of temperature relation-<br>
Ships. **Paramong COMPRESS COMPRESS COMPRESS COMPRESS COMPRESS COMPRESS COMPRESS COMPRESS COMPRESS COMPRESS COMPRESS COMPRESS COMPRESS COMPRESS COMPRESS COMPRESS COMPRESS COMPRESS COMPRESS COMPRESS COMPRESS COMPRESS COMPRESS COMPR** 

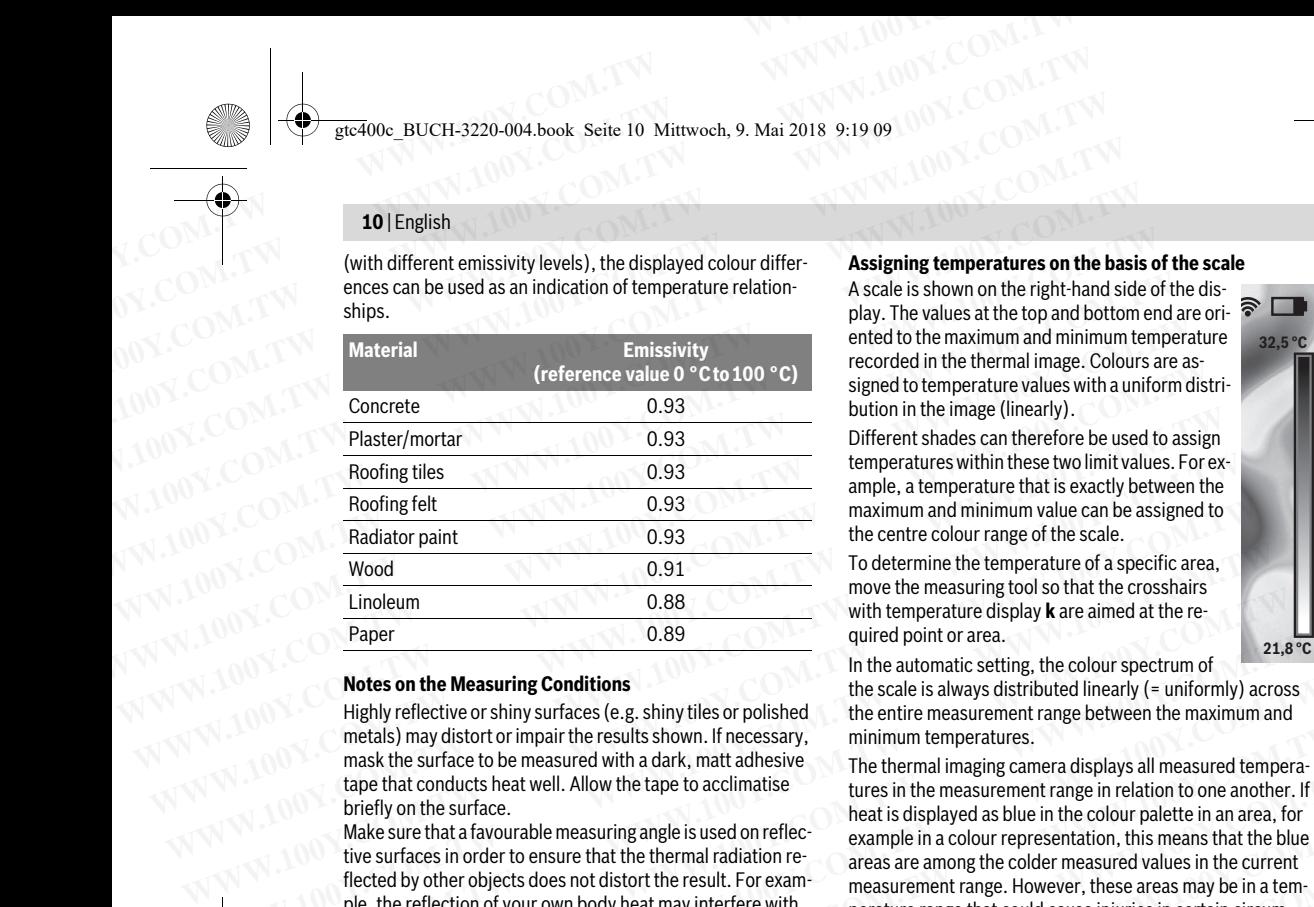

#### **Notes on the Measuring Conditions**

Highly reflective or shiny surfaces (e.g. shiny tiles or polished metals) may distort or impair the results shown. If necessary, mask the surface to be measured with a dark, matt adhesive tape that conducts heat well. Allow the tape to acclimatise briefly on the surface.

Make sure that a favourable measuring angle is used on reflective surfaces in order to ensure that the thermal radiation reflected by other objects does not distort the result. For example, the reflection of your own body heat may interfere with the measurement when measuring head-on from a perpendicular position. On a level surface, the outline and temperature of your body could therefore be displayed (reflected value), and these values do not correspond to the actual temperature and the measured surface (emitted value or real value of the  $\text{surface}$  (emitted value of  $\text{N}$  value or real value or  $\text{Cov}(n)$ ) surface).<br>Measuring through transparent materials (e.g. glass or trans-**Example 19 Example 19 Example 19 Example 19 Example 19 Example 19 Example 19 Example 19 Example 19 Example 19 Example 19 Example 19 Example 19 Example 19 Example 19 Example 19 Example 19 Notes on the Measuring Conditions**<br>
Highly reflective or shiny times or polished the scale is always distributed linearly (= uniformly) across<br>
Highly reflective or shiny surfaces (e.g., shiny tiles or polished the entire metals) may distort or impair the results shown. If necessary,<br>
minimum temperatures.<br>
The thermal imaging camera displays all measured tempera-<br>
taxe the surface to be measured with a dark, mat adhesive<br>
the surface the t the that conducts heat well. Allow the tape to acclimatise<br>
the time in measurement range in relation to one another. If<br>
briefly on the surface.<br>
Make sure that a favourable measuring angle is used on reflection areas in Waxes were that a favourable measuring angle is used on reflection and bull particle in an altax in the content<br>the star angle in a colour representation, this means that the blue<br>tive surfaces in order to ensure that the We solute the way in the column and the measurement the measurement the measurement when the column of the column of the column of the column of the celection of your own body heat may interfere with perature range that co

parent plastics) is fundamentally not possible.

The accuracy and reliability of the measuring results increase with better and more stable measuring conditions.

Infrared temperature measurement is impaired by smoke, vapour/high air humidity or dusty air.

Information for achieving improved measurement accuracy:

- Get as close as possible to the measuring object to mini-– Get as close as possible to the measuring object to minimise interfering factors between you and the surface to be
- Ventilate indoor areas prior to measurement, especially when the air is contaminated or extremely steamy. After ventilating, allow the room to acclimatize for a while After ventilating, alle the room to accumulate for a mille.<br>Until the usual temperature has been reached again  $\frac{1}{2}$

#### **Assigning temperatures on the basis of the scale**

A scale is shown on the right-hand side of the dis-<br>play. The values at the top and bottom end are oriented to the maximum and minimum temperature recorded in the thermal image. Colours are assigned to temperature values with a uniform distribution in the image (linearly).

Different shades can therefore be used to assign temperatures within these two limit values. For example, a temperature that is exactly between the maximum and minimum value can be assigned to the centre colour range of the scale.

To determine the temperature of a specific area, move the measuring tool so that the crosshairs with temperature display **k** are aimed at the re-<br>quired point or area

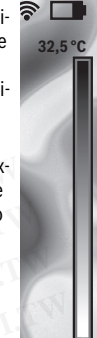

the scale is always distributed linearly  $($  = uniformly) across the entire measurement range between the maximum and minimum temperatures.

The thermal imaging camera displays all measured temperatures in the measurement range in relation to one another. If heat is displayed as blue in the colour palette in an area, for example in a colour representation, this means that the blue areas are among the colder measured values in the current measurement range. However, these areas may be in a temperature range that could cause injuries in certain circumstances. You should therefore always note the temperatures  $\frac{1}{2}$  standard the temperature of the temperature the temperature of the temperature temperatures. displayed on the scale or at the crosshairs themselves. **We complement the second of the material second to the measuring tool solutions**<br> **WE COM. THE MORE TO ASS**<br> **WE COME SHEVE TO ASS**<br> **WE COME SHEVE TO ASS**<br> **WE COME SHEVE TO ASS**<br> **WE COME SOME TO ASS**<br> **WE COME SOME TO** Einoleum 0.88<br>
With temperature display k are aimed at the re-<br>
Paper<br> **Notes on the Measuring Conditions**<br>
With temperature display k are aimed at the re-<br>
The automatic setting, the colour spectrum of<br>
In the automatic

## **Functions**

#### **Adjusting the colour display**

palettes can make it easier to analyse the thermal image and show objects or circumstances more clearly in the display. This does not affect the measured temperatures. Only the way in which the temperature values are shown changes. To change the colour palette, remain in measuring mode and To change the colour palette, remain in measuring mode and press the right-hand **8** or left-hand **12** arrow button. From the measurement who movid buy head that the window the state of the term and the state of the measurement when measuring head-on from a perpendictive of displayed on the scale or at the crosshairs themselves.<br>
The mea We stration. Una level surrate the outline and temperature position of the measured.<br>
We assumption of the measured surface term in the column and these values do not correspond to the actual temperature<br>
Surface (emitted d these values do not correspond to the actual temperature<br>
frace).<br> **Matemassuring through transparent materials (e.g.** glass or trans-<br> **Matemassuring through transparent materials (e.g.** glass or trans-<br> **Matemassuring** Example that the colour display<br>
Interparation, the phenomenon controllers in the magnituding the colour display<br>
Interfaction, different colour<br>
Interfaction and particular presults increase<br>
Interfaction and relation of plastics) is fundamentally not possible.<br>
whethere and make it easier to analyse the thermal image and<br>
turacy and reliability of the measuring results increase<br>
there are make it easier to analyse the thermal image and<br>
t For more stable measurement is impaired<br>
For an dimension of the stable measuring conditions.<br>
This does not affect the measurement exceptly mume ensurement is impaired by smoke,<br>
We way in which the temperature values are

#### **Superimposition of thermal image and real image**

For improved orientation (= local assignment of the thermal image displayed), with matched temperature ranges, a visual real image can additionally be inserted.

**Note:** The superimposition of the real image and thermal im-<br>age is accurate at a distance of 0.55 m. If the tool is closer to age is accurate at a distance of 0.55 m. If the tool is closer to or further away from the object being measured, this may result in misalignment of the real image and thermal image. merature measurement is impaired by smoke,<br>
To change the color palette, remain im easuring mode and<br>
har humidity or dusty air.<br>
for a chiefvig improved measurement accuracy:<br>
Diseas possible to the measuring object to mi or achieving improved measurement accuracy:<br>
exas possible to the measuring object to mini-<br> **Example 2011 COM. The conduct of the measuring object to mini-**<br> **Example 2012 COM. The conduct of the starting and real image**<br> **Experimposition of thermal image and real image and CoMPTING ISONET COMPTING ISONET THE SECTION COMPTING ISONET THE SECTION COMPTING ISONET THE SECTION COMPTING ISONET THE SECTION COMPTING ISONET THE SECTION COMPTING ISON** For a contaminated or extremely steamy.<br>
COM.TW **COM.TW PERIMON COMPUTER COMPUTER**<br>
We contain in the complete inference and distinct in the column of the real image and distinct of a similar<br>
Lemperature has been reached Manumated or extremely steam in any and the complete infrastress of a stream in a selection of the real image and thermal im-<br>
allow the room to acclimatize for a while **Note:** The superinconsition of the real image and th Perature has been reached again. age is accurate at a distance of 0.55 m. If the tool is closer to<br>
or further away from the object being measured, this may be<br>
with in misalignment of the real image and thermal image.<br>
Th

The thermal imaging camera offers you the following options:

- **Complete infrared image**<br>
Only the thermal image is displayed

Only the thermal image is displayed. – **Image in image** ing area is shown as a real image. This setting improves the local assignment of the measurement range. WWW.100Y.COM.TW **complete infractional constrains and thermal image.**<br>
WWW.100Y.COM.TW **complete infrared image**<br> **WANDING COM.TW intermal image is displayed.**<br> **WANDING COM.TW intermal image is displayed is cropped and th** WWW.100Y.COM.TW **Properte infrared image**<br>
WWW.100Y.COM.TW **Properte infrared image**<br>
Magnetia shown as a real image is displayed.<br>
W.100Y.COM.TW **Ingress is shown as a real image.** This setting improves the<br>
W.100Y.COM.TW WW.100Y.COM.TW **WWW.100Y.COM.TW**<br>
WWW.100Y.COM.TW **be thermal image displayed is cropped and the surround**<br> **MANUAL COMPANY COMPANY COMPANY COMPANY COMPANY COMPANY COMPANY COMPANY COMPANY COMPANY COMPAN** WW.100Y.COM.TW **Produced and the surface of NAMA 200Y.COM.TW**<br> **WW.100Y.COM.TW bcalassignment of the measurement range.**<br>
W.100Y.COM.TW <br>
WWW.100Y.COM.TW MWW.100Y.COM<br>
WW.100Y.COM.TW WWW.100Y.COM

 $\mathbb{R}$ 

**Transparency**<br>The thermal image displayed is placed on top of the real image in such a way that it is slightly transparent. This enables improved detection of objects. Example 2008 BUCH-3220-004.book Seite 11 Mittwoch, 9. Mai 2018 9:19 09<br> **WELFERENT ASSESS TO A SEXUAL AND A SEXUAL AND TRANSPARENT ASSESS THE PERIDENT ASSESS THE PERIDENT ARE ON THE PARTITION TO A THE PARTITION TO A THE PA Example 320-004 book** Seite 11 Mittwoch, 9. Mai 2018 9:19 09<br> **WEIGHT BUCH-3220-004 book** Seite 11 Mittwoch, 9. Mai 2018 9:19 09<br> **Transparency**<br>
The thermal image displayed is placed on top of the real im-<br>
less improved

You can adjust the setting by pressing the up **5** or down **10**<br>arrow buttons

#### **Fixing the scale**

The colour distribution in the thermal image is adjusted auto-<br>matically but can be fixed by pressing the right-hand function button **7**. This enables a comparison to be made between<br>thermal images taken under different temperature conditions thermal images taken under different temperature conditions (e.g. when checking several rooms for thermal bridges). To switch the scale back to automatic, press the right-hand function button **7** again. The temperatures are now dynamic again<br>and adant to the measured minimum and maximum values **Example 19**<br>
Transparency<br>
The thermailimage displayed is placed on top of the real im-<br>
age in such a way that it is slightly transparent. This ena-<br>
detailed depiction of the focus temp<br>
besimproved detection of objects Transparency<br>
This can result in a situation where sub-<br>
The thermal image displayed is placed on top of the real im-<br>
age in such a way that it is slightly transparent. This ena-<br>
We come and set the maximum<br>
You can adju The thermal image displayed is placed on top of the real im-<br>age in such a way that it is slightly transparent. This ena.<br>bles improved detection of objects.<br>We are involved the colour detailed depiction of the colour and **EXAMPLE 100Y.COM.**<br>
Warnow buttons.<br>
Warnow buttons.<br>
You can adjust the setting by pressing the up 5 or down 10<br>
The colour distribution in the thermal image is adjusted auto-<br>
The colour distribution in the thermal imag For a construction of a construction of a construction of a constrained to the color of the color distribution in the thermal image is adjusted auto-<br>
The color distribution in the thermal image is adjusted auto-<br>
The colo **Example scale**<br>
The colour distribution in the thermal image is adjusted auto-<br>
The colour distribution in the thermal image is adjusted auto-<br>
the colour distribution is the fixed by pressing the right-hand function<br>
but The colour distribution in the thermal image is adjusted auto-<br>
matrical Sensor's field of View.<br>
Main Menu<br>
thermal images taken under different temperature condition<br>
technology are checking several rooms for thermal bri WHOTERRESS and comparison to be made between<br>
thermail magnet state under different themperature conditions of the measuring functions<br>
To switch the scale back to automatic, press the right-hand functions<br>
To switch the

#### **Measuring functions**

play, press the "**Func**" button **6**. Use the right-hand/left-hand<br>buttons to pay batter through the displayed options to select a buttons to navigate through the displayed options to select a function. Select a function and press the **"Func"** button **<sup>6</sup>**

and adapt to the measured minimum and maximum values.

The following measuring functions are available:

<sup>-</sup> **"Automatic"**<br>Colours are distributed automatically in the th <sup>-</sup> **"Heat detector"**<br>Color the warmer temperatures in the measurement range

Only the warmer temperatures in the measurement range are displayed as a thermal image in this measuring function. The area outside these warmer temperatures is displayed in greyscale as a real image so that coloured objects are not wrongly associated with temperatures (e.g. red cable in the control cabinet when looking for overheated components). Adjust the scale using the up **5** and down **10**<br>buttons. This expands or reduces the temperature range buttons. This expands or reduces the temperature range **We soluty functions**<br>
To call up further functions which may be helpful for the dis-<br>
piate material in the "Material" menu item. The corre-<br>
play, press the "Func" button 6. Use the right-hand/left-hand<br>
buttons to navig play, press the "**Eunc**" button **6**. Use the right-hand/left-hand<br>buttons to available and through the displayed options to select a<br>function. Select a function and press the "**Eunc**" button **6**<br>functions conversation and function. Select a function and press the "Func" button 6<br> **WENTERT WENTERT THE TREFERONT TO THE TREFERONT THE TREFERONT THE TREFERONT CONTAINS THE TREFERONT COLONITS measurement of the ambient temperature "<br>
"Function" ar** The following measuring functions are available:<br> **Weiting this parameter improves the accuracy of measuring exalls, especially with low-emissivity (= high-re-<br>
Colours are distributed automatically in the thermal image<br>
<b> Wring results, especially with low-emissivity (= high-re-**<br> **Warms contexponds to the ambient temperature normally**<br>
Colours are distributed automatically in the thermal image<br>
are distributed at termal image in this me **WWW.100Y.COM.TW WWW.100Y.COM.TW WWW.100Y.COM.TW** are displayed as a thermal image in this measuring tunce<br>
took to highly reflective objects which could affect the<br>
played in greyscale as a real mange so that coloured objects<br>
played in greyscale as a real mange so that

The tool continues to measure minimum and maximum temperatures and displays these at the ends of the scale. You can, however, control which temperature range is shown in colour as a thermal image.

- **"Cold detector"**<br>Only the colder temperatures in the Only the colder temperatures in the measurement range are displayed as a thermal image in this measuring function. The area outside these colder temperatures is displayed in greyscale as a real image so that coloured objects are not wrongly associated with temperatures (e.g. blue window frame when looking for faulty insulation). Adjust the scale using the up 5 and down **10** buttons. This ex-<br>pands or reduces the temperature range shown pands or reduces the temperature range shown.<br>The tool continues to measure minimum and maximum temperatures and displays these at the ends of the scale. You can, however, control which temperature range is shown in colour as a thermal image. played in greyscale as a real image so that coloured objects<br>
are not wrongly associated with the meanuity energy associated with the meanuity of the measurement range is automatically highlighted by<br>
but in this function. **Examplementative states using the up S and down 10**<br>
In this function, the hottest point (= measuring pixel) in<br>
muttons. This expands or reduces the temperature ange<br>
nuttons. This expands or reduces the temperature ange tons. This expands or reduces the temperature range<br>
we measure minimum and maximum<br>
telecta critical point, e.g. to locate a loose terminal in<br>
tool continues to measure minimum and maximum<br>
peratures and displays these a notion continues to measure minimum and maximum<br>
aratures and displays these at the ends of the scale.<br> **WORFF**<br>
in colour as a thermal image.<br>
in colour as a thermal image.<br>
in colour as a thermal image.<br> **WERENT COMENT C Example the state of the control which temperature range is<br>
<b>Example the column and the column of the control which temperature range is<br>
<b>Column and the column of the control which temperature range is<br>
colder temperatu Example the measurement and the measurement and the there in the thermal image.**<br> **We due the measurement and the secure the thremal image.** This can be populated by blue cross-<br> **WERENT THE CONSIDER THE CONSIDER THE CONS** For temperatures and the measurement and the there is a thermal magne of the thermal magne of the control of the control of the control of the control of the control of the control of the control of the control of the cont outsde these colore tremperature and the control of the control of the control of the control of the control of the paint.<br>
was acceled as a real image of that by insulation). Adjust the paint of the paint of the paint of **Example the looking for all and with temperatures (e.g. blue**<br>
the up **5** and down 10 buttons. This execution: Adjust<br>  $\bullet$  we be apsume minimum and maximum<br>  $\bullet$  **WHEP:** "**Scale"** 2**: "ON/OFF"**<br> **WHEP:** "**ON/OFF"**<br> **WHEP** up 5 and down 10 buttons. This ex-<br>
be temperature range shown.<br>
to measure minimum and maximum<br>
to measure minimum and maximum<br>
displays these at the ends of the scale. - "Tool"<br>
control which temperature range is<br>
atherm

**Kanual"**<br>If greatly deviating temperatures are If greatly deviating temperatures are measured in the ther-<br>mal image (e.g. radiator as a hot object when searching for thermal bridges), the available colours are distributed among a large number of temperature values in the range between the maximum and the minimum temperature. between the maximum and the minimum temperature. **Example the at the ends of the scale.**<br>
In the whole the member of the scale. **COM.**<br> **COM.**<br> **COM.**<br> **COM.**<br> **COM.**<br> **COM.**<br> **COM.**<br> **COM.**<br> **COM.**<br> **COM.**<br> **COM.**<br> **COM.**<br> **COM.**<br> **COM.**<br> **COM.**<br> **COM.**<br> **COM.**<br> **COM.**<br> **Example in the mondum control of the mondum control of the mondum control of the mondum control of the mondum control of the mondum control of the mondum control of the mondum control of the mondum control of the mondum c** Maximize:<br>
Maximize: an action of the thermature and the thermature same distributed<br>
idiable colours are distributed<br>
temperature values in the range<br>
of the minimum temperature.<br>
MWW.100Y.COM.<br>
WWW.100Y.COM.<br>
WWW.100Y.CO **Examples and the respectively and the respectively and the respectively and the respectively and the respectively and the respectively and the respectively and the respectively and the respectively. Come the respectively** 

ferences can no longer be shown in detail. To obtain a detailed depiction of the focus temperature, switch to **"Manual"** mode and set the maximum and the minimum<br>temperature, Doing this enables you to set the temperatemperature. Doing this enables you to set the tempera-<br>ture range that is relevant to you and in which you would like to detect subtle differences. The **Reset** setting auto-<br>matically readiusts the scale to the measured values in the matically readjusts the scale to the measured values in the infrared sensor's field of view. Exactoo: BUCH-3220-004.book Seite 11 Mittwoch, 9. Mai 2018 9:19 09<br>
Transparency<br>
Transparency<br>
The thermal image displayed is placed on top of the real im-<br>
DESCOM.<br>
This can result in a situation<br>
age in such a way that Example 19 and all the state of the real method of objects.<br>
We also a set of the real method of objects.<br>
The thermal image displayed is placed on top of the real im-<br>
The thermal image displayed is placed on top of the r Etc400<sub>C</sub> BUCH-3220-004.book Seite 11 Mittwoch, 9. Mai 2018 9:19 09<br>
Transparency<br>
This can result in a situation where<br>
The thermal image displayed is placed on top of the real im-<br>
age in such a way that it is slightly t Transparency<br>
This can result in a situation where<br>
Transparency<br>
This can result in a situation where<br>
the thermal image displayed is placed on top of the real im-<br>
terences can no longer be shown is<br>
be is improved detec

#### **Main Menu**

To access the main menu, press the **"Func"** button **6** to call up the measuring functions. Now press the right-hand function button **7**.

#### – **"Measurement"**

– **"Emissivity" <sup>c</sup>**: some of the most common materials. Select the appropriate material in the **"Material"** menu item. The corre-<br>sponding emissivity is displayed in the line below sponding emissivity is displayed in the line below.<br>If you know the exact emissivity of the object to be measured, you can also set it as a numerical value in the **"Emissivity"** menu item.<br>"**Emissivity"** menu item.<br>"Reflected temperature" **Example 100Y.** COM. The measuring functions. Now press the right-hand functions. Now press the right-hand durbure 7 again. The temperatures are now dynamic again and maximum values.<br> **Weasuring functions** which are the me For the state detector of the measurement and data to all the measurement and maximum and maximum values.<br>
We all up further functions which may be helpful for the dis-<br>
To call up further functions which may be helpful fo and adapt to the measure minimum and maximum values.<br>
To call up further functions which may be helpful for the dis-<br>
Docal up further functions which may be helpful for the dis-<br>
play, press the "Func" buttons to navigate

– **"Reflected temperature"**: uring results, especially with low-emissivity ( $=$  high-reflection) materials. The reflected temperature normally corresponds to the ambient temperature.

If there are objects with greatly deviating temperatures close to highly reflective objects which could affect the measurement, this value should be adjusted. measurement, this value should be adjusted.

#### – **"Display"**

– **"Hotspot" <sup>j</sup>**: **"ON/OFF"** the measurement range is automatically highlighted by red crosshairs in the thermal image. This can help you to detect a critical point, e.g. to locate a loose terminal in the control cabinet.

# **the cold spot" I: "ON/OFF"**<br>The coldest point (= measure

The coldest point (= measuring pixel) in the measure-<br>ment range is automatically highlighted by blue crosshairs in the thermal image. This can help you to detect a critical point, e.g. to locate a leak in insulation.

# critical point, e.g. to locate a leak in insulation. – **"Crosshairs" k**: **"ON/OFF"**

The crosshairs are displayed in the centre of the thermal<br>image and show you the measured temperature value at this point.

# this point. – **"Scale" g**: **"ON/OFF"**

– **"WiFi"**: **"ON/OFF"**  $\mathbf{s}$ .  $\mathbf{w}$   $\mathbf{w}$   $\mathbf{w}$   $\mathbf{w}$   $\mathbf{w}$   $\mathbf{w}$   $\mathbf{w}$   $\mathbf{w}$ 

– **"Tool"**

#### – **"Language"**

Under this menu item, you can change the language for all displays.

#### **<sup>12</sup>** | English

– **"Time & Date" <sup>a</sup>** "**Time & Date**" submenu. In this submenu you can also<br>change the date and time format Example 2008 BUCH-3220-004.book Seite 12 Mittwoch, 9. Mai 2018 9:19 09<br>
12 | English<br> **12 | English<br>
To change the date and time in the display, open the<br>
"Time & Date" submenu . In this submenu you can also<br>
the internal Example 12**<br> **WEREND BUCH-3220-004 book Seite 12 Mittwoch, 9. Mai 2018 9:19 09<br>
<b>12** | English<br> **12** | English<br> **12** | English<br> **12** | English<br> **12** | English<br> **12** | English<br> **12** | English<br> **12** | English<br> **12** | Englis

To exit the **"Time & Date"** submenu, press either the<br>left-hand function button 13 under the tick symbol to left-hand function button **13** under the tick symbol to save the settings or the right-hand function button **7** un-**Example 100Y.COM.TW COM.TW COM.TW COM.TW COM.TW COM.**<br> **WE give 400e** BUCH-3220-004.book Seite 12 Mittwoch, 9. Mai 2018 9:19 09 10Y.COM.TW<br> **12** [English **and Example 10** Delete all images To change the date and time in t Example 12 | English<br>
The & Date<sup>n</sup>a<br>
The & Date<sup>n</sup>a<br>
The & Date<sup>n</sup>a<br>
The & Date<sup>n</sup>a<br>
The & Date<sup>n</sup>a<br>
The & Date<sup>n</sup>a<br>
The & Date<sup>n</sup>a and time in the display, open the<br>
The & Date<sup>n</sup>a and time in the display, open the<br>
The Etc400<sub>C</sub> BUCH-3220-004.book Seite 12 Mittwoch, 9. Mai 2018 9:19 09<br> **WEIGHTERE A Date" all mages**<br>
To change the date and time in the display, open the<br> **WEIGHTERE A Date "** To change the date and time in the display, ope **Example 12 English**<br> **Example 8 Date"** a To change the date and time in the display, open the<br> **WEW.NOW Time & Date** "submenu, In this submenu you can also<br> **COM.**<br> **COM.**<br> **COM.**<br> **COM.**<br> **COM.**<br> **COM.**<br> **COM.**<br> **COM.**<br> **Example 12** | English<br> **WEBON COMPRONE CONTROLL CONTROLL CONTROLL CONTROLL CONTROLL CONTROLL CONTROLL CONTROLL CONTROLL CONTROLL CONTROLL CONTROLL CONTROLL CONTROLL CONTROLL CONTROLL CONTROLL CONTROLL CONTROLL CONTROLL CO** The **K** Date" and time in the display, open the<br>
To change the date and time in the display, open the<br> **WEW ADDEE all images**<br>
The **ADdee** "submenu. In this submenu you can also<br>
the internal memory at once.<br>
The **ADdee'**

- **der "Audio signals": "ON/OFF"**<br>| Inder this menu item\_you can switch the aud Under this menu item, you can switch the audio signals<br>on or off
- **Switch-off time"**<br>
Under this menu it

Under this menu item, you can select the time interval off if no buttons are pressed. You can also deactivate the automatic switch-off by selecting the **"Never"** setting.<br>"Delete all images" To change the date and time in the display, open the<br> **WE COM.**<br> **WE COME COME Subment Unit this subment you can also<br>
the internal memory at once.<br>
COME of the date and time format.<br>
To exit the "<b>Time & Date**" subment, p COM. The consistent with the measuring toleration button **1** and the chinal function button **1** and the consistent the tect symbol of the consistent in the consistent of the consistent in the consistent in the consistent Fight-hand function button **13** under the tick symbol to and save the settings or the right-hand function button **7** under the corses the right-hand function button **7** under the corses the methanisms of the corses to the

– **"Delete all images"** internal memory at once. Press the right-hand arrow button 8 for "more ..." to enter the submenu. Then<br>press either the left-hand function button 13 under th press either the left-hand function button **13** under the button **7** under the cross symbol to cancel the operation.<br>"Tool information" Example the costs with a butch of the costs without a state of the costs without the cost of the content in the cost of the content in the cost of the content in the matter of the content in the matter of the content in th **WWW.100Y**<br> **Water this menution, you can switch the audio signals**<br> **Water this menution, you can switch the audio signals**<br> **Water and Transmission**<br> **Water which off time**<br> **Water which the measuring tool will automat** on or off.<br> **We consider the meanuming tool will automatically switch**<br> **We consider the measuring tool will automatically switch**<br> **Mata Transmission via USB Interface**<br> **We consider the measuring tool will automatically** Under this menu item, you can select the time interval<br>
of the measuring tool will automatic switch-off by selecting the "Never" setting.<br>
The He cover on the micro USB port 3. Connect the material images"<br>  $\frac{100 \times 100 \times$ off if no buttons are pressed. You can also deactivate the the cover on the micro USB port 3. Connect the micro use the micro USB color off the massing tool to your PC or laptop using the massing tool to your PC or laptop **WEIGRAL STATE STATE STATE STATE STATE STATE STATE STATE STATE STATE STATE STATE STATE STATE STATE STATE STATE STATE STATE STATE STATE STATE STATE STATE STATE STATE STATE STATE STATE STATE STATE STATE STATE STATE STATE STA** internal memory at once. Press the right-hand arrow one here if le browser and select the "BOSCH GTC 400 C"<br>button 8 for "more ..." to enter the submenu. Then<br>press the right-hand function<br>tick symbol to delete all files, First least and the measurements<br> **WERENT AMOVE TO WAND THE CONTINGUIST CONDUCT THE CONDUCT THE CONDUCT THE CONDUCT THE CONDUCT THE CONDUCT THE<br>
Least of the measuring both of Judent Particulars, or the right-hand function** 

- 
- **"Tool information"**<br>Under this menu item, you can access information about the measuring tool. There you can find the serial number of the measuring tool and the installed software version.

You can also press button **17** to exit any menu and return to<br>the standard display screen. the standard display screen.

#### **Documenting measurements**

#### **Saving measurements**

The measuring tool begins to take measurements as soon as it<br>is switched on and does so continuously until it is switched off.

To save an image, point the camera at the desired measuring object and press the "Save" button **11**. The image is saved in<br>the camera's internal memory Alternatively, press the "Freeze measurement" button **17**. The measurement is fro-<br>zen and shown in the display. This enables you to take as zen and shown in the display. This enables you to take as much time as you need to look at the image. If you do not wish to save the frozen image, press button **17** to return to meas-<br>uring mode. If you wish to save the image in the camera's internal memory, press the "Save" button **11**. where animes, or ultriguintant unit. The magnitical meth the measuring tool.<br> **Word information**<br> **Word information**<br> **Word information**<br> **Word information**<br> **Word information**<br> **Word information**<br> **Word in the serial numb** <p><b>IDENTIFY</b></p>\n<p><b>Documenting measurements</b></p>\n<p><b>Documenting measurements</b></p>\n<p><b>David and phases</b></p>\n<p><b>Noton and does</b></p>\n<p><b>Notation 9 to switch the thermal imaging camera of again.</b></p>\n<p><b>Not can also press button 17 to exit any menu and return to</b></p>\n<p><b>Not can also press but to I. The measure of the USs interface closed so that the desired measure is written as a new image, point the camera at the desired measure.</b></p>\n<p><b>Documenting measurements</b></p>\n<p><b>Fourierting measurements</b></p>\n<p><b>Sw�ys keep the cover of the USs interface closed so that dust and splashes cannot enter the housing.</b></p>\n<p><b the measuring tool. There you can find the serial number<br>
You can also press button **17** to exit any menu and return to<br>
You can also press button **17** to exit any menu and return to<br>
We also the cover **3**.<br> **Attention:** A You can also press button **17** to exit any menu and return to<br>
the standard display screen.<br> **Metathion:** Always discommete the drive from your operating<br> **Documenting measurements**<br> **Documenting measurements**<br> **Documentin Documenting measurements**<br> **Example the manual manual manual manual manual manual manual manual manual manual manual manual manual manual manual manual manual manual system to the USB interface closed so that<br>
In measurin Example Solution and Shows Repease the COM.**<br> **WRANGES AND A CONSECUTE CONSECUTE CONSECUTE AND A CONSECUTE CONSECUTE AND A CONSECUTE CONSECUTED AND A CONSECUTED AND A CONSECUTED AND A CONSECUTED AND A CONSECUTED AND A CON Examples the measuring tool begins to take measurements as soon as it<br>
<b>Word:** Only connect the measuring tool to a PC or notebook.<br>
The tool could be damaged if you connect it to a different de-<br>
are an image, point the **Example the manufator of the term in Source (We are the term in the collumn of the control of the camera's internal magne, point the camera's internal magne is saved in<br>
and press the "Save" button <b>11**. The imagge is sav deress the "Save" butto**n 11.** In le mage is saved in<br>
and press the Save interaction of the micro USB interface can only be used for data<br>
transision in the display. This enables you to take as<br>
reasyoneed to look at the **Example the discussion in the discussion of the discussion of the discussion of the discussion of the discussion of the discussion of the discussion of the discussion of the section of the section of the mail magnet of th** 

#### **Calling up saved images**

- Press the left-hand function button **13**. The most recently<br>saved photo now appears in the display
- Press the right-hand **8** or left-hand **12** arrow button to switch between the saved thermal images  $\mathbb{E} \mathbb{E} \mathbb{$

#### **Deleting saved images**

- Press the right-hand function button **7** under the waste pa-<br>her basket symbol per basket symbol.<br>- Confirm the operation by pressing the left-hand function
- button **13** or terminate the deletion process by pressing<br>the right-hand function button **7** under the cancel symbol the right-hand function button **7** under the cancel symbol.

#### **Delete all images**

In the **"Delete all images"** menu, you can delete all the files in

Press the "**Func" 6** button to call up the measuring functions.<br>Now press the right-hand function button **7** and select Now press the right-hand function button **7** and select

**"Tool"** > **"Delete all images"**. Press the right-hand arrow button **8** to enter the submenu. Then press either the lefthand function button **13** under the tick symbol to delete all files, or the right-hand function button **7** under the cross symbol to cancel the operation.

#### **Data Transmission**

#### **Data Transmission via USB Interface**

Open the cover on the micro USB port **3**. Connect the micro micro USB cable provided.

Now press button **9** to switch on the thermal imaging camera.<br>Once the file has used as least the "**DOCCLLCTC 400 C**".

Open the file browser and select the **"BOSCH GTC 400 C"**  $\frac{1}{2}$  puter or deleted from the internal memory of the measuring  $_{\rm cool}$  and the internal measuring internal memory of the measuring  $_{\rm cool}$  of  $_{\rm O}$   $_{\rm Npc}$  of

As soon as you have ended the required operation, disconhect the drive following the standard procedure and then use button **9** to switch the thermal imaging camera off again.<br>Beneve the prices USD solds during the magazing can be again.

Remove the micro USB cable during the measurement opera-tion and close the cover **3**.

Attention: Always disconnect the drive from your operating system first (eject drive), as failure to do so may damage the thermal imaging camera's internal memory.

Always keep the cover of the USB interface closed so that dust and splashes cannot enter the housing.

**Note:** Only connect the measuring tool to a PC or notebook.<br>The tool could be damaged if you connect it to a different de-The tool could be damaged if you connect it to a different de-

wee.<br>**Note:** The micro USB interface can only be used for data<br>transmission – it is not suitable for charging batteries transmission – it is not suitable for charging batteries.

#### **Post-editing the thermal images**

You can post-edit the saved thermal images on your computer<br>if it uses a Windows operating system. To do so, download the GTC Transfer software from the product page for the thermal imaging camera at you need to look at the image. If you do not wish<br>
ozen image, the saved thermal images on your computer<br>
If you wish to save the image in the camera's in-<br>
SIC Transfer software from the product page for the thermal<br>
y, p

imaging camera at **www.bosch-professional.com/gtc**.

#### **Data transmission via WiFi**

The measuring tool is equipped with a WiFi module which en-<br>ables the saved images to be wirelessly transmitted from your thermal imaging camera to a mobile device.

The **"Measuring Master"** application (app) is required as the<br>The **"Measuring Master"** application (app) is required as the<br>software interface for this. You can download this from the software interface for this. You can download this from the store for your end device type: store for your end device type:

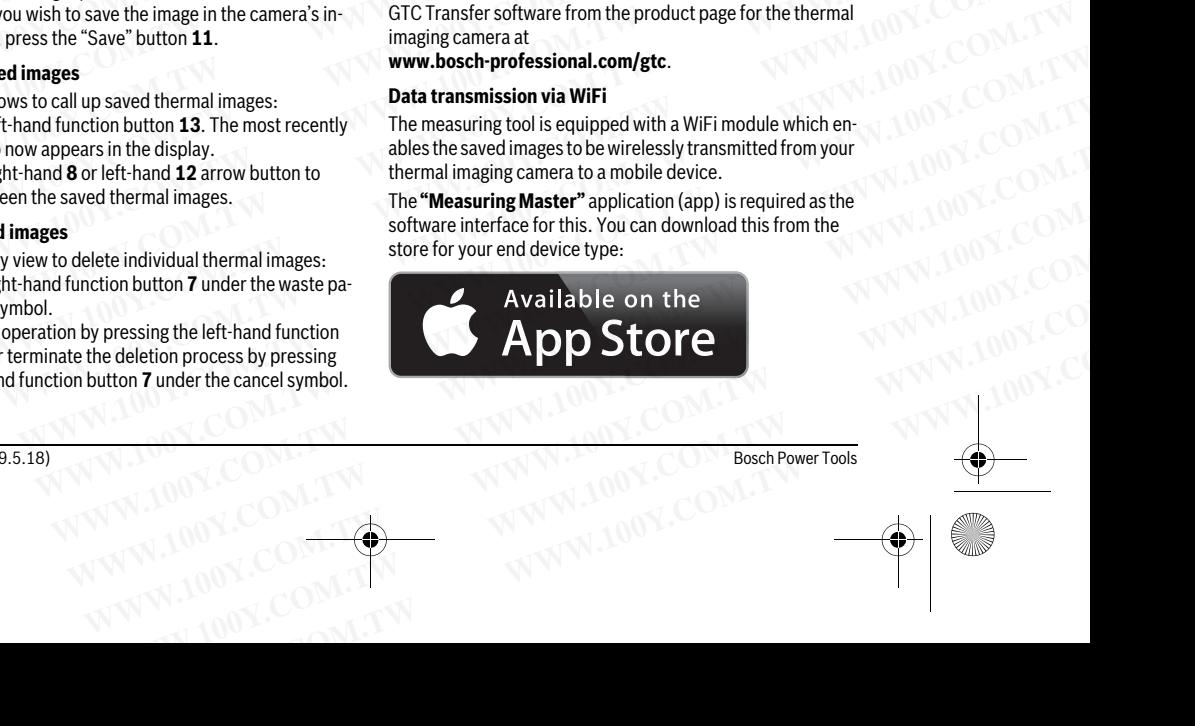

gtc400c\_BUCH-3220-004.book Seite 13 Mittwoch, 9. Mai 2018 9:19 09

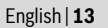

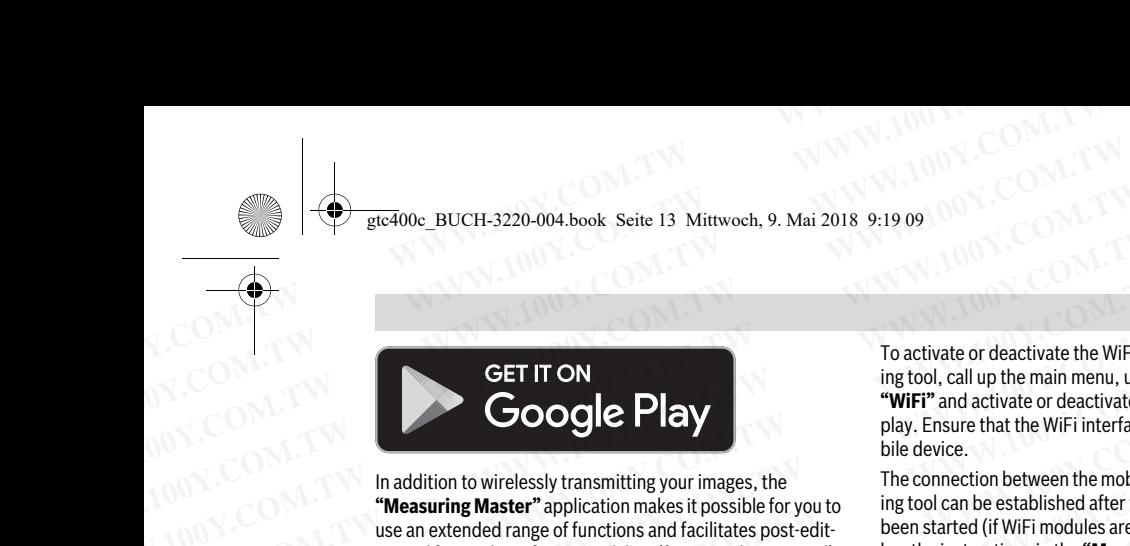

**"Measuring Master"** application makes it possible for you to we an extended range of functions and facilitates post-edituse an extended range of functions and facilitates post-edit-<br>ing and forwarding of measured data (for example via e-mail). Information about system requirements for a WiFi connection can be found on the Bosch website at can be found on the Bosch website at **"www.bosch-professional.com/gtc"**. Etc400<sub>C</sub> BUCH-3220-004.book Seite 13 Mittwoch, 9. Mai 2018 9:19 09<br>
Etc400<sub>C</sub> BUCH-3220-004.book Seite 13 Mittwoch, 9. Mai 2018 9:19 09<br>
To activate or deactivate the WiFi ing tool, call up the main menu, use<br> **WHET** and **EFITON**<br> **WESTITON**<br> **WESTITON**<br> **EXECUTED BY**<br> **EXECUTED BY**<br> **EXECUTED BY**<br> **EXECUTED BY**<br> **EXECUTED BY**<br> **EXECUTED BY**<br> **EXECUTED BY**<br> **EXECUTED BY**<br> **EXECUTED BY**<br> **EXECUTED BY**<br> **EXECUTED BY**<br> **EXECUTED BY**<br> **EXECUTE EFITON**<br> **WEET ITON**<br> **WEET ITON**<br> **WEET ITON**<br> **WEET ITON**<br> **WEET ITON**<br> **WEET ITON**<br> **WEET ITON**<br> **WEET ITON**<br> **WEET ITON**<br> **WEET ITON**<br> **WEET ITON**<br> **WEET ITON**<br> **WEET ITON**<br> **WEET ITON**<br> **WEET ITON**<br> **WEET ITON**<br> **WEE EFIT ON**<br> **WIFI"** and activate or deactivate it. **d** will published its tool, call up the main menu, use the b<br> **COOGIC Play**<br>
In addition to wirelessly transmitting your images, the<br> **WEBALLACE TRISH COOGIC PLAY**<br>
In add **EFITION**<br> **WIT** and conclusion to wirelessly transmitting your images, the<br> **WE COM. THE CONSULT COM.**<br> **WE COMERT AND THE CONSULT COMERT AND THE CONSULT COMERT AND THE CONSULT ON THE CONSULT COMERT APPLICATION was the<br>
<b> EXECTS AND MANUAL CONSULT COMPUTE PROPERTIES**<br>
In addition to wirelessly transmitting your images, the<br> **Weasuring Master** "application makes it possible for you to<br>
we an extended range of functions and facilitates post-

ing tool, call up the main menu, use the buttons to select **"WiFi"** and activate or deactivate it. **d** will appear on the dis-<br>play. Ensure that the WiFi interface is activated on your moplay. Ensure that the WiFi interface is activated on your mo-

The connection between the mobile device and the measuring tool can be established after the Bosch application has been started (if WiFi modules are activated). To do this, follow the instructions in the **"Measuring Master"** applica-<br>tion

#### **Troubleshooting – Causes and Corrective Measures**

In the event of a fault, the tool will restart and can then continue to be used. If the fault persists, the following overview may

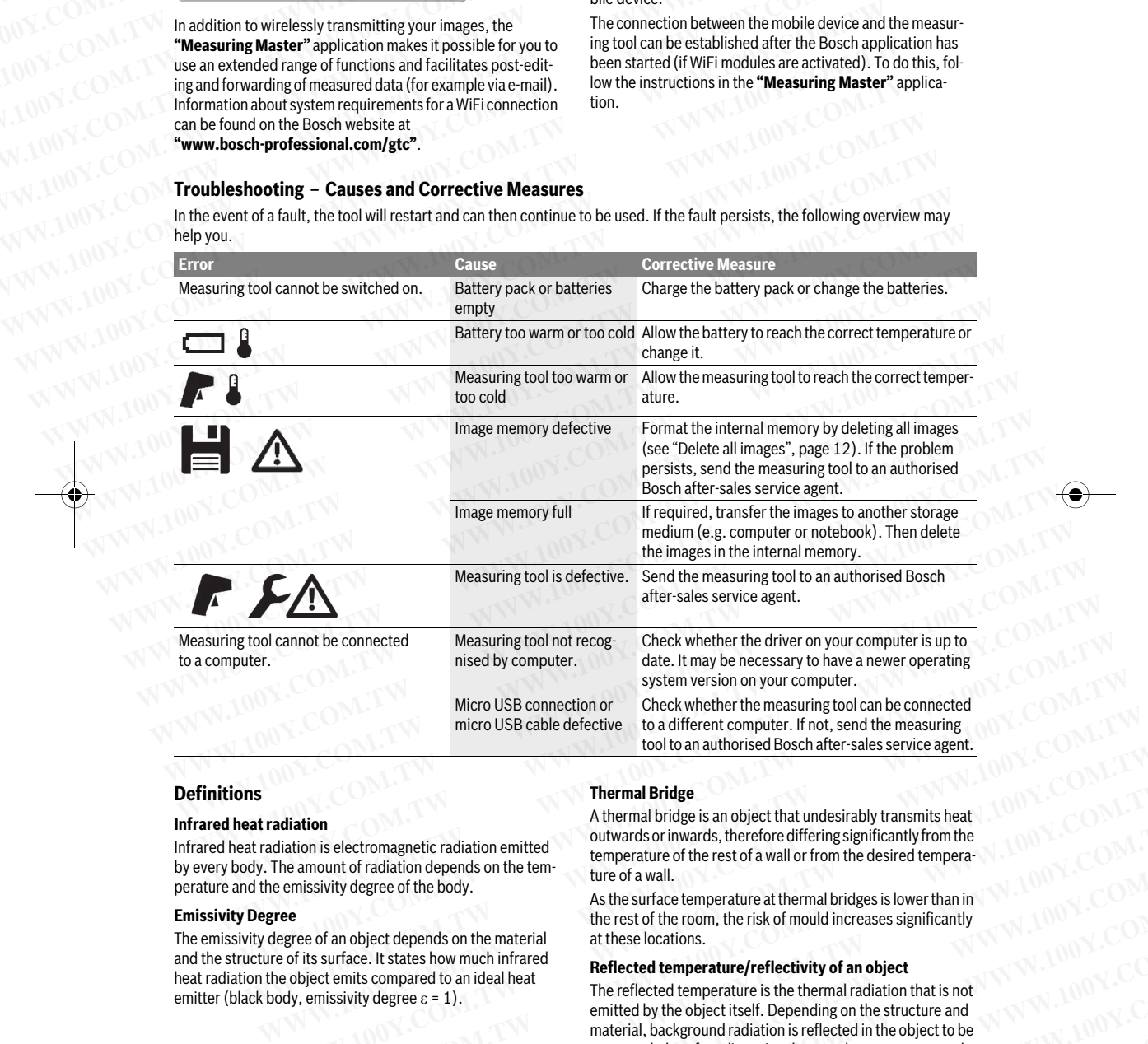

#### **Definitions**

#### **Infrared heat radiation**

Infrared heat radiation is electromagnetic radiation emitted<br>by every body. The amount of radiation depends on the temberature and the emissivity degree of the hody perature and the emissivity degree of the body.

#### **Emissivity Degree**

The emissivity degree of an object depends on the material<br>and the structure of its surface. It states how much infrared heat radiation the object emits compared to an ideal heat emitter (black body, emissivity degree  $\varepsilon$  = 1).

#### **Thermal Bridge**

A thermal bridge is an object that undesirably transmits heat outwards or inwards, therefore differing significantly from the temperature of the rest of a wall or from the desired temperature of a wall. Matation<br>
Matation<br>
Matation is electromagnetic radiation emitted<br>
The mount of radiation depends on the tem-<br>
The amount of radiation depends on the tem-<br>
The amount of radiation depends on the tem-<br>
the cof wall.<br>
As t **Example 19 Alternal Bridge**<br>
attion is electromagnetic radiation emitted<br>
attion is electromagnetic radiation emitted<br>
enventor fradiation depends on the tem-<br>
emissivity degree of the body.<br>
As the surface temperature of

As the surface temperature at thermal bridges is lower than in the rest of the room, the risk of mould increases significantly at these locations.

# at these locations. **Reflected temperature/reflectivity of an object**

The reflected temperature is the thermal radiation that is not emitted by the object itself. Depending on the structure and material, background radiation is reflected in the object to be material, a neighborhood radiation is reflected in the object to be measured, therefore distorting the actual temperature result. **WEINTERNATIONAL COMPUT THE COMPUT THE COMPUT THE COMPUT THE COMPUT THE COMPUT THE COMPUT THE COMPUT THE COMPUT THE COMPUT THE COMPUT THE COMPUT THE COMPUT THE COMPUT THE COMPUT THE COMPUT THE COMPUT THE COMPUT THE COMPUT** MWW.100Y.COM.TW PRESSURING THE MENTION COMPONENT WATERS (NEW YORK) NEW YORK COMPONENT WATERS (NEW YORK) AND NOW COMPONENT WATERS SURFACE COMPONENT WATERS SURFACE IN the reside of the book of an object depends on the materi As the surface temperature at thermal bridges is lower than in<br>the rest of the room, the risk of mould increases significantly<br>at these locations.<br>Lurface. It states how much infrared<br>issivity degree  $\varepsilon = 1$ ).<br>In the refl **Mathematerial at these locations.**<br> **WEINER STATE States how much infrared Reflected temperature/reflectivity of an object<br>
terflected temperature is the thermal radiation that is not<br>
emitted by the object itself. Depend** WWW.100Y.COM.TW **WWW.100Y.COM.TW PROPERTY WARD AND COMPUTER** WARD AND COMPUTER WARD AND MANUSING THE COMPUTER COMPUTER COMPUTER COMPUTER COMPUTER COMPUTER COMPUTER COMPUTER COMPUTER COMPUTER COMPUTER COMPUTER COMPUTER COMP emitted by the object itself. Depending on the structure and<br>
material, background radiation is reflected in the object to be<br>
measured, therefore distorting the actual temperature result.<br>
WWW.100Y.COM.TW 100Y.COM.TW 100Y

#### **<sup>14</sup>** | English

#### **Distance from the object**

The distance between the object being measured and the measuring tool influences the captured area size per pixel. You can capture increasingly large objects as the distance from the object becomes greater. Example 2008 BUCH-3220-004.book Seite 14 Mittwoch, 9. Mai 2018 9:19 09<br>
14 | English<br> **Mittwood BUCH-3220-004.book Seite 14 Mittwoch, 9. Mai 2018 9:19 09<br>
14 | English<br>
<b>Distance from the object**<br>
The distance between the **Example 3 Records**<br> **WERENA COMPRESS RECORD AND A SET AND A SET AND A SET AND RECORD TO BE A SET AND RECORD TO BE A SET AND RECORD TO BE A SET AND RECORD POWER TOOLS (COM.<br>
The distance between the object being measured a Exaction**<br> **WE are above** BUCH-3220-004.book Seite 14 Mittwoch, 9. Mai 2018 9:19 09<br> **14** [English<br> **Distance from the object**<br>
The distance between the object<br>
The distance between the object being measured and the<br>
You **Example 320-004.book Seite 14 Mittwoch, 9. Mai 2018 9:19 09<br>
<b>WEINTERN COMPUTER**<br> **WEINTERN Distance from the object**<br>
The distance becomes the captured area size per pixel.<br>
The distance becomes the captured area size pe

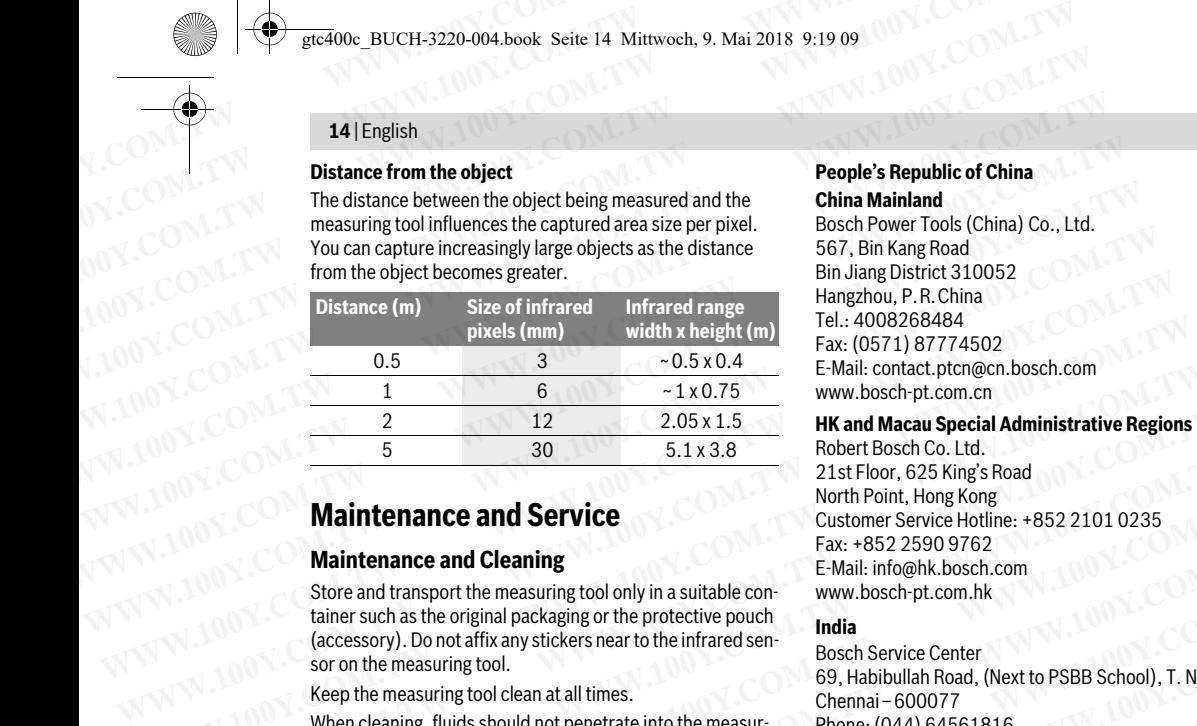

## **Maintenance and Service**

#### **Maintenance and Cleaning**

Store and transport the measuring tool only in a suitable container such as the original packaging or the protective pouch (accessory). Do not affix any stickers near to the infrared sensor on the measuring tool. **Maintenance and Service**<br>
Watername and Cleaning<br>
E-Mail: hfo@hk.bosch.com<br>
Store and transport the measuring tool only in a suitable con-<br>
time such as the original packaging or the protective pouch<br>
taine such as the or **Maintenance and Cleaning**<br> **E-Nail:** info@hk.bosch.com<br>
Store and transport the measuring tool only in a suitable con-<br>
tainer such as the original packaging or the protective pouch<br>
(accessory). Do not affix any stickers

Keep the measuring tool clean at all times.

keep are measuring tool clean at all times.  $\frac{1}{2}$  ing fool ing tool.<br>Do not attempt to remove dirt from the sensor, camera or re-

ception lens using pointed objects, and do not wipe over the camera and reception lens (risk of scratching).

If you would like your measuring tool to be recalibrated, please contact a Bosch service centre (for addresses, see section "After-sales Service and Application Service").

If the event of a repair, send in the measuring tool in the original packaging or in the protective pouch (accessory).

The integrated button cell may only be removed for disposal by qualified personnel. Opening the housing shell can destroy the measuring tool. Unscrew the screws on the housing and the measuring took ensurem the screme on the housing and<br>remove the housing shell in order to remove the button cell remove the housing shell in order to remove the button cell. **Example 100 Clean at all times.**<br> **When cleaning, fluids should not penetrate into the measur-**<br> **When cleaning, fluids should not penetrate into the measur-**<br> **Example 10077**<br> **Do not attempt to remove dirf from the sens** WHEITERENT COMMUNISTERT INTERNATION COMMUNIST COMMUNIST COMMUNIST COMMUNIST COMMUNIST COMMUNIST COMMUNIST COMMUNIST COMMUNIST COMMUNIST COMMUNIST COMMUNIST COMMUNIST COMMUNIST COMMUNIST COMMUNIST COMMUNIST COMMUNIST COMMUN Do not attempt to remove dirf from the sensor, camera or re-<br>
explore in the sensor, camera or wipe over the<br>
New Delhi – 110001<br>
Comera and reception lens (risk of scratching).<br>
If you would like your measuring tool to be camera and reception lens (risk of scratching).<br> **We also that the secular text of a also have been allotted as Description of Mer-sales Service and Application Service<sup>7</sup>.<br>
<b>Wumbai** – 400018<br> **We also have a also have bee We we would be the section** the measuring tool. Under the measuring tool. Commission of the exert of a repair send Application Service in Mumbai -400018<br> **Wumbai -400018**<br> **We remove the present Road, World (NOTE)**<br> **We r** 

#### **After-sales Service and Application Service**

Our after-sales service responds to your questions concern-<br>ing maintenance and repair of your product as well as spare parts. Exploded views and information on spare parts can also be found under:

#### so be found under: **www.bosch-pt.com**

concerning our products and their accessories.

In all correspondence and spare parts orders, please always  $\frac{1}{2}$  include the 10-digit article number given on the namenlate of  $\mathsf{the\, product}$ 

## the product. **Cambodia**

Unit 8BC, GT Tower, 08th Floor, Street 169, Czechoslovakia Blvd, Sangkat Veal Vong Khan 7 Makara, Phnom Penh VAT TIN: 100 169 511 Tel.: +855 23 900 685 Tel.: +855 23 900 685 www.bosch.com.kh

#### **People's Republic of China**

#### **China Mainland**

Bosch Power Tools (China) Co., Ltd.<br>567, Bin Kang Road Bin Jiang District 310052 Hangzhou, P.R. China Tel.: 4008268484 Fax: (0571) 87774502 E-Mail: contact.ptcn@cn.bosch.com www.bosch-pt.com.cn

## www.bosch-pt.com.cn **HK and Macau Special Administrative Regions**

Robert Bosch Co. Ltd.<br>21st Floor, 625 King's Road North Point, Hong Kong Customer Service Hotline: +852 2101 0235 Fax: +852 2590 9762 E-Mail: info@hk.bosch.com www.bosch-pt.com.hk www.bosch-pt.com.hk **E-Mail: contact.ptcn@cn.bosch.com**<br> **WWW.NOW:COM.**<br> **WE COM.**<br> **WE COM.**<br> **WE COM.**<br> **WE COM.**<br> **WE COM.**<br> **WE COM.**<br> **WE COM.**<br> **WE COM.**<br> **WE COM.**<br> **WE COM.**<br> **WE COM.**<br> **WE COM.**<br> **WE COM.**<br> **WE COM.**<br> **WE COM.**<br> **WE EXECUTE:**<br> **WE COMPLEME AND SURFALL AND SURFALL AND SURFALL AND SURFALL AND SURFALL AND SURFALL AND SURFALL AND SURFALL AND SURFALL AND SURFALL AND SURFALL AND SURFALL AND SURFALL AND SURFALL AND SURFALL AND SURFALL AND S WEIGHT WARE COMPRESSED WANT COMPRESSED WANT COMPRESSED AND NOTE ON Maintenance and Service**<br> **Waintenance and Service**<br>
COM **Maintenance and Service**<br>
Comes and transport the measuring tool only in a suitable compression

#### **India**

Bosch Service Center<br>69. Habibullah Road, (Next to PSBB School), T. Naga Chennai - 600077 Phone: (044) 64561816

Bosch Service Center Rishyamook 85A. Panchkuin Road New Delhi - 110001 Phone: (011) 43166190

**Bosch Service Center** 79, Crystal Bldg., Dr. Annie Besant Road, Worli Mumbai - 400018 Phone: (022) 39569936 / (022) 39569959  $(022)$  39569967 / (022) 24952071  $\mathcal{C}$  , and  $\mathcal{C}$  and  $\mathcal{C}$ Store and transport the measuring tool ohly in a suitable con-<br>
tainer such as the original packaging or the protective pouch<br>
facecessory). Do not affix any stickers near to the infrared sen-<br>
sor on the measuring tool.<br> (accessory). Do not affix any stickers near to the infrared sen-<br>
soch Service Center<br>
when cheaning fool.<br>
Weep the measuring tool clean at all times.<br>
When cheaning, fluids should not penetate into the measur-<br>
Phone: (0

#### **Indonesia**

PT Robert Bosch<br>Palma Tower 10<sup>th</sup> Floor Jalan RA Kartini II-S Kaveling 6 Pondok Pinang, Kebayoran Lama Jakarta Selatan 12310 Tel.: (21) 3005-5800 www.bosch-pt.co.id Explored to the measuring tool in the measuring tool in the original - Monomial - 400018<br>
He event of a repair, send in the measuring tool in the original the original processory).<br>
Le integrated button cell may only be re

## www.bosch-pt.co.id<br>Malaysia

Robert Bosch Sdn. Bhd.(220975-V) PT/SMY 46200 Petaling Jaya Selangor Tel.: (03) 79663194 Toll-Free: 1800 880188 Fax: (03) 79583838 E-Mail: kiathoe.chong@my.bosch.com www.bosch-pt.com.my ackaging or in the protective pouch (accessory).<br>
Indonesia<br>
integrated button cell may only be removed for disposal<br>
analified personnel. Opening the housing shell can destroy<br>
Presonct Bosch<br>
Presonct Particle and Applic Diffed personnel. Opening the housing shell can destroy<br>
assuring tool. Unscrew the screws on the housing and<br>
the housing shell in order to remove the button cell.<br> **WE are the housing shell in order to remove the button** EMilar to the composite team will gladly answer questions<br>
we help that in the composite team of the button certification Service<br>
Sales Service and Application Service<br>
Sales service responds to your questions concern-<br>
T **Example the properties and Application Service**<br>
ales service responds to your questions concern-<br>
ales service responds to your questions concern-<br>
ales service responds to your questions concern-<br>
and information on spa **Examplementation scheme that the state of point and the state of point and information on spare parts can always and information on spare parts can always and the state and the state and the state and the state and the st Weinder Start and Weil Space of the COMPUT COMPUT COMPUT COMPUT COMPUT COMPUT COMPUT COMPUT COMPUT COMPUT COMPUT COMPUT COMPUT COMPUT COMPUT COMPUT COMPUT COMPUT COMPUT COMPUT COMPUT COMPUT COMPUT COMPUT COMPUT COMPUT COM WWW.100Y.COM.TW | EXERCT COM.TW | COM.TW | COM.TW | COM.TW | COM.TW | COM.TW | COM.TW | COM.TW | COM.TW | COM.TW | COM.TW | COM.TW | COM.TW | COM.TW | COM.TW | COM.TW | COM.TW | COM.TW | COM.TW | COM.TW | COM.TW | COM.TW** ducts and their accessories.<br>
e and spare parts orders, please always<br>
article number given on the nameplate of Toll-Tree: 1800 880188<br>
Fax: (03) 79663194<br>
Fax: (03) 79663194<br>
E-Mail: kiathoe.chong@my.bosch.com<br>
bodia) Co.

#### www.com **Pakistan**

Robert Bosch Middle East FZE - Pakistan Liaison Office<br>2nd Floor Plaza # 10, CCA Block, DHA Phase 5 Lahore, 54810 Phone: +92(303)4444311 Email: Faisal.Khan@bosch.com Email: Faisal.Khan@bosch.com Excel at the mumber given on the nameplate of<br>
Toll-Free: 1800 880188<br>
Fax: (03) 79583838<br>
E-Mail: kiathoe.chong@my.bosch.com<br>
200 MH Floor. Street 169,<br>
Sangkat Veal Vong<br>
Penh<br>
2nd Floor Plaza # 10, CCA Block, DHA Phase Fax: (03) 79583838<br> **E-Mail: kiather.chom.my**<br>
www.bosch-pt.com.my<br>
whence: +169,<br> **Pakistan**<br> **Pacific Pakistan**<br> **Pacific Pacific Pakistan**<br>
Pacific Pacific Pacific Pacific Pacific Pacific Pacific Pacific Pacific Pacific COMPANY Particles COMPANY COMPANY COMPANY COMPANY COMPANY COMPANY COMPANY COMPANY COMPANY COMPANY COMPANY COMPANY COMPANY COMPANY COMPANY COMPANY COMPANY COMPANY COMPANY COMPANY COMPANY COMPANY COMPANY COMPANY COMPANY COMP **Existed Vong**<br> **Existed Vong**<br> **Robert Bosch Middle East FZE – Pakistan Liaison Office**<br> **WWW.100Y.COM.TW Email: Faisal.Khan@bosch.com**<br> **WWW.100Y.COM.TW Bosch Power Tools**<br>
WWW.100Y.COM.TW Bosch Power Tools<br>
WWW.100Y.COM WW.100Y.COM.TW **Lahor.584100Y.COM.TW Phane: 52(303)4444311**<br> **Phone: 52(303)4444311**<br> **Email: Faisal.Khan@bosch.com**<br>
W.100Y.COM.TW MWW.100Y.COM.Phone: 2012<br>
W.100Y.COM.TW MWW.100Y.COM<br>
W.100Y.COM.TW MWW.100Y.COM

# gtc400c\_BUCH-3220-004.book Seite 15 Mittwoch, 9. Mai 2018 9:19 09 **WWW.100Y.COM.**<br> **WWW.100Y.COM.**<br> **Philippines**<br> **Philippines**<br> **Philippines**<br> **Philippines**<br> **Philippines**<br> **Philippines**<br> **Philippines**<br> **Philippines**<br> **Philippines**<br> **Philippines**<br> **Philippines**<br> **Philippines**<br> **Philipp**

#### **Philippines**

Robert Bosch, Inc.<br>28th Floor Fort Legend Towers. 3rd Avenue corner 31st Street, Fort Bonifacio, Global City, 1634 Taguig City Tel.: (632) 8703871 Fax: (632) 8703870  $W$  $W$  $R$   $R$  $\mathbb{N}$  where  $\mathbb{N}$  and  $\mathbb{N}$ **WEREND BUCH-3220-004.book Seite 15 Mittwoch, 9. Mai 2018 9:19 09<br>
<b>WEREND BUCH-3220-004.book Seite 15 Mittwoch, 9. Mai 2018 9:19 09**<br> **Philippines**<br> **Philippines**<br> **Robert Bosch, Inc.**<br>
28th Floor Fort Legend Towers,<br>
3rd **Excession**<br> **WEINTERN AND REGIONAL SECONAL SECONAL SECONAL SECONAL SECONAL SECONAL SECONAL SECONAL SECONAL SECONAL SECONAL SECONAL SECONAL SECONAL SECONAL SECONAL SECONAL SECONAL SECONAL SECONAL SECONAL SECONAL SECONAL SE** Examples<br>
We diverse buch 3220-004 book Seite 15 Mittwoch, 9. Mai 2018 9:19 09<br>
W.COM.TW **Philippines**<br> **Philippines**<br> **Philippines**<br> **Philippines**<br> **Philippines**<br> **Philippines**<br> **Philippines**<br>
28th Floor Fort Legend Tower **Exc400c\_BUCH-3220-004.book Seite 15 Mittwoch, 9. Mai 2018 9:19 09<br>
<b>Philippines**<br> **WEREND PHILIPPINES**<br> **WEREND PHILIPPINES**<br> **WEREND PHILIPPINES**<br>
28th Floor Fort Legend Towers,<br>
3rd Avenue corner 31st Street,<br>
The Mail: **Philippines**<br> **Philippines**<br>
Robert Bosch, Inc.<br>
28th Floor For Legend Towers,<br>
28th For Form East Street,<br>
For Bonifacio, Global City,<br>
The COM.<br>
28th For Form East Street,<br>
For Bonifacio, Global City,<br>
The COM.<br>
20th Co **Philippines**<br> **WATER TRANSPORT ISLANS (NOTE 100YER)**<br>
20th Floor Fort Legend Towers,<br>
3rd Avenue corner 31st Street,<br>
Fort Bonifacio, Global City,<br>
1634 Tagus City<br>
1634 Tagus City<br>
1634 Tagus City<br>
1634 Tagus City<br>
1634

#### **Singapore**

Powerwell Service Centre Ptd Ltd 4012 Ang Mo Kio Ave 10, #01-02 TECHplace Singapore 569628  $Tel: 64521770$ Fax: 6452 1760 E-Mail: ask@powerwellsc.com www.powerwellsc.com www.bosch-pt.com.sg **Philippines**<br>
Robert Bosch, Inc.<br>
28th Floor Fort Legend Towers,<br>
3rd Avenue corner 31st Street,<br>
3rd Avenue corner 31st Street,<br>
160Y.COM.TW Fort Signal City,<br>
1634 Taguig City<br>
1634 Taguig City<br>
1634 Taguig City<br>
1634 T **Matem Al Juffali Technical Equipment Estat**<br>
28th Hoor Fort Legend Towers,<br>
37d Aleon Fort Bonariatic Global City,<br>
Fort Bonariatic Global City,<br>
Fort Bonariatic Global City,<br>
Fax: (632) 8703870<br>
Fax: (632) 8703870<br>
Fax: EXAMPLE COMPRESSIDENT COMPRESSIDENT COMPRESSIDENT COMPRESSION TO BOAT THE COMPRESSION TO BE CONTRESS TO THE COMPRESSION COMPRESS TO THE COMPRESS TO BUT THE COMPRESS TO BUT THE COMPRESS TO BUT THE COMPRESS TO BUT THE COMPRE Experimentation of the Haling MANUAL COM.<br>
Tel.: (632) 8703871<br>
Tel.: (632) 8703871<br>
WWW.bosch-pt.com.ph<br>
Were Centre Ptd Ltd<br>
Were Centre Ptd Ltd<br>
Bosch Authorised Service Centre (Power Tools)<br>
Tel.: 6452 1770<br>
WALLANDY.C **Exypt**<br> **Ex.:** (632) 8703870<br> **WWW.bosch-pt.com.ph**<br> **WWW.100Y.COM.**<br> **WWW.100Y.COM.**<br> **WW.100Y.COM.**<br> **WW.100Y.COM.**<br> **WATEL:** 6452 1770<br> **WATEL:** 6452 1770<br> **Ex.: 4625 1770**<br> **Ex.: 46452 1770**<br> **Ex.: 46452 1770**<br> **Ex.:** WW.Dosch-pt.com.ph<br> **Singapore**<br> **WWW.Dosch-pt.com.ph<br>
<b>Singapore**<br> **WW.NDSCharacted Service Centre (Power Tools)<br>
<b>WW.COM. Bosch Authorised Service Centre (Power Tools)**<br> **Phone: +20 2224 78072-73**<br> **Phone: +20 2224 78072 Example Service Centre Ptd Ltd**<br>
WWW.COM. Bosch Authorised Service Centre (Power Tools)<br> **WW.COM. Bosch Authorised Service Centre (Power Tools)**<br> **WW.100Y.COM. Singapore 569628**<br> **WW.100Y.COM. Singapore 569628**<br> **Example Phone: +20222478075**<br>
WWW.COM.Singapore 569628<br>
Tel.: 6452 1770<br>
W.COM.Singapore 569628<br>
Tel.: 6452 1770<br>
E-Mail: ask@powerwellsc.com<br>
W.W.W.Dosch-pt.com.sg<br>
W.W.W.Dosch-pt.com.sg<br>
W.W.W.Dosch-pt.com.sg<br>
MAIL: 22222478075

## www.bosch-pt.com.sg **Thailand**

Liberty Square Building No. 287, 11 Floor Silom Road, Bangrak Bangkok 10500 Tel.: 02 6393111 Fax: 02 2384783 Robert Bosch Ltd., P.O. Box 2054 Bangkok 10501 www.bosch.co.th Migualous observations and a method of the Matta Selection and the that is a selection and the method is a selection and the method is a selection of the Matta Selection and the method of the method of the Matta Selectio Fax: 942 AV Memorials askgrowerwellsc.com<br>
WW.powerwellsc.com<br>
WW.powerwellsc.com<br>
WW.bosch-pt.com.sg<br>
WW.bosch-pt.com.sg<br>
WW.bosch-pt.com.sg<br>
Robert Bosch Iran<br>
Robert Bosch Iran<br>
Robert Bosch Iran<br>
Thailand<br>
IRAN 100Y.CO WW.poser-helis.com<br>
WW.poser-helis.com<br>
Www.poser-helis.com<br> **Thailand**<br> **Thailand**<br> **WWW.100Y.COM.TW Phone: +9821-86092057**<br> **Phone: +9821-86092057**<br> **MONE: 2008/2008/2008/2008/2008/2009**<br> **MONE: 2008/2008/2008/2009**<br> **MO Thailand**<br>
Robert Bosch Ltd.<br>
Liberty Square Building<br>
No. 287, 11 Floor<br>
No. 287, 11 Floor<br>
No. 287, 11 Floor<br>
Silom Road, Bangrak<br>
Tel.: 02 6393111<br>
Tel.: 02 6393111<br>
Tel.: 02 6393111<br>
Tel.: 02 6393111<br>
Tel.: 02 6393111 **Weble UserLite:** UserLite Busical Company<br>
Weble UserLite Building<br>
Weble UserLite Building<br>
Bangkok 10500<br> **Example 2008**<br> **WEBLE 200893111**<br> **WEBLE 200893111**<br> **WEBLE 200893111**<br> **WEBLE 200893111**<br> **WEBLE 200893111**<br>

Bosch Service - Training Centre La Salle Tower Ground Floor Unit No.2  $10/11$  La Salle Moo 16 Srinakharin Road Bangkaew, Bang Plee Samutprakarn 10540  $Tel.: 027587555$ Fax: 02 7587525 No. 28(7, 11 Hoor<br>
Silom Road, Bangrak<br>
Ea.: 02 2393111<br>
Tel.: 02 6393111<br>
Tex.: 02 2384783<br>
Robert Bosch Ltd., P. 0. Box 2054<br>
Pangkok 10501<br>
Www.bosch.co.th<br>
Www.bosch.co.th<br>
Wasser Bin James (Starbia - Jordan<br>
Bosch Ser Bangkok 10500<br>
Tel.: 02 6393111<br>
Tel.: 02 6393111<br>
Rack 10509.111<br>
Rack 1009.1100. Box 2054<br>
Bangkok 10501<br>
Www.bosch.co.th<br>
Wordan<br>
Wordan<br>
Wordan<br>
Wordan<br>
Bosch Service – Training Centre<br>
La Salle Tower Ground Floor Unit

## Fax: 02 7587525 **Vietnam**

Branch of Bosch Vietnam Co., Ltd in HCMC 473 Dien Bien Phu Street Ward 25, Binh Thanh District, Ho Chi Minh City Tel.: (08) 6258 3690 Fax: (08) 6258 3692 Hotline: (08) 6250 8555 www.bosch-pt.com.vn alle Iower Ground Hoor Unit No.2<br>
11.194 Amman<br>
11.194 Amman<br>
11.194 Amman<br>
11.194 Amman<br>
12.5 alle Moo 16<br>
12.7587555<br>
22.7587525<br>
22.7587525<br>
22.7587525<br>
22.7587525<br>
22.9587525<br>
22.958 3690<br>
12.0.8 in Thanh District, Ho 87525<br>
West Metham Co., Ltd in HCMC<br>
Phone: 24810844<br>
94 Golden Building<br>
94 Golden Building<br>
94 Golden Building<br>
96 Golden Building<br>
96 Golden Building<br>
96 Golden Building<br>
96 Golden Building<br>
96 Golden Building<br>
96 Golde **Exampleme: 24810844**<br>
4 Golden Building<br>
1 A Golden Building<br>
In Thus Street<br>
Examplement District, Ho Chi Minh City<br>
58 3692<br> **Examplement District, Ho Chi Minh City<br>
58 3692<br>
P.O. Box 90-449<br>
2 The Building<br>
2 The Build** 

## www.bosch-pt.com.vn **Armenia, Azerbaijan, Georgia, Kyrgyzstan, Mongolia, Tajikistan, Turkmenistan, Uzbekistan**

TOO "Robert Bosch" Power Tools, After Sales Service 050050, Almaty, Kazakhstan Service Email: service.pt.ka@bosch.com Official Website: www.bosch.com, www.bosch-pt.com Official Website: www.bosch.com, www.bosch-pt.com **COM.TW AND COM.TW Phone: +248214811184.COM.TW POPENT (WWW.100Y.COM.TW Phone: +248214811184.COM.TW POPENT (WWW.100Y.COM.TW)<br>
akhstan Swanee Road, Alfalah Area COM.TW 100Y.COM.TW Business provides a alfalah Area Communicati Example the original, Myrgyzstan, Mongolia,**<br>
wer Tools, After Sales Service<br>
Mongolianus Sware Boad, Alfalah Area<br> **Mongolianus Sware Boad, Affalah Area**<br>
Mongolianus Sware Phone: +218 21 4811184<br>
WWW.100Y.COM.TW 100Y.CO **EXAMPLE Service**<br> **EXAMPLE Service**<br> **EXAMPLE ON A SWEEP FOR WORKING TOOLS AND TWO MANUSCRIPTIONS.COM.TWINDING COMANUS Phone: +218 21 4811184**<br> **WANDAPPLE ON A TWO MANUSCRIPTION COMPLETER**<br> **WWW.100Y.COM.TWINDING COMPLE W Example Road, Alfalah Area**<br> **Example:** Tripolity Phone: +218 21 4811184 COM.TW <br>
A.100Y.COM.TW COM.TW COM.TW VWW.100Y.COM<br>
PHONE COM.TW WWW.100Y.COM.TW VWW.100Y.COM.TW VWW.100Y.COM<br>
WWW.100Y.COM.TW WWW.100<br>
WWW.100Y.COM. **Phone: +218214811184** COM.TW <br> **Phone: +218214811184** COM.TW <br>
COM.TW MWW.100Y.COM.TW <br>
WW.100Y.COM.TW MWW.100Y.COM.TW W.100Y.COM.TW MWW.100Y.COM.TW MWW.100Y.COM.TW MWW.100Y.COM.TW MWW.100Y.COM

#### **Bahrain**

Hatem Al Juffali Technical Equipment Establishment.<br>Kingdom of Bahrain, Setra Highway, Al Aker Area Phone: +966126971777-311 Fax: +97317704257 Email: h.berjas@eajb.com.sa Email: h.berjas@eajb.com.sa

#### **Egypt**

Unimar<br>20 Markaz kadmat El tagmoa EL Aoul - New Cairo Phone: +20 2224 76091-95 Phone: +20 2224 78072-73 Fax: +20 2224 78075 . .....<br>Email: adelzaki@unima Email: adelzaki@unimaregypt.com

#### **Iran**

Robert Bosch Iran<br>3rd Floor, No 3, Maadiran Building Aftab St., Khodami St., Vanak Sq. Tehran 1994834571 Phone: +9821-86092057 Phone: +9821- 86092057

#### **Iraq**

Sahba Technology Group<br>Al Muthana airport road Baghdad Phone: +9647901906953 Phone Dubai: +97143973851 Email: hosch@sahhatechnology  $E$ 

#### **Jordan**

Roots Arabia – Jordan  $11194$  Amman Phone: +962 6 5545778 Email: hosch@rootsjordan  $D_{\mathcal{D}}$  . Bosch  $D_{\mathcal{D}}$ 

#### **Kuwait**

Al Qurain Automotive Trading Company<br>Shuwaikh Industrial Area, Block 1, Plot 16, Street 3rd P.O. Box 164 - Safat 13002 Phone: 24810844 Fax: 24810879 E-mail: josephkr@aaalmutawa.com E-mail: josephkr@aaalmutawa.com Fax: 02 2384783<br>
Robert Bosch Ltd., P. O. Box 2054<br>
Bangkok 10501<br>
WWW.bosch.co.th<br>
BasgleTower Ground Floor Unit No.2<br>
Masser Bin Jamel street, Building 37 Al Rabiah<br>
10/11 La Salle Moo 16<br>
Simakharin Road<br>
Earl Tomes: 10 **Bangkok 10501**<br> **WWW.bosch.co.there.**<br> **Excession Service – Training Centre**<br> **Excession Schere (Account Figure 10th)**<br> **Excession Schere (Account Figure 10th)**<br> **Excession Schere (Account 100Y)**<br> **Excession Schere (Accou WWW.100Y.COM.TW WWW.100Y.COM.TW WWW.100Y.COM.TW Market 24810844**<br>
WE SERVER (WATER WARD 100Y.COM.TW 27587555<br>
Prakam 10540<br>
27587555<br>
WE 27687555<br>
WE 27687525<br>
MARKET POLISON (ALLED IN PROPRESS)<br>
MARKET POLISON (ALLED IN PROPRESS)<br>
COM.TW 2008 258755<br>
COM.TW 2008 25875 **Examples 2013 Company**<br>
T587555<br>
T587555<br>
F587555<br>
F687555<br>
F8osch Vietnam Co., Ltd in HCMC<br>
Maximum Co., Ltd in HCMC<br>
Tense PhuSter States 3nd 2021<br>
Tense PhuSter States 3nd 2021<br>
Tense PhuSter States 3nd 2021<br>
Tense Phu

#### **Lebanon**

Tehini Hana & Co. S.A.R.L.<br>P.O. Box 90-449 Jdeideh Dora-Beirut Phone: +9611255211 Phone: +9611255211  $E = 1$ Formall: josephkr@aaalmutawa.com<br>
Photoster (Hochi Minh City<br>
Thanh District, Ho Chi Minh City<br>
Thanh District, Ho Chi Minh City<br>
Thanh District, Ho Chi Minh City<br>
250 8555<br>
Menenistan, **Qzbekistan**<br> **WW.100Y.COM.TW Distri** anh District, Ho Chi Minh City<br>
We be a March Tehni Hana & Co. S.A.R.L.<br>
WE BOSS 20149<br>
WE BORG **WAREL AND BOTH DISTRICT DESCRIPS the USE of ALCOMETY COM.TWINDING COM.TWINDING COMMUNITY<br>
<b>WE BORG AND BOTH DISTRICT DESCRIPS P.O. Box 90-449**<br>
W.P. Bass55<br>
W.P. Compare Service<br>
The Dora-Beirut<br> **Phone: +9611255211**<br> **Phone: +9611255211**<br> **Phone: +9611255211**<br> **Phone: +9611255211**<br> **Email: service pt@tehini-hana.com**<br> **EMAil Bassed Compare Road** 

#### **Libya**

El Naser for Workshop Tools **Tripoli** Phone: +218 21 4811184

English | **<sup>15</sup>**

gtc400c\_BUCH-3220-004.book Seite 16 Mittwoch, 9. Mai 2018 9:19 09

#### **<sup>16</sup>** | English

#### **Oman**

Malatan Trading & Contracting LLC<br>P.O. Box 131 Ruwi, 112 Sultanate of Oman Phone: +968 99886794 Email: malatanpowertools@malatan.net Email: malatanpowertools@malatan.net Example 2008 BUCH-3220-004.book Seite 16 Mittwoch, 9. Mai 2018 9:19 09<br> **16** English<br> **Maidatan Trading & Contracting LLC**<br>
P.O. Box 131<br>
P.O. Rox 131<br>
P.O. Rox 131<br>
P.O. Rox 131 **WWW.100Y.COM.**<br>
WE COMENT ON THE MANUSCRIP OF THE MANUSCRIP OF THE MANUSCRIP OF THE MANUSCRIP OF THE MANUSCRIP OF THE MANUSCRIP OF THE MANUSCRIP OF THE MANUSCRIP OF THE PROPERT OF THE MANUSCRIP OF THE PROPERT OF THE PROPE **WEIGHT AND READ COMPUTER COMPUTER COMPUTER COMPUTER**<br> **WEIGHT AND READ COMPUTER COMPUTER COMPUTER COMPUTER COMPUTER COMPUTER COMPUTER COMPUTER COMPUTER COMPUTER COMPUTER COMPUTER COMPUTER COMPUTER COMPUTER COMPUTER COMPUT** Extraordive\_BUCH-3220-004.book Seite 16 Mittwoch, 9. Mai 2018 9:19 09<br>
Were 400c\_BUCH-3220-004.book Seite 16 Mittwoch, 9. Mai 2018 9:19 09<br>
Malatan Trading & Contracting LLC<br>
Malatan Trading & Contracting LLC<br>
P.O. Box 131 Etc400<sub>C\_</sub>BUCH-3220-004.book Seite 16 Mittwoch, 9. Mai 2018 9:19 09<br> **Wigeria**<br> **Wigeria**<br> **Malatan Trading & Contracting LLC**<br>
P.O. Box 131<br>
Ruwi, 112 Sultanate of Oman<br>
Phone: +968 99866784<br>
Email: malatanpowertools@mala **Example 2012 and Trading & Contacting LLC**<br> **WEIGHT BOOK COMPUTER CONTRACT MANUSIC PROPERTIES AND MANUSICAL PROPERTIES AND RELEASE SUBSCRIPTION PROPERTIES AND PROPERTIES COMPUTER COMPUTER COMPUTER COMPUTER COMPUTER COMPUT** 

#### **Qatar**

International Construction Solutions W L<br>P.O. Box 51, Doha Phone: +974 40065458  $Fax: +974445385$ Email: csd@icsdoha.com Email: csd@icsdoha.com **Wigeria<br>
Malatan Trading & Contracting LLC**<br>
P.O. Box 131<br>
Rowl, 112 Sultanate of Oman<br>
Phone: +968 99886794<br>
Email: malatanpowerbols@malatan.net<br>
Marxie +974 40065458<br>
Marxie +974 40065458<br>
Email: scal@icsdoha.com<br>
Email **WEIGHT MENTAL MENTAL MENTAL MENTAL MENTAL MENTAL MENTAL MENTAL MENTAL MENTAL MENTAL MENTAL MENTAL MENTAL MENTAL MENTAL MENTAL MENTAL MENTAL MENTAL MENTAL MENTAL MENTAL MENTAL MENTAL MENTAL MENTAL MENTAL MENTAL MENTAL MENT** Malatan Trading & Contracting LLC<br>
Malatan Trading & Contracting LLC<br>
MWW.COM<br>
Phone: +968 99886794<br>
Email: malatanpowerbols@malatan.net<br>
MUNICOM: COM<br>
Malatan Trading - 100Y.COM<br>
Phone: +974 40065458<br>
Pax: +974 4453 8585<br>

#### **Saudi Arabia**

Juffali Technical Equipment Co. (JTECO) Jeddah 21431 Phone: +966 2 6672222 Ext. 1528  $Fax: +96626676308$ Email: roland@eajb.com.sa Email: roland@eajb.com.sa **EXAMPLE COMPRESS PROPRESS PROPRESS PROPRESS PROPRESS PROPRESS PROPRESS PROPRESS PROPRESS PROPRESS PROPRESS PROPRESS PROPRESS PROPRESS PROPRESS PROPRESS PROPRESS PROPRESS PROPRESS PROPRESS PROPRESS PROPRESS PROPRESS PROPRE** Final: maltampowertools@malatan.net<br> **Example 1990 99800794**<br> **COM.**<br> **Example 1990 49800794**<br> **COM.**<br> **Example 1990 40065458**<br> **P.O.** Box 51, Doha<br> **P.O. Box 51, Doha**<br> **P.O. Box 51, Doha**<br> **Example 1990 40065458**<br> **Examp EXAMPLE (COMPRESS)**<br>
Mother, (011) 6519600<br>
P.O. Box 51, Doha<br>
Phone: +974 44065458<br>
Fax: +974 4453 8585<br>
Email: csd@icsdoha.com<br>
W.100Y.COM.<br>
Phone: +974 44065458<br>
Fax: (011) 4939375<br>
Email: csd@icsdoha.com<br>
Judial Techn **Exceptive Centre**<br> **WEBUTE:** (01) 49.851, Doha and Collaboration Soutions WELL (01) 49.9376<br>
Fax: +974 40065458<br>
Email: esd@icsdbha.com<br> **Exceptive Centre**<br> **WEBUTE:** (011) 49.39375<br>
EMAIL: and Collaborations and Collabor Fax: +974 4453 8585<br>
Fax: +974 4453 8585<br>
Email: csd@icsdoha.com<br> **WW.100Y.COM.**<br> **WANDAMAGE Saudi Arabia**<br>
WHAIT Technical Equipment Co. (JTECO)<br> **WANDAMAGE Saudi Arabia**<br>
WANDAMAGE Sac. (011) 4930126<br> **WANDAMAGE SACE SAC** EMail: Box 100Y. COM. EMail: Exc. (011) 4930126<br>
Willeli Technical Equipment Co. (JTECO)<br>
Willeli Technical Equipment Co. (JTECO)<br>
Willeli Technical Equipment Co. (JTECO)<br>
Willeli Technical Equipment Co. (JTECO)<br>
Willeli T Uuffali Technical Equipment Co. (JTECO)<br>
Kilo 14, Madinah Road, Al Bawadi District<br>
Jeddah 21431<br>
Phone: +966 2 6672322 Ext. 1528<br>
Phone: +966 2 6676308<br>
Fax: +966 2 6676308<br>
Fax: +966 2 6676308<br>
Fax: +966 2 6676308<br>
Fax: Mudi Road, Alexand District of Pole of N. 100Y.<br>
Mudi 2008 26672222 Ext. 1528<br>
Phone: +966 2 6672222 Ext. 1528<br>
Email: ricalcad@ea,b.com.sa<br> **Email:** ricalcad@ea,b.com.sa<br> **Syria**<br> **Western Cape – BSC Service Centre**<br>
P.O.

#### **Syria**

Dallal Establishment for Power Tools<br>P.O. Box 1030 Aleppo Phone: +963212116083 Email: rita.dallal@hotmail.com

## Email: rita.dallal@hotmail.com **United Arab Emirates**

Central Motors & Equipment LLC, P.O. Box 1984 Shariah Phone: +9716 593 2777 Fax: +971 6 533 2269 Email: nowertools@cen  $\Gamma$ inalmotors. powertools **WWW.100Y.COM.TW WWW.100Y.COM.TW WWW.100Y.COM.TW** Email: roland@eajb.com.sa<br>
Dalla Establishment for Power Tools<br>
Dalla Establishment for Power Tools<br>
P.O. Box 1030<br>
Phone: +963212116083<br>
Thine: the compact May. Prospectly Park<br>
Final: ittal Alla Laghothanil.com<br>
The comp **Western Cape – BSC Service Centre**<br>
P.O. Box 1030<br>
Aleppo<br>
Phone: +963212116083<br>
Phone: +963212116083<br> **Western Cape – BSC Service Centre**<br>
Phone: +963212116083<br> **Western Cape – BSC Service Centre**<br>
Phone: +9716 593.277 **P.O. Box 1030**<br> **Wilherton**<br> **Mengo Phone: +963212116083**<br> **Email: rita.dallal@hotmail.com**<br> **Email: rita.dallal@hotmail.com**<br> **Email: rita.dallal@hotmail.com**<br> **Exime Arab Emirates**<br> **Whichard Arab Emirates**<br> **Eximical M** 

#### **Yemen**

Sana'a Zubiery St. Front to new Parliament Building Phone: +967-1-202010 Fax: +967-1-279029 Email: tech-tools@abualrejal.com  $\sum_{i=1}^n \sum_{j=1}^n \sum_{j$ Phone: +963212116083<br>
Email: that dalla@hothmail.com<br> **Winted Arab Emirates**<br>
Central Motors & Equipment LLC, P.O. Box 1984<br>
Al-Wahda Street – Old Sana Building<br>
Sharia: boxeen Headquarters<br>
Al-Wahda Street – Old Sana Bu United Arab Emirates<br>
Central Motors & Equipment LLC, P.O. Box 1984<br>
Al-Wahda Street – Old Sana Building<br>
Sharjah<br>
Sharjah<br>
Sharjah<br>
Sharjah<br>
Phone: +971 6 533 2777<br>
Fax: +971 6 533 2777<br>
Fax: +971 6 533 2777<br>
Fax: +971 6 Entital Monors & Equipment LLC, P.O. Box 1964<br>
Al-Wahda Street – Old Sana Building<br>
Fax: (011) 6519880<br>
Fax: +971 6 533 2767<br>
Fax: +971 6 533 2269<br>
Fax: +971 6 533 2269<br>
Fax: +971 6 533 2269<br>
Fax: +976 7-1-202010<br>
Abualre ary 16.593.2777<br>
WWW.100519880<br>
WARNER SASSEX E-Mail: rbsa-hq.pts@za.bosch.com<br>
were the SASSEX and Trading Corporation<br>
was alleged a Music of the SAME of the SAME of the SAME of the SAME of the SAME of the SAME of the SA

#### **Ethiopia**

Forever plc<br>Kebele 2,754, BP 4806, Addis Ababa Phone: +251 111 560 600 Phone: +251 2012 Email: foreverplc@ethionet.et

#### **Ghana**

Nsawam Road/Aven  $\Delta$ cera $\Delta$ Accra<br>Phone: +233 302 225 141

#### $\mathbb{P}^1$  Phone:  $\mathbb{P}^2$   $\mathbb{P}^2$   $\mathbb{P}^2$ **Kenya**

Robert Bosch East Africa Ltd 00606 Najrobi

#### **Nigeria**

Robert Bosch Nigeria Ltd.<br>52 – 54 Isaac John Street P.O. Box GRA Ikeja – Lagos

## GRA Ikeja – Lagos **Republic of South Africa Customer service**

## Hotline: (011) 6519600 **Gauteng – BSC Service Centre**

35 Roper Street, New Centre Tel.: (011) 4939375 Fax: (011) 4930126 E-Mail: bsctools@icon.co.za

## **KZN – BSC Service Centre**

Unit E, Almar Centre Pinetown Tel.: (031) 7012120 Fax: (031) 7012446 E-Mail: bsc.dur@za.bosch.com

## E-Mail: bsc.dur@za.bosch.com **Western Cape – BSC Service Centre**

Democracy Way, Prosperity Park Tel.: (021) 5512577 Fax: (021) 5513223 E-Mail: bsc@zsd.co.za

## E-Mail: bsc@zsd.co.za **Bosch Headquarters**

Midrand, Gauteng<br>Tel.: (011) 6519600 Fax: (011) 6519880  $F-Mail \cdot r$ hsa-ho nts $\omega$  $\sigma$  C-Mail: respectively.

#### **Tanzania**

117 Nyerere Rd., P.O. Box 70839 Vingunguti 12109, Dar Es Salaam Phone: +255 222 861 793/794

# Phone: +255 222 861 793/794 **Australia, New Zealand and Pacific Islands**

Robert Bosch Australia Pty. Ltd. Locked Bag 66 Clayton South VIC 3169 **Customer Contact Center** Inside Australia: Phone: (01300) 307044 Fax: (01300) 307045 +971 6 533 2269<br> **Example 100 Proton Community Community of the Community of the Community of the Community of the Community of the Community of the Health observed and Phone +255 282 861 793/794<br>
In the +967-1-202010<br> Posel & Autoelectric Service Ltd.**<br>
2016 May 2010 117 Were Red., P.O. Box 70839<br>
Wingunguti 12109, Dar Es Salaam<br>
+967-1-279029<br>
+967-1-279029<br>
+967-1-279029<br>
Hone: +255 222 861 793/794<br>
Australia, New Zealand and Pacific **Example of the Community Community Community Community Community Community Community Community Community Community Community Community Community Community Community Community Community Community Community Community Commun WAREN ARREST AND THE COMPRESS COMPRESS AND ARREST AND NUMBER AND THE COMPRESS COMPRESS COMPRESS COMPRESS COMPRESS COMPRESS COMPRESS COMPRESS COMPRESS COMPRESS COMPRESS COMPRESS COMPRESS COMPRESS COMPRESS COMPRESS AND COMP** COM.TW **Power Tools Australia Pty.Ltd.**<br>
WWW.100Y.COM.TW Power Tooked Bag 66<br>
Clayton South VC 3169<br>
Clayton South VC 3169<br>
Clayton South VC 3169<br>
Clayton South VC 3169<br>
METD.<br>
INLTD.<br>
WWW.100Y.COM.TW Phone: (01300) 3070 **EDEAD AND COMPRESS COMPRESS**<br>
WE AGO COMPRESS COMPRESS COMPRESS COMPRESS COMPRESS COMPRESS COMPRESS COMPRESS COMPRESS COMPRESS COMPRESS COMPRESS COMPRESS COMPRESS COMPRESS COMPRESS COMPRESS COMPRESS COMPRESS COMPRESS COMP

Inside New Zealand: Phone: (0800) 543353 Fax: (0800) 428570

Outside AU and NZ: Phone: +61 3 95415555 www.bosch-pt.com.au www.bosch-pt.co.nz Supplier code ERAC000385 **ESO 600**<br> **ESO 600**<br> **E Ex. (01300) 307044**<br>
Phone: (01300) 307044<br>
Fax: (01300) 307044<br>
Fax: (01300) 307045<br>
Inside New Zealand:<br>
NT-TW Phone: (0800) 448570<br>
Phone: 613 95415555<br>
225 141<br>
WWW.100Y.COM.TW Phone: 613 95415555<br>
WAWW.100Y.COM.TW **W Exaction, P.O. Box 1779**<br> **Exaction, P.O. Box 1779**<br> **Exaction, P.O. Box 1779**<br> **Exaction 543853**<br> **Exaction 543853**<br> **Exaction 543853**<br> **Exaction 543853**<br> **Exaction 711**<br> **ONLTW PROBUSE COM.TW ANNOVEM Supplier code ERACO Phone: (0800) 543353**<br> **Phone: (0800) 428570**<br> **Exx: (0800) 428570**<br> **Phone: +61395415555**<br> **WWW.bosch-pt.com.au**<br> **WWW.100Y.COM.TW Supplier code ERAC000385**<br> **WWW.100Y.COM.TW Supplier code ERAC000385**<br> **WWW.100Y.COM. WEST AND MERIDIANS COMPANY WEST AND MANUSCRIPTION** WWW.100Y.COM.TW **WWW.100Y.COM.TW ANTENTIAL COMPANY** WWW.DOSCOM.TW **Supplier code ERACO00385**<br>
MOON.COM.TW **Supplier code ERACO00385**<br>
MOON.COM.TW **AWW.100Y.COM.TW WWW.100Y.COM**<br>
W.100Y.COM.TW WWW.100Y.COM<br>
WW.100Y.COM.TW WWW.100Y.COM

Supplier code ERAC000385

#### **Transport**

The usable lithium-ion battery packs are subject to the Dan-<br>gerous Goods Legislation requirements. The user can transport the battery packs by road without further requirements. When being transported by third parties (e.g. via air transport or forwarding agency), special requirements on packaging and labelling must be observed. For preparation of the item being shipped, consulting an expert for hazardous material is required. WALLACT COM.<br>
Transport<br>
Transport<br>
The useble left bilim-ion battery packs are subject to the Dan-<br>
The useble left bilim-ion battery packs are subject to the Dan-<br>
The useble left bilim requirements. The user can transp **WWW.100Y.COM.TW WWW.100Y.COM.TW WWW.100Y.COM.TW** WANG THE USE COMPONE COMPONE COMPONE COMPONE COMPONE COMPONE COMPONE COMPONE COMPONE COMPONE THE USE COMPONE COMPONE THE USE COMPONE THE USE COMPONE COMPONE THE USE COMPONE COMPONE COMPONE COMPONE COMPONE COMPONE COMPONE WWW.Net and helight and helight and helight and helight and helight and helighth consulting and speriod for perantion of the term being single spectral consulting and were comparation of the term of and labelling must be <del>WWW.</del><br>
Transport<br>
Transport<br>
Transport<br>
Transport<br>
Transport<br>
Transport<br>
Transport<br>
Transport<br>
Transport<br>
Transport<br>
Transport<br>
Transport<br>
Transport<br>
Transport<br>
Transport<br>
Transport<br>
Transport<br>
Transport<br>
Transport<br>
Tra **WWW.100Y.COM.**<br>
Transport<br>
Transport The usable lithium-ion battery packs are subject to the Dan-<br>
Fracescore Scools Legislation requirements. The user can trans-<br>
the battery packs by yord without further requirements. **WWW.100Y.COM. Interspected by third parts are subject to the Dan-**<br>
Transport<br>
For usable lithium-ion battery packs are subject to the Dan-<br>
provision of the battery packs by road without further requirements.<br>
When bei **WWW.100Y.COM.**<br>
Transport<br>
The usable lithium-ion battery packs are subject to the Dan-<br>
serous Goods Legislation requirements. The user can trans-<br>
when between the battery packs by road without further requirements.<br> WWW.NOW The usable lithium ion battery packs are subject to the Dance of the Samment and the state of the state of the state of the state of the state of the state of the state of the state of the state of the state of t WWW.NOY.COMPRESIGNIGING THE SIGN and the thermatic intervalue of the battery packs by road without particle (e.g. via air transport<br>
when being transported by third particle (e.g. via air transport<br>
of forwarding agency) When being transported by third parties (e.g. via air transport<br>
or forwarding agency), special requirements on packaging<br>
and labelling must be observed. For preparation of the item<br>
being shipped, consulting an expe

Dispatch battery packs only when the housing is undamaged. Tape or mask off open contacts and pack up the battery pack in such a manner that it cannot move around in the packaging. such a manner was it cannot move around in the packaging.<br>Please also observe possibly more detailed pational regulatio Please also observe possibly more detailed national regulations. MWWARA Matelling must be observed. For preparation of the item<br>
Norsen's Dispatch battery packs only when the housing is undamaged.<br>
The packy of the access only when the housing is undamaged.<br>
The Matery packs only wh WWW.NOY.COM. Inspacer to the housing is undamaged.<br>
Inspace on a More of The Magnetic and pack up the battery pack in the staging.<br>
WWW.COM. Inspace also observe possibly more detailed national regulations.<br>
Please also Mexical and pack space and a back up the battery pack in the packaging.<br>
We also observe possibly more detailed national regulations.<br> **WE ALLOCE PRESERVER SEARCH AREALLOCE PRESERVER SEARCH AREALLOCE PRESERVER SEARCH ARE** 

#### **Disposal**

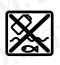

Measuring tools, battery packs/batteries, accesso-<br>ries and packaging should be sorted for environmental-friendly recycling.

Do not dispose of measuring tools and batteries/rechargeable batteries into household waste! chargeable batteries into household waste!

#### **Battery packs/batteries:**

#### **Li-ion:**

Please observe the instructions in section "Transport" page 17.

page 17. **Subject to change without notice.**

# 中文

## 安全规章

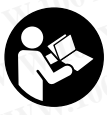

必须阅读并注意所有说明。 如果不按照 给出的说明使用测量仪,可能会影响集 成在测量仪中的保护功能。请妥善保存 这些说明。 **WWW.100Y.COM.TW WWW.100Y.COM.TW WWW.100Y.COM.TW WWW.100Y.COM.TW WWW.100Y.COM.TW WWW.100Y.COM.TW WWW.100Y.COM.TW WWW.100Y.COM.TW WWW.100Y.COM.TW WWW.100X.NOW.MENTARY ART MANGE WARNER ART MANGE WARNER ART MANGER ART MANGER ART MANGER ART MANGER ART MANGER<br>WAB出的说明使用测量仪,雨能会影响集中。确测量温度。显示的物体温度和时间能会生生能。<br>最大能在给合格的专业人员修理,而且只能使 本刺量仪装备了一个无线接口。必须注意本地运行<br>COM性能够确保仪器的安全性能。** 

- 本仪器只能交给合格的专业人员修理,而且只能使 用原厂的备件。 如此才能够确保仪器的安全性能。
- ▶ 不要在易爆环境,如有易燃液体、气体或粉尘的环 境下操作测量仪器。 测量仪器内可能产生火花并点 燃粉尘和气体。
- ▶ 在测量仪上进行任何工作 (例如安装、维护等) 以 及搬运、保存测量仪之前,都必须从设备中取出电 池或蓄电池。

蓄电池必须远离高温,蓄电池也要避开持续 的日照、火焰、水和湿气。 有爆炸的危险。

▶ 不可以打开蓄电池。 有短路的危险。

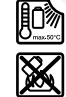

▶ 不使用的蓄电池要远离回纹针、硬币、钥匙、钉 子、螺丝或其他可能桥接触点的小金属物体。 蓄电 池的触点如果产生短路,可能着火或造成火灾。

中文 | **<sup>17</sup>**

- 如果滥用蓄电池,可能从蓄电池中渗出液体。避免 接触此液体。如果不小心碰触了要用水冲刷。万一 该液体进入眼中必须尽快就医。 从蓄电池渗出的液 体可能刺激皮肤或灼伤皮肤。
- 损坏的和被滥用的蓄电池会冒出蒸气,因此要确保 工作场所空气流通。身体如果出现任何不适得尽快 就医。 此蒸气可能刺激呼吸道。
- ▶ 只能使用制造厂商推荐的充电器为蓄电池充电。 使用针对特定蓄电池的充电器替其他的蓄电池充 电,可能会酿成火灾。
- ▶ 本蓄电池只能安装在博世的测量仪器上使用。 只有 这样才能够保护蓄电池,避免发生危险的过载情 形。
- 钉子、螺丝刀等尖锐物品或外力作用可能会损坏电 池。 有可能出现内部短路并导致电池燃烧、冒烟、 爆炸或过热。 WWW.Please also observe possibly more detailed national regulations.<br> **WWW.Please also observe possibly more detailed national regulations.**<br> **WWW.Please also observe possibly more detailed national regulations.**<br> **WWW.P** Disposal<br>
Weasuring tools, battery packs/batteries, accesso<br>
<br>
Weasuring tools, battery packs/batteries, accesso<br>
<br>
tal-friendly recycling.<br>
<br>
Lateries and packaging should be sorted for environmen-<br>
<br>
<br>
Donotdispose of
	- ▶ 电池适配器仅用于特定的博世测量仪, 不允许配合 电动工具使用。
	- 不使用测量仪时,必须从仪器中取出电池。 长期搁 置之后,电池会腐蚀或自行放电。
	- 请保护好测量仪,尤其是摄像头和红外镜头部位, 避免受到雨雪影响。 接收镜头可能会蒙上雾气, 使 测量结果失真。错误的设备设置及其它环境影响因 素可能会导致测量错误。显示的物体温度可能会较 热或较冷,因而当触摸物体时可能会发生危险。 **WWW.INOREGISPTONS Antery packs/batteries, accessore beat ancocking should be sorted for environment-<br>
	<b>WWW.I**di-fined by recycling.<br>
	In the and package and batteries/ince of measuring tools and batteries/re-<br>
	→ Fi子、 tal-friendly recycling.<br>
	Wal-friendly recycling.<br>
	2001 onot dispose of measuring tools and batteries; re<br>
	Pactor chargeable batteries into household waste!<br>
	2009<br>
	2002 - Al-friendly recycling.<br>
	2009 - Al-friendly recycli UNIVERSIDENTIFICOIS and Datteries into household waste!<br>
	We chargeable batteries into household waste!<br>
	Notatery packs/batteries into household waste!<br>
	Notatery packs/batteries into household waste!<br>
	Notatery packs/batt **A dead observe the instructions in section "Transport", one a dead observe the instructions in section "Transport", properti<b>ulity a dead of the magnet of the magnet of the magnet of the magnet of the magnet of the magn WWW.100Y.COM.TW WWW.100Y.COM.TW WWW.100Y.COM.TW** Please observe the instructions in section "Transport",<br>
	Page 17.<br>
	Subject to change without notice.<br>
	Weblext to change without notice.<br>
	<br>
	Weblext to change without notice.<br>
	→ 请保护好测量仪,尤其是摄像头和红外镜头部位,<br>
	---------------**WWW.100Y.COM.TW WWW.100Y.COM.TW WWW.100Y.COM.TW WWW.100Y. WWW.100Y. WWW.100Y. WWW.100Y. WWW.100Y. WWW.100Y. WWW.100Y. WWW.100Y. WWW.100Y. WWW.100Y. WWW.100Y.<br>
	100Y. WWW.100Y. WWW.100Y. WWW.100Y. WWW.100Y. WWW.100Y. WWW.100Y. WWW.100Y. WWW.100Y. WWW.100Y. WWW.100Y. WW** 
		- 热成像中较高的温度差可能会导致即使温度较高也 显示出与低温相关的颜色。 触摸这类表面可能会导 致烫伤!
		- 只有当设置的辐射率和物体辐射率一致时,才能正 确测量温度。 显示的物体温度和 / 或颜色可能会 较热或较冷,因而当触摸物体时可能会发生危险。
		- 本测量仪装备了一个无线接口。必须注意本地运行 限制,例如在飞机上或医院里。

## 产品和功率描述

#### 按照规定使用机器

本热成像摄像头用于以非接触方式测量表面温度 显示的热成像显示了红外镜头探测区域的温度分布, 因而能够用不同颜色区别显示温度偏差。 **WWW.100Y.COM.TW WWW.100Y.COM.TW WWW.100Y.COM.TW**

这样一来,在正确的使用条件下,本设备能无接触地 分析表面和物体的温差或温度异常,使零部件和 / 或 薄弱位置变得可见,例如: **WWW.100Y.COM.TW WWW.100Y.COM.TW WWW.100Y.COM.TW WWW.100Y.COM.TW ARE AND ARE AND MANAGEM ARE AND MANAGEM THANGE AND MANAGEM THANGER AND MANAGEM THANGER AND MANAGEM THANGER AND MANAGEM THANGER AND MANAGEM THANGER AND MANAGEM THANGER AND MANAGEM THANGER AND MANAGEM ARE A** \*境,如有易燃液体、气体或粉尘的环<br>**Light To The To The To The To The To The To The To The To The To The To The To The To The To The To The To The<br>Film To The To The To The To The To The To The To The Town To The To The To The To The To T WWW.100Y.COM.TW WWW.100Y.COM.TW WWW.100Y.COM.TW WWW.100Y.COM.TW WWW.100Y.COM.TW WWW.100Y.COM.TW WWW.100Y.COM.TW WWW.100Y.COM.TW WWW.100Y.COM.TW WWW.100Y.COM.TW WWW.100Y.COM.TW WWW.100Y.COM.TW WWW.100Y.COM.TW WWW.100Y.COM.TW WWW.100Y.COM.TW** NW.100Y.COM.TW  **市弱位置变得可见,例如:**<br>100Y.COM.TW  **- 幅热和保温层(例如找出热桥)**<br>100Y.COM.TW - **地板和墙壁中的主动导热管或热水管(例如地暖)** → NWW.100Y.COM<br>K.100Y.COM.TW - NWWW.100Y.COM<br>WW.100Y.COM.TW - NWWW.100Y.COM<br>NW.100Y.COM.TW - NWWW.100Y.COM

- 隔热和保温层 (例如找出热桥)
- 地板和墙壁中的主动导热管或热水管 (例如地暖)

gtc400c\_BUCH-3220-004.book Seite 18 Mittwoch, 9. Mai 2018 9:19 09

#### – 过热的电气部件,例如保险丝或端子 – 机械零件 (例如因球轴承损坏引起的过热) 不允许使用本测量仪测量人体和动物的温度或用于其 他医疗目的。 本测量仪不适用于测量气体或液体的表面温度。 插图上的机件 机件的编号和仪器详解图上的编号一致。 **1** 可视摄像头和红外传感器保护盖 **2** 序列号码 **3** Micro USB 插口盖板 **4** Micro USB 插口 **5** 向上箭头键 **6** 测量功能键 "Func" **7** 切换温度刻度自动固定 / 右侧功能键 **8** 右向箭头键 **9** 起停开关 **10** 向下箭头键 **11** 保存键 **12** 左向箭头键 **13** 图库键 / 左侧功能键 **14** 显示屏 **15** 可视摄像头 **16** 红外传感器范围 **17** 冻结测量 / 继续测量键 **18** 蓄电池室 **19** 充电电池 / 电池适配器解锁按键 **20** 电池适配器密封帽\* **21** 电池适配器外壳\* **22** 外壳凹口 **23** 蓄电池\* **24** Micro USB 电缆 **25** 保护套\* \*图表或说明上提到的附件,并非包含在供货范围中。 显示图 **a** 日期 / 时间 **b** 测量功能 **c** 辐射率显示 **d** WiFi 接通 / 关闭显示 **e** 电容量的显示灯号 **f** 测量范围内表面最高温度显示 **g** 刻度 **h** 测量范围内表面最低温度显示 io Y.COM. 机件的编号和仪器详解图上的编号一致。 **2.5 保护查 2.5 保护查 2.5 经 WWW.100Y.COM. 1可视摄像头和红外传感器保护盖 2.5 保护查 2.5 保护查 2.5 保护查 2.5 保护查 2.5 保护查 2.5 保护查 2.5 保护查 2.5 保护查 2.5 保护查 2.5 保护查 2.5 保护查 2.5 保护查 2.5 保护查 2.5 保护包含在供货范围中 2.5 100Y.COM. 2.5 所 j** 热点显示 (举例) **k** 带温度显示的十字线 **l** 冷点显示 (举例) **M W 100% m 图片集图标**<br>M W W 100% COM **WWW.100Y.COM.TW WWW.100Y.COM.TW WWW.100Y.COM.TW** W**WW.NOW.NET → WWW.NOW.NET → WWW.NOW.NET → WWW.NOW.NET → WWW.NOW.NET → WWW.NOW.NET → MWW.NOW.NET → MWW.NOW.NET → MWWW.NET → MWWW.NET → MWWW.NET → MWWW.NET → MWWW.NET → MWWW.NET → MWWW.NET → MWWW.NET → WWWW.NET → WWWW.NET WWW.100Y.COM.TW WWW.100Y.COM.TW WWW.100Y.COM.TW** WWW.NOW.COM<br>
WWW.NOW.NOW TWO BUCH-3220-004.book Seite I8 Mittwoch, 9. Mai 2018 9:19 09<br>
18 |中文<br>
- 过热的电气部件,例如保险丝或端子<br>
- 机械零件(例如因球轴承损坏引起的过热) 18 蕾电池室<br>
- 机械零件(例如因球轴承损坏引起的过热) 19 充电电池/电池适配器<br>
- 松达在用本测量仪测量人体和动物的温度或用于其 20 电池适配器外壳\* **WANDING AND THE MANUTE SECTION COMPUT AND THE MANUTURE OF THE MANUFACTURE OF THE MANUFACTURE OF THE MANUFACTURE OF THE MANUFACTURE OF THE MANUFACTURE OF THE MANUFACTURE OF THE MANUFACTURE OF THE MANUFACTURE OF THE MANUF WWW.100Y.COM.TW WWW.100Y.COM.TW WWW.100Y.COM.TW WWW.NOY.COM. TW AREN** - 过热的电气部件,例如保险丝或端子 ( )<br>
- 过热的电气部件,例如保险丝或端子 ( )<br>
- 机械零件(例如因球轴承损坏引起的过热) 19 充电电池(电池适配器密封帽\* 化医疗目的。 - 化分许使用本测量气体或液体的表面温度。 22 外壳凹口 - 400×100Y.COM - 本测量仪不适用于测量气体或液体的表面温度。 22 外壳凹口 - 400×100Y.COM - TW - 有图 **WWW.100Y.COM.TW WWW.100Y.COM.TW WWW.100Y.COM.TW** WWW.100Y.COM.TW **插图上的机中**<br>
WWW.COM.TW 布允许使用本测量仪测量人体和动物的温度或用于其 20 电池适配器密封帽\*<br>
WWW.COM 插图上的机件 建气体或液体的表面温度。 22 外壳凹口<br>
23 蓄电池\* 24 Micro USB 电缆<br>
MWW.COM 插图上的机件 23 The 23 The 22 Micro USB 电缆<br>
4 Micro USB 插口盖板 22 Micro USB 电缆<br>
2 P WWW.100Y.COM. 本测量仪测量人体和动物的温度或用于其 20 电池适配器密封帽\* 100Y.COM. 他医疗目的。 本测量气体或液体的表面温度。 22 外壳凹口 23 蓄电池\* 24 MHZ<br>100Y.COM **插图上的机件 23 蓄电池\* 24 MHZ**<br>100Y.COM **插图上的机件 23 蓄电池\* 24 MHzD 23 THZD 24 MHZD 23 THZD 24 MHZD 23 THZD 24 MHZD 24 M WWW.100Y.COM.TW WWW.100Y.COM.TW WWW.100Y.COM.TW WWW.100Y.COM.TW WWW.100Y.COM.TW WWW.100Y.COM.TW** WWW.100Y.COM. TARMAR ARANG MARARA MARARA MARARA MARARA MARARA MARARA MARARA MARARA MARARA MARARA MARARA MARARA MARARA MARARA MARARA MARARA MARARA MARARA MARARA MARARA MARARA MARARA MARARA MARARA MARARA MARARA MARARA MARAR WWW.100Y.COM.TW **3 Micro USB 插口盖板 00Y.COM. - ■ 日期/时间 100Y.COM.TW PWW.COM 3 Micro USB 插口<br>100Y.COM 4 Micro USB 插口<br>100Y.COM 5 向上箭头键 "Func" b 別量功能 100Y.COM c 辐射率显示 100Y.COM.TW<br>100Y.CO 7 切换温度刻度自动固定/右侧功能键 c 幅射率显示 d WiFi接通/关闭显 WWW.100Y.COM.TW WWW.100Y.COM.TW WWW.100Y.COM.TW** 100WWW.100Y.COM.TW **Propertionally and the state of the state of the state of the state of the state of the state of the state of the state of the state of the state of the state of the state of the state of the state of WWW.100Y.COM.TW WWW.100Y.COM.TW WWW.100Y.COM.TW WWW.100Y.COM.TW WWW.100Y.COM.TW WWW.100Y.COM.TW** WWW.100Y.**COM.TW 30WW.100Y.COM.TW PRESENT**<br>
WWW.100Y.COM.TW <br>
WWW.100Y.COM.TW **WWW.100Y.COM.TW PRESENT**<br>
WWW.100 **11.19 RF接线**<br>
13. 国库键/左侧功能键<br>
13.国库键/左侧功能键<br>
14.4 显示屏膜像表表面 WWW.100Y.COM.**TW AMERICANS**<br>
15.可视摄像表示 New WARES ( **WWW.100Y.COM.TW WWW.100Y.COM.TW WWW.100Y.COM.TW**

#### 技术数据

**<sup>18</sup>** | 中文

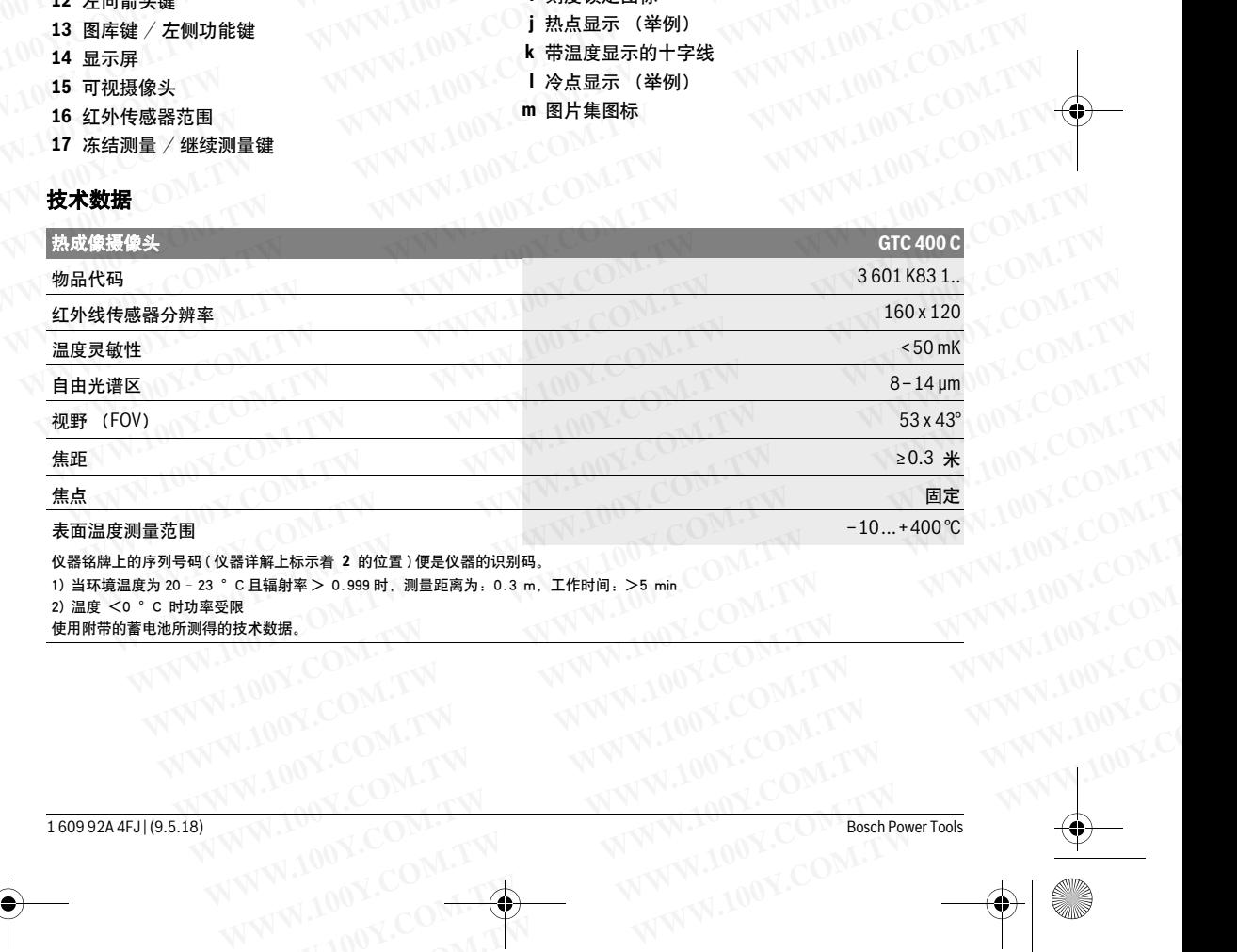

2) 温度 <0 °C 时功率受限

使用附带的蓄电池所测得的技术数据。

gtc400c\_BUCH-3220-004.book Seite 19 Mittwoch, 9. Mai 2018 9:19 09

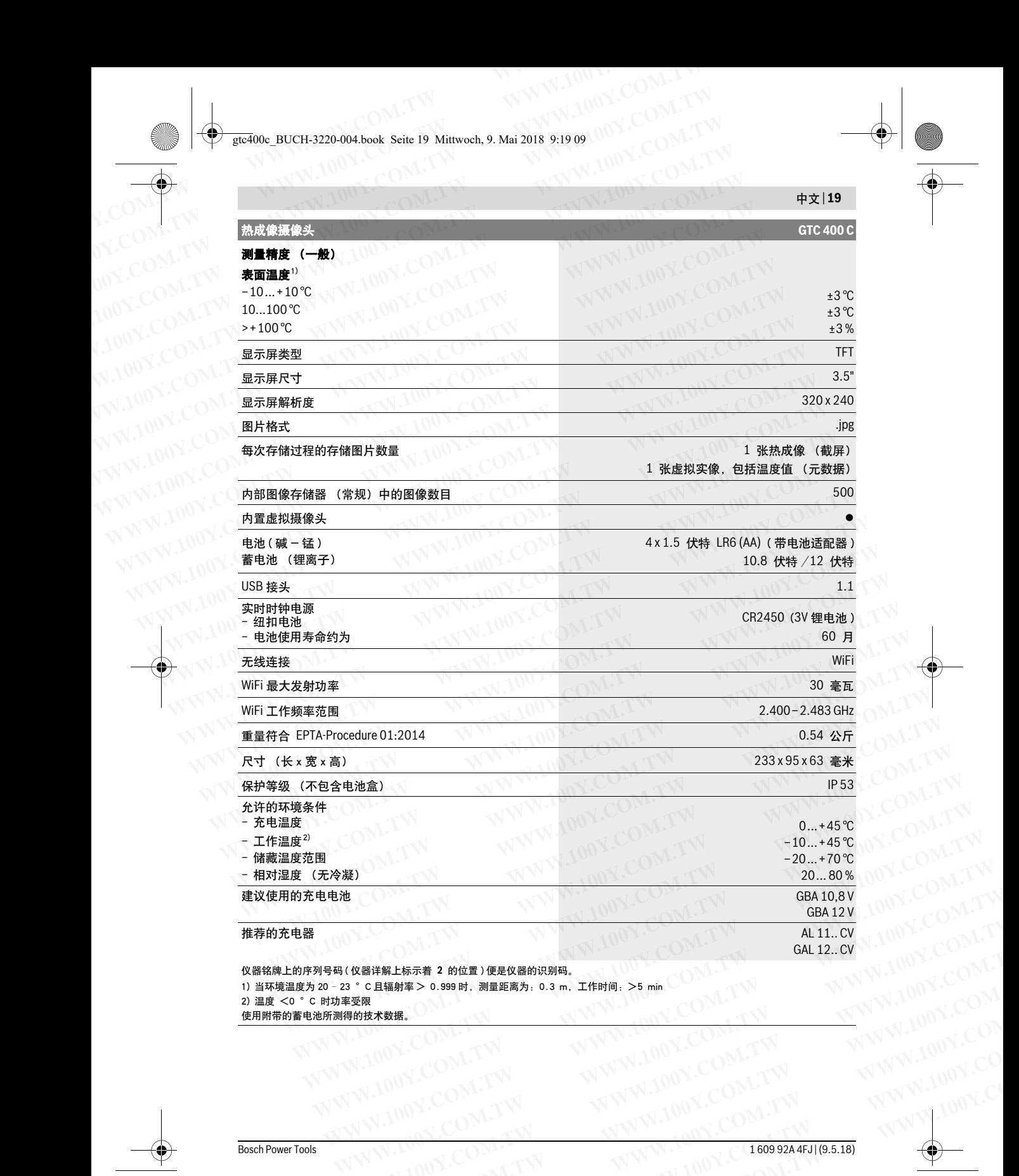

仪器铭牌上的序列号码 ( 仪器详解上标示着 **2** 的位置 ) 便是仪器的识别码。 1) 当环境温度为 20 - 23 °C 且辐射率 > 0.999 时, 测量距离为: 0.3 m, 工作时间: >5 min **WWW.100Y.COM.TW WWW.100Y.COM.TW WWW.100Y.COM.TW WAWW.100Y.COM.TW WWW.100Y.COM.TW WW.100Y.COM.TW WW.100Y.COM.TW WWW.100Y.COM.TW WWW.100Y.COM.TW WWW.100Y.COM.TW WWW.100Y.COM.TW WWW.100Y.COM.TW WWW.100Y.COM.TW WWW.100Y.COM.TW WWW.100Y.COM.TW WWW.100Y.COM.TW WWW.100Y.COM.T WWW.100Y.COM.TW WWW.100Y.COM.TW WWW.100Y.COM.TW WWW.100Y.COM.TW WWW.100Y.COM.TW WWW.100Y.COM.TW WWW.100Y.COM.TW WWW.100Y.COM.TW WWW.100Y.COM.TW WWW.100Y.COM.TW WWW.100Y.COM.TW WWW.100Y.COM.TW WWW.100Y.COM.TW WWW.100Y.COM.** 

2) 温度 <0 °C 时功率受限

使用附带的蓄电池所测得的技术数据。

 $\sim$   $\sim$   $\sim$ 

**<sup>20</sup>** | 中文

## 安装

#### 供电

本测量仪可以使用市售电池 (AA 电池,型号 LR6 或 类似)或博世锂离子充电电池运行。 **WWW.NOW! WWW.NOW! WWW.NOW! WWW.NOW! WWW.NOW! WWW.NOW! WWW.NOW! WWW.NOW! WWW.NOW! WWW.NOW! WWW.NOW! WWW.NOW! WWW.NOW! WWW.NOW! WWW.NOW! WWW.NOW! WWW.NOW! WWW.NOW! WWW.NOW! WWW.NOW! WWW.NOW! WWW.NOW! WWW.NOW! WWW.NOW! WWW.** 

> 含电池适配器的运行 (可拔出)(参考插图 A) 电池应装在电池适配器中。

#### 电池适配器仅用于特定的博世测量仪,不允许配合 电动工具使用。

要装入电池,请将电池适配器 **21** 的外壳推入电池仓 **18** 中。根据密封帽 **20** 上的图示将电池放入外壳中。 将密封帽推到外壳上方,直至能感觉到它卡入且与测 量仪手柄平齐。

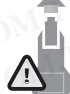

要取出电池,则按压密封帽 **20** 的解锁按键 **19**,然后拔下密封帽。注意电池不要掉出。 支撑住测量仪,向上对准电池仓 **18**。取出 电池。要从蓄电池仓 **18** 中取出位于内部的 外壳 **21**,请将手深入外壳的凹口 **22** 中,然 后轻轻按压侧壁将其从测量仪中取出 (参考 插图 B)。 **WWW.100Y.COM.TW WWW.100Y.COM.TW WWW.100Y.COM.TW**

> 指示: 取出充电电池请勿使用工具 (例如螺丝起子 机),否则可能会折断外壳。

务必同时更换所有的电池。请使用同一制造厂商,相 同容量的电池。

▶ 不使用测量仪时, 必须从仪器中取出电池。 长期搁 置之后,电池会腐蚀或自行放电。

#### 以蓄电池驱动 (参考插图 C)

指示: 使用了不适合测量仪器的蓄电池可能造成测量 仪器故障或损坏测量仪器。

指示: 蓄电池在供货时只完成了部分充电。为了确保 它能够发挥最大的功效,首度使用前得先以充电器替 蓄电池充足电。

▶ 请只使用在技术参数中列出的充电器。 只有这些充 电器才与可用在本测量仪上的锂离子蓄电池相匹 配。

您可以随时替锂离子蓄电池充电,不必担心会缩短它 的使用寿命。中断充电过程也不会损坏蓄电池。

▶ 探测仪自动关闭后请勿继续按压开关按键。 否则可 能会损坏电池。

要装入已充电的蓄电池 **23**,请将该蓄电池推入蓄电池 仓 **18** 中,直至能感觉到它卡入且与测量仪手柄平齐。 为拆卸充电电池 **23**,请按压解锁按钮 **19**,将充电电 池从电池仓 **18** 中抽出。在此过程中请勿过度用力。

#### 蓄电池充电电量指示灯

显示屏中的充电电量指示灯 **e** 显示电池或蓄电池 **23** 的充电电量。

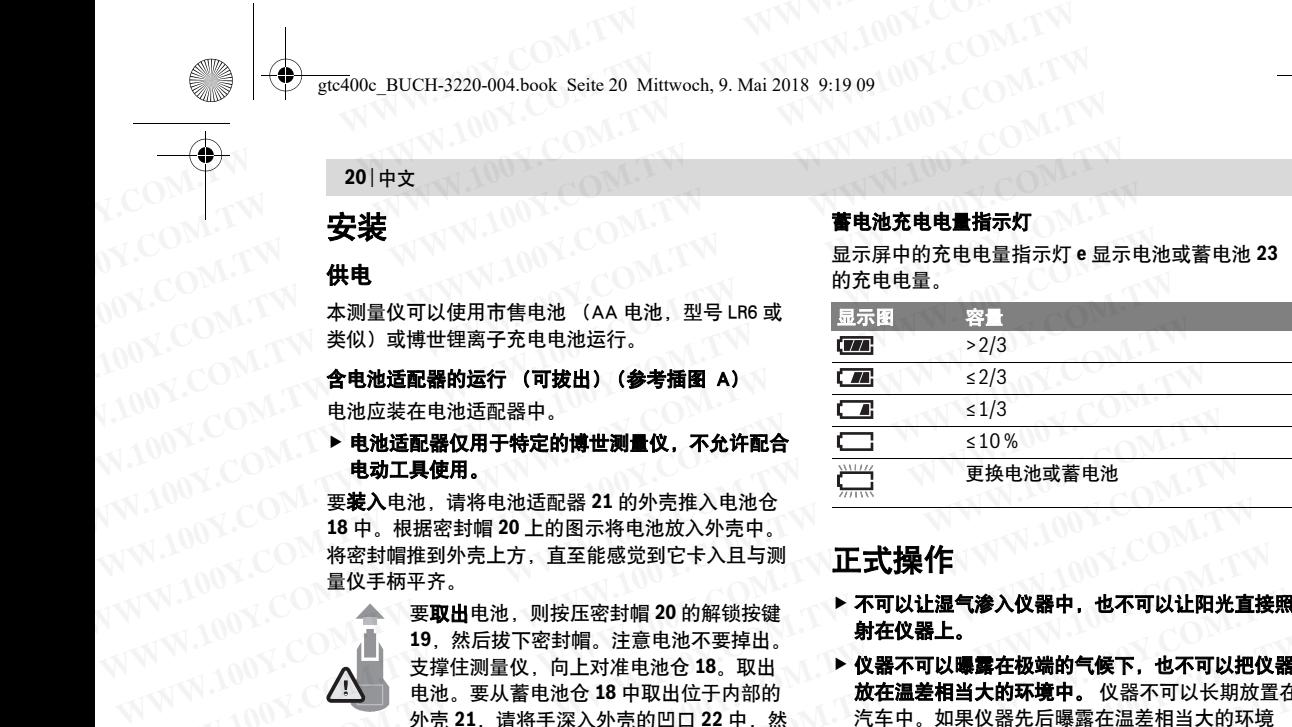

#### 正式操作

- 不可以让湿气渗入仪器中,也不可以让阳光直接照 射在仪器上。
- 仪器不可以曝露在极端的气候下,也不可以把仪器 放在温差相当大的环境中。 仪器不可以长期放置在 汽车中。如果仪器先后曝露在温差相当大的环境 中, 必须先等待仪器温度恢复正常后再使用仪器。 如果仪器曝露在极端的气候下或温差相当大的环境 中,会影响仪器的测量准确度。 **WWW.100Y.COM.TW WWW.100Y.COM.TW WWW.100Y.COM.TW WWW.100Y.COM.TW WWW.100Y.COM.TW WWW.100Y.COM.TW** WWW.100Y. 《根据密封帽 20.2020和新闻20.2020 3.2020 3.2020 3.2020 3.2020 3.2020 3.2020 3.2020 3.2020 3.2020 3.2020 3.2020 3.2020 3.2020 3.2020 3.2020 3.2020 3.2020 3.2020 3.2020 3.2020 3.2020 3.2020 3.2020 3.2020 3.2020 3.2020 3.2 将密封帽推到外壳上方,直至能感觉到它卡入且与测<br>
《《要现出电池、则按压密封帽 20 的解锁按键 本**可以让湿气渗入仪器中,也不可以让阳光直接**<br>
《《要观出电池、则按压密封帽 20 的解锁按键 射**在仪器上。<br>
如:然后拔下密封帽。注意电池不要掉出。 射在仪器不可以曝露在极端的气候下,也不可以把仪<br>
"如:我住测量仪,向上对准电池仓 18。取出<br>
如:安排在电池仓 18。取出 WWW.100Y.COM.TW WWW.100Y.COM.TW WWW.100Y.COM.TW WWW.100Y.COM.TW WWW.100Y.COM.TW WWW.100Y.COM.TW WWW.100Y.COM.TW WWW.100Y.COM.TW WWW.100Y.COM.TW WWW.100Y.COM.TW WWW.100Y.COM.TW WWW.100Y.COM.TW**
	- 注意测量仪正确的环境适应性。 当出现温度剧烈波 动或环境条件剧烈变化时,测量仪的测量精度会持 **续受到影响,直到它重新完全适应。 WWW.100Y.COM.TW WWW.100Y.COM.TW WWW.100Y.COM.TW W. 100W. 100W. 100W. 100W. 100W. 100W. 100W. 100W. 100W. 100W. 100W. 100W. 100W. 100W. 100W. 100W. 100W. 100W. 100W. 100W. 100W. 100W. 100W. 100W. 100W. 100W. 100W. 100W. 100W. 100W. 100W. 100W. 100W. 100W. 100W. 100W.** 
		- ▶ 避免测量仪剧烈碰撞或掉落。 在发生强烈的外界作 用后以及功能异常时,应将测量仪交由授权的博世 售后服务点进行检查

## 正式操作仪器

#### 开动 / 关闭

测量时打开保护盖 **1**。在工作中请注意不要封闭或遮 挡红外测量范围。

要接通测量仪,请按压起停开关 **9**。在显示屏 **14** 中显 示启动顺序。启动顺序结束后,测量仪立刻开始测量 并自动连续运行直至关闭。 **WWW.100Y.COM.TW WWW.100Y.COM.TW WWW.100Y.COM.TW**

指示: 在最初几分钟内,测量仪可能会自动频繁调 校,因为此时传感器温度和环境温度尚未完成匹配。 重新校准后可以精确测量。热成像在校准期间会短时 冻结 **WWW.100Y.COM.TW WWW.100Y.COM.TW WWW.100Y.COM.TW WWW.100Y.COM.TW WWW.100Y.COM.TW WWW.100Y.COM.TW WWW.100Y.COM.TW WWW.100Y.COM.TW WWW.100Y.COM.TW** x障或损坏测量仪器。<br>"蓄电池在供货时只完成了部分充电。为了确保 测量时打开保护盖 **1。在工作中请注意不要封闭或遮**<br>多发挥最大的功效,首度使用前得先以充电器替 挡**红外测量范围。**<br>9.友足是。<br>9.在足上。<br>10万足是。<br>100万用在本测量仪上的锂离子蓄电池相匹 示后动顺序。后动顺序结束后,测量仪立刻开始测量<br>30日有关**本参数中列出的充电器。**只有这些充 指示,因为连续运动几分钟内,测量仪可能会自动频繁调<br>50日有常要求重要进行 **WWW.100Y.COM.TW WWW.100Y.COM.TW WWW.100Y.COM.TW** <sup>120</sup><br>用**在技术参数中列出的充电器。**只有这些充善要**接通**测量仪,请按压起停开关9。在显示屏 14 中显不大参数中列出的东电器。只有这些充分动顺序。启动顺序结束后,测量仪立刻开始测量<br>与可用在本测量仪上的锂离子蓄电池相匹 并自动连续运行直至关闭。<br>前常锂离子蓄电池充电,不必担心会缩短它 **指示**,在最初几分钟内,测量仪可能会自动频繁调<br>命。中断充电过程也不会损坏蓄电池。 重新校准后可以精确测量。热成像在校准期间会短时间

如需关闭测量仪,请再次按压起停开关。测量仪保存 所有设置,然后自动关闭。请合上保护盖 **1**,以确保 安全运输测量仪。

您可以在设置菜单中选择是否以及多久之后自动关闭 测量仪 (参见 " 关闭时间 ", 第 22 页)。

如果蓄电池或测量仪超出技术参数中给出的工作温 度,则测量仪在发出一个短促的警告 (参见 "故障-原因和处理措施",第 24 页)后自动关闭。使测量 仪调温,然后将其重新接通。 **WWW.100Y.COM.TW WWW.100Y.COM.TW WWW.100Y.COM.TW WWW.100Y.COM.TW WWW.100Y.COM.TW WWW.100Y.COM.TW** "断充电过程也不会损坏蓄电池。 重新新发展可以精确测量。热成像在校准期间会短时<br>**(闭后请勿继续按压开关按键。**否则可 重新结准后可以精确测量。热成像在校准期间会短时 0.<br>1。<br>1。<br>19. 第三次,请将该蓄电池推入蓄电池 所有设置,然后自动关闭。请各上保护盖1,以确保<br>能感觉到它卡入且与测量仪手柄平齐。 安全运输测量仪,请再次按压起停开关。测量仪保存 <br>中抽出。在此过程中请勿过度用力。 **WWW.100Y.COM.TW WWW.100Y.COM.TW WWW.100Y.COM.TW WWW.100Y.COM.TW WWW.100Y.COM.TW WWW.100Y.COM.TW WWW.100Y.COM.TW WWW.100Y.COM.TW WWW.100Y.COM.TW WWW.100Y.COM.TW WWW.100Y.COM.TW WWW.100Y.COM.TW WWW.100Y.COM.TW WWW.100Y.COM.TW WWW.100Y.COM.TW WWW.100Y.COM.TW WWW.100Y.COM.TW WWW.100Y.COM.TW**

gtc400c\_BUCH-3220-004.book Seite 21 Mittwoch, 9. Mai 2018 9:19 09 **WWW.100Y.COM.100Y.COM.100Y.COM.100Y.COM.100Y.COM.100Y.COM.100Y.COM.100Y.COM.100Y.COM.100Y.COM.100Y.COM.100Y.COM.100Y.COM.100Y.COM.100Y.COM.100Y.COM.100Y.COM.100Y.COM.100Y.COM.100Y.COM.100Y.COM.100Y.COM.100Y.COM.100Y.COM.** 

#### 测量准备

#### 为进行表面温度测量设置辐射率

物体辐射率取决于其表面的材质和结构。它说明了某 个物体 (与其它相同温度的物体相比)是否或多或少 地发射红外热辐射。 **WWW.NORT WANG DESCRIPED A WARNET WAS ARREST WATER OF WARNET WATER WATER WATER WATER WATER WATER WATER WATER WATER WATER WATER WATER WATER WATER WATER WATER WATER WATER WATER WATER WATER WATER WATER WATER WATER WATER WATE** WWWW.NDM **WWW.NDM PROFESSES ARE SERVED AND MANUSCRY AND MANUSCRY AND MANUSCRY AND MANUSCRY AND MANUSCRY AND MANUSCRY AND MANUSCRY AND MANUSCRY AND MANUSCRY AND MANUSCRY AND MANUSCRY AND MANUSCRY AND MANUSCRY AND MANUSCRY** WWWW.NOY.COM<br>
WWW.NOY.COM<br>
WWW.NOY.COM.NewsPort of the Super Management of the Super Management of the Super Management of the Super Management of the Super Management of the Super Management of the Super Management of t

要确定表面温度,请以非接触方式测量所显示物体发 射出的天然红外热辐射。为了确保正确测量, 必须**在** 每次测量时检查测量仪上设置的辐射率,必要时与测 量物体进行匹配。 **WWW.100Y.COM.TW WWW.100Y.COM.TW WWW.100Y.COM.TW WWW.NOW NDML SAFET AND MAN AND MANGE SAFET A SAFET A SAFET A SAFET A SAFET A SAFET A SAFET A SAFET A SAFET A SAFET A SAFET A SAFET A SAFET A SAFET A SAFET A SAFET A SAFET A SAFET A SAFET A SAFET A SAFET A SAFET A SAFET A WWWW.100Y.COM. NATURE AND WWW WARE AND MANGE STATES AND MANGE STATES AND MANGE STATES AND MANGE STATES AND MANGE STATES AND WANTER AND WANTER AND WARRENT STATES AND WANTER WERE STATES AND WANTER WERE STATES AND WANTER WE WWW.NOY. MANA MAN ANG MAN A MAN A MAN A MAN A MAN A MAN A MAN A MAN A MAN A MAN A MAN A MAN A MAN A MAN A MAN A MAN<br>
WAN A MAN A MAN A MAN A MAN A MAN A MAN A MAN A MAN A MAN A MAN A MAN A MAN A MAN A MAN A MAN A MAN A** WWW.NOW **200Y. The Top of the Top of the Top of the Top of the Top of the Top of the Top of the Top of the Top of the Top of the Top of the Top of the Top of the Top of the Top of the Top of the Top of the Top of the Top** WWW.NOW. Matemation states and the state of the state of the state of the state of the state of the state of the state of the state of the state of the state of the state of the state of the state of the state of the sta WWW.NOW. 《物体(与其它相同温度的物体相比)是否或多或少 水汽时。 通风后使房间调温一会儿,直至重新达到了200Y. 《 要确定表面温度, , , 我就有时候正确测量,必须在<br>WWW. WW. 要求定义的精制,为了确保正确测量,必须在 根据刻度匹配温度,一个刻度。上端和下层<br>每**次测量时**检查测量仪上设置的辐射率,必要时与测定,热度的右下升成的最高或是否同时,<br>金融物体进行匹配。 或者输入一个具体 (线性)分配的。 图例分配是使 **WWW.100Y.COM.TW WWW.100Y.COM.TW WWW.100Y.COM.TW**

您可以选择一个预设好的辐射率,或者输入一个具体 的数值。请通过菜单 " 测量 " >" 辐射率 " 设置所需 的辐射率 (参见第 22 页)。

#### ▶ 只有当设置的辐射率和物体辐射率一致时,才能正 确测量温度。

色差可能是由不同的温度和 / 或不同的辐射率导致 的。如果辐射率差别较大,显示的温差会明显偏离实 际温差。

如果测量范围内有不同材料或不同结构的多个测量物 体,那么显示的温度值仅对与设定的辐射率相匹配的 物体适用。对于所有其它 (具有不同辐射率的)物 体,显示的色差可以用作温度关系提示。 **WWW.100Y.COM.TW WWW.100Y.COM.TW WWW.100Y.COM.TW WWW.100Y.COM.TW WWW.100Y.COM.TW WWW.100Y.COM.TW WWW.100Y.COM.TW WWW.100Y.COM.TW WWW.100Y.COM.TW**

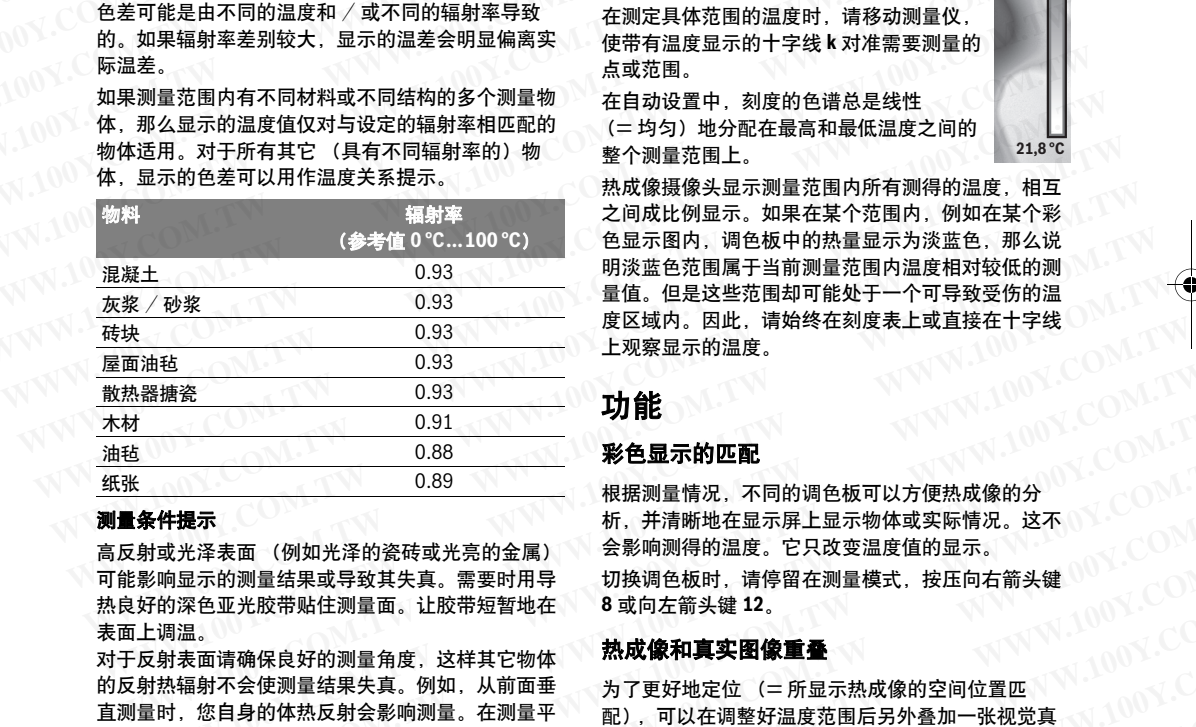

#### 测量条件提示

高反射或光泽表面 (例如光泽的瓷砖或光亮的金属) 可能影响显示的测量结果或导致其失真。需要时用导 热良好的深色亚光胶带贴住测量面。让胶带短暂地在 表面上调温。

对于反射表面请确保良好的测量角度,这样其它物体 的反射热辐射不会使测量结果失真。例如,从前面垂 直测量时,您自身的体热反射会影响测量。在测量平 整表面时,这样会显示您的身体轮廓和体温 (反射 值),而非被测表面的本来温度 (表面的测得值或实 际值)。 **WWW.100Y.COM.TW WWW.100Y.COM.TW WWW.100Y.COM.TW WWW.100Y.COM.TW WWW.100Y.COM.TW WWW.100Y.COM.TW** 泽表面(例如光泽的瓷砖或光亮的金属) 会影响测得的温度。它只改变温度值的显示。<br>元的测量结果或导致其失真。需要时用导 切换调色板时,请停留在测量模式,按压向右箭头键<br>40. 他们就会要求其实,需要时用导 切换调色板的头键 12。<br>高商确保良好的测量角度,这样其它物体 热成像和真实图像重叠<br>400体质别量结果失真。例如,从前面垂 为了更好地定位 (一所显示热成像的空间位置匹 **WWW.100Y.COM.TW WWW.100Y.COM.TW WWW.100Y.COM.TW WWW.100Y.COM.TW WWW.100Y.COM.TW WWW.100Y.COM.TW WWW.100Y.COM.TW WWW.100Y.COM.TW WWW.100Y.COM.TW**

原则上,无法穿过透明材料 (例如玻璃或透明塑料) 进行测量。

测量条件越好越稳定,测量结果就越确切可靠。

烟、蒸汽 / 高湿度或含有粉尘的空气将影响红外温度 测量。

提高测量精度的提示:

- 请尽可能靠近测量物体,将您与测量表面之间的干 扰因素降至最低。
- 在测量前为室内通风,尤其是当空气较脏或有大量 水汽时。

通风后使房间调温一会儿,直至重新达到常温。

#### 根据刻度匹配温度

显示屏的右侧显示有一个刻度。上端和下端 的数值对应于热成像中测得的最高或最低温 度。热成像中颜色与温度值划分是均匀 (线性)分配的。  $32.5^{\circ}$ 

因而可以利用不同的色调在这两个边界值范 围内分配温度。正好位于最高值和最低值中 心的温度例如可以分配以刻度中间的颜色区 域。

在测定具体范围的温度时,请移动测量仪, 使带有温度显示的十字线 **k** 对准需要测量的 点或范围。

在自动设置中,刻度的色谱总是线性 (= 均匀)地分配在最高和最低温度之间的 整个测量范围上。

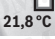

中文 | **<sup>21</sup>**

热成像摄像头显示测量范围内所有测得的温度,相互 之间成比例显示。如果在某个范围内,例如在某个彩 色显示图内,调色板中的热量显示为淡蓝色,那么说 明淡蓝色范围属于当前测量范围内温度相对较低的测 量值。但是这些范围却可能处于一个可导致受伤的温 度区域内。因此,请始终在刻度表上或直接在十字线 上观察显示的温度。 **WWW.100Y.COM.TW WWW.100Y.COM.TW WWW.100Y.COM.TW** • 《清皇皇度 - 张伟( - 张伟( - 张伟) - 张伟( - 张明) - " " 对象是反应的。如果辐射率差别较大、显示的温度等别需要、使带有温度显示的十字线 - 对于 - " 网络<br>- 陈温差。如果辐射率差别较大、显示的温差会明显偏离实 - 使带有温度显示的十字线 对准需要测量的<br>- 陈温差。<br>如果测量范围内有不同材料或不同结构的多个测量物 - 在自动设置中,刻度的色谱总是线性 - 那么是一个 - 那么是示的,那么是不可能是我们

#### 功能

#### 彩色显示的匹配

根据测量情况,不同的调色板可以方便热成像的分 析,并清晰地在显示屏上显示物体或实际情况。这不 会影响测得的温度。它只改变温度值的显示。 切换调色板时,请停留在测量模式,按压向右箭头键 **8** 或向左箭头键 **12**。 **WWW.100Y.COM.TW WWW.100Y.COM.TW WWW.100Y.COM.TW WWW.100Y.COM.TW WWW.100Y.COM.TW WWW.100Y.COM.TW**

#### 热成像和真实图像重叠

为了更好地定位 (= 所显示热成像的空间位置匹 配),可以在调整好温度范围后另外叠加一张视觉真 实图像。

指示: 真实图像和热成像的叠加在 0.55 m 的距离上 最准确。如果与测量物体的距离存在偏差,可能会导 致真实图像和热成像偏移。 **WWW.100Y.COM.TW WWW.100Y.COM.TW WWW.100Y.COM.TW** 3<del>.4 X = = 100 M = 100 W = 100 W = 100 W = 1</del>00 W = 100 W = 100 W = 100 W = 100 W = 100 W = 100 W = 100 W = 100 W = 100 W = 100 W = 100 W = 100 W = 100 W = 100 W = 100 W = 100 W = 100 W = 100 W = 100 W = 100 W = 100 W =

热成像摄像头可以为您提供以下功能:

- 100 % 红外图像
- 仅显示热成像。 – 画中画

显示的热成像经过剪裁,四周区域显示真实图像。 这一设置可优化测量范围的位置匹配。 **WWW.100Y.COM.TW WWW.100Y.COM.TW WWW.100Y.COM.TW WWW.100Y.COM.TW WWW.100Y.COM.TW WWW.100Y.COM.TW** 分尘的空气将影响红外温度 仅显示热成像。<br>- 画中画 显示的热成像经过剪裁, 四周区域显示真实图像。<br>- 这一设置可优化测量范围的位置匹配。<br>- WWW.100Y.COM<br>- WWW.100Y.COM.TW → WWW.100Y.COM<br>- WW.100Y.COM.TW → WWW.100Y.COM<br>- → WWW.100Y.COM.TW → WWW.100Y.COM

gtc400c\_BUCH-3220-004.book Seite 22 Mittwoch, 9. Mai 2018 9:19 09

#### **<sup>22</sup>** | 中文

#### – 透明度

显示的热成像以略微透明的形式叠在真实图像上 方。这样能够更好地识别物体。 **WWW.100Y.COM.100Y.COM.100Y.COM.100Y.COM.100Y.COM.100Y.COM.100Y.COM.100Y.COM.100Y.COM.100Y.COM.100Y.COM.100Y.COM.100Y.COM.100Y.COM.100Y.COM.100Y.COM.100Y.COM.100Y.COM.100Y.COM.100Y.COM.100Y.COM.100Y.COM.100Y.COM.100Y.COM.** W**WW.NOW.NET → 100Y.COM.Net → 100Y.COM.Net → 100Y.COM.Net → 100Y.COM.Net → 100Y.COM.Net → 100Y.COM.Net → 100Y.COM.Net → 100Y.COM.Net → 100Y.COM.Net → 100Y.COM.Net → 100Y.COM.Net → 100Y.COM.Net → 100Y.COM.Net → 100Y.COM.N** 

通过按压向上箭头键 **5** 或向下箭头键 **10**,您可以调整 设置。 **WWW.100Y.COM.TW WWW.100Y.COM.TW WWW.100Y.COM.TW WWW.100Y.COM.TW WWW.100Y.COM.TW WWW.100Y.COM.TW WWW.100Y.COM.TW WWW.100Y.COM.TW WWW.100Y.COM.TW**

#### 固定刻度

热成像中的颜色分配是自动进行调整的,但是可以通 过按压右侧功能键 **7** 进行冻结。这样就可以对不同温 度条件下测得的热成像进行比较 (例如在检测多个空 间的热桥时)。 **WWW.100Y.COM.TW WWW.100Y.COM.TW WWW.100Y.COM.TW WWW.100Y.COM.TW WWW.100Y.COM.TW WWW.100Y.COM.TW WWW.100Y.COM.TW WWW.100Y.COM.TW WWW.100Y.COM.TW WWW.100Y.COM.TW WWW.100Y.COM.TW WWW.100Y.COM.TW**  $\begin{array}{r} \mathcal{M} = \mathcal{M} \setminus \mathcal{M} \setminus \mathcal{M}$ WWW.NOV.COM. **固定刻度**<br> **MWW.NOV.COM. 国定刻度**<br>
热成像中的颜色分配是自动进行调整的、但是可以通 经有端有率单元在下面一行中,<br>
按照在有侧功能键了进行冻结。这样就可以对不同温 应输射率显示在下面一行中,<br>
WWW.COM. 医条件下测得的热成像进行压较(例如在检测多个空 福射率单元不在下面一行中。<br>
如需量新将刻度切换为自动,请再次按下右侧功能键

如需重新将刻度切换为自动,请再次按下右侧功能键 **7**。温度现在重新动态变化,根据测得的最高值和最 低值进行调整。

#### 测量功能

如需调用其它可在显示中提供帮助的功能,请按压按 键 "Func" **6**。用向左 / 向右键在显示的选项中导航, 以便选中一个功能。选择一个功能,然后再次按下按 键 "Func" **6**。 **WWW.100Y.COM.TW WWW.100Y.COM.TW WWW.100Y.COM.TW** WWW.NOY.COM. 放成像中的颜色分配是自动进行调整的。但是可以通 如辐射率显示在下面一行中。<br>100Y.COM. 度条件下测明能键了进行冻结。这样就可以对不同温 如果您已知测量物体的确切辐射率,也可以使用的热度。<br>100Y.COM. 电离子使用器机械成像进行比较(例如在检测多个空 "属射量 "中以数值形式设置该辐射率。<br>100Y.COM. 如需重新将刻度切换为自动,请再次按下右侧功能键 这个参数的设置可以改善测量结果,特别的<br>1 **WWW.100Y.COM.TW WWW.100Y.COM.TW WWW.100Y.COM.TW WWW.100Y.COM.TW WWW.100Y.COM.TW WWW.100Y.COM.TW WWW.100Y.COM.TW WWW.100Y.COM.TW WWW.100Y.COM.TW**

有以下测量功能可用:

#### – " 自动 "

在热成像中自动进行颜色分配

#### – " 热态搜索器 "

在该测量功能下只会把测量范围内较热的温度显示 为热成像。这些较热温度以外的范围将显示为灰阶 真实图像,以免将彩色物体错误地与温度联系起来 (例如在查找过热的零部件时与电气柜内的红色电 缆混淆)。用向上键 **5** 和向下键 **10** 调整刻度。这 样可以放大或缩小显示的温度范围。 **WWW.100Y.COM.TW WWW.100Y.COM.TW WWW.100Y.COM.TW WWW.100Y.COM.TW WWW.100Y.COM.TW WWW.100Y.COM.TW WWW.100Y.COM.TW WWW.100Y.COM.TW WWW.100Y.COM.TW WWW.100Y.COM.TW WWW.100Y.COM.TW WWW.100Y.COM.TW WWW.100Y.COM.TW WWW.100Y.COM.TW WWW.100Y.COM.TW WWW.100Y.COM.TW WWW.100Y.COM.TW WWW.100Y.COM.TW** • 然び最大的是有限的社会的生活,一个人们用的工程,用户上键的工作,在这则重动的工作,有关的工作,有关的,因为上键位置,为热度像。这些较冷温度以外的范围等到度。这一一十字线显示在就像中心,为您指示该位置上测得(测定)(以免将彩色物体错误地与温度联系起来(一十字线显示在热度中心,为您指示该位置上测得(测定)(以免将彩色物体错误地与温度联系起来(一十字线显示在热度中心,为您指示该位置上测得(测定)(如果)(如果)(如果)(如果)(如果)(如

设备仍然同时测量最低和最高温度,并显示在刻度 的两端。但是您可以控制哪个温度范围要作为热成 像进行彩色显示。

#### – " 冷态查找器 "

在该测量功能下只会把测量范围内较冷的温度显示 为热成像。这些较冷温度以外的范围将显示为灰阶 真实图像,以免将彩色物体错误地与温度联系起来 (例如在查找有问题的绝缘层时与蓝色窗框混淆)。 用向上键 **5** 和向下键 **10** 调整刻度。这样可以放大 或缩小显示的温度范围。 **WWW.100Y.COM.TW WWW.100Y.COM.TW WWW.100Y.COM.TW** (例如在查找过热的零部件时与电气柜内的过程电话,主要运示在热展像平心方规则是最低和最高。<br>线混淆)。用自上键5和向下键10個整刻度。这 的**测度 "s"打开/关闭 "**<br>样子可以放大时测量最低和最高温度、并显示在刻度 "WiFi" "打开/**关闭 "**<br>论者所以有或物量最低和最高温度、并显示在刻度 - "吸备 "有可以在该菜单项下调整所有显示的语言。<br>偷进行影响时间是很不知道,这样的话里要作为热成 - " 慢慢 " "有可以在该菜单 **WWW.100Y.COM.TW WWW.100Y.COM.TW WWW.100Y.COM.TW WWW.100Y.COM.TW WWW.100Y.COM.TW WWW.100Y.COM.TW WWW.100Y.COM.TW WWW.100Y.COM.TW WWW.100Y.COM.TW** ■ 全国测量范围内较冷的温度显示 您可以在该菜单项下调整所有显示的语言。<br>優像、这些较冷温度以外的范围将显示为灰阶 "时间/日期 "a<br>像、以免将彩色物体错误地与温度联系起来 如需时间/日期 "a 此外,在该子菜单中还可更改日<br>注)和同时的绝缘层时与蓝色窗框混淆》。 "时间/日期 " 此外,在该子菜单中还可更改日<br>键5和向下键10调整刻度。这样可以放大 "明间间格式。 时间/日期 " ,可按压打勾图标下<br>位于和向

设备仍然同时测量最低和最高温度,并显示在刻度 的两端。但是您可以控制哪个温度范围要作为热成 像进行彩色显示。

#### – " 手动 "

 如果热成像中测得的温差较大 (例如在检查热桥 时将散热器测为高温物体),那么可用的颜色将分 布在最高和最低温度之间的众多温度值上。这可能 会导致无法再详细地显示细微的温差。为了能够详 尽地显示焦点温度,请按以下方式操作:在切换到 "手动"模式后,您可以设置最高或最低温度。这 样就可以设定与您相关的温度范围,从而能够识别 细微的区别。在**复位**设置中,刻度又可以根据红外 传感器视野范围内的测量值自动进行调整。 "、这些较冷温度以下,或是联系起来。 如同/日期 - "我们的人,请调出子菜单,(2)<br>《食将影色物体操误时与温度联系起来。 如需更改显示中的日期和时间,请调出子菜单<br>查找有问题量的结果时间蓝色的程度, - "我们可以是**期间(日期,可按压打勾图标下(2)**<br>5.5和向下键10.调整刻度。这样可以放大 期和时间格式。 要进出于菜单中还可要改日 - "我们可以会好的温度范围。 要进出一个事情号者"。 对所有的温度的问题量量<br>- "我们是要求 **WWW.100Y.COM.TW WWW.100Y.COM.TW WWW.100Y.COM.TW WWW.100Y.COM.TW WWW.100Y.COM.TW WWW.100Y.COM.TW** 则演员监督、并显示任刻度、一下的功能链路、以放弃作权量、现有权益度、以及有限公司股票、股票、股票、股票、股票、股票、股票、股票、股票、商品度之间的众多温度值上。这可以在该菜单项下打开/关闭,<br>亚WAR科学监**度范围要作为热成 "简号音":"打开/关闭**,"<br>100Y.COM.TW APA (您可以在该菜单项下打开/关闭信号音。<br>测得的温差较大(例如在检查热桥 您可以在该菜单项中选择测量仪在不按压任何按键<br>陆温度之间的众多温度值 **WWW.100Y.COM.TW WWW.100Y.COM.TW WWW.100Y.COM.TW WWW.100Y.COM.TW WWW.100Y.COM.TW WWW.100Y.COM.TW WWW.100Y.COM.TW WWW.100Y.COM.TW WWW.100Y.COM.TW WWW.100Y.COM.TW WWW.100Y.COM.TW WWW.100Y.COM.TW W型最高或最低温度。这**<br>今日度以前の および インタントリント アルバイント インター・マンター インター・マンター インター・ストックス 2001年 100Y.COM<br>■エキスプログラフト マンター・マンター インター・ストックス 2001年 100Y.COM<br>- TOOM: COM.TW → インター・ストックス COM.TW → インター・マンター インター・ストックス 2001<br>インター インター インター・マンター イン

#### 主菜单

如需进入主菜单,请按下按键 "Func" **6**,调出测量功 能。现在按下右侧功能键 **7**。

## – " 测量 "

– " 辐射率 " **<sup>c</sup>**:

对于若干最常见材料,有已存储的辐射率可供选 择。请在菜单项 " 材料 " 中选择相匹配的材料。相 应辐射率显示在下面一行中。

如果您已知测量物体的确切辐射率,也可在菜单项 " 辐射率 " 中以数值形式设置该辐射率。

– " 反射温度 ":

这个参数的设置可以改善测量结果,特别是对于辐 射率较低 (= 高反射) 的材料。反射的温度通常 相当于环境温度。 如果反射强烈的物体附近有温差较大的物体会影响

测量,那么应调整该数值。

#### – " 显示器 " – " 热点 "**j**:" 打开 / 关闭 "

该功能可以通过红色十字线在热成像中自动标注出 测量范围内温度最高的点 (= 测量像素)。这可以 帮助您识别关键位置,例如电气柜内某个松动的端 子。

#### – " 冷点 "**l**:" 打开 / 关闭 "

自动为您用蓝色的十字线在热成像中标注出测量范 围内温度最低的点 (= 测量像素)。这可以帮助您 识别关键位置,例如隔热层中某个泄漏部位。 – " 十字线 " **k**:" 打开 / 关闭 "

十字线显示在热成像中心,为您指示该位置上测 的温度值。

## – " 刻度 "**g**:" 打开 / 关闭 "

"WiFi": "打开 / 关闭 " (参见 " 数据传输 ", 第 23 页)

– " 设备 "

– " 语言 "

您可以在该菜单项下调整所有显示的语言。 – " 时间 / 日期 "**<sup>a</sup>**

如需更改显示中的日期和时间,请调出子菜单 " 时间 / 日期 "。此外,在该子菜单中还可更改日 期和时间格式。

要退出子菜单 " 时间 / 日期 ", 可按压打勾图标下 的左侧功能键 **13**,以保存设置,或者按压打叉图 标下的右侧功能键 **7**,以放弃修改。

#### 信号音 ": " 打开 / 关闭 "

您可以在该菜单项下打开 / 关闭信号音。 关闭时间"

您可以在该菜单项中选择测量仪在不按压任何按键 时自动关闭的时间间歇。选择设置"切勿",您也 能停用自动关闭。

#### – " 删除所有图像 "

在该菜单项下可以一次性删除内部存储器中的所有 文件。要进入子菜单,按压向右箭头键 **8** 选中 **WWW.100Y.COM.TW WWW.100Y.COM.TW WWW.100Y.COM.TW WWW.NOW.NET WARE SERVER WARE SERVER WARE SERVER WARE SERVER WARE SERVER WARE SERVER WARE SERVER WARE SERVER WARE SERVER WARE SERVER WARE SERVER WARE SERVER WARE SERVER WARE SERVER WARE SERVER WARE SERVER WARE SERVER WARE** 

" 更多 ..."。然后或者按压打勾图标下的左侧功能 键 **13**,以删除所有文件,或者按压打叉图标下的 右侧功能键 **7**,以取消这个过程。 **WWW.100Y.COM.TW WWW.100Y.COM.TW WWW.100Y.COM.TW WWW.100Y.COM.TW WWW.100Y.COM.TW WWW.100Y.COM.TW WWW.100Y.COM.TW WWW.100Y.COM.TW WWW.100Y.COM.TW WWW.NOY.COM. 100Y.COM. 100Y.COM. 100Y.COM. 100Y.COM. 100Y.COM. 100Y.COM. 100Y.COM. 100Y.COM. 100Y.COM. 100Y.COM. 100Y.COM. 100Y.COM. 100Y.COM. 100Y.COM. 100Y.COM. 100Y.COM. 100Y.COM. 100Y.COM. 100Y.COM. 100Y.COM. 100Y.C WWW.NOY.COM. TW /WWW.100Y.COM. TW /WWW.100Y.COM. TW /WWW.100Y.COM. TW /WWW.**<br>
TW /WWW.NOY.COM. TW /WWW.NOY.NOW. TW /WWW.NOY.COM. TW /WWW.NOY.COM. TW /WWW.NOY.<br>
TW /WWW.NOY.COM. TW /WWW.NOY.NOW. TW /WWW.NOY.COM. TW /WWW. W.N.COM. The Solution of the Solution of the Solution of the Solution of the Solution of the Solution of the Solution of the Solution of the Solution of the Solution of the Solution of the Solution of the Solution of the **WWW.100Y.COM.TW WWW.100Y.COM.TW WWW.100Y.COM.TW** WWW.NOR XH: WWW.NOR XH: WWW.NOR **WWW.NOR RANGER**<br>
WEB TILE WARRENT WARRENT MARKTRONG THE TILE THE TRING TO THE TILE TO THE TILE TO THE TILE TO THE TILE TO THE TILE TO THE TILE TO THE TILE TO THE TILE TO THE TILE TO THE T

– " 设备信息 "

您可以在该菜单项下调出关于测量仪的信息。您在 这里可找到测量仪的序列号和安装的软件版本。

要退出任一菜单并返回标准显示屏,您也可按压按键 **17**。

#### 记录测量结果

#### 保存测量结果

测量仪接通后立刻开始测量并连续运行直至关闭

如需保存图像,请将摄像头对准所需的测量物体,然 后按下保存键 **11**。图像将被保存在摄像头的内部存储 器中。也可以按下冻结测量键 **17**。测量被冻结,并显 示在显示屏上。这可以让您放心地查看图像。如果不 想保存冻结的图像,可以按下按键 **17**,重新进入测量 模式。如需将图像保存在摄像头的内部存储器中,请 按下保存键 **11**。 WWW.NOY.COM. (《13、以删除所有文件,或者按压打又图标下的 然后通过按键9重新关闭热成像摄像头。<br>100Y.COM - "做备情息",以取消这个过程。 在测量运行期间请移除 Micro USB 电缆, - "做备情急",您在我们的话题上,以取消这个过程。 在观量运行期间请移除 Micro USB 电缆, - "<br>100Y.COM - "您有以在该学单项下调出关于测量仪的信息。您在 建函器, 清始终先从您的操作系统上移除 实 **WWW.100Y.COM.TW WWW.100Y.COM.TW WWW.100Y.COM.TW** WWW.NOW.COM. 第10以到测量仪的序列导和安装的软件版本。 驱动器),否则可能会损坏热成像摄像头时内<br>WWW.COM. 要退出任一菜单并返回标准显示屏,您也可按压按键 器。 驱动器),否则可能会损坏热成像摄像头的内<br>100Y.COM. 要退出任一菜单并返回标准显示屏,您也可按压按键 器。 请给给保持 USB 接口盖板关闭,以免灰尘或 那<br>**WWW.COM. 计看见工具 计算机 机械机构 机械机构 计算机或笔记本电脑连接器 计算机 WWW.100Y.COM.TW WWW.100Y.COM.TW WWW.100Y.COM.TW** WWW.COMPONEUTREAR THE TREATH THE TREATH AND TREATH THE TREATH THE TREATH THE TREATH THE TREATH TREATH THE TREATH TREATH TREATH TREATH TREATH TREATH TREATH TREATH TREATH TREATH TREATH TREATH TREATH TREATH TREATH TREATH TR **WWW.100Y.COM.TW WWW.100Y.COM.TW WWW.100Y.COM.TW 保存测量结果**<br>测量仪接通后立刻开始测量并连续运行直至关闭。 指示,Micro USB 接口仅用于数据传输 - 、无法为电机需保存图像、请将摄像头对准所需的测量物体,然 <sup>池</sup>和充电电池充电。<br>后按下保存健健 11。图像将被保存在摄像头的内部存储器<br>器块下体键 11。图像将被保存在摄像头的内部存储器中,**热成像的再处理**<br>器中。也可以按下法律过程键计,并且 保存的热成像可以在计算机上 Windows 操作系统下进<br>示在显示屏上。这可以让 <sup>测量 化按通信计算 建设 计算机 计算机 计算机 计算机 计算机 计算机 计算机 计算法 计算法 化分子 化分子 化分子 化分子 医假子尿存储 11、图像将被保存在摄像头的部存储 200 热成像可以在计算机上 Windows 操作系统下进入 "后来不在显示屏上。这可以让您放心地查看图像。如果不 经存的热成像可以在计算机上 Windows 操作系统下进 "我不在显示屏上,这可以按下接触了利量被冻结,并显 保存的热成像可以在计算机上 Wi</sup> 后按下保存键 11。图像将被保存在摄像头的内部存储<br>器中。也可以按下冻结测量键 17。测量被冻结,并显 保存的热成像可以在计算机上 Windows 操作系统下进<br>示在显示屏上。这可以让您放心地查看图像。如果不 有再处理。为此,请在热成像摄像头的产品网页上下<br>想保存方式的图像 可以按下按键 17、重新进入测量 载 GTC Transfer 软件,网址<br>模式。如需将图像保存在摄像头的内部存储器中,请 www.bosch<del>,profession</del> "「在可以及过的过程"。"。" 和工业、经济的报纸标准, That Magnamerical Come of the Magnamerical Come of the Magnamerical Come of the Magnamerical Come of the Magnamerical Come of the Magnamerical Come of the Magnamerical Come of the Magnameric

#### 调取保存的图像

如需调取保存的热成像,请按如下方式操作:

- 按下左侧功能键 **<sup>13</sup>**。现在,显示屏中显示最后保存 的图片。
- 按压向右箭头键 **<sup>8</sup>** 或向左箭头键 **<sup>12</sup>**,在保存的热成 像之间切换。

#### 删除保存的图像

如需删除特定的热成像,请进入图库视图:

- 按下回收站图标下的右侧功能键 **<sup>7</sup>**。
- 按压左侧功能键 **<sup>13</sup>** 确认该操作,或者按压取消图标 下方的右侧功能键 **7** 中止删除过程。

#### 删除所有图像

在菜单 " 删除所有图像 " 中可一次性删除内部存储器 中的所有文件。

按压按键 "Func" 6, 调出测量功能。现在按压右侧功 能键 **7**,然后选择 " 设备 " > " 删除所有图像 "。按 压向右箭头键 **8**,进入该子菜单。然后或者按压打勾 图标下的左侧功能键 **13**,以删除所有文件,或者按压 打叉图标下的右侧功能键 **7**,以取消这个过程。 **WWW.100Y.COM.TW WWW.100Y.COM.TW WWW.100Y.COM.TW**

#### 数据传输

#### 通过 USB 接口传输数据

打开 Micro USB 插口的盖子 **3**。通过配套的 Micro USB 电缆将测量仪的 Micro USB 插口与您的计算机或笔记 本电脑连接。

现在通过按键 **9** 接通热成像摄像头。

中文 | **<sup>23</sup>**

打开文件浏览器,选择驱动器 "BOSCH GTC 400 C"。 从测量仪内部存储器可复制已存的 JPG 文件, 将其移 动到您的计算机上或删除。

一旦所需的过程结束后,请按标准流程断开驱动器, 然后通过按键 **9** 重新关闭热成像摄像头。

在测量运行期间请移除 Micro USB 电缆,并合上盖板 **3**。

注意: 请始终先从您的操作系统上移除驱动器 (弹出 驱动器),否则可能会损坏热成像摄像头的内部存储 器。

请始终保持 USB 接口盖板关闭,以免灰尘或溅水进入 壳体内。

指示: 测量仪只能与计算机或笔记本电脑连接。如果 您将本设备与其它设备相连,则可能会损坏本设备。

指示: Micro USB 接口仅用于数据传输 - 无法为电 池和充电电池充电。

#### 热成像的再处理

保存的热成像可以在计算机上 Windows 操作系统下进 行再处理。为此,请在热成像摄像头的产品网页上下 载 GTC Transfer 软件, 网址

www.bosch-professional.com/gtc。

#### 通过 WiFi 传输数据

本测量仪具有一个 WiFi 模块,可以将热成像摄像头保 存的图像无线传输到移动终端设备上。

为此,需要将应用程序 (App)"Measuring Master" 作 为软件接口。这些应用程序可以根据终端设备在相应 的软件商店中下载:

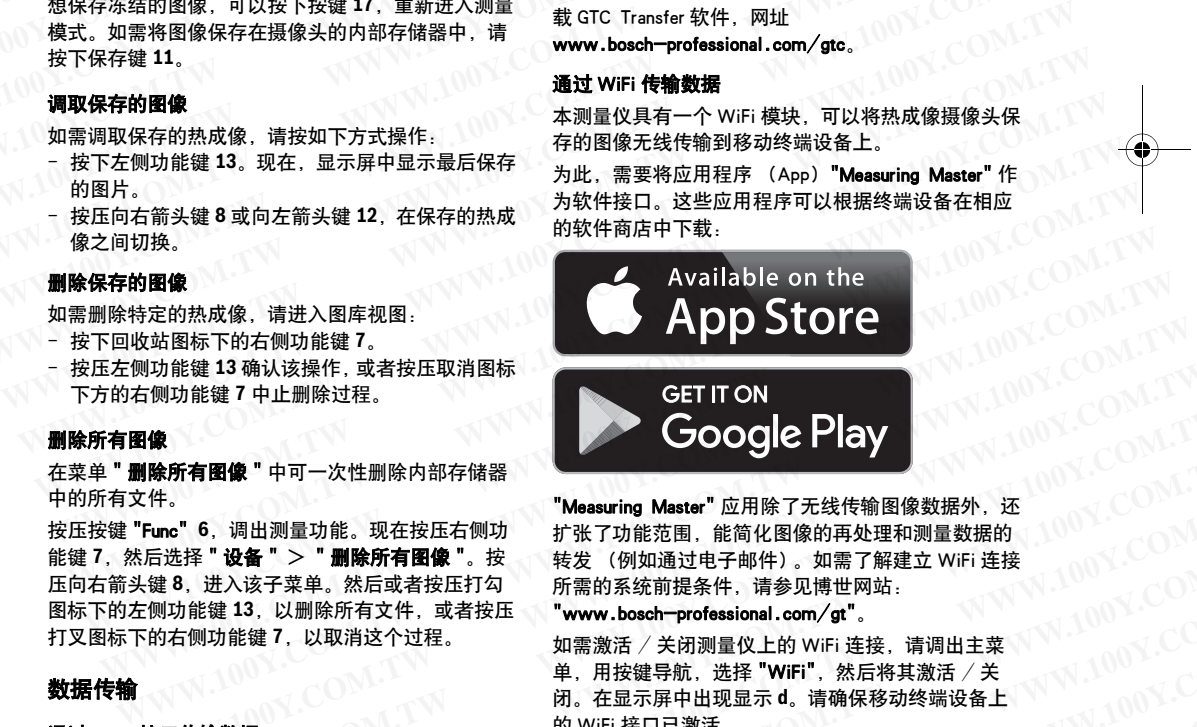

"Measuring Master" 应用除了无线传输图像数据外, 还 扩张了功能范围,能简化图像的再处理和测量数据的 转发 (例如通过电子邮件)。如需了解建立 WiFi 连接 所需的系统前提条件,请参见博世网站: **WWW.100Y.COM.TW WWW.100Y.COM.TW WWW.100Y.COM.TW WWW.100Y.COM.TW WWW.100Y.COM.TW WWW.100Y.COM.TW " 6**、调出测量功能。现在按压右侧功 "Measuring Master"应用除了无线传输图像数据外,还<br>|择 "设备 " > "删除所有图像 "。按 扩张了功能范围,能简化图像的再处理和测量数据的<br>|、进入该子菜单。然后或者按压打勾 所需的系统前提条件,请参见博世网站:<br>|、进入该子菜单。然后或者按压打勾 所需的系统前提条件,请参见博世网站:<br>| 微型 | 新闻的 | 新闻 | 新闻 | WWW.bosch | pro

#### "www.bosch-professional.com/gt"。

如需激活 / 关闭测量仪上的 WiFi 连接,请调出主菜 单, 用按键导航, 选择 "WiFi", 然后将其激活 / 关 闭。在显示屏中出现显示 **d**。请确保移动终端设备上 的 WiFi 接口已激活。 5. "设备"》"删除所有图像"。按 转发(例如通过电子邮件)。如需了解建立 WiFi 连接<br>进入该子菜单。然后或者按压打勾 所需的系统前提条件,请参见博世网站:<br>《键13、以职除所有文件,或者按压 "www boso<del>h pr</del>ofessional.com / gr"。<br>可能键 7、以取消这个过程。 如需激活,关闭测量仪上的 WiFi 连接,请调出主菜<br>功能键 7、以取消这个过程。 如需激活,关系"导航,选择 "W **WWW.100Y.COM.TW WWW.100Y.COM.TW WWW.100Y.COM.TW WWW.100Y.COM.TW WWW.100Y.COM.TW WWW.100Y.COM.TW**

启动博世应用程序后 (在 WiFi 模块已激活的情况 下),在移动终端设备和测量仪之间建立连接。为此 请遵守 "Measuring Master" 应用程序的指导。 **WWW.100Y.COM.TW WWW.100Y.COM.TW WWW.100Y.COM.TW** <del>WWW.IX</del>BLE激活。<br>
1999年10月19日 - 京都市博士の日本大学会議会を取り組み合い。<br>
1999年10月19日 - 京都市大学会議会の開発者を受けることを受けることです。<br>
1999年100Y.COM.TW - WWW.100Y.COM.TW - WWW.100Y.COM<br>
- WWW.100Y.COM.TW - WWW.100Y.COM.TW - WWW.100Y.COM<br>
- WWW.100Y.COM.TW **WWW.100Y.COM.TW WWW.100Y.COM.TW WWW.100Y.COM.TW**

#### **<sup>24</sup>** | 中文

#### 故障 - 原因和处理措施

出现故障时,设备会重启,之后可以再次使用。否则,下列一览表可在持续存在故障信息时为您提供帮助。 **WWW.100Y.COM.100Y.COM.100Y.COM.100Y.COM.100Y.COM.100Y.COM.100Y.COM.100Y.COM.100Y.COM.100Y.COM.100Y.COM.100Y.COM.100Y.COM.100Y.COM.100Y.COM.100Y.COM.100Y.COM.100Y.COM.100Y.COM.100Y.COM.100Y.COM.100Y.COM.100Y.COM.100Y.COM.** 

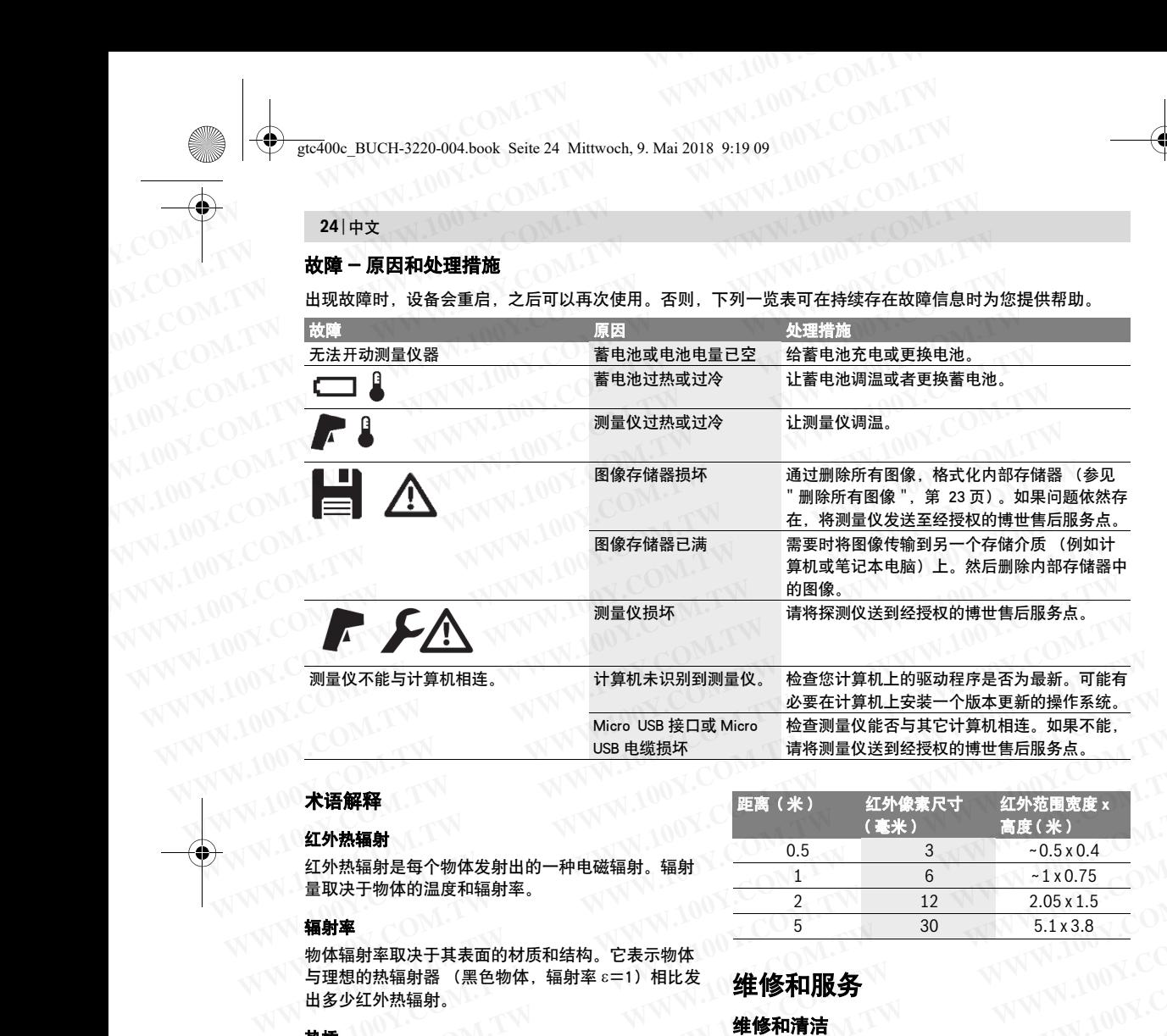

#### 术语解释

#### 红外热辐射

红外热辐射是每个物体发射出的一种电磁辐射。辐射 量取决于物体的温度和辐射率。

#### 辐射率

物体辐射率取决于其表面的材质和结构。它表示物体 与理想的热辐射器 (黑色物体,辐射率 ε=1)相比发 出多少红外热辐射。

#### 热桥

热桥是指一个无端向外或向内导热并因此显著区别于 墙体其余温度或所需温度的物体。

由于热桥上的表面温度低于其余空间中的温度,这个 位置上的发霉风险大大提高。

#### 反射温度 / 物体反射性

反射温度是并非由物体自身发出的热辐射。视结构和 材料而定,环境辐射在待测物体上反射,从而使原本 的温度结果失真。

#### 物体距离

测量物体和测量仪之间的距离影响了每个像素探测的 面积大小。物体距离越大,您可以测量的物体就越 大。

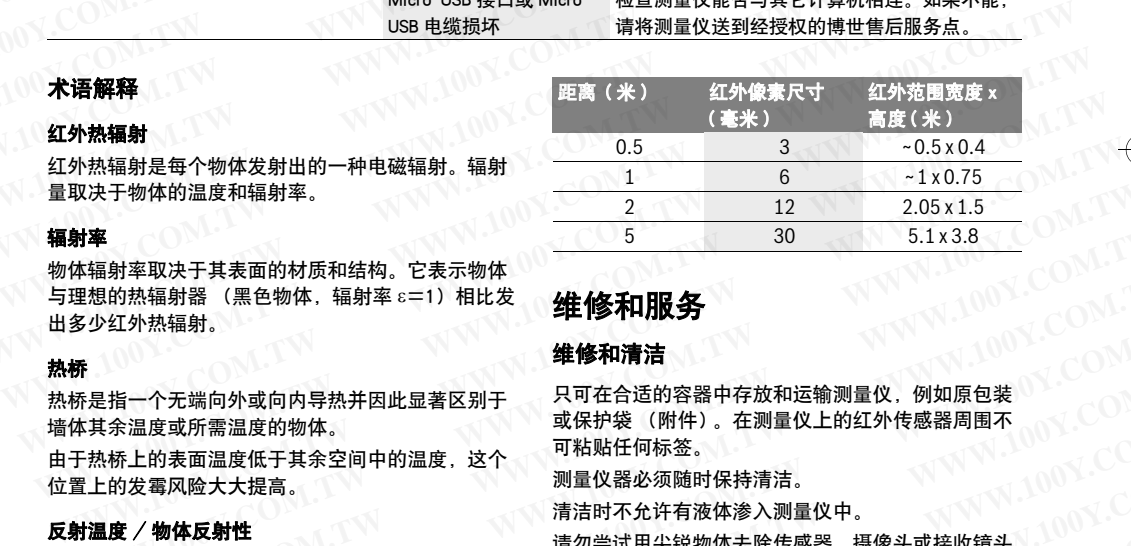

## 维修和服务

#### 维修和清洁

只可在合适的容器中存放和运输测量仪,例如原包装 或保护袋 (附件)。在测量仪上的红外传感器周围不 可粘贴任何标签。 **WWW.100Y.COM.TW WWW.100Y.COM.TW WWW.100Y.COM.TW WWW.100Y.COM.TW WWW.100Y.COM.TW WWW.100Y.COM.TW WWW.100Y.COM.TW WWW.100Y.COM.TW WWW.100Y.COM.TW WWW.100Y.COM.TW WWW.100Y.COM.TW WWW.100Y.COM.TW WWW.100Y.COM.TW WWW.100Y.COM.TW WWW.100Y.COM.TW**

测量仪器必须随时保持清洁。

清洁时不允许有液体渗入测量仪中。

请勿尝试用尖锐物体去除传感器、摄像头或接收镜头 上的污物,并且不得从摄像头和接收镜头上面擦拭 (划伤危险)。

如需重新校准测量仪,请联系博世售后服务中心 (地 址见章节 " 顾客服务处和顾客咨询中心 ")。

如要进行修理,请将测量仪放在原包装或保护袋 (附 件)中发送。

要进行废弃处理,只能由专业人员取下内置纽扣电 池。打开壳体可能毁坏测量仪。旋出外壳上的螺栓并 取下壳体,以便取出纽扣电池。 **WWW.100Y.COM.TW WWW.100Y.COM.TW WWW.100Y.COM.TW WWW.100Y.COM.TW WWW.100Y.COM.TW WWW.100Y.COM.TW WWW.100Y.COM.TW WWW.100Y.COM.TW WWW.100Y.COM.TW** 1物体自身发出的热辐射。视结构和 上的污物,并且不得从摄像头和接收镜头上面擦拭<br>「射在待测物体上反射,从而使原本 (划伤危险)。<br><br>W之间的距离影响了每个像素探测的 如要进行修理,请将测量仪放在原包装或保护袋 附<sup>(1)(1)(</sup>(2)(1)<br>W之间的距离影响了每个像素探测的 如要进行修理,请将测量仪放在原包装或保护袋 附(1)(1)(2)(2)(1)<br>------------------------------**WWW.100Y.COM.TW WWW.100Y.COM.TW WWW.100Y.COM.TW WWW.100Y.COM.TW WWW.100Y.COM.TW WWW.100Y.COM.TW WWW.100Y.COM.TW WWW.100Y.COM.TW WWW.100Y.COM.TW WWW.100Y.COM.TW WWW.100Y.COM.TW WWW.100Y.COM.TW WWW.100Y.COM.TW WWW.100Y.COM.TW WWW.100Y.COM.TW**

## 顾客服务处和顾客咨询中心

本公司顾客服务处负责回答有关本公司产品的修理, 维护和备件的问题。以下的网页中有爆炸图和备件的 资料 : **WWW.100Y.COM.TW WWW.100Y.COM.TW WWW.100Y.COM.TW WWW.100Y.COM.TW WWW.100Y.COM.TW WWW.100Y.COM.TW WWW.100Y.COM.TW WWW.100Y.COM.TW WWW.100Y.COM.TW WWW.100Y.COM.100Y.COM.100Y.COM.100Y.COM.100Y.COM.100Y.COM.100Y.COM.100Y.COM.100Y.COM.100Y.COM.100Y.COM.100Y.COM.100Y.COM.100Y.COM.100Y.COM.100Y.COM.100Y.COM.100Y.COM.100Y.COM.100Y.COM.100Y.COM.100Y.COM.100Y.COM.100Y.COM. WWW.100Y.COM.TW WWW.100Y.COM.TW WWW.100Y.COM.TW WWW.100Y.COM.TW WWW.100Y.COM.TW WWW.100Y.COM.TW W.100Y.COM. Manusian Solution Manusian Solution Manusian Solution Manusian Solution Manusian Solution Solution**<br>
W.100Y.COM. W. W. November 2009.<br>
W. November 2009.<br>
W. November 2009.<br>
W. November 2009. W. November 2009. **WWW.100Y.COM.TW WWW.100Y.COM.TW WWW.100Y.COM.TW**

#### www.bosch-pt.com

博世顾客咨询团队非常乐意为您解答有关本公司产品 及附件的问题。

如需查询和订购备件,请务必提供产品型号铭牌上的 10 位数货号。

有关保证,维修或更换零件事宜,请向合格的经销商 查询。

#### 中国大陆

博世电动工具 (中国)有限公司 中国 浙江省 杭州市 滨江区滨康路 567 号 邮政编码:310052 免费服务热线: 4008268484 传真:(0571) 87774502 电邮:contact.ptcn@cn.bosch.com www.bosch-pt.com.cn **WWW.100Y.COM.TW WWW.100Y.COM.TW WWW.100Y.COM.TW**  $\begin{picture}(0,0) \put(0,0) \put(0,0$ **WWW.100Y.COM.TW WWW.100Y.COM.TW WWW.100Y.COM.TW** WWW.COM.MW 和需查询和订购备件,请务必提供产品型号铭牌上的<br>100Y.COM.MO 有关保证,维修或更换零件事宜,请向合格的经销商**课后子,**<br>100Y.COM.查询。<br>中国大陆 博世电动工具(中国)有限公司<br>中国大陆 中国大陆 (中国)有限公司<br>中国大陆 中国 新闻公司<br>100Y.COM 查询。<br>中国大陆 市场工具(中国)有限公司<br>中国 新闻社会 -4008268484<br>克莱那务热线:4008268484<br>经**全 安全 規章** WWW.NORT READ TO WARRENT WARRENT WARRENT WARRENT WARRENT WARRENT WARRENT WARRENT WARRENT WARRENT WARRENT WARRENT WARRENT WARRENT WARRENT WARRENT WARRENT WARRENT WARRENT WARRENT WARRENT WARRENT WARRENT WARRENT WARRENT WARR WWW.100Y.COM.TW 中国大陆 (中国)有限公司(WWW.100Y.COM<br>WWW.COM中国大陆 (中国)有限公司(WWW.COM<br>WWW.COM服装店路567号(WWW.100Y.COM<br>WWW.200Y.COM服装店: 4005268484<br>W.100Y.COMの発売 - 免费服务 53.34 4005268484<br>W.100Y.COM の第二次 - RWW.100Y.COM<br>WWW.bosch-pt.com.cn -中国大陆<br>中国浙江省、杭州市(中国)有限公司<br>中国浙江省、杭州市(100Y.COM.TW )<br>安全規定 第2012年11月1日,100Y.COM<br><br>安全規定 - 100Y.COM.TW 200Y.COM<br><br>安全規定 - 100Y.COM.TW 200Y.COM<br><br>安全規定 - 100Y.COM.TW 200Y.COM<br><br>安全規定 - 100Y.COM.TW 200Y.COM<br><br>安全規定 - 100Y.COM.TW 200Y.COM<br><br><br> **WWW.100Y.COM.TW WWW.100Y.COM.TW WWW.100Y.COM.TW WWW.100Y.COM.TW WWW.100Y.COM.TW WWW.100Y.COM.TW**

羅伯特 · 博世有限公司 香港北角英皇道 625 號 21 樓 客戶服務熱線:+852 2101 0235 傳真:+852 2590 9762 電郵:info@hk.bosch.com 網站:www.bosch-pt.com.hk **WWW.100Y.COM.TW WWW.100Y.COM.TW WWW.100Y.COM.TW WWW.100Y.COM.TW WWW.100Y.COM.TW WWW.100Y.COM.TW** 無情, 100 WHO MAGE 2000 9762<br><br>德有真: +852 2590 9762<br>傅真: +852 2590 9762<br><br>精勇: info@k. bassch\_ent.com.hk<br><br>和纳拉· 精选 西班拉· - 100 Magnet And the Magnet And the Magnet And the Magnet And the Magnet And the Magnet And the Magnet And

#### 制造商地址:

Robert Bosch Power Tools GmbH 罗伯特 · 博世电动工具有限公司 70538 Stuttgart / GERMANY 70538 斯图加特 / 德国

#### 搬运

根据危险物品法规,您使用的锂离子蓄电池属于危险 物品。您可以在马路上搬运蓄电池,不必覆盖住蓄电 池。

如果交给第三者运送 (例如透过空运或海运),要注 意有关包装和标示的特殊要求。在包装处理寄送物时 必须有危险物品的专家在场。

必须确定蓄电池壳无损时,才可以寄送蓄电池。粘住 曝露在外的触点,并包装好蓄电池不可以让它在包装 盒中晃动。

也要注意贵国的相关延伸法规。

#### 处理废弃物

应对测量仪、蓄电池 / 电池、附件和包装进行 ズズ 应对测量仪、量

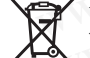

不可以把损坏的探测仪和蓄电池 / 电池丢弃 在一般的家庭垃圾中!

#### 充电电池 / 电池:

锂离子:

请注意 "搬运"段落中的指示,页 25。

保留修改权

## 中文

#### 安全規章

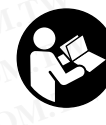

您必須完整詳讀本安全規章並確實遵照 其內容。 若未依照現有之說明內容使用 測量工具,測量工具內部所設置的防護 措施可能無法發揮應有功效。請妥善保 存本安全規章。 免费服务热线: 4008268484<br>使真: (0571) 87774502<br>电邮: contact pten.basch.com<br>www.basch-pt.com.cnc.basch.com<br><br>經伯特·博士有限公司<br>客戶服務熱線: +852 2101 0235<br>傳事: +852 2590 9762<br>傅真: +852 2590 9762<br>傅真: +852 2590 9762<br><br>第<sup>36</sup> 使用原**廠的備件。如此才能狗確保儀器的專業人員修** 

- 本測量儀只能交給合格的專業人員修理,而且只能 使用原廠的備件。 如此才能夠確保儀器的安全性 能。
- 不要在易爆環境,如有易燃液體,氣體或粉塵的環 境下操作測量儀器。 測量儀器內可能產生火花並點 燃粉塵和氣體。
- 在測量工具上進行任何作業 (例如安裝、保養等 等)以及搬運、收納測量工具之前,必須先將充電 電池或一般電池從測量工具中取出。
- ▶ 不可以打開蓄電池。 有短路的危險。

蓄電池必須遠離高溫,蓄電池也要避開持續 的日照、火焰、水和濕氣。 有爆炸的危險。 **WWW.100Y.COM.TW WWW.100Y.COM.TW WWW.100Y.COM.TW WWW.100Y.COM.TW WWW.100Y.COM.TW WWW.100Y.COM.TW WWW.100Y.COM.TW WWW.100Y.COM.TW WWW.100Y.COM.TW** rt Bosch Power Tools GmbH<br> **WWW.100Y.100Y.No.100Y.No.100Y.No.100Y.No.100Y.No.100Y.No.100Y.No.100Y.No.100Y.No.100Y.No.100Y.No.100Y.No.100Y.No.100Y.No.100Y.No.100Y.No.100Y.No.100Y.No.100Y.No.100Y.No.100Y.No.100Y.No.100Y.** 

- ▶ 不使用的蓄電池要遠離回紋針、硬幣、鑰匙、釘 子、螺絲或其他可能橋接觸點的小金屬物體。 蓄電 池的觸點如果產生短路,可能著火或造成火災。
- ▶ 如果濫用蓄電池, 可能從蓄電池中滲出液體。避免 接觸此液體。如果不小心碰觸了要用水沖刷。萬一 該液體進入眼中必須盡快就醫。 從蓄電池滲出的液 體可能刺激皮膚或灼傷皮膚。 **WWW.100Y.COM.TW WWW.100Y.COM.TW WWW.100Y.COM.TW WAG WARRE 100 YEARY ARE THE TANK WARRE TANK WARRE TANK WARRE TANK WARRE TANK WARRE TANK WARRE TANK WARRE TANK WARRE TANK WARRE TANK WARRE TANK WARRE TANK WARRE TANK WARRE TANK WARRE TANK WARRE TANK WARRE TANK WARRE TANK WWW.100Y.COM.TW WWW.100Y.COM.TW WWW.100Y.COM.TW WWW.100Y.COM.TW WWW.100Y.COM.TW WWW.100Y.COM.TW WWW.100Y.COM.TW WWW.100Y.COM.TW WWW.100Y.COM.TW WWW.100Y.COM.TW WWW.100Y.COM.TW WWW.100Y.COM.TW WWW.100Y.COM.TW WWW.100Y.COM.TW WWW.100Y.COM.TW WWW.100Y.COM.TW WWW.100Y.COM.TW WWW.100Y.COM.TW**
	- 損壞的和被濫用的蓄電池會冒出蒸氣,因此要確保 工作場所空氣流通。身體如果出現任何不適得盡快 就醫。 此蒸氣可能刺激呼吸道。 延伸法規。 インパンプ<br>
	※ インパンプリンプのインターディスクリュート インターディスクリュート インターディスクリューター インターディスクリューター インターディスクリュート おります (ALCOM)<br>
	※ インターディスクリュート おります (ALCOM) おりょうしょう (ALCOM) 200Y.COM<br>
	※ インターディスクリュート インターディスクリュート インターディスクリュート インターディスクリュー インターディ WWW.100Y.COM.TW **AWWW.100Y.COM.TW WWW.100Y.COM.TW <br>
	WWW.COM.TW <b>SK AME. 此茶氣可能刺激呼吸道。**<br>
	UNITED COM.TW WWW.100Y.COM<br>
	W.100Y.COM.TW WWW.100Y.COM<br>
	WWW.100Y.COM.TW WWW.100Y.COM<br>
	WWW.100Y.COM.TW WWW.100Y.COM<br>
	WWW.100Y.COM.TW WWW **WWW.100Y.COM.TW WWW.100Y.COM.TW WWW.100Y.COM.TW**

**Bosch Power Tools** 

Bosch Power Tools 1 609 92A 4FJ | (9.5.18) WW.100Y.COM.TW WWW.100Y.COM.TW WWW.100Y.COM.TW WWW.100Y.COM.TW WWW.100Y.COM

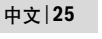

## **<sup>26</sup>** | 中文

- ▶ 只能使用製造廠商推薦的充電器為蓄電池充電。 使 用針對特定蓄電池的充電器替其他的蓄電池充電, 可能會釀成火災。 **WWW.NOW.NET AND PROFESSE THE COMPUTER AND PROFESSE THE COMPUTER AND PROFESSE THE COMPUTER AND PROFESSE THE COMPUTER AND PROFESSE THE COMPUTER AND PROFESSE THE COMPUTER AND PROFESSE THE COMPUTER AND PROFESSE THE COMPUTER WWW.NOW.NET ALCOME DEACH AND THE SECOND COMPUTER AND DEACH AND THE SECOND COMPUTER AND DEACH AND THE SECOND COMPUTER AND THE SECOND COMPUTER THE SECOND COMPUTER THE SECOND COMPUTER THE SECOND COMPUTER THE SECOND COMPUTER WWW.100Y.COM.TW WWW.100Y.COM.TW WWW.100Y.COM.TW** WWW.NOW RUCH-3220-004.book Seite 26 Mittwoch, 9. Mai 2018 9:19 09<br>
26 | 中文<br> **AIRT AIR DEALLY AND THE AIR AIR DEALLY AND THE AIR AIR DEALLY AND THE AIR PREDICT AT THE TREATHING THE TREATHING THE TREATHING THE TREATHING TH WWW.NOY.COM.**<br>
100Y.COM.Next Property.com in the state of the state of the state of the state of the state of the state of the state of the state of the state of the state of the state of the state of the state of the s WWW.NOW National Default of the product of the product of the product of the product of the product of the product of the product of the product of the product of the product of the product of the product of the product **WWW.100Y.COM. Network in the set of the set of the set of the set of the set of the set of the set of the set of the set of the set of the set of the set of the set of the set of the set of the set of the set of the set** WWW.NOW **Pa能使用製造廠商推薦的充電器為蓄電池充電。 插圖上的機件**<br>WWW.NOW 用對特別特定書電池的充電器替其他的蓄電池充電。 機件的編號和儀器詳解圖上的編號<br>可能會讓池只能安裝在博世的測量儀器上使用。只有 1 攝影鏡頭與紅外線感應器的護<br>WWW.NOW 本書電池只能安裝在博世的測量儀器上使用。只有 1 攝影鏡頭與紅外線感應器的護<br>形。 2 尖銳物品 (例如釘子或蠟絲起子) 或是外力皆有可 4 Micro USB 插孔蓋
	- ▶ 本蓄電池只能安裝在博世的測量儀器上使用。 只有 這樣才能夠保護蓄電池,避免發生危險的過載情 形。 WWW.100Y.COM. **有益需要的工具,尤其是摄影的策器, 当中国的国家公**会计划的,<br>WWW.COM. 有能會讓成火災。 **★查電池只能安裝在博士的測量儀器上使用,**只有 1 ,序列號碼和儀器詳解圖上的編號<br>WWW.COM. **★查電池只能安裝在博世的測量儀器上使用,只**有 1 ,序列號碼<br>形式的 / WWW. 我**统教的品(例如釘子或螺絲起子)或是外力皆有可** 4 Micro USB 插孔 蓋<br>化心 / COM. **A线物品(** 
		- ▶ 尖銳物品 (例如釘子或螺絲起子) 或是外力皆有可 能造成充電電池損壞, 進而導致內部短路而發生電 池起火、冒煙、爆炸或過熱等事故。
		- 電池轉接器僅能在規定的博世測量工具上使用,不 得搭配電動工具一起使用。
		- 如果長期不使用測量儀,必須從測量儀器中取出電 池。 經過長期擱置,電池會腐蝕或自行放電。
		- 妥善保護測量工具,尤其是攝影鏡頭與紅外線透鏡 這兩個地方,應避免水氣滲入或沾上落雪。 接收點 的透鏡可能起霧而造成測量結果產生誤差。裝置若 設定錯誤,或是受到其他天候因素的影響,皆可能 導致測量發生錯誤。物體實際溫度可能比顯示值更 高或更低,因此碰觸時可能發生危險。 WWW.NOW. Pies Take **Alter High And The Take Alter High And Take Alter High And Take Alter High And Take Alter High Alter High Alter High Alter High Alter High Alter High Alter High Alter High Alter High Alter High Alter** WWW.100Y.COM. **"這兩個地方,應避免不需得能到重新開始, 要會保護測量要先來源與大使因素,接收點 11 倍存按鈕<br>WWW.COM. <b>"能造成充電電池損壞,進入的過程的**。" 3 Micro USB 插孔蓋<br>**WWW.100Y.COM. "能造成不電電池損壞,進取等事故,要是外力皆有可** 4 Micro USB 接孔<br>TW 200Y.COM. "我**给你的人,我们可以把我们的**要求的。" 5 上使用,不可需要刻度自动與出分 WWW.100Y.COM. **●实銳的品(例如釘子或螺絲起子)或是外力皆有可** 4 Micro USB 插孔<br>100Y.COM. 能**起成充電電池損壞,進而導致內部短路而發生電** 5 上箭頭按鈕<br>100Y.COM. ●**程池轉接器僅能在規定的博世測量工具上使用,不** 1 溫度刻度自動與固定模式切換<br>100Y.COM. ●**程池轉接器僅能在規定的博世測量工具上使用,不** 1 溫度刻度自動與固定模式切換<br>100Y.COM. WWW.NOV.COM. **能造成充電池提案,進而導致的部短路而發生電子, 音响。 100Y.COM. P電池轉接體能在規定的機世測量工具上使用, 不 <sup>7</sup> 温度刺度能因定模式切換/<br>100Y.COM / 電池轉接器值能在規定的博世測量工具上使用, 不 <sup>7</sup> 温度刺度能因配具完成的<br>- <b>X / 200Y.COM / 得搭配電動工具一起使用。 20%按钮 / 3 右箭頭按鈕**<br>- X / 200Y.COM / PA果長期間量、電池食 WWW.NOW. ●建**属注射器重量工具,尤其是摄影鍊面 电空间输出 13 画**靠 建筑<br>100Y.COM **(得指接管道上,一句话,必须從測量當器中取出電 8** 石箭頭按鈕<br>100Y.COM **得指接電道上,一句话,必须從測量儀器中取出電 8** 石箭頭按鈕<br>100Y.COM **※ 有限的工具,尤其是摄影鏡頭與紅外線透鏡 10 下**箭頭按鈕<br>100Y.COM **这是期間置量,必須從測量儀器中取出電 9 起停開關**<br>100Y.COM 查察 **WWW.100Y.COM.TW WWW.100Y.COM.TW WWW.100Y.COM.TW** WWW.NOW **/ ARAAP (2009) - ARAAP (2009) - ARAAP (2009) - ARAAP (2009) - ARAAP (2009) - ARAAP (2009) - ARAAP (2009) - ARAAP (2009) - ARAAP (2009) - ARAAP (2009) - ARAAP (2009) - ARAAP (2009) - ARAAP (2009) - ARAAP (2009) -**▶ 妥善保護測量工具,尤其是福影鏡頭與紅外線透鏡 10 下箭頭按鈕<br>100P 道兩個地方,應避免水氣滲入或沾上落言。接收點 11 儲存按鈕<br>100透鏡可能起要用這樣的是指是在生鼠差。裝置若 12 左箭頭按鈕 /左側功能按鈕<br>100透鏡可能起要是到其他天限因素的影響,指可值更 12 左箭頭按鈕 /左側功能按鈕<br>100波錯誤,或是留誤,物體實際溫度可能比顯示值更 14 螢幕:頭頭<br>高或更低,因此碰觸時可能發生危險。 15 攝幕。頭頭<br>高或更 **19 AM 機遇地元,最近进行工程管言。**按照的工程管理 11 am in the section and the section and the section and the setion and the setion and the setion and the setion and the setion and the setion and the setion and the setion and the setion
			- 溫度落差若太大,可能造成熱影像中以代表低溫的 顔色顯示高溫。若直接碰觸,人員可能灼傷!
			- ▶唯有當您所設定的發射率與物體發射率一致時,所 測量出來的溫度才會正確。 物體實際溫度可能比顯 示出來的溫度值和/或色溫更高或更低,因此碰觸 時可能發生危險。 設定錯誤,或是受到其他天候因素的影響。皆可能 13. 圖庫按鈕 《使用功能發音》或測定 15. 摄影鏡頭膜區<br>導致測量發生錯誤。物體實際溫度可能比顯示值更 15. 攝影鏡頭膜區<br>高**源更有當您所說定說就是的。人間的時間,所** 18. 在外線感<sub>感</sub>感。<br>**第二次可能改善的發射率與物體發射率一致時間** 16. 紅外線感量室<br>**鄭唯有當您所說定的發射率與物體資解溫**度可能比顯 19. 不結束過室室 電池轉接器的解鎖按鈕<br>示出來的溫度值和/或 **WWW.100Y.COM.TW WWW.100Y.COM.TW WWW.100Y.COM.TW** ▶ 温度落差若太大,可能造成熟影像中以代表低温的 16 紅外線感應區<br>**颜色顯示高溫。**若直接碰觸,人員可能灼傷! 17 凍結測量/接續測量按鈕<br><br>**▶唯有當您所說定度有量或要理論,要可能比照 19 充電電池/電池轉接器的解鎖按鈕**<br>洞**世出來的溫度值和/或色溫更高或更低,因此碰觸 21 電池盒**<br>示出來的溫度值和/或色溫更高或更低,因此碰觸 20 電池盒<br>- 市面量工具配備無線介面。請您務必遵守不同場所 22 匣査凹槽<br>- 的使用限制 ▶唯有當您所設定的發射率與物體發射率一致時,所 3 落電池室<br>**测量出來的溫度才會正確。**物體實際溫度可能比顯 19 寄電電池室 電池機構接器的解鎖按鈕<br>示出來的溫度值和/或色溫更高或更低,因此碰觸 20 電池轉接器的密封端蓋\*<br>時可能發生危險。 2 頭痛機或需院內。 2 電車時 2 電池盒\*<br>4 **油量工具配備無線介面。請您務必遵守不同場所 22 軍音池 ※ 精神或能明書中提到的附件,并不包含在正常的供質範圍<br>按照規定使用機器 2 3** 测量出來的温度值和,物體買際溫度可能比顯 19 充電電池/電池轉接器的密封端蓋 \* 100Y.COM.TW **本測量工具配備無線介面。請您務必遵守不同場所 22 匣**音凹槽 \* 100Y.COM.TW <br>時可能發生危險。<br>**※本測量工具配備無線介面。請您務必遵守不同場所 22 匣音凹槽 \* \* 100Y.COM.TW / 20 本測量工具配備無線介面。請您務必遵守不同場所 22 匣音凹槽 \* \* 100Y.COM.TW / 20 M** 
				- 本測量工具配備無線介面。請您務必遵守不同場所 的使用限制條件,例如在飛機或醫院內。

#### 產品和功率描述

#### 按照規定使用機器

此熱影像鏡頭適合用於非接觸性的表面溫度測量作 業。

顯示出來的熱影像即為紅外線透鏡偵測區域內的溫度 分佈圖,它利用顏色來呈現細微的溫度變化。

應用於專業領域時,不必有任何接觸即可查明表面及 物體的溫度落差以及溫度異常,讓您一眼就能看清部 件位置以及/或可能存在的破綻,其中包含: 、時可能發生危險。<br>**▶本測量工具配備無線介面。請您務必遵守不同場所 22** 電電池盒・槽<br>- 的使用限制條件,例如在飛機或醫院內。 23 蓄電池 \* 1 電子 \* 1 電子 \* 1 個別<br>- 100Y.COM.<br>按照規定使用機器 \* 1 24 Micro USB 傳輸線<br>投照規定使用機器 \* 1 25 体護套 \* \* 指圖中或飲明書中提到的附件,并不包含在正常的供貨範圍<br>- 数量 \* 3 3 TM 3 25 体護套 \* \* TW 3 本测量上具配情無線介面。請您務必遇守不同場所 22 匣套凹槽<br>的使用限制條件,例如在飛機或醫院內。 23 蓄電池\* 24 Micro USB 傳輸線 25 保護套\* 14 Micro USB 傳輸線 25 保護套\* 14 Micro USB 傳輸線 25 保護套\* 14 Micro USB 傳輸線 25 保護套\* 14 Micro USB 傳輸線 25 保護套\* 14 Micro USB 傳輸線 25 保護套\* 14 Micro USB **WWW.100Y.COM.TW WWW.100Y.COM.TW WWW.100Y.COM.TW** 1711-12) <del>1921</del> 11342<br>現定使用機器 - "猜测性的表面溫度测量作 - "猜圖中或說明書中提到的附件,并不包含在正常的供貨範圍 - 《<br>火候鏡頭適合用於非接觸性的表面溫度测量作 - 顯示圖 - 時間<br>5. 它利用顏色來呈現細微的溫度 - b 測量功能 - a 日期/時間<br>5. 定業領域味,不必有任何接觸即可查明表面及 - c 發射率放衝指示器 - c 利量的指示器<br>5. 重要落差以及溫度異常,讓您一眼就能看清部 - c **WWW.100Y.COM.TW WWW.100Y.COM.TW WWW.100Y.COM.TW WWW.100Y.COM.TW WWW.100Y.COM.TW WWW.100Y.COM.TW WWW.100Y.COM.TW WWW.100Y.COM.TW WWW.100Y.COM.TW** WWW.100Y.COM.TW **WWW.100Y.COM.TW → WWW.100Y.COM.TW → WWW.100Y.COM.TW → WWW.100Y.COM.TW → WWW.100Y.COM.TW → WWW.100Y.COM.TW → WWW.100Y.COM.TW → WWW.100Y.COM.TW → WWW.100Y.COM.TW → WWW.100Y.COM.TW → WWW.100Y.COM.TW → WWW.1** 

- 隔熱措施與絕緣層 (例如發現熱橋現象)
- 地板與牆面內有水正在流動的熱水管 (例如地暖設 備) **WWW.100Y.COM.TW WWW.100Y.COM.TW WWW.100Y.COM.TW** 像層(例如發現熱橋現象)<br>「有水正在流動的熱水管(例如地暖設 「測量範圍最高表面溫度指示器 マバババ、100Y.COM.TW<br>中国滾珠軸承故障而過熱) - 「測量範圍最低表面溫度指示器」<br>加固滾珠軸承故障而過熱) - 「動度鎖定符號 」<br>H於測量人體或動物的體溫,亦不可 」最高溫點指示器(僅為範例圖示) - バババ、100Y.COM.TW<br>- FIFI於測量氣體或液體的表面溫度。 「最低溫點指示器(僅為範例圖示) - バババ、100Y
- 過熱的電子組件,例如保險絲或端子
- 機器構件 (例如因滾珠軸承故障而過熱)

本測量工具不得用於測量人體或動物的體溫,亦不可 做為其他醫療用途。 、例如保險絲或端子 - h 測量範圍最低表面溫度指示器 (僅為範例圖示)<br><br>K測量人體或動物的體溫,亦不可 j 最高溫點指示器 (僅為範例圖示)<br>XN測量人體或液體的表面溫度 - l 最低溫點指示器 (僅為範例圖示)<br>TA於測量氣體或液體的表面溫度 - l 最低溫點指示器 (僅為範例圖示)<br>m 圖庫符號 - l m 圖庫符號 - l m d = l = l m m d = l = l = l = l = l = l = l = l = <sup>■■</sup><br>測定人體或動物的體溫,亦不可 jade鎖定常就需要指示器(僅為範例圖示) <br>N型人體或動物的體溫,亦不可 jade鎖定常量が需要な線<br>K測量氣體或液體的表面溫度。 l最低溫點指示器(僅為範例圖示) WWW.100Y.COM<br>KML100Y.COM.TW ■■庫有號 7.100Y.COM.TW <br>WW.100Y.COM.TW ●■<br>WW.100Y.COM.TW ●■■<br>WWW.100Y.COM.TW ● WWW **WWW.100Y.COM.TW WWW.100Y.COM.TW WWW.100Y.COM.TW**

本測量工具不適合用於測量氣體或液體的表面溫度。

## 插圖上的機件

機件的編號和儀器詳解圖上的編號一致。

- **1** 攝影鏡頭與紅外線感應器的護蓋
- **2** 序列號碼
- **3** Micro USB 插孔蓋
- **4** Micro USB 插孔
- **5** 上箭頭按鈕
- **6** "Func" 測量功能按鈕
- **7** 溫度刻度自動與固定模式切換/ 右側功能按鈕
- **8** 右箭頭按鈕
- **9** 起停開關
- **10** 下箭頭按鈕
- **11** 儲存按鈕
- **12** 左箭頭按鈕
- **13** 圖庫按鈕/左側功能按鈕
- **14** 螢幕
- **15** 攝影鏡頭
- **16** 紅外線感應區
- **17** 凍結測量/接續測量按鈕
- **18** 蓄電池室
- **19** 充電電池/電池轉接器的解鎖按鈕
- **20** 電池轉接器的密封端蓋\*
- **21** 電池盒\*
- **22** 匣套凹槽
- **23** 蓄電池\*
- **24** Micro USB 傳輸線
- **25** 保護套\*

#### \*插圖中或說明書中提到的附件,并不包含在正常的供貨範圍 中。

#### 顯示圖

- **a** 日期/時間
- **b** 測量功能
- **c** 發射率指示器
- **d** WiFi 啟動/關閉指示器
- **e** 電容量的顯示燈號
- **f** 測量範圍最高表面溫度指示器
- **g** 刻度
- **h** 測量範圍最低表面溫度指示器
- **i** 刻度鎖定符號
- **j** 最高溫點指示器 (僅為範例圖示)
- **k** 附帶溫度指示器的十字交叉線
- **l** 最低溫點指示器 (僅為範例圖示) **WWW.100Y.COM.TW WWW.100Y.COM.TW WWW.100Y.COM.TW**
	- **m** 圖庫符號 **WW.100Y.COM.TW AWWW.100Y.COM.TW AWWW.100Y.COM.TW AWWW.100Y.COM.TW AWWW.100Y.COM.TW AWWW.100Y.COM.TW AWWW.100Y.COM.TW AWWW.100Y.COM.TW AWWW.100Y.COM.TW AWWW.100Y.COM**

gtc400c\_BUCH-3220-004.book Seite 27 Mittwoch, 9. Mai 2018 9:19 09

技術性數據

中文 | **<sup>27</sup>**

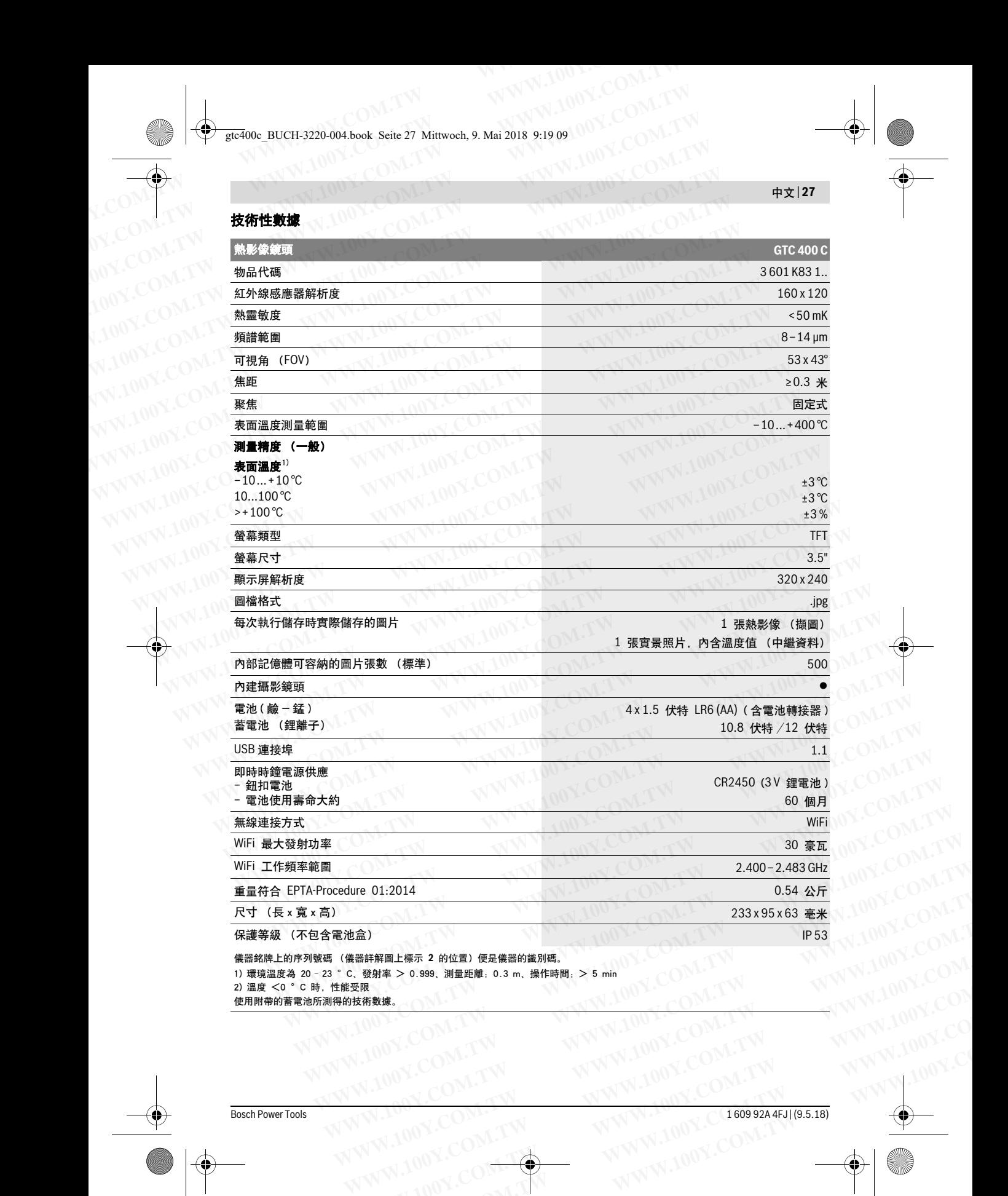

1) 環境溫度為 20 − 23 °C、發射率 > 0.999、測量距離: 0.3 m、操作時間: > 5 min<br>2) 溫度 <0 °C 時,性能受限<br>庙田附費的業® 3.62™何处半少少 **WWW.100Y.COM.TW WWW.100Y.COM.TW WWW.100Y.COM.TW**

2) 溫度 <0 °C 時,性能受限 使用附帶的蓄電池所測得的技術數據。 gtc400c\_BUCH-3220-004.book Seite 28 Mittwoch, 9. Mai 2018 9:19 09

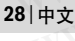

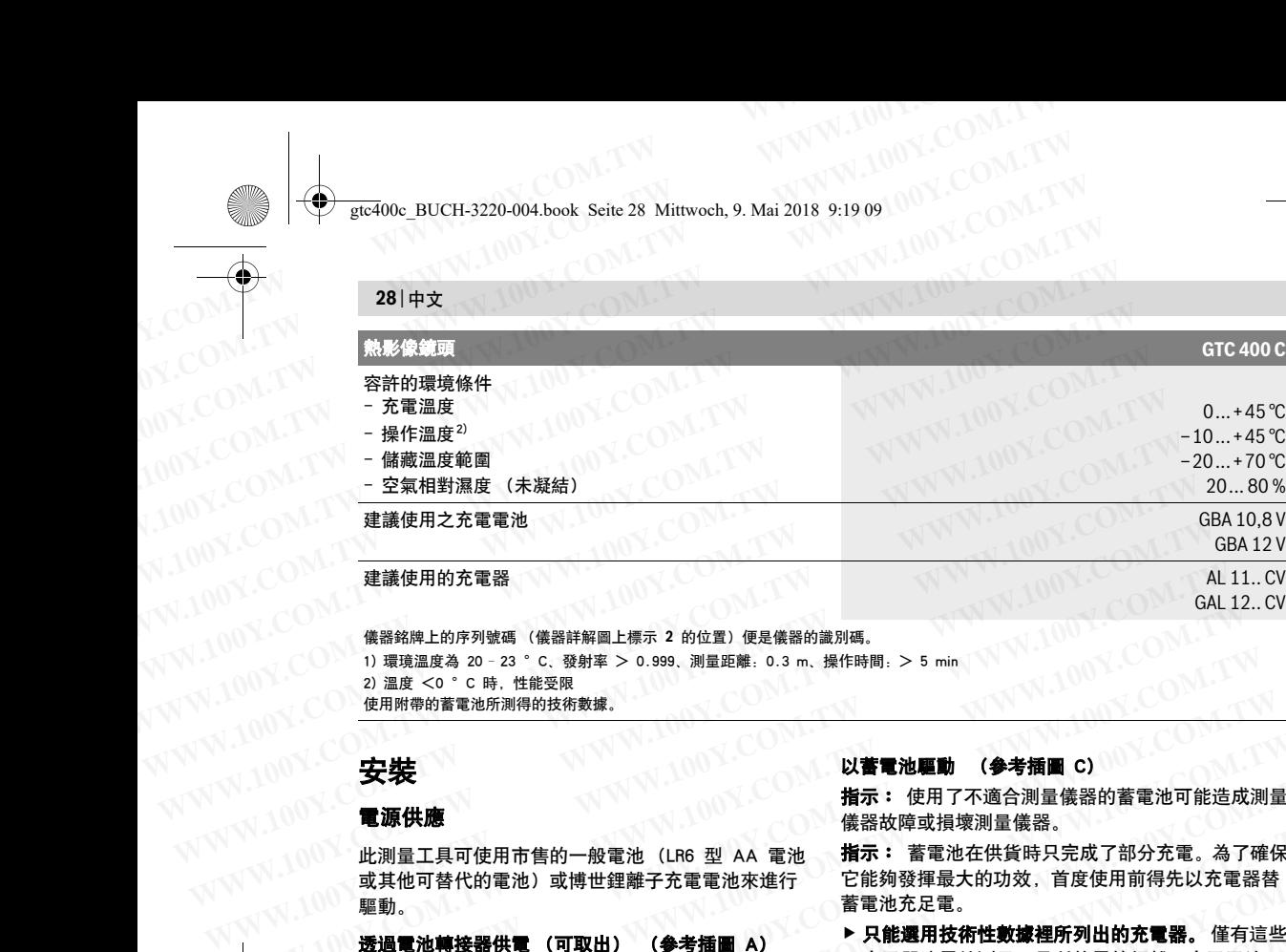

儀器銘牌上的序列號碼 (儀器詳解圖上標示 **2** 的位置)便是儀器的識別碼。

1) 環璄溫度為 20–23 °C、發射率 > 0.999、測量距離:0.3 m、操作時間:> 5 min

2) 溫度 <0 °C 時,性能受限

使用附帶的蓄電池所測得的技術數據。

#### 安裝

#### 電源供應

此測量工具可使用市售的一般電池(LR6 型 AA 電池 或其他可替代的電池)或博世鋰離子充電電池來進行 驅動。 WWW.NOW (儀器銘牌上的序列號碼(儀器詳解圖上標示 2 的位置)便是儀器的設別碼。<br>100Y.COM (前環境温度為 20 - 23 ° c、發射率 > 0.999、測量距離 : 0.3 m、操作時間 : > 5 min<br>200Y.COM (20 PM)<br>200Y.COM (20 PM) - 2 温度 < 0 ° c 時,性能受限<br>200Y.COM (20 PM) - 2 温度 20 ° c 時,性能受限<br>4 微器故障或損壞測量 1)環境温度為 20 - 23 ° C、發射率 > 0.999、測量距離 . 0.3 m、操作時間 . > 5 min<br>
20 温度 <0 ° C 時,性能受限<br>
<mark>使用附帶的蓄電池所測得的技術數據 . <br> **W.著電池驅動 (参考插圖 C) - 指示: 使用了不適合測量儀器的蓄電池可能造成<br>
電源使用應 . 指示: 情報要求 . 指示: 蓄電池在供貨時只完成了部分充電。為了確<br>
 . 型型 . 11.11 - 12.12 mm </mark> WWW.100Y.COM.TW WWW.100Y.COM.TW WWW.100Y.COM.TW WWW.100Y.COM.TW WWW.100Y.COM.TW WWW.100Y.COM.TW**

透過電池轉接器供電 (可取出) (參考插圖 A) 電池先放入電池轉接器內。

#### 電池轉接器僅能在規定的博世測量工具上使用,不 得搭配電動工具一起使用。

將電池轉接匣 **21** 推入電池盒 **18** 中,以便裝入電池。 請按照插圖所示,將電池先嵌在密封端蓋 **20** 上後, 再放入匣套裡。請推移密封端蓋,讓它覆蓋在匣套 上,直到可感覺到已卡上並且與測量工具的把手貼 齊。 **WWW.100Y.COM.TW WWW.100Y.COM.TW WWW.100Y.COM.TW** ■ <br>此測量工具可使用市售的一般電池 (LR6 型 AA 電池 指標 新鲜 精密改革供給時只完成了部分充電。為了確保<br>或其他可替代的電池)或博世鋰離子充電電池來進行 它能夠發揮最大的功效,首度使用前得先以充電器替<br>**選過電池轉接器性電 (可取出) (参考插圖 A) 「定期的要用技術性數據提所列出的充電器。僅有這些<br>還過電池轉接器使器內, ● 考播圖 A) 多只能還用技術性數據提所列出的充電器。僅有這些<br>電池時接器 或其他可替代的電池,或博世鋰離子充電電池來進行 它能夠發揮最大的功效,首度使用前得先以充電器整備,通過電池轉接器供電(可取出) (参考插圖 A) A能選用技術性數據裡所列出的充電器。僅有這些型,最適 - 在電器適用技術性數據裡所列出的充電器。 在前提<br>電池工作 - 电话机构 - 电话机器 - 电话机器 - 在国語通用技術性數據裡所列出的充電器。僅有這些型,是同時機能在規定的博世測量工具上使用,不 您可能會指揮手段使用的經驗程子充電電池 WWW.100Y.COM.TW WWW.100Y.COM.TW WWW.100Y.COM.TW WWW.100Y.COM.TW WWW.100Y.COM.TW WWW.100Y.COM.TW WWW.100Y.COM.TW WWW.100Y.COM.TW WWW.100Y.COM.TW ▼『自動關機種 社会に初19、全国大学 - 第三具動圖機會 前列車在電池市 - 第三具的開機後,請勿再按壓開關按鈕。否則<br>電機指圍所示,將電池先嵌在密封端蓋 20 上後, 充電電池可能會損壞。<br>按照插圖所示,將電池方法在密封端蓋 20 上後, 有要<b>裝入**已充好電的充電電池 23、請將它推入電池<br>接到可感覺到已卡上並且與測量工具的把手貼 - 若要**裝入已**充實電池 23、請控壓解鎖按鈕 19 並同時將<br>, - 若要取出電池,請按壓密

若要取出電池,請按壓密封端蓋 **20** 的解鎖 按鈕 **19**,並將密封端蓋拔下。此時請注意: 不可讓電池掉出來。此外,該測量工具的電 池盒 **18** 應保持朝上。取出電池。若欲將已 放入的轉接匣 **21** 從電池盒 **18** 中拿出來,

請將手伸到匣套凹槽 **22** 內,然後輕輕按壓側壁並同 時將它從測量工具中拔出 (參考插圖 B)。

指示: 取出充電電池時,請勿使用任何工具 (例如 螺絲起子),否則可能造成匣套斷裂。

務必同時更換所有的電池。請使用同一制造廠商,容 量相同的電池。

 如果長期不使用測量儀,必須從測量儀器中取出電 池。 經過長期擱置,電池會腐蝕或自行放電。

#### 以蓄電池驅動 (參考插圖 C)

指示: 使用了不適合測量儀器的蓄電池可能造成測量 儀器故障或損壞測量儀器。

指示: 蓄電池在供貨時只完成了部分充電。為了確保 它能夠發揮最大的功效,首度使用前得先以充電器替 蓄電池充足電。

 只能選用技術性數據裡所列出的充電器。 僅有這些 充電器適用於測量工具所使用的鋰離子充電電池。

您可以隨時替鋰離子蓄電池充電,不必擔心會縮短它 的使用壽命。中斷充電過程也不會損壞蓄電池。

▶ 測量工具自動關機後,請勿再按壓開關按鈕。 否則 充電電池可能會損壞。

若要裝入已充好電的充電電池 **23**,請將它推入電池 盒 **18**,直到可感覺到已卡上並且與測量工具的把手 貼齊。

若要取出充電電池 **23**,請按壓解鎖按鈕 **19** 並同時將 充電電池拔出電池盒 **18**。不可以強行拉出充電電池。

#### 蓄電池充電電量指示燈

顯示器中的充電電量指示器 **e** 可告知一般電池或充電 電池 **23** 的目前電量。

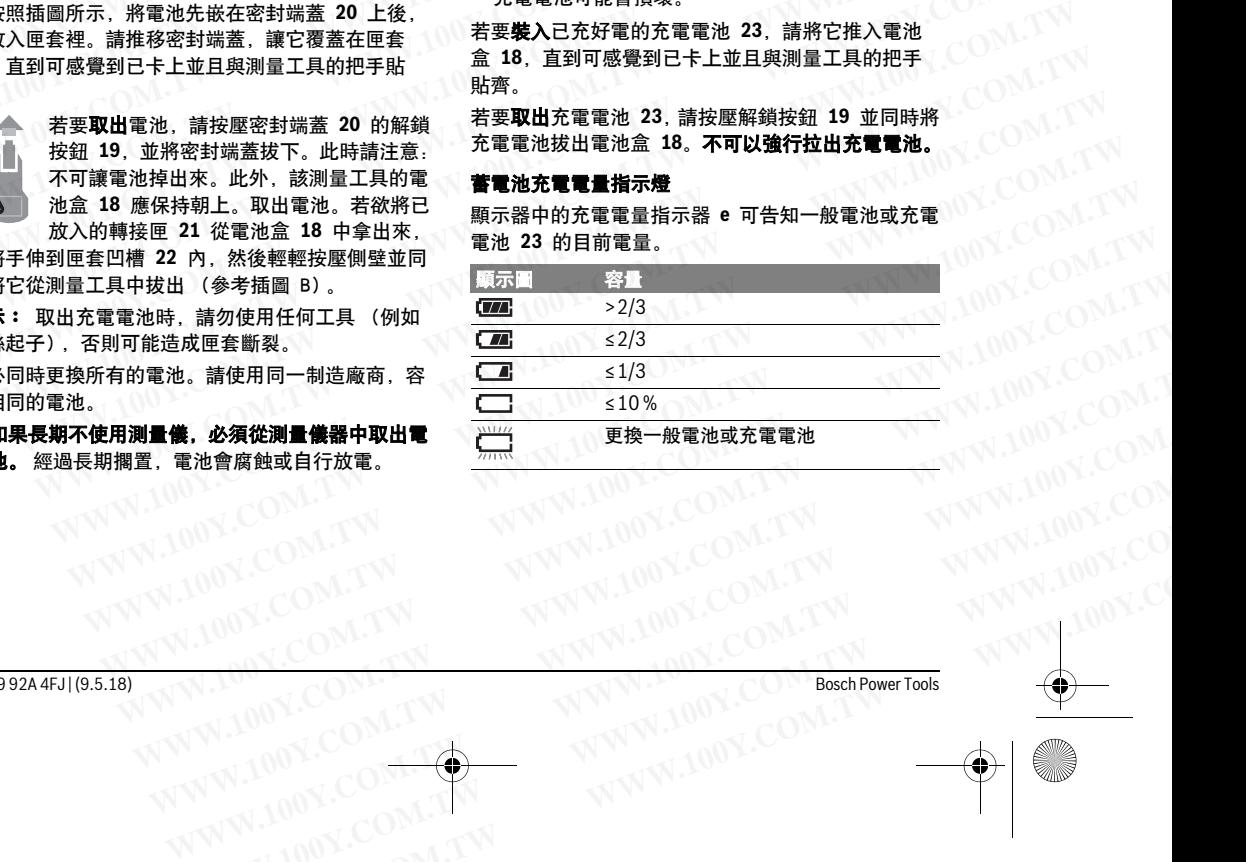

WW.100Y.COM.TW WWW.100Y.COM.TW WWW.100Y.COM.TW WWW.100Y.COM.TW WWW.100Y.COM.TW WWW.100Y.COM.TW WWW.100Y.COM.TW WWW.100Y.COM.TW WWW.100Y.COM.TW WWW.100Y.COM.TW WWW.100Y.COM.TW WW.100Y.COM.TW WWW.100Y.COM.TW WWW.100Y.COM

## 正式操作

- 不可以讓濕氣滲入儀器中,也不可以讓陽光直接照 射在儀器上。 **WWW.NORT THE TABLE IS A TABLE IS A TABLE IS A TABLE IS A TABLE IS A TABLE IS A TABLE IS A TABLE IS A TABLE IS A TABLE IS A TABLE IS A TABLE IS A TABLE IS A TABLE IS A TABLE IS A TABLE IS A TABLE IS A TABLE IS A TABLE IS** W<br>
<del>WWW.N</del><br>
WWW.NOW HOME BUCH-3220-004.book Seite 29 Mittwoch, 9. Mai 2018 9:19 09<br> **IE式操作**<br> **WWW.NOW → 有可以操用光直接照**<br> **WWW.NOW → 有言出来的還是上。 → 機器不可以需用光直接照**<br>
→ 常常不可以曝露在極端的氣候下,也不可以把僕器 → 唯有當您想要使用的發射率(前<br>
→ 常常不可以曝露在極端的氣候下,也不可以把僕器
	- 儀器不可以曝露在極端的氣候下,也不可以把儀器 放在溫差相當大的環境中。 例如儀器不可以長期放 置在汽車中。如果儀器先后曝露在溫差相當大的環 境中,必須先等待儀器的溫度恢復正常後再使用儀 器。如果儀器曝露在極端的氣候下或溫差相當大的 環境中,會影響儀器的測量準確度。 **WWW.100Y.COM.TW WWW.100Y.COM.TW WWW.100Y.COM.TW WWW.NOW PERIOD BUCH-3220-004.book Seite 29 Mittwoch, 9. Mai 2018 9:19 09<br>
	THE THE THE THE SULTER SULTER THE SULTER SULTER SULTER SULTER THE READ SULTER THE READ SULTER THE READ THE PAIR THAN A SULTER THE PAIR THE PAIR T WWW.NOV.COM. TW A THE TANGE A THE TANGE A THE TANGE A THE TANGE A THE TANGE A THE TANGE A THE TANGE A THE TANGE A THE TANGE A THE TANGE A THE TANGE A THE TANGER A THE TANGER A THE TANGER A THE TANGER A THE TANGER A THE WWW.100Y.COM.TW WWW.100Y.COM.TW WWW.100Y.COM.TW WWW.100Y. WWW.100Y. WWW.100Y. WWW.100Y. WWW.100Y. WWW.100Y. WWW.100Y. WWW.100Y. WWW.100Y. WWW.100Y. WWW.100Y.<br>
	<b>WWW.100Y. WWW.100Y. WWW.100Y. WWW.100Y. WWW.100Y. WWW.100Y. WWW.100Y. WWW.100Y. WWW.100Y. WWW.100Y. WWW** WWW.NOW → **ATT以讀寫氣氛<sup>全入</sup>儀器中,也不可以讓陽光直接照** 定您想要使用的發射率(100Y → ATT以**讓濕氣停止,如果得器時間,用量上現得能開,開始,我需要在接出。<br>WWW.NOW → <b>射击儀器上。 機器在極端的氣候下,也不可以把儀器 / 唯有當您所設定的發射率與物體發,射在濃密上的最高。 网络指不可以把像器 / 的复数方向 / 的复数方向 / 的复数 / 的复数 / 的复数 / 的复数 / 的复数 / 的复数 WWW.100Y.COM.TW WWW.100Y.COM.TW WWW.100Y.COM.TW WWW.NOY. ● 儀器不可以曝露在極端的氣候下,也不可以把儀器,测量出來的溫度才會主確。<br>《《《《《《文》》》第5章 化,如如果被告告,如果被告告,如果發射率相差極大,可能是我,如果做法的環境做法的需要的,如果使用,如果使用。如果要的需要可能是源便做法,如果使用。如果使用,如果要求的。如果使用,如果要求的。如果使用的同时,我们以及以及以及的时间,就会在温度的,如果要求的,如果要求的,但以下,我们以及以及对象的,如果要求的,如果要求** 
		- ▶ 請注意: 須讓測量工具完全適應氣候。 溫度波動劇 烈或環境條件大幅變動時,在測量裝置完全適應氣 候之前,其測量準確度可能會受到影響。
		- ▶ 測量工具須避免猛力碰撞或翻倒。 測量工具遭受外 力衝擊後,功能上若有任何異常,則應將它送交本 公司授權的博世客戶服務中心進一步檢修。

#### 操作

#### 開動 / 關閉

掀開護蓋 **1** 以便進行測量。執行此項動作時,請注 意:不可堵住或遮蓋到紅外線測量範圍。

若要啟動測量工具,請按一下電源按鈕 **9**。顯示器 **14** 中顯示正在啟動。測量工具完成啟動程序後便立即開 始進行測量,並將一直持續到關閉電源為止。

指示: 一開始的數分鐘, 測量工具可能會不斷地自我 校正,這是因為感應器還沒適應環璄溫度。重新校準 可讓您取得精準的測量結果。校準期間熱影像會短暫 凍結。

若要關閉測量工具,請再按一次電源按鈕。本測量工 具會先將所有設定儲存起來後才關機。闔上護蓋 **1** 以 確保測量工具可安全地進行搬運。

您可到設定功能表中選擇,要在沒有按下任何按鈕的 時間持續多久以後讓測量工具自動關機或要停用此項 功能 (請參閱第 31 頁的 " 關機時間 ")。

充電電池或測量工具的操作溫度只要一超出技術性數 據中的規定值,本測量工具將在簡要示警之後隨即自 動關閉 (請參閱第 32 頁的 " 故障 - 原因和處理措 施 ")。請讓測量工具回溫後再重新開機。 測量工具的操作溫度只要一超出技術性數 時 - 儀器上所顯示的可能是您身體的輪廓及體溫(反<br>[6] 本測量工具將在簡要示警之後隨即自 射值),而不是接受測量之表面的真正溫度(表面的<br>|"多閱第 32 頁的 " 故障 一 原因和處理措 發射值或或實驗過過過时材質(例如玻璃或透明塑 <sup>100Y.</sup>COM.TW<br>康測量工具回溫後再重新開機。 原則上,無法穿透過透明材質(例如玻璃或透明塑 <sup>100Y.</sup>COM.TW<br>|**度** 

#### 測量事前準備

#### 設定表面溫度測量的發射率

測量標的物的發射率根據其材質及表面結構而有所不 同。從此一數值您可以知道,該物體 (與其他具有相 同溫度的物體相比之下)發散出的紅外線熱輻射是多 還是少。 **WWW.100Y.COM.TW WWW.100Y.COM.TW WWW.100Y.COM.TW WWW.100Y.COM.TW WWW.100Y.COM.TW WWW.100Y.COM.TW**

表面溫度的判定並不需要接觸測量標的物,而是直接 估量該物自然發散的紅外線熱輻射。為確保正確進行 測量,每次測量前都必須檢查測量工具上所設定的發 射率,必要時請配合測量標的物進行調整。

中文 | **<sup>29</sup>**

您可以從發射率預設值中挑選,或者直接輸入一個準 確的數值。請透過 "測量 " 功能表 > "發射率 ",設 定您想要使用的發射率 (請參閱第 31 頁)。 **WWW.100Y.COM.**<br>
THE TOWNS AND THE TOWNS AND THE TOWNS AND THE TOWNS AND THE TOWNS AND THE TOWNS AND THE TOWNS AND THE TOWNS OF THE TOWNS AND THE TOWNS OF THE TOWNS AND THE TOWNS OF THE TOWNS OF THE TOWNS AND THE TOWNS OF

#### 唯有當您所設定的發射率與物體發射率一致時,所 測量出來的溫度才會正確。

顏色之所以會有差異,可能是源自於溫度及/或發射 率不同。因此,如果發射率相差極大,那麼所呈現出 來的溫差可能明顯偏離實際情況。

如果測量範圍內同時存在多種不同材質或不同結構的 測量標的物,那麼所顯示的溫度值僅對適用目前發射 率的物體具有參考價值。對於 (擁有不同發射率的) 其他所有物體而言,所顯示的溫差僅可用來參考溫度 相對高低。

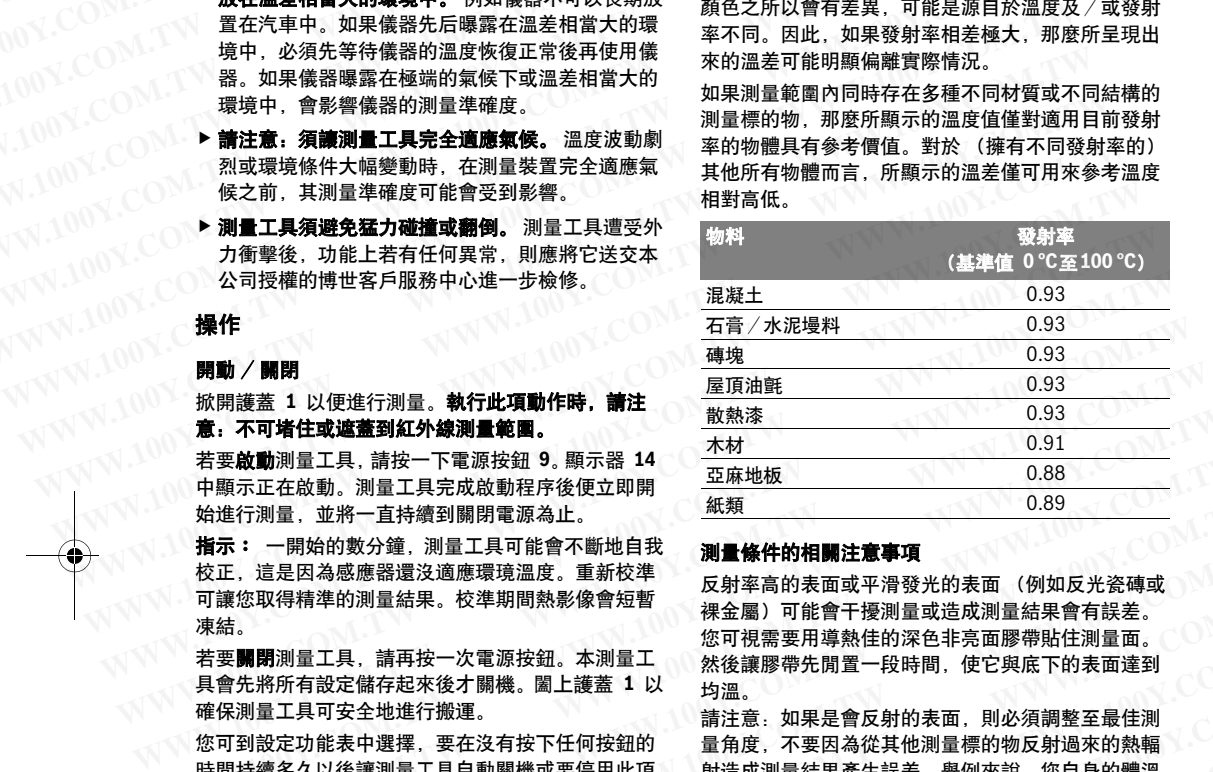

#### 測量條件的相關注意事項

反射率高的表面或平滑發光的表面 (例如反光瓷磚或 裸金屬)可能會干擾測量或造成測量結果會有誤差。 您可視需要用導熱佳的深色非亮面膠帶貼住測量面。 然後讓膠帶先閒置一段時間,使它與底下的表面達到 均溫。 **/\* 意画開**測量工具,請再按 -次電源按钮 - 利润量和技能需要產生誤差。舉例來說,當時間持續多久以後讓測量工具自動關機或要停用此項 - 好好 - 有限公司設定分析 - 有限需要關測量工具,請用按 - 次電源按短暫 - 被類<br>有要原正在啟動。測量工具完成啟動程序後便立即開 - 新規<br>指示:「是因為感應器還沒適應環境溫度。重新校準 - 调量條件的相關注意事項 - 0.89<br>指定:「這是因為感應器還沒適應環境溫度。重新校準 - 要對率高

請注意:如果是會反射的表面,則必須調整至最佳測 量角度,不要因為從其他測量標的物反射過來的熱輻 射造成測量結果產生誤差。舉例來說,您自身的體溫 反射可能會干擾到前方的垂直測量。測量平坦表面 時,儀器上所顯示的可能是您身體的輪廓及體溫 (反 射值),而不是接受測量之表面的真正溫度 (表面的 發射值或實際值)。 **WWW.100Y.COM.TW WWW.100Y.COM.TW WWW.100Y.COM.TW WWW.100Y.COM.TW WWW.100Y.COM.TW WWW.100Y.COM.TW WWW.100Y.COM.TW WWW.100Y.COM.TW WWW.100Y.COM.TW** 讓您取得精準的測量結果。校準期間熱影像會短暫,裸金圖別可能會干擾測量改加減量的減過量,需要開閉測量工具,請再按一次電源按鈕。本測量工 然後讓膠帶先閒量工段時間,使它與底下的體溫,需要用的不同。<br>金融開閉測量工具,請再按一次電源按鈕。本測量工 然後讓膠帶先閒置一段時間,使它與底下的表面達到<br>會先將所有設定儲存起來後,腦上護蓋1以 均請注意:如果是會反射的表面 必須調整至最佳測量工具可安全地進行搬運。 :**團開**測量工具、請再按一次電源按鈕。本測量工 然後讓膠帶先開置一段時間,使它與底下的表面達到<br>"先將所有設定儲存起來後才關機。闔上護蓋 1 以 始黨。<br>测量工具可安全地進行搬運。<br>測量工具可安全地進行搬運。<br>到設定功能表中選擇、要在沒有按下任何按鈕的 量角度,不要因為從其他測量標的物反射過來的熱輻溫<br>到設定功能表中選擇、要在沒有按下任何按鈕的 量角度,不要因為從其他測量標的物反射過來的熱幅溫<br>:(請參閱第 31 頁的「關機時間 <sub>-</sub><br>Ji利所有設定储存起來後運,圈上護蓋 1 以 均溫、如果是會反射的表面,則必須調整至最佳測<br>小量工具可安全地進行搬運。要在何按鈕的 量角度,不要因為從其他測量標的物反射過來的熱輻溫,要用5 %更加能力,能分解現量工具自動關機或要停用此項 最適成測量結果產生誤差。舉例來說,您自身的體溫<br>3.微多以後讓測量工具自動關機或要停用此項 反射可能會干擾到前方的垂直測量。測量平坦表面<br>7.微參閱第 31 頁的「關機時間 ")。 反射可能會干擾 **<sub>没工力能表中選擇,要在沒有按下任何按鈕的 量鱼角度,不**宋来到自是在。 "对公众名叫,我们的事情的物质相比之下)發散出的紅外線熱輻射是多,相關相比之下,數體相比之下)發散出的紅外線熱輻射是多,前进相對的體相比之下,對重視的會主體,測量工具回溫後再重新開機。 反射可能會干擾到前方的垂直測量。 反反射量平坦表面 反射 反射可能會干擾到前方的垂直測量。 反反射量子和全感要。 反射可能會开放不同可能会感到體心,需要不</sub> 多人以促讓加重工具目別關機或<br>多関第 31 頁前 開機時間 "反政測量音乐来。" 网络主任,我们最后,我们最后,我们最近具的操作溫度只要一超出技術性數 反射可能<br>全體,是具持作溫度只要一超出技術性數 反射可能會上所顯示的可能是您身體的真正溫度 (表面的<br>主值,本測量工具將在簡要示警之後隨即自 射值),而不是接受測量之表面的真正溫度 (表面的<br>請參閱第 32 頁的 "故障 一原因和處理措 發射值或實際值)。<br>**清潔**測量工具回溫後再重

原則上,無法穿透過透明材質 (例如玻璃或透明塑 膠)後,測量位於其後方的表面。

測量條件愈佳、愈穩定,其測量結果也就更準確、可 信度更高。

煙霧、蒸汽、混濁的空氣或空氣濕度極高時,皆會干 擾紅外線溫度測量。

提升測量精準度的技巧:

- 儘可能接近測量標的物,讓您與測量表面之間的干 擾因素降至最低。
- 在室內進行測量之前,請先通風,尤其是在空氣髒 污或充滿蒸汽的情況下。 通風後,請稍待片刻讓室內回溫至正常溫度。 **WWW.100Y.COM.TW WWW.100Y.COM.TW WWW.100Y.COM.TW 19致射率**<br>至根據其材質及表面結構而有所不 「煙霧、蒸汽、混濁的空氣或空氣濕度極高時,皆會干<br>可以知道,該物體(與其他具有相 擾紅外線温度測量。<br>こ下)發散出的紅外線熱輻射是多 - 儘可能接近測量標的物,讓您與測量表面之間的干<br>2下)發散出的紅外線熱輻射是多 - 儘可能接近測量標的物,讓您與測量表面之間的干<br>新年の須藤熱輻射。為確保正確進行 - 在室内進行量之前,請先通風,尤其是在空氣髒<br>3.5.2008年,為可以使用的物理行調整。 **WWW.100Y.COM.TW WWW.100Y.COM.TW WWW.100Y.COM.TW WWW.100Y.COM.TW WWW.100Y.COM.TW WWW.100Y.COM.TW WWW.100Y.COM.TW WWW.100Y.COM.TW WWW.100Y.COM.TW WWW.100Y.COM.TW WWW.100Y.COM.TW WWW.100Y.COM.TW**

Bosch Power Tools 1 609 92A 4FJ | (9.5.18)

#### **<sup>30</sup>** | 中文

#### 依據刻度尺配置溫度顏色

顯示器的右邊有一個刻度尺。上下兩端的數 值即是熱影像中所偵測到的最高溫及最低 溫。圖中將依照線性均勻分配代表溫度值的 顏色。 **WWW.100Y.COM.TW WWW.100Y.COM.TW WWW.100Y.COM.TW WWW.NOW.NET AND THE SECTE IS A SECTED AND RECORD TO A SECTED AND DEAL ASSOCIATE TO A SECTED A SECTED AND DEAL ASSOCIATE TO A SECTED A SECTED A SECTED A SECTED A SECTED A SECTED A SECTED A SECTED A SECTED A SECTED A SECTE WWW.100Y.COM.TW WWW.100Y.COM.TW WWW.100Y.COM.TW WWW.100Y.COM.TW WWW.100Y.COM.TW WWW.100Y.COM.TW WANG AND RESUCH-3220-004.book Seite 30 Mittwoch, 9. Mai 2018 9:19 09<br>
WANG AND HIVE AND RESULTED AND RESULTED AND RESULTED AND RESULTED AND RESULTED AND RESULTED AND RESULTED AND RESULTED AND RESULTED AND RESULTED AND R WWW.100Y.COM.TW WWW.100Y.COM.TW WWW.100Y.COM.TW WWW.NOY. COM. 《● 数据中所信息的 计算机要求 计算机 医心包 的复数 计数据 的复数 计数据 机电气 的复数 计数据 的复数 计数据 的复数 计数据 的复数 计数据 的复数 计数据 的复数 计数据 的复数 计数据 的复数 医心包的 化二乙酸二酸酯 医电解术表演 医心包 的第三人称单数 计算机 医保特尔特雷的热影像 (例如:COM.COM.TW ) 在第二次国内的最高温及最低的 。 同温度徐作下拍摄的热影像(例 WANDOK AND MANAGET SURFAINT AND MANAGET SURFAINT AND MANAGET SURFAINING TO DROW AND DROWN AND DROWN AND DROWN SURFAINING TO DROWN AND DROWN AND DROWN AND DROWN TO DROWN THAT A SURFAINING TO DROWN THAT A SURFAINING TO DR** WWW.100Y.COM. 顧問的溫度用的溫度,並後發現是有限的過度,並及以後的關節量的過度,以下是供您選用的過程。 個別量範圍的最高溫和最低溫度,可以使用的過度,而且以要是正常的,但是是不同的的,我們會是是一個的關鍵度,而且是是一個的關節,就是一個的關節。 我們會是我們的。<br>《《《《《感通·不同的色調來表達兩個臨界值之間的溫室》有些好的解現象的,若要將刻度尺切換為自動,請再按一切。<br>"最過過度,不同的是是正的最后,我們的溫度,請移動測

透過不同的色調來表達兩個臨界值之間的溫 度。因此只要是正好位於最大值與最小值之 間的溫度,便可在刻度尺的中間色域中找到 它的顏色。 **WWW.200Y. 《国中將依照線性均匀分配代表溫度值的最高溫和最低溫探線性分配 《熱影像辦 的的的相對關係。舉例來說,如果某一區塊以下是做的說,你就能做出哪些。我們的相對關係,舉例來說,如果某一區塊以下是做的事情,就能說的相對關係,與例來說,如果某一區塊以上的。我說了一下,我說了一下,我說了一下,我說了一下,我說了一下,我說了一下,我說了一下,我說了一下,我說了一下,我說了一下,我說了一下,我說了一下,我說了一下,我說了一下,我** 

若要測量某一具體地點的溫度,請移動測量 裝置,讓附帶溫度指示器的十字交叉線 **k** 對準您想要測量的位置或區域。

選擇自動設定時,刻度尺的色譜一律依照整 個測量範圍的最高溫和最低溫採線性分配 (即均勻分配)。

**21,8 °C** 

**32,5 °C** 

從熱影像鏡頭就可以知道測量範圍內所有溫度測量值 彼此間的相對關係。舉例來說,如果某一區塊以偏藍 色調顯示其熱度,這表示在整個實際測量範圍內它偏 屬較低溫。但此一區塊的溫度實際上可能已經是會導 致人員受傷的高溫。因此,請您隨時留意刻度尺上或 是十字交叉線旁所顯示的溫度值。 **WWW.100Y.COM.TW WWW.100Y.COM.TW WWW.100Y.COM.TW WWW.100Y.COM.TW WWW.100Y.COM.TW WWW.100Y.COM.TW WWW.100Y.COM.TW WWW.100Y.COM.TW WWW.100Y.COM.TW WWW. 《《《《秋影像鏡頭就可以知道測量的, 法国家的工作, 我国的法院的工作, 我们的人们的人们的人, 我们就会是一个人们的人, 我们的话里的话里的话里的话里的话, 我们的是我们的, 我们的是我们的,我们的人们的人, 我们的问题,我们的,我们就会在我们的,我们就会在我们的,我们就会在我们的,我们就会在我们的,我们就会在我们的,我们就会在我们的,我们就会在我们的,我们们们们们们们们们们们们们们们们们们们们们们们们们们们们们们们们们** 

#### 功能

#### 調整色彩顯示

根據實際測量狀況以不同色域顯示溫度,可讓您可容 易分析熱影像,並使顯示器中的物體或真實情況呈現 得更加清楚。這樣做並不影響您所測得的溫度值。僅 僅是改變了溫度值的顯示方式而已。

若要切換溫度顯示的色域,請您留在測量模式中,然 後按一下右箭頭按鈕 **8** 或左箭頭按鈕 **12**。

#### 套疊熱影像和實景

在環境已達均溫的情況下,為了方便您定位 (即:將 顯示的熱影像對照現場位置),可開啟實景影像。

指示﹕ 相隔 0.55 m 的距離時,實景和熱影像可精準 套疊。與測量標的物相隔的距離若不是此值,實景與 熱影像可能會有錯位現象。

熱影像鏡頭為您提供以下功能選項:

- 100 % 紅外線影像
- 僅顯示熱影像。
- 實景模式

熱影像經裁切後,嵌入在實景中。此一設定選項可 讓您更容易判別測量區的方位。

– 透明化

熱影像以稍微穿透的方式顯示,其底下是實景影 像。此一功能可方便您辨別物體。

按一下向上箭頭按鈕 5 或向下箭頭按鈕 10, 即可調 整此一設定。 **WWW.100Y.COM.TW WWW.100Y.COM.TW WWW.100Y.COM.TW WWW.100Y.COM.TW WWW.100Y.COM.TW WWW.100Y.COM.TW WWW.100Y.COM.TW** WW.100Y.COM.TW WWW.100Y.COM.TW WWW.100Y.COM

#### 固定刻度尺

熱影像將自動調整配色,而且只要按一下右側功能按 鈕 **7** 即可凍結設定。這項功能是為了方便您比對在不 同溫度條件下拍攝的熱影像 (例如檢測不同空間的熱 橋現象時)。

若要將刻度尺切換為自動,請再按一次右側功能按鈕 **7**。於是裝置重新改回至動態模式,將配合所測得的 最大值及最小值調整溫度顯示方式。

#### 測量功能

如果想要執行其他的顯示輔助功能,請按一下 "Func" 按鈕 **6**。利用向右/向左瀏覽畫面上的選項,以便選 擇功能。選取功能後,請再按一次 "Func" 按鈕 **6**。 以下是供您選用的測量功能:

– " 自動 "

熱影像將自動調整配色。

#### – " 熱點追蹤 "

此一測量功能將使熱影像僅顯示測量範圍中屬於高 溫的部份。高溫部份以外的範圍將以灰階實景顯 示,於是從顏色便可正確判斷物體的溫度 (例如: 追查過熱組件時配電箱中以紅色顯示的電纜)。請 利用向上按鈕 **5** 及向下按鈕 **10** 配合調整刻度尺。 您可藉此拉大或縮小所顯示的溫度範圍。 裝置仍將同時測量最高溫及最低溫,並將它們顯示 於刻度尺的兩端。但您可以操控哪個範圍的溫度要 在熱影像中以彩色顯現。 **WWW.100Y.COM.TW WWW.100Y.COM.TW WWW.100Y.COM.TW WWW.100Y.COM.TW WWW.100Y.COM.TW WWW.100Y.COM.TW WWW.100Y.COM.TW WWW.100Y.COM.TW WWW.100Y.COM.TW** 從熱影像鏡頭就可以知道測量範圍內所有溫度測量值 熱影像將將動整配色。<br>彼此間顯和其關陽。舉例來說、如果是區塊以偏藍 - "熱量道量"能將使熱影像僅顯示測量範圍中屬於周<br>医調節相其,這表示在整個實際與同能的內定保障,一一測量功能將使熱影像僅顯示測量範圍戰<br>**※以**員受傷的高溫。因此,請您隨時留意與是已或 - 一測量功能將使熱影像僅顯示說是(例如:<br>最較低溫,但此一區塊的溫度實際上可能是尺寸或 - 一方:是從每色便可正確判斷物體的溫度( **色詞顯示其熱度,這樣放在不**無實的不需是被式中,然后查絕來示的過度,若要切換溫度顯示的色域,請您留在測量模式中,然後接一下有的現象,而不能慢慢的需要的機會要切換過度,例如,我想會要別是狀況以不同色域顯示溫度,可讓您可容。「除是從額向下按鈕.10回記念閱讀。最上字交叉線旁所顯示的溫度值。<br>最大員受傷的高溫。因此,請您隨時留意刻度尺上或 示。於是從顏時間的不好判斷物體的溫度(例如,是十字交叉線旁所顯示的溫度值。 **WWW.100Y.COM.TW WWW.100Y.COM.TW WWW.100Y.COM.TW**

#### – " 冷點追蹤 "

此一測量功能將使熱影像僅顯示測量範圍中屬於低 溫的部份。低溫部份以外的範圍將以灰階實景顯 示,於是從顏色便可正確判斷物體的溫度 (例如: 追查絕緣不良處時以藍色顯示的窗框)。請利用向 上按鈕 **5** 及向下按鈕 **10** 配合調整刻度尺。您可藉 此拉大或縮小所顯示的溫度範圍。 **WWW.100Y.COM.TW WWW.100Y.COM.TW WWW.100Y.COM.TW WWW.100Y.COM.TW WWW.100Y.COM.TW WWW.100Y.COM.TW 調整色彩顯示**<br>根據實際測量狀況以不同色域顯示溫度,可讓您可容 - "冷點追蹤」。但您可以操控哪個論圖的溫度要<br>易分析熱影像,並使顯示器中的物體或真實情況呈現 - "冷點追蹤 "能將使熱影像僅顯示測量範圍中屬於低<br>得更加清楚。這樣做並不影響您所測得的溫度值。僅 - 血前量動能將能將使熱影像僅顯示測量範圍中屬於低<br>作業方式而已。 - 一般的的的是使用,然 追查絕緣不良處時以酸的細將使的溫度(例如:<br>在環境已達均溫的情況下,為了方便您定位( **WWW.100Y.COM.TW WWW.100Y.COM.TW WWW.100Y.COM.TW WWW.100Y.COM.TW WWW.100Y.COM.TW WWW.100Y.COM.TW**

裝置仍將同時測量最高溫及最低溫,並將它們顯示 於刻度尺的兩端。但您可以操控哪個範圍的溫度要 在熱影像中以彩色顯現。

#### – " 手動 "

如果熱影像中所測得的溫度落差極大 (例如:探查 熱橋現象時, 高溫物體即為加熱裝置), 最大值與 最小值之間有大量的溫度數值要來一起分配顯現的 顏色。於是畫面上很可能就無法區別出細微的溫 差。如果想要畫面聚焦在細部溫度,請按以下方式 操作: 先切換至 " 手動 " 模式, 接著您便可設定最 高溫及最低溫。此一方法可讓您將溫度範圍指定在 想要追看細微溫差的相關範圍。利用重置設定,即 可讓刻度尺重新設回:自動配合紅外線感應器偵測 範圍內所測得的數值進行調整。 **WWW.100Y.COM.TW WWW.100Y.COM.TW WWW.100Y.COM.TW WWW.100Y.COM.TW WWW.100Y.COM.TW WWW.100Y.COM.TW 影像和實景**<br>是均直的情況下,為了方便您定位 (即:將 裝刻度內的兩端。但您可以操控哪個範圍的溫度要及為熱學的照現場位置),可開啟實景與像。 於然的中以影色顯現。 他們很同意,他們就會會的溫度要做好的相隔的距離時,實景和熱影像可精準 ,「事业」。 你所測得的溫度落差極大 (例如:探查<br>我像學照現場位置),可開啟實景影像。 在熱影像中以彩色顯現。 《你知 · 探查<br>相隔 0.55 m 的距離時,實景和熱影像可精準 于 建均温的情況下,為了方便您定位〔即:將 於刻度尺的兩端。但您可以操控哪個範圍的溫度要<br>影像對照現場位置〕,可開啟實景影像。 在熱影像中以彩色顯現。<br>照,8.55 m 的距離時,實景形熱影像可精準 - "「早勤" - 平衡" - "不要的" - "不要的" - "不要的" - "不要的" - "不要的" - "不要的" - "不要的" - "不要的" - "不要的" - "<br>"<br>第四有有结位现象。 **18封照玩場所開設有資源有利為判別測量區的方式顯示,其底下是實景影為適會同時期得的數值進行調整。**<br>看5.50 m 的距離時,實景和熱像可精準 - 「予動 - 国際制限的溫度落差極大(例如:探査<br>全特別の相隔的距離若不是此值,實景與 熱橋現象時,高溫物體即為加熱裝置),最大值與<br>有錯位現象。 - 最早期,最後的位置,有量的溫度和法律法分配的溫度,而且如果的,但是我們可能的。<br>3.您提供以下功能選項: - 最近,最後的溫度主動下,其想 **WWW.100Y.COM.TW WWW.100Y.COM.TW WWW.** カ式願示. 其底下是實景影<br><br><br><br><br><br><br>WWW.100Y.COM.TW WWW.100Y.COM.TW WWW.100Y.COM<br>
<br>
WWW.100Y.COM.TW WWW.100Y.COM.TW<br>
WWW.100Y.COM.TW WWW.100Y.COM.TW BashPowerTools<br>
<br>
WWW.100Y.COM.TW WWW.100Y.COM.TOOL<br>
 WWW.100Y.COM.TW WW

#### 主功能表

若要進入主功能表,請按一下 "Func" 按鈕 **6**,以執 行測量功能。現在,請您按一下右側功能按鈕 **7**。 – " 測量 " **WWW.100Y.COM.100Y.COM.100Y.COM.100Y.COM.100Y.COM.100Y.COM.100Y.COM.100Y.COM.100Y.COM.100Y.COM.100Y.COM.1**<br> **主功能表<br>
若**要進入主功能表,請按一下 "Func" 按鈕 6, 以執 您可在此功能表項 **WWW.NOW! A POST COMPOSE COMPOSE COMPOSE COMPOSE COMPOSE COMPOSE COMPOSE COMPOSE COMPOSE COMPOSE COMPOSE COMPOSE COMPOSE COMPOSE COMPOSE COMPOSE COMPOSE COMPOSE COMPOSE TO THE POST COMPOSE TO THE POST COMPOSE TO THE POST** WE<br>
<del>WWW.NDM BUCH3220-004.book Seite 31</del> Mittwoch, 9. Mai 2018 9:19 09<br>
<br>
主功能表<br>
若要進入主功能表,請按一下『Line』按鈕 6、以執<br>
行消量功能、現在,請您按一下右側功能按鈕 7。<br>
- 『**剛量』 - 『心』 - 『風』 - 『風』 - 『風』 - 『風』 - 『風』 - 『周除所有圖片 』<br>
- 『魔射楽』<br>
- 『魔動学』 - 『風』 - 『風』 -**

– " 發射率 " **<sup>c</sup>**:

本產品中已預先儲存了一些最常見材質的發射率, 供您選擇。請到 " 材質 " 功能表選項中選擇符合的 材質。其下便是該材質的發射率。 如果您已知道測量標的物的正確發射率,則可直接 **WANG AND RECENT AND RECENT AND RECENT AND RECENT AND RECENT AND RECENT AND RECENT AND RECENT AND RECENT AND RECENT AND RECENT AND RECENT AND RECENT AND RECENT AND RECENT AND RECENT AND RECENT AND RECENT AND RECENT AND R WWW.100Y.COM.TW WWW.100Y.COM.TW WWW.100Y.COM.TW WWW.100Y.COM.TW WWW.100Y.COM.TW WWW.100Y.COM.TW** WWW.NOW.COM. - 『**測量**功能。現在,請您按一下右側功能按鈕 7。 # 右前 右前 # 15 40 1 100Y.COM - 『 『發射率 16:<br>- 『 發射率 16: 本產品中已預先儲存了一些最常見材質的發射率, 檔案,或者亦可按一下打又符號底下 - 《以》、COM - 本產品中已預先儲存了一些最常見材質的發射率, 檔案,或者亦可按一下打又符號底下 - 《如果》<br>- " 使要要" - " 本產品中已預先儲作了一些最常見 (100Y.COM. 本產品中已預先儲存了一些最常見材質的發射率. 檔案,或者勾許號店下的左側功能按钮.13. B<br>100Y.COM. 供您選擇。請到**「材質**"功能表選項中選擇符合的 经对更可按一定要求。<br>100Y.COM 材質。ま下硬层該材質的發射率、則可直接 "我會戰師",<br>200Y.COM材質。其下便是該材質的發射率、則可直接 "您可在此功能表項目底下,開啟本測量<br>200Y.COM. 数定:需是認知道標的物的正確發射率,則可直 WWW.NOW 4本座面+HD.1812 11.1812 11.1812 11.1812 11.1812 11.1812 11.1812 11.1812 11.1812<br>WWW.NOW MARK TW DRAMA 11.1812 11.1812<br>WWW.NOW MARK TW DRAMA 11.1814 11.1814 11.1814 11.1814 11.1814 11.1814 11.1814<br>WWW.NOW TWO TWO TWO

到 " **發射率** " 功能表選項中輸入該值。 – " 反射溫度 ":

設定此參數可改善測量品質,尤其是低發射率的材 質 (= 高反射率)。大部份情況下,反射溫度與環 璄溫度相等。

當您測量溫度落差大的物體時,附近若有反射性強 的材料就很容易影響測量結果,此時應調整此值的 設定。

#### – " 顯示器 "

#### – " 最高溫點 "**j**:" 開/關 "

使用此項功能時,熱影像中將出現一個紅色十字交 叉線,自動標示出測量範圍內的最高溫位置 (= 測量像素)。讓您能夠輕鬆找出關鍵位置,例 如配電箱內鬆脫的端子。 **WANGY MANGY MANGY MANGY MANGY MANGY MANGY MANGY MANGY MANGY MANGY MANGY MANGY MANGY MANGY MANGY MANGY THE TABLE TO SHELL THE TABLE TO SHELL THE TABLE TO SHELL THE TABLE TO SHELL THE TABLE TO SHELL THE TABLE TO SHELL TH** 

– " 最低溫點 "**l**:" 開/關 "

熱影像中將出現一個藍色十字交叉線,自動為您標 示出測量範圍內的最低溫位置 (= 測量像素)。讓 您能夠輕鬆找出關鍵位置,例如隔離部件上的洩漏 處。 **WWW.100Y.COM.TW WWW.100Y.COM.TW WWW.100Y.COM.TW**

## – " 十字交叉線 " **k**:" 開/關 "

十字交叉線將出現熱影像的正中,並且告知該處所 測得的溫度值。

#### "WiFi": **"開/關"** – " 刻度尺 " **<sup>g</sup>**:" 開/關 "

(請參閱第 32 頁的 " 資料傳輸 ")

#### – " 裝置 "

– " 語言 "

您可到此功能表項目下設定所有顯示畫面要使用的 語言。

#### – " 時間與日期 "a

如欲變更畫面上的日期與時間,請開啟 " 時間與日 期 " 子功能表。此外,您亦可在此子功能表中變更 日期與時間的格式。

離開 " 時間與日期 " 子功能表時, 若是按一下位於 打勾符號底下的左側功能按鈕 13 則將儲存您的設 定;若是按一下位於打叉符號底下的右側功能按鈕 7,代表您要捨棄變更。 **WWW.100Y.COM.TW WWW.100Y.COM.TW WWW.100Y.COM.TW**

## **聲音訊號": "開/開**

您可在此功能表項目底下開啟/關閉聲音訊號。 – " 關機時間 "

您可在此功能表項目底下選擇,要在沒有按下任何 按鈕的時間持續多久以後讓測量工具自動關機。您 也可藉由選擇 " 永不 " 此一設定來停用自動關機功 能。 後譲測量工具自動關機。您 下的右側功能按鈕 7 以便取消此項作業。<br>此一設定來停用自動關機功<br>WWW.100Y.COM.TW → WWW.100Y.COM<br>W.100Y.COM.TW → WWW.100Y.COM.TW → WWW.100Y.COM<br>WW.100Y.COM.TW → WWW.100Y.COM

您可在此功能表項目底下,一次將內部記億體裡的 所有檔案全部刪除。在出現 "其他 ... " 時按一下 右箭頭按鈕 8 即可進入子功能表。若是按一下位 於打勾符號底下的左側功能按鈕 13 即可刪除所有 檔案,或者亦可按一下打叉符號底下的右側功能按 鈕 7 以便取消此項作業。 **WWW.100Y.COM.TW WWW.100Y.COM.TW WWW.100Y.COM.TW WWW.100Y.COM.TW WWW.100Y.COM.TW WWW.100Y.COM.TW WWW.100Y.COM.TW WWW.100Y.COM.TW WWW.100Y.COM.TW**

#### – " 裝置資訊 "

您可在此功能表項目底下,開啟本測量工具的相關 資訊。您可在此處找到測量工具的序號及其安裝的 軟體版本。

您亦可按一下 17 按鈕, 如此即可離開任一功能表並 返回標準顯示畫面。

#### 測量結果文檔

#### 儲存測量結果

測量工具啟動後便會直接開始進行測量,並將一直持 續到關閉電源為止。

若要儲存圖片,請將攝影鏡頭對準測量標的物,然後 按一下儲存按鈕 **11**。圖片將存放在攝影鏡頭的內部 記憶體中。或者,按一下凍結測量按鈕 **17**。系統隨 即凍結測量程序,並在顯示器上為您顯示相關內容。 此項功能可讓您從容檢視圖片。如果您不想儲存這張 凍結的圖片,請利用按鈕 **17** 重新回到測量模式。如 果想將這張圖片儲存至攝影鏡頭的內部記憶體,請按 一下儲存按鈕 **11**。 **WWW.NOY. 200Y. 100Y. 100Y. 100Y. 100Y. 100Y. 100Y. 100Y. 100Y. 100Y. 100Y. 100Y. 100Y. 100Y. 100Y. 100Y. 100Y. 100Y. 100Y. 100Y. 100Y. 100Y. 100Y. 100Y. 100Y. 100Y. 100Y. 100Y. 100Y. 100Y. 100Y. 100Y. 100Y. 100Y. 100Y. WWW.100Y.COM.TW WWW.100Y.COM.TW WWW.100Y.COM.TW** WWW.100Y.COM. 第這度的來,所以的時間,所以,我們的一個就是有限的。 **WWW.100Y.COM. 當您測量溫度落差大的物體時,附近若有反射性強 测量結果文檔**<br>100Y.COM. 當您測量溫度落差大的物體時,附近若有反射性強 测量結果文檔<br>100Y.COM. 說元: **SMS 第二,此時應調整此值的 儲存測量結果**<br>100Y.COM. 第二, SMS 的材料就很容易影響測量結果、此時應調整业值的 微存測量結果<br>100 **WWW.100Y.COM.TW WWW.100Y.COM.TW WWW.100Y.COM.TW** 設定。 **- "顧示器 - 開,開,開,**" - "開入開" - "開入開" - "開入開" - "開入開" - "開放已儲存的熱影像,請按以下方式操作,<br>「最高溫點 "j. "開/開 "個紅色十字交 若史一下儲用指攝影鏡頭對準測量標的物. 然後<br>使用此項功能時,熱影像中將出現一個紅色十字交 若要一下儲存。11. 圖片將石就在在開影鏡頭的內部<br>〈又線,自動標示出測量範圍內的最高溫位置 - 按一下,或者一下,第將指示有效的頭子,如配電箱內點 - "跟下翻","",""" 网络电子学交叉综合管理学与共和助家使管理学习 "我们""" "" WiFi":"" 网友<br>《最后通知:"",就影像中將出現一個紅色十字交 若要儲存 计指指影鏡頭對準測量標的物,然後<br>又線.自動標示出測量範圍內的最高溫位置 按一下储存按鈕 11。圖片將存放在攝影鏡頭的內部<br>(=測量會常)。讓您能夠輕鬆找出關鍵位置,例 記憶體中。或者,按一下凍結測量按鈕 17。系統隨<br>"一般低温, " " " " " " " " **WWW.100Y.COM.TW WWW.100Y.COM.TW WWW.100Y.COM.TW WWW.100Y.COM.TW WWW.100Y.COM.TW WWW.100Y.COM.TW WWW.100Y.COM.TW WWW.100Y.COM.TW WWW.100Y.COM.TW**

#### 開啟已儲存的圖片

若要開啟已儲存的熱影像,請按以下方式操作:

- 按一下左側功能按鈕 **13**。顯示器中隨即顯示最後 儲存的擷圖。
- 按一下右箭頭按鈕 **8** 或左箭頭按鈕 **12**,即可在已 儲存的熱影像之間進行切換。

#### 刪除已儲存的圖片

若要刪除單張熱影像,請到圖庫檢視底下:

- 按一下垃圾筒圖示底下的右側功能按鈕 **7**。
- 請按一下左側功能按鈕 **13** 確認此項作業,或者亦 可按一下取消圖示底下的右側功能按鈕 **7** 以便取消 此一刪除作業。 **WWW.100Y.COM.TW WWW.100Y.COM.TW WWW.100Y.COM.TW WWW.100Y.COM.TW WWW.100Y.COM.TW WWW.100Y.COM.TW WWW.100Y.COM.TW WWW.100Y.COM.TW WWW.100Y.COM.TW**

#### 刪除所有圖片

您可在 " 刪除所有圖片 " 功能表中,一次將內部記億 體裡的所有檔案全部刪除。

按一下 "Func" 按鈕 **6** 即可開啟測量功能。現在請您 按一下右側功能按鈕 **7**,然後選擇 " 裝置 " > " 刪除 所有圖片 "。按一下右箭頭按鈕 **8**,以便進入該子功 能表。若是按一下位於打勾符號底下的左側功能按鈕 **13** 即可刪除所有檔案,或者亦可按一下打叉符號底 下的右側功能按鈕 **7** 以便取消此項作業。 **WWW.100Y.COM.TW WWW.100Y.COM.TW WWW.100Y.COM.TW WWW.100Y.COM.TW WWW.100Y.COM.TW WWW.100Y.COM.TW WWW.100Y.COM.TW WWW.100Y.COM.TW WWW.100Y.COM.TW WWW.100Y.COM.TW WWW.100Y.COM.TW WWW.100Y.COM.TW WWW.100Y.COM.TW WWW.100Y.COM.TW WWW.100Y.COM.TW WWW.100Y.COM.TW WWW.100Y.COM.TW WWW.100Y.COM.TW** 9左侧功能按鈕 13 則將儲存您的設置體**相互的。 WWW.100Y.COM.159 / WWW.100Y.COM.159 / WWW.100Y.COM.159 / WWW.100Y.COM.159 / WWW.100Y.COM.159 / WWW.100Y.COM.159 / WWW.100Y.COM.159 / WWW.100Y.COM.159 / WWW.100Y.COM.159 / WWW.100Y.COM.159 / WWW.** <del>」 100Y.COM. 【中国大学工作中的</del>第一天 『Func" 按钮 6 即可開啟測量功能。現在請您<br>- 2019<br>- 2019<br>- 2019 - 2019 - 2019 - 2019 - 2019 - 2019 - 2019 - 2019 - 2019 - 2019<br>- 2019 - 2019 - 2019 - 2019 - 2019 - 2019 - 2019 - 2019 - 2019<br>- 2019 - 2019 - 2019 **WWW.100Y.COM.TW WWW.100Y.COM.TW WWW.100Y.COM.TW WWW.100Y.COM.TW WWW.100Y.COM.TW WWW.100Y.COM.TW**

gtc400c\_BUCH-3220-004.book Seite 32 Mittwoch, 9. Mai 2018 9:19 09 **WWW.NOW.NET WARE SERVED AND RECORD TO A SERVED AND RECORD TO A SERVED AND RECORD TO A SERVED A SERVED AND RECORD TO A SERVED A SERVED AND RECORD TO A SERVED A SERVED AND RECORD TO A SERVED A SERVED A SERVED A SERVED A SE** 

#### **<sup>32</sup>** | 中文

#### 資料傳輸

#### 透過 USB 介面進行資料傳輸

打開 Micro USB 插孔蓋 **3**。將測量工具的 Micro USB 插孔透過隨附的 Micro USB 傳輸線連接至您的桌上型 電腦或行動電腦裝置上。 **WWW.NOW COMPRESS AND THE MANUS COMPRESS AND THE MANUS AND THE MANUS AND THE MANUS AND THE MANUS AND THE MANUS AND THE MANUS AND THE MANUS AND THE MANUS AND THE MANUS AND THE MANUS AND THE MANUS AND THE MANUS AND THE MANU WWW.NOW.NOW.COM.Now Seless 2008 And the COM.Now Seless 20 Mittwoch, 9. Mai 2018 9:19 09<br>
32 | 中文<br>
<b>Now Seless 2008 And the COM.Now Seless 20 Mittwoch, 9. Mai 2018 9:19 09<br>
32 | 中文<br>
<b>資料傳輸**<br>
<br>
右翼過 USB And the COM.Now Seles **WWW.NOW SECONDER SECONDER SECOND A Second Abook Seite 32 Mittwoch, 9. Mai 2018 9:19 09<br>
32 | 中文<br>
<b>資料傳輸 透過 WiFi 傳輸資料**<br>
打開 Micro USB 插孔蓋 3。將測量工具的 Micro USB 圖片以無線方式從熱影像鏡<br>
相和透過隨附的 Micro USB 傳輸線連接至您的桌上型 上。<br>
電腦或行動電腦 要呈上。 此時您將需 WWW.NOW.COM.COM<br>
WELFIND: NUCLEAR SECTION A Section 32 Mittwoch, 9. Mai 2018 9:19 09<br> **NAME SECTION A SECTION A SECTION A SECTION A SECTION A SECTION A SECTION A SECTION AND THE SECTION AND THE SECTION AND THE SECTION AND** 

現在,請利用 **9** 按鈕啟動熱影像鏡頭。

打開檔案總管,並選擇 "BOSCH GTC 400 C" 磁碟。 接著您就可以複製、刪除已儲存在測量工具內部記憶 體中的 JPG 檔, 或將它移動至您的電腦上。 完成您想執行的動作後,請立即按標準程序與磁碟斷 開連線,然後利用按鈕 **9** 將熱影像鏡頭重新關閉。 在測量模式下,拔掉 Micro USB 傳輸線,闔上保護蓋 板 **3**。 **WWW.100Y.COM.TW WWW.100Y.COM.TW WWW.100Y.COM.TW WWW.100Y.COM.TW WWW.100Y.COM.TW WWW.100Y.COM.TW WWW.100Y. TWO STATES THE SET IN THE SET IN THE SET IN THE SET IN THE SET IN THE INTERNATION COMPUT IS THE SET IN THE THE SET IS THE SET IS THE SET IS THE SET IS THE SET IS THE SET IS THE SET IS THE SET IS THE SET IS THE WWW.100Y.COM.TW WWW.100Y.COM.TW WWW.100Y.COM.TW** WWW.NOW 相孔透過隨附的 Micro USB 傳輸線連接至您的桌上型 上。<br><br>100Y.COM 電腦或行動電腦製造量上。 動熱影像鏡頭。 《時您將需要使用 "Measuring Master"<br>現在,請利用 9 按選擇 、解除 - 100St (App) 做為軟體介面。您可到相關商店<br>技術管理、有限 - 100Y - 100Y - 100Y - 100Y - 100Y - 100Y<br>接著您就可以複、剛除已儲存在測量工具內部記憶<br>

注意: 務必先將磁碟從您的作業系統上卸除 (退出磁 碟),否則熱影像鏡頭的內部記憶體可能會受損。

USB 介面的保護蓋板請隨時保持關閉,這樣才不會有 灰塵或噴濺的液體跑進機殼內。

指示: 測量工具僅可連接至桌上型電腦或筆記型電 腦。若是與其他裝置連接,可能會造成本產品損壞。

指示: Micro USB 介面僅可用於資料傳輸 - 一般電池 或充電電池不可使用此孔進行充電。

#### 熱影像進行後製加工

已儲存的熱影像可在電腦的 Windows 作業系統底下 進行後製加工。若要這麼做,請到熱影像鏡頭的產品 網站上下載 GTC Transfer 軟體,網址: www.bosch-professional.com/gtc。

#### 透過 WiFi 傳輸資料

本測量工具配有一個 WiFi 模組,可讓您將已儲存的 圖片以無線方式從熱影像鏡頭傳輸至終端行動裝置 上。

此時您將需要使用 "Measuring Master" 應用程式 (App)做為軟體介面。您可到相關商店按照所使用的 終端裝置下載該程式:

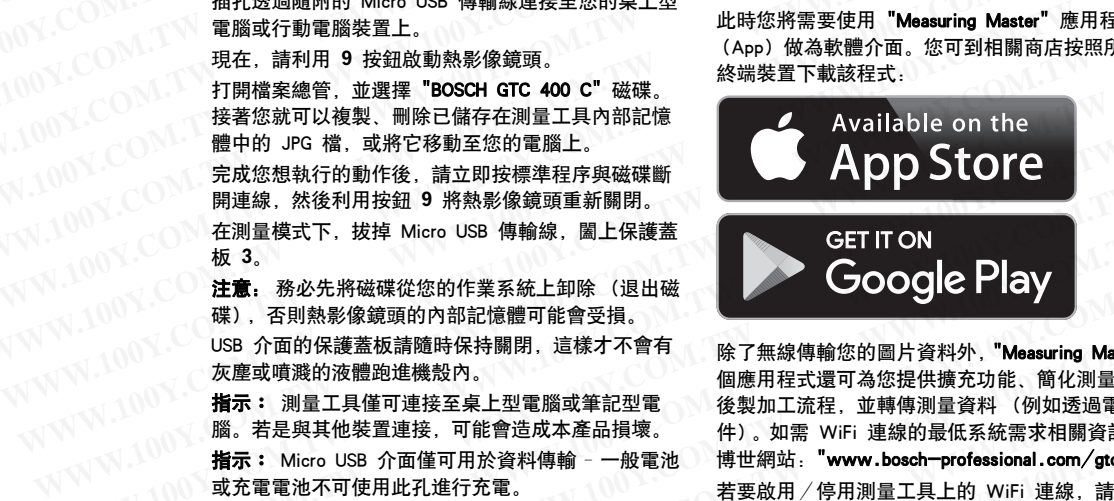

除了無線傳輸您的圖片資料外,"Measuring Master" 這 個應用程式還可為您提供擴充功能、簡化測量資料的 後製加工流程,並轉傳測量資料 (例如透過電子郵 件)。如需 WiFi 連線的最低系統需求相關資訊,請至 博世網站:"www.bosch-professional.com/gtc"。 若要啟用/停用測量工具上的 WiFi 連線,請開啟主 功能表, 利用按钮進入 "WiFi" 選項, 然後在此啟用 /停用此項功能。顯示器中將隨即出現指示器 **d**。請 確認:終端行動裝置上的 WiFi 介面已啟用。 博世應用程式啟動之後,(在 WiFi 模組已啟用的狀態 下)可讓終端行動裝置與測量工具之間自動建立連 線。請您遵照 "Measuring Master" 應用程式上的指示 即可。 **WWW.100Y.COM.TW WWW.100Y.COM.TW WWW.100Y.COM.TW** WWW.DNAMARK ARTHANG ON THE TIME THE TIME THE TIME THE TIME THE TIME THE TIME THE TIME THE TIME THE TIME THE TIME THE TIME THE TIME THE TIME THE TIME THE TIME THE TIME THE TIME THE TIME THE TIME THE TIME THE TIME THE TIME 在測量模式下,抜掉 Micro USB 傳輸線,圖上保護盒<br>板 3. 各必先將磁碟從您的作業系統上卸除(退出磁 (COOGIN PICT)<br><br><br><br>**指示:** 刚果影像鏡頭的內部記憶體可能會受損。 <br><br>**指示:** 测量其具模面連接至桌上型電腦或筆記型電 後製加工流程,並轉傳測量資料(例如透過電子郵<br><br>指示: Nigo USB 介面僅後料理: 注意, 務必先將磁碟從您的作業系統上卸除(退出磁<br>WWW. SE則熱影像鏡頭的內部記憶體可能會受損。<br>WS 企業公請隨時保持關閉,這樣才不會有 除了無線傳輸您的圖片資料外,"Measuring Master" 料的<br>及座或噴浪量具值機機機械內。 植物或筆記型電腦或筆記型電腦 後提供機構充計能,簡化測量資料 100<br>指示:測量工具確接接入可能會或在基品損壞。 作用加上 Tura WiFi 連線的最低系統需求相關電話,<br>指示: Micro w.SB 介面的保護基因開閉。這樣才不會有 除了無線傳輸您的圖片資料外,**"Measuring Master"** 這一次要或噴濺的液體跑進機殼內。 個應用程式還可為您提供擴充功能、簡化測量資料<br>友慶或噴濺的液體跑進機殼內。 個應到電子, 個應用程式還可為您提供擴充功能、簡化測量資料<br>腦、若是與其他裝置連接、可能會造成本產品損壞。 件)。如需 WiFi 連線的最低系統需求相關資訊,請<br>工具,例如不可使用此孔進行充電。 若要能及, 特世網站 灰塵或噴濺的液體跑進機殼內。 個應用程式還可為您提供擴充功能、簡化測量資料<br>**指示:**測量工具僅用可連接至桌上型電腦或筆記型電 後製加工流程,並轉傳測量資料(例如透過電子郵<br>腦、苦是與其他裝置連接、可能會成本產品損壞。 件,如如需 WiFi 連線的最低系統需求相關的<br>**指示:** Micro USB 介面僅可用於資料傳輸 - 一般電池 博士網站: "www.bosch-professional.com/gtc"。<br>或充電電池不可使用出現行充 The Machine Machine Machine Machine Machine Machine Machine Machine Machine Machine The Machine The Machine The Machine The Machine The The Machine The The Machine The The Machine The The Machine The The Machine The Mach **WWW.100Y.COM.TW WWW.100Y.COM.TW WWW.100Y.COM.TW WWW.100Y.COM.TW WWW.100Y.COM.TW WWW.100Y.COM.TW**

#### 故障 - 原因和處理措施

若發生故障,本裝置將重新啟動,然後便可重新連線。萬一持續出現故障訊息時,以下列出的一覽表將可為您 提供協助。

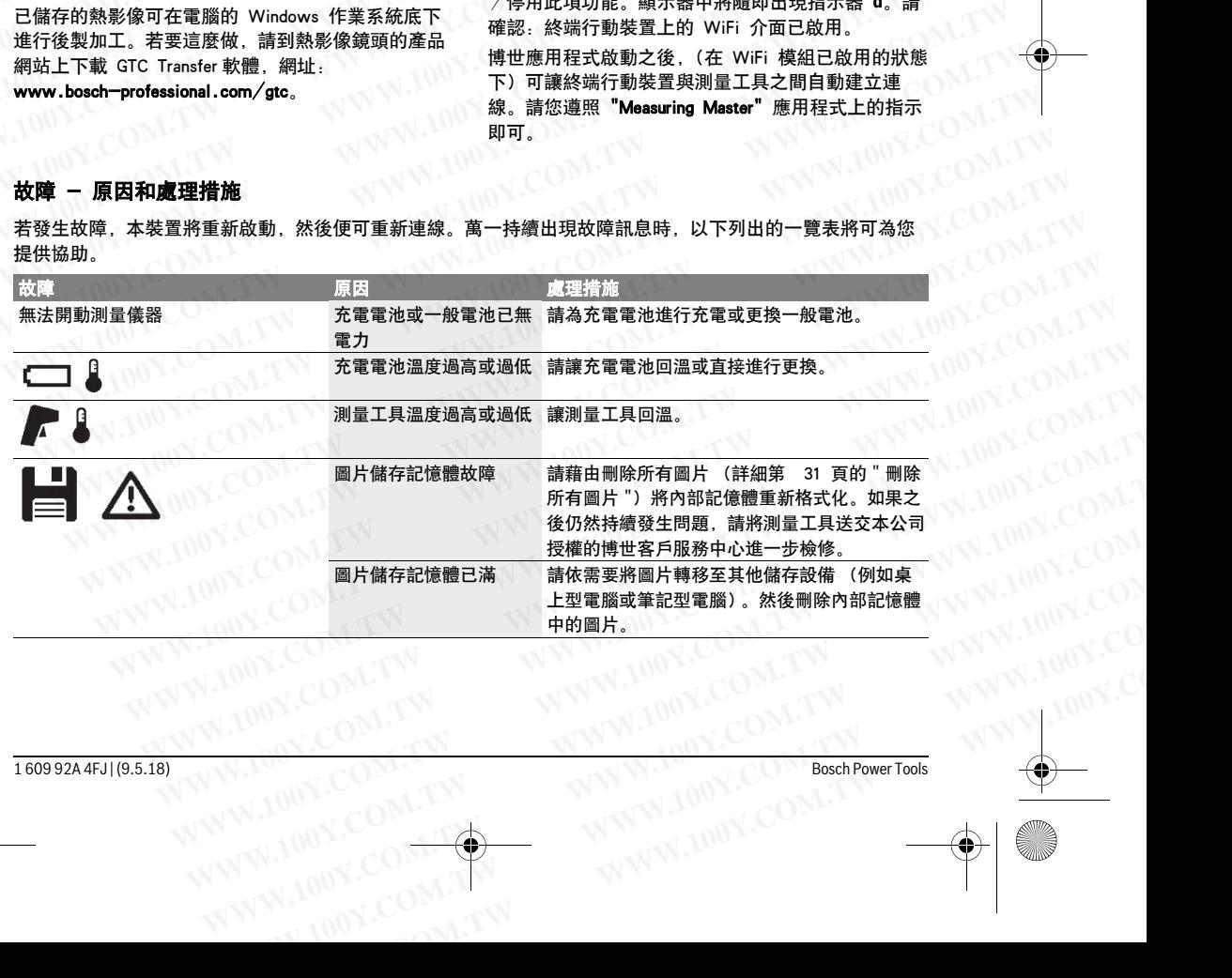

中文 | **<sup>33</sup>**

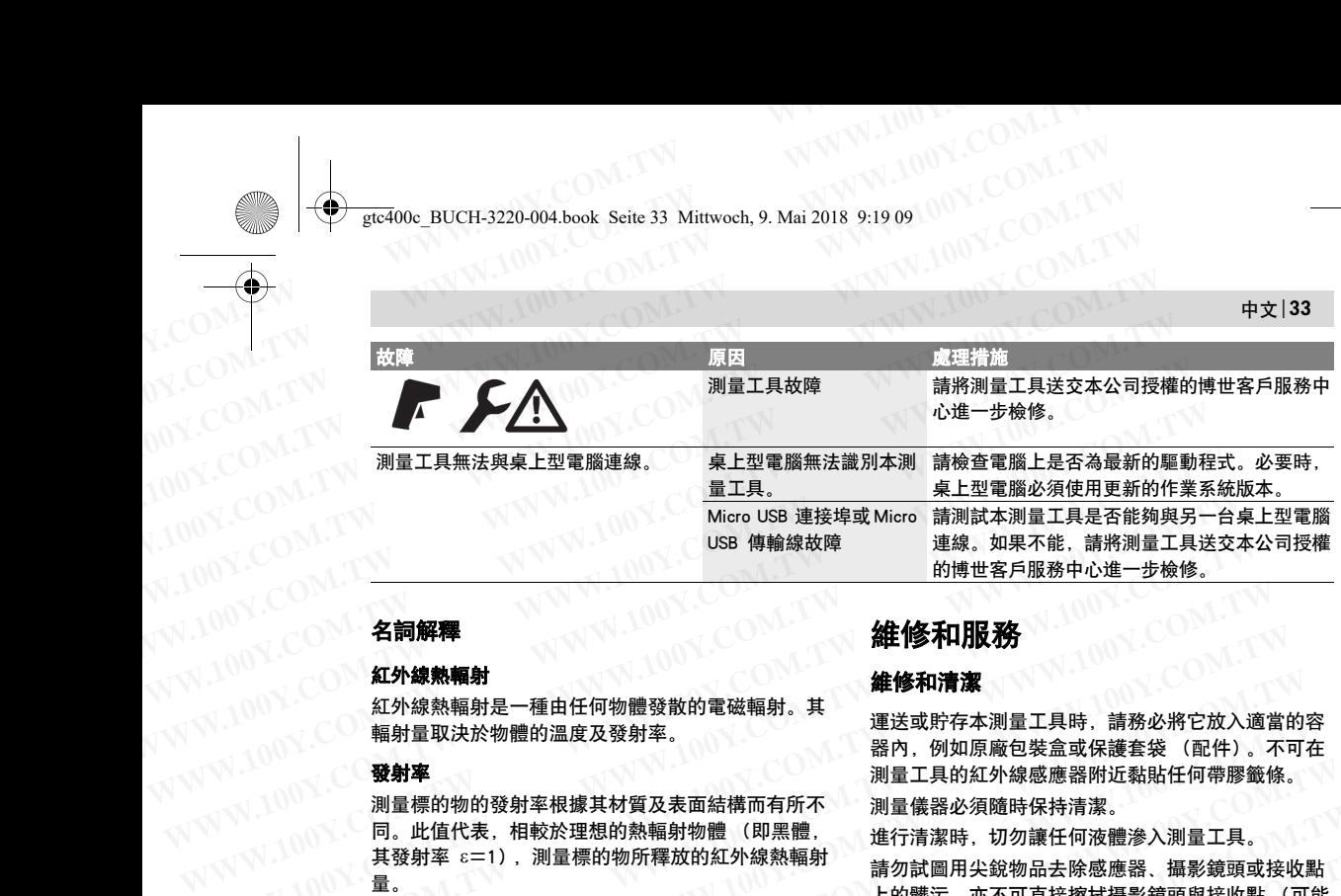

#### 名詞解釋

#### 紅外線熱輻射

紅外線熱輻射是一種由任何物體發散的電磁輻射。其 輻射量取決於物體的溫度及發射率。

#### 發射率

測量標的物的發射率根據其材質及表面結構而有所不 同。此值代表,相較於理想的熱輻射物體 (即黑體, 其發射率 ε=1), 測量標的物所釋放的紅外線熱輻射 量。 **WWW.100Y.COM.TW WWW.100Y.COM.TW WWW.100Y.COM.TW WWW.100Y.COM.TW WWW.100Y.COM.TW WWW.100Y.COM.TW WWW.100Y.COM.TW WWW.100Y.COM.TW WWW.100Y.COM.TW 紅外線熟輻射**是一種由任何物體發散的電磁輻射。 其 運送或貯存本測量工具時,請務必將它放入適當的<br>紅外線熱輻射是一種由任何物體發散的電磁輻射。其 運送或貯存本測量工具時,請務必將它放入適當的?<br>**<br><br>鞭射率 <br>酸射率 <br>測量最得的物系,相關系統的,相關電子具的紅外線感應器附近黏貼任何帶膠籤條。<br>測量標準的熱幅射換體(即黑體、測量骨器必須隨時保持清潔。<br>同,此值代表,相較放理想的熱幅射物體(即黑體、誰一切說明:我銳的品品 WWW.100Y.COM.TW WWW.100Y.COM.TW WWW.100Y.COM.TW WWW.100Y.COM.TW WWW.100Y.COM.TW WWW.100Y.COM.TW**

#### 熱橋現象

一個物體如果具有將熱能往外部或往內部排擠的不良 現象,繼而與牆面的其他正常溫度/所需溫度之間形 成相當大的落差,而這就叫做熱橋現象。

熱橋部位上的表面溫度較其他地方低,因此該處的發 霉疑慮大增。

#### 反射溫度/物體的反射特性

所謂反射溫度係指非物體自身發散的熱輻射。環境輻 射會受到物體結構及材質的影響,反射到欲進行測量 的物體上,所以當您對物體進行溫度測量時,得出的 數值會失真。 其發射率 。=1),測量標的物所釋放的紅外線熱輻射 請勿試圖用尖銳物品去除感應器、攝影鏡頭或接收點<br>量。 **熱橋現象** 「有指熱能往外部或往内部排擠的不良 苦是想聚重新校正您的測量工具,請洽詢博世客服 「個物體如果具有將熱能往外部或往内需進度之間形 苦是想聚重新被重整 顧客服務處和顧客咨詢中心 「個物體如果具有將熱能往外部或往内需進度之間形 苦是想緊重新該事參考 顧客服務處和顧客咨詢中心 「個物 **WWW.100Y.COM.TW WWW.100Y.COM.TW WWW.100Y.COM.TW** 一個物體如果具有將熱能往外部或往內部排擠的不良 若是想要重新校正您的測量工具。請洽詢博世客服中<br>現象,繼而與牆面的其他正常溫度/所需溫度之間形 心(聯絡方式請參考 " 顧客服務處和顧客咨詢中心 "<br>成相 當大上增。而這就叫做熱橋現象。 " 小 如 如果是內建式鈕扣電池,則必須由專業人員拆下後進<br>熱播 那 虚反 / **物體的反射特性** 要 这 後,請將測量工具妥善放入原廠包裝盒或保護<br>**原射 溫度 / 物體的反射特性** 要 **WWW.100Y.COM.TW WWW.100Y.COM.TW WWW.100Y.COM.TW**

#### 物體距離

測量標的物與測量裝置相隔的距離將影響每一像素所 偵側的面積大小。與物體之間的距離愈長,您可偵側 的物體就愈大。

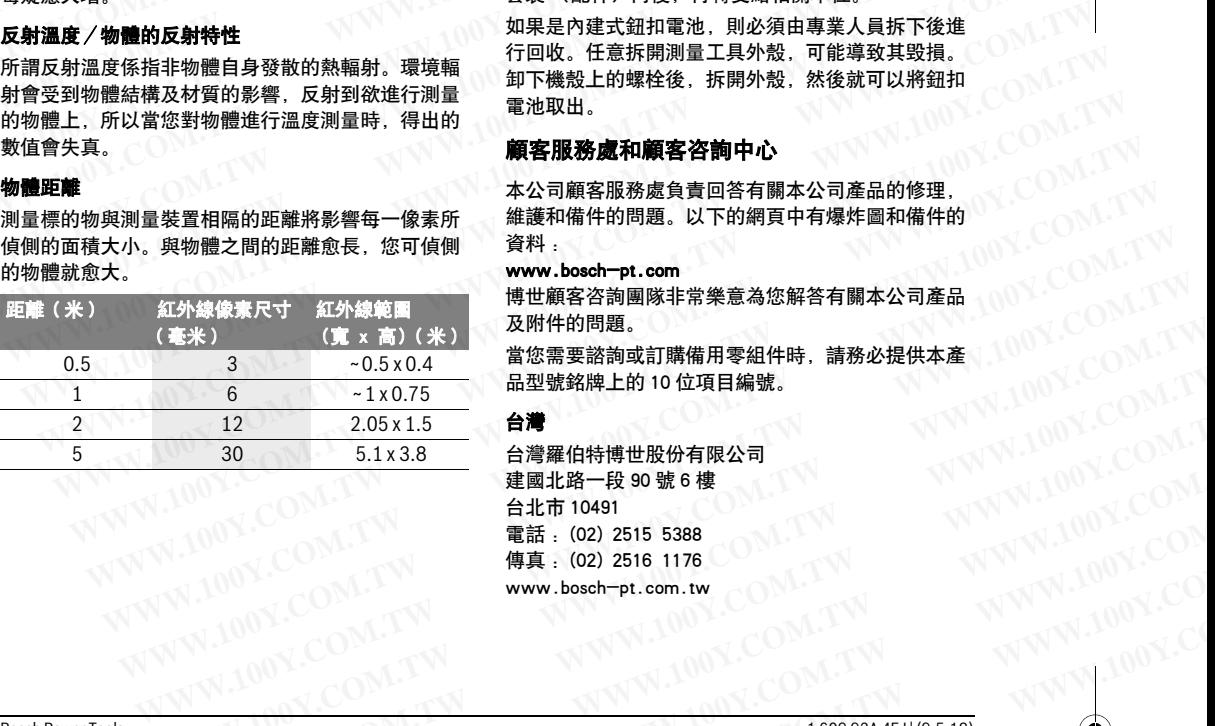

## 維修和服務

#### 維修和清潔

運送或貯存本測量工具時,請務必將它放入適當的容 器內,例如原廠包裝盒或保護套袋 (配件)。不可在 測量工具的紅外線感應器附近黏貼任何帶膠籤條。

測量儀器必須隨時保持清潔。

進行清潔時,切勿讓任何液體滲入測量工具。

請勿試圖用尖銳物品去除感應器、攝影鏡頭或接收點 上的髒污,亦不可直接擦拭攝影鏡頭與接收點 (可能 造成細微刮痕)。

若是想要重新校正您的測量工具,請洽詢博世客服中 心(聯絡方式請參考 " 顧客服務處和顧客咨詢中心 " 小節)。

如需送修,請將測量工具妥善放入原廠包裝盒或保護 套袋 (配件)內後,再轉交給相關單位。

如果是內建式鈕扣電池,則必須由專業人員拆下後進 行回收。任意拆開測量工具外殼,可能導致其毁損。 卸下機殼上的螺栓後,拆開外殼,然後就可以將鈕扣 電池取出。 <sup>测量保时的时期</sup>的物理及及不回信师师们所不行清潔。 油气喷嘴的发展 医射器 医射器 医射器 医射器 医射器 医射器 医射器 医射器 医射线性 所謂反射溫度外體的反射特性 所謂反射溫度分離 如勿讓後(配件)的後,拆開外殺,和使整個物體如果具有將熱能往外部或往內部排擠的不良 若想要重新校正统體系、讀影鏡頭與接收點 (可能量。 ),測量標的物所釋放的紅外線熱輻射 請勿試開,尖弥和品接線拭攝影鏡頭與接收點 (可能量。 )。 出现象 《西温度教 熱橋部位上的表面溫度較其他地方低、因此該處的發 如需送修,請將測量工具妥善放入原廠包裝盒或保護<br>**反射溫度/物體的反射特性 - 如果是用的** - 有配件)內後,再轉交給相關單位。<br>反射溫度/物體的反射特性 - 如果是用程序(在新聞和量、具具人 通訊 - 人工的工作<br>新聞反射溫度係指非物體自身發散的熱輻射。環境輻 - 行回收。任意拆開測量工具外殼,可能導致其毀損。<br>的前置受到物體法構及對物體進行溫度測量時,得出的 - 解释服務處和願客咨詢中

#### 顧客服務處和顧客咨詢中心

本公司顧客服務處負責回答有關本公司產品的修理, 維護和備件的問題。以下的網頁中有爆炸圖和備件的 資料 :

#### www.bosch-pt.com

博世顧客咨詢團隊非常樂意為您解答有關本公司產品 及附件的問題。

當您需要諮詢或訂購備用零組件時,請務必提供本產 品型號銘牌上的 10 位項目編號。

#### 台灣

台灣羅伯特博世股份有限公司 建國北路一段 90 號 6 樓 台北市 10491 電話 : (02) 2515 5388 傳真 : (02) 2516 1176 www.bosch-pt.com.tw **B**<br> **EXECUTE: 2.05X15**<br> **EXECUTE: 2.05X15**<br> **EXECUTE: 2.05X15**<br> **EXECUTE: 2.07X1.5**<br> **EXECUTE: 2.07X1.5**<br> **EXECUTE: 2.07X1.5**<br> **EXECUTE: 2.07X1.5**<br> **EXECUTE: 2.07X1.5**<br> **WW.100Y.COM.TW** <del>92 200x1.5 台灣</del><br>
30 5.1x3.8 台灣羅伯特博世股份有限公司<br>
4.12 2.05x1.5 台灣羅伯特博世股份有限公司<br>
4.100Y.COM.TW ● 5.1x8.100Y.COM<br>
4.100Y.COM.TW ● 6.02 2515 5388<br>
4.100Y.COM.TW ● www.besch-pt.com.tw COM.TW → WWW.100Y.COM<br>
<sub>4.100Y.</sub>COM.TW ● www.bes **WWW.100Y.COM.TW WWW.100Y.COM.TW WWW.100Y.COM.TW** 00Y.COM.TW **416 10491**<br>
100Y.COM.TW **45 : 02) 2515 5388**<br>
100Y.COM.TW **45 : 02) 2516 1176**<br>
100Y.COM.TW www.besch-pt.com.tw OM.TW WW.100Y.COM<br>
4700Y.COM.TW <br>
WWW.100Y.COM.TW WWW.100Y.COM.TW WW.100Y.COM<br>
100Y.COM.TW WWW.10 WW.100Y.COM.TW WWW.100Y.COM.TW COM.TW WWW.100Y.COM.TW WWW.100Y.COM.TW WWW.100Y.COM

WW.100Y.COM.TW WWW.100Y.COM.TW WWW.100Y.COM.TW WWW.100Y.COM.TW WWW.100Y.COM

gtc400c\_BUCH-3220-004.book Seite 34 Mittwoch, 9. Mai 2018 9:19 09 **WWW.100Y.COM.100Y.COM.**<br> **WWW.100Y.COM.100Y.COM.100Y.COM.100Y.COM.100Y.COM.100Y.COM.100Y.COM.100Y.COM.100Y.COM.100Y.COM.100Y.COM.100Y.COM.100Y.COM.100Y.COM.100Y.COM.100Y.COM.100Y.COM.100Y.COM.100Y.COM.100Y.COM.100Y.COM.1** 

#### **<sup>34</sup>** | 한국어

#### 制造商地址 :

Robert Bosch Power Tools GmbH 羅伯特 · 博世電動工具有限公司 70538 Stuttgart / GERMANY 70538 斯圖加特 / 德國 WERELLE COM. TWO WALLET THE WARD WARD WARD TO SALE OF THE WARD TO SALE OF THE WARD TO SALE OF THE WARD TO A SALE OF THE WARD TO A SALE OF THE WARD TO A SALE OF THE WARD TO A SALE OF THE WARD TO A SALE OF THE WARD TO A SAL **WWW.100Y.COM.TW WWW.100Y.COM.TW WWW.100Y.COM.TW WWW.100Y.COM.TW WWW.100Y.COM.TW WWW.100Y.COM.TW** WWW.NOW.COM<br>
WWW.NOW <br>
WWW.NOW <br>
WWW.NOW MAGNARY<br>
MAGNARY 70538 Stuttgart / GERMANY<br>
70538 Stuttgart / GERMANY<br>
70538 新圖加特 / 徳國<br>
WWW.NOW 70538 新圖加特 / 徳國<br>
WWW.NOW MAGNARY 2019<br>
WWW.NOW MAGNARY 2019<br>
WWW.NOW MAGNARY 2019<br>

#### 搬運

根據危險物品法規,您使用的鋰離子蓄電池屬於危險 物品。您可以在馬路上搬運蓄電池,不必覆蓋住蓄電 池。 WWW.NOW Machanic Reserve in the State of the State of the State of the State of the State of the State of the State of the State of the State of the State of the State of the State of the State of the State of the State **WWW.100Y.COM.TW WWW.100Y.COM.TW WWW.100Y.COM.TW**

如果交給第三者運送 (例如透過空運或海運),要注 意有關包裝和標示的特殊要求。在包裝處理寄送物時 必須有危險物品的專家在場。 **WWW.100Y.COM.TW WWW.100Y.COM.TW WWW.100Y.COM.TW** N. KOM May 羅伯特 - 博士『May WAN MAY WANG WARE RETAINING WARE RETAINING WARE RETAINING WARE TO START WARE RETAINING WARE TO START WARE WAS SUITED TO START WARE WAS SUITED TO START WARE WAS SUITED TO START WARE WAS SUITED TO

必須確定蓄電池殼無損時,才可以寄送蓄電池。粘住 曝露在外的觸點,並包裝好蓄電池不可以讓它在包裝 盒中晃動。

也要注意貴國的相關延伸法規。

#### 處理廢棄物

測量工具、充電電池/一般電池、配件以及包 裝材料須遵照環保相關法規進行資源回收。

不可以把損壞的測距儀和蓄電池 / 電池丟棄 在一般的家庭垃圾中!

#### 蓄電池 / 一般電池 :

鋰離子 : 請注意 "搬運 " 段落中的指示, 頁 34

#### 保留修改權

NCC 警語

低功率電波輻射性電機管理辦法

第十二條經型式認證合格之低功率射頻電機,非經許 可,公司,商號或使用者均不得擅自變更頻率,加大 功率或變更原設計之特性及功能。

第十四條低功率射頻電機之使用不得影響飛航安全及 干擾合法通信; 經發現有干擾現象時, 應立即停用, 並改善至無干擾時方得繼續使用。

前項合法通信,指依電信規定作業之無線電信。 低功率射頻電機須忍受合法通信或工業,科學及醫療 用電波輻射性電機設備之干擾。

## 한국어

#### 안전 수칙

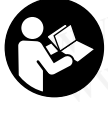

제시된 모든 지침을 숙지하고 이를 준수해 야 합니다 . 측정공구를 해당 지침에 따라 사용하지 않으면 , 측정공구에 내장되어 있는 안전장치에 안좋은 영향을 미칠 수 있습니다 . 본 설명서를 잘 보관하시기 바 랍니다 . WWW.NOW.COM. 20538 Stuttgart / GERNI-15538 Stuttgart / GERNI-15538 Stuttgart / GERNI-15538 Stuttgart / COM<br>MUNI-COM **搬運**<br>MUNI-COM 機構定 根據危險物品法規, 您使用的鋰離子蓄電池屬於危險 및 있습니다. 본 설명서를 잘 공구를 해당<br>MUNI-COM 物品。您可以在馬路上搬運蓄電池。不必覆蓋住蓄電 있습니 **WWW.100Y.COM.TW WWW.100Y.COM.TW WWW.100Y.COM.TW**

- ▶ 측정공구의 수리는 해당 자격을 갖춘 전문 인력에게 맡기고 , 수리 정비 시 순정 부품만 사용하십시오 . 이 경우에만 측정공구의 안전성을 오래 유지할 수 있 습니다 .
- ▶ 가연성 유체나 가스 혹은 분진 등 폭발 위험이 있는 곳에서 측정공구를 사용하지 마십시오 . 측정공구에 분진이나 증기를 점화하는 스파크가 생길 수 있습니 다 . **WWW.100Y.COM.TW WWW.100Y.COM.TW WWW.100Y.COM.TW**
	- ▶ 측정공구에서 각종 작업을 하기 전이나(설치, 유지보 수 작업 등 ), 측정공구를 운반하거나 보관하기 전 , 반드시 축전지 또는 배터리를 측정공구로부터 빼십 시오 . WWW.NOY.COM. 根據危險物品法規, 您使用的鋰罐子蓄電池屬於危險電話 - 100Y.COM - 100Y.COM - 地品。您可以在馬路上搬運蓄電池,不必覆蓋電<br>100Y.COM - 3 20 地品。您可以在馬路上搬運蓄電池,不必覆蓋住蓄電<br>100Y.COM - 3 20 第三者運送(例如透過空運或海運),要注<br>100Y.COM - 3 20 第三者運送(例如透過空運或海運),要注<br>100Y.COM - 3 20 要交給第三 **WWW.100Y.COM.TW WWW.100Y.COM.TW WWW.100Y.COM.TW** WWW.NOY.COM.87年父話期表示二和連立、提供以及包 平等 → 400PM - 2002年3月 - 100Y.COM - 300PM - 2002年11 - 100Y.COM - 300PM - 2002年11 - 100Y.COM - 2002在11 - 2002年11 - 100Y.COM - 2002在11 - 2002年11 - 2002年11 - 2002年11 - 2002年11 - 2002年11 - 2002年 **WWW.100Y.COM.TW WWW.100Y.COM.TW WWW.100Y.COM.TW WWW.100Y.COM.TW WWW.100Y.COM.TW WWW.100Y.COM.TW WWW.100Y.COM.TW WWW.100Y.COM.TW WWW.100Y.COM.TW** <mark>處理廢棄物</mark><br>
	<mark>※ 測量工具、充電電池 / 一般電池、配件以及包 수 적업 등 ) 측정공구에서 각종 작업을 하기 전이나 (설치, 유지보<br>
	※ XWW.200Y 数材料須遵照環保相關法規進行資源回收。 반 시 작업 등 시 축전지 또는 배터리를 측정공구로부터 빼십<br>
	※ XWW.20XW进行環境公務室<br>
	※ XWW.200Y 주可以把損壞的測距儀和蓄電池 / 電池丟棄 시오.<br>
	※ XWW.200Y 주지 않り 수 정도</mark>
		- ▶ 충전용 배터리를 분해하지 마십시오. 단락이 발생할 위험이 있습니다 .

충전용 배터리를 태양 광선 등 고열에 장시간 노출되지 않도록 하고 , 물과 불 그리고 수분 이 있는 곳에 두지 마십시오 . 폭발 위험이 있 습니다 .

- ▶ 충전용 배터리를 사용하지 않을 때는 각 극 사이에 브리징 상태가 생길 수 있으므로 페이퍼 클립, 동전, 열쇠 , 못 , 나사 등 유사한 소형의 금속성 물체에서 멀리하여 보관하십시오 . 충전용 배터리 극 사이에 쇼트가 일어나 화상을 입거나 화재가 발생할 수 있 습니다 . **WWW.100Y.COM.TW WWW.100Y.COM.TW WWW.100Y.COM.TW YAY**<br>《수》本可以把損壞的測距儀和蓄電池 /電池丟棄 → A오<br>《本一般的家庭垃圾中! → 충전용 배터리를 분해하지 마십시오 <sub>-</sub> 단락이 발생할<br>《在一般的家庭垃圾中! → 중진용 배터리를 분해하지 마십시오 <sub>-</sub> 단락이 발생할<br>《本生》 - 300 X.200 - 200 X.200 - 200 X.200 - 200 X.200 - 200 X.200 - 200 X.200 - 200 X.200 - 200 **WWW.100Y.COM.TW WWW.100Y.COM.TW WWW.100Y.COM.TW WWW.100Y.COM.TW WWW.100Y.COM.TW WWW.100Y.COM.TW**
	- ▶ 충전용 배터리를 잘못 사용하면 누수가 생길 수 있 는데 이에 닿지 않도록 하십시오 . 피부에 접하게 되 었을 경우 즉시 물로 씻어 내십시오 . 유체가 눈에 닿았을 경우 바로 의사와 상담하십시오 . 충전용 배 터리에서 나오는 유체는 피부에 자극을 주거나 화상 을 입힐 수 있습니다 . **WWW.100Y.COM.TW WWW.100Y.COM.TW WWW.100Y.COM.TW** :注意 "搬運 "段落中的指示,頁 34。 **WWW > 승전용 배터리를 사용하지 않을 때는 각 극 시어에<br>100P 警語 "機構管理辦法 "이 그 그 그 사이에 대한 사용 유<b>니**와 수행의 금리 등 자기 시작할 수 있으므로 페이퍼 클립, 통전,<br>100P 警電波輻射性電機管理辦法 "일치 중 구 나서 등 유사한 소설을 입기 시작할 수 있으므로 페이저 클립, 통전,<br>지卒電波範囲式認證合格之低功率射頻電機、 **修改權**<br>警語 - 브리징 상품: 설계 - 브리지 - 브리지 - 블리 시장 - 스테리를 사용하지 않을 때는 각 극 사이에<br>李電波輻射性電機管理辦法 - 설계 - 설치 - 업체 - 업체 - 서사 등 유사한 소형의 금속 시에서<br>- 仁條經型式認定用者之低功率射頻電機, 非經許 - 설치 - 일어나 화상을 입거나 화재가 발생할 수 있<br>- 公司,原設計之特性及功能。 - - - - - - - - - -<sup>警備</sup><br>또 《經型式認證合格之低功率射頻電機, 非經許 발리하여 보관하십시오 . 충전용 배터리 극 사이에<br>- 條經型式認證合格之低功率射頻電機, 非經許 설로가 일어나 화상을 입거나 화재가 발생할 수 있<br>- 《新國史 - 文學原設計本得擅具變更頻率, 加大 수트가 일어나 화상을 입거나 화재가 발생할 수 있<br>《後低功 - 新聞文使用不得影響飛航安全及 - 는데 이에 닿지 않도록 하십시오 . 구복하십시오 . 중 **WWW.100Y.COM.TW WWW.100Y.COM.TW WWW.100Y.COM.TW** , 网络现代科学 - 100Y.COM.TW **WWW.N00Y.COM.TW → 중전용 배터리를 참전할 경우 회사와 상담하십시오 . 증기가 호<br>便原設計之特性及功能。<br><br>MM-1997年提現象時,應立即停用, 2011년 12월 37일 - 37일 37일 - 37일 37일 - 37일 37일 - 37일 37일 - 37일 37일 - 37일 - 37일 - 37일 - 37일 - 37일 - 37일 - 37일 - 3** 功率射頻電機之使用不得影響飛航安全及 **는데 이에 닿지 않도록 하십시오. 피부에 접하게 되**<br>- [1] #평空現象 # 100 MM # 200 MM # 200 MM # 200 MM # 200 MM # 200 MM # 200 MM # 200 MM # 200 MM # 200 MM # 200 MM # 200 MM # 200 MM # 200 MM # 200 MM # 200 MM # 200 MM # 2
		- ▶ 충전용 배터리가 손상되었거나 이를 잘못 사용하는 경우 증기가 발생할 수 있습니다 . 작업장을 환기시 키고 필요한 경우 의사와 상담하십시오 . 증기가 호 흡기를 자극할 수 있습니다 . **WWW.100Y.COM.TW WWW.100Y.COM.TW WWW.100Y.COM.TW WWW.100Y.COM.TW WWW.100Y.COM.TW WWW.100Y.COM.TW** 했었術 기능한 시간이 있습니다.<br>WANDON: COM.TW 방문을 **20가 발생할 수 있습니다. 작업장을 환기시**<br>WANDON: COM.TW 방문을 사용하여 충전하십시오. 동경제품의 충전용<br>WANDON: COM.TW 배터리용으로 나온 총전기에 적합하십시오. 특정 제품의 충전용<br>WANDON: COM.TW 배터리용으로 나온 총전기에 적합하지 않은 총전용<br>WANDON: COM.TW **바티티용으** 
			- ▶ 충전용 배터리는 반드시 제조사가 추천하는 충전기 만을 사용하여 충전하십시오 . 특정 제품의 충전용 배터리용으로 나온 충전기에 적합하지 않은 충전용 배터리를 충전할 경우 화재 위험이 있습니다 . WWW.100Y.COM.TW **advertise and the start of a with the start of a with the start of a with the start of a with the start of a with the start of a with the start of a with the start of a with the start of a with the start o**  $W^{\text{W}} = (20 \text{ N} \cdot 100 \text{ V} \cdot \text{C}^{\text{W}} \cdot \text{W} \cdot \text{W} \cdot \text{$ WWW.100Y.COM.TW **Pia N850 \$250 WWW.100Y.COM.TW PHEIRIS & MEALA**<br>
			WHEIRIS & MUNICOM.TW **AND AREA AND AREA AND AREA AND AREA AND AREA AND AREA AND MINOR COMPONENT AND AREA AND MINOR COMPONENT AND AREA AND MINOR COMPONENT AND** 
				- ▶ 귀하의 보쉬 측정공구용으로 나온 충전기 배터리만 을 사용하십시오 . 그래야만이 충전용 배터리가 위험 하게 과부하되는 것을 방지할 수 있습니다 . WW.100Y.COM.TW WWW.100Y.COM.TW WWW.100Y.COM.TW WWW.100Y.COM.TW **award-bending**<br>
				WWW.100Y.COM.TW **award-bending**<br>
				WWW.100Y.COM.TW MARRIAG.Targes 9872 426444.<br>
				WWW.100Y.COM.TW WWW.100Y.COM.TW WWW.100Y.COM<br>
				WWW.100Y.COM.TW WW **EXAMPLE AND PROFESSION OF COMPANY COMPANY COMPANY COMPANY COMPANY COMPANY COMPANY COMPANY COMPANY COMPANY COMPANY COMPANY COMPANY COMPANY COMPANY COMPANY COMPANY COMPANY COMPANY COMPANY COMPANY COMPANY COMPANY COMPANY COM**

1 609 92A 4FJ | (9.5.18) Bosch Power Tools

gtc400c\_BUCH-3220-004.book Seite 35 Mittwoch, 9. Mai 2018 9:19 09

- ▶ 못이나 스크류 드라이버 같은 뾰족한 물체 또는 외 부에서 오는 충격 등으로 인해 축전지가 손상될 수 있습니다. 내부 단락이 발생하여 축전지가 타거나 연기가 발생하고 , 폭발 또는 과열될 수 있습니다 . **WWW.100Y.COM.TW WWW.100Y.COM.TW WWW.100Y.COM.TW** WWW.COM.<br>- 로마나 스크류 드라이버 같은 뾰족한 물체 또는 외 제품의 주요 명칭<br>- 로이나 스크류 드라이버 같은 뾰족한 물체 또는 외 제품의 주요 명칭<br>- **있습니다..** 내부 단락이 발생하여 축전지가 손상될 수 제품의 주요 명칭에 표기<br>- 있습니다.. 내부 단락이 발생하여 축전지가 타거나 그림이 나와있는 면을 참<br>연기가 발생하고, 폭발 또는 과열될 수 있습니다.<br>- 그림이 나와있는 면 WWW.NDM PRODUCT ASSESS ARE ALTER AND PRODUCT A PRODUCT A PRODUCT A PRODUCT A PRODUCT A PRODUCT A PRODUCT A PRODUCT A PRODUCT A PRODUCT A PRODUCT A PRODUCT A PRODUCT A PRODUCT A PRODUCT A PRODUCT A PRODUCT A PRODUCT A PROD WWW.NOW PHONE PROFITED 1999 PHONE PROFIT A BOOK AND PROFIT A BOOK AND PROFIT A BOOK AND PROFIT A BOOK AND PROFIT A BOOK AND PROFIT A BOOK AND PROFIT A BOOK AND PROFIT A BOOK AND PROFIT A BOOK AND PROFIT A BOOK AND PROFIT
	- ▶ 배터리 어댑터의 경우 오직 Bosch 측정공구 원래 의 용도로만 사용되도록 결정된 것이며 , 전동 공구 와 함께 사용해서는 안됩니다 .
	- 장시간 측정공구를 사용하지 않을 경우에는 배터리 를 측정공구에서 빼십시오 . 오래 저장할 경우 배터 리가 부식하거나 저절로 방전될 수 있습니다 .
	- ▶ 특히 카메라와 적외선 렌즈 부위를 비롯하여 측정공 구가 습기 및 눈에 닿지 않도록 보호하십시오 . 수신 렌즈에 김이 서리면 측정 결과가 변조될 수 있습니 다 . 잘못된 장치 설정과 기타 변수들로 인해 측정 오 류가 발생할 수 있습니다 . 측정 대상의 온도가 더 높 거나 낮게 표시되는 경우도 있으므로 , 접촉 시 위험 할 수 있습니다 .
	- ▶ 열상 이미지 내에서도 온도 차이가 커지면 실제로는 높은 온도이지만 낮은 온도의 색상으로 표시될 수 있 습니다 . 이러한 표면에 접촉하면 화재가 발생할 수 있습니다 !
	- ▶ 설정한 방사율과 측정 대상의 방사율이 일치할 경우 에만 온도가 정확하게 측정됩니다 . 측정 대상의 온 도 또는 측정 색상이 더 높거나 낮게 표시될 수 있 으므로 , 접촉 시 위험할 수 있습니다 .
	- 측정공구에는 무선 인터페이스가 장착되어 있습니 다 . 비행기나 병원 등 장소에 따른 제약에 주의하십 시오 .

## 제품 및 성능 소개

#### 규정에 따른 사용

본 측정공구는 표면 온도를 비접촉 방식으로 측정할 수 있도록 고안되었습니다 .

표시된 열상 이미지는 적외선 렌즈에 감지된 범위의 온 도 분포를 표시하므로 , 온도 편차를 다른 색상으로 나 타낼 수 있습니다 .

따라서 전문적으로 사용하는 경우 표면과 측정 대상의 온도 차이나 온도 정보를 비접촉 방식으로 검사하여 , 다음과 같은 부품의 취약 부위를 식별할 수 있습니다 . – 단열재 및 절연재 ( 열교 감지 등 ) 표시하므로, 온도 편차를 다른 색상으로 나 '' <sup>달</sup> 공 시 G<br>4년다.<br>적으로 사용하는 경우 표면과 측정 대상의 ' ' 방사율 표시<br>- 전도 정보를 비접촉 방식으로 검사하여, ' 총 총 상태 표시기<br>- 본품의 취약 부위를 식별할 수 있습니다. ' f 촉정 범위 내 최지 표면 온도 표시<br>1. 내부에서 작동되는 온수관(바닥 난방 등) ' 스케일<br>1기 부품(퓨즈 또는 단자 등) ' 스케일 점  $\begin{array}{lll} \text{Q.E. A}'&\text{R}''&\text{R}''&$ **WWW.100Y.COM.TW WWW.100Y.COM.TW WWW.100Y.COM.TW**

- 바닥과 벽 내부에서 작동되는 온수관 ( 바닥 난방 등 )
- 과열된 전기 부품 ( 퓨즈 또는 단자 등 )
- 기기 부품 ( 볼베어링 결함에 의한 과열 등 )

사람이나 동물의 체온을 재거나 , 기타 의학적 용도로는 본 측정공구를 사용할 수 없습니다 .

본 측정공구는 기체나 액체의 표면 온도 측정에는 적합 하지 않습니다 . **WWW.100Y.COM.TW MWW.100Y.COM.TW WWW.100Y.COM.TW MWW.100Y.COM.TW WWW.100Y.COM.TW MWW.100Y.COM.TW WWW.100Y.COM.TW MWW.100Y.COM.TW MWW.100Y.COM.TW MWW.100Y.COM.TW MWW.100Y.COM.TW MWW.100Y.COM.TW MWW.100Y.COM.TW MWW.100Y.CO WWW.100Y.COM.TW WWW.100Y.COM.TW WWW.100Y.COM.TW WWW.100Y.COM.TW WWW.100Y.COM.TW WWW.100Y.COM.TW WELLE AND MERRY AND COMPANY AND MANUSCONS COMPANY AND MANUSCONS COMPANY AND MANUSCONS COMPANY AND MANUSCONS COMPANY AND MANUSCONS COMPANY AND MANUSCONS COMPANY AND MANUSCONS COMPANY AND MANUSCONS COMPANY AND MANUSCONS COM** WW.100Y.COM.TW WWW.100Y.COM.TW WWW.100Y.COM.TW WWW.100Y.COM.TW WWW.100Y.COM.TW WWW.100Y.COM.TW WWW.100Y.COM.TW WWW.100Y.COM

한국어 | **<sup>35</sup>**

#### 제품의 주요 명칭

제품의 주요 명칭에 표기되어 있는 번호는 측정공구의 그림이 나와있는 면을 참고하십시오 . **1** 실화상 카메라 및 적외선 센서용 보호 캡 **2** 일련 번호 **3** 마이크로 USB 단자 커버 **4** 마이크로 USB 단자 커버 **5** 위쪽 화살표 버튼 **6** 측정 기능 버튼 "Func" **7** 온도 눈금 변경 자동 고정 / 우측 기능 버튼 **8** 우측 화살표 버튼 **9** 전원 버튼 **10** 아래쪽 화살표 버튼 **11** 저장 버튼 **12** 좌측 화살표 버튼 **13** 갤러리 버튼 / 좌측 기능 버튼 **14** 디스플레이 **15** 실화상 카메라 **16** 적외선 센서 범위 **17** 측정 버튼 잠금 설정 / 계속 측정 **18** 배터리 슬롯 **19** 충전용 배터리 / 배터리 어댑터 잠금해제 버튼 **20** 배터리 어댑터 씰링캡\* **21** 배터리 어댑터 캡\* **22** 캡의 슬롯 **23** 배터리\* **24** 마이크로 USB 케이블 **25** 안전 케이스\* \*도면이나 설명서에 나와 있는 액세서리는 표준 공급부품에 속 하지 않습니다 . 디스플레이 내용 **a** 날짜 / 시간 **b** 측정 기능 **c** 방사율 표시 **WWW.100Y.COM.TW WWW.100Y.COM.TW WWW.100Y.COM.TW WWW.100Y.COM.TW WWW.100Y.COM.TW WWW.100Y.COM.TW WWW.100Y.COM.TW WWW.100Y.COM.TW WWW.100Y.COM.TW**  $\begin{array}{lllllllllllllllllll} \mathbf{W} & \mathbf{W} & \$ W.NOY.COM. **부에서 오는 총격 등으로 인해 축전지가 순상될 수** 있습니다. 대부 단락이 발생하여 축전지가 타거나 서 제품의 주요 명칭에 표기되어 있는 변화<br>100Y.COM. 아버지는 방법 작업 및 사업 및 사업 및 사업 및 기능성 및 기능성 가입니다. 그 것은 100Y.COM<br>100Y.COM - 베터리 **어렵던 경우 오직 Bosch 측정공구 원래 수정공구 원래 수정공구 원래 이 어릴**  $W^{\text{W}} = \frac{1}{2} \times 100 \times 100$ **WWW.100Y.COM.TW WWW.100Y.COM.TW WWW.100Y.COM.TW**  $W^{\sqrt{10}}$ (ON)<br>
100Y.COM<br>
100Y.COM<br>
100Y.COM<br>
100Y.COM<br>
100Y.COM<br>
12.20HZ **축정공구에서 빼십시오.**오래 저장할 경우 배터 200P 등 위쪽 화살표 버튼<br>
12.20HZ - 오래 저장할 경우 배터 200P 등 위쪽 화살표 버튼<br>
12.20HZ - 오래 자**형 경우 대** 200P 등 12도 눈금 변경 가동고정 / 우측 기능<br>
12.00Y **WWW.100Y.COM.TW WWW.100Y.COM.TW WWW.100Y.COM.TW WWW.100Y.COM.TW WWW.100Y.COM.TW WWW.100Y.COM.TW**  $W^T$ (ON) **F=1) 가메다가 적적인 랜스 부위를 미웃어어 복장을 보호하실 사 원형 경우 후 화살표 버튼<br>100Y.COM - 권습기 및 눈에 닿지 않도록 보호하십시오 <sub>-</sub> 수신 9 전원 버튼<br>100Y.COM - 원즈에 김이 서리면 측정 갬과가 변조될 수 있습니<br>100Y.COM - 원자 발생할 수 있습니다 : 측정 대상의 온도가 더 높은 그 12 좌측 화살표 버튼<br>100Y.COM -** WW.COM. 렌즈에 김이 서리면 측정 결과가 변조될 수 있습니<br>100Y.COM. 다.잘못된 장치 설정과 기타 변수들로 인해 측정 오<br>100Y.COM - 한 상황 이미지 내에서 도 온도 차 대상 이 작품 시 위험 11 자장 버튼<br>100Y.COM - 한 상황 수 있습니다.<br>100Y.COM 할 수 있습니다.<br>100Y.COM - 할 상황 - 상승니다.<br>100Y.COM - 한 상승니다.<br>100Y.CO 류가 발생할 수 있습니다 . 측정 대상의 온도가 더 높<br>- 거나 낮게 표시되는 경우도 있으므로 , 접촉 시 위험<br>- 할 수 있습니다 .<br>- 할 수 있습니다 .<br>- 할 수 있습니다 .<br>- 이러한 표면에 접촉하면 화재가 발생할 수 .<br>- 15 실화상 카메라 - 높은 온도의 색상으로 표시될 수 있 .<br>- 15 실화상 카메라 - 있습니다 .<br>- 이러한 표면에 접촉하면 화재가 발생할 수 .<br>- 15 할 수 있습니다 .<br>▶ 열상 이미지 내에서도 온도 차이가 커지면 실제로는  $22 \text{ and } 24 \text{ and } 10 \text{ is } 10 \text{ m} \times 10^{-10} \text{ m} \times 10^{-10} \text{ m} \times 10^{-10} \text{ m} \times 10^{-10} \text{ m} \times 10^{-10} \text{ m} \times 10^{-10} \text{ m} \times 10^{-10} \text{ m} \times 10^{-10} \text{ m} \times 10^{-10} \text{ m} \times 10^{-10} \text{ m} \times 10^{-$ **WWW.100Y.COM.TW WWW.100Y.COM.TW WWW.100Y.COM.TW WWW.100Y.COM.TW WWW.100Y.COM.TW WWW.100Y.COM.TW**  $\begin{array}{lllllllllllllllllll} \mathbf{W} & \mathbf{M} & \mathbf{W} & \mathbf{B} & \mathbf{B} & \$ **WWW.100Y.COM.TW WWW.100Y.COM.TW WWW.100Y.COM.TW** 으므로, 접촉 시 위험할 수 있습니다.  $20$  배터리 어댑터 씰링캡\*<br> **▶ 측정공구에는 무선 인터페이스가 장착되어 있습니**<br>
다. 비행기나 병원 등 장소에 따른 제약에 주의하십 22 캡의 솔롯<br>
시오. 23 배터리로 USB 케이블<br>
23 배터리로 USB 케이블<br>
23 배터리로 USB 케이블<br>
25 안전 케이스\* '도면이나 설명서에 나와 있는 액세서리는 표준 공급부품에 속<br>
23 배터리로 **WWW.100Y.COM.TW WWW.100Y.COM.TW WWW.100Y.COM.TW**  $M2.$ <br>**We 및 성능 소개**<br>We WHO 25 안전 케이크로 USB 케이블<br>300M 따른 사용 - WWW.100Y.COM.TW - 125 안전 케이스\*<br>축정공구는 표면 온도를 비접촉 방식으로 즉정할 수 다스플레이 내용<br>도록 고안되었습니다.<br>분포를 표시하므로, 온도 편차를 다른 색상으로 나 - 6 방사율 표시<br>분포를 표시하므로, 온도 편차를 다른 색상으로 나 - 6 방사율 표시<br>분포를 표시 **WWW.100Y.COM.TW WWW.100Y.COM.TW WWW.100Y.COM.TW** N 따른 사용<br>8공구는 표면 온도를 비접촉 방식으로 측정할 수 "**도면이나 설명서에 나와 있는 액세서리는 표준 공급부품에 속**<br>- 고안되었습니다 .<br>- 고안되었습니다 .<br>- 그만되었습니다 .<br>- 그만되었습니다 .<br>- 그만되었습니다 .<br>- 그만되었습니다 .<br>- 그만되었습니다 .<br>- 그만되었습니다 .<br>- 그만되었습니다 .<br>- 그만되면 .<br>- 그만되어 있습니다 . 그만되어 있습니다 . 그 . 그 . **WWW.100Y.COM.TW WWW.100Y.COM.TW WWW.100Y.COM.TW** 산 이미지는 적외선 렌즈에 감지된 범위의 온 **4** 날짜 / 시간<br>산 이미지는 적외선 렌즈에 감지된 범위의 온 **b** 축정 기능<br>표시하므로, 온도 편차를 다른 색상으로 나 **b** 축정 기능<br>- 상승니다.<br>은복도 정보를 비접촉 방식으로 감시하여, 한 상태 표시 기능 시간 시장 <u>(COM.TW)</u><br>- 본품의 취약 부위를 식별할 수 있습니다. **6** 중 상태 표시기<br>및 절연재 (열교 감지 등)

- **d** WiFi 표시 켜짐 / 꺼짐
- **e** 충전 상태 표시기
- **f** 측정 범위 내 최고 표면 온도 표시
- **g** 스케일
- **h** 측정 범위 내 최저 표면 온도 표시
- **i** 스케일 잠금 표시
- **j** 열점 표시 ( 예시 )
- **k** 온도 표시 십자선
- **l** 냉점 표시 ( 예시 )
- **m** 갤러리 아이콘

Bosch Power Tools 1 609 92A 4FJ | (9.5.18)

WW.100Y.COM.TW WWW.100Y.COM.TW WWW.100Y.COM.TW WWW.100Y.COM.TW WWW.100Y.COM

gtc400c\_BUCH-3220-004.book Seite 36 Mittwoch, 9. Mai 2018 9:19 09

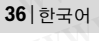

제품 사양

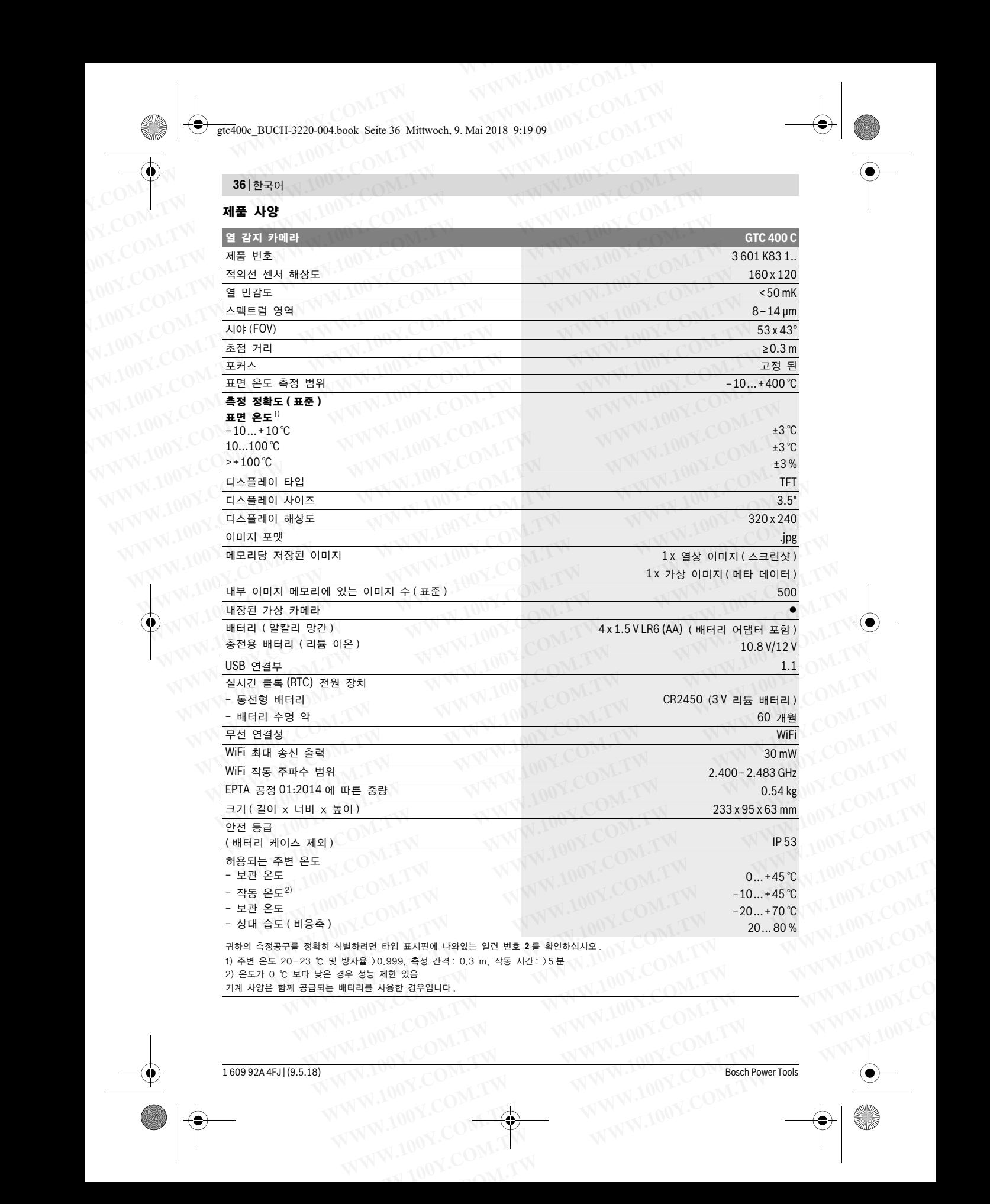

기계 사양은 함께 공급되는 배터리를 사용한 경우입니다 .

**WW.100Y.COM.TW WWW.100Y.COM.TW WWW.100Y.COM.TW WWW.100Y.COM.TW WWW.100Y.COM.TW WWW.100Y.COM.TW WWW.100Y.COM.TW WWW.100Y.COM.TW WWW.100Y.COM.TW WWW.100Y.COM.TW WWW.100Y.COM.TW WWW.100Y.COM.TW WWW.100Y.COM.TW WWW.100Y.COM.T** 

1 609 92A 4FJ | (9.5.18) Bosch Power Tools

gtc400c\_BUCH-3220-004.book Seite 37 Mittwoch, 9. Mai 2018 9:19 09

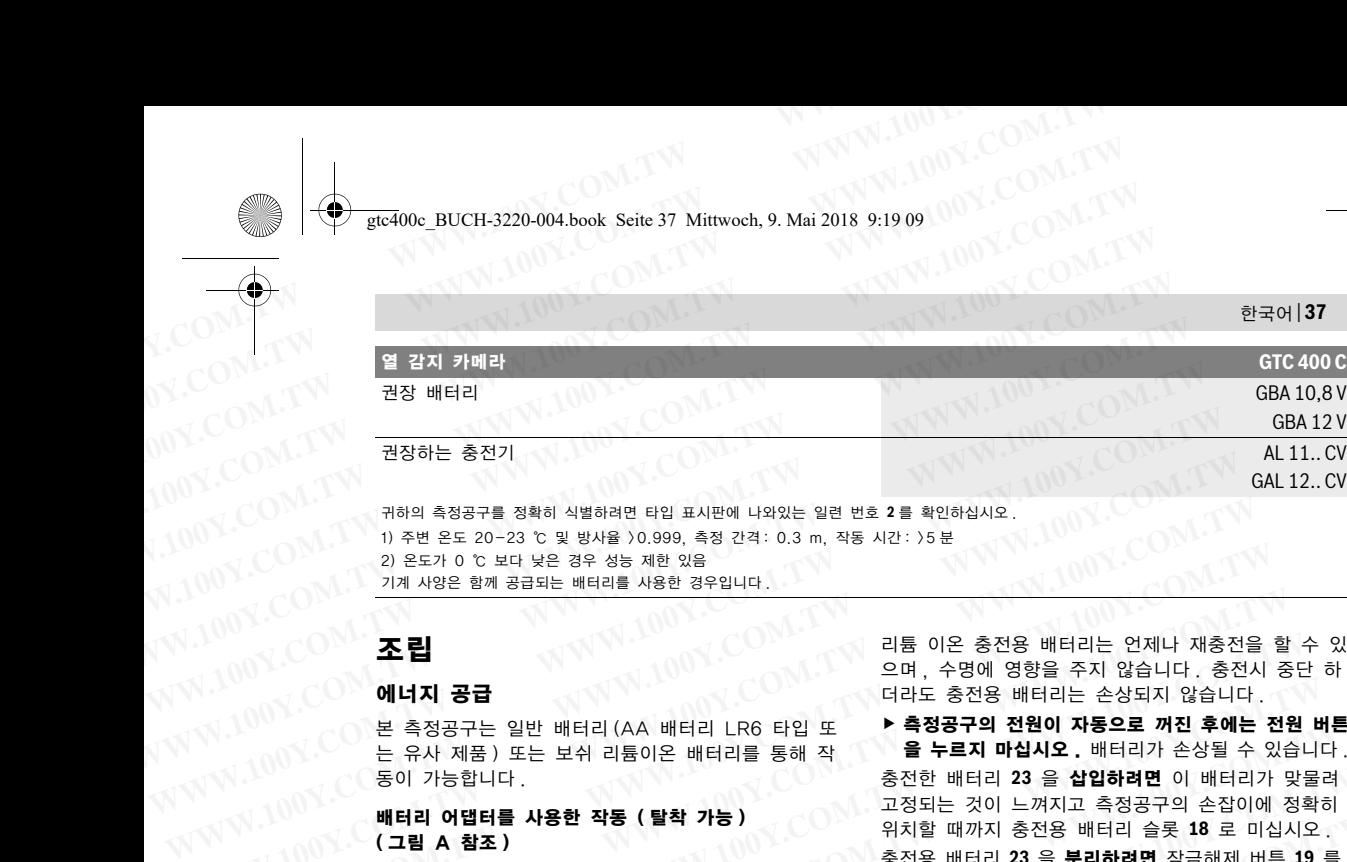

1) 주변 온도 20-23 ℃ 및 방사율 >0.999, 측정 간격 : 0.3 m, 작동 시간 : >5 분 2) 온도가 0 ℃ 보다 낮은 경우 성능 제한 있음 기계 사양은 함께 공급되는 배터리를 사용한 경우입니다

#### 조립

#### 에너지 공급

본 측정공구는 일반 배터리 (AA 배터리 LR6 타입 또 는 유사 제품 ) 또는 보쉬 리튬이온 배터리를 통해 작 동이 가능합니다 .

배터리 어댑터를 사용한 작동 ( 탈착 가능 ) ( 그림 A 참조 )

배터리를 배터리 어댑터에 삽입합니다 .

▶ 배터리 어댑터의 경우 오직 Bosch 측정공구 원래 의 용도로만 사용되도록 결정된 것이며 , 전동 공구 와 함께 사용해서는 안됩니다 .

배터리를 삽입하려면 배터리 어댑터 캡 **21** 을 충전용 배터리 슬롯 **18** 로 밀어 넣으십시오 . 그림에 제시된 바 와 같이 씰링캡 **20** 에서 배터리를 삽입하십시오 . 캡이 맞물려 끼워지는 느낌이 들고 측정공구의 손잡이에 맞 닿을 때까지 씰링캡을 케이스 위로 미십시오 .

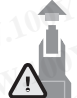

배터리를 분리하려면 씰링캡 **20** 의 잠금 해제 버튼 **19** 를 누르고 씰링캡을 빼내십시오 . 이 때 배터리가 빠지지 않도록 주의하십시오 . 배 터리 슬롯 **18** 이 위쪽을 향하도록 측정공구를 두십시오 . 배터리를 탈착합니다 . 배터리 슬

롯 **18** 에서 안쪽에 있는 캡 **21** 을 빼낼 때는 캡의 슬 롯 **22** 를 잡고 약간의 힘을 가해 측정공구 옆으로 빼냅 니다 ( 그림 B 참조 ).

참고 : 캡이 파손될 위험이 있으므로 배터리를 분리할 때 공구 ( 스크류 드라이버 등 )를 사용하지 마십시오 항상 배터리를 모두 동시에 교환해 주십시오 . 반드시 제조사의 동일한 용량의 배터리만을 사용하십시오 .

▶ 장시간 측정공구를 사용하지 않을 경우에는 배터리 를 측정공구에서 빼십시오, 오래 저장할 경우 배터 리가 부식하거나 저절로 방전될 수 있습니다 .

충전용 배터리를 사용한 작동 ( 그림 C 참조 ) 참고 : 측정공구에 적합하지 않은 충전용 배터리의 사 용은 측정공구의 오류나 손상을 가져올 수 있습니다 .

참고 : 충전용 배터리는 부분 충전되어 출고됩니다 . 충 전용 배터리의 완전한 성능을 보장하기 위해서는, 처음 사용하시기 전에 충전기로 충전용 배터리를 완전히 충 전하십시오 .

▶ 기술자료에 기재되어 있는 충전기만 사용하십시오. 측정공구에 사용된 리튬이온 배터리에는 이 충전기 들만 사용할 수 있습니다 .

리튬 이온 충전용 배터리는 언제나 재충전을 할 수 있 으며 , 수명에 영향을 주지 않습니다 . 충전시 중단 하 더라도 충전용 배터리는 손상되지 않습니다 .

▶ 측정공구의 전원이 자동으로 꺼진 후에는 전원 버튼 을 누르지 마십시오 . 배터리가 손상될 수 있습니다 . 충전한 배터리 **23** 을 삽입하려면 이 배터리가 맞물려 고정되는 것이 느껴지고 측정공구의 손잡이에 정확히 위치할 때까지 충전용 배터리 슬롯 **18** 로 미십시오 . 충전용 배터리 **23** 을 분리하려면 잠금해제 버튼 **19** 를 누르고 배터리 슬롯 **18** 에서 충전용 배터리를 빼내십시 오 . 무리하게 힘을 가하지 마십시오 .  $W^{\sqrt{N}} = \frac{1000 \times 1000 \times 1000$  $W^{\text{W}} = \frac{100 \text{ V} \cdot \text{C}}{100 \text{ V} \cdot \text{C}} = \frac{2 \text{ V} \cdot \text{V} \cdot \text{V}}{100 \text{ V} \cdot \text{V}} = \frac{2 \text{ V} \cdot \text{V} \cdot \text{V}}{100 \text{ V} \cdot \text{V}} = \frac{2 \text{ V} \cdot \text{V} \cdot \text{V}}{100 \text{ V} \cdot \text{V}} = \frac{2 \text{ V} \cdot \text{V} \cdot \text{V}}{100 \text{ V} \cdot \text{V}} = \frac{2 \text{ V} \cdot \text{V}$  $W^{\text{W}} = \begin{pmatrix} 0 & 0 & 0 & 0 & 0 & 0 & 0 \\ 0 & 0 & 0 & 0 & 0 & 0 \\ 0 & 0 & 0 & 0 & 0 & 0 \\ 0 & 0 & 0 & 0 & 0 & 0 \\ 0 & 0 & 0 & 0 & 0 & 0 \\ 0 & 0 & 0 & 0 & 0 & 0 \\ 0 & 0 & 0 & 0 & 0 & 0 \\ 0 & 0 & 0 & 0 & 0 & 0 \\ 0 & 0 & 0 & 0 & 0 & 0 \\ 0 & 0 & 0 & 0 & 0 & 0 \\ 0 & 0 & 0 & 0 & 0 & 0 \\ 0 &$  $\begin{array}{r} 00 \times 00 \times 00 \times 000 \times 000 \$ **MILT 공급 시장한 대단의 대도 중전용 배터리는 손상되지 않습니다.**<br>본 측정공구는 일반 배터리 (AA 배터리 LR6 타입 또 ▶ **측정공구의 전원이 자동으로 꺼진 후에는 전원**<br>는 유사 제품)또는 보쉬 리튬이온 배터리를 통해 작 - **을 누르지 마십시오. 배터리**가 손상될 수 있습니다.<br>동이 가능합니다.<br>- 300P - 300P - 300P - 300P - 300P - 300P - 3 본 측정공구는 일반 배터리 (AA 배터리 LR6 타입 또 ▶ <sup>●</sup> 즉 영향구석 전현에 사용으로 *써* 이를 여러 가<br>는 유사 제품》 또는 보쉬 리튬이온 배터리를 통해 작<br>- 동이 가능합니다 .<br>배터리 어댑터를 사용한 작동 (탈착 가능) 정치할 때까지 충전용 배터리 습롯 18 로 미십시오 .<br>- 매터리 어댑터를 사용한 작동 (탈착 가능) 가치할 때까지 충전용 배터리 슬롯 18 로 미십 **WWW.100Y.COM.TW WWW.100Y.COM.TW WWW.100Y.COM.TW**

#### 충전상태 표시판

디스플레이에서 충전상태 표시기 **e** 는 배터리 또는 충 전용 배터리 **23** 의 충전 상태를 보여줍니다 .

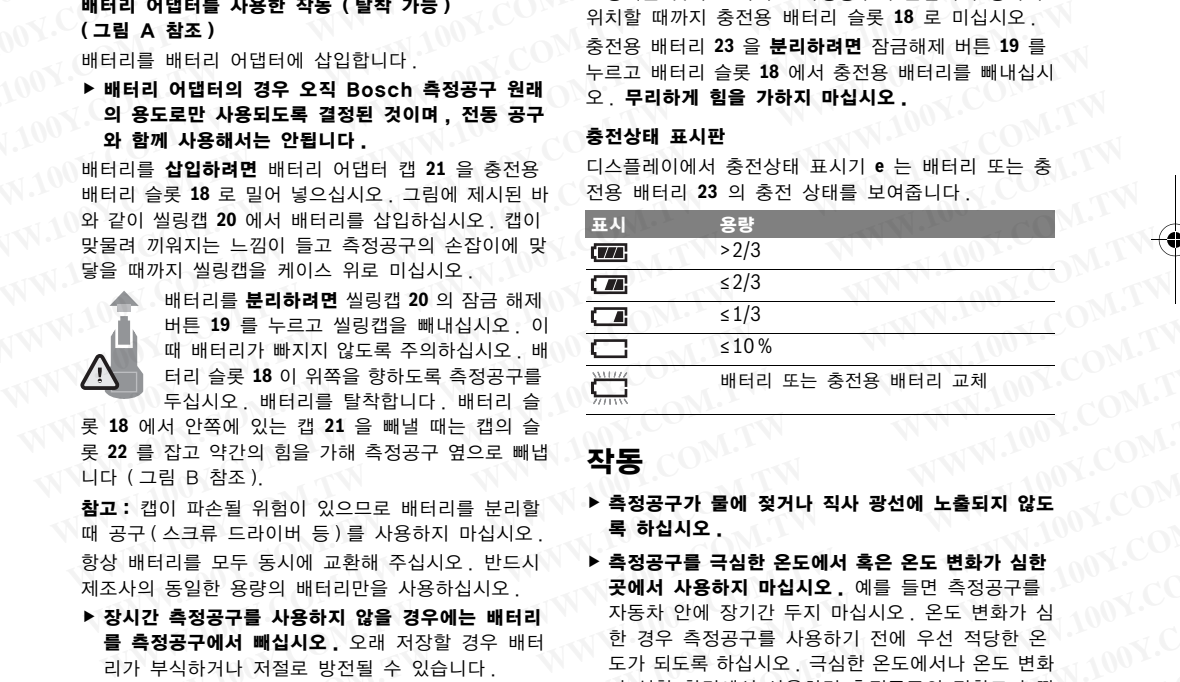

#### 작동

- ▶ 측정공구가 물에 젖거나 직사 광선에 노출되지 않도 록 하십시오 .
- ▶ 측정공구를 극심한 온도에서 혹은 온도 변화가 심한 곳에서 사용하지 마십시오 . 예를 들면 측정공구를 자동차 안에 장기간 두지 마십시오 . 온도 변화가 심 한 경우 측정공구를 사용하기 전에 우선 적당한 온 도가 되도록 하십시오 . 극심한 온도에서나 온도 변화 가 심한 환경에서 사용하면 측정공구의 정확도가 떨 어질 수 있습니다 . **WHE 19 를 누르고 씰링캡을 빼내십시오 . 에** <u>UNIX - 110% 000</u> 2021 - 120 20 3 1/9<br>대 배터리가 빠지지 않도록 주의하십시오 . 배터리 또는 충전용 배터리 교체<br>2012 - 우십시오 , 배터리를 탈착합니다 . 배터리 슬 <u>(Winix Community) - 대 대비리 또는 충전용 배터리 교체</u><br>- 이 작업에 있는 캡 21 을 빼낼 때는 캡의 슬 (그 그 그  $\left[\begin{array}{l} \vspace{4pt} \vspace{4pt}$ **WWW.102 2008 WWW.100Y.2008 MWW.100Y.2008 WWW.100Y-400Y.2008 MWW.100Y-400Y.2008 MWW.100Y-400Y.2008 MWW.100Y-400Y.2008 MWW.100Y-400Y.2008 MWW.100Y-400Y.2008 MWW.100Y-400Y.2008 MWW.100Y-400Y.2008 MWW.100Y-400Y-400Y-400Y-40** 업교 "1년의 방문 개최 정도로 배립 **21동 - 23 정도 시 시 공연에 보호되지 않도**<br>일 B참조), 이 이 있으므로 배터리를 분리할 **- 특정공구가 물에 젖거나 직사 광선에 노출되지 않도**<br>스크류 드라이버 등)를 사용하지 마십시오 <sub>-</sub> 통 **하십시오 - 특 하십시오 - 이 이 이 이 이 이 있으로 변화가 심한**<br>5월 용량의 배터리만을 사용하지 마십시오 - 공에서 사용하지 마십시오 - **WWW.100Y.COM.TW WWW.100Y.COM.TW WWW.100Y.COM.TW WWW.100Y.COM.TW WWW.100Y.COM.TW WWW.100Y.COM.TW** Y <del>3</del> 영의 매터리에는 이 총적이 시 부 등에서 사용하여 매일 수 있습니다.<br>8구를 사용하지 않을 경우에는 배터리 자동차 안에 장기간 두지 마십시오. 온도 변화가 십 시이지 (COM.TW<br>새서 빼십시오. 오래 저장할 경우 배터 한 경우 측정공구를 사용하기 전에 우선 적당한 온<br>"HINER는 부분 총전되어 출고됩니다. 동차 신호 공식에서 사용하면 측정공구의 정확도가 떨<br>"A 12류나 손상을
	- ▶ 측정공구가 주변 온도와 환경에 제대로 적응되었는 지 확인하십시오 . 온도 차이가 심하거나 대기조건의 변화가 심한 경우 다시 적응이 될 때까지 측정의 정 확성이 떨어질 수 있습니다 .
	- ▶ 측정공구가 외부와 세게 부딪히거나 떨어지지 않도 록 주의하십시오. 외부로부터 강한 충격을 받았거나, 기능적인 측면에 이상이 발생했다면 , Bosch 공식 고객 서비스센터에 측정공구의 점검을 의뢰하는 것 이 좋습니다 . N **빼십시오,** 오래 저장할 경우 때터 한 경우 측정공구를 사용하기 전에 우선 적당한 온<br>- + 저절로 방전될 수 있습니다. 도가 되도록 하십시오, 극심한 온도에서나 온도 변화<br>- 사용한 작동 (그림 C 참조) 어질 수 있습니다. ^ 사용하면 측정공구의 정확도가 떨<br>오류나 손상을 가져올 수 있습니다. ^ 지 확인하십시오, 온도 차이가 심하거나 대기조건의 아이지 있습니다.<br>러리는 부분 충전되 **WWW.100Y.COM.TW WWW.100Y.COM.TW WWW.100Y.COM.TW** 합하지 않은 충전용 배터리의 사<br>- 나 손상을 가져올 수 있습니다. **X 학생공구가 주변 온도와 환경에 제대로 적응되었는**<br>- 부분 충전되어 출고됩니다. 총 변화가 심한 경우 다시 적응이 될 때까지 측정의 정<br>- 서는 통**전**도 하지 않는 변화가 심한 경우 다시 적응이 될 때까지 측정의 정<br>- 시 있는 **중전기만 사용하십시오. 록 주의하십시오. 외습니다.**<br>- 기로 충전용 배터리를 완전히 총 - " WWW.100Y.COM. - " W TO 중심니다. " W WWW.100Y.COM.<br>4분층전되어 출고됩니다. 총 변화가 심한 경우 다시 적응이 될 때까지 측정의 정<br>5등을 보장하기 위해서는, 처음 *-* 확성이 떨어질 수 있습니다.<br>로 충전용 배터리를 완전히 충 - 축**정공구가 외부와 세게 부딪히거나 떨어지지 않도**<br>20는 충전기만 사용하십시오. - 록 주의하십시오, 외부로부터 강한 **WWW.100Y.COM.TW WWW.100Y.COM.TW WWW.100Y.COM.TW = 충전기만 사용하십시오. - 특 주의하십시오. 왜부터 강한 충격을 받았거나.**<br>이온 배터리에는 이 충전기 - 기능적인 촉면에 이상이 발생했다면, Bosch 공식<br>- 기능적인 촉면에 이상이 발생했다면, Bosch 공식<br>- 이 좋습니다.<br>- 이 좋습니다.<br>- WW.100Y.COM.TW - WWW.100Y.COM.TW - 00Y.COM.TW - 00Y.COM.TW - 00Y.COM.TW - 00

Bosch Power Tools 1 609 92A 4FJ | (9.5.18)

gtc400c\_BUCH-3220-004.book Seite 38 Mittwoch, 9. Mai 2018 9:19 09

#### **<sup>38</sup>** | 한국어

#### 기계 시동

#### 스위치 켜기 / 끄기

측정하려면 보호 캡 **1** 을 젖혀서 여십시오 . 작업하는 동안 적외선 측정 범위가 막히거나 가려지지 않도록 주 의하십시오 . **WWW.100Y.COM.TW WWW.100Y.COM.TW WWW.100Y.COM.TW**  $\begin{array}{c|c|c|c|c} \hline \textbf{281} & \textbf{291} & \textbf{201} & \textbf{201} & \textbf{212} & \textbf{201} & \textbf{201} & \textbf{201} & \textbf{201} & \textbf{201} & \textbf{201} & \textbf{201} & \textbf{201} & \textbf{201} & \textbf{201} & \textbf{201} & \textbf{201} & \textbf{201} & \textbf{201} & \textbf{201} & \textbf{201} & \textbf{201} & \textbf{$ 

측정공구의 전원을 켜려면 전원 버튼 **9** 를 누르십시오 . 디스플레이 **14** 에서 시작 진행 단계가 나타납니다 . 작 동 시작 후 곧바로 측정이 시작되고 , 기기의 전원을 끌 때까지 측정이 계속 진행됩니다 . **WWW.100Y.COM.TW WWW.100Y.COM.TW WWW.100Y.COM.TW WWW.100Y.COM.TW WWW.100Y.COM.TW WWW.100Y.COM.TW**

참고: 처음 몇 분간은 센서 온도와 주변 온도가 맞지 않아 측정공구의 자동 교정이 평소보다 오래 진행될 수 있습니다 . 캘리브레이션 재조정으로 정밀한 측정이 가 능합니다 . 캘리브레이션이 진행되는 동안 열상 이미지 는 잠시 잠금 설정됩니다 .

측정공구의 전원을 끄려면 전원 스위치를 다시 누르십 시오 . 모든 설정 내역이 저장된 뒤 전원이 꺼집니다 . 측정공구를 안전하게 운반할 수 있도록 보호 캡 **1** 을 닫으십시오 .

설정 메뉴에서 측정공구 전원의 자동 차단 기능 및 차 단 시간을 선택할 수 있습니다 (" 스위치 오프 시간 " 참조 , 40 페이지 ).

충전용 배터리 또는 측정공구가 기술자료에 제시된 작 동 온도의 범위를 벗어나면 , 측정공구는 짧게 경고 ("고장의 원인과 해결 방법" 참조 , 41 페이지 )한 후 자동으로 꺼집니다 . 측정공구가 온도에 적응할 시간을 주고 스위치를 다시 켜십시오 .

#### 측정 준비

#### 표면 온도 측정을 위한 방사율 설정

대상체의 방사율은 소재와 그 표면의 구조에 따라 달라 집니다 . 대상체가 ( 동일한 온도의 다른 대상체와 비교 해서) 적외선 열방출을 얼마나 많이 혹은 적게 발산하 는지를 나타냅니다 .

표면 온도를 확인하기 위해 목표 대상이 발산하는 자연 적외선 열방출이 비접촉 방식으로 측정됩니다 . 정확한 측정을 위해 측정공구에 설정된 방사율을 측정할 때마 다 점검하고, 경우에 따라 측정 대상에 맞게 변경해야 합니다 .  $\begin{array}{l} \bf 0 \quad \bf k \rightarrow 0 \\ \bf 0 \quad \bf k \rightarrow 0 \\ \bf$ **WWW.100Y.COM.TW WWW.100Y.COM.TW WWW.100Y.COM.TW** 1. 대성제가 ( 동일한 논노의 다른 대상제와 비교 · 난 측정은 원칙적으로 불가능합니다 .<br>- 적외선 열방출을 열마나 많이 혹은 적게 발산하 · 측정 준건이 안정적이고 우수할수록 , 정확하고 신뢰할<br>- 나타냅니다 .<br>- 나타냅니다 .<br>- '위해 측정공구에 설정된 방사용을 **촉정할 때마**는 작업 및 이용 및 있습니다 .<br>- '이용 측정공구에 설정된 방사용이 일정적 및 이용 및 있습니다 .<br>20 나타냅니다.<br>도를 확인하기 위해 목표 대상이 발산하는 자연 *한 작업* 4건이 안성적이고 우수할습득, 성확하고 신뢰할<br>결방출이 비접촉 방사율을 **촉정할 때마** 내 먼지로 인해 영향을 받을 수 있습니다 .<br>위해 촉정공구에 설정된 방사율을 **촉정할 때마** 내 먼지로 인해 영향을 받을 수 있습니다 .<br>하고 , 경우에 따라 측정 대상에 맞게 변경해야 ... - 본인과 측정 표면 간의 교란 요인을 최소  $\begin{array}{lllllllllllllllllll} \mathbf{W}^{\text{W}}\mathbf{W}^{\text{W}}\mathbf{W}^{\text{W$ 

사전 설정된 방사율을 선택하거나 정확한 값을 입력하 면 됩니다. 메뉴 " **측정" > " 방사율"** 을 통해 원 하는 방사율을 설정하십시오 ( 40 페이지 참조 ).

#### ▶ 설정한 방사율과 대상의 방사율이 일치할 때만 온도 가 정확하게 측정됩니다 .

서로 다른 온도 차이 및 방사율로 인해 색상에 차이가 있을 수 있습니다 . 방사율 차이가 심한 경우 표시된 온 도 차이가 실제 상황과 현저히 다를 수 있습니다 . **WWW.100Y.COM.TW WWW.100Y.COM.TW WWW.100Y.COM.TW WWW.100Y.COM.TW WWW.100Y.COM.TW WWW.100Y.COM.TW WWW.100Y.COM.TW WWW.100Y.COM.TW WWW.100Y.COM.TW WWW.100Y.COM.TW WWW.100Y.COM.TW WWW.100Y.COM.TW WWW.100Y.COM.TW WWW.100Y.COM. WWW.100Y.COM.TW WWW.100Y.COM.TW WWW.100Y.COM.TW WWW.100Y.COM.TW WWW.100Y.COM.TW WWW.100Y.COM.TW WWW.100Y.COM.TW WWW.100Y.COM.TW WWW.100Y.COM.TW WWW.100Y.COM.TW WWW.100Y.COM.TW WWW.100Y.COM.TW WWW.100Y.COM.TW WWW.100Y.COM. WWW.100Y.COM.TW WWW.100Y.COM.TW WWW.100Y.COM.TW WWW.100Y.COM.TW WWW.100Y.COM.TW WWW.100Y.COM.TW WWW.100Y.COM.TW WWW.100Y.COM.TW WWW.100Y.COM.TW WWW.100Y.COM.TW WWW.100Y.COM.TW WWW.100Y.COM.TW WWW.100Y.COM.TW WWW.100Y.COM. WWW.100Y.COM.TW WWW.100Y.COM.TW WWW.100Y.COM.TW WWW.100Y.COM.TW WWW.100Y.COM.TW WWW.100Y.COM.TW WWW.100Y.COM** 

측정 범위 내에 소재나 구조가 다른 다수의 측정 대상 들이 있는 경우 표시된 온도값은 설정된 방사율에 해당 하는 대상에만 적용됩니다 . 그밖의 ( 다른 방사율을 갖 는 ) 모든 대상들은 표시된 색상 구분을 통해 온도 관 계를 알 수 있습니다. **WWW.100Y.COM.TW WWW.100Y.COM.TW WWW.100Y.COM.TW** WERRY APP AND A PROFESSOR AND A PROPERTY AND A PROPERTY AND A PROPERTY AND WATER AREA WINDOWN AND WARD A PROPERTY ARE<br>APRIMITION AND A PROPERTY AND A PROPERTY AND A PROPERTY AND A PROPERTY AND A PROPERTY AND A PROPERTY AN

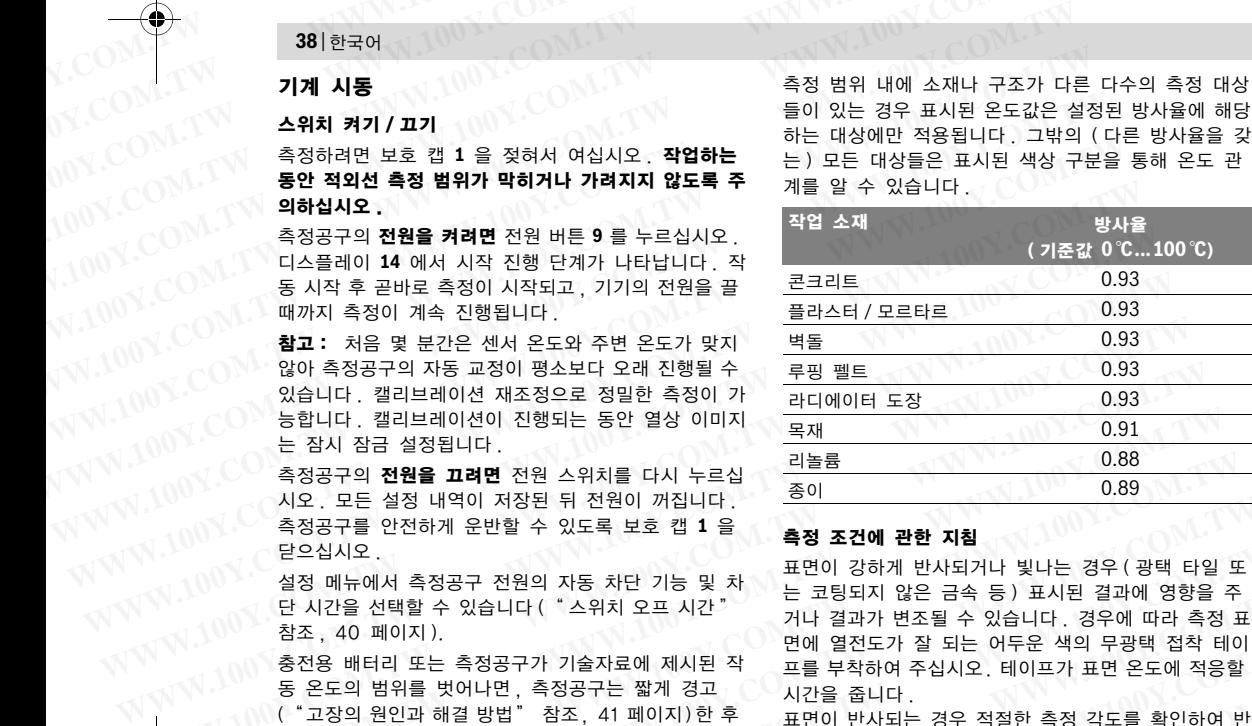

#### 측정 조건에 관한 지침

표면이 강하게 반사되거나 빛나는 경우 ( 광택 타일 또 는 코팅되지 않은 금속 등 ) 표시된 결과에 영향을 주 거나 결과가 변조될 수 있습니다 . 경우에 따라 측정 표 면에 열전도가 잘 되는 어두운 색의 무광택 접착 테이 프를 부착하여 주십시오. 테이프가 표면 온도에 적응할 시간을 줍니다 .  $W^T$ , (ON: 29th 측정공구의 자동 교정이 평소보다 오래 진행될 수 <u>루핑 펠트 0.93<br>100Y. COM. 이 있습니다. 캘리브레이션 재조정으로 정밀한 측정이 가 관디에이터 도장 0.93<br>100Y. COM 등합니다. 캘리브레이션 제2행되는 동안 열상 이미지 <u>목재 능률</u><br>100Y. COM 측정공구의 **전원을 끄려면** 전원 스위치를 다시 누르십 <u>리놀룸 0.88</u><br>100Y. COM</u> **WWW.100Y.COM.TW WWW.100Y.COM.TW WWW.100Y.COM.TW**

표면이 반사되는 경우 적절한 측정 각도를 확인하여 반 사된 열 방사가 다른 물체로 인해 변조되지 않도록 하 십시오 . 예를 들어 앞쪽에서 직각으로 측정할 때 본인 의 신체 열이 반사되어 측정에 영향을 줄 수 있습니다 . 평면에서는 본인 신체의 윤곽선과 온도가 표시될 수도 있으며 ( 반사값 ), 이는 측정되는 표면의 원래 온도 ( 측 정된 값 또는 표면의 실제값 ) 와 맞지 않습니다 . 투명한 소재 ( 예 : 유리 또는 투명 플라스틱 ) 를 관통하 는 측정은 원칙적으로 불가능합니다 . <sup>드</sup> 2022- 그런 그런 한 방문의 전원 시위를 다시 누르십 <u>리놀룸 10.88</u><br>시오 . 모든 설정 내역이 저장된 뒤 전원이 꺼집니다 .<br>- 출정공구를 안전하게 운반할 수 있도록 보호 캡 1 을 .<br>- 출정공구를 안전하게 운반할 수 있도록 보호 캡 1 을 .<br>- 보호 시시오 . 그 시 등 정공구 전원의 자동 차단 기능 및 차 . 표면이 강하게 반사되거나 빛나는 경우(광택 타일 또 한 시오..보는 결정 내역이 서양된 뒤 선현이 *서*업니다.<br>- 측정공구를 안전하게 운반할 수 있도록 보호 컙 1 을 **- 측정 조건에 관한 지침**<br>- 단으십시오..<br>- 설정 메뉴에서 측정공구 전원의 자동 차단 기능 및 차 - 표면이 강하게 반사되거나 빛나는 경우(광택 타일 또<br>- 한 시간을 선택할 수 있습니다( "스위치 오프 시간 " 거나 결과가 변조될 수 있습니다. 경우에 따라 측정 표<br>-**WWW.100Y.COM.TW WWW.100Y.COM.TW WWW.100Y.COM.TW WWW.100Y.COM.TW WWW.100Y.COM.TW WWW.100Y.COM.TW** 참조, 40 페이지 : 특징한 구매 제시된 작 - 면에 열전도가 잘 되는 어두운 색의 무광택 접착 테이<br>- 충진 문의 범위를 벗어나면, 측정공구는 쨃게 경고 - 프로를 부착하여 주십시오. 테이프가 표면 온도에 적응할<br>- 동 온도의 원인과 해결 방법"참조, 41 페이지)한 후 - 표면이 반사되는 경우 적절한 축정 각도를 확인하여 반<br>- 자동으로 개집니다. 측정공구가 온도에 적응할 시간을 -  $\mathbb{R} = 2$ 도의 범위를 벗어나면, 측정공구는 짧게 경고 "시간을 줍니다.<br>('고장의 원인과 해결 방법' 참조, 41 페이지)한 후 "표면이 반사되는 경우 적절한 측정 각도를 확인하여 반<br>자동으로 꺼집니다. 측정공구가 온도에 적응할 시간을 "사원 열 방사가 다른 물체로 인해 변조되지 않도록 하<br>주고 스위치를 다시 켜십시오. "" " " " " " " " " " " " " " " " " **WWW.100Y.COM.TW WWW.100Y.COM.TW WWW.100Y.COM.TW** 푸프 - "T시를 낙시 거**납시**보. "이 4일 시 2시 3일 한어 보다 예술 예정 수 3일 때 본인 소통 이 4일 - 20<br>**측정 준비 - 100P 방사율 설정** - 3인 3인 대(반사값), 이는 측정되는 표면의 원래 온도 (축<br>대상체의 방사율은 소재와 그 표면의 구조에 따라 달라 정된 값 또는 표면의 실제값)와 맞지 않습니다.<br>접시하게 14성제기 (동일한 온도의 다른 대상체와 비교 - 특명

측정 조건이 안정적이고 우수할수록 , 정확하고 신뢰할 만한 결과를 얻을 수 있습니다 .

적외선 온도 측정 시 스모그 , 증기 / 높은 습도 , 공기 내 먼지로 인해 영향을 받을 수 있습니다 .

측정의 정확성을 높이기 위한 지침 :

응시간을 두십시오 .

- 본인과 측정 표면 간의 교란 요인을 최소화하기 위 해 측정 대상 쪽으로 최대한 가까이 가십시오
- 특히 공기가 오염되거나 증기가 많은 경우 , 측정 전 에 공간을 환기시켜 주십시오 . 환기 후 잠시 평상시 온도를 되찾을 때까지 온도 적 육영중구에 설정된 영사율을 **복장할 해야 한 기업으로 다**는 다. 제 100Y.COM.TW <br>,경우에 따라 측정 대상에 맞게 변경해야 - 본인과 측정 표면 간의 교란 요인을 최소화하기 위<br>이**는 설정**하십시오.**400MOM 전 : 본인과 특정 표면 간의 교란 요인을 최소화하기 위**<br>- 본**사율을 선택하거나 정확한 값을 입력하 - 특히 공기가 오염되거나 증기가 많은 경우, 측정 전<br>IM <b>측 WWW.100Y.COM.TW WWW.100Y.COM.TW WWW.100Y.COM.TW** \* "축정" ) "방사율 " 응통해 원 <sup>: -</sup> 특히 공기가 오염되거나 증기가 많은 경우, 측정 전 <sub>100Y.</sub>COM.TW<br>설정하십시오(40 페이지 참조), 예 공간을 환기시켜 주십시오.<br>**4 작성의 방사율이 일치할 때만 온도 <sup>20</sup> 환 장 작성 후 잠시 평상 운도를 되찾을 때까지 온도 적 .100Y.COM.TW<br>차이 및 방사율로 인해 색상에 차이가 .....................**

1 609 92A 4FJ | (9.5.18) Bosch Power Tools

#### 눈금에 따른 온도 배정

디스플레이 우측에 눈금이 표시됩니다 . 위쪽 과 아래쪽 끝에 있는 값들은 열상 이미지 내 에 감지된 최고 온도 또는 최저 온도를 가리 킵니다 . 이미지에서 온도값에 따른 색상 할 당은 균등하게 이뤄집니다 ( 직선적 ). END PRESS AND THE READ PRESS AND THE READ PRESS AND THE READ PRESS AND THE READ PRESS AND NOT THE READ PRESS AND NOT THE READ PRESS AND NOT THE READ PRESS AND NOT THE READ PRESS AND NOT THE READ PRESS AND NOT THE READ PRES WERRY ALTER INCORRECTED AND ALTER <u>AND ALTERN AND AND AND AND AND AND AND AND AND AREST WINDOWN ON A COMPANY AND THE TO ALTERN WHO WAS ARREST WINDOWN ON A COMPANY AND THE TO ALTERN WHO WAS WERE AND RELATED AND AND AND AND</u> WWW.NDM ADVIDENCE ALCOMENT ARE ALCOMENT AND RELEASE AND RELEASE AND RELEASE TO A WARD AND RELEASE TO A WARD A POST OF A WARD AND RELEASE TO A WARD A WARD A WARD A WARD A WARD A WARD A WARD A WARD A WARD A WARD A WARD A WA WWW.NOW RUCH-3220-004.book Seite 39 Mittwoch, 9. Mai 2018 9:19 09<br>**WW.NOW READ ART AND PROFINE ART AND READ AND READ AND READ AND READ AND READ AND READ PROFINE AND READ PROFINE TO PROFINE THE 7 을 늘<br>이 아이지 아이래쪽 끝에 마른 온도 배정** WWW.NOV.COM<br>Alexand Alexand Alexand Alexand Alexand Alexand Alexand Alexand Alexand Alexand Alexand Alexand Alexand Alexand Alexand Alexand Alexand Alexand Alexand Alexand Alexand Alexand Alexand Alexand Alexand Alexand A

서로 다른 색상을 사용해 이 두 경계값 내에 서 온도가 배정됩니다 . 예를 들어 정확히 최 대값과 최소값의 가운데에 있는 온도는 눈금 의 중간 색상 범위에 배정될 수 있습니다 . 특정 영역의 온도를 확인하려면 온도 표시 십 자선 **k** 이 원하는 위치나 영역에 오도록 측정 공구를 움직이십시오 . WWW.NOV.COM<br>NATALLA BUT AND HARBUCK AND HARBUCK AND HARBUCK AND HARBUCK AND HARBUCK AND HARBUCK AND HARBUCK AND HARBUCK AND HARBUCK AND HARBUCK AND HARBUCK AND HARBUCK AND HARBUCK AND HARBUCK AND HARBUCK AND HARBUCK AND H  $WV. (20111) (32222) (3232) (4822) (4922) (4922) (4922) (4922) (4922) (4922) (4922) (4922) (4922) (4922) (4922) (4922) (4922) (4922) (4922) (4922) (4922) (4922) (4922) (4922) (4922) (4922) (4922) (4922) (4922) (4922) (4922) (4922) (4922) (4922) (4922) (4922$ **WWW.100Y.COM.TW WWW.100Y.COM.TW WWW.100Y.COM.TW WWW.100Y.COM.TW WWW.100Y.COM.TW WWW.100Y.COM.TW WWW.100Y.COM.TW WWW.100Y.COM.TW WWW.100Y.COM.TW**  $\begin{array}{|l||l|}\hline \gamma_1^2(\sqrt{N})^2(\sqrt{N})$ **WWW.100Y.COM.TW WWW.100Y.COM.TW WWW.100Y.COM.TW**

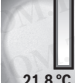

32.5 °

자동 설정에서는 눈금의 색상 스펙트럼이 최 고 온도나 최저 온도 내에서 전체 측정 범위 에 직선적으로 ( 균등하게 ) 할당됩니다 .

열 감지 카메라는 측정 범위 내 모든 측정 온도를 상대 적으로 표시합니다 . 예를 들어 하나의 색 표시 범위 내 에서 열이 색상표에 푸른색으로 표시된다면 푸른색 영역 들은 현재 측정 범위 내에서 더 차가운 값에 속합니다 . 그렇지만 이 영역들은 경우에 따라 부상을 입을 수도 있 는 높은 온도 범위에 있을 수도 있습니다 . 따라서 눈금 이나 십자선에 직접 표시된 온도에 항상 주의하십시오 .  $W = 987 \times 100 \times 100 \times$ **WWW.100Y.COM.TW WWW.100Y.COM.TW WWW.100Y.COM.TW WWW.100Y.COM.TW WWW.100Y.COM.TW WWW.100Y.COM.TW**

#### 기능

#### 색 표시 조정

각 측정 상황에 따라 서로 다른 색상표로 열상 이미지 를 더욱 쉽게 분석하고 측정 대상이나 환경을 정확하게 디스플레이에 표시할 수 있습니다 . 이때 측정 온도에는 영향을 주지 않습니다 . 온도값 표시만 달라집니다 . 색상표를 변경하려면 측정 모드 상태에서 우측 화살표 버튼 **8** 또는 좌측 화살표 버튼 **12** 를 누르십시오 .  $\begin{array}{lllllllllllllllllllll} \mathbf{71}\bullet\;&\mathbf{84}\bullet\;&\mathbf{85}\bullet\;&\mathbf{89}\bullet\;&\mathbf{89}\bullet\;&\math$ 

#### 열상 이미지와 실상 이미지의 중첩

더 나은 설정 (= 표시된 열상 이미지의 공간 배정 ) 을 위해 조정된 온도 범위에 추가로 시각적 실상 이미지를 활성화할 수 있습니다 .

주의 : 실상 이미지와 열상 이미지의 중첩은 거리가 0.55 m 일 때 정확하게 이루어집니다 . 측정 대상과의 거리가 멀어지면 실상 이미지와 열상 이미지가 서로 일 치하지 않을 수 있습니다 .

열 감지 카메라에는 다음과 같은 기능들이 있습니다

- 100% 적외선 사진
- 열상 이미지만 표시합니다 .

#### – 화면 속 화면

표시된 열상 이미지를 삭제하고 주변 영역에 실상 이 미지를 표시합니다 . 이 설정은 측정 범위의 공간 배 정을 개선시킵니다 .

– 투시성 표시된 열상 이미지가 실상 이미지 위에 반 투시적 으로 포개지기 때문에 보다 쉽게 대상을 식별할 수 있습니다 .

위쪽 화살표 버튼 **5** 또는 아래쪽 화살표 버튼 **10** 을 눌 러 설정을 조정할 수 있습니다 .

#### 눈금 고정

열상 이미지 내 색상 분포 조정은 자동으로 진행되지 만 , 우측 기능 버튼 **7** 을 눌러서 잠금 설정할 수 있습 니다 . 이렇게 하면 서로 다른 온도 조건에서 촬영된 열 상 이미지들을 비교할 수 있습니다 ( 예 : 열교의 여러 부 위를 점검할 경우 ).

스케일을 다시 자동으로 활성화하려면 우측 기능 버튼 **7** 을 다시 누르십시오 . 온도가 다시 본래 상태로 돌아 오고 측정된 최소값과 최대값에 맞추어 조정됩니다 .

#### 측정 기능 버튼

기타 디스플레이와 관련된 편의 기능들을 불러오려면 버튼 "Func" **6** 을 누르십시오 . 표시된 옵션에서 좌 측 / 우측 버튼을 이용해 탐색하며 기능을 선택하십시 오 . 원하는 기능을 선택하고 버튼 "Func"**6** 을 다시 누르십시오 .

다음과 같은 측정 기능을 사용할 수 있습니다 . – " 자동 "

열상 이미지 내 색상 분포 조정이 자동으로 이뤄집 니다

– " 열 탐색 "

이 기능은 측정 범위 내에서 상대적으로 높은 온도 만 열상 이미지로 표시합니다 . 높은 온도 범위를 벗 어난 영역은 실상 이미지에 흑백으로 표시하여 유색 대상과 온도가 잘못 연결되는 일이 없도록 합니다 ( 예 : 과열 부품 탐색 시 배전반의 적색 케이블 ). 위 쪽 버튼 **5** 와 아래쪽 버튼 **10** 을 눌러 눈금을 조정 하십시오 . 이렇게 해서 제시된 온도 범위를 넓히거 나 줄일 수 있습니다 . THE THAT AND REPORT AND REPORT AND REPORT AND PROPERTY AND POSTAL AND RELIGION AND RELIGION AND RELIGION AND RELIGION AND RELIGION AND RELIGION AND RELIGION AND RELIGION AND RELIGION AND RELIGION COMPORT AND RELIGION AN  $\begin{array}{l} \mathbb{R}^2 \times \mathbb{R}^2 \times \math$ **WWW.100Y.COM.TW WWW.100Y.COM.TW WWW.100Y.COM.TW**  $\begin{array}{lllllllllllllllllllll} \mathbf{W}^{\bullet} & \mathbf{W}^{\bullet} & \mathbf{$  $\begin{tabular}{l} \Xi\in \mathbb{R}^3, \quad \text{where} \; \mathbb{R}^3 \times \mathbb{R}^3 \times \mathbb{R}^3 \$ 는 높은 온도 범위에 있을 수도 있습니다 . 따라서 눈금<br>- 이나 십자선에 직접 표시된 온도에 항상 주의하십시오 . 만 열상 이미지로 표시합니다 . 높은 온도 범위를 보여<br>- 어느 상황에 따라 서로 다른 색상표로 열상 이미지 및 역은 실상 이미지에 흑백으로 범위를 넘어 있<br>- 여행 상황에 따라 서로 다른 색상표로 열상 이미지 하십시오 . 이렇게 해서 배전반의 적색 케이블 ). 위<br>- 작은 정

공구가 최저 온도와 최고 온도를 지속적으로 측정하 여 스케일 끝부분에 표시합니다. 그렇지만 특정 온 도 범위를 열상 이미지의 유색으로 표시할지는 직접 설정할 수 있습니다 .

#### – " 냉열 탐색 "

이 기능은 측정 범위 내에서 상대적으로 낮은 온도 만 열상 이미지로 표시합니다 . 낮은 온도를 벗어난 영역은 실상 이미지에 흑백으로 표시하여 유색 대상 과 온도가 잘못 표시되는 일이 없도록 합니다 ( 예 : 손상된 단열재 탐색 시 파란색 창틀 ). 위쪽 버튼 **5** 및 아래쪽 버튼 **10** 을 이용하여 스케일을 조정하십 시오 . 이렇게 해서 제시된 온도 범위를 넓히거나 줄 일 수 있습니다 .  $\begin{array}{lllllllllllllllllllll} \mathbf{W}^2&\mathbf{W}^2&\mathbf{W}^2&\mathbf{W}^2&\mathbf{W}^2&\mathbf{W}^2&\mathbf{W}^2&\mathbf{W}^2&\mathbf{W}^2&\mathbf{W}^2&\mathbf{W}^2&\mathbf{W}^2&\mathbf{W}^2&\mathbf{W}^2&\mathbf{W}^2&\mathbf{W}^2&\mathbf{W}^2&\mathbf{W}^2&\mathbf{W}^2&\mathbf{W}^2&\mathbf{W}^2&\mathbf{W}^2&\mathbf{$ **34 표시 소영**<br>각 특정 상황에 따라 서로 다른 색상표로 열상 이미지 한 시오. 이렇게 해서 제시된 운도 범위를 넓히거<br>를 더욱 쉽게 분석하고 측정 대상이나 환경을 정확하게 나 줄일 수 있습니다.<br>디스플레이에 표시할 수 있습니다. 이때 측정 온도에는 공구가 최저 온도와 최고 온도를 지속적으로 측정하<br>영향을 주지 않습니다. 온도값 표시만 달라집니다. 또 보위를 열상 이미지의 유색으로 표시할 [1육 쉽게 분석하고 측정 대상이나 환경을 정확하게 한 술일 수 있습니다 .<br>스플레이에 표시할 수 있습니다 . 이때 측정 운도에는 "공구가 최지 온도와 최고 온도를 지속적으로 측정하<br>상표를 변경하려면 측정 모드 상태에서 무축 화살표 및 보험을 열상 이미지의 유색으로 표시할지는 직접 설정하려면 측정 모드 상태에서 우축 화살표 설정할 수 있습니다 .<br>- 상표를 변경하려면 측정 모드 상태에서 우축 **WWW.100Y.COM.TW WWW.100Y.COM.TW WWW.100Y.COM.TW** 5를 변경하려면 측정 모드 상태에서 우측 화살표 **\begin{array}{ll} 0.11\pm 0.11\pm 0.11\pm 0.11\pm 0.11\pm 0.11\pm 0.11\pm 0.11\pm 0.11\pm 0.11\pm 0.11\pm 0.11\pm 0.11\pm 0.11\pm 0.11\pm 0.11\pm 0.11\pm 0.11\pm 0.11\pm 0.11\pm 0.11\pm 0.11\pm 0.11\pm 0.11\pm 0.11\pm 0.11\pm 0. |미지와 실상 이미지의 중첩**<br>| 생정(= 표시된 열상 이미지의 공간 배정) 을 방 열상 이미지로 표시합니다. 낮은 온도를 벗어난<br>성장 온도 범위에 추가로 시각적 실상 이미지를 영역은 실상 이미지에 흑백으로 표시하여 유색 대상 상 작업 단<br>| 2002년 2008년 - 2012년 2012년 2012년 2012년 2012년 2012년 2012년 2012년 3월 100X 3월 2012년 3월 1 **WWW.100Y.COM.TW WWW.100Y.COM.TW WWW.100Y.COM.TW**

공구가 최저 온도와 최고 온도를 지속적으로 측정하 여 스케일 끝부분에 표시합니다. 그렇지만 특정 온 도 범위를 열상 이미지의 유색으로 표시할지는 직접 설정할 수 있습니다 .

#### – " 수동 "

 열상 이미지 내에 측정된 온도의 차이가 심하면(예: 열교 탐색 시 뜨거운 대상인 라디에이터 ) 최고 온도 와 최저 온도 사이에 많은 온도 값들이 제공된 색상 으로 배정됩니다 . 이때 미세한 온도 차이는 세부적 으로 표시되지 않을 수 있습니다 . 초점 온도를 상세 히 표시하려면 다음과 같이 하십시오. "수통 " 모 드로 바꾼 뒤 최고 온도 또는 최저 온도를 조정할 수 있습니다 . 이렇게 해서 미세한 차이를 알고자 하는 **WWW.100Y.COM.TW WWW.100Y.COM.TW WWW.100Y.COM.TW** 미지와 열상 이미지의 중첩은 거리가 "맞 아래쪽 버튼 10 을 이용하여 스케일을 조정하십 <sub>(</sub> O) Y.COM.TW 정확하게 이루어집니다. 축정 대상과 매 제시된 온도 범위를 넓히거나 줄 ( O) Y.COM.TW<br>(전 실상 이미지와 열상 이미지가 서로 일 일 수 있습니다. " 공구가 최지 온도를 지속적으로 측정하 , VOY.COM.TW<br>- 아이는 다음과 같은 기능들이 있습니다. " 정 스케 1 실상 이미지와 열상 이미지가 서로 일 및 수 있습니다.<br>이는 다음과 같은 기능들이 있습니다. 정구가 최저 온도와 최고 온도를 지속적으로 측정하<br>100Y.COM.TW PO A 스케일 끝부분에 표시합니다. 그렇지만 특정 온<br>100NY - 대한니다. 이 설정은 측정 범위의 공간 배 설정할 수 있습니다. 그렇지만 특정 원<br>"표시합니다. 이 설정은 측정 범위의 공간 배 열과 탑색 시 뜨거운 대상인 **WWW.100Y.COM.TW WWW.100Y.COM.TW WWW.100Y.COM.TW** 120<br>시합니다. 설정할 수 있습니다. 설정할 수 있습니다. 서울시간 시험면 예약<br>지금 삭제하고 주변 영역에 실상 이 열상 이미지 내에 측정된 온도의 차이가 심하면 예<br>다. 이 설정은 측정 범위의 공간 배 열교 탐색 시 포함을 대상이 확인 것 확인 예약이 최고 온도 사이에 대한 최고 오도 없는 게 되어 있습니다.<br>다. 21 최고 300P 최고 300P 300P 300P 300P 300P 30 **I를 삭제하고 주변 영역에 실상 이 ''수통 "**<br>- 이 설정은 측정 범위의 공간 배 영교 탐색 시 뜨거운 대상인 라디에이터 ) 최고 온도<br>- 아 설정은 측정 범위의 공간 배 영교 탐색 시 뜨거운 대상인 라디에이터 ) 최고 온도<br>- 아 설정은 측정 범위의 공간 배 영국 사회자 온도 사이에 많은 온도 값들이 제공된 색상<br>- 이 보다 쉽게 대상을 식별할 수 할 표시되지 않을 수 있습니다. 초점 **WWW.100Y.COM.TW WWW.100Y.COM.TW WWW.100Y.COM.TW WWW.100Y.COM.TW WWW.100Y.COM.TW WWW.100Y.COM.TW** X3 이미시 귀에 된 <del>수이역 - 2014</del> - 2014 - 2014 - 2014 - 2014 - 2014 - 2014 - 2014 - 2014 - 2014 - 2014 - 2014 - 2014 - 2014 - 2014 - 2014 - 2014 - 2014 - 2014 - 2014 - 2014 - 2014 - 2014 - 2014 - 2014 - 2014 - 2014 - 2014 - 2014

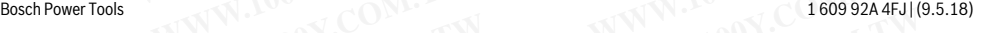

#### **<sup>40</sup>** | 한국어

온도의 범위를 설정할 수 있습니다 . Reset 설정을 통해 스케일을 다시 자동으로 적외선 센서 가시 영 역의 측정값에 맞출 수 있습니다 . WWW.NOW.NECOM.Nextand Property.com<br>- 40 | 한국어<br>- 2도의 범위를 설정할 수 있습니다.Reset 설정을 <del>- "신호음 "</del> : "커<br>- 통해 스케일을 다시 자동으로 적외선 센서 가시 영 \_\_\_ 이 메뉴항목에서 선<br>- <u>역이 추정값에 말</u>출 수 있습니다.<br>- "스위치 오프 식 **WWW.100Y.COM.TW WWW.100Y.COM.TW WWW.100Y.COM.TW** WWW.NOW.COM<br>- 100Y.COM<br>- 100Y.COM - 100Y.COM<br>- 100Y.COM - 100Y.COM<br>- 100Y.COM - 100Y.COM<br>- 100Y.COM - 100Y.COM<br>- 100Y.COM - 100Y.COM<br>- 100Y.COM - 100Y.COM<br>- 100Y.COM - 100Y.COM<br>- 100Y.COM - 100Y.COM<br>- 100Y.COM - 100Y.COM<br>

#### 시작 메뉴

시작 메뉴로 들어가려면 , 측정 기능을 불러오는 버튼 "Func" **6** 을 누르십시오 . 우측 기능 버튼 **7** 을 누 르십시오 . **WWW.100Y.COM.TW WWW.100Y.COM.TW WWW.100Y.COM.TW WWW.100Y.COM.TW WWW.100Y.COM.TW WWW.100Y.COM.TW** WWW.NOY.COM<br>- 100Y.COM 이런국어 - 100P - 100Y.COM<br>- 100Y.COM - 100Y.COM - 100Y.COM<br>- 100Y.COM - 100Y.COM - 100Y.COM<br>- 100Y.COM - 100Y.COM - 100Y.COM<br>- 100Y.COM - 100Y.COM<br>- "Func" 6을 누르십시오. 우측 기능을 불러오는 버튼 - 30G - 11는 정역에서 "TA

#### – " 측정 "

– " 방사율 " **<sup>c</sup>**:

가장 자주 사용하는 소재 중 일부는 저장되어 있는 방사율을 선택할 수 있습니다. 메뉴항목 "소재" 에서 해당 소재를 선택하십시오 . 해당 방사율은 한 행 밑에 제시됩니다 . **WWW.100Y.COM.TW WWW.100Y.COM.TW WWW.100Y.COM.TW**

측정 대상의 방사율을 정확히 알고 있는 경우 , 메뉴 항목 " 방사율 " 에 이 값을 숫자로도 설정할 수 있 습니다 .

– " 반사 온도 ":

이 작동 변수를 설정하면 특히 낮은 방사율 (= 높은 반사 ) 을 갖는 소재에서 측정 결과가 향상됩니다 . 대 부분 반사 온도는 주변 온도에 일치합니다 . 온도 차이가 심한 대상들이 강하게 반사되는 대상들 가까이에서 측정에 영향을 미칠 수 있다면 이 값을 조정해야 합니다 . **WWW.100Y.COM.TW WWW.100Y.COM.TW WWW.100Y.COM.TW**  $\begin{array}{r} (00\%\ \text{CON}}\ \text{SUS}^2 \times 100\%\ \text{SUS}^2 \times 100\%\ \text{SUS}^2 \times 100\%\ \text{SUS}^2 \times 100\%\ \text{SUS}^2 \times 100\%\ \text{SUS}^2 \times 100\%\ \text{SUS}^2 \times 100\%\ \text{SUS}^2 \times 100\%\ \text{SUS}^2 \times 100\%\ \text{SUS}^2 \times 100\%\ \text{SUS}^2 \times 100\%\ \text{SUS}^2 \times 100\%\ \text{SUS}^2$ **WWW.100Y.COM.TW WWW.100Y.COM.TW WWW.100Y.COM.TW**  $W^T$ (ON The This with the action of the This with the This with the This with the This with the This with the This with the This with the This with the This with the This with the This with the This with the This with t  $\begin{array}{lllllllllllllllllllllllll} \mathbf{W}^{\text{H}}&\mathbf{S}^{\text{H}}\mathbf{W}^{\text{H}}&\mathbf{S}^{\text{H}}&\mathbf{S}^{\text{H}}&\mathbf{S}^{\text{H}}&\mathbf{S}^{\text{H}}&\mathbf{S}^{\text{H}}&\mathbf{S}^{\text{H}}&\mathbf{S}^{\text{H}}&\mathbf{S}^{\text{H}}&\mathbf{S}^{\text{H}}&\mathbf{S}^{\text{H}}&\mathbf{S}^{\text{H}}&\mathbf{S}^{\text{H}}&\mathbf{S}$ 

#### $^{\prime}$  디스플레이 "

– " 열점 " **<sup>j</sup>**: " 켜짐 / 꺼짐 "

이 기능은 측정 범위 내에서 가장 뜨거운 점 (= 측정 픽셀 ) 을 적색 십자선으로 자동 표시합니다 . 이를 통 해 배전반의 느슨해진 단자 등에서 위험 부위를 더 욱 쉽게 찾을 수 있습니다 . – " 냉점 "**l**: " 켜짐 / 꺼짐 "

측정 범위 내에서 가장 차가운 점 (= 측정 픽셀 ) 이 열상 이미지에 파란색 십자선으로 자동 표시됩니다 . 이를 통해 절연재의 누설 부위와 같은 위험 부위를

더욱 쉽게 찾을 수 있습니다 . – " 십자선 " **k**: " 켜짐 / 꺼짐 " 십자선은 열상 이미지의 중심부에 표시되며 이 부위

의 측정 온도값을 표시합니다 .

## – "스케일" g: "켜짐 / 꺼짐"<br>"WiEi" " 커지 / 꺼지"

– "WiFi": "켜짐 / 꺼짐 "<br>- ("덴이터 전송" 환조 (" 데이터 전송 " 참조 , 41 페이지 )

# – " 장치 "<br>- " 언어 "<br>- - - - - - - - -

- 이 메뉴 항목에서 모든 디스플레이 언어를 조정할 수 있습니다 .
- " 시간 & 날짜 " **<sup>a</sup>**

표시기에서 날짜와 시간을 변경하려면 하위메뉴 " 시간 & 날짜" 를 불러오십시오 . 그 외에도 날짜 및 시간 형식을 바꿀 수 있습니다 .

하위메뉴 " 시간 & 날짜 " 를 끝내려면 체크 표시 아래에 위치한 좌측 기능 버튼 **13** 을 눌러 설정 내 용을 저장하거나 또는 십자 표시 아래에 위치한 우 측 기능 버튼 **7** 을 눌러 변경 사항을 취소하십시오 . **WWW.100Y.COM.TW WWW.100Y.COM.TW WWW.100Y.COM.TW**  $\begin{array}{lllllllllllllllllll} \mathbf{W}^{\mathbf{W}}&\mathbf{B}^{\mathbf{V}}&\mathbf{W}^{\mathbf{W}}&\mathbf{W}^{\mathbf{W}}&\mathbf{W}^{\mathbf{W}}&\mathbf{W}^{\mathbf{W}}&\mathbf{W}^{\mathbf{W}}&\mathbf{W}^{\mathbf{W}}&\mathbf{W}^{\mathbf{W}}&\mathbf{W}^{\mathbf{W}}&\mathbf{W}^{\mathbf{W}}&\mathbf{W}^{\mathbf{W}}&\mathbf{W}^{\mathbf{W}}&\mathbf{W}^{\mathbf{W}}&\mathbf{W}^{\$ - 아이스 - 대한 기능 - 제3한 호텔에 대한 법과 다시 100Y.COM.TW<br>- 제3한 협상 이미지 사이에서 전환하려면 우측 화살 100Y.COM.TV<br>- 제3한 예**기 - 제3한 정상한 화면이 나타납니다.**<br>- <mark>배짜<sup>™</sup> - 제3한 예미지 삭제하기 - 해상한 대한 12</mark> 를 누르십시오.<br>- 남짜<sup>™</sup> 를 불러오십시오. 그 외에도 날짜 - 흑십시오.<br>- 흑 날짜<sup>™</sup> 를 불러오십시오.  $\begin{array}{lll} \mathbf{W}^{\text{W}} & \mathbf{W}^{\text{W}} & \mathbf$  $WWW.100Y.CON.100Y.CON.100Y.CON.100Y.CON.100Y.CON.100Y.CON.100Y.CON.100Y.CON.100Y.CON.100Y.CON.100Y.CON.100Y.CON.100Y.CON.100Y.CON.100Y.CON.100Y. CON.100Y. CON.100Y. CON.100Y. CON.100Y. CON.100Y. CON.100Y. CON.100Y. CON.100Y. CON.100Y. CON.100Y. CON.100Y. CON.100Y. CON.100Y. CON.100Y. CON.100Y. CON$ **EXAMPLE AND PROPERTY AND ANNUAL COMPANY WAS COMPANY WWW.100Y.COM.TW ANNUAL 100Y.COM.TW AND MUNICIPAL COMPANY WWW.100Y.COM.TW AND MUNICIPAL COMPANY WWW.100Y.COM** 

- " 신호음 ": " 켜짐 / 꺼짐 "
- 이 메뉴항목에서 신호음을 켜고 끌 수 있습니다 . – " 스위치 오프 시간 "

이 메뉴 항목에서 아무런 버튼을 누르지 않을 경우 측정공구가 자동으로 꺼지는 시간 주기를 선택할 수 있습니다. 설정에서 " 고지않기 " 을 선택하면 자 동 차단 기능을 비활성화할 수도 있습니다 .

#### – " 모든 이미지 삭제 "

이 메뉴항목에서 내부 메모리에 있는 모든 파일을 한 번에 삭제할 수 있습니다 . 해당 하위메뉴로 들어가 려면, " 더보기 ..." 에 해당하는 우측 화살표 버튼 **8** 을 누르십시오 . 모든 파일을 삭제하려면 체크 표 시 아래에 위치한 좌측 기능 버튼 **13** 을 누르고 , 과 정을 취소하려면 십자 표시 아래에 위치한 우측 기 능 버튼 **7** 을 누르십시오 . **WWW.100Y.COM.TW WWW.100Y.COM.TW WWW.100Y.COM.TW WWW.100Y.COM.TW WWW.100Y.COM.TW WWW.100Y.COM.TW WWW.100Y.COM.TW WWW.100Y.COM.TW WWW.100Y.COM.TW**  $\begin{array}{l} \begin{array}{r} \mathbf{W}^T \times \mathbf{W}^T \times \mathbf{W}$ **WWW.100Y.COM.TW WWW.100Y.COM.TW WWW.100Y.COM.TW**  $\begin{array}{l} 0.0 \times 0.0 \times 0.00 \times 0.00 \times 0.000 \times 0.000 \times 0.000 \times 0.000 \times 0.000 \times 0.000 \times 0.000 \times 0.000 \times 0.000 \times 0.000 \times 0.000 \times 0.000 \times 0.000 \times 0.000 \times 0.000 \times 0.000 \times 0.000 \times 0.000 \times 0.000 \times 0.000 \times 0.000 \times 0.000 \times 0.000 \times 0.$ 

#### – " 장치 정보 "

이 메뉴 항목에서 측정공구에 관한 모든 정보를 불 러올 수 있습니다 . 측정공구의 제품 번호 및 설치된 소프트웨어 버전을 확인할 수 있습니다 .

임의의 메뉴를 끝내고 일반 디스플레이 화면으로 돌아 가려면 , 측정 버튼 **17** 을 누르십시오 .

#### 측정 결과 문서 작업

#### 측정 결과 저장하기

스위치를 켠 후 곧바로 측정이 시작되고 스위치를 끌때 까지 측정이 계속 진행됩니다 .

이미지를 저장하려면 카메라를 원하는 측정 대상 쪽으 로 향하게 하고 저장 버튼 **11** 를 누르십시오 . 이미지 가 카메라의 내부 메모리에 저장됩니다 . 또 다른 방법 으로는 측정 잠금 설정 버튼 **17** 을 누르십시오 . 측정 이 잠금 설정되고 디스플레이에 표시됩니다 . 이렇게 하 면 방해 없이 화면을 볼 수 있습니다 . 잠금 설정된 화 면을 저장하지 않으려면 버튼 **17** 을 눌러 다시 측정 모 드로 들어갑니다 . 카메라의 내부 메모리에 이미지를 저 장하려면 , 저장 버튼 **11** 를 누르십시오 . **WWW.100Y.COM.TW WWW.100Y.COM.TW WWW.100Y.COM.TW** 부분 반사 온도는 주변 온도에 일치합니다.<br>온도 차이가 심한 대상들이 강하게 반사되는 대상들 <sup>71</sup>려면, 측정 버튼 17 을 누르십시오.<br>가까이에서 측정에 영향을 미칠 수 있다면 이 값을 **축정 결과 문서 작업**<br>- "적용해서 합니다. " **적절 수 있**다면 이 값을 **축정 결과 문서 작업**<br>- " **디스플레이 " " 최점 / 꺼짐 " 수정 결과 서장하기**<br>- " **디스플레이 " " 커짐 WWW.100Y.COM.TW WWW.100Y.COM.TW WWW.100Y.COM.TW WWW.100Y.COM.TW WWW.100Y.COM.TW WWW.100Y.COM.TW WEARY AND MAY AND MAY AND MAY AND MAY AND MAY AND MAY AND MAY AND MAY AND MAY AND MAY AND MAY AND MAY AND MAY AND MAY AND MAY AND MAY AND MAY AND MAY AND MAY AND MAY AND SAID MAY AND SAID MAY AND SAID MAY AND SAID MAY A** <sup>이</sup> 기능은 학생 법위 내에서 가장 보거진 말 수 있습니다. 이렇게 게 작성이 게 된 것입니다. 또 다른 방법<br>- 패배전반의 느슨해진 단자 등에서 위험 부위를 더 이 리지를 저장하려면 카메라를 원하는 측정 대상 쪽으<br>- "**냉장<sup>의</sup> !" "취직 / 개장 차**가운 점 (드 측정 픽셀 )이 이 잠금 섬정 버튼 11 를 누르십시오 , 이미지<br>- " **냉장의 " 취직 / 개장 차**가운 점 (드 해 배전반의 느슨해진 단자 등에서 위험 부위를 더 \_ 로 향하게 하고 저장 버튼 11 를 누르십시오 . 이미지<br>- 옥 쉽게 찾을 수 있습니다 .<br>- "냉첨 ": "켜집 / 게임 " 가 가 가 가 이 거 가 이 라금 설정되고 디스플레이어 저장됩니다 . 또 다른 방법<br>- "냉첨 ": "거집 / 게임 가 있는 것은 특정 장금 설정되고 디스플레이에 표시됩니다 . 이렇게 하<br>일상 이미지에 파란색 십자 \* **YB 20 Professor 40 Yand 20 Professor 20 Professor 20 Professor 20 Professor 20 Professor 20 Professor 20 Professor 20 Professor 20 Professor 20 Professor 20 Professor 20 Professor 20 Professor 20 Professor 20 Professo WWW.100Y.COM.TW WWW.100Y.COM.TW WWW.100Y.COM.TW**

#### 저장한 이미지 불러오기

저장한 열상 이미지를 불러오려면 다음과 같이 하십시 오 .

- 좌측 기능 버튼 **13** 을 누르십시오 . 디스플레이에 마 지막으로 저장한 화면이 나타납니다 .
- 저장한 열상 이미지 사이에서 전환하려면 우측 화살 표 버튼 **8** 또는 좌측 화살표 버튼 **12** 를 누르십시오 .

#### 저장한 이미지 삭제하기

개별 열상 이미지를 삭제하려면 갤러리 뷰로 가십시오 : – 휴지통 아이콘 아래에 있는 우측 기능 버튼 **7** 을 누 르십시오 . **WWW.100Y.COM.TW WWW.100Y.COM.TW WWW.100Y.COM.TW**

– 확인을 위해 좌측 기능 버튼 **13** 을 누르거나 삭제 과 정을 중단하려면 중단하기 아이콘 아래에 있는 기능 버튼 **7** 을 누르십시오 . **WWW.100Y.COM.TW WWW.100Y.COM.TW WWW.100Y.COM.TW WWW.100Y.COM.TW WWW.100Y.COM.TW WWW.100Y.COM.TW WWW.100Y.COM.TW WWW.100Y.COM.TW WWW.100Y.COM.TW WWW.100Y.COM.TW WWW.100Y.COM.TW WWW.100Y.COM.TW** gtc400c\_BUCH-3220-004.book Seite 41 Mittwoch, 9. Mai 2018 9:19 09

#### 모든 이미지 삭제

메뉴 " 모든 이미지 삭제" 에서 내부 메모리에 있는 모든 파일을 한번에 삭제할 수 있습니다 . EXAMPLE **WARNER WARNER WARNER WAS ARREST MANUSCRIPT OF THE COMPUTER WAS ARREST OF THE COMPUTER WAS ARREST OF THE COMPUTER WAS ARREST OF THE COMPUTER WAS ARREST OF THE COMPUTER WAS ARREST OF THE COMPUTER WAS ARREST OF THE C** WEW WARD RUCH-3220-004.book Seite 41 Mittwoch, 9. Mai 2018 9:19 09<br>**모든 이미지 삭제**<br>미뉴 "모든 이미지 삭제"에서 내부 메모리에 있는 저장한 열상 이미지를 컴<br>모든 파일을 한번에 삭제할 수 있습니다. 업할 수 있습니다. 이를<br>"Func" 6 버튼을 눌러 측정 기능을 불러오십시오. www.bosch-profess

"Func" **6** 버튼을 눌러 측정 기능을 불러오십시오 . 우측 기능 버튼 **7** 을 눌러 " 장치 " > " 모든 이미지 삭제 " 를 선택하십시오 . 우측 화살표 버튼 **8** 을 누르 면 , 해당 하위메뉴로 들어갑니다 . 모든 파일을 삭제하 려면 체크 표시 아래에 위치한 좌측 기능 버튼 **13** 을 누르고 , 삭제를 취소하려면 십자 표시 아래에 위치한 우 측 기능 버튼 **7** 을 누르십시오 . **WWW.100Y.COM.TW WWW.100Y.COM.TW WWW.100Y.COM.TW** WWW.Nosch profession<br>- 모든 이미지 삭제 "에서 내부 메모리에 있는 제장한 열상 이미지 재작업<br>모든 이미지 삭제 "에서 내부 메모리에 있는 저장한 열상 이미지를 컴퓨터<br>모든 파일을 한번에 삭제할 수 있습니다.<br>"두ume" 6 버튼을 눌러 추정 기능을 불러오십시오. WWW.bosch-profession<br>"두ume" 6 버튼을 눌러 "장치" > "모든 이미지 를 빌문해 열 감지 **WWW.100Y.COM.TW WWW.100Y.COM.TW WWW.100Y.COM.TW WWW.100Y.COM.TW WWW.100Y.COM.TW WWW.100Y.COM.TW 모든 이미지 삭제** "에서 내부 메모리에 있는 제장한 열상 이미지 재작업<br>메뉴 "모든 이미지 삭제 "에서 내부 메모리에 있는 저장한 열상 이미지를 컴퓨터 윈도<br>오든 파일을 한번에 삭제할 수 있습니다. (일할 수 있습니다. 이를 위해<br>"Func" 6 버튼들 놀러 측정 기능을 불러오십시오. www.bosch-professional.cc<br>우측 기능 버튼 7 을 눌러 "장치" 》 "모든 이미지 를  $\begin{array}{lllllllllllllllllllll} \mathbf{Q} & \mathbf{W} & \mathbf{M} & \mathbf{M} &$  $\begin{array}{rcl} \mathbb{N} & \mathbb{N} & \math$ WWW.NONY.COM. 모든 파일을 한편에 삭제할 수 있습니다. 일할 수 있습니다. 이들 위해 <u>(P</u>unc<sup>e</sup> 6 버튼을 눌러 수정 기능 버튼 19을 실제하<br>- 우측 기능 버튼 1을 눌러 측정 기능 '모든 **이미지 및 방문해 열 감지 카메라 제품 페이지에**<br>- 연, 해당 하위메뉴로 들어갑니다. 모든 파일을 삭제하<br>- 레먼 체험 하위메뉴로 들어갑니다. 모든 파일을 삭제하<br>- 부르고, 삭제를  $\begin{array}{r} \begin{array}{r} \text{W} \setminus \text{W} \setminus \text{W} \setminus \text{W} \end{array} \end{array} \begin{array}{r} \begin{array}{r} \text{R} \setminus \text{R} \setminus \text{R} \setminus \text{W} \end{array} \end{array} \begin{array}{r} \begin{array}{r} \text{R} \setminus \text{R} \setminus \text{R} \setminus \text{R} \end{array} \end{array} \begin{array}{r} \begin{array}{r} \text{R} \setminus \text{R} \setminus \text{R} \setminus \text{R} \end{array} \begin{array}{r} \text{R} \$ 

#### 데이터 전송

#### USB 인터페이스를 통한 데이터 전송

마이크로 USB 단자 캡 **3** 을 여십시오 . 측정공구의 마 이크로 USB 단자를 함께 공급된 마이크로 USB 케이 블을 이용하여 컴퓨터 또는 노트북에 연결하십시오 .

버튼 **9** 를 사용해 열 감지 카메라의 전원을 켜십시오 . 파일 브라우저를 열고 드라이브 "BOSCH

GTC 400 C" 를 선택하십시오 . 저장한 JPG 파일 은 측정공구의 내부 메모리에서 복사 , 이동 또는 삭제 할 수 있습니다.

원하는 과정이 끝나면 정상적으로 드라이브를 분리하고 버튼 **9** 를 사용해 열 감지 카메라의 전원을 다시 끄십 시오 .

측정 작동 중에는 마이크로 USB 케이블을 빼고 캡 **3** 을 닫으십시오 .

주의 : 먼저 운영 시스템에서 드라이브를 분리하십시오 ( 드라이브 꺼내기 ). 열 감지 카메라의 내부 메모리가 손상될 수 있습니다 .

케이스에 먼지나 물이 들어가지 않도록 USB 인터페이 스는 항상 캡을 닫아 두십시오 .

주의 : 측정공구는 컴퓨터나 노트북에만 연결하십시오 . 다른 기기와 연결할 경우 공구가 손상될 수도 있습니다 . 주의 : 마이크로 USB 인터페이스는 데이터 전송에만 사용되며 배터리와 충전지를 충전하는데 사용할 수 습 니다 .

#### 열상 이미지 재작업

저장한 열상 이미지를 컴퓨터 윈도우 시스템에서 재작 업할 수 있습니다 . 이를 위해

한국어 | **<sup>41</sup>**

www.bosch-professional.com/gtc 를 방문해 열 감지 카메라 제품 페이지에서 GTC-Transfer-Software 를 다운로드 받으십시오 .

#### WiFi 을 통한 데이터 전송

측정공구에는 WiFi 모듈이 장착되어 있어서 열 감지 카 메라에 저장한 이미지를 모바일 단말기에 무선으로 전 송할 수 있습니다 .

이를 위해 소프트웨어 인터페이스에 해당하는

"Measuring Master" 애플리케이션이 필요합니 다 . 단말기에 따라 해당 스토어에서 다운받으실 수 있 습니다 :

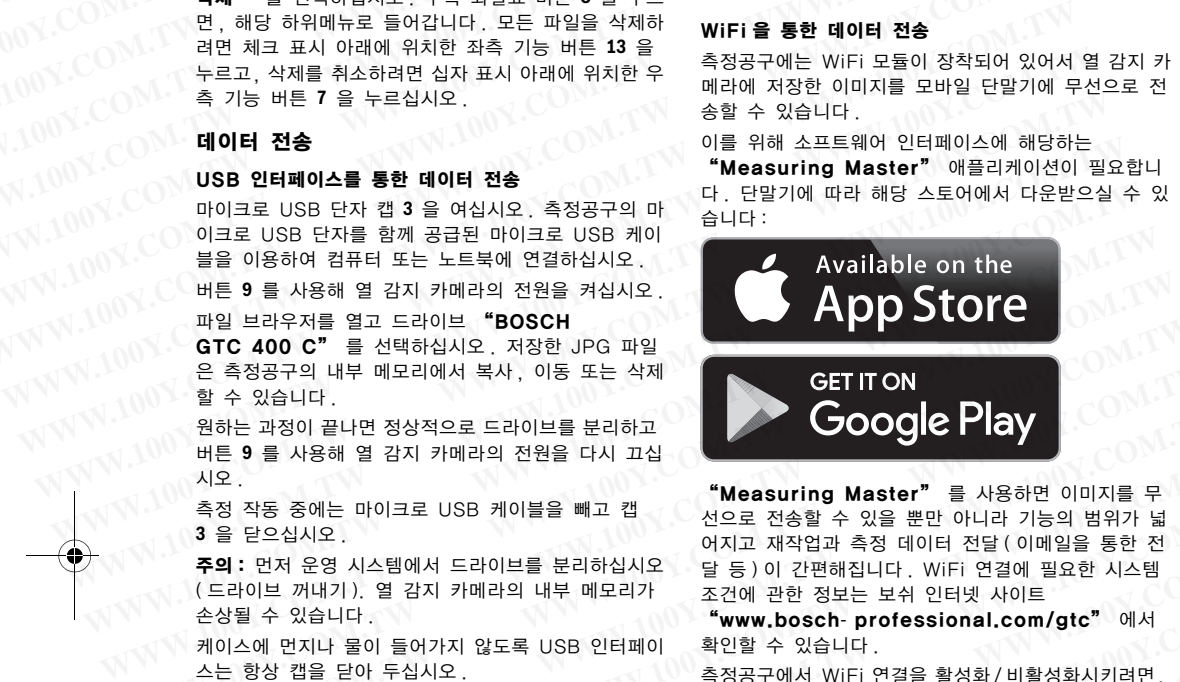

"Measuring Master" 를 사용하면 이미지를 무 선으로 전송할 수 있을 뿐만 아니라 기능의 범위가 넓 어지고 재작업과 측정 데이터 전달 ( 이메일을 통한 전 달 등 ) 이 간편해집니다 . WiFi 연결에 필요한 시스템 조건에 관한 정보는 보쉬 인터넷 사이트 **WWW.100Y.COM.TW WWW.100Y.COM.TW WWW.100Y.COM.TW**  $\left.\begin{array}{l} \varepsilon_1 \varepsilon_2 \varepsilon_3 \varepsilon_4 \varepsilon_5 \varepsilon_6 \varepsilon_7 \varepsilon_8 \varepsilon_7 \varepsilon_9 \varepsilon_9$ 

"www.bosch- professional.com/gtc" 에서 확인할 수 있습니다 .

측정공구에서 WiFi 연결을 활성화 /비활성화시키려면 , 메인 메뉴를 불러온 후 "WiFi" 선택할 수 있는 버튼 을 탐색하여 연결을 활성화 / 비활성화하십시오 . 디스플 레이에 표시 **d** 가 나타납니다 . 모바일 단말기에 있는 와이파이 인터페이스가 활성화되었는지 확인하십시오 . 보쉬 애플리케이션을 시작하면 (WiFi 모듈이 활성화된 상태에서 ) 모바일 단말기와 측정공구 사이에 연결이 생 성됩니다 . 이를 위해 "Measuring Master" 사용 지침을 따르십시오 . **WWW.100Y.COM.TW WWW.100Y.COM.TW WWW.100Y.COM.TW** 미는 9<br>시오. 즉정 작동 중에는 마이크로 USB 케이블을 빼고 캡 "**Measuring Master"**를 사용하면 이미지를 무<br>- 축정 작동 중에는 마이크로 USB 케이블을 빼고 캡 선으로 전송할 수 있을 뿐만 아니라 기능의 범위가 넓<br>- **주의 :** 먼너 개내기.) 열 감지 카메라의 내부 메모리가 조건에 관한 정보는 보쉬 인터넷 사이트<br>- 순상될 수 있습니다 . 열 감지 카메라의 내부 촉정 작동 중에는 마이크로 USB 케이블을 빼고 캡<br>3 을 닫으십시오.<br>**주의:** 먼저 운영 시스템에서 드라이브를 분리하십시오 <sub>- 달</sub> 언어로 재작업과 측정 데이터 전달 (이메일을 통한 전<br>- 주의: 먼저 운영 시스템에서 드라이브를 분리하십시오 - 달 등)이 간편해집니다 . WiFi 연결에 필요한 시스템<br>(드라이브 꺼내기). 열 감지 카메라의 내부 메모리가 - 조건에 관한 정보는 보쉬 인터 주의 : 먼저 운영 시스템에서 드라이브를 분리하십시오<br>[달동]이 간편해집니다. WIFi 연결에 필요한 시스템<br>(드라이브 꺼내기). 열 감지 카메라의 내부 메모리가 조건에 관한 정보는 보쉬 인터넷 사이트<br>- WWW.**bosch-professional.com/gtc<sup>"에서</sup> "www.bosch-professional.com/gtc"에서<br>스는 항상 캡을 닫아 두십시오. "WWW.bosch-profe** = "이므 " 개대기. 열 검지 카메라의 내무 베모리가 " **WWW.bosch-professional.com/gtc"** 에서<br>상될 수 있습니다.<br>이스에 먼지나 물이 들어가지 않도록 USB 인터페이 "확인할 수 있습니다.<br>는 항상 캡을 닫아 두십시오.<br>**의:** 측정공구는 컴퓨터나 노트북에만 연결하십시오. 메인 메뉴를 불러온 후 **"WiFi"** 선택할 수 있는 버튼<br>- 경쟁공구는 컴퓨터나 노트북에 스에 먼지나 물이 들어가지 않도록 USB 인터페이 -확인할 수 있습니다 .<br>'항상 캡을 닫아 두십시오 ... - -<br>' - 축정공구는 컴퓨터나 노트북에만 연결하십시오 ... 메인 메뉴를 불러온 **후 "WiFi"** 선택할 수 있는 버튼<br>' 기기와 연결할 경우 공구가 손상될 수도 있습니다 ... 을 탐색하여 연결을 활성화 / 비활성화하십시오 ... 디스플<br>' - 마이크로 USB 인터페이스는 데이터 20<br>- 최정공구는 컴퓨터나 노트북에만 연결하십시오. - - - - 이 이 ' 메인 메뉴를 불러온 후 **"WiFi"** 선택할 수 있는 버튼<br>171와 연결할 경우 공구가 손상될 수도 있습니다. - 을 탐색하여 연결을 활성화 / 비활성화하십시오. 디스플<br>마이크로 USB 인터페이스는 데이터 전송에만 - - 레이에 표시 **d** 가 나타납니다. 모바일 단말기에 있는<br>- 매 매터리와 충전지를 충전하는데

#### 고장의 원인과 해결 방법

장애 발생 시 장치를 다시 시작하면 연결 상태에서 다시 사용할 수 있습니다 . 그밖에 계속해서 오류 메세지가 뜨 는 경우 아래의 내용을 참고하십시오 .

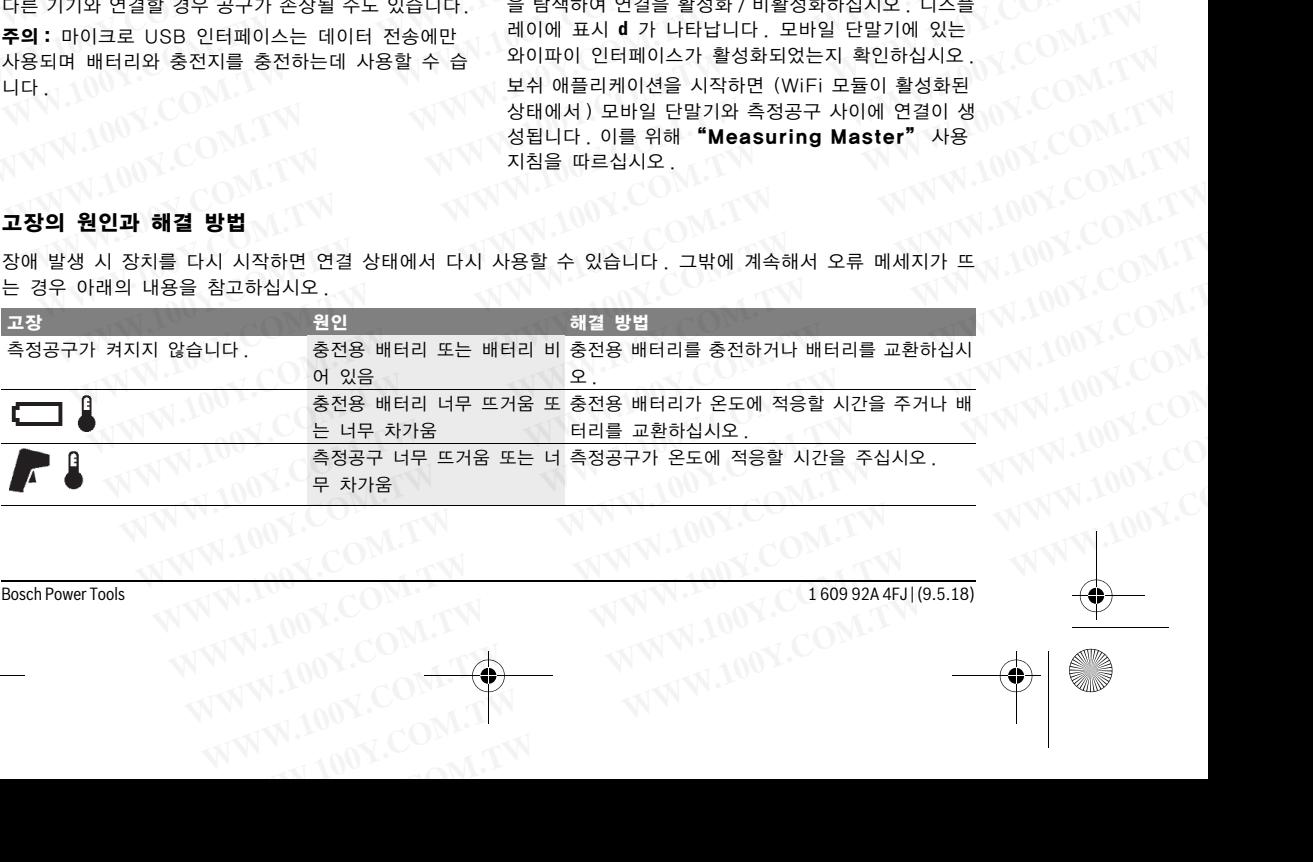

Bosch Power Tools 1 609 92A 4FJ | (9.5.18)

gtc400c\_BUCH-3220-004.book Seite 42 Mittwoch, 9. Mai 2018 9:19 09

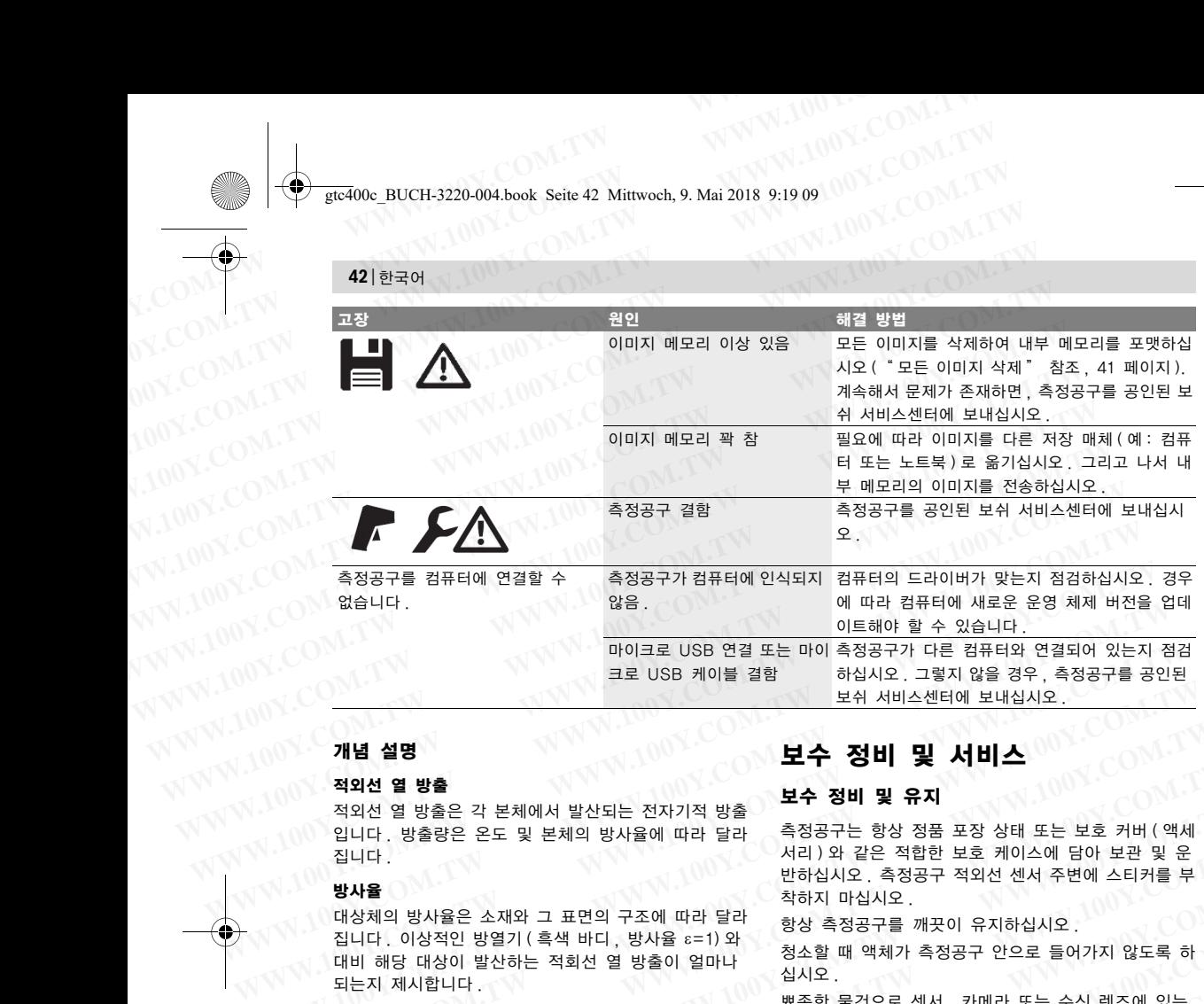

#### 개념 설명

#### 적외선 열 방출

적외선 열 방출은 각 본체에서 발산되는 전자기적 방출 입니다 . 방출량은 온도 및 본체의 방사율에 따라 달라 집니다 .

#### 방사율

대상체의 방사율은 소재와 그 표면의 구조에 따라 달라  $[2]$ 디다. 이상적인 방열기 ( 흑색 바디, 방사율  $\varepsilon$ =1) 와 대비 해당 대상이 발산하는 적회선 열 방출이 얼마나 되는지 제시합니다 .  $\begin{array}{lllllllllllllllllllll} \mathbf{W} & \mathbf{W} & \mathbf{W}$ **방사율**<br>대상체의 방사율은 소재와 그 표면의 구조에 따라 달라 할 정상 측정공구를 깨끗이 유지하십시오.<br>접니다. 이상적인 방열기(흑색 바디, 방사율 c=1)와 창조할 때 액체가 측정공구 안으로 들어가지 않도록 하<br>"이상적인 방열기(흑색 바디, 방사율 c=1)와 청소할 때 액체가 측정공구 안으로 들어가지 않도록 하<br>되는지 제시합니다 .<br>"그 보호 원들은 원들을 통과시켜 벽의 일로 닦아내지 마

#### 열교

의도치 않게 열을 바깥쪽 또는 안쪽으로 통과시켜 벽의 나머지 온도 또는 원하는 온도와 크게 차이가 나는 물 체를 열교라 칭합니다 .

열교의 표면 온도가 일반 공간에서보다 낮기 때문에 이곳에서의 곰팡이 발생 위험은 현저하게 높아집니다 .

#### 반사 온도 / 대상의 반사열 작용

반사 온도는 대상 자체에서 나오지 않는 열 방출입니 다 . 구조와 소재에 따라 주변 복사열이 측정 대상 내에 서 반사되며 이로 인해 실제 온도 결과가 변조됩니다 .

#### 대상 간격

측정 대상과 측정공구 사이의 간격은 화소 당 감지되는 면적에 영향을 줍니다 . 대상 간격을 늘리면 감지할 수 있는 대상의 크기도 점점 커집니다 .

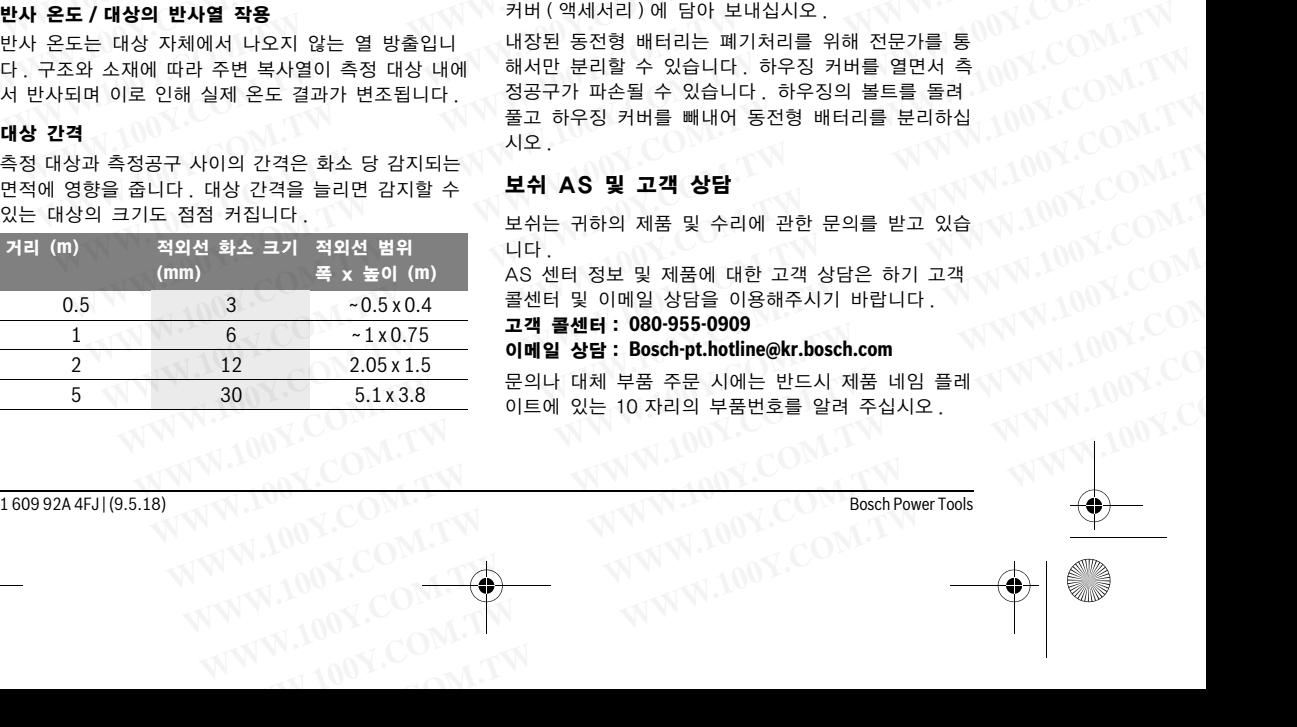

## 보수 정비 및 서비스

#### 보수 정비 및 유지

측정공구는 항상 정품 포장 상태 또는 보호 커버 ( 액세 서리 ) 와 같은 적합한 보호 케이스에 담아 보관 및 운 반하십시오 . 측정공구 적외선 센서 주변에 스티커를 부 착하지 마십시오 . WHY WILLOW HIM AMBUZING WARNER AND NOT WANTED WARD **WARNER AND WILLOW WARNER AND WILLOW WARNER AND NOT WILLOW WAS ARREST AND NOT WILLOW WAS ARREST AND NOT WILLOW WAS ARREST AND NOT WILLOW WAS ARREST AND NOT WILLOW WAS ARR 개념 설명<br>적외선 열 방출**<br>적외**선 열 방출**은 각 본체에서 발산되는 전자기적 방출 **보수 정비 및 유지**<br>입니다 . 방출량은 온도 및 본체의 방사율에 따라 달라 - 측정공구는 항상 정품 포장 상태 또는 보호 커버 (액세<br>입니다 . 방사율은 소재와 그 표면의 구조에 따라 달라 - 하하지 마십시오 . 축정공구 적외선 센서 주변에 스티커를 부<br>방사율<br>대상체의 방사율은 소재와 그 표면의 구조에  $\begin{array}{lllllllllllllllllllll} \mathbf{W}^2 & \mathbf{W}^2 & \mathbf{$ 적외선 열 방출은 각 본체에서 발산되는 전자기적 방출<br>- 입니다. 방출량은 온도 및 본체의 방사율에 따라 달라 - 측정공구는 항상 정품 포장 상태 또는 보호 커버 (액세<br>입니다. 방출량은 온도 및 본체의 방사율에 따라 달라 - 서리 )와 같은 적합한 보호 케이스에 담아 보관 및 운<br>- 방**사율**<br>대상체의 방사율은 소재와 그 표면의 구조에 따라 달라 - 항상 측정공구를 깨끗이 유지하십시오 .<br>접

항상 측정공구를 깨끗이 유지하십시오 .

청소할 때 액체가 측정공구 안으로 들어가지 않도록 하 십시오 .

뾰족한 물건으로 센서 , 카메라 또는 수신 렌즈에 있는 먼지를 제거하려 하지 말고 , 카메라 및 수신 렌즈 위쪽 으로 닦아내지 마십시오 ( 스크래치 위험 ).

측정공구의 캘리브레이션 변경을 원하는 경우 보쉬 서 비스 센터로 연락주십시오 ( 주소는 " 보쉬 AS 및 고 객 상담 " 참조 ).

수리가 필요한 경우 측정공구를 정품 포장 또는 보호 커버 ( 액세서리 ) 에 담아 보내십시오 .

내장된 동전형 배터리는 폐기처리를 위해 전문가를 통 해서만 분리할 수 있습니다 . 하우징 커버를 열면서 측 정공구가 파손될 수 있습니다 . 하우징의 볼트를 돌려 풀고 하우징 커버를 빼내어 동전형 배터리를 분리하십 시오 . **WWW.100Y.COM.TW WWW.100Y.COM.TW WWW.100Y.COM.TW WWW.100Y.COM.TW WWW.100Y.COM.TW WWW.100Y.COM.TW**  $\begin{array}{l} \mathcal{H}^2 \times \mathcal{H}^2 \times \mathcal$ 1 않게 발일을 바깥으로 통과시켜 벽의 9 로 닦아내지 마십시오 (스크래치 위험).<br>|온도 또는 원하는 온도와 크게 차이가 나는 물 : 촉정공구의 캘리브레이션 변경을 원하는 경우 보쉬 서<br>|표면 온도가 일반 공간에서보다 낮기 때문에, "객 상담" 참조).<br>|서의 곰팡이 발생 위험은 현저하게 높아집니다. "수리가 필요한 경우 측정공구를 정품 포장 또는 보호<br>|서의 곰팡이 발생 위험은 현저하게 높 교라 칭합니다 .<br>표면 온도가 일반 공간에서보다 낮기 때문에, "비스 센터로 연락주십시오 (주소는 "보쉬 AS 및 고<br>1의 곰팡이 발생 위험은 현저하게 높아집니다 . 수리가 필요한 경우 측정공구를 정품 포장 또는 보호<br>도**는 대상 반사열 작용**<br>도는 대상 자체에서 나오지 않는 열 방출입니 내장된 동전형 배터리는 폐기처리를 위해 전문가를 통<br>오와 소재에 따라 주변 복사열이 측정 대상 내에 해서만 1 금평이 발생 위험은 현저하게 높아집니다.<br>4 금평이 발생 위험은 현저하게 높아집니다. 수리가 필요한 경우 측정공구를 정품 포장 또는 보호<br>- 대상 자체에서 나오지 않는 열 방출입니 내장된 동전형 배터리는 폐기처리를 위해 전문가를 통<br>4 소재에 따라 주변 복사열이 측정 대상 내에 해서만 분리할 수 있습니다. 하우징 커버를 열면서 측<br>며 이로 인해 실제 온도 결과가 변조됩니다. 정공구가 파손

#### 보쉬 AS 및 고객 상담

보쉬는 귀하의 제품 및 수리에 관한 문의를 받고 있습 니다 .

AS 센터 정보 및 제품에 대한 고객 상담은 하기 고객 콜센터 및 이메일 상담을 이용해주시기 바랍니다 . 고객 콜센터 : **080-955-0909**

## 이메일 상담 : **Bosch-pt.hotline@kr.bosch.com**

문의나 대체 부품 주문 시에는 반드시 제품 네임 플레 이트에 있는 10 자리의 부품번호를 알려 주십시오 .  $W = 100Y.$ COM.TW **WWW.100Y.COM.TW 
WWW.100Y.COM.TW 
WWW.100Y.COM<br>
WW.100Y.COM.TW 
WWW.100Y.COM<br>
WW.100Y.COM.TW 
WWW.100Y.COM<br>
WW.100Y.COM.TW 
WWW.100Y.COM<br>
WW.100Y.COM.TW 
WWW.100Y.COM** 

1 609 92A 4FJ | (9.5.18) Bosch Power Tools

gtc400c\_BUCH-3220-004.book Seite 43 Mittwoch, 9. Mai 2018 9:19 09

Mechanics and Flectronics Ltd. PT/SAX-ASA 298 Bojeong-dong Giheung-gu Yongin-si, Gyeonggi-do, 446-913 080-955-0909 Examples and Electronics Ltd.<br>
Bosch Korea, RBKR<br>
Wechanics and Electronics Ltd.<br>
PI/SAX-ASA<br>
PI/SAX-ASA<br>
PI/SAX-ASA<br>
PI/SAX-ASA<br>
PI/SAX-ASA<br>
PRODUCTION COMPONED PI/SAX-ASA<br>
PRODUCTION COMPONED PI/SAX-ASA<br>
PRODUCTION COMPO WERE **v**<br> *WWW.*<br>
Bosch Korea, RBKR<br>
Mechanics and Electronics Ltd.<br>
PT/SAX-ASA<br>
298 Bojeong-dong Giheung-gu<br>
(ONT)<br>
COM.<br>
PT/SAX-ASA<br>
298 Bojeong-dong Giheung-gu<br>
<sup>2</sup> wisianana lungsosilanananana<br>
<sup>1</sup> wisianananananana Exc400c\_BUCH-3220-004.book\_Seite 43 Mittwoch, 9. Mai 2018\_9:19 09<br>
WWW.100Y.COM.TW **Bosch Korea, RBKR**<br>
Mechanics and Electronics Ltd.<br>
PT/SAX-ASA **Mechanics and Electronics Ltd.**<br>
PT/SAX-ASA *PT/SAX-ASA* **PT/SAX-ASA PT/SA** ELET MARIA COMPUTE COMPUTE COMPUTE COMPUTE COMPUTE COMPUTE COMPUTE COMPUTE<br>
Bosch Korea, RBKR<br>
Mechanics and Electronics Ltd.<br>
PT/SAX-ASA 298 Bojeong-dong Giheung-gu<br>
Yongin-si, Gyeonggi-do, 446-913<br>
100Y.COMPUTE COMPUTE E<sub>IC400</sup>c\_BUCH-3220-004.book Seite 43 Mittwoch, 9. Mai 2018 9:19 09<br>
Bosch Korea, RBKR<br>
Mechanics and Electronics Ltd.<br>
PT/SAX-ASA<br>
298 Bojeong-dong Giheung-gu<br>
Yongin-si, Gyeonggi-do, 446-913<br> **WWW.100Y.COM.COM.COM.PT/S</sub> WWW.NOY.COM Mechanics and Electronics Ltd. ของอาโซ๊เครื่องมือวัดในบรรยาการ<br>
Mechanics and Electronics Ltd. ของอาโซ๊เครื่องมือวัดสามารถเกิดประกา<br>
298 Biography Gomegi-do, 446-913 ทรีปอะมะเหย์ให้ติดไฟได้ เพื่อในสมาติเ** 

#### 운반

사용할 수 있는 이온 리튬 충전용 배터리는 위험물 처 리 규정에 따릅니다 . 충전용 배터리는 사용자에 의해 부가적인 규정 없이 거리에 운반할 수 있습니다 . 제 삼 자 ( 예를 들면 , 항공운송 이나 운송업체 ) 를 통해 운송 할 경우 , 포장과 표시에 관한 특별 사항에 대해 유의해 야 합니다 . 운송 제품을 준비할 때 , 위험물 담당 전문 가의 참석하에 진행되어야 합니다 . Bosch Korea, RBKR<br>
Mechanics and Electronics Ltd.<br>
PT/SAX-ASA<br>
PT/SAX-ASA<br>
298 Bojeong-dong Giheung-gu<br>
Yongin-si, Gyeonggi-do, 446-913<br>
Wengin-si, Gyeonggi-do, 446-913<br>
Wengi-si, Gyeonggi-do, 446-913<br>
Wengi-si, Gyeongg Nechanics and Electronics Ltd.<br>
Wechanics and Electronics Ltd.<br>
PT/SAX-ASA<br>
298 Bojeong-dong Giheung-gu<br>
Yongin-si, Gyeonggi-do, 446-913<br>
Wegin-si, Gyeonggi-do, 446-913<br>
Wegin-si, Gyeonggi-do, 446-913<br>
Wegin-si, Gyeonggi Wechanics and Electronics Ltd. **(Winding Supper of Advisor of Private Advisor of Private Advisor of Private Advisor of Private Advisor of Private COM. 2018 Design do 446-913<br>
Website and Windows and Computer of Advisor of** WWW.100Y.COM. Hypoxy.com<br>
298 Bojeong dong Giheung gu<br>
Yongin-si, Gyeonggi-do, 446-913<br>
Wegist, Gyeonggi-do, 446-913<br>
Wegist, Gyeonggi-do, 446-913<br>
Wegist, Gyeonggi-do, 446-913<br>
200Y.COM<br>
2020 2020 2020 2020 2020 2020 202 **WWW.100Y.COM.TW WWW.100Y.COM.TW WWW.100Y.COM.TW**  $\begin{array}{r|l} \hline \textbf{W} & \textbf{W} & \textbf{W$ WWW.100Y.COM. 그는 이온 리튬 중전용 배터리는 사용자에 의해<br>100Y.COM 리규정에 따릅니다. 총전용 배터리는 사용자에 의해<br>부가적인 규정 없이 거리에 운반할 수 있습니다..제 삼<br>100Y.COM 휴가 작업 규정 없이 거리에 운반할 수 있습니다..제 삼<br>100Y.COM 작업 들면, 항공운송 이나 운송업제 관한 호텔 제공 - 100Y.COM 참 다 예를 통해 운송<br>100Y.COM 참 **WWW.100Y.COM.TW WWW.100Y.COM.TW WWW.100Y.COM.TW**

충전용 배터리는 케이스가 손상되지 않았을 때만 운송 해야 합니다 . 충전용 배터리는 개방된 첩촉부분들을 봉 입하고 상자 내에서 움직이지 않도록 포장해야 합니다 . 또한 유효한 국가 규정들을 유의하십시오 .

#### 처리

측정공구 , 충전용 배터리 / 배터리 , 액세서리 및 포장은 친환경적으로 재활용됩니다 .

측정공구와 배터리 팩 / 배터리를 가정용 쓰레 기로 처리하지 마십시오 !

#### 충전용 배터리 / 배터리 :

**Li-Ion:**

" 운반 " 내용에 나와 있는 주의 사항을 준수하십시오 ( 43 페이지 ).

#### 위 사항은 사전 예고 없이 변경될 수 있습니다 .

해당 무선설비는 전파혼신 가능성이 있으므로 인명안전 과 관련된 서비스는 할 수 없습니다 .

# **ภาษาไทย**

## **กฎระเบียบเพ ื่อความปลอดภัย**

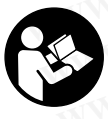

**ต้องอ่านและปฏิบัติตามคําแนะนําทั้งหมด** หากไม่ได้ใช้เครื่องมือวัดตรงตามคำแนะนำ เหล่านี้ระบบป้องกันภายในเครื่องมือวัดอาจ ไดร้ับผลกระทบเก็บรักษาคําแนะนําเหล่านี้ สําหรับใช้อ้างอิงในภายหลัง

 **การซอมแซมเคร ่ องม ่ื อวื ดควรท ั าโดยผ ํ เชู้ ยวชาญและใช ่ี ้ อะไหล่แท้เท่านั้น** ทั้งนี้เพื่อให้มั่นใจได้ว่าสามารถใช้งาน เครื่องมือวัดไดอย้ ่างปลอดภัยเสมอ

 **อย่าใช้เครื่องมือวัดในบรรยากาศที่มีโอกาสระเบิด เช่น ในบริเวณที่มของเหลวต ี ิดไฟได้แก๊ส หรือฝุ่นละออง** ในเครื่องมือวัดสามารถเกิดประกายไฟซึ่งอาจจุดฝุ่นละออง หรือไอระเหยให้ติดไฟได้

ภาษาไทย |**<sup>43</sup>**

- **ถอดแบตเตอรี่แพ็คหรือแบตเตอรี่ออกก่อนทําการ ปรับแต่งใดๆ ที่เครื่องมือวัด (ต.ย. เช่น การติดตั้ง การบํารุงรักษา และอื่นๆ) รวมทั้งในระหว่างการขนย้าย และเมื่อเก็บเครื่องมือวัดเข้าที่**
- **อย่าเปิดแบตเตอรี่แพ็ค** อันตรายจากการลัดวงจร **ปกป้องแบตเตอรี่แพ็คจากความร้อน ต.ย. เช่น**

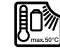

**แสงแดดจัดต่อเนื่อง ไฟ น้ํา และความชื้น** อันตรายจากการระเบิด

- **เมื่อไมใช่ ้แบตเตอรี่แพ็ค ให้เก็บแบตเตอรี่แพคไว ็ ้ห่าง โลหะวัตถุอื่นๆ เช่น คลิปหนีบกระดาษ เหรียญ กุญแจ ตะปูสกรูหรือโลหะวัตถุขนาดเล็กอื่นๆ ที่สามารถต่อ ขั้วหนึ่งไปยังอีกขั้วหนึ่งได้**การลัดวงจรของขั้วแบตเตอรี่ อาจทําให้เกิดการไหม้หรือไฟลุกได้ **WWW.100Y.COM.TW WWW.100Y.COM.TW WWW.100Y.COM.TW WWW.100Y.COM.TW WWW.100Y.COM.TW WWW.100Y.COM.TW**
	- **เมื่อใช้ผิดวิธีอาจมีของเหลวไหลออกมาจากแบตเตอรี่ แพ็คได้ให้หลีกเลี่ยงการสัมผัสของเหลว หากสัมผัสโดย บังเอิญ ให้ใช้น้ําล้าง หากของเหลวเข้าตา ให้ขอความ ช่วยเหลือจากแพทย์ด้วย** ของเหลวที่ไหลออกมาจาก แบตเตอรี่แพ็คอาจทําให้เกิดอาการคันหรือแสบผิวหนังได้ ง พระวัตถุอื่นๆ คลิปหนีบกระดาษ เหรียญ กุญแจ<br>
	ดี 2019 ซะเปร ฟุตาร หรือโรมสาย 28 ดะปู สกรู หรือโลหะวัตถุขนาดเล็กอื่นๆ ที่สามารถต่อ<br>
	ดะหะปะ ฟุตา ปุตบอภ Assistance หรือโรมสาย ที่ที่ที่สามารถต่อง<br>
	2019 ประสิทธิ์ WWW 하야 합니다. 충전용 배터리는 개방된 접촉부분들을 봉<br>인하고 상자 내에서 움직이지 않도록 포장해야 합니다.<br>또한 유효한 국가 규정들을 유의하십시오.<br>**KNN - WWW - WWW.100Y.COM ASSASS ARE ARE** PRODUCE TO PROTHER THIS POSTAL TRIPPORT<br>**WWW.100Y.COM - WWW - MONEY AND TRIPPORT AND TRIPPORT A WWW.100Y.COM.TW WWW.100Y.COM.TW WWW.100Y.COM.TW** พี่ 2023-2008 เพียงสมุนที่ สำหนักเลี้ยงการสัมผัสของเหลว หากสัมผัสนี้คย<br>
	WWW.100 ให้ข้อความ<br>
	WWW.100Y 3023-2 พียงสาวเคย หรือมาเคมที่ หรือมากการสัมผัสของเหลวที่เหลอความ<br>
	2023-2029 พี่ พี่ พี่ สำคัญ ที่เหลือเลือกการสัมผัสของ
		- **ในกรณีที่แบตเตอรี่แพ็คชํารุดและใช้แบตเตอรี่แพ็ค อย่างไม่ถูกต้อง อาจมีไอระเหยออกมา ให้สูดอากาศ บริสุทธิ์และหาแพทย์ในกรณีเจ็บปวด** ไอระเหยอาจ ทําให้ระบบหายใจระคายเคือง
		- **ชาร์จซ้ําด้วยเครื่องชาร์จที่บริษัทผู้ผลิตระบุไว้เท่านั้น** ้เครื่องชาร์จที่เหมาะสำหรับชาร์จแบตเตอรี่แพ้คประเภท หนึ่ง หากนําไปชาร์จแบตเตอรี่แพ็คประเภทอื่น อาจเกิด ไฟไหม้ได้ **WY 촉정공구, 충전용 배터리 / 배터리, 액세서리 및 2008-2008 - 100 WWW.1000PM 100Y.10000PM 100Y.10000PM 100Y.10000PM 100Y.10000PM 100Y.10000PM 100Y.10000PM 100Y.10000PM 100Y.10000PM 100Y.10000PM 100Y.10000PM 100Y.10000PM 100Y.10000PM 100Y.1 WWW.100Y.COM.TW WWW.100Y.COM.TW WWW.100Y.COM.TW**
			- **ใช้แบตเตอรี่แพ็คเฉพาะกับเครื่องมือไฟฟา้ บ๊อช ของ ท่านเท่านั้น** การกระทำเช่นนี้เท่านั้นที่จะช่วยปกป้อง แบตเตอรี่แพ็คจากการถูกใช้งานเกินพิกัดซึ่งเป็นอันตราย
			- **แบตเตอรี่แพคอาจได ็ ้รับความเสียหายจากวัตถุมคมี ต.ย. เช่น ตะปูหรือไขควง หรือแรงกระทําจากภายนอก** สิ่งเหล่านี้อาจทําให้เกิดการลัดวงจรภายในและแบตเตอรี่ ไหม้มีควัน ระเบิด หรือร้อนเกินไป **WWW.100Y.COM.TW WWW.100Y.COM.TW WWW.100Y.COM.TW** รีชอริ **พยศอ / พยศอ / พร้าน จะเป็น การทำกัดที่เหล่น เสนียม เพื่อระบบคุณ เสนียม เพื่อระบบคุณ เสนียม เพื่อระบบคุณ เสนียม<br>"พาร์จชั่วของชาร์จพีเพื่อระบบคุณ เสนียม เพื่อระบบคุณ เสนียม เพื่อระบบคุณ เสนียม เพื่อระบบคุณ เสนียม on:**<br>  $\begin{array}{r} \text{4.90}\end{array}$  which will also the set of the set of the set of the set of the set of the set of the set of the set of the set of the set of the set of the set of the set of the set of the set of the set of พบที่จะแกตอรี่แพ้คเประเททอื่น อาจเกิด<br>พบความ พบที่ หน้าได้ หากนำไปชาร์จแบตเตอรี่แพ้คเประเททอื่น อาจเกิด<br>พระ พุช สอ สอ ซอย ซอย ซอย ซอย ซอย ซอย ซอย ซอง แบตเตอรี่แพ้คจากการถูกใช้งานเก็บที่จะช่วยปกป้อง<br>พบที่ พระทำเหนื่อง แบ **WE UN M2 200 B35** + 26 let 1<br>
			<br>
			WWW.100 B35 + 26 let 1:<br>
			WWW.100 Q2 DE 2008 ท่านเท่านั้น การกระทำเช่นนี้เท่านั้นที่จะช่วยปกป้อง<br>
			25 MB 200 Q2 DE 2008 ท่านเท่านั้น การกระทำเช่นนี้เท่านั้นที่จะช่วยปกป้อง<br>
			www.newsiterine. ช่ ซุป ฟุร ซับคะ ซุป ฟาน ที่ สำหรับใช้เพื่อระทำเช่นนี้เท่านั้นที่จะช่วยปกป้อง<br>ซุป ฟุชป �� พ.เบตเตอร์นท์คจากการถูกใช้งานเกินพิกัตขึ้งเป็นอันตราย<br> **WWW.100Y.100Yier พ.เบตเตอร์นท์คจากการถูกใช้งานเกินพิกที่จัดสิ้งแม่น้อนจน<br>** 
				- **แบตเตอรี่อะแดปเตอร์นี้มไวี ้สําหรับใช้ในเครื่องมือวัด บ๊อช ที่ออกแบบมาให้ใช้ได้เท่านั้น และต้องไมน่ ํามา ใช้งานกับเครื่องมอไฟฟ ื ้า**
				- **เมื่อไมใช่ ้งานเป็นเวลานาน ให้นําแบตเตอรี่ออกจาก เครื่องมอวื ัด** หากใส่แบตเตอรี่ทงไว ิ้ ้นานๆ แบตเตอรี่จะเกิด การกัดกร่อนและปล่อยประจุไฟฟ้าออกมา
				- **ปกป้องเครื่องมอวื ดจากความช ั ื้นและหมะ ิ โดยเฉพาะ อย่างยิ่งบริเวณกล้องและเลนส์อินฟราเรด** เลนส์รับอาจ เกิดฝ้าและผลการวัดอาจผิดเพี้ยนได้การตั้งค่าอุปกรณ์ อย่างไม่ถูกต้องตลอดจนปัจจัยอื่นๆ ที่มีอิทธิพลต่อ บรรยากาศอาจทําให้การวัดผิดเพี้ยนได้วัตถุอาจร้อนขึ้น หรือเย็นขึ้นได้ ซึ่งอาจเป็นอันตรายเมื่อสัมผัส **WWW.100Y.COM.TW WWW.100Y.COM.TW WWW.100Y.COM.TW WWW.100Y.COM.TW WWW.100Y.COM.TW WWW.100Y.COM.TW** 1หม้ มีควัน ระเบิด หรือร้อนเกินไป<br>**WWW.100Y.COM.TW • แบตเตอร์อะแดปเตอร์นี้มีไว้สำหรับใช้ไนเครื่องมือวัด**<br>คัดขอ่านและปฏิบัติตามคำแนะนำเหล่มต<br>หลานี้ไว้เป็นกร้องมือวัดตรงตามคำแนะนำ **- เมื่อไม่ใช้งานเป็นเวลานาน ให้นำแบตเตอรี เพื่อความปลอดภัย "หลาย ซึ่งมาแก้บมมาให้ใช้ได้เห่านั้น และต้องไม่น่ามา<br>พยานและปฏิบัติตามคำแนะนำพังหมด ใช้งานกับเครื่องมือไฟฟ้า<br>กไม่ได้ใช้เครื่องมือวัดตรงตามคำแนะนำ <b>- เมื่อไม่ใช้งานเป็นนาลานาน ให้นำแบตเตอรี่จอกจาก**<br>ลำนี้ อ่านและปฏิบัติตามคำแนะนำทั้งหมด <sup>เข</sup>็มงานทบเศรองมอ เพศา<br>ไม่ได้ไข้เครื่องมือวัดตรงตามคำแนะนำ **- เมื่อไม่ใช้งานนบันเวลานาน ให้นำแบตเตอรี่จะเกิด** 100Y.COM.TW<br>และบบไองกันภายในเครื่องมือวัดอาจ เครื่องมือวัดจากความขึ้นและพิมะ พามพิมพ์ พระบบป้องกันภายในเครื่องมือวัตอาจ **เครื่องมือวัต ทากใส่แบตเตอรี่ทั้งไว้นานๆ แบตเตอรี่จะเกิด**<br>ลกระทบเก็บรักษาคำแนะนำเหล่านี้ การกัดกร่อนและปล่อยประจุไฟฟ้าออกมา<br>ลกระทบเก็บรักษาคำแนะนำเหล่านี้ **มาบ้องเครื่องมือวัตจา** กระพบเกบรกษาคาแบะนาเพลาน<br>ข้องข้องในภายหลัง **พระบานและใช้ อย่างยิ่งบริเวณกล้องและเลนส์อินพราเรต เฉนส์**ข้อคา<br>นี่เพื่อให้มั่นใจได้ว่าสามารถใช้งาน เกิดฝ่าและผลการวัดอาจผิดเพี้ยนได้การตั้งค่าอุปกรณ์ 100Y.COM.<br>นี่เพื่อให้มั่น **อรัดควรทำโดยผู้เขียวชาญและใช้ อย่างยิงบริเาณกล้องและเลนส์อินฟราเรค เลนส์**ข้อวจ<br>สื่อให้มั่นใจได้ว่าสามารถใช้งาน เกิดฝ่าและผลการวัดคิดคามันดีจัดถู่อาจรัดผลต่อ<br>อดภัยเสมอ อราคาการอาจทำให้การวัดคิดเพี้ยนได้วัดถูอาจรัอนขึ้น **WWW.100Y.COM.TW WWW.100Y.COM.TW WWW.100Y.COM.TW** WW.100Y.COM.TW **ASHELBERG WWW.100Y.COM.TW ASHELBERG WWW.100Y.COM.TW ASHELBERG WWW.100Y.COM.TW ASHELBERG WWW.100Y.COM.TW ASHELBERG WWW.100Y.COM**

**Bosch Power Tools** Bosch Power Tools 1 609 92A 4FJ | (9.5.18)

## **<sup>44</sup>**| ภาษาไทย

- **ความแตกต่างมากๆ ของอุณหภูมิในภาพความร้อน อาจทําใหอ้ ุณหภูมิสูงถูกแสดงในสีที่เกี่ยวข้องกับ อุณหภูมิต่ำ** การสัมผัสกับพื้นผิวดังกล่าวอาจทำให้เกิด การไหม้! E COM. 2018 9:19 09 WWW.COM<br>
พระสัยผลิตภาษาไทย<br>
พระสมเติดต่างมากๆ ของอุณหภูมิในภาพความร้อน<br>
ความแตกต่างมากๆ ของอุณหภูมิในภาพความร้อน<br>
อาจทำให้อุณหภูมิสูงภูณเสดงในสีที่เกี่ยวข้องกับ 4 พอร์ตไมโคร USB<br>อาจทำให้อุณหภูมิสูงภูณเสดงในสีที่เกี่ยวข้ WWW.COM<br> *WWW.COM.*<br>
2014<br>
2014 มาบาไทย<br>
ความแตกต่างมากๆ ของอุณหภูมิในภาพความร้อน<br>
ความเตกต่างมากๆ ของอุณหภูมิในภาพความร้อน<br>
ความกับที่การสัมตัดกับพื้นผิวดังกล่าวอาจทำให้เกิด 5 ปุ่มลูกศรขี้ขึ้นข้างบน<br>
คารไทม์!<br>
คารไทม์! WWW.COM<br>
2013 มะ400c\_BUCH-3220-004.book Seite 44 Mittwoch, 9. Mai 2018 9:19 09<br>
44 | ภาษาไทย<br> **A4 | ภาษาไทย > ความแตกต่างมากๆ ของอุณหภูมิในภาพความร้อน 4 พอร์ดไมโคร USB<br>
อาจทำให้ผู้แพงภูมิต่ำ การสัมผัสกับพื้นฝึวดังกล่าวอ** 
	- **ท่านสามารถวดอั ุณหภูมิได้อย่างถูกต้องหาก ค่าสัมประสิทธิ์การแผ่รังสีความร้อนที่ตั้งไว้และ ค่าสัมประสิทธิ์การแผ่รังสีความร้อนของวัตถุ สอดคล้องกัน** วัตถุอาจถูกแสดงเป็นอุณหภูมิและ/หรือสีที่ ้ร้อนกว่าหรือเย็นกว่า ซึ่งอาจเป็นอันตรายเมื่อสัมผัส WWW.COM<br>
	2<sup>Etc40o</sup>c\_BUCH-3220-004.book Seite 44 Mittwoch, 9. Mai 2018 9:19 09<br> **44 | ภาษาไทย**<br> **ความแตกต่างมากๆ ของอุณหภูมิในภาพความร้อน 4 พอร์ดไมโคร USB<br>
	อาจทำให้คุณหภูมิสูงถูกแสดงในสีที่เกี่ยวข้องกับ 5 ปุ่มลูกศรขึ้ขึ้ MWW 1 สมายาไทย<br>
	241 ภาษาไทย > ความแตกต่างมากๆ ของอุณหภูมิในภาพความร้อน 4 พอร์ตไมโคร USB<br>
	อาจทำให้อุณหภูมิสูงถูกแสดงในสีที่เกี่ยวข้องกับ 5 ปุ่มลูกศรขี้ขึ้นข้างบน<br>
	คุณหภูมิต่ำ การสัมผัสกับพื้นผิวดังกล่าวอาจทำให้เกิด 6 ฟ Mail 300WW.100Y.COM.**<br>
	Annumentivuring ของอุณหภูมิในภาพความร้อน 4 พอร์ดไมโคร USB<br>
	อาจทำให้ผู้สูงถูกแสดงในสี่ที่เก็บร้อมกับ 5 ปุ่มลูกศรชี้ขึ้นข้างบน<br>
	คุณพวนที่เก็บระสิทธิ์การแต่รังสีดาวนร้อมที่ตั้งไว้และ 7 การเปลี่ยนสแกล **MWW.100Y.COM. พารทะเก. อ. เช่น ในเครื่องบัญญนหลุดในสสน้นกาหลวามร้อน 4 พอร์ตไมโคร USB<br>ค<b>ามแตกต่างมากๆ ของอุณหภูมิในภาพลวามร้อน 5** ปุ่มลูกศรขี้ขึ้นข้างบน<br>คุณหภูมิต่ำ การสัมผัสกับพื้นผิวดังกล่าวอาจทำให้เกิด 6 ฟังก์ขั้นกา **WWW.100Y.COM.TW WWW.100Y.COM.TW WWW.100Y.COM.TW**  $\frac{W}{W} = \frac{W}{W} \times 100 \times 100$ WWW.100Y.COM. **ค่าสัมประสิทธิ์การแล้วจัสดานทัอนของวัตถุ** ทางขวา<br>พลั**ดสัมประสิทธิ์การแล้วจัสดานร้อนของวัตถุ 8 ปุ่มถูกศรขี้ไปทางขวา<br>พลั<b>ดดคล้องกัน วัตถุอาจถูกแสดงเป็นอุณหภูมิและ/หรือสีที่ 9 ปุ่มเปิด-ปิด<br>พลัดสารแบบไร้สายพ**  $\frac{1}{\sqrt[3]{\frac{1}{\sqrt[3]{\frac{1}{\sqrt[3$ 
		- **เครื่องมอวื ัดมอี ินเทอร์เฟสคลื่นวิทยุสําหรับเชื่อมโยง สื่อสารแบบไร้สายพึงคํานึงถึงข้อจํากัดในการทํางาน เฉพาะที่ ต.ย. เช่น ในเครื่องบิน หรือโรงพยาบาล**

## **รายละเอยดผล ี ิตภัณฑ์และ ข้อมลจู ําเพาะ**

## **ประโยชน์การใชงาน ้**

กล้องถ่ายภาพความร้อนนี้ใช้สำหรับวัดอุณหภูมิพื้นผิววัตถุแบบ ไม่สัมผัส

ภาพความร้อนที่แสดงจะบ่งบอกถึงการกระจายของอุณหภูมิ ี่ ของพื้นที่ที่เลนส์อินฟราเรดตรวจจับ และด้วยเหตุนี้จึงสามารถ แสดงการเบี่ยงเบนของอุณหภูมิในลักษณะของสีที่แตกต่างกัน พระสานเทเลนที่ เพื่อมารถเป็นอันความเป็นอันความเป็นอันความเป็นอันความเป็นอันความเป็นอันความเป็นอันความเป็นอันความเป็นอันความเป็นอันความเป็นอันความเป็นอันความเป็นอันความเป็นอันความเป็นอันความเป็นอันความเป็นอันความเป็นอันค พี่ พี่ พร้องมือวัดมือันเทอร์เฟสคลีนวิทยุสำหรับเชื่อมไขง 12 ปอดกรุ่มปั๊กฯบรับของ<br>100Y.COM **ลื่อสารแบบไร้สายทึงคำนึงถึงข้อจำกัดในการทำงาน 12 ปุ่มถูกครชี้ไปทางข้าย<br>100Y.COM <b>เพาะที่ต.ย.เช่น ในครื่องบิน หรือโรงพยาบาล 13 ปุ** 

ดังนั้นเมื่อใช้งานอย่างถูกต้อง ท่านจะสามารถตรวจพื้นผิว และวัตถุหาความแตกต่างของอุณหภูมิหรือความโดดเด่นของ อุณหภูมิโดยไม่สัมผัส เพื่อให้มองเห็นส่วนประกอบและ/หรือ จุดอ่อนใดๆ รวมทั้ง:  $\frac{1}{100}$ ์ **COM. เฉพาะที่ ค.ย. เช่น ในเครื่องบิน หรือโรงพยาบาล 13 ปุ่นแกลเลอรี่/ปุ่นฟังก์ชันทางช้าย 14 จอแสดงผล**<br>100Y.COM**. รายละเอียดผลิตภัณฑ์และ 15** กล้องมอง<br>100Y.COM**. รายละเอียดผลิตภัณฑ์และ 16** อินฟราเรด-ช่วงเซนเซอ **5 1ยละเอียดผลิตภัณฑ์และ**<br>ข**้อมูลจำเพาะ** " 15 กล้องมอง<br>ข้อ**มูลจำเพาะ** " 16 อินฟราเรด-ช่วงเชนเซอร์<br>ปร**ะโยชน์การใช้งาน " 18 ช่**องแบตเตอรี่<br>กล้องถ่ายภาพความร้อนนี้ใช้สำหรับวัดอุณหภูมิพื้นผิววัดอุนบบ 20 ผ่าปิดเบตเตอร์อะแดปเต **ข้อมูลจำเพาะ**<br>**Webland Market School Service Service Service Service Service Service Service Service Service Service Service Service Service Service Service Service Service Service Service Service Service Service Servic ประโยชน์การใช้งาน 18** ช่วงแบตเตอรี่<br>กล้องถ่ายภาพความร้อนนี้ไข้สำหรับวัดอุณหภูมิพื้นผิววัดถุแบบ 19 ปุ่มปลดล้อคแบตเตอรี่นพัค/แบตเตอรี่อะแดปเตอร์<br>ไม่สัมผัส<br>ภาพความร้อนที่แสดงจะบ่งบอกถึงการกระจายของอุณหภูมิ 21 ปลอกหุ้มแบตเตอ กล้องถ่ายภาพความร้อนนี้ใช้สำหรับวัตอุณหภูมิพื้นผิววัตถุแบบ **19 ปุ่มปลดล้อคแบตเตอรีเมพ**ิผนตเตอรีอะแดปเตอร์<br>ใม่สัมผัส<br>ภาพความร้อนที่แสดงจะบ่งบอกถึงการกระจายของอุณหภูมิ 22 ช่องเว้า ปลอกหุ้ม<br>ของพื้นที่ที่แสดงส้อนฟราเรดตรวจจับ นหมัด<br>ภาพความร้อนที่แสดงจะบ่งบอกถึงการกระจายของอุณหภูมิ 21 ปลอกหุ้มแบตเตอรี่อะแดปเตอร์\*<br>ของพื้นที่ที่เลนส์อินฟราเรดตรวจจับ และด้วยเพตุนี้จึงสามารถ 22 ช่องเว้า ปลอกหุ้ม<br>แสดงการเบี่ยงเบนของอุณหภูมิในลักษณะของสีที่แตกต่างกัน ของพื้นที่ที่เลนส์อินฟราเรดตรวจจับ และด้วยเหตุนี้จึงสามารถ 22 ของเวา ปลอกหุ่ม<br>แสดงการเปียงเบนของอุณหภูมิในลักษณะของสีที่แตกต่างกัน 23 เบดเดอรี่แพ้ค<br>- และวัตถุหาความแตกต่างของอุณหภูมิหรือความโดดเด่นของ 25 กระเป๋าใส่เครื่อง **WWW.100Y.COM.TW WWW.100Y.COM.TW WWW.100Y.COM.TW** นละวดสุทาจานแคต่างของอุณหภูมพระอความเดดเดนของ 25 กระบาเลเครองมอวต<br>อุณหภูมิโดยไม่ล้มผัส เพื่อให้มองเห็นส่วนประกอบและ/หรือ \***อุปกรณ์ประกอบพระออน และจอมนิด \***<br>จุดขอนไดๆ รวมทั้ง:<br>- จบวนกันความร้อนและลบวน (ต.ย. เช่น การค้นพบส

- ฉนวนกันความร้อนและฉนวน (ต.ย. เช่น การค้นพบสะพาน ความร้อน)
- ท่อส่งน้ำร้อนและน้ำอุ่นที่ทำงานอยู่ (ต.ย. เช่น ระบบทำ ความอุ่นใต้พื้น) ในพื้นและผนัง
- ชิ้นส่วนไฟฟ้าที่ร้อนเกินไป <sup>ต</sup>.ย. เช่น ฟิวส์หรือแคลมป์
- ชิ้นส่วนเครื่องจักร (ต.ย. เช่น ความร้อนสูงเกินไป เนื่องจากตลับลูกปืนชํารุด

้อย่าใช้เครื่องมือวัดนี้สำหรับวัดอุณหภูมิที่คนและสัตว์ หรือเพื่อ วัตถุประสงค์ทางการแพทย์อื่นๆ อย่างเด็ดขาด จุดอ่อนไดๆ รวมทั้ง:<br>- ลมวนกันความร้อนและฉนวน (ต.ย. เช่น การคันพบสะพาน **ขั้นส่วนแสดงผล**<br>- ท่อส่งน้ำร้อนและน้ำอุ่นที่ทำงานอยู่ (ต.ย. เช่น ระบบทำ a วันที่/เวลา<br>- ขั้นส่วนไฟฟ้าที่ร้อนเกินไป ต.ย. เช่น พิวส์หรือแคลมบี่ c สัญลัก **WWW.100Y.COM.TW WWW.100Y.COM.TW WWW.100Y.COM.TW** านอุ่นได้พื้น) ในพื้นและผนัง<br>นส่วนไฟฟ้าที่ร้อนเกินไป ต.ย. เช่น ฟิวส์ทร็อแคลมบ์ c สัญลักษณ์ ค่าสัมประสิทธิ์การแผ่รังสี<br>นส่วนเครื่องจักร (ต.ย. เช่น ฟิวส์ทร็อแคลมบ์ c สัญลักษณ์ ค่าสัมประสิทธิ์การแผ่รังสี 100Y.COM.TW<br>ป้องจากต พานเพพ พาะบนหนยม พ.ย. เช่น พานเพพ พาะบนหนยม c หมูงหมอม พานเพท พายุทรม (00Y.COM.TW<br>ขจากตลับลูกปืนชำรุด<br>หลาดพันธุ์กันไม่เหมาะสำหรับไข้วัตอุณหภูมิพี่คนและสัตว์ หรือเพื่อ **สัญลักษณ์การควบคุมการชาร์จ**<br>แล้วจะมีไม่เหมาะสำหรับไข้ หากต่อมลูกปินชาวุต<br>ที่องมือวัตนี้สำหรับไข้วัตอุณหภูมิที่คนและลัตว์ หรือเพื่อ **f ไฟแสดงอุณหภูมิพื้นผิวสูงสุดในบริเวณวัต** 100Y.COM.TW<br>พระทางการแพทย์อื่นๆ อย่างเด็ดขาด **i laheavoquหภูมิพื้นผิวสู่จสุดในบริเวณวัต** 100Y.COM.TW<br>

เครื่องมือวัดนี้ไม่เหมาะสําหรับใช้วัดอุณหภูมิพื้นผิวของก๊าส หรือของเหลว

#### **ส่วนประกอบผลตภิ ณฑั ์**

ลําดับเลขของส่วนประกอบผลิตภัณฑ์อ้างถึงส่วนประกอบของ เครื่องมือวัดที่แสดงในหน้าภาพประกอบ ค์ทางการแพทย์อื่นๆ อย่างเด็ดขาด **8 สมกล** สิ่งสุดเน่น มาลม (00Y.COM.TW<br>คนิไม่เหมาะสำหรับใช้วัดอุณหภูมิพื้นผิวของก้าส **8 สมกล 1 เพนสดงอุณหภูมิพื้นผิวต่ำสุดในบริเวณวัด**<br>ความพลิตภัณฑ์ **i ไฟแสดง จุดร้อน (ตัวอย่าง) i ไฟแสด WWW.100Y.COM.TW WWW.100Y.COM.TW WWW.100Y.COM.TW WWW.100Y.COM.TW WWW.100Y.COM.TW WWW.100Y.COM.TW WWW.100Y.COM.TW WWW.100Y.COM.TW WWW.100Y.COM.TW**

- **1** ฝาครอบป้องกันสําหรับกล้องมองและเซนเซอร์ อินฟราเรด **WWW.100Y.COM.TW WWW.100Y.COM.TW WWW.100Y.COM.TW WWW.100Y.COM.TW WWW.100Y.COM.TW WWW.100Y.COM.TW WWW.100Y.COM.TW WWW.100Y.COM.TW WWW.100Y.COM.TW WWW.100Y.COM.TW WWW.100Y.COM.TW WWW.100Y.COM.TW WWW.100Y.COM.TW WWW.100Y.COM.TW WWW.100Y.COM.TW WWW.100Y.COM.TW WWW.100Y.COM.**
- **2** หมายเลขเครื่อง
- **<sup>3</sup>** ฝาครอบพอร์ตไมโคร USB
- **<sup>4</sup>** พอร์ตไมโคร USB
- **5** ปุ่มลูกศรชี้ขึ้นข้างบน
- **6** ฟังก์ชั่นการวัด **"Func"**
- **7** การเปลี่ยนสเกลอุณหภูมิอัตโนมัติ-คงที่/ปุ่มฟังก์ชั่น ทางขวา
- **8** ปุ่มลูกศรชี้ไปทางขวา
- **9** ปุ่มเปิด-ปิด
- **10** ปุ่มลูกศรชี้ลงข้างล่าง
- **11** ปุ่มบันทึก
- **12** ปุ่มลูกศรชี้ไปทางซ้าย
- **13** ปุ่มแกลเลอรี่/ปุ่มฟังก์ชั่นทางซ้าย
- **14** จอแสดงผล
- **15** กล้องมอง
- **16** อินฟราเรด-ช่วงเซนเซอร์
- **17** ปุ่มหยุดการวัด/วัดต่อไป
- **18** ช่องแบตเตอรี่
- **19** ปุ่มปลดล็อคแบตเตอรี่แพ็ค/แบตเตอรี่อะแดปเตอร์
- **20** ฝาปิดแบตเตอรี่อะแดปเตอร์\*
- **21** ปลอกหุ้มแบตเตอรี่อะแดปเตอร์\*
- **22** ช่องเว้า ปลอกหุ้ม
- **23** แบตเตอรี่แพ็ค\*
- **<sup>24</sup>** สายไมโคร USB
- **25** กระเป๋าใส่เครื่องมือวัด\*

**\*อุปกรณ์ประกอบในภาพประกอบหรือในคําอธิบาย ไม่รวมอยู่ใน การจัดส่งมาตรฐาน**

#### **ชิ้นส่วนแสดงผล**

- **a** วันที่/เวลา
- **b** ฟังก์ชั่นการวัด
- **c** สัญลักษณ์ค่าสัมประสิทธิ์การแผ่รังสี
- **<sup>d</sup>** ไฟแสดง WiFi เปิด-ปิด
- **e** สัญลักษณ์การควบคุมการชาร์จ
- **f** ไฟแสดงอุณหภูมิพื้นผิวสูงสุดในบริเวณวัด
- **g** สเกล
- **h** ไฟแสดงอุณหภูมิพื้นผิวต่ำสุดในบริเวณวัด
- **i** ไอคอนการล็อคสเกล
- **j** ไฟแสดง จุดร้อน (ตัวอย่าง)
- **k** กากบาทพร้อมไฟแสดงอุณหภูมิ
- **l** ไฟแสดง จุดเย็น (ตัวอย่าง)
- **m** ไอคอนแกลลอรี่

gtc400c\_BUCH-3220-004.book Seite 45 Mittwoch, 9. Mai 2018 9:19 09

#### ภาษาไทย |**<sup>45</sup>**

#### **ข้อมูลทางเทคนิค**

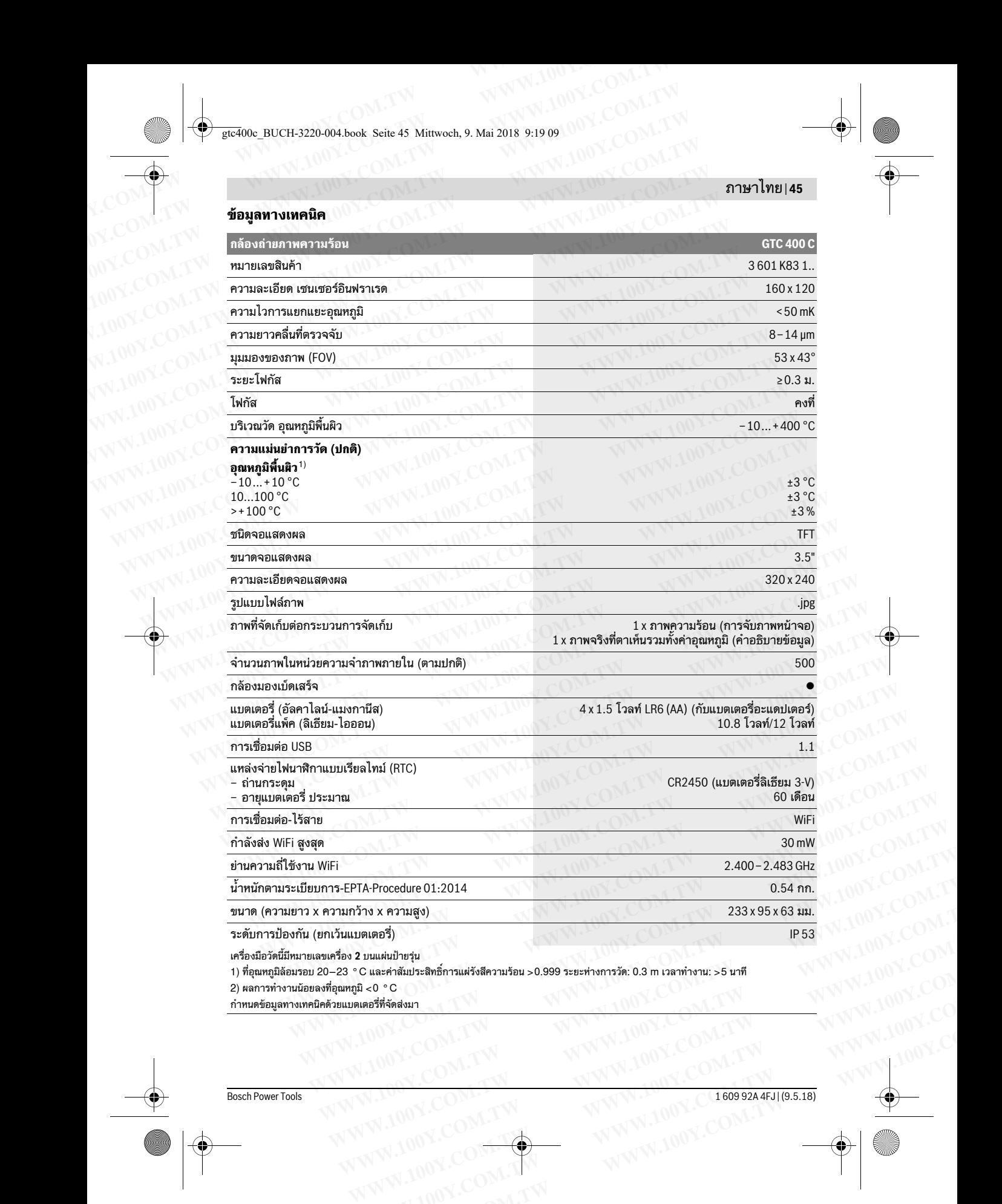

2) ผลการทํางานน้อยลงที่อุณหภูมิ <0 °C กำหนดข้อมลทางเทคนิคด้วยแบตเตอรี่ที่จัดส่งมา **RESPONDENT WWW.100Y.COM.TW WWW.100Y.COM.TW WWW.100Y.COM.TW WWW.100Y.COM.TW WWW.100Y.COM.TW WWW.100Y.COM.TW WWW.100Y.COM.TW WWW.100Y.COM.TW WWW.100Y.COM.TW WWW.100Y.COM.TW WWW.100Y.COM.TW WWW.100Y.COM.TW WWW.100Y.COM.TW WW**  BUCH-3220-004.book Seite 46 Mittwoch, 9. Mai 2018 9:19 09

## **<sup>46</sup>**| ภาษาไทย

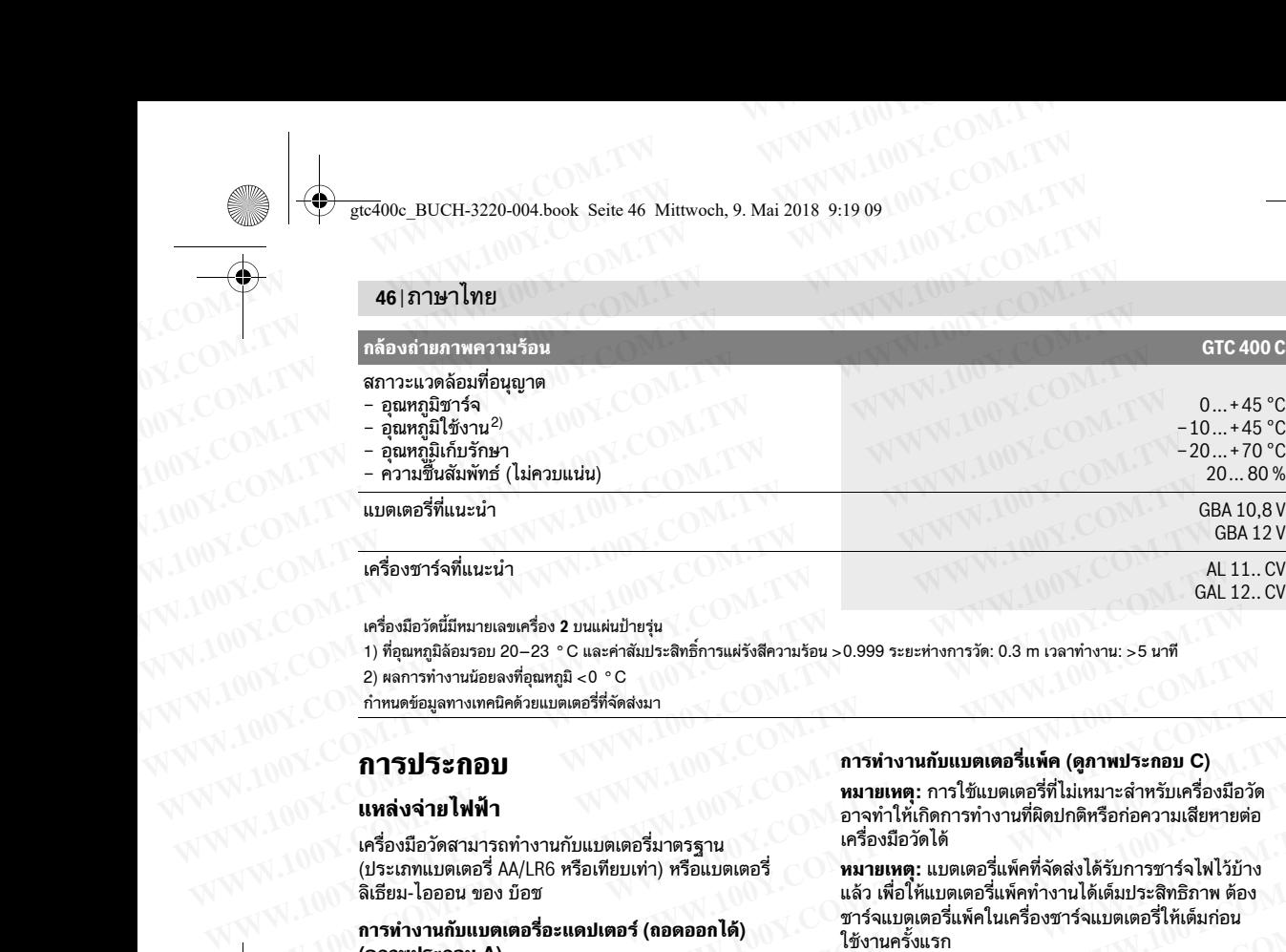

เครื่องมือวัดนี้มีหมายเลขเครื่อง **2** บนแผ่นป้ายร่น

1) ที่อณหภมิล้อมรอบ 20–23 °C และค่าสัมประสิทธิ์การแผ่รังสีความร้อน >0.999 ระยะห่างการวัด: 0.3 m เวลาทำงาน: >5 นาที

2) ผลการทํางานน้อยลงที่อุณหภูมิ <0 °C

กำหนดข้อมลทางเทคนิคด้วยแบตเตอรี่ที่จัดส่งมา

## **การประกอบ**

## **แหล่งจายไฟฟ ่ า้**

เครื่องมือวัดสามารถทํางานกับแบตเตอรี่มาตรฐาน (ประเภทแบตเตอรี่ AA/LR6 หรือเทียบเท่า) หรือแบตเตอรี่ ลิเธียม-ไอออน ของ บ๊อช

#### **การทํางานกับแบตเตอรี่อะแดปเตอร์ (ถอดออกได้) (ดูภาพประกอบ A)**

ต้องใส่แบตเตอรี่เข้าในแบตเตอรี่อะแดปเตอร์

 **แบตเตอรี่อะแดปเตอร์นี้มีไว้สําหรับใช้ในเครื่องมือวัด บ๊อช ที่ออกแบบมาให้ใช้ได้เท่านั้น และต้องไมน่ ํามา ใช้งานกับเครื่องมอไฟฟ ื ้า**

เมื่อต้องการ**ใส่**แบตเตอรี่ ให้เลื่อนปลอกหุ้มแบตเตอรี่ อะแดปเตอร์**21** เข้าในช่องแบตเตอรี่ **18** ใส่แบตเตอรี่เข้าใน ปลอกหุ้มตามภาพประกอบบนฝาปิด **20** เลื่อนฝาปิดไปบน ปลอกหุ้มจนฝาปิดขบเข้าทอยี่ ่างรู้สึกได้และราบเสมอกับ ด้ามจับของเครื่องมือวัด .ครื่องมือวัตสามารถทำงานกับแบดเตอรี่มาครฐาน <sup>เครื่</sup>องมือวัดได้<br>(ประเภทแบตเตอรี่ AA/LR6 หรือเทียบเท่า) หรือแบตเตอรี่ **พมายเหตุ: แบตเตอรี่แห้คที่จัดส่งได้รับการชาร์จไฟไว้บ้าง**<br>ลิเธียม-ไอออน ของ บ้อช แล้ว เพื่อให้แบตเตอรี่<br> (ประเภทแบตเตอรี AA/LR6 ทร้อเทียบเท่า) หรือแบตเตอรี **หมายเหตุ: แบตเตอรีแพ**็คที่จัดส่งได้รับการชาร่จไฟไว้บ้าง<br>**M3 เห็นจาไดออน ของ บ้อช และ แต่ แต่ เพื่อให้แบตเตอรี่แห้คที่ทำงานได้เต็มประสิทธิกาท ต้อง<br><b>M3 เพิ่งขนทับบอเตอร์ การทำงานกับเบตเตอรี่อะแดปเตอร์ (ถอดออกได้) ข**าร์จแบตเตอรี่แท็คในเครื่องชาร์จแบตเตอรี่ให้เต็มก่อน<br>**(ดูภาพประกอบ A) - ไ**ข้างนครัดะแดปเตอร์ - **ไข้เจนาะครั้งเราน** - **พื่อ เจนาะครั้งงชาร์จแบตเตอรี่หระบุไว้ใน ข้อมูลหาง**<br> **- พ** 

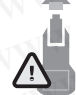

เมื่อต้องการ**ถอด**แบตเตอรี่ ให้กดแป้นปลดล็อค **19** ของฝาปิด **20** และดึงฝาปิดออก ระมัดระวังอย่า ให้แบตเตอรี่ร่วงหล่นออกมา ถือเครื่องมือวัดโดย หันช่องแบตเตอรี่ **18** ขึ้นด้านบน ถอดแบตเตอรี่ ออก เมื่อต้องการถอดปลอกหุ้มที่อยู่ด้านใน **21**

ออกจากช่องแบตเตอรี่ **18** ให้จับเข้าในช่องเว้าของปลอกหุ้ม **22** และดึงปลอกหุ้มออกจากเครื่องมือวัดโดยกดบนผนัง ด้านข้างเล็กน้อย (ดูภาพประกอบ B)

**หมายเหตุ:** อย่าใช้เครื่องมือ (ต.ย. เช่น ไขควง) เพื่อถอด แบตเตอรี่ออก เพราะปลอกหุ้มอาจแตกหักได้

เปลี่ยนแบตเตอรี่ทุกก้อนพร้อมกันเสมอ โดยใช้แบตเตอรี่ยี่ห้อ เดียวกันทั้งหมดและมีความจุเท่ากันทกก้อน

 **เมื่อไมใช่ ้งานเป็นเวลานาน ให้นําแบตเตอรี่ออกจาก เครื่องมอวื ัด** หากใส่แบตเตอรี่ทิ้งไว้นานๆ แบตเตอรี่จะเกิด การกัดกร่อนและปล่อยประจุไฟฟ้าออกมา

#### **การทํางานกับแบตเตอรี่แพค็ (ดูภาพประกอบ C)**

**หมายเหตุ:** การใช้แบตเตอรี่ที่ไม่เหมาะสําหรับเครื่องมือวัด อาจทําให้เกิดการทํางานที่ผิดปกติหรือก่อความเสียหายต่อ เครื่องมือวัดได้

**หมายเหตุ:** แบตเตอรี่แพ็คทจี่ ัดส่งได้รับการชาร์จไฟไว้บ้าง แล้ว เพื่อให้แบตเตอรี่แพ็คทํางานได้เต็มประสิทธิภาพ ต้อง ชาร์จแบตเตอรี่แพ็คในเครื่องชาร์จแบตเตอรี่ให้เต็มก่อน ใช้งานครั้งแรก WWW.NOY.COM. เครื่องมือวัดนี้มีหมายเลขเครื่อง 2 บนเผ่นป้ายรุ่น<br>
2) หลการทำงานย้อยลงที่อุณหภูมิ < 0 °C<br>
2) หลการทำงานย้อยลงที่อุณหภูมิ < 0 °C<br>
2) พลาย**หญ**่ะ Marked Secure เอง ซื้องมือวัดได้<br>
2) **พลายเหตุ: การใช้แบตเตอรี่ WWW.100Y.COM.TW WWW.100Y.COM.TW WWW.100Y.COM.TW**

 **ใช้เฉพาะเครื่องชาร์จแบตเตอรี่ที่ระบุไว้ใน ข้อมลทาง ู เทคนิค เท่านั้น** เฉพาะเครื่องชาร์จแบตเตอรี่เหล่านี้เท่านั้น ที่ถูกออกแบบมาให้ใช้ได้กับแบตเตอรี่แพ็คลิเธียม ไอออน ที่ใช้ในเครื่องมือวัดของท่าน กำหนดร้อมูลทางเทศนิคด้วยแบตเตอรี่ที่จัดส่งนา<br>**การทำงานกับเบ**ตเตอรี่ที่จัดส่งนา<br>**พมายเหตุ** การใช้แบตเตอรี่มีน่อนกะตรีมาตารๆ<br>แหล่งจ่**ายไฟฟ้า**<br>เครื่องมือวัดสามารถทำงานกับแบตเตอรี่มาตรฐาน เครื่องมือวัดได้<br>(ประเภทแบตเตอรี่ AA **การทำงานกับเบตเตอรี่แท้คลิเอียน (ดูภาพบ่าระกอบ C) หมายเหตุ: การทำงานกับเบตเตอรี่น้ำคุ้ด (ดูภาพประกอบ C)<br>พมายเหล่งจ่ายไฟฟ้า - หมายเหล่งจ่ายการ<br>หมายเหล่งจ่ายไฟฟ้า - หรือเทียบเท่า) หรือแบตเตอรี่ หมายเหตุ: เบรเลียทารทำงานที 2008 แหล่งจ่ายไฟฟ้า**<br>เครื่องมือวัดสามารถทำงานกับแบตเตอรี่มาตรฐาน ความทำให้เกิดการทำงานที่ผิดปกติหรือก่อความเสียหายต่อ<br>2019 เประเภทแบตเตอรี่ AA/LR6 หรือเทียบเท่า) หรือแบตเตอรี่ หมายเหตุ : แบตเตอรี่แพ้คที่จัดส่งได้รับการช

ี แบตเตอรี่แพ็คลิเธียม ไอออน สามารถชาร์จได้ทุกเวลาโดย อายุการใช้งานจะไม่ลดลง การขัดจังหวะกระบวนการชาร์จ ไม่ทําให้แบตเตอรี่แพ็คเสียหาย

 **เมื่อเครื่องมอวื ัดปิดสวิทช์ลงโดยอัตโนมตั ิอย่ากดปุ่ม เปิด-ปิด อีกต่อไป** แบตเตอรี่อาจชํารุดได้

เมื่อต้องการ**ใส่**แบตเตอรี่แพ็คทชาร ี่ ์จแล้ว **23** ให้เลื่อน แบตเตอรี่แพ็คเข้าไปในช่องแบตเตอรี่ **18** จนขบเข้าที่ อย่างรู้สึกได้และราบเสมอกับด้ามจับของเครื่องมือวดั เมื่อต้องการ**ถอด**แบตเตอรี่แพ็ค **23** ให้กดปุ่มปลดล็อค **19** และดึงแบตเตอรี่แพ็คออกจากช่องแบตเตอรี่ **18 อย่าใช้ กําลังดึง** (ดูภาพประกอบ A)<br>
ต้องใส่แบตเตอรี่นัยแบตเตอรี่อะแดปเตอร์<br>
► **เมตเตอรี่น่ะแตนตอรี่อะแดปเตอร์นี้มีไว้สำหรับใช้ในครื่องมือวัด ทุ๊กออกแบบมาให้ไร้ได้กับแบตเตอรี่นพัลฉันท่านั้น<br>
นักจัดงาการใส่แบตเตอรี่ ให้เลื่อนปลอกหุ้มแบตเตอรี** ▶ แบตเตอรี่อะแดปเตอร์นี้มีไว้สำหรับใช้ในเครื่องมือวัด เพศษ เหนาแหน่งหาะเครองชาวจนเบตเตอร์เหลดิเอียม ไอออน<br>พร้อม ห้ออกแบบมาให้ใช้ได้เห่านั้น และต้องไม่นำมา ที่ใช้ในเครื่องมือวัดของท่าน<br>1ช้งานกับเครื่องมือไฟฟ้า<br>อะแดปเตอร์ **บอยา หออกแบบมา เพราะตอบ เมนามา ที่ไข้ใน**ครืองมือวัดของท่าน แบบ สามารถขาร์จได้ทุกเวลาโดย<br>ปิตั้ง**านกับเครื่องมือไห้ด้วยปลอก**ทุ้มแบตเตอรี่<br>แตปเตอร์ 21 เข้าในช่องแบตเตอรี่ 18 ใส่แบตเตอรี่เข้าใน อายุการใช้งานจะไม่ลดลง การขัด ห้องการใส่แบตเตอรี่ ไห้เลื่อนปลอกทุ้มแบตเตอรี่<br>พบเตอร์ 21 เข้าในช่องแบตเตอร์ 18 ใส่แบตเตอรี่น้ำใน อายุการใช้งานจะไม่ลดลง การขัดจังหวะกระบวนการชาร์จ<br>กหุ้มคามภาพประกอบบนผ่าปัด 20 เลื่อนผ่าปัดไปบน<br>กหุ้มคามภาพประกอบบนผ่าปัด *WWW.10Y.20Y.20Y.*<br>พุ่มคนมาพประกอบบนผ่าปิด 20 เลื่อนผ่าปิดไปบน **พระเทศ เพื่อนที่อิจบัตนิดที่ที่สามารถข้องโคยอัตโนมัติ อย่ากดปุ่ม**<br>พุ่มคนผ่าปิดขบเข้าที่อย่างรู้สึกได้และราบเสมอกับ เปิด-ปิด อีกต่อไป แบตเตอรี่แพ้คที่ชาร์จแล จนต แทซบบซ ทพยน ซา เบิละมิค จนต แทคอรี่ราจข้ารุดได้<br>องเครื่องมือวัด<br>แป้อต้องการ**ถอดแบตเตอร์ ให้กดแป้นปลดล้อค 19 เมื่อต้องการใส่เมตเตอรี่แห้คที่ชาร์จแล้ว 23 ให้เลื่อน<br>ของฝาปิด 20 และดึงฝาปิดออก ระนัดระวังอย่า แบตเตอรี่แห** 

#### **ตัวบ่งชี้สถานะแบตเตอรี่**

สัญลักษณ์สถานะแบตเตอรี่ **e** บนจอแสดงผลจะแสดงระดับ การชาร์จของแบตเตอรี่ และ/หรือแบตเตอรี่แพ็ค **23**

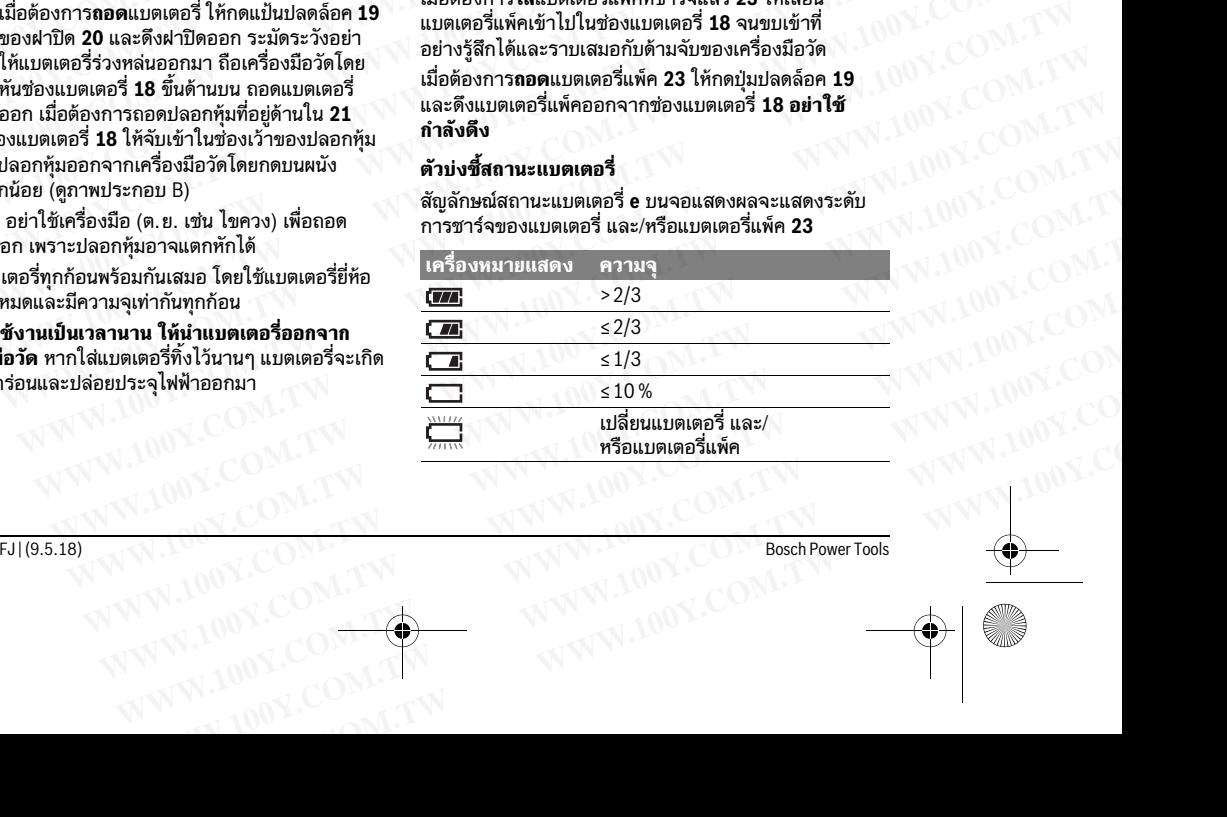

#### ภาษาไทย |**<sup>47</sup>**

# **การปฏิบตั ิงาน**

 **ป้องกันไม่ให้เครื่องมอวื ัดได้รับความชื้นและโดน แสงแดดส่องโดยตรง WWW.100Y.COM.TW WWW.100Y.COM.TW WWW.100Y.COM.TW**

- **อย่าให้เครื่องมือวัดได้รับอุณหภูมิที่สูงมาก หรือรับ อุณหภูมิที่เปลี่ยนแปลงมาก** ตัวอย่าง เช่น อย่าปล่อย เครื่องไว้ในรถยนต์เป็นเวลานาน ในกรณีที่อุณหภูมิมี การเปลี่ยนแปลงมาก ต้องปล่อยให้เครื่องมือวัดปรับ ้ เข้ากับอุณหภูมิรอบด้านก่อนใช้เครื่องทำงาน ในกรณีที่ ได้รับอุณหภูมิที่สูงมากหรือรับอุณหภูมิที่เปลี่ยนแปลงมาก เครื่องมือวัดอาจมีความแม่นยำน้อยลง WWW.COM<br>
พลังเตอร์ตอนตาม<br>
พลังเตอร์ตอนตัวเป็นที่ที่สูงมากหรือนั้น ควารเตรียมการวัด<br>
พลังแดดส่องโดยครง<br>
พลังแดดส่องโดยครง<br>
พลังเนื้องมือวัดได้รับคุณหภูมิที่สูงมาก หรือรับ ค่าสัมประสิทธิ์การแผ่<sup>รั</sup>งสีของ<br>คุณหภูมิที่เปลี่ย WWW.COM<br>
พระสังติ คำนั**บ ผู้สะ400c\_BUCH-3220-004.book Seite 47 Mittwoch, 9. Mai 2018 9:19 09<br>
พระสังค์ คำนับไม่ได้เครื่องมือวัดได้รับความชื้นและไดน การตั้งค่าสัมประสิทธิ์การแผ่รัง<br>
พระสังค์ คำนับไม่ได้เครื่องมือวัดได้รั** WWW.Nextando\_BUCH-3220-004.book Seite 47 Mittwoch, 9. Mai 2018 9:19 09<br>
พระสิทธิ์ WWW.Nextando BUCH-3220-004.book Seite 47 Mittwoch, 9. Mai 2018 9:19 09<br>
พระสิทธิ์ทาราเตรียมการวัด<br>
พระเพิ่มให้แสรี่องมือวัดได้รับความขึ **WWW.100Y.COM.TW WWW.100Y.COM.TW WWW.100Y.COM.TW 100Y.COM. เพรียมการวัด ความมันเสนียมการวัด ความมันเสนียมการวัด ความมันเสนียมการวัด <br>
200Y.COM ความมันเพียงมือวัดได้รับความขึ้นและโดน การตั้งค่าสัมประสิทธิ์การแผ่รังสีสำห<br>
200Y.COM ความทั้นเสรื่องมือวัดได้รับคุณหภูมิที่ M151)ฏิบัติงาน**<br>
WWW.100Y.COM<br>
Wisuter Transformation of the students of the students of the students of the students of the students of the students of the students of the students of the students of the students of t **WWW.100Y.COM.TW WWW.100Y.COM.TW WWW.100Y.COM.TW**
	- **เอาใจใส่ให้เครื่องมือวัดปรับตัวเข้ากับสภาพอากาศ อย่างถูกต้อง** ความผันผวนอุณหภูมิอย่างรุนแรงหรือ การเปลี่ยนแปลงสภาพแวดล้อมอย่างรวดเร็ว อาจส่ง ผลกระทบต่อความแม่นยําการวัดของเครื่องมือวัด ต้อง รอจนกว่าเครื่องจะปรับตัวเข้ากับสภาพอากาศได้ ้อย่างเต็มที่อีกครั้ง **WWW.100Y.COM.TW WWW.100Y.COM.TW WWW.100Y.COM.TW** WWW.100Y.COM.<br>
	WARD หรือขมือวัตอาจมีความแม่บยำน้อยลง<br>
	พระเปิดที่ตอรง สามมันข้าน้อยลง<br>
	พระเปิดที่ตอร์ตอาจมีความแม่บยำน้อยลง<br>
	พระเปิดที่ตอร์ตอาจมาแม่บยำน้อยลง สามพันผานอุณหภูมิอย่างรุนแรงหรือ วัตถุที่วัด ทากจำเป็น<br>
	200Y.CO
		- **อย่าให้เครื่องมือวัดถูกกระแทกอย่างรุนแรงหรืออย่าให้ ตกหล่น** หลังได้รับการกระทบจากภายนอกอย่างรุนแรง ้และเมื่อพบความผิดปกติในการทำงาน ท่านควรส่ง ี่ เครื่องมือวัดไปตรวจสอบที่ศนย์บริการลูกค้า บ๊อช ที่ได้รับ แต่งตั้ง

## **การเริ่มต้นใช้งาน**

#### **การเปิดและปิดเครื่อง**

เมื่อต้องการวัด ให้เปิดฝาครอบป้องกัน **1** ขึ้น**ตรวจสอบ ให้แน่ใจว่าขณะทํางานบริเวณวัด-อินฟราเรดไมถ่ ูกปิดหรือ บดบังไว้**

เมื่อต้องการ**เปิดสวิทช์**เครื่องมือวัด ให้กดปุ่มเปิด-ปิด **9** ็บนจอแสดงผล **14** ปรากฏลำดับการบูตหลั่งลำดับการบูต เครื่องมือวัดจะเริ่มทำการวัดทันที และจะทำงานไป ้อย่างต่อเนื่องจนกว่าจะปิดสวิทช์

**หมายเหตุ:** ในนาทีแรกๆ อาจเป็นไปไดว้่าเครื่องมือวัดมักจะ ปรับดุลตัวเองบ่อยๆ ทงนั้ ี้เพราะอุณหภูมิเซนเซอร์และอุณหภูมิ ล้อมรอบยังไม่ได้ปรับตัวการสอบเทียบใหม่อีกครั้งช่วยให้ วัดได้อย่างแม่นยำในระหว่างการสอบเทียบ ภาพความร้อน จะหยุดค้างเป็นเวลาสั้นๆ

เมื่อต้องการ**ปิดสวทชิ ์**เครื่องมือวัด ให้กดปุ่มเปิด-ปิดอีกครั้ง ้ เครื่องมือวัดบันทึกการตั้งค่าทั้งหมด จากนั้นจึงปิดสวิทช์ เครื่องปิดฝาครอบป้องกัน **1** เพื่อจะได้ขนย้ายเครื่องมือวัด ได้อย่างปลอดภัย

ในเมนูการตั้งค่าทานสามารถเล ่ ือกว่าเครื่องมือวัดจะปิดสวิทช์ โดยอัตโนมัติหรือไม่และควรปิดสวิทช์หลังจากช่วงเวลาใด (ดู "เวลาปิดสวิทช์" หน้า 49)

หากแบตเตอรี่แพ็ค และ/หรือเครื่องมือวัด อย่นอกอณหภูมิ ทํางานทระบ ี่ ุไว้ในข้อมูลทางเทคนิค เครื่องมือวัดจะปิดสวิทช์ หลังการเตือนสั้นๆ (ดู "ความผิดพลาด –

สาเหตุและมาตรการแก้ไข" หน้า 51) โดยอัตโนมัติปล่อยให้ เครื่องมือวัดปรับตัวให้ชินกับอากาศ จากนั้นจึงเปิดสวิทช์ อีกครั้ง

#### **การเตรียมการวดั**

#### **การตั้งค่าสัมประสิทธิ์การแผ่รังสีสําหรับการวัด อุณหภูมพิ ื้นผิว**

ค่าสัมประสิทธิ์การแผ่รังสีของวัตถุขึ้นอย่กับวัสดและลักษณะ พื้นผิวของวัสดุ ค่านี้บ่งชี้ว่าวัตถุ (เมื่อเทียบกับวัตถอื่นๆ ที่มี อุณหภูมิเดียวกัน) แผ่รังสีความร้อนอินฟราเรดมากหรือน้อย สําหรับการกําหนดอุณหภูมิพื้นผิว เราจะวัดการแผ่รังสี ความร้อนอินฟราเรดตามธรรมชาติที่ปล่อยออกมาจากวัตถุ เป้าหมาย ซึ่งเป็นการวัดแบบไม่สัมผัส เพื่อให้ได้การวัดที่ ถูกต้อง ต้องตรวจสอบค่าสัมประสิทธิ์การแผ่รังสีความร้อน ที่ตั้งไว้ที่เครื่องมือวัด **ในการวัดทุกครั้ง** และปรับให้เข้ากับ วัตถที่วัด หากจำเป็น WWW.100Y.COM.<br>
WWW.**NOW <b>WWW.100Y.COM. แสงแตดส่องโดยตรง**<br>
200Y.COM อย่า**ไห้เครื่องมือวัดได้รับอุณหภูมิที่สูงมาก หรือรับ** คำสัมประสิทธิ์การแผ่รังสีตองวัดถูกเพียนทับว่า<br>
200Y.COM เครื่องไว้ไมรถยนต์เป็นเวลานาน ในกรณีที่ สมา WWW.100Y.COM. 2011ไห้เครื่องมือวัดได้รับอุณหภูมิที่สูงมาก หรือรับ "เหมบระสทธิการแผร้งสีความร้อยเป็นสามารถนาด<br>และเมืองหน้าของมติบลจนมาก ตัวอย่าง เช่น อย่าปล่อย ที่ของมติบลงการ ที่ของมติบลงการ ที่ของมติบลงการ ที่ของมติบลงก WWW.100Y.COM. เครื่องไว้ในรถยนต์เป็นเวลานาน ในกรณีที่อุณหภูมิมี อุณหภูมิเตียวกับ) แผร้งสีความร้อนอันฟราเรตมาก<br>พระเปิด เข้าเข้าเป็นแปลงมาก ต้องปล่อย่าไหครื่องมีอวัตน์รับเป็นครื่องมีอวัตน์<br>พระเปิดให้เข้าเป็นความผิดที่จะมา

ท่านสามารถเลือกค่าสัมประสิทธิ์การแผ่รังสีความร้อน ที่ตั้งไว้ล่วงหน้าค่าใดค่าหนึ่ง หรือป้อนค่าตัวเลขที่แน่นอนตั้ง ค่าสัมประสิทธิ์การแผ่รังสีความร้อนทตี่ ้องการในเมนู

**"การวัด"** >**"ค่าสัมประสิทธิ์การแผ่รังสี"** (ดูหน้า 49)

**▶ ท่านสามารถวัดอุณหภูมิได้อย่างถูกต้องหาก ค่าสัมประสิทธิ์การแผ่รังสีความร้อนที่ตั้งไว้และ ค่าสัมประสิทธิ์การแผ่รังสีความร้อนของวัตถุ สอดคล้องกัน**

ความแตกต่างของสีอาจจะเป็นเพราะอุณหภูมิที่แตกต่างกัน และ/หรือค่าสัมประสิทธิ์การแผ่รังสีความร้อนที่ แตกต่างกันหากค่าสัมประสิทธิ์การแผ่รังสีความร้อน แตกต่างกันมาก ความแตกต่างของอุณหภูมิที่แสดงอาจ คลาดเคลื่อนจากความเป็นจริงอย่างมีนัยสําคัญ หากมีวัตถที่วัดหลายชิ้นที่ทำจากวัสดที่แตกต่างกันหรือมี โครงสร้างที่แตกต่างกันในบริเวณวัด ค่าอุณหภูมิที่แสดง จะผูกพันเฉพาะกับวัตถุที่เหมาะสมกับค่าสัมประสิทธิ์การแผ่ รังสี้ความร้อนที่ตั้งไว้เท่านั้นสำหรับวัตถุอื่นๆ ทั้งหมด (ที่มี ค่าสัมประสิทธิ์การแผ่รังสีความร้อนอื่นๆ) ความแตกต่าง ี่ ของสีที่แสดงสามารถนำมาใช้เป็นตัวบ่งชี้ความสัมพันธ์ของ อุณหภูมิได้ WWW.100Y.COM. 191**-ใสให้เครื่องมือวัดปรับตัวเข้ากับสภาพอากาศ <sup>ทดง</sup>เวทหารจงบอวต นักระบวบเหเขาการ เพื่องานรู้อย่าง<br>พลักระบบต้อง ความผันผาบอุดหญิญอิช่างรวดเร็ว อาจจ่ะ ทำสถาบารถเลือกคำลับประสิทธิ์การแล้วจัดสาวนร้อน<br>พลักระบบต** WWW.100Y.COM ความเหี่ยนแปลงสภาพแวดล้อมอย่างรวดเร็ว อาจส่ง ท่านสามารถเลือกคำสัมประสิทธิ์การแผ้รังสีความร้อน<br>พลกระทบต่อความแม่นยำการวัดของเครื่องมือวัด ต้อง ที่ตั้งไว้ส่วงหน้าคำไดคำหนึ่งหรือป้อนค่าตัวเลขที่แน่นอนตั้ง<br>100Y พลบานภายที่ยางแมนย การสนับสนาทรอบมาติได้ พ่อง<br>ของนกว่าเครื่องจะปรับตัวเข้ากับสภาพอากาศได้ คำลับประสิทธิ์การแผ่รังสีความร้อนที่ต้องการในแมน<br>อย่างเต็มที่อีกครั้ง "การวัด">"คำสัมประสิทธิ์การแผ่รังสีความร้อนที่ต้องการในแมน<br>ด **WWW.100Y.COM.TW WWW.100Y.COM.TW WWW.100Y.COM.TW ดกหล่น ห**ลังได้รับการกระทบจากภายนอกอย่างรุนแรง **คำสัมประสิทธิการแต่รังสีความร้อนที่ตั้งไว้และ**<br>และเมื่อพบความผิดปกติในการทำงาน ท่านควรส่ง **คำสัมประสิทธิ์การแต่รังสีความร้อนของวัตถุ**<br>แต่งตั้งเมือวัดไปตรวจสอบที่ศูนย์บริการ - และเอกมาก ผลงและเบิดสวิทชุมคริกจากจากน้ำ และ จะพร้างเนื้อคุณสถัดวงกัน<br>พร้องมีอวัดไปตรวจสอบที่ศูนย์บริการลูกค้า บ้อช ที่ได้รับ สอดคล้องกัน<br>- แต่งตั้ง และเปิดเสร็จง และการสอบ แตกต่างกันมากค่าสมประสิทธิ์การแผ่รังสีความร้อ หลงตง<br>**พ.สะ/พรีอ**ก่าลัมประสิทธิ์การแต่ทะเทมแตกเขาของหลวยเจบสาราะเบ็นพราะเบ็นพราะเบ็นพราะเบ็นพราะเบ็นพราะเบ็นพราะการอยู่<br>**พ.ศ. 2008 เพื่อเหลวย แลกต่างกันมาก ความแตกต่างรัดความร้อย**<br>แตกต่างทันเกากวัด ได้เปิดฝาครอบป้องกัน 1 **การเริ่มต้นไข้งาน แ**ตกต่างกันทากค่าสัมประสิทธิการแผ่รังสีความร้อน<br>**การเปิดและปิดเครื่อง แตกต่างกัน 1 ขึ้นตราจสอบ**<br>เมื่อต้องการวัด ให้เปิดฝาครอบป้องกัน **1 ขึ้นตราจสอบ** ทากมีวัตถุที่วัตหลายขึ้นที่ทำจากวัสดุที่แตกต่างกันทร

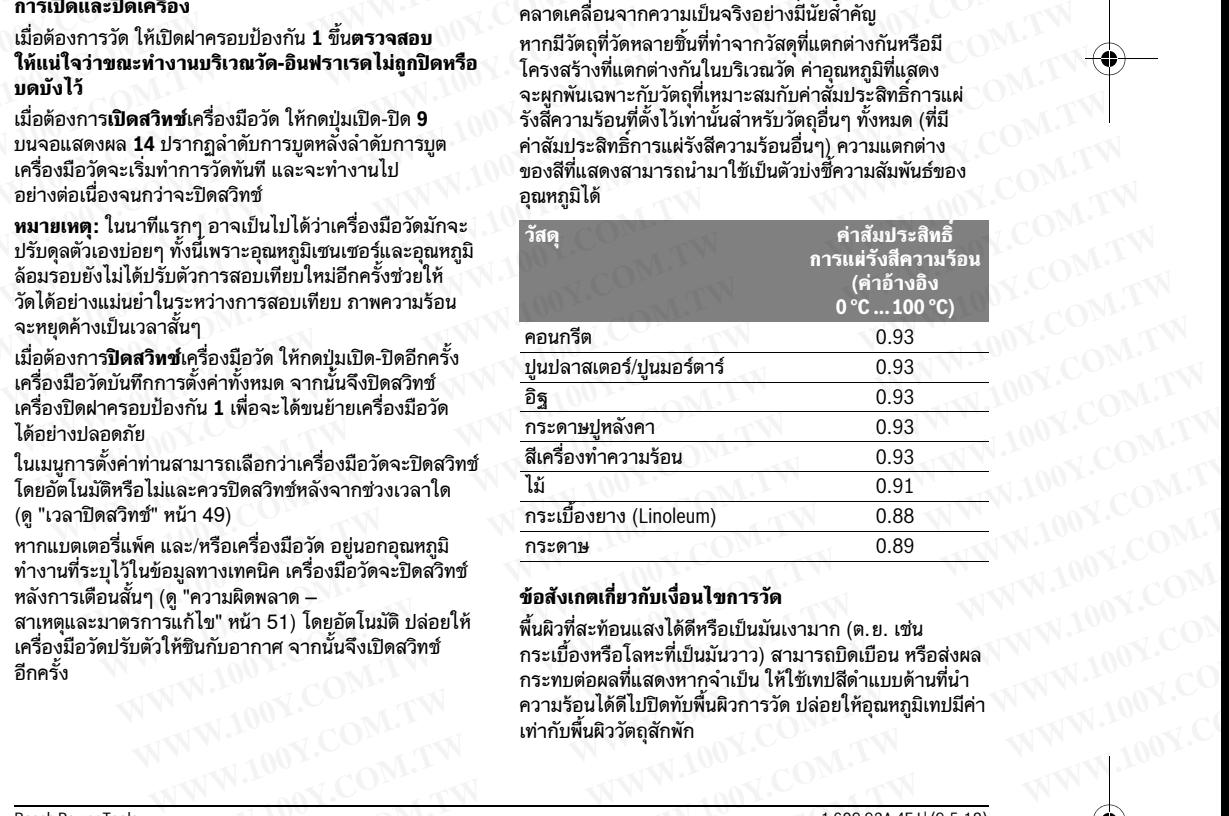

#### **ข้อสังเกตเกี่ยวกับเงื่อนไขการวัด**

พื้นผิวที่สะท้อนแสงได้ดีหรือเป็นมันเงามาก (ต.ย. เช่น กระเบื้องหรือโลหะที่เป็นมันวาว) สามารถบิดเบือน หรือส่งผล ึกระทบต่อผลที่แสดงหากจำเป็น ให้ใช้เทปสีดำแบบด้านที่นำ ความร้อนได้ดีไปปิดทับพื้นผิวการวัด ปล่อยให้อุณหภูมิเทปมีค่า เทาก่ ับพื้นผิววัตถุสักพัก หลามารถเลือกว่าเครื่องมือวัตจะปิดสวิทช์ <sup>สีเครื่</sup>องทาความร้อน 0.93<br>และ/หรือเครื่องมือวัต อยู่นอกอุณหภูมิ กระเบื้องยาง (Linoleum) 0.88<br>และ/หรือเครื่องมือวัต อยู่นอกอุณหภูมิ กระตาษ 0.89 V.100Y.COM.TW<br>อมูลทางเทคนิค เครื่องม  $\frac{W}{W}$   $\frac{W}{W}$   $\frac{W}{W}$ <br>  $\frac{W}{W}$   $\frac{W}{W}$ <br>  $\frac{W}{W}$ <br>  $\frac$ พรอเครองมอวค อยู่นอกอุสเทภุม<br>ทางเทคนิค เครื่องมือวัตจะปิดสวิทช์ **ข้อสังเกตเกี่ยวกับเงื่อนไขการวัด**<br>1ม" หน้า 51) โดยอัตโนนัติ ปล่อยให้ พื้นผิวที่สะท้อนแสงได้ดีหรือเป็นมันเงามาก (ค.ย. เช่น  $M.100Y$ .COM.<br>เก็บอากาศ จากนั้นจึง ามผิดพลาด **= ข้อสังเกตเกี่ยวกับเงื่อนไขภารวัด**<br>พื้นอากาศ จากนั้นจึงเปิดลวิทช์ ตัวแล้วที่สะท้อนแสงได้ดีหรือเป็นมันงามาก (ค.ย. เช่น<br>พับอากาศ จากนั้นจึงเปิดลวิทช์ กระพบต่อเลขที่แสดงพากจำเป็น ได้ไข้เพปสีดำแบบด้านที่น่า<br>ความร้ อากาศ จากนั้นจึงเปิดสวิทช์ คระเบื้องหรือโลหะที่เป็นนับวาว) สามารถบิดเบื้อน หรือส่งผล<br>คระพบต่อผลที่แสดงหากจำเป็น ให้ใช้เทปสีดำแบบด้านที่นำ<br>ความร้อนได้ดีไปปิดทับพื้นผิวภารวัด ปล่อยให้คุณหภูมิเทปมีค่า<br>พันพันธ์ เพิ่มพื้นผิว WW.100Y.COM.TW **Principal Manufacture Community of the MANUFACTURE COMPANY AND MANUFACTURE COMPANY AND MANUFACTURE COMPANY AND MANUFACTURE COMPANY AND MANUFACTURE COMPANY AND MANUFACTURE COMPANY AND MANUFACTURE COMPANY AND** 

## **<sup>48</sup>**| ภาษาไทย

เมื่อพื้นผิวมีการสะท้อนแสง ให้หามุมวัดที่ดีเพื่อที่ว่าการแผ่ค วามร้อนจากวัตถุอื่นๆ จะไม่ไปบิดเบือนผลจากการวัด ้ตัวอย่าง เช่น เมื่อวัดตามแนวตั้งจากด้านหน้า การสะท้อนของ ความร้อนในร่างกายของท่านเองอาจมีผลต่อการวัดในกรณี ของพื้นผิวเรียบ อาจแสดงรูปทรงและอุณหภูมิของร่างกาย ของท่าน (ค่าสะท้อน) ซึ่งไม่สอดคล้องกับอุณหภูมิแท้จริง ของพื้นผิวที่วัด (ค่าที่ปล่อยออกมาหรือค่าแท้จริงของพื้นผิว) ตามหลักการแล้ว เป็นไปไม่ได้ที่จะวัดผ่านวัสดุโปร่งใส (ต.ย. เช่น แก้ว หรือพลาสติกโปร่งใส) ่ง<br> *WWW.*<br> *WWW.1000 BUCH-3220-004.book Seite 48 Mittwoch, 9. Mai 2018 9:19 09<br>
48 | ภาษาไทย<br>
เมื่อพี้นผิวมีการสะท้อนแสง <sup>ไห้ห</sup>ามุมวัดที่ดี เพื่อที่ว่าการแผ่ค การซ้อนภาพความร้อ<br>จายร้อนจากวัตถุอื่นๆ จะไม่ไปบิดเบื่อนผลจ* **WWW.**<br>
WWW.NORTHONG BUCH-3220-004.book Seite 48 Mittwoch, 9. Mai 2018 9:19 09<br> **48 | ภาษาไทย**<br>
เมื่อพื้นผิวมีการสะท้อนแสง ให้หามุมวัดที่ดี เพื่อที่ว่าการแผ่ค**่ การข้อนภาพความร้อน**<br>ความร้อนจากวัตถุอื่นๆ จะไม่ไม่บิดเบื่อนผ **WWW.100Y.COM ในสามารถเลือกกล่องกับอุณหภูมิของร่างกาย ของท่าน (ค่าสะท้อน) ซึ่งไม่สอดคล้องกับอุณหภูมิของร่างกาย<br>ของนั้นผิวเมืองระบุคมแสง ให้หามุมวัดที่ดี เพื่อที่ว่าการแผ่ค <b>การข้อนภาพความร้อนกั**<br>คัวอย่าง เช่น เมื่อวัดคาม ่ง<br>
wall delay and the state of Mitwoch, 9. Mai 2018 9:19 09<br>
Will COM<br>
48 | **ภาษาไทย**<br>
เมื่อพื้นผิวมีการสะท้อนแสง ให้ทามุมวัดที่ดี เพื่อที่ว่าการแผ่ค **การข้อนภาพความร้อนกับ**<br>คำอย่าง เช่น เมื่อวัดตาแนวดั้งจากด้านหน้า การ  $\begin{pmatrix} 0 & 0 \end{pmatrix}$  **WWW.100Y.COM.100Y.COM.100Y.COM.100Y.COM.100Y.COM.100Y.COM.100Y.COM.100Y.COM.100Y.**<br> *WWW.100Y.COM.100Y.COM.100Y.COM.100Y.COM.100Y.COM.100Y.COM.100Y.COM.100Y.COM.100Y.COM.100Y.COM.100Y.COM.100Y.COM.1* พพพพท สมเด็จพระการสะท้อนแสง ให้ทามุมวัดที่ดี เพื่อที่ว่าการแผ่ค **การข้อนภาพความร้อนกับภาพ**<br>เมื่อหื้นผิวมีการสะท้อนแสง ให้ทามุมวัดที่ดี เพื่อที่ว่าการแผ่ค **การข้อนภาพความร้อนกับภาพ**<br>พักอย่าง เช่น เมื่อวัดตามแนวดังจากด้า **48 | ภาษาไทย<br>
แม็อพี้นผิวมีการสะท้อนแสง ให้หามุมวัดที่ดี เพื่อที่ว่าการแผ่ค | ก<b>ารช้อนภาพความร้อนกับภาพ**<br>
ทำเข้าอน่า เข้าอน่า จะไม่ปุ่มิตเนื่องจากด้านหน้า การสะท้อนของ | เพื่อให้เห็นแนวทางดียิ่งขึ้น (= การจัดหม<br>
พองพื้น พระเจ้า มาและ<br>พระทั่งอย่างเข้มนี้อวัตตามแนวดังจากด้านหน้า การสะท้อนของ<br>พระทั่งอย่างเข้มนี้อวัตตามแนวดังจากด้านหน้า การสะท้อนของ<br>พระทั่งอย่างเข้มนี้อวัตตามแนวดังจากด้านหน้า การสะท้อนของ<br>พระทั่งนิสเติม อาจเพิ่มนี้อวัตตาม **WWW.100Y.COM.TW WWW.100Y.COM.TW WWW.100Y.COM.TW WWW.100Y.COM.TW WWW.100Y.COM.TW WWW.100Y.COM.TW WWW.100Y.COM.TW WWW.100Y.COM.TW WWW.100Y.COM.TW**

้ยิ่งมีเงื่อนไขการวัดที่ดีกว่าและเสถียรกว่า ยิ่งได้ผลจากการวัด ถูกต้องมากขึ้นและน่าเชื่อถือยิ่งขึ้น

การวัดอุณหภูมิแบบอินฟราเรดจะได้รับผลกระทบจากควัน ไอน้ำ/ความชื้นสง หรืออากาศที่เต็มไปด้วยฝ่น

์ คำแนะนำสำหรับการวัดที่แม่นยำยิ่งขึ้น:

- ่ เข้าใกล้วัตถุที่จะวัดให้มากที่สุดเท่าที่จะเป็นไปได้เพื่อลด ปัจจัยรบกวนระหว่างตัวท่านและพื้นผิววัด
- ่ ระบายอากาศพื้นที่ภายในก่อนทำการวัด โดยเฉพาะ อย่างยิ่งเมื่ออากาศสกปรกหรือเต็มไปด้วยไอ หลังจากระบายอากาศแล้ว ปล่อยให้ห้องปรับตัวให้ชินกับ ้อากาศสักพัก รอจนกว่าห้องจะมีอุณหภูมิปกติอีกครั้ง **WWW.100Y.COM.TW WWW.100Y.COM.TW WWW.100Y.COM.TW WWW.100Y.COM.TW WWW.100Y.COM.TW WWW.100Y.COM.TW** WWW.100Y.COM. อากห้องมากขึ้นและน่าเชื่อถือยิ่งขึ้น<br>พระสามารถและน่าเชื่อถือยิ่งขึ้น<br>Maria Prime เป็นที่ทำงานขึ้นสูง หรืออากาศที่เต็มไปด้วยผุ้น การคลางเสนาแก่นทำงานจัดเหมือนแมนกา**พจริง**<br>100Y.COM คำแนะน่าสำหรับการวัดที่แน่

#### **การจดหมวดหม ั อู่ ุณหภูมิด้วยสเกล**

ที่ด้านขวาของจอแสดงผลท่านจะเห็น สเกลค่าทดี่ ้านบนและด้านล่างสุดขึ้นอยู่กับ ือณหภมิสงสดหรือต่ำสดที่ตรวจพบในภ<sup>า</sup>พ ความร้อน การจัดสรรสีให้กับค่าอุณหภูมิในภาพ จะกระจายเท่าๆ กัน (เชิงเส้น)

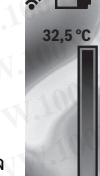

อุณหภูมิจะถูกจัดหมวดหมู่ภายในค่าขอบเขต ทั้งสองนี้ได้ด้วยเฉดสีต่างๆ กันตัวอย่าง เช่น ้อุณหภูมิที่อยู่ระหว่างค่าสูงสุดและต่ำสุดพอดี อาจ ถูกจัดหมวดหมู่ให้อยู่ในช่วงสีตรงกลางของสเกล

เมื่อต้องการวัดอุณหภูมิของบริเวณเฉพาะเจาะจง ให้เคลื่อนเครื่องมือวัดโดยเล็งกากบาทพร้อม ไฟแสดงอุณหภูมิ**k** ไปยังจุดหรือบริเวณที่ต้องการ ในการตั้งค่าอัตโนมัติแถบสีของสเกลจะ ้ถูกกระจายไปทั่วบนบริเวณวัดทั้งหมดภายใน

อุณหภูมิสูงสุดและต่ําสุดเป็นเชิงเส้น (เท่าๆ กัน) ึกล้องถ่ายภาพความร้อนแสดงอุณหภูมิที่วัดทั้งหมดที่สัมพันธ์ ซึ่งกันและกันในบริเวณวัด หากในบริเวณหนึ่ง ตัวอย่าง เช่น ในการแสดงสีความร้อนในชุดสีปรากฏเป็นสีฟ้า นั่นหมายความว่าบริเวณสีฟ้าเป็นค่าการวัดที่เย็นกว่าใน บริเวณวัดปัจจุบันอย่างไรก็ตามบริเวณเหล่านี้อาจอยู่ใน ี่ ช่วงอุณหภูมิที่อาจทำให้เกิดการบาดเจ็บภายใต้สถานการณ์ บางอย่างดังนั้นให้ใส่ใจกับอุณหภูมิที่แสดงบนสเกลหรือที่ กากบาทโดยตรงเสมอ **21,8 °C**  จะกระจายเท่าๆ กัน (เชิงเส้น)<br>คุณหภูมิจะถูกจัดหมวดหมู่ภายในค่าขอบเขต หากหัวของเพื่อทุกระทำเหนา (พ.ศ. เชน แบบพรวจสอบทอง<br>ทุ้งสองนี้ได้ด้วยเฉดสีด่างๆ กันตัวอย่าง เช่น ทากต้องการเปลี่ยนสเกลให้กลับมาเป็นแบบอัตโนมัติ ให้กด<br>ถูกจ อุณหภูมจะถูกจดพมวดหมูลาย แต-หมอบเพต<br>พั้งสองนี้ได้ด้วยเจคสีต่างๆ กับตัวอย่าง เช่น<br>อุณหภูมิที่อยู่ระหว่างค่าสูงสุดและต่ำสุดพอดี อาจ<br>ถูกจัดหมวดหมู่ให้อยู่ในช่วงสีตรงกลางของสเกล คล่องแค่จวดีกครั้ง และปรับตัวเข้ากับค่าสูงสุดแล นทภูมิที่อยู่ระหว่างค่าสูงสุดและต่ำสุดพอดี อาจ<br>าจัดหมวดหมู่ไห้อยู่ในข่วงสีดรงกลางของสเกล<br>แสดงอุณหภูมิ ให้อยู่ในข่วงสีดรงกลางของสเกลจะ<br>แสดงอุณหภูมิ k ไปยังจุดหรือบริเวณที่ต้องการ<br>การจังค่าอัดในมัติ แถบสีของสเกลจะ **พังก์ขั้** ห้องการวัดอุณหภูมิของบริเวณเฉพาะเจาะจง **พื้นที่ชั้นการวัด**<br>สอนเครื่องมือวัดโดยเล็งกากบาทพร้อม **พื้นที่ชั้นการวัด**<br>กรดอุณหภูมิ ไปยังจุดหรือบริเวณที่ต้องการ เมื่อต้องการเข้าสิ่งฟังก์ชั่นอื่นๆ ที่สามารถช่วยท่าน<br>หมู่จังค่าอัด •<br>- พ่าความ หมดผลงาก กกระบบ การ สมเด็จพากร ไป เปิดต้องการเข้าถึงฟังก์ชั่นอื่นๆ ที่สามารถช่วยท่าน<br>ตั้งค่าอัตโนมัติ แถบสีของสเกลจะ ไหวๆ กัน) 21.8 °C ไหม่าทางไปทางขวา/ช้ายเพื่อเลือกฟังก์ชั่นเลือกทนึ่งฟังก์ชั่น<br>เลจงสุดและต่าส

# **ฟังชั่น**

#### **การปรับการแสดงสี**

ขึ้นอยู่กับสถานการณ์การวัด ชุดสีที่แตกต่างกันจะช่วยให้ ี สามารถวิเคราะห์ภาพความร้อนได้ง่ายยิ่งขึ้น และแสดง วัตถุหรือข้อเท็จจริงบนจอแสดงผลได้ชัดเจนยิ่งขึ้นอุณหภูมิ ที่วดจะไม ั ่ได้รับผลกระทบจากการปรับชุดสีเฉพาะ การแสดงออกของค่าอุณหภูมิเท่านั้นที่เปลี่ยนไป เมื่อต้องการเปลี่ยนชุดสีให้คงอยู่ในโหมดการวัดและกดปุ่ม ลูกศรชี้ไปทางขวา **8** หรือซ้าย **12** พพมหาตุมานเท่าหลุ่มทหาตุมานแลนที่เพื่อประมาชน เพื่อมาจากเข้าเหมือนที่ขอมาจนมีอัตรากเขาเจลต<br>พร้อมข้าเตอร์ ซึ่งขยายที่ร้อนมากเกินไป)ปรับสเกลด้วยปุ่มขี้ขึ้น<br>ทารวัต ชุดสีที่แตกต่างกันจะช่วยให้ ขยายกว้างขึ้นหรือลดลง<br>หายแสดงห ส่วนประกอบที่ร้อนมากเก็บไป)ปรับสเกลด์ขยุ่นขีขึ้น<br>รวัต ชุดสีที่แคกต่างกันจะช่วยให้ ข้างนม 5 และลงข้างจ่างน้ำหรือตลง<br>วนสองหลได้ชัดเจนยิ่งขึ้นอุณหภูมิ เครื่องจะวัตอุณหภูมิสูงสุดและต่าสุดต่อไปและแสดงผล<br>อนสองหลได้ชัดเจนยิ่งขึ้ ต ชุดสีที่แตกต่างกันจะช่วยให้ ขยายกว้างขึ้นหรือลดลง<br>นร้อนได้ง่ายยิ่งขึ้น และแสดง ที่ปลายสเกลอย่างไรก็ตามท่านสามารถควบคุมได้ว่า<br>นสดงผลได้ขัดเจนยิ่งขึ้นอุณหภูมิ ช่วงอุณหภูมิใดควรแสดงเป็นภาพความร้อนสี่ ห้อนได้ง่ายยิ่งขึ้น และแสดง ที่ปลายสเกลอย่างไรก็ตามท่านสามารถควบคุมได้ว่า<br>เดงผลได้ชัดเจนยิ่งขึ้นอุณหภูมิ ช่วงอุณหภูมิใดควรแสดงเป็นภาพความร้อนสี่<br>กการปรับชุดสีเฉพาะ - **"ด้วหาเย้น" - "ผู้ว่า**<br>มิเท่านั้นที่เปลี่ยนไป ประเพณีต

**การซ้อนภาพความร้อนกบภาพจร ั ิง**

เพื่อให้เห็นแนวทางดียิ่งขึ้น (= การจัดหมวดหมู่เชิงพื้นที่ของ ภาพความร้อนที่แสดง) ท่านสามารถเชื่อมต่อภาพจริง ที่ตาเห็นทชี่ ่วงอุณหภูมิที่สมดุลได้ด้วย

**หมายเหตุ:** การซ้อนภาพความร้อนกับภาพจริงคือที่ระยะห่าง 0.55 <sup>ม</sup>. ตรง หากระยะทางไปยังวัตถุทจะว ี่ ัดแตกต่างไป อาจ ทําให้ภาพความร้อนกับภาพจริงไม่ตรงกัน

กล้องถ่ายภาพความร้อนนี้มีตัวเลือกต่อไปนี้:

- **ภาพอินฟราเรด 100 %** แสดงเฉพาะภาพความร้อนเท่านั้น
- **ภาพความร้อนซ้อนบนภาพจริง**
- ภาพความร้อนที่แสดงจะถูกตัดและบริเวณโดยรอบ จะแสดงเป็นภาพจริง การตั้งค่านี้ช่วยให้จัดหมวดหมู่ ี่ เฉพาะที่ของบริเวณวัดได้ดียิ่งขึ้น
- 

– **ความโปร่งแสง** ภาพความร้อนที่แสดงจะวางซ้อนแบบโปร่งแสงเล็กน้อย ้ลงบนภาพจริงดังนั้นจึงสามารถมองเห็นวัตถได้ดีขึ้น

ท่านสามารถปรับตั้งค่าไดโดยการกดป ้ ุ่มลูกศรชี้ขึ้นข้างบน **5** หรือลงข้างล่าง **10**

#### **การยึดสเกลอยกู่ ับที่**

การกระจายของสีในภาพความร้อนถูกปรับโดยอัตโนมัติแต่ สามารถหยุดไดโดยกดป ้ ุ่มฟังก์ชั่นทางขวา **7** ในลักษณะนี้ ท่านจะสามารถเปรียบเที่ยบภาพความร้อนที่ได้บันทึกไว้ภายใต้ ี่ สภาวะอุณหภูมิที่แตกต่างกัน (ต.ย. เช่น เมื่อตรวจสอบห้อง หลายห้องเพื่อหาสะพานความร้อน) WWW.100Y.COM. การวัตอุสหภูมิแบบอินฟราเรตจะได้รับผลกระทบจากควัน - " เทพาะ เพื่อนด้อนเลยพบมา เพราะ เพื่อออการศติน<br>พ.100Y.COM ได้นำ/ความชื้นสูง หรืออากาศที่ต่อเป็นปุด้วยคุ้ม<br>- เข้าได้ล้วตฤที่จะวัดให้มากที่สุดเท่าที่จะเป็นไ พันนะนำสำหรับการวัดที่แม่นยำยิ่งขึ้น:<br>
1 เข้าไกล้วัตถุที่จะวัดให้มากที่สุดเท่าที่จะเป็นไปได้เพื่อลด - **ความโปร่งแส**ง<br>
3 มีจจัยบายนะระหว่างตัวท่าและพื้น - ความโปร่งแสง - ความโปร่งแสง - ระบายอากาศพื้นขี้การประเท่าการวัด โ - ค**วานโปร่งแสง**<br>
พันสนที่แหล่งทุน และพื้นหิววัด โดยเฉพาะ - ควานโ**ปร่งแสงจะ**รางข้อนแบบโปร่งแสงสถ้าน้อย<br>
- ระบายอากาศพื้นหี่ภายในก่อนทำการวัด โดยเฉพาะ - ภาพความร้อนขั้นเสงสามารถบองเห็นวัดสูงนี้<br>
พลังจากระบายอากาศเหน็ก บล่ - ระบายอากาศพหภาย แก่อนทางารวด เดยเฉพาะ<br>- ดย่างยิ่งเนื้ออากาศสกปรกหรือเต็มไปด้วยไอ<br>- หลังจากระบายอากาศแล้ว ปล่อยให้ห้องปรับตัวให้ขินกับ ท่านสามารถปรับตั้งค่าได้โดยการกดปุ่มลูกศรขีขึ้นข้างบน 5<br>- อากาศสักพัก รอจนกว่าห้องจะม หลังจากระบายอากาศแล้ว ปล่อยไห้ห้องปรับตัวไห้ขึ้นกับ พร๊อลงข้างล่าง 10<br>อากาศสักพัก รอจนกว่าห้องจะมีอุณหภูมิปกติอีกครั้ง หรือลงข้างล่าง 10<br>ที่จั**ดหมาดหมู่อุณหภูมิตัวเสสเกล การบร**ิจานที่ สมารถแปลี่ยนเพียนกาหลวามร้อนถูกปรั **การจัดหมาดหมู่อุณหภูมิต้ายสเกล**<br>พี่ต้านขวาของจอแสดงผลท่านจะเห็น<br>สเกลลำที่ด้านบนเละด้านล่างสุดขึ้นอยู่กับ <sup>ล</sup>อน การกระจายของสีในภาพความร้อนถูกปรับโดยอัตโนมัติ แต่<br>อุณหภูมิตังสุดหรือต่าสุดที่ตรวจพบในภาพ <sup>32,5</sup>° ห่านจะสามา ที่ด้านขวาของจอแสดงผลท่านจะเห็น<br>สถาดคำที่ด้านบนและด้านจ่างสุดขึ้นอยู่กับ จิ๋ สามารถทยุดได้โดยกดปุ่มฟังก์ชั่นทางขวา 7 ในลักษณะนี้<br>ความร้อน การจัดสรรสีให้กับค่าอุณหภูมิในภาพ จน 22.5 ทางจะสมหารถเปรียบเทียบภาพความร้อน ที่ไหม้

หากต้องการเปลี่ยนสเกลให้กลับมาเป็นแบบอัตโนมัติให้กด ปุ่มฟังก์ชั่นทางขวา **7** อีกครั้งตอนนี้อุณหภูมิจะทํางานอย่าง ้คล่องแคล่วอีกครั้ง และปรับตัวเข้ากับค่าสงสดและต่ำสดที่ วัดได้

#### **ฟงกั ์ชนการว ั่ ัด**

เมื่อต้องการเข้าถึงฟังก์ชั่นอื่นๆ ที่สามารถช่วยท่าน ในการแสดงผล ให้กดปุ่ม **"Func" 6** ในตัวเลือกที่ปรากฏ ให้นําทางไปทางขวา/ซ้ายเพื่อเลือกฟังก์ชั่นเลือกหนึ่งฟังก์ชั่น และกดปุ่ม **"Func" 6** อีกครั้ง อุณหภูมิสิงสุดหรือต่ำสุดที่ตรวจพบในภาพ 32.5 นำนะสามารถเปรียบเทียบภาพความร้อนที่ได้บันทึกโว้ภายได้<br>ความร้อน การจัดสรรดิ์ไห้กับค่าอุณหภูมิในภาพ " สถาวะอุณหภูมิที่แตกต่างกัน (ต.ย. เช่น เมื่อตรวจสอบห้อง<br>คำสมภูมิที่อยู่ระทำจัด

เครื่องนี้มีฟังก์ชั่นการวัดต่อไปนี้:<br>– **"ลัตโบมัติ"** 

- 
- **"อัตโนมัติ"** การกระจายของสีในภาพความร้อนเป็นไปโดยอัตโนมัติ

– **"ตัวหาร้อน"** ในฟังก์ชั่นการวัดนี้จะแสดงเฉพาะอุณหภูมิที่ร้อนขึ้นใน บริเวณวัดเป็นภาพความร้อน บริเวณที่อยู่นอกอุณหภูมิ ที่ร้อนขึ้นนี้จะถูกแสดงเป็นภาพจริงในระดับสีเทา ทั้งนี้ เพื่อไม่ไห้วัตถุที่มีสีไปรวมอยู่ในอุณหภูมิเนื่องจากเข้าใจผิด (ตัวอย่าง เช่น สายเคเบิ้ลสีแดงในตู้ควบคุมเมื่อค้นหา ส่วนประกอบทรี่ ้อนมากเกินไป)ปรับสเกลด้วยปุ่มชี้ขึ้น ข้างบน **5** และลงข้างล่าง **10** ช่วงอุณหภูมิที่แสดงจะ ขยายกว้างขึ้นหรือลดลง หลำอัดในมัติ แถมสีของสเกลจะ<br>1ยไม่ทั่วบนเวิรณวัดทั้งหมดภายใน 21.8℃ ให้มากางไปทางขวาว<sup>ส่ว</sup>ยเห็ดโลอกฟังก์ชั่นเลือกทนึ่งฟังก์ชั่น<br>พรส ความร้อนแสดงอุณหภูมิที่วัดทั้งหมดที่สัมพันธ์ และกดปุ่ม "Tunc" 6 อีกครั้ง<br>สภาพความร้อนแสดงอุ สุดและต่ำสุดเป็นเขิงเส้น (เท่าๆ กัน) 21.8°C และกดปุ่ม "Func" 6 อีกครั้ง<br>ทพความร้อนแสดงอุณหภูมิที่วัดทั้งหมดที่สัมพันธ์ เครื่องนี้มีฟังก์ชั่นการวัดต่อไปนี้:<br>พรี ความร้อนในชุดสีปรากฏเป็นสีฟ่า - "ดัดโนมัติ" - "ดัดโนมัติ"<br>หลั ที่ความอยแห่งของแก่การบัญชาติเหมาะ และสงขาวรวดตอบบน:<br>ไนบริเวณดิพไทยผู้คุณที่มากำเนิน - **"ตั้งหาร้อน" - "ตั้งหาร้อน" - "ตั้งหาร้อนเป็นไปโดยอัตโนมัติ**<br>นำราบริเวณสีฟ้าเป็นคำการวัดที่เย็นกว่าใน - **"ตั้งหาร้อน" เป็นการวัดนี้จะ** าวานรอบแขตสบรากฏแบลพา<br>ท่านริเวณสีฟ้าเป็นค่าการวัดที่เข้มกว่าไม - **"ตัวหาร้อนนี้แก**่ไม่การวัดนี้จะแสดงเฉพาะอุณหภูมิที่ร้อนขึ้นใน<br>น่อย่างไรก็ตามบริเวณเหล่านี้อาจอยู่ใน ในฟังก์ชั่นการวัดนี้จะแสดงเฉพาะอุณหภูมิที่ร้อนขึ้นใน<br>าจ อย่างไรก็ตามบริเวณเหล่านี้อาจอยู่ใน ในฟังก์ชั่นการวัดนี้จะแสดงเฉพาะอุณหภูมิที่ร้อยขึ้นใน<br>ทำให้เกิดการบาดเจ็บภายได้สถานการณ์ บริเวณวัดเป็นภาพความร้อน บริเวณที่อยู่นอกอุณหภูมินี้<br>ที่ใสใจกับอุณหภูมิที่แสดงบนสเกลหรือที่ ที่ร้ **WWW.100Y.COM.TW WWW.100Y.COM.TW WWW.100Y.COM.TW**

้ เครื่องจะวัดอุณหภูมิสูงสุดและต่ำสุดต่อไปและแสดงผล ที่ปลายสเกลอย่างไรก็ตามท่านสามารถควบคมได้ว่า ช่วงอุณหภูมิใดควรแสดงเป็นภาพความร้อนสี

– **"ตัวหาเย็น"**

ในฟังก์ชั่นการวัดนี้จะแสดงเฉพาะอุณหภูมิที่เย็นขึ้นใน บริเวณวัดเป็นภาพความร้อน บริเวณที่อยู่นอกอุณหภูมิที่ ้เย็นขึ้นนี้จะถูกแสดงเป็นภาพจริงในระดับสีเทา ทั้งนี้ **WWW.100Y.COM.TW WWW.100Y.COM.TW WWW.100Y.COM.TW**

1 609 92A 4FJ | (9.5.18) Bosch Power Tools

gtc400c\_BUCH-3220-004.book Seite 49 Mittwoch, 9. Mai 2018 9:19 09

ภาษาไทย |**<sup>49</sup>**

เพื่อไม่ไห้วัตถุที่มีสีไปรวมอยู่ในอุณหภูมิเนื่องจากเข้าใจผิด (ตัวอย่าง เช่น กรอบหน้าต่างสีฟ้าเมื่อค้นหาการฉนวนที่ ไม่ถูกต้อง) ปรับสเกลด้วยปุ่มชี้ขึ้นข้างบน **5** และลง ข้างล่าง **10** ช่วงอุณหภูมิที่แสดงจะขยายกว้างขึ้นหรือ ลดลง **WWW.100Y.COM.**<br>
Etc400c\_BUCH-3220-004.book Seite 49 Mittwoch, 9. Mai 2018 9:19 09<br>
เพื่อไม่ไห้วัดถูที่มีสิโปรวมอยู่ในอุณหภูมิเนื่องจากเข้าใจผิด – "**กากบาพ" k**: "เ**ปิด-**<br>(ตัวอย่าง เช่น กรอบหน้าต่างสีฟ้าเมื่อค้นพาการฉนวนท **WWW.100Y.COM.TW WWW.100Y.COM.TW WWW.100Y.COM.TW WWW.100Y.COM.**<br>
WWW.100Y.COM.100Y.COM.100Y.COM.100Y.COM.100Y.COM.100Y.COM.100Y.COM.100Y.COM.100Y.COM.100Y.COM.100Y.COM.100Y.COM<br>
เพื่อไม่ไห้วัดถุที่มีสีไปรวมอยู่ในอุณหภูมิเนื่องจากเข้าใจผิด - "**กากบาท" k: "เปิด-ปิด**"<br>
(ต **WWW.100Y.COM.TW WWW.100Y.COM.TW WWW.100Y.COM.TW**  $\frac{1}{2}$  **WWW.1000** BUCH-3220-004.book Seite 49 Mittwoch, 9. Mai 2018 9:19 09<br>
Windinkright of Millin Sephilar Survey Luagh Indians and The Town of Windows (South of Millin Sephine Millin Sephine Millin Sephine Millin S WWW.100Y.COM<br>
พร้อไม่ไห้วัดถูที่มีสีปรวมอยู่ในอุณหภูมิเนื่องจากเข้าใจผิด - "ภากมาพ" k: "เปิด-ปิด"<br>
(ตัวอย่าง เช่น กรอบหน้าต่างสีฟ้าเมื่อค้นหาการฉนวนที่ กากบาทจะปรากฏตรงกลางใน<br>
แม่ถูกต้อง) ปรับสเกลด้วยปุ่มขี้ขึ้นข้างบน 5 (พื่อไม่ไห้วัดถุที่มีสีไปรวมอยู่ในอุณหภูมิเนื่องจากเข้าใจผิด - "**กากบาท" k: "เปิด-ปิด"**<br>(ตัวอย่าง เช่น กรอบพนักต่างสีฟ้าเมื่อค้นทาการจนนที่ กากบาทจะปรากฏสวงกลางในภา<br>ไปกับ ได้อย่าง ปรับสถลด้วยปุ่มชี้ขึ้นข้างบน 5 และลง ค่

เครื่องจะวดอั ุณหภูมิสูงสุดและต่ําสุดต่อไปและแสดงผล ที่ปลายสเกลอย่างไรก็ตามท่านสามารถควบคมได้ว่า ช่วงอุณหภูมิใดควรแสดงเป็นภาพความร้อนสี

– **"ด้วยมือ"** หากวดอั ุณหภูมิที่แตกต่างกันมากในภาพความร้อน (ต.ย. เช่น เครื่องทําความร้อนเป็นวัตถุร้อนเมื่อตรวจหา ี่ สะพานความร้อน) สีที่มีอยู่จะกระจายไปทั่วบนค่าอุณหภูมิ จํานวนมากในช่วงระหว่างอุณหภูมิสูงสุดและ ต่ําสุดนี่อาจนําไปสู่ข้อเทจจร ็ ิงทวี่ ่าเครื่องไม่สามารถ แสดงความแตกต่างของอุณหภูมิที่เล็กน้อยมากได้อย่าง ละเอียดอีกต่อไปเมื่อต้องการได้รายละเอียดของอุณหภูมิ ที่โฟกัสมากขึ้น ให้ทําตามขั้นตอนต่อไปนี้: หลังจาก เปลี่ยนไปเป็นโหมด **"ด้วยมือ"** แล้ว ท่านจะสามารถตั้งค่า อุณหภูมิสูงสุดและต่ําสุด นี่จะช่วยให้ท่านสามารถกําหนด ช่วงอุณหภูมิที่เกี่ยวข้องกับท่าน และช่วงอุณหภูที่ทาน่ ต้องการเห็นความแตกต่างที่เล็กน้อยมากการตั้งค่า **รีเซ็ต** จะปรับสเกลให้เหมาะสมกับค่าทวี่ ัดในเขตมุมมองของ เซนเซอร์อินฟราเรดโดยอัตโนมัติ (COM)<br>
(ด้วยย่าง เช่น กรอบหน้าต่างสีฟ้าเมื่อค้นหาการจนวนที่ "กากบาท" k: "เปิด-ปิด"<br>
(ด้วยย่าง เช่น กรอบหน้าต่างสีฟ้าเมื่อค้นหาการจนวนที่ "กากบาทจะปรากฏตรงกลางในภาพ<br>
ไม่ถูกต้อง) ปรับสเกลด้วยปุ่มขี้ขึ้นข้างบน 5 และลง "ค่าอ **WWW.100Y.COM.TW WWW.100Y.COM.TW WWW.100Y.COM.TW** WWW.100Y.COM<br>
ผู้พู่พุ่งพร้อง บ่องอุณหภูมิพี่แสดงจะขยายกว้างขึ้นหรือ - "**สเกล**" g: "เ**ปิด-ปิด"**<br>
เครื่องจะวัตอุณหภูมิพี่แสดงจะขยายกว้างขึ้นหรือ - "WiFi": "เปิด-ปิด"<br>
(ดู "การถ่ายทอดข้อมูล" หน้า 50)<br>
ที่ปลายสเกลอย่างไรก ดต่อ<br>
WWW.100Y.COM. เครื่องจะวัดอุณพภูมิสูงสุดและต่ำสุดต่อไปและแสดงผล - "WiFi": "เปิด-ปิด"<br>
พื้นอายสเกลอย่างไรก็ตามท่านสามารถคบเคมได้ว่า - "เครื่อง" - "ภาษา"<br>
"การวัดอุณพภูมิใดควรแสดงเป็นภาพความร้อน<br>
(ต.ย. เช่น เครื่องทำค  $\frac{W}{N} = \frac{W}{N} \times 100 \times 100 \times 10$  $\frac{W}{N} = \frac{W}{N} \times 100 \times 100$  $\frac{W}{W} = \frac{W}{W} = \frac{$ WWW.COM จัดหน่วย หละเป็นพังหมดปัญหาเป็นพังหมดที่ไหว<br>พักสุดนี้อาจทำหนูมหญิญสุดและ ได้แห่งการของอุณหภูมิ ต้องเรียกนนูย่อย"เวลา & วันที่ "แมนูย่อยนี้ ท่าน<br>พักสุดนี้อาจทำเปญี่ข้อเท้จจริงที่ว่าเครื่องไม่สามารถ ต้องเรียกนนูย่อ **WWW.100Y.COM.TW WWW.100Y.COM.TW WWW.100Y.COM.TW** ละเอียดอีกต่อไปเมื่อต้องการได้รายละเอียดของอุณหภูมิ ปุ่มฟังก์ชั่นทางช้าย 13 ได้โอคอนเช็คถูกเพื่อบันทึก<br>ที่ไฟกัสนากขึ้น ให้ทำตามขั้นตอนต่อไปนี้: หลังจาก<br>แม่สนทุนให้เส้นวารดูได้และต่าสุด นี่จะช่วยให้ท่านสามารถกำหนด - **"สัญญ** นปลี่ยนไปเป็นโหมด **"ด้วยมือ**" แล้ว ท่านจะสามารถตั้งค่า เพื่อยกเลิกการเปลี่ยนแปลง<br>อุณหภูมิสูงสุดและต่าสุด นี่จะช่วยให้ท่านสามารถกำหนด "สัญญาณเสียง": "เ**ปิด-ปิด-อี**ต ข้องอุณหภูมิที่เกี่ยวข้องกับท่าน<br>ต้องอุณหภูมิที่เกี่ยวข้อ

#### **เมนูหลัก**

เมื่อต้องการไปที่เมนูหลัก ให้กดปุ่ม **"Func" 6** เพื่อเรียกดู ฟังก์ชั่นการวัด จากนั้นกดปุ่มฟังก์ชั่นทางขวา **7**

– **"การวัด"**

– **"ค่าสัมประสิทธิ์การแผ่รังสี" <sup>c</sup>**: สําหรับวัสดุทใชี่ ้บ่อยที่สุดบางประเภท เครื่องมี ค่าสัมประสิทธิ์การแผ่รังสีที่บันทึกไว้แล้วให้เลือก ให้เลือกวัสดทุ ี่เหมาะสมในเมนูไอเทม็ **"วัสด"ุ** ค่าสัมประสิทธิ์การแผ่รังสีที่สอดคล้องกันจะแสดงใน บรรทัดด้านล่าง **11171ด" หารของประสิทธิ์การแผ่รังสี"** ทางขวา 8 หาหร่วม เพื่อเติม เพื่อเข้าจูนและ สำหรับวัสดุที่ไข้บ่อยที่สุดบางประเภท เครื่องมี<br>คำสับประสิทธิ์การแผ่รังสีที่บันทึกไว้แล้วให้เลือก - เข้าคุ้มคู่เพิ่มที่งานอด หรือปุ่มฟังก์ขัน สำหรับวัสดุที่ไข้บ่อยที่สุดบางประเภท เครื่องมี<br>คำสัมประสิทธิ์การแผ่ร่งสีที่บันทึกไม้เล้วให้เลือก - "ข้อผุ**ลเตรี่องเท**ี่อยกเลิกการดำเนินการ<br>ให้เลือกวัสดุที่เทาแผ่ร่งสีที่มอดคล้องกันจะแสดงใน - "ข้อผุ**ลเตรี่อง"** - "ข้อมูลเคร

หากท่านทราบค่าสัมประสิทธิ์การแผ่รังสีทีแน่นอนของวัตถ ที่วัด ท่านสามารถปรับตั้งค่านี้เป็นค่าตัวเลขในเมนไอเท็ม **"ค่าสัมประสิทธิ์การแผ่รังสี"**

– **"อุณหภูมิสะท้อน"**: การตั้งค่าของพารามิเตอร์นี้จะช่วยปรับปรุงผลการวัด โดยเฉพาะอย่างยิ่งในวัสดุที่มีค่าสัมประสิทธิ์การแผ่รังสี ต่ำ (การสะท้อนสง)โดยปกติ อณหภูมิสะท้อนมักจะ ตรงกับอุณหภูมิล้อมรอบ

หากวตถั ุที่มีอุณหภูมิเบี่ยงเบนมากอยู่ใกล้กับวัตถุที่ สะท้อนแสงมาก และสามารถส่งผลกระทบต่อการวัด ค่านี้ควรถูกปรับเปลี่ยน

#### – **"การแสดงผล"**

– **"จุดร้อน" <sup>j</sup>**: **"เปิด-ปิด"**

ในฟังก์ชั่นนี้จุดที่ร้อนที่สด (= พิกเซลการวัด) ในบริเวณวัด จะถูกทําเครื่องหมายโดยอัตโนมัติด้วยกากบาทสีแดงใน ภาพความร้อนในลักษณะนี้ท่านจะสามารถมองเห็นจุด วกฤตได ิ ้ง่ายขึ้น ต.ย. เช่น แคลมป์ยึดที่หลุดหลวมใน ตู้ควบคุม

– **"จุดเย็น" <sup>l</sup>**: **"เปิด-ปิด"** จุดที่เย็นที่สุด (= พิกเซลการวัด) ในบริเวณวัดจะถูก<br>ทำเครื่องหมายโดยอัตฺโนมัติด้วยกากบาทสีฟ้าในภาพ ความร้อนในลักษณะนี้ท่านจะสามารถมองเห็นจุดวิกฤต ได้ง่ายขึ้น ต.ย. เช่น จดรั่วไหลในฉนวน **WWW.100Y.COM.TW WWW.100Y.COM.TW WWW.100Y.COM.TW WWW.100Y.COM.TW WWW.100Y.COM.TW WWW.100Y.COM.TW**

- **"กากบาท" k**: **"เปิด-ปิด"**
- กากบาทจะปรากฏตรงกลางในภาพความร้อนและแสดง ค่าอุณหภูมิที่วัดได้ณ จุดนี้ – **"สเกล" <sup>g</sup>**: **"เปิด-ปิด"**
- 
- **"WiFi"**: **"เปิด-ปิด"**
- (ดู "การถ่ายทอดข้อมูล" หน้า 50)
- **"เครื่อง"** – **"ภาษา"**

ภายใต้เมนไอเท็มนี้ท่านสามารถปรับเปลี่ยนภาษาของ ตัวแสดงผลทั้งหมด

– **"เวลา & วันที่" <sup>a</sup>**

เมื่อต้องการเปลี่ยนวันที่และเวลาในตัวแสดงผล ท่าน ต้องเรียกเมนูย่อย **"เวลา & วันท"ี่** ในเมนูย่อยนี้ทาน่ สามารถเปลี่ยนรูปแบบของวันที่และเวลาได้ด้วย เมื่อต้องการออกจากเมนูย่อย **"เวลา & วันที่"** ให้กด ปุ่มฟังก์ชั่นทางซ้าย **13** ใต้ไอคอนเช็คถูกเพื่อบันทึก การตั้งค่า หรือปุ่มฟังก์ชั่นทางขวา **7** ใต้ไอคอนเช็คผิด เพื่อยกเลิกการเปลี่ยนแปลง

– **"สัญญาณเสียง"**: **"เปิด-ปิด"** ภายใต้เมนูไอเท็มนี้ทานสามารถเป ่ ิด-ปิดเสียงสัญญาณ

– **"เวลาปิดสวิทช์"**<br>| ภายใต้เมนูไอเท็มนี้ท่านสามารถเลือกช่วงเวลาที่ เครื่องมือวัดจะปิดสวิทช์โดยอัตโนมัติเมื่อไม่มีการกดปุ่ม ใดๆท่านสามารถยับยั้งการปิดสวทชิ ์โดยอัตโนมัติโดย เลือกการตั้งค่า **"ไม"่** ได้ด้วย

– **"ลบภาพทังหมด''**<br> ภายใต้เมนูไอเท็มนี้ท่านสามารถลบแฟ้มทั้งหมดที่เก็บไว้ ในหน่วยความจําภายในทั้งหมดทีเดียวกดปุ่มลูกศรชี้ไป ทางขวา **8** สําหรับ **เพิ่มเติม ...** เพื่อเข้าสู่เมนูย่อย จากนั้นกดปุ่มฟังก์ชั่นทางซ้าย **13** ใต้ไอคอนเช็คถูกเพื่อ ลบไฟล์ทั้งหมด หรือปุ่มฟังก์ชั่นทางขวา **7** ใต้ไอคอน เช็คผิดเพื่อยกเลิกการดําเนินการ - ช่วงอุณหภูมิที่เกี่ยวข้องกับท่าน และช่วงอุณหภูที่ท่าน ภายใต้แมนไอเท็มนี้ท่านสามารถเปิด-ปิดเสียงสัญญาณ<br>- ต้องการเห็นความแตกต่างที่เล็กน้อยมากการตั้งค่า **รีเข้ต - "เวลาปิดสริทข์"**<br>- จะปรับสเกลให้เหมาะสมกับค่าที่วัดในเขตมุ - พองทาราพแคทพารพนตทนอยมาทการตงศา ร**เขต กายได้แบบไอเท็บนั**ก่านสามารถเลือกข่วงเวลาที่<br>- จะปรับสเกลให้เหมาะสมกับค่าที่วัดในขตมุมมองของ เครื่องมือวัดจะปิดสวิทช์โดยอัตโนมัติเปื่อไม่มีการกดปุ่ม<br>- เข็นชนชาร์อินฟราเรดโดยอัตโนมัต **WWW.100Y.COM.TW WWW.100Y.COM.TW WWW.100Y.COM.TW WWARN MARY - 2008 - 2008 - 2008 - 2008 - 2008 - 2008 - 2008 - 2008 - 2008 - 2008 - 2008 - 2008 - 2008 - 2008 - 2008 - 2008 - 2008 - 2008 - 2008 - 2008 - 2008 - 2008 - 2008 - 2008 - 2008 - 2008 - 2008 - 2008 - 2008 - 2008** หมดย์งาน : หมดแบบ : สามารถสมุทราน : หมดแบบ : หมดแบบ : หมดแบบ : หมดแบบ : หมดแบบ : หมดได้ เพราะการสมุทราน : พางชาว<br>- "คารวัด "การนับกอบไม่ฟังท์ชั่นทางชวา 7 : "พางชาว 8 สำหรับ **เห็นเดิม ... เ**พื่อเข้าสู่แบบย่อย<br>- "คารวัด" :

– **"ข้อมูลเครื่อง"**<br> ภายใต้เมนูไอเท็มนี้ท่านสามารถเรียกดูข้อมูลเกี่ยวกับ เครื่องมือวัดตรงนี้ท่านจะพบหมายเลขเครื่องมือวัดและ รุ่นซอฟต์แวร์ที่ตดติ ั้ง

หากต้องการออกจากเมนใดๆ และกลับส่หน้าจอการแสดงผล แบบมาตรฐาน ท่านยังสามารถกดปุ่ม **17** ได้อีกด้วย

#### **กระบวนการเก็บข้อมูลของผลการวัด**

#### **การบันทึกผลการวัด**

ทันทีหลังจากเปิดสวิทช์ เครื่องมือวัดจะเริ่มต้นทำการวัดและ ทำอย่างต่อเนื่องจนกว่าจะปิดสวิทช์

เมื่อต้องการบันทกภาพ ึ ให้เล็งกล้องไปยังวัตถุที่ต้องการวัด และกดปุ่มบันทกึ **11** ภาพจะถูกเก็บไว้ในหน่วยความจําภายใน ของกล้องอีกทางเลือกหนึ่งคือกดปุ่มหยุดการวัด **17** กาวดั ถูกหยุดไวและแสดงผลบนจอแสดงผลในล ้ ักษณะนี้จะช่วยให้ ท่านสามารถดูภาพได้อย่างไม่รีบร้อนหากท่านไม่ต้องการ บันทึกภาพที่หยุดไว้ให้กลับไปที่โหมดการวัดอีกครั้งโดยกดปุ่ม **17** หากท่านต้องการจัดเก็บภาพในหน่วยความจําภายในของ กล้อง ให้กดปุ่มบันทึก **11** ให้เลือกวัลดุที่หมาะสมในเมนูไอเท็ม "ว**ัสดุ" – "ข้อมูลเครื่อง"**<br>คำลืมประสิทธิการแผ่รังสีที่สอดคล้องกันจะแสดงใน ภายได้แนใอเท็มนี้ท่านสามารถเรียกดูข้อมูลเกี่ยวกับ<br>พากท่านทราบค่าลัมประสิทธิการแผ่รังสีที่แน่นอนของวัตถุ รุ่นชอฟ ารทัดด้านล่าง<br>"กท่านทราบค่าสัมประสิทธิการแผ่รังสีที่แน่นอนของวัตถุ รุ่นชอฟต์แวร์ที่ติดตั้ง<br>"กลัมประสิทธิการแผ่รังสี<br>"กลัมประสิทธิการแผ่รังสี"<br>คุณพุกนิสะท้อน":<br>คุณพุกนิสะท้อน": แบบมาครฐาน ท่านยังสามารถกดปุ่ม 17 ได้อีกด้วย<br> ท ท่านสามารถปรับตั้งค่านี้เป็นค่าตัวเลขในเมนูไอเท็ม ทากต้องการออกจากแบนูไดๆ และกลับสู่หน้าจอการแสดงผล<br>**หลับประสิทธิ์การแผ่รังสี**<br>"พบ**รมิสิทธิ์การแผ่รังสี" แบบมาตรฐาน ท่านยังสามารถกอนุ่ม 17 ได้อีกด้วย<br>แลพาะอย่างยิ่งในวัสดุ** หม**ุ่มสะท้อน":**<br>พุทไสะท้อน": "เมษายามีบทรุงผลการวัด " แบบมาตรฐาน ท่านย่งสามารถกดปุ่ม 17 ได้อีกด้วย<br>พาะอย่างยิ่งไม่วัดดูที่มีค่าสัมประสิทธิการแผ่รังสี **กระบวนการเก็บข้อมูลของผลการวัด**<br>การอะท้ายขึ้งไม่วัดดูที่มีค่าสัมประสิท ทายองการเลียกสนาราม และ พระบวน**การเก็บข้อมูลของผลการวัด**<br>ทรยทำรับแพ้ง และ และ และ เป็นสิทธิ์ที่มีค่ารแต่รังสี กระบวนก**ารเก็บข้อมูลของผลการวัด**<br>สะท้อนสูง)โดยปกติ อุณหภูมิสะท้อนมักจะ ก**ารบันทึกผลการวัด**<br>เสงมาก และสามารถส่งผ หพุนได้อมรอบ<br>เพญนีต้อมรอบ คุยบทพ คุยเพนุนคะพอนมหาะ **การมันทึกผลการวัด**<br>เพญนีต้อมรอบ คุยเหมาะอยู่ใกล้กับวัตถุที่ พันทีทลังจากเปิดสวิทช์ เครื่องมือวัตจะเริ่มต้นทำการวัดและ 100Y.COM.TW<br>กปรับเมลี่ยน<br>กปรับเมลี่ยน เละกดปุ่มบันท ถนายูนแบบงบนมากอยู่เกลกบวดถูก<br>นาก และสามารถส่งผลกระทบต่อการวัด ทำอย่างต่อเนื่องจนกว่าจะปิดสวิทช์<br>หนับเสื่อน<br>"**We-ปิด" และกดปุ่มบันทึก 11 ภาพจะถูกกับไว้ในหน่วยความจำกายใน (100Y.COM.TW)**<br>"**We-ปิด" และกดปุ่มบันทึก 11 ภาพจะถู** นมิตคิบทารบนทึกภาพ ให้เจ็งกล้องไปยังวัตถุที่ต้องการว่า<br>เ<mark>มิด-ปิด" และกดบุ้มบันทึก 11 กาพจะถูกเก็บไว้ในพน่วยความจำกายใน<br>ที่ร้อนที่สุด (= พิกเซลการวัด) ในบริเวณวัด ถูกทยุตไว้และแสดงผลบนจอแสดงผลในลักษณะนี้จะช่วยให้<br>หมายโดยอั</mark> **WEND (19.30)**<br>พร้อมที่สุด (= พิกเซลการวัด) ในบริเวณวัด ทุกพลุกมารถลอกพลังเจ้อกทุนเหยดการวัด 17 กาวัด<br>มายโดยอัตโนมัติด้วยกากบาทสีแดงใน ท่านสามารถลูกพลังสองหอบนออแสดงหล่อในสักษณะนี้จะช่วยให้<br>หลับรูปไปเปิดที่หลุดหลวมใน 17 พระบาง และมารถนอมเพิ่มจะมีการต่อมาเป็นต้อย่างไม่รีบร้อนหากท่านไม่ต้องการ<br>พระเร็ทนะสามารถมองหุ้นจุด ขั้นทึกภาพที่พยุตไว้ โห้กลับไปที่โหมดการวัดอีกครั้งโดยกดปุ่ม<br>พ.ชน และมบัยิตที่หลุดหลวมใน 17 หากท่านต้องการจัดเก็บภาพในหน่ว **WWW.100Y.COM.PWW.100Y.COM.PWW.100Y.COM.PWW.100Y.COM.PWW.100Y.COM.PWW.100Y.COM.PWW.100Y.COM.PWW.100Y.COM.PWW.100Y.COM.PWW.100Y.COM.PWW.100Y.COM.PWW.100Y.COM.PWW.100Y.COM.PWW.100Y.COM.PWW.100Y.COM.PWW.100Y.COM.PWW.100Y.COM.** 

## **<sup>50</sup>**| ภาษาไทย

#### **การเรียกดูภาพที่บันทึกไว้**

เมื่อต้องการเรียกดูภาพความร้อนที่บันทึกไว้ให้ดำเนินการ ดังนี้: EN COM.<br>
ELECTRON BUCH-3220-004.book Seite 50 Mittwoch, 9. Mai 2018 9:19 09<br>
50 | ภาษาไทย<br> **คารเรียกดูภาพที่บันทึกไว้** คระบวนการหลังการล่าย<br>
เมื่อเลือกการเรียกดูภาพความร้อนที่บันทึกไว้ให้ดำเนินการ ท่านสามารถแก้ไขภาพความ<br>
ส **WWW.NOW.NOW.COM.**<br> *WWW.COM.Now.BUCH-3220-004.book Seite 50 Mittwoch, 9. Mai 2018 9:19 09<br> Mai 2018 9:19 09<br>
50 | ภาษาไทย<br>
การเรียกดูภาพความร้อนที่บันทึกไว้ให้ดำเนินการ<br>
เป็ญบัติการ Windows บนคอม<br>
ดังนี้:<br>
- กดปุ่มฟังก* 

- กดปุ่มฟังก์ชั่นทางซ้าย **<sup>13</sup>** ตอนนี้จะปรากฏภาพที่บันทกไว ึ ้ ล่าสุดในจอแสดงผล
- ในการสลับระหว่างภาพความร้อนทเกี่ ็บไว้ให้กดปุ่มลูกศรชี้ ไปทางขวา **8** หรือทางซ้าย **12**

#### **การลบภาพที่บันทึกไว้**

เมื่อต้องการลบภาพความร้อนแต่ละภาพ ให้ไปในแกลเลอรี่: – กดปุ่มฟังก์ชั่นทางขวา **<sup>7</sup>** ใต้ไอคอนถังขยะ

– ยืนยันการดําเนินการด้วยปุ่มฟังก์ชั่นทางซ้าย **<sup>13</sup>** หรือ ยกเลิกการลบโดยกดปุ่มฟังก์ชั่นทางขวา **7** ใต้ไอคอน การยกเลิก พบ:<br>
WWW.100Y.COM - กดปุ่มฟังก์ชั่นทางช้าย 13 ตอนนี้จะปรากฏภาพที่บันทึกไว้ แก้ไขภาพ ให้ตาวน์โหลด GTC-Transfer-Softw<br>
พน.bosch-professional.com/gtc<br>
WW.bosch-professional.com/gtc<br>
WW.bosch-professional.com/gtc<br>
WW.bosch-pr

#### **ลบภาพทั้งหมด**

ในเมนู**"ลบภาพทั้งหมด"** ทานสามารถลบแฟ ่ ้มที่เก็บไว้ใน หน่วยความจําภายในออกในครั้งเดยวี

กดปุ่ม **"Func" 6** เพื่อเรียกดูฟังก์ชั่นการวัดตอนนี้ให้กดปุ่ม ฟังก์ชั่นทางขวา **7** และเลือก **"เครื่อง"** > **"ลบภาพทั้งหมด"** กดปุ่มลูกศรชี้ไปทางขวา **8** เพื่อเข้าสู่เมนูย่อย จากนั้นกดปุ่ม ฟังก์ชั่นทางซ้าย **13** ใต้ไอคอนเช็คถ<sup>ู</sup>กเพื่อลบไฟล์ทั้งหมด หรือปุ่มฟังก์ชั่นทางขวา **7** ใต้ไอคอนเช็คผิดเพื่อยกเลิก การดําเนินการ พระเบียนการต่างที่เหมดีที่ได้<br>
WWW.100Y.COM การลบภาพที่มันทึกไว้<br>
แล้วต้องการลบภาพความร้อนแต่ละภาพ ให้ไปในแกลเลอรี่: ที่เก้บไว้จากกล้องถ่ายภาพความร้อนของท่านไปยัง<br>
- กดปุ่มฟังก์ขั้นทางขวา 7 ได้โอคอนถังขยะ เคลื่อนที่ปลายทา พระบางพรีบันทึกไว้<br>
Willing WiFi ซึ่งช่วยให้สามารถสบภาพความร้อนแต่ละภาพ ให้ไปในแกลเลอรี่: ที่เก็บไว้จากกล้องถ่ายภาพความร้อนของท่านไปยังอุ<br>
- ขึ้นยันพังที่ขั้นทางชาว 7 ได้โอคอนถังขยะ " ซึ่งเห็นไว้จากกล้องถ่ายภาพความร้อนของ พ.100Y.COM. คนไม่ฟังก์ชันทางขวา 7 ได้โอคอนลังขะ<br>
2 ซีนยันการดำเนินการด้วยนุ่มฟังก์ชันทางข้าย 13 หรือ<br>
2 ซีนยันการดำเนินการดำยนนฟังก์ชันทางขวา 7 ได้โอคอน<br>
2 ซีนเลิกการอเปิดยุทพังหมด ทางข้าย 13 หรือ<br>
2 พบวพพันทมศ พบภาพนั้งห พาริการต่ายทาดพันทางพันทางพันทางพันทางพันทางพันทางพันทางพันทางพันทางพันทางพันธุ์ และเพิ่มการต่ายทอดนี้จ่าเป็นต้องไข้แอปพลิเคชัน (App)<br>พาริตการลบโดยกดปุ่มฟังก์ขั้นทางพวก 7 ได้โอคอน<br>พันธุ์ พาริตการเลบ เพิ่มพันธุ์ พระเลือก " การยกเลิก<br>สมภาพทั้งหมด" ท่านสามารถลบแฟ้มที่เก็บไว้ใน<br>พ่ว่ายกวามจำกายในออกในครั้งเดียว<br>พ่งก่อ๊นทางขวา 7 และเลือก "เครื่อง" > "ลมภาพทั้งหมด"<br>พังก่อ๊นทางขวา 7 และเลือก "เครื่อง" > "ลมภาพทั้งหมด"<br>พังก่อ๊นทางขวา 7 เพื่อเข้าส นมท**าพงานแต่ " สามารถจนแห่นที่เก็บไว้ใน**<br>ในนนู "ลบภาพพั้งหมด" ทำนสามารถลบแห่นที่เก็บไว้ใน<br>หน้ายทางขวา 7 และเลือก "เครื่อง" > "ลบภาพทั้งหมด"<br>กดปุ่ม "Func" 6 เพื่อเรียกดูฟังก์ชั่นการวัดตอนนี้ให้กดปุ่ม<br>พร้อปุ่มฟังก์ชั่นทางขว

#### **การถ่ายทอดข้อมูล**

#### **การถ่ายทอดข้อมลผู ่าน USB-อินเทอร์เฟส**

เปิดฝาครอบพอร์ตไมโคร USB **<sup>3</sup>** ใช้สายเคเบิ้ลไมโคร USB ที่จัดส่งมาเชื่อมต่อพอร์ตไมโคร USB ของเครื่องมือวัดเข้ากับ คอมพิวเตอร์ส่วนบุคคลหรือคอมพิวเตอร์เคลื่อนที่ของท่าน ีตอนนี้ให้เปิดสวิทช์กล้องถ่ายภาพความร้อนด้วยปุ่ม **9** เปิดฝาครอบพอร์ตไมโคร USB 3 ใช้สายเคเบิ้ลไมโคร USB ท่านสามารถขยายขอบเขตการทำงานเพิ่มขึ้น และลด<br>ที่จัดส่งมาเขื่อมต่อหอร์ตไมโคร USB ของเครื่องมือวัดเข้ากับ ความยุ่งขากของกระบวนการที่เกิดขึ้นที่หลัง รวมทั้งช่วย<br>คอมพิวเตอร์ส่ว

เปิดไฟล์เบราว์เซอร์และเลือกไดรฟ์**"BOSCH GTC 400 C"** ท่านสามารถคัดลอกไฟล์ JPG ที่บันทึกไว้จากหน่วยความจำ<br>ภายในของเครื่องมือวัด ย้ายไปยังคอมพิวเตอร์ของท่าน หรือ ลบออก

เมื่อสิ้นสุดการดําเนินงานที่ต้องการ ให้ถอดการเชื่อมต่อ ไดรฟ์ตามมาตรฐาน และปิดสวิทช์กล้องถ่ายภาพความร้อน **9** อีกครั้ง

ถอดสายเคเบิ้ลไมโคร USB ระหว่างขั้นตอนการวัดและปิด ฝาครอบ **3**

**ข้อควรระวัง: ให้**ล็อกเอาท์ไดรฟ์จากระบบปฏิบัติการ ของท่านก่อนทุกครั้ง (eject ไดรฟ์) มิฉะนั้นหน่วยความจํา ภายในของกล้องถ่ายภาพความร้อนอาจเสียหายได้ ปิดฝาครอบ USB-อินเทอร์เฟสเสมอ ฝุ่นละอองหรือน้ำที่<br>สาดกระเด็นจะได้ไม่สามารถลอดเข้าไปในครอบเครื่องได้ นมคร่วงอระหร่างขนตยนการพนสะบท **ไร้สายทำงานอยู่) การเขือมต่อระหว่างอุปกรณ์เคลื่อยที่**<br>เหลือกเอาท์ไดรฟิจากระบบปฏิบัติการ นารใช้ "Measuring Master"<br>ครั้ง (eject ไดรฟ์) มิจะนั้นหน่วยความจำ การใช้ "Measuring Master" 100Y.COM.T ล้อกเอาท์โดรฟิจากระบบปฏิบัติการ<br>เร็บ (eject โดรฟุ) มิอะมันหน้ายความจำ<br>สมหกรัทพลอมพันธ์ของครอบครืองได้<br>สมหกรัทพลอมพันธ์ของครือน้ำที่<br>ผู้สุดหน้านั้นเครื่องอาจจะเสียหายได้ถ้าห่าน<br>โคร ปรุย-อินเทอร์เพสเฉพาะสำหรับ<br>โคร ปรุย-อินเ

**หมายเหตุ:** เชื่อมต่อเครื่องมือวัดเข้ากับคอมพิวเตอร์ ส่วนบุคคลหรือโน๊ตบุ๊คเทาน่ ั้นเครื่องอาจจะเสียหายได้ถ้าทาน่ เชื่อมต่อเข้ากับอุปกรณ์อื่น **WAWARE COMPANY AND MANUAL COMPANY AND MANUAL COMPANY AND COMPANY AND MANUAL COMPANY AND MANUAL COMPANY AND MANUAL COMPANY AND MANUAL COMPANY AND MANUAL COMPANY AND MANUAL COMPANY AND MANUAL COMPANY AND MANUAL COMPANY AND WWW.100Y.COM.TW WWW.100Y.COM.TW WWW.100Y.COM.TW Example of the pure of the pure of the pure of the pure of the pure of the pure of the pure of the pure of the pure of the pure of the pure of the pure of the pure of the pure of the pure of the pure of the pure of the pu** 

**หมายเหตุ:** ใช้ไมโคร USB-อินเทอร์เฟสเฉพาะสําหรับ การถ่ายทอดข้อมลเท ู ่านั้น – ไม่สามารถใช้ชาร์จแบตเตอรี่ และแบตเตอรี่แพ็คได้ **EDIMOSING COMPANY AND ANTENT WWW.100Y.COM.TW WWW.100Y.COM.TW WWW.100Y.COM.TW WWW.100Y.COM**<br>
- Harmins (MARTIN WWW.100Y.COM.TW WWW.100Y.COM<br>
WWW.100Y.COM.TW WWW.100Y.COM.TW WWW.100Y.COM<br>
WWW.100Y.COM.TW WWW.100Y.COM.TW WWW **WWW.100Y.COM.TW WWW.100Y.COM.TW WWW.100Y.COM.TW** WW.100Y.COM.TW WWW.100Y.COM.TW WWW.100Y.COM

#### **กระบวนการหลังการถ่ายภาพความร้อน**

ท่านสามารถแก้ไขภาพความร้อนที่บันทึกไว้โดยใช้ระบบ ปฏิบัติการ Windows บนคอมพิวเตอร์ของท่านเมื่อต้องการ แก้ไขภาพ ให้ดาวน์โหลด GTC-Transfer-Software จาก หน้าผลิตภัณฑ์ของกล้องถ่ายภาพความร้อนที่ **www.bosch-professional.com/gtc** ่ง<br>
พระนามการพลังการสอบออก แบบ 13220-004.book Seite 50 Mittwoch, 9. Mai 2018 9:19 09<br> **WW.100Y.COM.TW - สายสุดทานที่มันทึกไว้**<br>
คารเรียกดูภาพความร้อนที่บันทึกไว้ไห้ดำเนินการ<br>
คังนี้: - กดปุ่มฟังก์ชั่นทางช้าย **13** ตอนนี้จ ่ง<br>
Ete400c\_BUCH-3220-004.book Seite 50 Mittwoch, 9. Mai 2018 9:19 09<br>
50 |ภาษาไทย<br>
การเรียกดูภาพความร้อนที่บันทึกไว้ได้ดำเนินการ ท่านสามารถแก้ไขภาพความร้อน<br>
ตั้งนี้: คระบวนการหลังการสายภาพ<br>
ตั้งนี้: คระบวนการหลังการสายภ **WWW.100Y.COM.100Y.COM.100W320-004.book Seite 50 Mittwoch, 9. Mai 2018 9:19 09<br>
100Y.COM.100Y.COM.100W3100gภาพที่มันหึกไว้<br>
พระบวนการพลังการล่มภาพความร้อนที่มันหึกไว้<br>
พระบวนการพลังการสยดภาพที่มันหึกไว้<br>
พระบวนการสัมภาพ WWW.100Y.COM เมื่อต้องการสยภรพที่บันทึกไว้ได้ต่ำเนินเกลเลอรี่: เครื่องมือวัตนี้มีโมดูล WiFi สิ่งช่วยให้<br>Midosonnsเรียกดูภาพที่บันทึกไว้ได้ตำเนินการ ท่านสามารถแก้ไขภาพความร้อนที่บัน<br>- กลุ่มพึงก์ชั่นทางข้าย 13 ตอนนี้จะปร Machine 100 Machine 100Y.COM.**<br>
พระบวนการหลังการล่ายภาพความร้อนที่บันทึกไว้ไห้ดำเนินการ ท่านสามารถแก้ไขภาพความร้อนที่บันทึ<br>
พันธ์ใจตัวงาวเรียกดูภาพความร้อนที่บันทึกไว้ไห้ดำเนินการ ท่านสามารถแก้ไขภาพความร้อนที่บันทึ<br>
10 พระบ**วนการหลังการถ่บอกพระบวนการหลังการถ่บอกพระบวนการหลังการถ่บอกพระบวนการหลังการถ่บอกพระบวนร้อนที่บันทึกไว้<br>พระบวนการเขียกดูภาพความร้อนที่บันทึกไว้ไห้ดำเนินการ ท่านสามารถแก้ไขภาพความร้อนที่บันทึกไ<br>พระบวนสามารถเข้าของที่เข WWW.100Y.COM.TW WWW.100Y.COM.TW WWW.100Y.COM.TW**

#### **การถ่ายทอดข้อมลผู ่าน WiFi**

เครื่องมือวัดนี้มีโมดูล WiFi ซึ่งช่วยให้สามารถส่งภาพ ที่เก็บไว้จากกล้องถ่ายภาพความร้อนของท่านไปยังอุปกรณ์ เคลื่อนที่ปลายทางแบบไร้สายได้

สําหรับการถ่ายทอดนี้จําเป็นต้องใช้แอปพลิเคชัน (App) "**Measuring Master"** เป็นอินเทอร์เฟสซอฟต์แวร์ท่าน สามารถดาวน์โหลดแอปพลิเคชันเหล่านี้ตามประเภทอุปกรณ์ ปลายทางได้จากแหล่งรวมแอปพลิเคชันที่เกี่ยวเนื่อง:

พบันเดิดภัณฑ์ของกล้องถ่ายภาพความร้อนที่<br>
100Y.COM - ไม่กางสถับระหว่างกาพความร้อนที่เก็บไว้ โห้กดปุ่มลูกศรชี้ www.bosch-professional.com/gtc<br>
100Y.COM - ไม่ทางขวา 8 หรือทางข้าย 12<br>
ครื่องมือวัดนี้มีโมดูล WiFi ซึ่งข่วยให้สา

นอกเหนือไปจากการถ่ายทอดข้อมลของรูปภาพของท่านแบบ ไร้สายแล้ว แอปพลิเคชัน **"Measuring Master"** ยังช่วยให้ ท่านสามารถขยายขอบเขตการทํางานเพิ่มขึ้น และลด ้ความย่งยากของกระบวนการที่เกิดขึ้นทีหลัง รวมทั้งช่วย ส่งต่อข้อมูลทวี่ ัด (ต.ย. เช่น ทางอีเมล)ข้อมูลเกี่ยวกับ ความต้องการของระบบทจี่ ําเป็นสําหรับการเชื่อมต่อแบบ ไร้สาย กรุณาดูในเว็บไซต์ของ บ๊อช ทน่วยความจำภายในออกในครั้งเดียว<br>กดปุ่ม "Func" 6 เพื่อเรียกดูฟังก์ชั่นการวัดตอนนี้ให้กดปุ่ม<br>การดำนันกางขวา 7 ได้โอคอนเข้คผิดเพื่อยาไพล์ทั้งหมด<br>พึ่งก์ชั่นทางขวา 7 ได้โอคอนเข้คผิดเพื่อยาไพล์ทั้งหมด<br>การดำนนการอบพอร์ขอมูล<br>การด คนที่ " ผล บาง เพละผลิตการเหลือน เพละผลิต และเลือก "เครื่อง" > "ขมมาพทั้งหมด"<br>พิงก์ชั้นทางข้าย 13 ได้โอคอนเช็คลูกเพื่อลบไฟล์ทั้งหมด<br>ที่รอบุ่มฟังก์ชั้นทางข้าย 13 ได้โอคอนเช็คลูกเพื่ออเปฟล์ทั้งหมด<br>การถ่ายทอดข้อมูล<br>การถ่ายทอ าตบุนทูลกรรมทางขวาว 8 เพยงราสูนเยอย จากนนกตนุม<br>พร้อปุ่มฟังก์ขั้นทางขวาว 7 ได้โอคอนเข้าติดเพื่อยกเลิก<br>การ**ถ่ายหอดข้อมูล**<br>การถ่า**ยหอดข้อมูลผ่าน USB-อินเทอร์เฟส**<br>การถ่ายหอดข้อมูลผ่าน USB-อินเทอร์เฟส<br>พี่จัดส่งนาเขื่อมต่อพอร์ต หรือปุ่มฟังก์ขันทางขวา 7 ได้โอคอนเข็คผิดเพื่อยกเลิก<br>**การถ่ายทอดข้อมูล**<br>**การถ่ายทอดข้อมูลผ่าน USB-อินเทอร์เฟส**<br>เปิดฝาครอบพอร์ตไมโคร USB ของเครื่องมือวัดเข้ากับ <sup>ห</sup>านสามารถขยายขอบเขตการทำงานเห็นขึ้น และลด<br>พี่จัดส่งมาเชื้อมต **การถ่ายทอดข้อมูล**<br> **Marine หรือมูลผ่าน USB-อินเทอร์เฟส**<br>
เปิดฝาครอบพอร์ดไมโคร USB 3 ใช้สายเคเบิ้ลไมโคร USB ท่านสามารถขยายขอบเขตการทำงานเห็นขึ้น "เพื่อส่งมาเชื่อมต่อห<br>ที่จัดส่งมาเชื่อมต่อพอร์ดไมโคร USB 3 ใช้สายเคเบิ้ลไมโ **นารถ่ายทอดข้อมูลผ่าน USB-ธินเทอร์เฟส** นารถานข้อแล้ว "ไร่สายก่ารถายทอดขอมูลของรูขภาพของและ "ที่ ซึ่งช่วยให้<br>เปิดฝาครอบพอร์ดไมโคร USB ของเครื่องมือวัดเข้ากับ กำเนสนถ้า แอปพลิเคชั่น "Measuring Master" ยังช่วยให้<br>ที่จัดส่งมา

#### **"www.bosch-professional.com/gtc"**

เมื่อต้องการเปิด-ปิดการเชื่อมต่อ WiFi ให้ไปทเมน ี่ ูหลัก นําทางด้วยปุ่มเพื่อเลือก **"WiFi"** และเปิด-ปิดการใช้งาน ไฟแสดง **d** ปรากฏบนจอแสดงผล ตรวจสอบให้แน่ใจว่า ้อินเทอร์เฟส-ไร้สาย บนอปกรณ์เคลื่อนที่ปลายทางของท่าน เปิดใช้งานอยู่ หมพิวเตอร์ส่วนบุคคลหรือคอมพิวเตอร์เคลื่อนที่ของท่าน ส่งต่อข้อมูลที่วัด (ต.ย. เช่น ทางอีเมล)ข้อมูลเกียวกับ<br>มน์ไห้เปิดสวิทข์กล้องถ่ายภาพความร้อนต้อยนุ่ม 9 ความต้องการของระบบที่จำเป็นสำหรับการเชื่อมต่อแบบ<br>มน์ไห้เปิดสวิทข์กล้ นีโห่เปิดสำหรักล้องถ่ายภาพความร้อนด้วยปุ่ม 9<br>พล่มราวโชรธ์ และเลือกโดรพ์ "BOSCH GTC 400 C" <sup>ไร้</sup>สาย กรุณาดูในเว้บไซต์ของ มือช<br>สามารถคัดลอกไฟล์ JPG ที่บันทึกไว้จากหน่วยความจ่า "www.bosch-professional.com/gtc"<br>ในของเครื่องมื นารถคัดลอกไฟล์ JPG ที่บันทึกไว้จากหน่วยความจำ<br>ของเครื่องมือวัด ย้ายไปยังคอมพิวเตอร์ของท่าน หรือ นี้อัดจัดการเปิด-ปิดการเชื่อนต่อ WiFi ให้ไปที่เมนูหลัก<br>กลุดการดำเนินงานที่ต้องการ ให้ถอดการเชื่อมต่อ ไฟแสดง d ปรากฏบนจอแสดงผล -<br>- มาตรดำเนินงานที่ต้องการ ให้ถอดการเขื่อมต่อ ไฟแสดง d ปรากฏบนจอแสดงผล ตรวจสอบให้แม่ใจว่า<br>- มาตรฐาน และปิดสวิทช์กล้องถ่ายภาพความร้อน ปี ปรากฏบนจอแสดงผล ตรวจสอบให้แม่ใจว่า<br>- แกเบิ้ลไมโคร USB ระหว่างขั้นตอนการวัดและปิด ไว้

หลังจากแอปพลิเคชันของ บ๊อช เริ่มทํางาน (เมื่อโมดูล ไร้สายทํางานอยู่) การเชื่อมต่อระหว่างอุปกรณ์เคลื่อนที่ ปลายทางและเครื่องมือวัดจะเกิดขึ้น ปฏิบัติตามคําแนะนํา การใช้**"Measuring Master"** ารตำเนินงานที่ต้องการ ให้ถอดการเขือมต่อ<br>กตรฐาน และปิดสวิทข์กล้องถ่ายภาพความร้อน 9 เปิดใช้งานอยู่<br>เบิ้จไมโคร USB ระหว่างขั้นตอนการวัดและปิด หลังจากแอปพลิเคขันของ บิอซ เริ่มทำงาน (เมื่อโมดูล<br>มัน: ให้ลู้อกเอาท์โดรฟ์จากระบบปฏ พ.พ.ท.เอง 3 จะหว่างขั้นคอนการวัดและปิด ที่จังจากแอปพลิเคชั่นของ บ้อช เริ่มทำงาน (เมื่อโมดูล (00Y.COM.TW<br>**: ให้ล้อกเอาท์ไดรฟ์จากระบบปฏิบัติการ ประกอบกวนอยู่) การเขื่อมต่อระหว่างอุปกรณ์เคลื่อนที่<br>ทุกครั้ง (eject โดรฟ์) มิจะ** 

ภาษาไทย |**<sup>51</sup>**

#### **ความผดพลาด ิ – สาเหตุและมาตรการแก้ไข**

ในกรณีที่มีข้อผิดพลาดเกิดขึ้น เครื่องจะรีบตและสามารถนำมาใช้อีกครั้งในภายหลังไม่เช่นนั้นเมื่อมีข้อความแสดงความผิดพลาด อย่างถาวร การอธิบายโดยสรุปด้านล่างนี้จะช่วยท่านได้ **WWW.100Y.COM.100Y.COM.100Y.COM.100Y.COM.100Y.COM.100Y.COM.100Y.COM.100Y.COM.100Y.COM.100Y.COM.100Y.COM.100Y.COM.100Y.COM.100Y.COM.100Y.COM.100Y.COM.100Y.COM.100Y.COM.100Y.COM.100Y.COM.100Y.COM.100Y.COM.100Y.COM.100Y.COM.1 WWW.100Y.COM.TW WWW.100Y.COM.TW WWW.100Y.COM.TW**

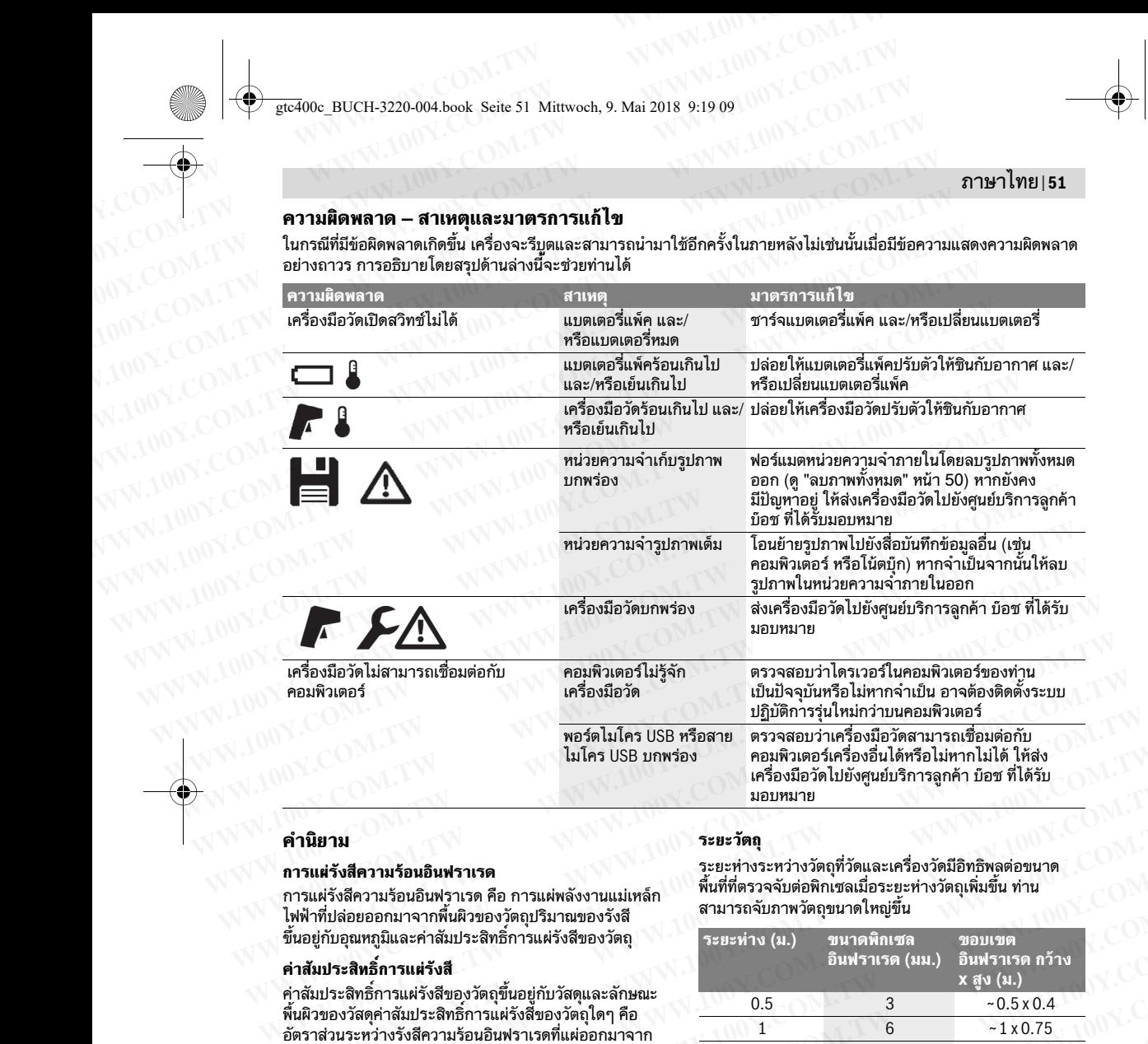

#### **คํานิยาม**

#### **การแผ่รังสีความร้อนอินฟราเรด**

การแผ่รังสีความร้อนอินฟราเรด คือ การแผ่พลังงานแม่เหล็ก ไฟฟ้าที่ปล่อยออกมาจากพื้นผิวของวัตถุปริมาณของรังสี ขึ้นอย่กับอุณหภูมิและค่าสัมประสิทธิ์การแผ่รังสีของวัตถ

#### **ค่าสัมประสิทธิ์การแผ่รังสี**

ค่าสัมประสิทธิ์การแผ่รังสีของวัตถุขึ้นอย่กับวัสดและลักษณะ พื้นผิวของวัสดุค่าสัมประสิทธิ์การแผ่รังสี้ของวัตถุใดๆ คือ ้อัตราส่วนระหว่างรังสีความร้อนอินฟราเรดที่แผ่ออกมาจาก วัตถุนั้นๆ ต่อพลังงานที่แผ่ออกมาจากตัวแผ่ความร้อนใน อุดมคติ (วัตถุดำ, ค่าสัมประสิทธิ์การแผ่รังสี $\varepsilon$ =1)

#### **สะพานความร้อน**

สะพานความร้อน คือ วัตถุที่นำความร้อนออกไปข้างนอกหรือ เข้ามาด้านในซึ่งไม่ต้องการให้เป็นเช่นนั้น และดังนั้นอุณหภูมิ ของวัตถุจึงแตกต่างจากอุณหภูมิของผนังห้องที่ต้องการและ/ หรือที่เหลือมาก

เนื่องจากอุณหภูมิพื้นผิวที่สะพานความร้อนต่ํากว่าอุณหภูมิส่วน ที่เหลือในห้อง ตรงจุดนี้จึงมีความเสี่ยงจากการก่อตัวของ เชื้อรามากขึ้นอย่างมีนัยสําคัญ

#### **อุณหภูมสะท ิ ้อน/การสะท้อนกลับของวัตถุ**

อุณหภูมิสะท้อนคือการแผ่รังสีความร้อนที่ไม่ได้ออกมาจาก ้ วัตถุเองรังสีจากสิ่งแวดล้อมจะสะท้อนในวัตถุที่วัดทั้งนี้ ขึ้นอยู่กับโครงสร้างและวัสดุและดังนั้นจึงบิดเบือนผลของ อุณหภูมิทแที่ ้จริง หลับของวัตถุ<br>เกล้บของวัตถุ<br>จะสะท้อนในวัตถุที่วัตทั้งนี้ เครื่องมือวัต<br>จะสะท้อนในวัตถุที่วัตทั้งนี้ และดังนั้นจังเดินอนคลาด อย่าให้ของเหลวซึมเข้าไปใน<br>และดังนั้นจึงบิดเบื้อนคลของ<br>*WWW.100Y.COM.TW MWW.100Y.COM.TW 100Y.COM.TW* **WWW.100Y.COM.TW WWW.100Y.COM.TW WWW.100Y.COM.TW**

#### **ระยะวัตถุ**

ระยะห่างระหว่างวัตถุที่วัดและเครื่องวัดมีอิทธิพลต่อขนาด พื้นที่ที่ตรวจจับต่อพิกเซลเมื่อระยะห่างวัตถุเพิ่มขึ้น ท่าน สามารถจับภาพวัตถุขนาดใหญ่ขึ้น

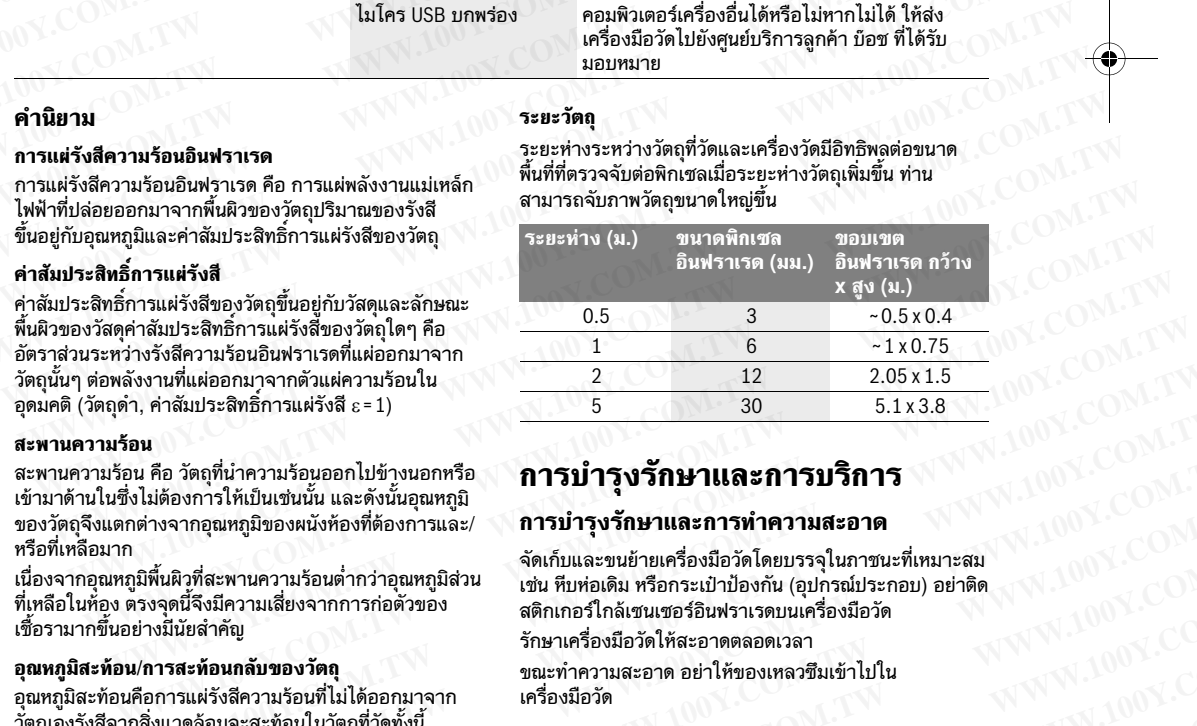

## **การบํารุงรักษาและการบริการ**

#### **การบํารุงรักษาและการทําความสะอาด**

จัดเก็บและขนย้ายเครื่องมือวัดโดยบรรจุในภาชนะที่เหมาะสม เช่น หีบห่อเดิม หรือกระเป๋าป้องกัน (อุปกรณ์ประกอบ) อย่าติด สติกเกอร์ใกล้เซนเซอร์อินฟราเรดบนเครื่องมือวัด รักษาเครื่องมือวัดให้สะอาดตลอดเวลา ง่งงานที่แผ่ออกมาจากตัวแผ่ความร้อนใน<br>กุ คำสัมประสิทธิ์การแผ่รังสี ε=1) <u>5 30 5.1x3.8</u><br>อน คือ วัตถุที่นำความร้อนออกไปข้างนอกหรือ **การบำรุงรักษาและการทำความสะอาด**<br>ไม่ต้องจากรูให้เป็นเร่งนั้น และดังนั้นอุณหภูมิ<br>ทร่างจากอุณหภ **WWW.100Y.COM.TW WWW.100Y.COM.TW WWW.100Y.COM.TW** อ วัตถุที่นำความร้อนออกไปข้างนอกหรือ **การบำรุงรักษาและการบริการ**<br>ค้องการให้เป็นเช่นนั้น และดังนั้นอุณหภูมิ<br>เจากอุณหภูมิของผนังห้องที่ต้องการและ/ กา**รบำรุงรักษาและการทำความสะอาด**<br>เคิวที่สะพานความร้อนต่ำกว่าอุณหภูมิส่วน เช่ จทารหนบผ่ายนน และพูงนนอุณหภูมิส<br>กฤตุณหภูมิของผนังท้องที่ต้องการและ/ **การบำรุงรักษาและการทำความสะอาด**<br>กุทีสะพานความร้อนต่ำกว่าอุณหภูมิส่วน เช่น หีบท่อเดิม หรือกระเป๋าป้องกัน (อุปกรณ์ประกอบ) อย่าติด W.100Y.COM.TW<br>เช่สำคัญ -ที่สะพานความร้อนต่ำกว่าอุณหภูมิส่วน จัดเก็บและขนย้ายเครื่องมือวัดโดยบรรจุในภาชนะที่เหมาะสม<br>จังมีความเสี่ยงจากการก่อตัวของ สติกเกอร์ใกล้เซนเซอร์อินฟราเรตบนเครื่องมือวัด คำคัญ 100Y.COM.<br>ลำคัญ **พอนคลับของวัตถุ** ชุดแกลต่ำกัดว นีความเสี่ยงจากการก่อตัวของ เพื่อเกมอร์ไกล้เซนเซอร์อินฟราเวตบนตรีองมือวัด<br>คัญ<br>พ.ศ. พ.ศ. 2008 - พ.ศ. 2008 - พ.ศ. 2008 - พ.ศ. 2008 - พ.ศ. 2008 - พ.ศ. 2008 - พ.ศ. 2008 - พ.ศ. 2008 - พ.ศ. 2008<br>พ.ศ. 2008 - พ.ศ. 2008 - พ.ศ. 20

ขณะทําความสะอาด อย่าให้ของเหลวซึมเข้าไปใน เครื่องมือวัด

#### **<sup>52</sup>** | Bahasa Indonesia

อย่าพยายามขจัดสิ่งสกปรกออกจากเซนเซอร์กล้อง หรือ เลนส์รับโดยใช้วัตถุมีคม และอย่าเช็ดกล้องและเลนส์รับ (เสี่ยงต่อการเกิดรอยขีดข่วน) EN COMPUTER SEAL BUCH-3220-004.book Seite 52 Mittwoch, 9. Mai 2018 9:19 09<br>
52 | Bahasa Indonesia<br> **WERENA BUCH-3220-004.book Seite 52 Mittwoch, 9. Mai 2018 9:19 09**<br>
52 | Bahasa Indonesia<br> **WERENA BUCH DESCRIPTION SEAL DE WWW.**<br> *WWW.*<br> *WWW.*<br> *WWW.18000 BUCH-3220-004.book Seite 52 Mittwoch, 9. Mai 2018 9:19 09<br>
52 |Bahasa Indonesia<br>
อย่าพยายามขจัดสิ่งสกปรกออกจากเซนเซอร์ กล้อง หรือ การกำจัดขยะ<br>
เสียงต่อการเกิดรอยขีดข่วน)<br>
(เสี่ยงต่อการ* **WWW.100Y.COM.100Y.COM.100Y.COM.100Y.COM.100Y.COM.100Y.COM.100Y.COM.100Y.COM.100Y.COM.100Y.COM.100Y.COM.100Y.COM.100Y.COM.100Y.COM.100Y.COM.100Y.COM.100Y.COM.100Y.COM.100Y.COM.100Y.COM.100Y.COM.100Y.COM.100Y.COM.100Y.CO WWW.100Y.COM.**<br>
ELECTROC\_BUCH-3220-004.book Seite 52 Mittwoch, 9. Mai 2018 9:19 09<br>
52 |Bahasa Indonesia<br>
อย่าพยายามขจัดสิ่งสกปรกออกจากเซนเซอร์ กล้อง หรือ<br>
แส้ยงต่อการเกิดรอยขึดข่วน)<br>
(เสี่ยงต่อการเกิดรอยขึดข่วน)<br>
พาท่ **WWW.100Y.COM.TW WWW.100Y.COM.TW WWW.100Y.COM.TW**

หากท่านต้องการสอบเทียบเครื่องมือวัดของท่าน อีกครั้ง กรุณาติดต่อศูนย์บริการ บ๊อช (ดูทอยี่ ู่ในบท "การบริการหลังการขายและคําแนะนําการใช้งาน")

ในกรณีซ่อมแซม ให้ส่งเครื่องมือวัดโดยใส่ในหีบห่อเดิม หรือกระเป๋าป้องกัน (อุปกรณ์ประกอบ)

ต้องให้ผ้เชี่ยวชาญถอดถ่านกระดมที่อย่ภายในเพื่อนำไปกำจัด เท่านั้นการเปิดฝาครอบอาจทําให้เครื่องมือวัดเสียหายได้ ขันสกรูที่ครอบเครื่องออก และถอดครอบเครื่องเพื่อเอา ถ่านกระดุมออกมา <del>WWW 1 ระบบบุ้ว ยากของส</del>องคนทาง บนเบร กล้อง หรือ<br>
อย่าพยายามขจัดสิ่งสกปรกออกจากเขนเขอร์ กล้อง หรือ **การกำจัดขยะ**<br>
แสเส้บโดยใช้วัตถุมีคม และอย่าเข็ดกล้องและเลนส์ขับ **XX เครื่องมือวัด แบตเตอรี่แห้ค/แ**<br>
(เสียงต่อการเกิดร ่ 52 | Bahasa Indonesia<br>
อย่าพยายามขจัดสิ่งสกปวกออกจากเซนเซอร์ กล้อง หรือ **การกำจัดขยะ**<br>
แสสรี่มโดยใช้วัดถุมีคน และอย่าเช็ดกล้องและเลนสรับ **XX** เครื่องมือวัด แบตเตอรี่แพ้ค/แบเ<br>
(เสียงต์อาราการถอบเทียบเครื่องมือวัดของท่าน นาเอและมาต่อต้องสกปรกออกจากเซนเซอร์ กล้อง หรือ<br>
พร้องมือวัด แบตเตอรี่แห้ค/แบตเ<br>
(เสี้ยงต่อการเกิดรอยขีดข่วน)<br>
(เสี้ยงต่อการเกิดรอยขีดข่วน)<br>
ทากท่านต้องการสอบเทียบเครื่องมือวัดของท่าน นากลับมาใช้ใหม่โดยไม่ทำลายสถ<br>
2008 นาร นานส์รับโดยใช้วัตถุมีคม และอย่าเช็ดกล้องและเลนส์รับ **WANDIB และดีบเพื่อเท**ียวทับ (เสียงต่อการเกิดรอยขีดข่วน)<br>
(เสียงต่อการเกิดรอยขีดข่วน)<br>
ทำกท่านต้องงกรสอบเทียบเครื่องมือวัดของท่าน อักครั้ง กรุณาติดต่อศูนย์บริการ บ้อช (ด

#### **การบริการหลงการขายและค ั ําแนะนําการใช้งาน**

ศูนย์บริการหลังการขายของเรายินดีตอบคําถามเกี่ยวกับ การบํารุงรักษาและการซ่อมแซมผลิตภัณฑ์ของท่าน รวมทั้ง ชิ้นส่วนอะไหล่ ภาพแยกชิ้นประกอบและข้อมูลเกี่ยวกับ ชิ้นส่วนอะไหล่ยังสามารถดได้ใน: พาทท่านต้องการสอบเทียบเครื่องมือวัดของท่าน 200Y.COM<br>พาทท่านต้องการสอบเทียบเครื่องมือวัดของท่าน น่ากลับมาได้เหล่ะ<br>"การบริการพลังการขายและค่าแนะนำการไข้งาน") น่ากลับมาไร้ไข้งาน" น่ากลับมาไร้ไข้เป็นย่าต่ายสถาน<br>หรือกระเบ้าป พพ.100Y.COM. อีกครัง กรุณาติตตอสูนยบริการ บ้อซ (ดูที่อยู่ในบท<br>
"การบริการหลังการขายและค่ำแนะนำการใช้งาน")<br>
ผู้สูงที่ระเป๋าป้องกัน (อุปกรณ์ประกอบ)<br>
ต้องให้ผู้เชี่ยวชาญถอดถ่านกระดุมที่อยู่ภายในเพื่อนำไปกำจัด **แบตเตอรี่แห้ค/** พรือกระเป๋าป้องกัน (อุปกรณีประกอบ (พรือกระเป๋าป้องกัน (อุปกรณีประกอบ)<br>พรือกระเป๋าป้องกัน (อุปกรณีประกอบ)<br>พร้องให้ผู้เขียวขาดถอดค่ายนเพื่อต่างโมค้วยังเมือวัดเสียหายได้ แบตเดอรี่แห้ค/แบตเตอรี่:<br>พร้องให้ผู้เขียวขาดถอดค่ายนเส พองให้ผู้เขี่ยวชาญลอดถ่านกระดูมที่อยู่ภายในเพื่อนำไปกำจัด แบ**ตเตอรี่แห้ค/แบตเตอรี่:**<br>พ่านั้นการเปิดฝาครอบอาจทำให้เครื่องมือวัดเสียหายได้ Li-ion:<br>พ่านั้นการเปิดฝาครอบอาจทำให้เครื่องมือวัดเสียหายได้ กรุณาปฏิบัติตามคำสั่งใน WWW.100Y.COM. เท่านนการบอคารอบอาจทาเหเศรองมอวดเสยทายได<br>เป็นสถาชีพรอบเครื่องเพื่อเอา กรุณาปฏิบัติตามคำสั่งในบท "การขนส่ง" หน้า 52<br>เป็นปี **COM. เข้าสถารหลังการขายและลำแนะนำการใช้งาน ขอสงานสิทธิ์ในการเปลี่ยนแปลงโดยไม่ต้องแจ้** พบการที่มาระดุมออกมา<br>
พ.ศ. 2007 เป็นปริการหลังการขายของเรายินดีตอบคำถามเกี่ยวกับ<br>
พ.ศ. 2007 เป็นปริการที่จังการขายของเรายินดีตอบคำถาม<br>
พ.ศ. 2018 เป็นสามารถของเรายินเสียร์กันท์ของทำลาม **Bahasa Indonesia**<br>
พ.ศ. 2018 เป็นส **คารบริการหลงการขายและคาแนะนาการใช**งาน<br>
ศูนย์วิการต้องการขายขอมแสนติดกัดเพียงท่าน รวมทั้ง<br>
ที่มูล่วนอะไหล่ยังสามารถดูได้ไน:<br>
www.bosch-pt.com<br>
ที่มูล่วนอะไหล่ยังสามารถดูได้ไน:<br>
WW.bosch-pt.com<br>
เพื่อตั้งงการสอบถามและสิ่ง

#### **www.bosch-pt.com**

ทีมงานให้คําแนะนําการใช้งานของ บ๊อช ยินดีตอบคําถาม เกี่ยวกับผลิตภัณฑ์ของเราและอุปกรณ์ประกอบของผลิตภัณฑ์ เมื่อต้องการสอบถามและสั่งซื้ออะไหล่ กรุณาแจ้ง ี่ หมายเลขสินค้า 10 หลักบนแผ่นป้ายรุ่นของผลิตภัณฑ์ทุกครั้ง

#### **ไทย**

บริษัท โรเบิร์ต บ๊อช จํากัด ชั้น 11 ตึกลิเบอร์ตี้สแควร์ 287 ถนนสีลม บางรัก กรุงเทพฯ 10500 โทรศัพท 02 6393111 ์ โทรสาร 02 2384783 บริษัท โรเบิร์ต บ๊อช จํากัด ตู้ปณ. 2054 กรุงเทพฯ 10501 ประเทศไทย www.bosch.co.th ศูนย์บริการซ่อมและฝึกอบรม บ๊อช อาคาร ลาซาลทาวเวอร์ ชั้น G ห้องเลขที่ 2 บ้านเลขที่ 10/11 หม่ 16 ถนนศรีนครินทร์ ตําบลบางแก้ว อําเภอบางพลี จังหวัดสมุทรปราการ 10540 ประเทศไทย โทรศัพท 02 7587555 ์ โทรสาร 02 7587525 การบำรุงรักษาและการช่อมแชมผลิตภัณฑ์ของท่าน รวมทั้ง<br>ขั้นส่วนอะไหล่ ภาพแยกขึ้นประกอบและข้อมูลเกี่ยวกับ<br>
พพพ.bosch-pt.com<br>
หีมงานให้คำแนะนำการใช้งานของ บ้อช ยินดีตอบคำถาม **Petunjuk-Petunjuk untuk**<br>
เกี่ยวกับผลิตภัณฑ์ของเรา **EXERCISE AND SECTION CONFIDENT CONFIDENT CONFIDENT CONFIDENT WATER CONFIDENT AND INTERNET COMMUNIST THE CONFIDENT CONFIDENT CONFIDENT CONFIDENT CONFIDENT CONFIDENT CONFIDENT CONFIDENT CONFIDENT CONFIDENT CONFIDENT CONF** WWW.DOSCOT-PLOOTINGTRANTICOMITES AND ENGLISION COMPANY CONTINUES AND SURVEY COMPANY CONTINUES AND SURVEY COMPANY CONTINUES AND SURVEY COMPANY CONTINUES AND SURVEY COMPANY CONTINUES AND SURVEY COMPANY CONTINUES AND SURVEY C เทียวกับผลิตภัณฑ์ของเราและสู่บกระก่อบของผลิตภัณฑ์<br>
หมายเลขสินค้า 10 ทลักบนแผ่นป่ายรุ่นของผลิตภัณฑ์ทุกครั้ง<br>
287 กานเสียงวิตี้ สแควร์<br>
287 กานเสียงวิตี้ สแควร์<br>
287 กานเสียงวิตี้ สแควร์<br>
287 การ สาขาสาขา 10500<br>
2884783<br> WHITHEONIGHAM THEOREAN PHIMBURG THEOREAN PHIMBURG THEOREAN PHIMBURG THEOREAN PHIMBURG THEOREAN PHIMBURG THEOREAN PHIMBURG THEOREAN PHIMBURG THEOREAN PHIMBURG THEOREAN PHIMBURG THEOREAN PHIMBURG THEOREAN PHIMBURG THEOREAN **WWW.100Y.COM.TW WWW.100Y.COM.TW WWW.100Y.COM.TW** ี่ขับ 11 ตึกลิบอร์ตี้ สแควร์<br>
287 ถนนสิลม บางรัก **V**<br> **WEAN PETUNJUK INTERNATE AND ANTALLY COM BAIK.**<br>
287 ถนนสิลม principle 2000<br>
1 เหลือขึ้ง จากัด ดู้ ปน. 2054<br>
1 เหลือขึ้ง จากัด ดู้ ปน. 2054<br>
2054<br>
2054<br>
2054<br>
2054<br>
2 **WERGET (WERGET 2003)**<br>
Magnetics and the propulsure in the same of 2008-180 and the same of 2008-180 and the same of 2008-180 and the same of the same of the same of the same of the same of the same of the same of the s **WAREN 1983-1983**<br>
WEREN 1983-1993<br>
WEREN 1983-4768<br>
WEREN 1983-4768<br>
WEREN 1993-4768<br>
WEREN 1993-4768<br>
WEREN 1993-4768<br>
WEREN 1993-1993<br>
WEREN 1993-1993-1993<br>
WEREN 1993-1993-1993<br>
WEREN 1993-1993-1993<br>
WEREN 1993-1993-19 *W* Mayamah menggunakan alat pengukuran banda tanggunakan alat pengukur di mana ada<br>
xm 10501 ประเทศไทย values and the balance and the balance and the properties and the particular and the particular and the particular a bosch.co.th **cairan, gas atau debu yang mudah terbakar.** Di dalam<br>
alat pengukur bisa terjadi bunga api, yang lalu menyulut<br>
araman marana atau batera isebelum bekerja mengguna-<br>
10/11 หมู่ 16<br>
10/11 หมู่ 16<br>
10/11 หมู่

#### **การขนส่ง**

แบตเตอรี่แพ็คลิเธียม ไอออน ที่ใช้งานได้อยู่ภายใต้ข้อ กําหนดแห่งกฎหมายสินค้าอันตราย ผู้ใช้สามารถขนส่ง แบตเตอรี่แพ็คโดยทางถนนโดยไม่มีข้อบังคับอื่น หากขนส่งโดยบุคคลที่สาม (ต.ย. เช่น การขนส่งทางอากาศ หรือตัวแทนขนส่งสินค้า) ต้องปฏิบัติตามข้อกำหนดพิเศษ เกี่ยวกับการบรรจุภัณฑ์และการติดฉลาก ในการจัดเตรียม สิ่งของที่จะจัดส่ง ต้องปรึกษาผู้เชี่ยวชาญสําหรับวัตถุอันตราย ้ส่งแบตเตอรี่แพ็คเมื่อตัวห้มไม่ชำรดเสียหายเท่านั้น ใช้ แถบกาวพันปิดหน้าสัมผัสที่เปิดอยู่ และนําแบตเตอรี่แพ็คใส่ กล่องบรรจุโดยไม่ให้เคลื่อนไปมาในกล่องได้ นอกจากนี้กรุณาปฏิบัติตามกฎระเบียบของประเทศซึ่งอาจมี รายละเอียดเพิ่มเติม **WWW.100Y.COM.TW WWW.100Y.COM.TW WWW.100Y.COM.TW WWW.100Y.COM.TW WWW.100Y.COM.TW WWW.100Y.COM.TW** 1087555<br>พระพุทธิ์ พระพุทธิ์ พระพุทธิ์ แปนเป็นสุข เป็นสุข เป็นสุข เป็นสุข เป็นสุข เป็นสุข เป็นสุข เป็นสุข เป็นสุข เป็นสุข เป็นสุข เป็นสุข เป็นสุข เป็นสุข เป็นสุข เป็นสุข เป็นสุข เป็นสุข เป็นสุข เป็นสุข เป็นสุข เป็นสุข เ 7525<br>ข้ายมิ ไอออน ที่ใช้งานได้ อยู่ภายใต้ข้อ<br>เขมิ ไอออน ที่ใช้งานได้ อยู่ภายใต้ข้อ<br>พาร์ตนม์โดยไม่มีข้อมังคับอื่น ซึ่งเป็นสุนารถขนส่ง<br>พาร์ตนมิเดยไม่มีข้อมังคับอื่น ซึ่งเป็นสุนารถขนส่ง<br>คลที่สาม (ต.ย. เช่ม การขนส่งทางอากาศ **WWW.100Y.COM.TW WWW.100Y.COM.TW WWW.100Y.COM.TW** ีนค้าอันตราย ผู้ใช้สามารถพบส่ง<br>เถนนโดยไม่มีข้อบังคับอื่น isi ulang tidak digunakan, jauhkan baterai<br>การ ตัดคลาก ในการขนส่งทางอากาศ paku, sekup atau benda-benda kecil dari logam , kunci, ก่องบริเว็บ ทารขนส่งทางอากาศ paku, นนคย แม่พอบอบจายบอง เพียง เพียง และ Welling dark Min untuk Kertas, uang logam, kunci, หลัง เพียง ความสิ่งทางอากาศ ต่อ และ เพาะ สิ่งแปลง เพียง เพราะ สิ่งแปลง เพียง สิ่งแปลง เพียง เพื่อเปลี่ยน สิ่งแปลง เพียง เพื่อเปลี่ยน สิ **Example of Archiver Research Linnya, yang dapat menjembatani kontak-kontak.**<br>
xn-รดิตฉลาก ในการจัดเครียม Morsleing antara kontak-kontak.<br>
เมชาวุลเสียทายเท่านั้น ใช้ Morsleing antara kontak-kontak.<br>
เมชาวุลเสียทายเท่าน

#### **การกําจดขยะ ั**

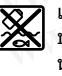

เครื่องมือวัด แบตเตอรี่แพ็ค/แบตเตอรี่ อุปกรณ์ ประกอบ และหีบห่อ ต้องนําไปแยกประเภทวัสดุเพื่อ นํากลับมาใช้ใหม่โดยไม่ทําลายสภาพแวดล้อม

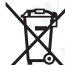

อย่าทิ้งเครื่องมือวัด และแบตเตอรี่/แบตเตอรี่ ชาร์จใหม่ได้ลงในถังขยะบ้าน!

#### **แบตเตอรี่แพ็ค/แบตเตอรี่:**

**Li-ion:** กรุณาปฏิบัติตามคําสั่งในบท "การขนส่ง" หน้า 52

**ขอสงวนสิทธิ์ในการเปลี่ยนแปลงโดยไม่ต้องแจ้งล่วงหน้า**

## **Bahasa Indonesia**

## **Petunjuk-Petunjuk untuk Keselamatan Kerja**

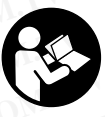

**Semua petunjuk harus dibaca dan diperhatikan.** Jika alat ukur tidak digunakan perlindungan pada alat ukur dapat terganggu. SIMPAN PETUNJUK INI DENGAN BAIK.

- **Biarkan alat pengukur direparasi hanya oleh para teknisi ahli dan hanya dengan menggunakan suku cadang yang asli.** Dengan demikian, keselamatan kerja
- $\blacktriangleright$  **Janganlah menggunakan alat pengukur di ruangan yang terancam bahaya terjadinya ledakan, di mana ada cairan, gas atau debu yang mudah terbakar.** Di dalam debu atau uap.
- **► Lepaskan aki atau baterai sebelum bekerja menggunakan alat ukur (misalnya instalasi, perawatan, dll) serta saat pengangkutan dan penyimpanan.**
- **Janganlah membuka baterai isi ulang.** Ada bahaya

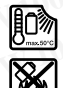

terjadinya korsleting. **Lindungi baterai isi ulang terhadap panas, misalnya juga terhadap penyinaran matahari untuk waktu yang lama, api, air dan kebasahan.**  Ada bahaya terjadinya ledakan.

- **Jika baterai isi ulang tidak digunakan, jauhkan baterai isi ulang dari klip untuk kertas, uang logam, kunci, paku, sekrup atau benda-benda kecil dari logam lainnya, yang dapat menjembatani kontak-kontak.**  Korsleting antara kontak-kontak baterai isi ulang dapat าชาลทาวเวอร์ ขั้น G ท้องเลขที่ 2<br>ทำปี 11 หมู่ 16<br>สำนทร์ คริมทร์ ซึ่ง C ท้องเลขที่ 2<br>แตะ Sin All Serta and the two main than the main than the saat pengangkutan dan penyimpanan.<br>แทรปราการ 10540<br>พ.ศ. 2027587555<br>2027587555
	- mengakibatkan kebakaran atau api. **Jika baterai isi ulang tidak digunakan dengan benar, dapat keluar cairan dari baterai isi ulang. Jagalah supaya Anda tidak terkena cairan ini. Jika secara tidak disengaja Anda terkena cairan ini, cucikan dengan air.**  าผู้เชี่ยวชาญสำหรับวัตถุอันตราย mengakibatkan kebakaran atau api.<br>นี่ข้ารุดเสียหายเท่านั้น ใช้ **b** Jika baterai isi ulang tidak digunakan dengan benar,<br>Meagi และนำแบตเตอรี่แพ้กใส่ supaya Anda tidak terkena cairan ini , cu **Expirary in the transition of the computation of the computation of the computation of the computation of the computation of the computation of the computation of the computation of the computation of the computation of t**

1 609 92A 4FJ | (9.5.18) Bosch Power Tools

**Jika cairan tersebut terkena pada mata, selain tindakan di atas, segera hubungi seorang dokter.**  Cairan yang keluar dari baterai isi ulang dapat **WWW.100Y.COM.TW WWW.100Y.COM.TW WWW.100Y.COM.TW** Example 2018 All and the street of the street of the street of the street of the street of the street of the street of the street of the street of the street of the street of the street of the street of the street of the s GOM.<br>
We gtc400c\_BUCH-3220-004.book Seite 53 Mittwoch, 9. Mai 2018 9:19 09<br>
Uika cairan tersebut terkena pada mata, selain<br>
tindakan di atas, segera hubungi seorang dokter.<br>
Computer di baterai isi ulang dapat mengeluarkan

- **► Jika baterai isi ulang rusak atau digunakan secara salah, baterai isi ulang dapat mengeluarkan uap. Biarkan udara segar mengalir masuk dan jika Anda merasa tidak enak badan, pergilah ke dokter.** Uap Exc400c\_BUCH-3220-004.book Seite 53 Mittwoch, 9. Mai 2018 9:19 09<br>
Werefoot\_BUCH-3220-004.book Seite 53 Mittwoch, 9. Mai 2018 9:19 09<br> **Werefoot\_Communistant Werefoot**<br> **Werefoot**<br> **Werefoot Allied Strain tersebut terken** Etc<sup>400</sup>c\_BUCH-3220-004.book Seite 53 Mittwoch, 9. Mai 2018 9:19 09<br> **Wika cairan tersebut terkena pada mata, selain<br>
tindakan di atas, segera hubungi seorang dokter.<br>
Cairan yang keluar dari baterai isi ulang dapat<br>
Mengg WWW.100YERREND SUBDENDIGE SERVE AND SUBDEND SUBDEND AND SUBDEND SUBDENDIGE SERVERT CATA THE SUBDENDIGE SERVERT CATA THE SUBDENDIGE SUBDENDIGE SERVERT COMPUTER ON THE SUBDENDIGE SUBDENDIGE THE SUBDENDIGE SUBDENDIGE SUBDEND Example 100 Septembent 100 Septembent 100 Septembent 100 Septembent 100 Septembent 100 Septembent 100 Septembent 100 Septembent 100 Septembent 100 Septembent 100 Septembent 100 Septembent 100 Septembent 100 Septembent 100** 
	- ▶ Isikan baterai isi ulang hanya dalam alat pencas baterai **yang dianjurkan oleh produsennya.** Alat pencas baterai mengakibatkan kebakaran jika digunakan untuk mengisi baterai isi ulang yang tidak cocok. Unix cairan tersebut terkena pada mata, selain<br>
	tindakan di atas, segera hubungi seorang dokter.<br>
	Cairan yang keluar dari baterai isi ulang dapat<br> **WENGA baterai isi ulang dapat**<br> **WENGA baterai isi ulang atak tau kebakar** Examplar produces the train is ulang tank and the trainsis ulang tank and the trainsis ulang tank and the trainsis ulang tank and the trainsis the computation.<br>
	We all the state of the state of the state of the state of th **WEREND WEREND WEREND WEREND WANT AND WEREND WEREND WEREND WEREND WEREND WEREND WERE INTERNATIONAL STATISTION OF SALEM STATISTION CONTROLL STATISTION CONTROLL STATISTION CONTROLL STATISTION CONTROLL STATISTION CONTROLL STA WWW.100Y.COM.**<br> **WE calah, baterai si ulang dapat mengeluarkan secara dapat dapat dapat mengeluarkan ang.<br>
	Biarkan udara segar mengalir masuk dan jika Anda<br>
	merasa tidak enak badan, pergilah ke dokter. Uap<br>
	ISING mengalah EXERCTMENT IN COMPRESSED IN THE PROPERTY AND RESPONSED THE PROPERTY AND RESPONSED TO A THE PROPERTY AND RESPONSED TO A THE PROPERTY AND RESPONSED TO A THE PROPERTY AND RESPONSED TO A THE PROPERTY AND RESPONSED TO A THE PR** Example the tensebut dapat mengganggu saluran pernafasan.<br> **Example daning hanya dalam alat pencas baterai** dengan demikian, permukaan dan benda dapat dipakon tendah dapat dipakontak terhadap perbedaan atau ketidaknorman a
		- **▶ Gunakanlah baterai isi ulang hanya dengan alat pengukur bermerek Bosch.** Hanya dengan demikian terlalu berat yang membahayakan.
		- **▶ Baterai dapat rusak disebabkan benda-benda lancip seperti jarum, obeng atau tekanan keras dari luar.** Hal internal dan baterai dapat terbakar, berasap, meledak, atau mengalami panas berlebih. **WE COMPRESSED AND MANUTER COMPRESSEDNATION COMPRESSEDNATION CONTROLS THE COMPRESSEDNATION CONTROLS THE COMPRESSED AND THE COMPRESSEDNATION CONTROLS THE COMPRESSEDNATION CONTROLS THE COMPRESSEDNATION CONTROLS THE COMPRESSE** WWW. COM. **Example the teritude**<br> **WE COM. THE SURGE COMPARENT COMENT IN A CONSULTER CONSULT TO DEVELO THE SURGE CONSULTABLY CONSULTABLY CONSULTABLY CONSULTABLY CONSULTABLY CONSULTABLY CONSULTABLY CONSULTABLY CONSULTABLY Example thaterails ulang yang tidak cock.**<br> **WERGEND Haren's is ulang hanya dengan alat**<br> **WERGEND Haren's Bosch.** Hanya dengan alat dilation dinding<br> **WERGEND Haren's Bosch.** Hanya dengan demikian<br> **WERGEND HAREN'S AREN' Example the state of the state of the state of the state of the state of the state of the state of the state of the state of the state of the state of the state of the state of the state of the state of the state of the s** Firelalu berat yang membahayakan.<br> **WEBATE di apat rusak disebabkan benda-benda lancip**<br> **WEBATE i jarun, obeng atau tekanan keras dari luar.** Hal<br> **WEBATE indiperdant and benda-benda lancip**<br> **WEBATE in the mempelogical s WWW.100Y.COM.TW WWW.100Y.COM.TW WWW.100Y.COM.TW**
			- ▶ Adaptor baterai dirancang untuk alat ukur Bosch yang **disediakan dan tidak boleh digunakan dengan alat-alat listrik.**
			- **Keluarkanlah baterai-baterai dari alat pengukur, jika alat pengukur tidak digunakan untuk waktu yang lama.**  Jika baterai disimpan untuk waktu yang lama, baterai bisa
			- ▶ Lindungilah alat pengukur, terutama area kamera dan **lensa inframerah dari kelembapan dan salju.** Lensa pengukuran. Pengaturan perangkat yang salah dan faktorfaktor atmosfer lainnya dapat menyebabkan kesalahan pengukuran. Objek dapat ditampilkan lebih panas atau lebih dingin yang dapat menimbulkan bahaya apabila disentuh. inidapat menyebabkan terjadinya hubungan pendek<br>
			internal dan baterai dapat terbakar, berasap, meledak,<br>
			alat ini tidak cocok untuk mengukur suhu permukaan gas atau<br>
			dau mengalami panas berlebih.<br> **Adaptor baterai dirancan Example of the model distribution and the stationary of the model of the model of the model of the model of the model of the model of the model of the model of the model of the model of the model of the model of the mode Example the manufal method with the same whole was a with the same that the same in the same in the same in the same in the same in the same in the same in the same in the same in the same in the same in the same in the s Wernow the three that the translaps and the translaps and the translaps and the translaps and the state of the distance and the state of the translaps and the state in the translaps and the translaps and the state in the Werefore the state in the state of the state in the state in the state in the state in the state in the state in the state in the state in the state in the state in the state in the state in the state in the state in the Experime and Frame and The Membershem and and Solution and an Signal Tempel (Marketin and an Signal Tempel and Tempel and Tempel and Tempel and Tempel and Tempel and Tempel and Tempel and Tempel and Tempel and Tempel and Multiply and are a may apply that the matter and are a matter and a method and the method and mendistorsi has a continuous that show the method and the method and method and method and method and the method and the method** 
				- **Perbedaan suhu tinggi dalam citra termal dapat menyebabkan suhu tinggi yang ditunjukkan secara otomatis dengan suatu warna yang disatukan dengan suhu rendah.** Melakukan kontak dengan permukaan
				- **Pengukuran suhu yang tepat hanya dapat dilakukan > apabila emisivitas yang ditetapkan dan emisivitas objek telah sesuai.** Objek dapat ditampilkan dalam suhu dapat menimbulkan bahaya apabila disentuh. erukuran, Melakuka memendikon banka memendikon banka membulkan bahaya apabila disentuh.<br> **WWW.100Y.COM.TW apaked membulkan bahaya apabila disentuh.**<br> **Web apaked membulkan bahaya apabila disentent are apaked membulkan baha** atmosfer lainnya dapat menyebabkan kesalahan lubih<br>
				wang dapat menimbulkan helahan akat autebih<br>
				wang dapat menimbulkan helahan akat apat at termal dapat<br> **WATER (Alam suhu tinggi dalam citra termal dapat belahkan suhu tin** an suhu tinggi dalam cirra termal dapat<br> **AMALA Melakukan suhu tinggi dalam cirra termal dapat<br>
				<b>WE COM.TW COM.TW COM.TW COM.TW COM.TW COM.TW COM.TW COM.TW COM.TW COM.TW COM.TW COM.TW COM.TW COM.TW COM.TW<br>
				IS dengan suatu Wentiful start warma yang distribution secara**<br> **Wentiful start warma yang distribution dengan serial and the start warma yang distribution dengan serial an<br>
				Apath Melakukan kontak dengan permukaan <b>10** Tombol ganah bawah **WWW.100Y.COM.TW <b>WWW.100Y.COM.TW**<br>
				Welakukan kontak dengan permukaan **12** Tombol panah kawah **11** Tombol Simpan<br> **WEREN AMERICAN ARTISED AND ARTISED AND ARTISED AND ARTISED AND ARTISED AND ARTISED AND ARTISED AND ARTISED** We have a papel the appel ham a diperhalism of the season of the season of the season of the season of the season of the season of the season of the season of the season of the season of the season of the season of the sea **Example ditetapkan dan emisivitas and loging in subset of the misiwitas and loging in subset dangel the panal attached the display apple the panal attached the display apple of the misiwitan dalam pesare issual disentitio**
				- dapat menimbulkan bahaya apabila disentuh. **Alat pengukur dilengkapi dengan antarmuka radio. Batasan pengoperasian setempat, misalnya dalam pesawat terbang atau di rumah sakit, harus diperhatikan. Example Solution** and a statule bih dingin yang<br> **15 Kamera visual**<br> **16 Area sensor inframerah**<br> **16 Area sensor inframerah**<br> **16 Area sensor inframerah**<br> **16 Area sensor inframerah**<br> **16 Area sensor inframerah**<br> **16 Are**

## **Penjelasan tentang produk dan daya**

#### **Penggunaan**

Kamera citra termal ini dirancang untuk pengukuran tanpa

Citra termal yang ditampilkan menunjukkan distribusi suhu area lensa inframerah yang terdeteksi sehingga memungkinkan untuk menunjukkan variasi suhu warna yang berbeda.

Dengan demikian, permukaan dan benda dapat diperiksa tanpa kontak terhadap perbedaan atau ketidaknormalan suhu untuk melihat komponen dan/atau kelemahan, misalnya:

- Insulasi panas dan isolasi (misalnya ditemukannya thermal – Insulasi panas dan isolasi (misalnya ditemukannya thermal bridge)<br>Pipa air panas dan hangat aktif (misalnya pemanas lantai)
- di lantai dan dinding
- Komponen listrik yang terlalu panas, seperti sekring atau terminal
- Bagian mesin (misalnya overheat akibat bantalan bola vang rusak)

Alat ini tidak boleh digunakan untuk mengukur suhu manusia juga binatang atau tujuan medis lainnya.

Alat ini tidak cocok untuk mengukur suhu permukaan gas atau  $\alpha$ iran suhu permukaan gas atau permukaan gas atau permukaan gas atau permukaan gas atau permukaan gas atau permukaan gas atau permukaan gas atau permukaan gas atau permukaan gas atau permukaan gas atau permukaan gas ata

#### **Bagian-bagian pada gambar**

Nomor-nomor dari bagian-bagian alat pengukur pada gambar sesuai dengan gambar alat pengukur pada halaman

- **1** Tutup pelindung untuk kamera visual dan sensor<br>inframerah
	- **2** Nomor model
- **<sup>3</sup>** Penutup soket mikro USB
- **<sup>4</sup>** Soket mikro USB
- **5** Tombol panah atas<br>**6** Tombol fungsi peng
- **6** Tombol fungsi pengukuran "**Func"**<br>7 Perubahan skala subu otomatis-te
- Perubahan skala suhu otomatis-tetap<br>tombol fungsi kanan
- **8** Tombol panah kanan
- **9** Tombol untuk menghidupkan dan mematikan<br>**10** Tombol panah bawah
- 10 Tombol panah bawah<br>11 Tombol Simpan
- **<sup>11</sup>** Tombol Simpan
- **<sup>12</sup>** Tombol panah kiri
- **<sup>13</sup>** Tombol Galeri/tombol fungsi kiri
- **<sup>14</sup>** Display
- **<sup>15</sup>** Kamera visual
- **<sup>16</sup>** Area sensor inframerah
- **<sup>17</sup>** Tombol penghentian pengukuran/melanjutkan pengukuran WANTER AND MANUTEUR COMPANY AND MANUTEUR WANTER WANTER AND MANUTEUR WANTER AND MANUTEUR WANTER AND MANUTEUR WANTER AND MANUTEUR WANTER AND MANUTEUR WANTER AND MANUTEUR WANTER AND MANUTEUR WANTER AND MANUTEUR WANTER AND MAN **Exempat, misalny dalam pesa-<br>
Mah sakit, harus diperhatikan.**<br>
WWW.100Y.COM.TW 
WWW.100Y.COM.TW 
WWW.100Y.COM.TW 
WWW.100Y.COM.TW 
WWW.100Y.COM.TW 
WWW.100Y.COM.TW 
WWW.100Y.COM.TW 
WWW.100Y.COM.TW 
WWW.100Y.COM.TW 
WWW.1

#### **<sup>54</sup>** | Bahasa Indonesia

- **<sup>18</sup>** Kotak baterai
- **<sup>19</sup>** Tombol pelepas baterai/adaptor baterai
- **<sup>20</sup>** Tutup adaptor baterai\*
- **<sup>21</sup>** Kerangka adaptor baterai\*
- **<sup>22</sup>** Ceruk kerangka
- **<sup>23</sup>** Baterai\*
- **<sup>24</sup>** Kabel mikro USB
- **<sup>25</sup>** Tas pelindung\*

**\* Aksesori yang ada dalam gambar atau yang dijelaskan tidak termasuk dalam alat pengukur standar yang dipasok. Example 19 and 19 and 19 and 19 and 19 and 19 and 19 and 19 and 19 and 19 and 19 and 19 and 19 and 19 and 19 and 19 and 19 and 19 and 19 and 19 and 19 and 19 and 19 and 19 and 19 and 19 and 19 and 19 and 19 and 19 and 19 Example 19 S4 | Bahasa Indonesia**<br> **Example 19 Social State State and State State State State State State State 20 Tutup adaptor baterai<br>
<b>20 Tutup adaptor baterai**<br> **20 Tutup adaptor baterai**<br> **21 Kerangka daptor baterai Example and State and State and State and State and State and State and State and State and State and State and State and State and State and State and State and State and State and State and State and State and State and EXAMPLE 19 Tombol pelepas baterai/adaptor baterai/**<br> **WWW.100Y.COM.**<br> **WWW.100Y.COM.**<br> **WWW.100Y.COM.**<br> **WWW.100Y.COM.**<br> **WWW.100Y.COM.**<br> **WWW.100Y.COM.**<br> **WWW.100Y.COM.TWINDERS are temssuk dalam gambar atau yang dijelask** 

#### **Simbol pada display**

- **<sup>a</sup>** Tanggal/waktu
- **<sup>b</sup>** Fungsi pengukuran
- **<sup>c</sup>** Indikator emisivitas
- **<sup>d</sup>** Display WiFi on/off
- **<sup>e</sup>** Petanda keberisian baterai
- **<sup>f</sup>** Tampilan suhu permukaan maksimum dalam area Example 20 BUCH-3220-004.book Seite 54 Mittwoch, 9. Mai 2018 9:19 09<br> **WEINER AND SEARCH SEARCH SEARCH SEARCH SEARCH SEARCH SEARCH SEARCH SEARCH SEARCH SEARCH SEARCH SEARCH SEARCH SEARCH SEARCH SEARCH SEARCH SEARCH SEARCH** Etc<sup>400</sup>c\_BUCH-3220-004.book Seite 54 Mittwoch, 9. Mai 2018 9:19 09<br> **WEIGH-00C\_BUCH-3220-004.book Seite 54 Mittwoch, 9. Mai 2018 9:19 09<br>
<b>S4| Bahasa Indonesia**<br> **18 Kotak baterai**<br> **19 Tombol pelepas baterai/adaptor bate** 
	- **g** Skala<br>**b** Tampilan su
	- **<sup>h</sup>** Tampilan suhu permukaan minimum dalam area
	- **i** Simbol kunci skala
	- **<sup>j</sup>** Tampilan hotspot (contoh)
	- **<sup>k</sup>** Tanda bidik dengan tampilan suhu
	- **<sup>l</sup>** Tampilan coldspot (contoh)
	- **<sup>m</sup>** Simbol galeri

#### **Data teknis**

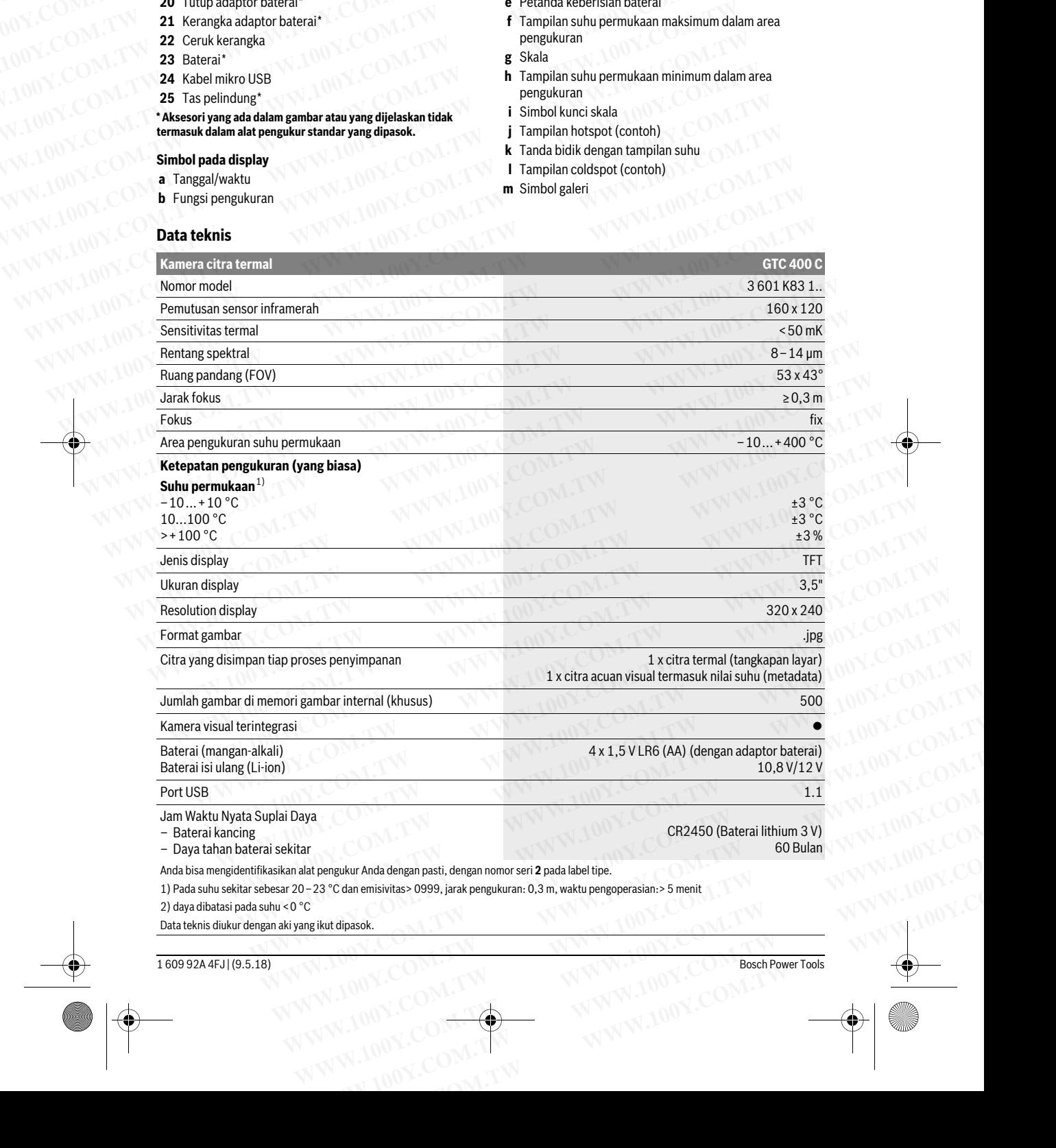

2) daya dibatasi pada suhu < 0 °C 2) daya dibatasi pada suhu <0 °C

Data teknis diukur dengan aki yang ikut dipasok.

1 609 92A 4FJ | (9.5.18) Bosch Power Tools

gtc400c\_BUCH-3220-004.book Seite 55 Mittwoch, 9. Mai 2018 9:19 09

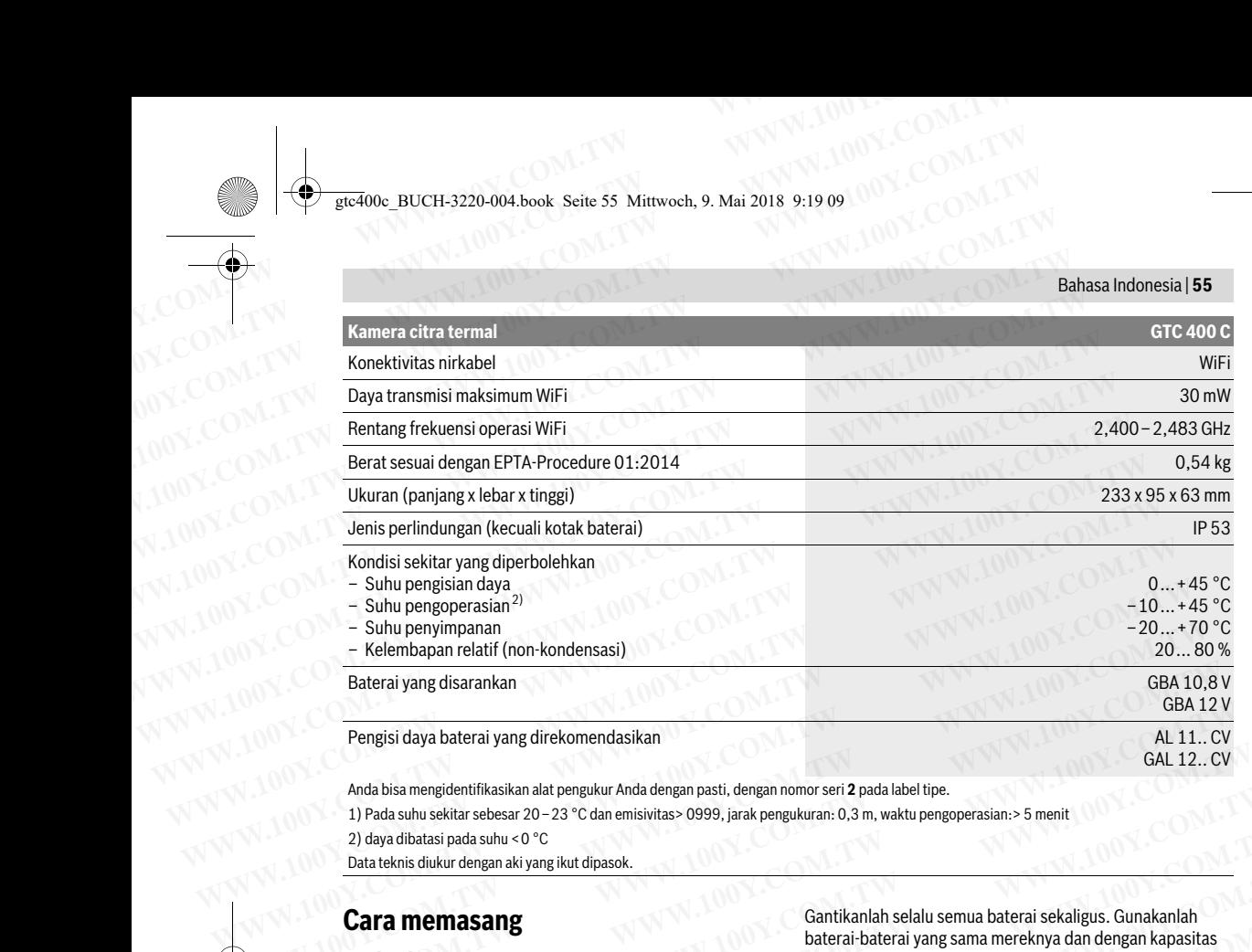

 $\mathbb{R}^n$  yang disarankan GBA 10, Van GBA 12, Van GBA 12, Van GBA 12, Van GBA 12, Van GBA 12, Van GBA 12, Van GBA 12, Van GBA 12, Van GBA 12, Van GBA 12, Van GBA 12, Van GBA 12, Van GBA 12, Van GBA 12, Van GBA 12, Van GB Pengisi daya baterai yang direkomendasikan AL 11.. CV - Suhu penyimpanan<br>
Refermbapan relatif (non-kondensasi)<br>
Baterai yang disarankan<br>
Wengisi daya baterai yang direkomendasikan<br>
Wengisi daya baterai yang direkomendasikan<br>
Ala 11...<br>
Anda bisa mengidentifikasikan alat pen GBA 10,8<br>
Wengisi daya baterai yang direkomendasikan<br>
Anda bisa mengidentifikasikan alat pengukur Anda dengan pasti, dengan nomor seri 2 pada label tipe.<br>
1) Pada suhu sekitar sebesar 20-23 °C dan emisivitas> 0999, jarak **Engisi daya baterai yang direkomendasikan**<br>
Mada bisa mengidentifikasikan alat pengukur Anda dengan pasti, dengan nomor seri 2 pada label tipe.<br>
1) Pada suhu sekitar sebesar 20–23 °C dan emisivitas> 0999, jarak pengukuran

Anda bisa mengidentifikasikan alat pengukur Anda dengan pasti, dengan nomor seri **2** pada label tipe.

1) Pada suhu sekitar sebesar 20–23 °C dan emisivitas> 0999, jarak pengukuran: 0,3 m, waktu pengoperasian:> 5 menit<br>2) daya dibatasi pada suhu <0 °C

2) daya dibatasi pada suhu circa.<br>Daya da suhu tanah daya suhu circa

Data teknis diukur dengan aki yang ikut dipasok.

## **Cara memasang**

#### **Suplai daya**

Alat pengukur dapat diapat pengukur dapat di pengukur dapat di pengukur dapat di pengukur dapat di didirikan d<br>Ini dialat pengukur dapat di disebut di disebut dan baterai di disebut di disebut di disebut di disebut di dis (baterai AA tipe LR6 atau serupa) atau dengan baterai Li-ion

## Bosch. **Pengoperasian dengan adaptor baterai (dapat dilepas) (lihat gambar A)**

Baterai dimasukkan ke dalam adaptor baterai. **Adaptor baterai dirancang untuk alat ukur Bosch yang disediakan dan tidak boleh digunakan dengan alat-alat listrik.** 

Untuk **memasang** baterai, geser kerangka adaptor baterai **<sup>21</sup>** di kompartemen baterai **18**. Masukkan baterai seperti ilustrasi yang terdapat pada tutup bersegel **20**. Geser tutup dan rata pada alat. **Suplai daya**<br>
Mat pengukur dapat dioperasikan dengan baterai biasa<br>
(baterai AA tipe LR6 atau serupa) atau dengan baterai Li-ion<br> **Weluarkan lengan baterai disimpan untuk waktu yang lama.**<br>
Bosch.<br> **Pengoperasian dengan** Alengukur diapat dibelelaskari dengan bateral bilasa hareng mengukur diapat digunakan untuk waktu yang lama.<br>
Sech.<br>
Mat gambar A) engguka bateral disimpan untuk waktu yang lama, bateral bisa<br>
seche kompartean di dapat or **Experiment dengan adaptor baterai (dapat dilepas)**<br> **Werkorosi diam menggosong sendiri.**<br> **Werkorosi diam menggosong sendiri.**<br> **Werkorosi diam menggosong sendiri.**<br> **Werkorosi diam menggosong sendiri.**<br> **Werkorosi diam** 

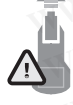

dan rata pada alat. Untuk **melepas** baterai, tekan tombol pelepas **<sup>19</sup>** tutup bersegel **20** dan lepas tutup bersegelnya. Pegang alat pengukur dengan mengarahkan Pegang alat pengukur dengan mengarahkan kompartemen baterai **18** ke atas. Lepaskan **Pengoperasian dengan baterai isi ulang (lihat gambar C)**<br> **Weltuplik:** Pengoperasian dengan abaterai isi ulang (lihat gambar C)<br> **Peloting abaterai dirancang untuk alat ukur Bosch yang**<br> **elatkan dan tidak boleh digunakan** Worderal dirance we wall and pup to beteral dirance with the dirance public to bateral dirance untilated the times of the steam is black and the digitary and the passon of the steam is ularge than the times and the steam **Example and the incompary and the set of the set of the set of the set of the set of the set of the set of the set of the set of the set of the set of the set of the set of the set of the set of the set of the set of the WERGEN ANGERIAL ENGERIAL ENGERIAL ENGERIAL ENGERIAL ENGERIAL ENGERIAL ENGERIAL ENGERIAL ENGERIAL ENGERIAL ENGERIAL ENGERIAL ENGERIAL ENGERIAL ENGERIAL ENGERIAL ENGERIAL ENGERIAL ENGERIAL ENGERIAL ENGERIAL ENGERIAL ENGERIA Watery which is a starting the starting of the starting of the starting of the starting in the starting in the starting in the starting in the starting in the starting in the starting in the starting in the starting in th** Experimental tensor, imigga utup terknit dengan belian<br> **WENT (WENT THERT)** the term is baterai ion-Li yang dapat dipakai untuk alat Anda.<br>
alat pengkukur bersegel 20 dan lepas stutup bersegel phata antenebas, pastikan ber **Example Scharing in the United Scharing Scharing Conditions and the space of damentary and the elepas, pastikan baterai tidak terpiating Li-ion dapat disi sewaktu-waktu, tanpa<br>
threlepas, pastikan baterai tidak terpiating** 

di dalam 21 dari kompartemen baterai 18, pegang ceruk<br>pada kerangka 22 dan tarik keluar dengan menekan secara pada kerangka **22** dan tarik keluar dengan menekan secara

perlahan pada samping alat pengukur (lihat gambar B). **Petunjuk:** Jangan gunakan alat (seperti obeng) untuk melepaskan baterai karena dapat merusak kerangka.

Gantikanlah selalu semua baterai sekaligus. Gunakanlah yang sama.

Bahasa Indonesia | **<sup>55</sup>**

GBA 10.8 V

AL 11. CV

**▶ Keluarkanlah baterai-baterai dari alat pengukur, jika alat pengukur tidak digunakan untuk waktu yang lama.**  Jika baterai disimpan untuk waktu yang lama, baterai bisa CALL 12...CV<br>
Anda bisa mengidentifikasikan alat pengukur Anda dengan pasti, dengan nomor seri 2 pada label tipe.<br>
1) Pada suhu sekitar sebesar 20–23 °C dan emisiwitas> 0999, jarak pengukuran: 0,3 m, waktu pengoperasian:> Anda bisa mengidentifikasikan alat pengukur Anda dengan pasti, dengan nomor seri 2 pada label tipe.<br>
1) Pada subu sekitar sebesar 20 -23 °C dan emisivitas> 0999, jarak pengukuran: 0,3 m, waktu pengoperasian: > 5 menit<br>
2) 2) daya dibatasi pada suhu < 0 °C<br>
Data teknis diukur dengan aki yang ikut dipasok.<br> **Cara memasang** baterai batasa yang sama.<br>
Alat pengukur dapat dioperasikan dengan baterai biasa yang sama.<br>
Alat pengukur dapat diopera **Cara memasang and the mate of the mate of the mate of the mate of the mate of the mate of the mate of the mate of the mate of the mate of the mate the mate of the mate of the material day and the particle in the material** 

berkorosi dan mengosong sendiri. **Pengoperasian dengan baterai isi ulang (lihat gambar C) Petunjuk:** Penggunaan baterai isi ulang yang tidak cocok bagi

berfungsi dengan baik atau menjadi rusak. **Petunjuk: Baterai isi ulang dipasok dalam keadaan diisi seba-**<br>**Petunjuk: B**aterai isi ulang dipasok dalam keadaan diisi seba-<br>gian. Lintuk menjamin daya penuh dari baterai isi ulang, sebegian. Untuk menjamin daya penuh dari baterai isi ulang, sebe-<br>lum penggunaannya untuk pertama kalinya, isikan baterai isi ulang sampai penuh sama sekali di dalam alat pencas baterai. Carra memnasang<br>
Suplai daya<br>
Suplai daya<br>
Alat pengukur dapat dioperasikan dengan baterai biasa<br>
Alat pengukur dapat dioperasikan dengan baterai biasa<br>
Alat pengukur dapat disempente and biasa<br>
Bosch.<br>
Alat pengukur tida

ulang sampai penuh sama sekali di dalam alat pencas baterai. **Hanya gunakan pengisi baterai yang terdaftar di data teknis.** Hanya pengisi baterai ini yang dicocokkan pada

Baterai isi ulang Li-ion dapat diisi sewaktu-waktu, tanpa mengurangi daya tahannya. Baterai isi ulang tidak menjadi rusak jika pengisiannya dihentikan untuk sementara waktu.

rusak jika pengisiannya dihentikan untuk sementara waktu. **Setelah penonaktifan perkakas ukur secara otomatis, jangan tekan tombol on-off.** Baterai bisa rusak.

Untuk **memasang** baterai yang terisi **23**, geser baterai ini ke dalam kompartemen baterai **18**, hingga tutup terkait dengan

**untuk melepas** baterai 23, tekan tombol pelepas 19 dan tarik<br>Untuk **melepas** baterai 23, tekan tombol pelepas 19 dan tarik<br>baterai keluar dari kompartemen baterai 18 J**angan** baterai keluar dari kompartemen baterai **18**. **Jangan menariknya terlalu kencang.** melepas, pastikan baterai tidak terjatuh.<br>
tengukur dengan mengarahkan sunggulang dihentikan untuk sementara waktu.<br>
tengukur den baterai 18, begang ceruk **Setelah penonaktifan perkakas ukur secara otomatis,**<br>
tutk melepas **Example 18 ke atas. Lepaskan be Setelah penonaktifan perkakas ukur secara otonatis,**<br>
Kinelepaskan kerangka yang berada **jangan tekan tombol on-off. Bater**ai bisa rusak.<br>
Temen baterai **18,** pegang ceruk Untuk **memasang b Exercision** menchan secand dalain komparatemen baterai 18, pegang ceruk<br>
Keluar dengan menckan secand dalain komparatemen baterai 18, hingga tutup terkait dengan<br>
In alat (seperti obeng) untuk Untuk melepas baterai 23, te **Example 100Y.COM.TW PERICULAR COMPUTER COMPUTER COMPUTER COMPUTER COMPUTER COMPUTER COMPUTER COMPUTER COMPUTER COMPUTER COMPUTER COMPUTER COMPUTER COMPUTER COMPUTER COMPUTER COMPUTER COMPUTER COMPUTER COMPUTER COMPUTER CO** Matherinsak kerangka.<br>
Material keluar dari kompattemen baterai **18. Jangan**<br>
MAN 100Y.COM.TW PRESS JUST 200Y.COM<br>
WWW.100Y.COM.TW 200Y.COM.TW 200Y.COM.TW 200Y.COM

#### **<sup>56</sup>** | Bahasa Indonesia

#### **Petanda keberisian baterai**

Indikator tingkat pengisian **e** pada display menunjukkan tingkat pengisian baterai atau aki **23**. Example 1993<br>
Example 1994<br>
Example 1994<br>
Example 1994<br>
Bahasa Indonesia<br>
Petanda keberisian baterai<br>
Indikator tingkat pengisian e pada display menunjukkan<br>
Indikator tingkat pengisian e pada display menunjukkan<br>
Example

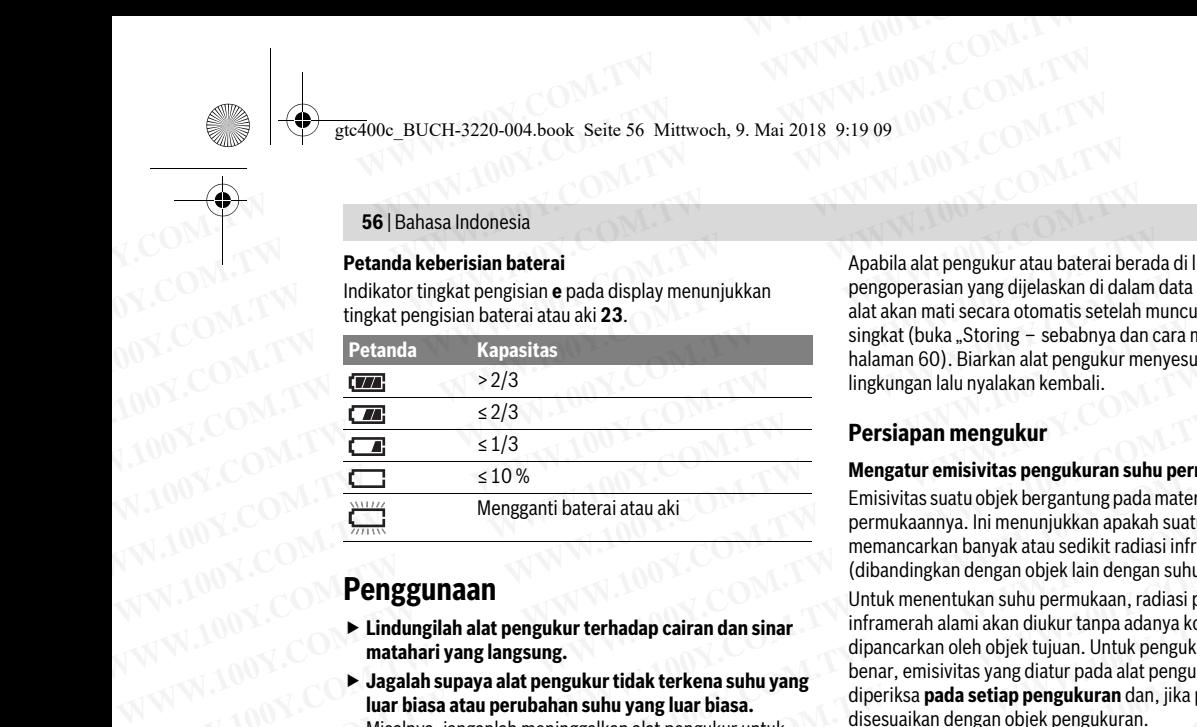

## **Penggunaan**

- **Lindungilah alat pengukur terhadap cairan dan sinar matahari yang langsung.**
- **Jagalah supaya alat pengukur tidak terkena suhu yang luar biasa atau perubahan suhu yang luar biasa.**  Misalnya, janganlah meninggalkan alat pengukur untuk yang besar, biarkan alat pengukur mencapai suhu yang merata dahulu sebelum Anda mulai menggunakannya. Pada suhu yang luar biasa atau jika ada perubahan suhu yang luar biasa, ketelitian pengukuran alat pengukur bisa terganggu. Mengganti baterai atau aki<br> **WENTERGENDERGENDERGENDERGENDER (NORTHELM AND THE SEARCH COMPAND THE SEAD ON THE SEARCH COMPAND TO PRECIPTION THE SEAD ON THE SEARCH COMPANDER COMPANDER (SOMETION THE SEARCH COMPANDER COMPANDER Example the solution of the solution of the solution of the solution of the solution of the solution of the solution of the solution of the solution of the solution of the solution of the solution of the solution of the s Example the constrained in the summate than the summate than in the summate of the summate of the summate than the summate than the summate than the summate than the summate of the summate than the summate of the summate Example the state of the state of the state of the state of the state of the state of the state of the state of the state of the state of the state of the state of the state of the state of the state of the state of the • Jagains super and pengukur tuak terkens sunu yang lang bisa.**<br> **Waxa ada pengukuran dan, jika perlu,**<br>
Misalnya, janganlah meninggalkan alat pengukur untuk waktu yang lang bisa ada perubahan suhu dadapat memilihi salah Misalnya, janganlah meninggalkan alat pengukur untuk<br>
waktu yang lena di dalam mobil. Jika ada perubahan suhu<br>
yang lena di dalam mobil. Jika ada perubahan suhu<br>
Pada dapat memilih salah satu emisivitas preset atau<br>
yang
	- terganggu. **Perhatikan aklimatisasi yang tepat pada alat pengukur.** Dalam keadaan fluktuasi suhu yang tinggi atau pengukuran alat pengukur dapat terganggu hingga dapat diak limatisasi kembali sepenuhnya.
	- diaklimatisasi kembali sepenuhnya. **Hindari guncangan dan benturan yang keras pada alat ukur.** Sebaiknya kunjungi pusat layanan resmi Bosch saat mengalami kelainan fungsi dari dari luar dari luar dari luar dari luar dari luar dari luar dari luar dari  $\mathcal{L}(\mathcal{U})$

#### **Cara penggunaan**

#### **Menghidupkan/mematikan**

Bukalah tutup pelindung **1** untuk mengukur. **Pastikan area pengukuran inframerah tidak tertutup atau terhalang saat pengukuran berlangsung.**

Untuk **menghidupkan** alat pengukur, tekan tombol on/off **9**. Pada display **14** akan muncul urutan start. Setelah urutan melanjutkannya secara terus-menerus sampai dimatikan.

**Petunjuk:** Di menit pertama, dapat terjadi bahwa alat<br>pengukur menyesuaikan secara otomatis karena suhu sen pengukur menyesuaikan secara otomatis karena suhu sensor memungkinkan pengukuran yang tepat. Selama kalibrasi, citra termal akan berhenti sesaat.

untuk **mematikan** alat pengukur, tekan tombol on/off. Alat<br>Dengukur menyimpan semua pengaturan dan kemudian ma .<br>secara otomatis. Tutuplah tutup pelindung **1** agar menjamin<br>keamanan transportasi alat pengukur keamanan transportasi alat pengukur.<br>Dalam menu pengaturan, terdapat pilihan lama waktu

penonaktifan otomatis pada alat pengukur (lihat "Waktu penonaktifan", halaman 58). penonaktifan", halaman 58).

pengoperasian yang dijelaskan di dalam data teknis, maka alat akan mati secara otomatis setelah muncul peringatan singkat (buka "Storing - sebabnya dan cara membetulkan", halaman 60). Biarkan alat pengukur menyesuaikan suhu lingkungan lalu nyalakan kembali.  $\frac{1}{2}$ lingkungan lalu nya **Examples and Second Community**<br> **WERENA COMPUTER SECOND ACCESS**<br> **WERENA COMPUTER SECOND ACCESS**<br> **WERENA COMPUTER SECOND ACCESS**<br> **PERIMA REPERSIAN DEPERSIAN ACCESS**<br> **PERIMA COMPUTER SECOND ACCESS**<br> **PERIMA COMPUTER SEC** 

#### **Persiapan mengukur**

#### **Mengatur emisivitas pengukuran suhu permukaan**

Emisivitas suatu objek bergantung pada material dan struktur memancarkan banyak atau sedikit radiasi inframerah (dibandingkan dengan objek lain dengan suhu yang sama). Untuk menentukan suhu permukaan, radiasi panas inframerah alami akan diukur tanpa adanya kontak yang dipancarkan oleh objek tujuan. Untuk pengukuran yang benar, emisivitas yang diatur pada alat pengukur harus diperiksa **pada setiap pengukuran** dan, jika perlu,<br>disesuaikan dengan objek pengukuran disesuaikan dengan objek pengukuran.<br>Anda dapat memilih salah satu emisivitas preset atau **WWW.100Y.COM.**<br>
<u>Wengathi baterai atau aki **CAREL 1978**<br>
Menganti baterai atau aki **Persiapan mengukur emisivitas pengukuran suhu perm**<br>
Menganti baterai atau aki **Persiapan mengukur**<br>
Menganti baterai atau aki memancarka</u> **Persiapan mengukur<br>
Menganti baterai atau aki<br>
Menganti baterai atau aki<br>
Menganti baterai atau aki<br>
Menganti baterai atau aki<br>
Menganti baterai atau aki<br>
Menganti baterai atau aki<br>
Menganti baterai atau aki<br>
Menganti bat Menganti baterai atau aki**<br> **Wenganti baterai atau aki**<br> **Wenganti baterai atau aki**<br> **Wenganti baterai atau aki**<br> **Wenganti baterai atau aki**<br> **Penggunaan<br>
Penggunaan atau pengukur terhadap cairan dan sinar<br>
<b>Penggunaan** 

memasukkan nilai angka yang tepat. Aturlah emisivitas yang memasukkan nilai angka yang tepat. Aturlah emisivitas yang diinginkan pada menu **"Pengukuran"** >**"Emisivitas"** (lihat

halaman 58). **Pengukuran suhu yang tepat hanya dapat dilakukan apabila emisivitas yang ditetapkan dan emisivitas objek telah sesuai.**

Perbedaan warna dapat disebabkan oleh suhu yang berbeda<br>dan/atau perbedaan emisivitas. Pada emisivitas yang sangat berbeda, perbedaan suhu yang ditunjukkan dapat berbeda jelas dari yang sebenarnya.

Jika ada beberapa objek pengukuran dari material yang berbeda atau struktur yang berbeda di area pengukuran, maka nilai suhu yang ditampilkan hanya mengikat pada objek yang sesuai untuk emisivitas yang ditetapkan. Untuk semua objek lain (dengan emisivitas yang berbeda), perbedaan warna yang ditampilkan dapat digunakan sebagai indikasi hubungan suhu. Wang besar, biarkan alat pengukur mencapai suhu yang memasukkan nila angka yang tepat. Aturlah emisyutas yang<br>
merata dahulu sebelum Anda mulai menggunakannya.<br>
Pengukuran si menu **"Pengukuran" » "Emisivitas"** (lihat<br>
Pa Pada suhu yang luar biasa atau jika ada perubahan suhu<br>
yang luar biasa, ketelitian pengukuran alat pengukur bisa<br> **Wengkuran suhu yang tepat hanya dapat dilakukan**<br>
terganggu.<br> **Wentatikan aklimatisasi yang tepat pada al Expansion and the multimum and the multimum and the multimum and the multimum and the multimum and the same interviewed and warmand and the same interviewed and warmand and the same interviewed and warmand and the same in Memahurantah and thengthup tepata and thengthup and and thengthup and and thengthup and and thengthup and and thengthup and pengukuran and pengukuran and pengukuran and pengukuran and pengukuran and pengukuran and penguku** 

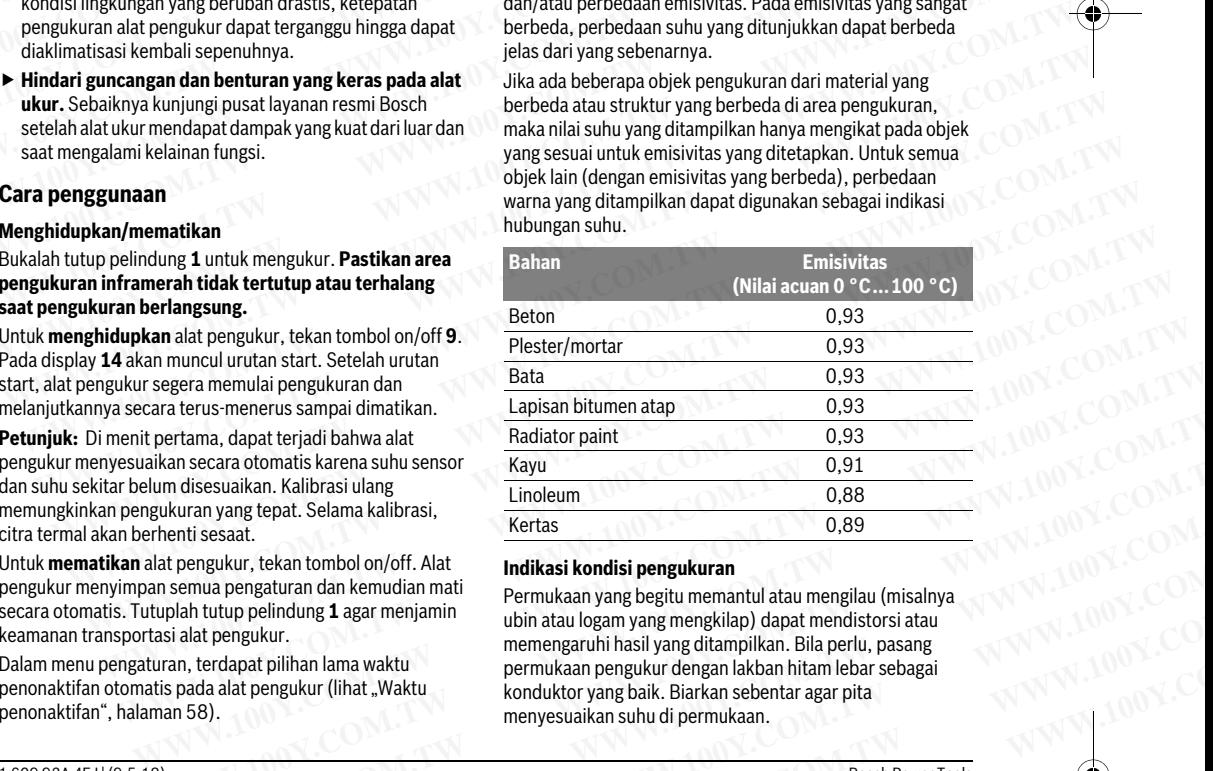

#### **Indikasi kondisi pengukuran**

Permukaan yang begitu memantul atau mengilau (misalnya memengaruhi hasil yang ditampilkan. Bila perlu, pasang permukaan pengukur dengan lakban hitam lebar sebagai konduktor yang baik. Biarkan sebentar agar pita menyesuaikan suhu di nermukaan sebentar agar menyesuaikan suhu di permukaan. Exploration and a depart in the multimate and the special and a special and a special and a special and a special and a special and a special and a special and a special and terparation of the special and terparation of th Experiment in the Signal Report of the Milibraris Units and Kalibrasis (Way Units and Research And Way Units and Research And Way Units (Selation And Way Units and Permukaan yang begitte memal and an englature mission of t **EXERUTE AND AND COMPROVER AND COMPROVER AND COMPROVER AND COMPROVER AND COMPROVER AND PERFORMATION COMPROVER AND PERFORMATION TO A PERFORMATION COMPROVER AND PERFORMATION TO PERFORMATION AND PERFORMATION COMPROVER AND A C Makingthara and School on the model on the model on the model on the model on the model on the model on the model of the model of the model of the model of the model of the model of the model of the model of the model of Exigural dual nemidial memperature and the multiplieral memperature and the multiplieral memperature and the memperature memperature in the memperature of the memperature of the memperature of the memperature of the mempe Example 100Y.COM.TW PERIOD NATURAL STANDARD NATURAL STANDARD NATURAL STANDARD NATURAL STANDARD NATURAL STANDARD NATURAL STANDARD NATURAL STANDARD NATURAL STANDARD NATURAL STANDARD NATURAL STANDARD NATURAL STANDARD NATURAL**  gtc400c\_BUCH-3220-004.book Seite 57 Mittwoch, 9. Mai 2018 9:19 09

Bahasa Indonesia | **<sup>57</sup>**

pengukur, sehingga radiasi panas yang dipantulkan dari objek lainnya tidak mengubah hasil. Misalnya, saat mengukur vertikal dari depan, pantulan panas tubuh Anda sendiri dapat memengaruhi pengukuran. Untuk permukaan datar, garis bentuk dan suhu tubuh Anda dapat ditampilkan (nilai yang dipantulkan) yang tidak sesuai dengan suhu sebenarnya dari permukaan yang diukur (nilai yang dipancarkan atau nilai permukaan sesungguhnya). Example 19 and 2018 9:19 09<br>
Perhatikan saat permukaan yang memantul pada sudut<br>
Perhatikan saat permukaan yang memantul pada sudut<br>
Perhatikan saat permukaan yang memantul pada sudut<br>
Lainnya tidak mengubah hasil. Misalny **Examples and the UP 100Y.**<br>
We can be above the ST Mittwoch, 9. Mai 2018 9:19 09<br>
Perhatikan saat permukaan yang memantul pada sudut<br>
Perhatikan saat permukaan yang memantul pada sudut<br>
Perhatikan saat permukaan asusuhuka Exaco BUCH-3220-004.book Seite 57 Mittwoch, 9. Mai 2018 9:19 09<br>
Werefore BUCH-3220-004.book Seite 57 Mittwoch, 9. Mai 2018 9:19 09<br>
Perhatikan saat permukaan yang memantul pada sudut<br>
pengukur, sehingga radiasi panasyang Extraorer BUCH-3220-004.book Seite 57 Mittwoch, 9. Mai 2018 9:19 09<br>
WELGAOOC\_BUCH-3220-004.book Seite 57 Mittwoch, 9. Mai 2018 9:19 09<br>
Perhatikan saat permukaan yang memantul pada sudut<br>
Perhatikan saat permukaan yang me Etc400c\_BUCH-3220-004.book Seite 57 Mittwoch, 9. Mai 2018 9:19 09<br>
Perhattikan saat permukaan yang memantul pada sudut<br>
pengukur, sehingga radiasi panasyang dipantulkan dari objek<br>
lainnya tidak mengubah hasil. Mislalnya, For that ikan saat permukaan yang memantul pada sudut<br>
Perhatikan saat permukaan yang memantul pada sudut<br>
Meryatian tampilan warn<br>
witikal dari depan, pantulan panas tubuh Anda sendiri dapat<br>
Meryaturg pada situasi penguk **Example 100 Material state of the material state of the material state of the material state of the material state of the material state of the material dari depan, pantulan panas tubuh Anda sendiri dapat<br>
<b>Were the dari Example Starting and the model with the model with the model with the model with the model with the model with the model with the model with the model with the model with the model with the model with the model with the m EXECTED AND MANUT COMPUT AND MANUT AND MANUT AND MANUT AND MANUT AND MANUT AND MANUT AND MANUT AND MANUT AND MANUT AND MANUT AND MANUT AND MANUT AND MANUT AND MANUT AND MANUT AND MANUT AND MANUT AND MANUT AND MANUT AND MA** Werkikal dari depan, pantulan panas tubuh Anda sendiri dapat<br>
Mememengaruhi pengukuran. Untuk permukaan datar, garis<br>
Memberuk dan suhu tubuh Anda dapat ditampilkan (niai yang tidak seuai depan suhu sebenarnya dari<br>
dipant MENTIFE AND NET COMPRESSING THE MANUST COMPRESSING THE MANUST AND MANUST AND MANUST AND A CONFORM (CONFORM AND A SUBPAINING THE MANUST AND HAND A SUBPAINING THE MANUST AND THE MANUST AND THE MANUST AND A CONFORM AND A CONF

Pengukuran dengan menembus melalui material yang transparan (misalnya gelas atau plastik transparan) pada dasarnya tidak dapat dilakukan.

Jika kondisi pengukuran lebih stabil dan lebih baik, hasil pengukuran dapat semakin tepat dan dapat diandalkan.

Pengukuran suhu inframerah dapat terganggu oleh asap, uap/tingkat kelembapan udara atau udara yang berdebu. Petunjuk untuk akurasi pengukuran yang lebih baik:

- Berdirilah sedekat mungkin dengan objek pengukuran untuk meminimalisir gangguan antara Anda dan permukaan pengukuran.
- Alirkanlah udara di ruangan sebelum mengukur, terutama bila udara kotor atau sangat lembap.
- Biarkan sejenak ruangan yang telah dialiri udara agar  $B$ iarkan sejenak ruangan mencapai suhu  $normal$  ruangan suhu, sampai suhu, sampai suhu, sampai suhu, sampai suhu, sampai suhu, sampai suhu, sampai suhu, sampai suhu, sampai suhu, sampai suhu, sampai suhu, sampai suhu, sampai suhu, sampai suhu, sampai suhu, sampai s

# normal. **Pengelompokkan suhu menggunakan skala**

Skala ditampilkan di sisi kanan display. Nilai pada maksimum atau minimum yang terdeteksi pada citra termal. Pembagian warna ke nilai suhu pada gambar dilakukan secara merata (linier). Wapytingkat kelembapan udara atau udara yang berdenu.<br>
Aliku Superposisi citra acuan dan citra termal akan tepat<br>
Aliku Autuk Supersisi citra acuan dan citra termal akan tepat<br>
- Berdirilah sedekat mungkin dengan objek p Ferdirilah sedekat mungkin dengan objek pengukuran<br>
wutuk meminimalisir gangguan antara Anda dan<br>
permukaan pengukuran.<br>
- Alirkanlah udara di ruangan sebelum mengukur, terutama citra acuan dan citra termal.<br>
- Alirkanla Emintand Indian udara dirangan sebelum mengukur, terutama **Kamera citra termal menawarkan pilihan berikut ini:**<br>
bila udara kotor atau sangat lembap.<br>
Bia kara kotor atau sangat lembap.<br>
Bia kara karangan yang telah diali bila udara kotor atau sangat lembap.<br>
Birkan sejenak ruangan yang telah dialiri udara agar<br>
menyesuaikan suhu, sampai ruangan mencapai suhu<br> **Citra** termal dialampilkan citra termal.<br> **Citra termal diampilkan** diampilkan e

Dengan penggunaan warna yang berbeda, suhu dapat ditetapkan dalam dua nilai batas tersebut. Suhu vang terletak persis antara nilai maksimum dan minimum misalnya dapat digabungkan pada area warna tengah.

Untuk menentukan suhu area yang spesifik, gerakkanlah alat pengukur sehingga garis bidik ya<br>dengan tampilan suhu **k** diarahkan ke titik atau<br>area yang diinginkan area yang diinginkan.<br>Dalam pengaturan otomatis, spektrum warna

skala selalu dibagi ke seluruh area pengukuran dalam suhu maksimum atau minimum secara linier  $( =$ merata).

Kamera citra termal menampilkan semua suhu terukur dalam area pengukuran secara sebanding satu sama lain. Jika, di suatu area, misalnya dalam representasi warna, panas pada rentang warna kebiru-biruan, ini berarti bahwa daerah kebiruan ini termasuk dalam nilai pengukur yang lebih dingin di area pengukuran saat ini. Namun, area ini mungkin masih berada dalam rentang suhu yang mungkin dapat menyebabkan cedera. Oleh karena itu, perhatikanlah selalu suhu yang ditunjukkan pada skala atau langsung ke garis suhu yang ditunjukkan pada skala atau langsung ke garis na tengah.<br>
Iah alat pengukur sehingga garis bidik<br>
Iah alat pengukur sehingga garis bidik<br>
Iah alat pengukur sehingga garis bidik<br>
Iampilan suhu k diarahkan ke titik atau<br>
Inggaturan otomatis, spektrum warna<br>
Igu yang ber **Example the train with the standard and the standard and the standard and the standard in the standard in the standard in the standard in the standard in the standard in the standard in the standard in the standard in the** Which the state of the state of the state of the state of the state of the state of the state of the state of the state of the state of the state of the state of the state of the state of the state of the state of the stat Francomation, spectrum warra<br>
We be urunh area pengukuran<br>
We may keep turn and terukur dalam<br>
Is exact a dimension of the strength and the terukur dalam<br>
Is exact a dimension of the strength and the terus of the methanics mum atau minimum secara linier<br>
Maksimum yang terukur dalam ilmihim dan milal<br>
secara sebanding satu sama lain. Jika, di<br>
biru-biruan. ini berarti bahwa daerah<br>
biru-biruan. ini berarti bahwa daerah<br>
biru-biruan. ini berar menampilkan semua suhu terukur dalam<br>
adalam representasi warna, panas pada<br>
adalam representasi warna, panas pada<br>
adalam representasi warna, panas pada<br>
whuk danamilai pengukur yang lebih dingin<br>
warna, ini berarti bahwa Untuk mengakses lebih banyak fungsi yang dapat membantu<br>
biruan, ini berarti bahwa daerah<br>
biruan, ini berarti bahwa daerah<br>
dalam representasi wang, bans pada tampilan, tekan tombol **kamar/kiri untuk memilih**<br>
dalam inila WE UNIX COMPUT **WARROW COMPUT WARROW COMPUT WARROW COMPUT WARROW COMPUT WARROW COMPUT WARROW COMPUT WARROW COMPUT COMPUT COMPUT COMPUT COMPUT COMPUT COMPUT COMPUT COMPUT COMPUT COMPUT COMPUT COMPUT COMPUT COMPUT COMPUT COM** 

## **Fungsi**

#### **Menyesuaikan tampilan warna**

Bergantung pada situasi pengukuran, rentang warna yang<br>berbeda dapat mempermudah analisis citra termal, dan dapat menampilkan benda atau objek lebih jelas pada display. Suhu yang diukur tidak terpengaruh oleh hal ini. Hanya tampilan nilai warna yang akan berubah.

Untuk mengubah rentang warna, tetaplah berada di mode Untuk mengubah rentang warna, tetaplah berada di mode pengukuran dan tekan tombol panah kanan **8** atau kiri **12**.

#### **Tumpang tindih citra termal dan citra acuan**

Untuk orientasi yang lebih baik (= pembagian ruang citra<br>termal yang ditampilkan), citra acuan visual dapat juga diaktifkan pada rentang suhu seimbang.

**Petunjuk:** Superposisi citra acuan dan citra termal akan tepat<br>pada jarak 0.55 m. Perbedaan jarak terhadan objek pada jarak 0,55 m. Perbedaan jarak terhadap objek citra acuan dan citra termal. **EXECTMENT (COMPRESSEDNATE)**<br> **WEREND AND A SHOW AND SERVENT UNITERENT CONFORMATION CONFORMATION CONFORMATION CONFORMATION CONFORMATION CONFORMATION CONFORMATION CONFORMATION CONFORMATION CONFORMATION CONFORMATION CONFORMA Pengukuran esenggunya)**<br> **WEREND Pengukuran dengan membus melalui material yang**<br>
Makkondisi pengukuran dan dikakukan.<br>
WEREND UNIX (COM UNIX dikakukan dan dikakukan dan dikakukan dan tekan tombol panah kanan 8 atau kasar Example the specific of the specific of the specific of the specific of the specific of the specific of the specific of the specific of the specific of the specific of the specific of the specific of the specific of the sp UNIX A Sundig the state of the median and the state and data terraque delations are the median and the median and termal values of the median and termal values of the median and termal values of the median and the state of **Example the start of the start of the start of the start of the start of the start of the start of the start of the start of the start of the start of the start of the start of the start of the start of the start of the** 

Kamera citra termal menawarkan pilihan berikut ini:

- Kamera citra termal menawarkan pilihan berikut ini: **100 % citra inframerah**
- Hanya menampilkan citra termal. **Gambar dalam gambar** Citra termal ditampilkan dalam potongan gambar dan area meningkatkan nemetaan lokal area nengukuran. Pengaturan
- Transnaransi kan pemetaan lokal area pemetaan lokal area pengukuran. Di bahasa pengukuran lokal area pengukura

**Transparansi**<br>Citra termal yang ditampilkan diletakkan secara transparan di atas citra acuan. Dengan demikian, objek dapat dikenali dengan lebih baik.

Dengan menekan tombol panah atas **5** atau bawah **10**, Anda<br>danat menyesuaikan pengaturan dapat menyesuaikan pengaturan.

#### **Menentukan skala**

Penyesuaian distribusi warna pada citra termal dilakukan tombol fungsi kanan **7**. Hal ini memungkinkan untuk<br>membandingkan citra termal yang direkam dalam kondisi membandingkan citra termal yang direkam dalam kondisi ruang terhadap thermal bridge). nenyesuaikan suhu, sampai ruangan mencapai suhu citra termal ditampilkan dalam potongan gambar dan area<br>
menyesuaikan suhu menggunakan skala<br>
wing atas dan bawah didasarkan pada suhu<br>
wang terdeteksi pada<br>
wing atas dan ba **WWW.100Y.COM.TW WWW.100Y.COM.TW WWW.100Y.COM.TW** Skala ditampilkan di sisi kanan display. Nilai pada<br>
ung atas dan bawah didasarkan pada suhu<br>
maksimum atau minimum yang terdeteksi pada<br>
etita termal. Pembagian warna ke nilai suhu pada<br>
gambar dilakukan secara merata (li maksimum atau minimum yang terdeteksi pada<br>
citra atemal. Pembagian warna ke milai suhu pada<br>
Bengan penggunaan warna yang berbeda, suhu<br>
Dengan penggunaan warna yang berbeda, suhu<br>
dapat ditetapkan dalam dua nilai batas t mbar dilakukan secara merata (linier).<br>
pengan menekan tombol panah atas 5 atau bawah **10**, Anda<br>
dapat menyesuaikan pengaturan.<br>
hu yang terletak persis antara nilai hatas tersebut.<br>
hu yang terletak persis antara nilai h Expaine the magnemal warma yang beroda, sunu and a section and a magnemal and a magnemal and a magnemal and the teletah perspective that we are a may alternative that the mentulant of the mentulant of the mentulant of the ang terletak persis antara nilai makisimum<br>
arna tengah.<br>
arna tengahku selahkan ke titik atau secara otomatis, namun dapat dihentikan dengan menekan<br>
arna tengahku secara otomatis, namun dapat dihentikan dengan menekan<br>
a

Untuk mengaktifkan kembali skala secara otomatis, tekan tombol fungsi kanan **7**. Kini, suhu bergerak secara dinamis<br>kembali dan menyesuaikan pilai minimum dan pilai kembali dan menyesuaikan nilai minimum dan nilai  $\sim 100$ 

#### **Fungsi pengukuran**

**Anda pada tampilan, tekan tombol <b>"Func" 6**. Arahkan ke opsi<br>vang ditampilkan dengan tombol kanan/kiri untuk memilih yang ditampilkan dengan tombol kanan/kiri untuk memilih fungsi. Pilihlah satu fungsi dan tekan tombol **"Func" <sup>6</sup>**.

- Terdapat beberapa fungsi pengukuran: **"Otomatis"** Distribusi warna pada citra termal dilakukan secara otomatis. – **"Pelacak temperatur panas"**
- Dalam fungsi pengukuran ini, hanya suhu yang lebih panas Area di luar suhu yang lebih panas ini ditampilkan sebagai Area di luar suhu yang lebih panas ini ditampilkan sebagai.<br>Citra acuan dalam gravscale agar tidak keliru dalam **Example In Age and Second Second 200 W.100Y.COM.**<br>
Wang mungkin dapat<br>
Waskala atau langsung ke garis **Distribusivar** and activate members are about as the second to the second the second of the second the second of the s **Example 10.** pernatukanian selaiu<br>
Skala atau langsung ke garis<br> **Distribusi warna pada citra termal dilakukan secara otomatis.**<br> **Pelacak temperatur panas**<br>
Mang futing i pengukuran ini, hanya suhu yang lebih panas<br>
Area **WWW.100Y.COM.TW Prelatat emperature parameters in thanya suhu yang lebih panas**<br> **WWW.100Y.COM.TW Prelatation** Area di luar suhu yang lebih panas ini ditampilkan sebagai citra termal.<br>
Area di luar suhu yang lebih panas i

citra acuan dalam grayscale agar tidak keliru dalam

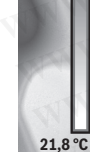

**32,5 °C** 

#### **<sup>58</sup>** | Bahasa Indonesia

kabel merah di kabinet kontrol pada pencarian komponen yang terlalu panas). Sesuaikanlah skala dengan tombol atas **5** dan bawah **10**. Dengan ini, rentang suhu yang<br>ditampilkan ditambah atau dikurangi ditampilkan ditambah atau dikurangi.<br>Perangkat tetap mengukur suhu minimum dan maksimum Example 19 and 19 and 19 and 19 and 19 and 19 and 19 and 19 and 19 and 19 and 19 and 19 and 19 and 19 and 19 and 19 and 19 and 19 and 19 and 19 and 19 and 19 and 19 and 19 and 19 and 19 and 19 and 19 and 19 and 19 and 19 a **Example 1998**<br> **WERENA COMPRESS ACCESS ACCESS ACCESS AND**<br> **WERENA COMPRESS AND SEVEL AND SEVEL AND SEVEL AND SEVERIT AND SEVERIT AND SEVERIT AND SEVERIT AND SEVERIT AND SEVERIT AND SEVERIT AND SEVERIT AND SEVERIT AND SEV Example 1988**<br> **WE doot BUCH-3220-004.book Seite 58 Mittwoch, 9. Mai 2018 9:19 09<br>
<b>WE doot BUCH-3220-004.book Seite 58 Mittwoch, 9. Mai 2018 9:19 09<br>
<b>S8** | Bahasa Indonesia<br>
menghubungkan objek berwarna dengan suhu (mis Exc400c\_BUCH-3220-004.book Seite 58 Mittwoch, 9. Mai 2018 9:19 09<br>
WEC400c\_BUCH-3220-004.book Seite 58 Mittwoch, 9. Mai 2018 9:19 09<br>
WECOM.<br> **WECAUGE THEAD of the Solution of the Solution of the Solution of the Solution o WWW.100Y.COM.TW WWW.100Y.COM.TW WWW.100Y.COM.TW Example 19 and 2008 and 2008 and 2008 and 2008 and 2008 and 2008 and 2008 and 2008 and 2008 and 2008 and 2008 and 2008 and 2008 and 2008 and 2008 and 2008 and 2008 and 2008 and 2008 and 2008 and 2008 and 2008 and 2008 and ESI** Bahasa Indonesia<br>
menghubungkan objek berwarna dengan suhu (misalnya – "Display"<br>
Kabel merah di kabinet kontrol pada pencarian komponen<br>
yang terlalu panas). Sesuaikanlah skala dengan tombol<br>
xang terlalu panas). Se

dan menampilkannya pada ujung skala. Namun, Anda dapat mengontrol rentang suhu yang harus ditampilkan sebagai citra termal dalam warna.

# **Relacak temperatur dingin"**<br>Dalam fungsi pengukuran ini, bany

Dalam fungsi pengukuran ini, hanya suhu yang lebih dingin<br>yang ditampilkan di area pengukuran sebagai citra termal. Area di luar suhu yang lebih dingin ditampilkan sebagai citra acuan dalam grayscale agar tidak keliru dalam menghubungkan objek berwarna dengan suhu (misalnya bingkai jendela biru pada pencarian isolasi yang rusak). Sesuai-.<br>kanlah skala dengan tombol atas **5** dan bawah **10**. Dengan<br>ini rentang subu yang ditampilkan ditambah atau dikurangi ini, rentang suhu yang ditampilkan ditambah atau dikurangi. dan menampilkannya pada ujung skala. Namun, Anda dapat mengontrol rentang suhu yang harus ditampilkan sebagai citra termal dalam warna. **Example the tend dengths of the tend dengths of the tend dengths of the tend dengths and dengths and dengths and dengths and dengths and dengths and dengths and the tend of the tend of the tend of the tend of the tend of WWW.100Y.COM.TW WWW.100Y.COM.TW WWW.100Y.COM.TW EXERCISE A Set of the solution of the solution of the solution of the solution of the solution of the solution of the solution of the solution of the solution of the solution of the solution of the solution of the solutio** WWW.COM<br> **WERENDUALITER UNITER PERIPRODUCE THE CONFORMATE:**<br> **WERENDUALITER PERIPRODUCE THE CONFORMATE:**<br> **WERENDUALITER SUBDING AND SUBDAM CONFORMATING AND CONFORMATING and menampilkannya pada ujung skala. Namun, Anda<br>** dianile thall minimum and along shad. Natural manage is the sensor of the sensor of the sensor of the sensor of the sensor of the sensor of the sensor of the sensor of the sensor of the sensor of the sensor of the sensor o **Pelacal charges and annuming of the sect of the sect of the sect of the sect of the sect of the sect of the sect of the sect of the sect of the sect of the sect of the section of the section of the section of the section** Dalam tungsi pengukuran ini, hanya suhu yang lebih dingin<br>
Area di Juar suhu yang lebih dingin ditampikan sebagai citra<br>
Area di Juar suhu yang lebih dingin ditampikkan sebagai citra<br>
Area di Juar suhu yang lebih dingin di Area di luar suhu yang lebih dingin ditampilkan sebagai citra misalnya kebocoran dalam isolasi.<br>
wungkan objek berwarna dengan suhu (misalnya bingkai Tanda bidik tik **,,HIDUP/MATI"**<br>
lenda bidik ditampilkan islam skala den WWW. COMPRESS A COMPRESS A COMPRESS A COMPRESS A COMPRESS A COMPRESS A COMPRESS A COMPRESS AND A COMPRESS AND A COMPRESS AND A COMPRESS AND A COMPRESS A COMPRESS A COMPRESS A COMPRESS A COMPRESS A COMPRESS A COMPRESS A C

**Manual"**<br>Lika subu yang sangat berbeda di Jika suhu yang sangat berbeda diukur dalam citra termal thermal bridge), warna yang tersedia didistribusikan melalui nilai suhu yang tinggi dalam rentang antara suhu maksimum dan minimum. Hal ini dapat menyebabkan bahwa perbedaan suhu yang baik tidak dapat ditampilkan secara rinci lagi. Untuk menuju tampilan suhu fokus yang detil. lakukan hal berikut: Setelah mengganti mode **"Manual"**, Anda dapat mengatur suhu maksimal atau<br>minimal Oleh karena itu. Anda dapat menentukan renj minimal. Oleh karena itu, Anda dapat menentukan rentang ingin dideteksi. Pengaturan **Reset** menyesuaikan kembali<br>skala secara otomatis dengan pilai-pilai yang diukur di area nandang sensor inframerah pandang sensor inframerah. Anlah skala dengan tombol atas 5 dan bawah **10**. Dengan<br>
ini, rentangsultampolikam ditambah ata dikurangii.  $\rightarrow$  **WWFith**<br> **WHET**: **WHOUP/MATIT**<br>
Perangkat tetap mengukur subu minimum dan maksimum<br>
dan menampilkannya pada **Perangkat tetap mengukur suhu minimum dan maksimum**<br>
dan menampilkannya pada ujung skala. Namun, Anda<br>
dapat mengonto I ernang suhu yang hanus ditampilkan<br> **WANA atahu yang sangat berbeda diukur dalam citra termal<br>
<b>WANA** anno mengohtrol rentang suku centang tanak computer and tanak mengatur person termand tanak mengatur dalam warna.<br> **Waktu & suhuyang sangat** berbeda diukur dalam citra termal<br> **Waktu & tanggal<sup>ne</sup> a<br>
Uika suhuyang sangat b Existence Consumer and Solution of the manufal standent warnal method of the set of the manufal standent in the set of the manufal standent of the manufal standent of the manufal standent of the manufal standent of the ma** Watu We shapped to the mail of the time in the time in the time in the mail of the time in the mail of the time in the mail of the time in the mail of the time in the mail of the time in the mail of the time in the interac thermal bridge), warnay ang tersedia didistribusikan<br>
melalui nilai suhu yang tersedia didistribusikan ang antara suhu<br>
maksimum dan minimum. Hal ini dapat menyebabkan<br>
bahwa perbedaan suhu yang baik tidak dapat ditampilka maksimum dan minimum. Hal ini dapat menyebabkan<br>
bahwa perbedaan suhu yang baik tidak dapat ditampikkan<br>
secara rinci lagi. Untuk menuju tampilan suhu fokus yang<br> **wenyimpan** pengaturan, ataupun tombol fungsi kanan **7**<br> **w** secara rinci lagi. Untuk menuju tampilan suhu fokus yang<br> **Weltil, lakukan halberikit: Setelah mengganti mode<br>
<b>Wanual**<sup>44</sup>, Anda dapat mengatur suhu maksimal atau<br>
minimal. Oleh karena itu, Anda dapat menetukan rentang<br>
m

#### **Menu utama**

Untuk menuju menu utama, tekan tombol "Func"6 untuk mengakses fungsi pengukuran. Tekan tombol fungsi kanan **7**.

## – **"Pengukuran"**

**"Emisivitas" c**:<br>Emisivitas vang tersimpan akan tersedia sebagai pilihan untuk beberapa material yang sering muncul. Pilihlah mauntuk berapa material yang sesuai di item menu **"Material"**. Emisivitas<br>terkait akan ditunjukkan pada baris di bawahnya terkait akan ditunjukkan pada baris di bawahnya.<br>Apabila Anda mengenali emisivitas persis pada objek pengukuran. Anda dapat menetapkan emisivitas tersebut sebagai nilai di item menu **"Emisivitas".**<br>Temperatur vang direfleksikan".

**"Temperatur yang direfleksikan":**<br>Pengaturan parameter ini meningkatkan hasil pengukuran terutama pada material dengan emisivitas rendah (=pantulan tinggi). Umumnya, suhu yang dipantulkan sesuai dengan suhu sekitar. Jika benda dengan suhu yang sangat menyimpang di sekitar benda yang memantul kuat dapat memengaruhi nengukuran inilai ini sehaiknya disesuaikan pengukuran, nilai ini sebaiknya disesuaikan. **WWW.100Y.COM.TW WWW.100Y.COM.TW WWW.100Y.COM.TW Examplementation and a baris di bawahnya.**<br> **WE and the membatalkan proses.**<br> **WE and a dapart membatakan proses and a bightarrow in the membatakan proses.**<br> **WE and the membatakan hasil**<br> **We are the intermembatakan hasi** WWW.100Y.COM.<br>
Willaid item menu **"Emisivitas".**<br>
Informasi perangkat"<br>
inilai di item menu **"Emisivitas".**<br>
Pada menu ini, Anda dapat mengakses informasi<br>
imegen ali di genga Amaterial dengan emisivitas mengenai ali pengu WE COMENT TRUSH THE COMENT TRUSH THE COMENT TRUSH TRUSH THE COMENT TRUSH TRUSH TRUSH TRUSH TRUSH TRUSH TRUSH TRUSH TRUSH TRUSH TRUSH TRUSH TRUSH TRUSH TRUSH TRUSH TRUSH TRUSH TRUSH TRUSH TRUSH TRUSH TRUSH TRUSH TRUSH TRUSH **Examples the matrix of the matrix of the control of the matrix of the matrix of the matrix of the matrix of the matrix standar. Anda juga dapat menekan tombol 17.<br>
Thus websike the standar. And juga dapat menekan tombol 1 Examples and Second Trumples and Second Trumples and Second Trumples and Second Trumples and Second Trumples and Second Trumples and Second Trumples and Second Trumples and Trumples and Trumples and Trumples and Trumples EXERCISE ANDERS ANDERS ANDERS AND ANDERS AND ANNUAL COMPANY OF A WWW.100Y.COM.TW WWW.100Y.COM.TW WWW.100Y.COM.TW WWW.100Y.COM.TW WWW.100Y.COM.TW WWW.100Y.COM.TW WWW.100Y.COM.TW WWW.100Y.COM.TW WWW.100Y.COM.TW WWW.100Y.COM** 

#### – **"Display"**

"Hotspot" **j**: "HIDUP/MATI"<br>Dalam fungsi ini, titik terpanas (=piksel pengukuran) ditandai secara otomatis dengan garis bidik merah di citra termal dalam area pengukuran. Hal ini dapat memudahkan Anda untuk mengenali titik kritis. misalnya terminal yang longgar di kabinet kontrol.

- **"Coldspot" l: "HIDUP/MATI"**<br>Titik terdingin (= niksel nengukuran) dalam area Titik terdingin (= piksel pengukuran) dalam area paris bidik biru di citra termal. Hal ini dapat memudahkan Anda untuk mengenali titik kritis. misalnya kebocoran dalam isolasi.
- misalnya kebocoran dalam isolasi. **"Tanda bidik" k**: **"HIDUP/MATI"** Tanda bidik ditampilkan di tengah pada citra termal dan – "Skala" g: "HIDUP/MATI"<br>– "Skala" g: "HIDUP/MATI"<br>"WiFi": "HIDUP/MATI"

– **"WiFi"**: **"HIDUP/MATI"**

- (lihat "Pengiriman data", halaman 59) **"Perangkat"**
	-

**"Bahasa"**<br>Pada menu ini, Anda dapat mengatur bahasa pada semua tampilan.

**E "Waktu & tanggal" a**<br>Hatuk mengubah wak

akses submenu **"Waktu & tanggal"**. Di submenu ini,<br>Anda danat mengubah format tanggal dan waktu Untuk keluar dari submenu **"Waktu & tanggal"**, tekan<br>tombol fungsi kiri 13 di bawah tanda centang untuk tombol fungsi kiri **13** di bawah tanda centang untuk menyimpan pengaturan, ataupun tombol fungsi kanan **<sup>7</sup>**

- di bawah tanda silang untuk menghapus pengubahan. **"Bunyi sinyal"**: **"HIDUP/MATI"** Pada menu Sinyal Suara ini, Anda dapat mengaktifkan
- 

atau menonaktifkan nada sinyal. – **"Waktu penonaktifan"** Pada menu Waktu ini, Anda dapat memilih interval tidak ada tombol yang ditekan. Anda juga dapat mematikan penonaktifan otomatis dengan memilih memantan pendalaman dengan memilih pengaturan **"Tidak pernah"**.<br>pengaturan **"Tidak pernah"**.<br>Hanus semua gambar"

**"Hapus semua gambar"**<br>Pada menu ini, Anda dapat menghapus semua file sekaligus yang tersimpan di memori internal. Tekan tombol panah kanan **8** untuk **"lebih..."** untuk menuju<br>submenu, Kemudian, tekan tombol fungsi kiri 13 di submenu. Kemudian, tekan tombol fungsi kiri **13** di atau tombol fungsi kanan **7** di bawah tanda silang untuk<br>membatalkan proses **Wanual".** Anda dapat mengatur suhu maksimal atau<br>
mimimal. Oleh karena itu, Anda dapat mengaktirkan renthelkan renthelkan renthelkan renthelkan and as in yal Suara ini, Anda dapat mengaktirkan<br>
suhu yang tepat untuk Anda why yang tepat untuk Anda dan perbedaan suhu yang<br>
in dideteksi. Pengaturan **Reset** menyesuaikan kembali<br>
atau menona**ktifkan** nada sinyal.<br>
atau menona**ktiffan'nada sinyal.**<br>
atau menona**ktiffan'na dan sinyal.**<br> **Waktu pe Exection**<br> **We consider the constant of the constant of the constant of the constant of the constant of the constant of the constant of the constant of the constant of the constant of the constant of the constant of the c WES**<br> **WEXAL A distribution and particular conducts and the memberican and the memberican and the memberican and the<br>
<b>Example in the set ungsi pengukuran.** Tekan tombol **"Func"6 untuk**<br> **WEST ADM A mematikan penonaktifan WE AND THE SEAD COMPROVIDENT (WE SEAD THE SEAD THE SEAD THE SEAD THE SEAD THE SIVE AND THE SIVE AND THE SIVE AND THE SIVE AND THE SIVE AND THE SIVE AND THE SIVE AND THE SIVE AND THE SIVE AND THE SIVE AND THE SIVE AND THE** Ingsi pengukuran. Tekan tombol fungsi kanan 7.<br> **Weda** menu ini, Anda dapat menghapus semua file<br>
Whas dayang tersimpan akan tersedia sebagai pilihan<br>
megsesua idi tem menu **"Material"**. Emisivitas sebagai pilihan<br>
megsesu **WATERTY:**<br> **WATERTY:** THE SERVING THE SERVING THE SERVING THE SERVING THE SERVING THE SERVING THE SERVING THE SERVING THE SERVING THE SERVING THE SERVING THE SERVING THE SERVING THE SERVING THE SERVING THE SERVING THE SER

# **membatal perangkat"**<br>Pada menu ini dada day

Pada menu ini, Anda dapat mengakses informasi nomor seri alat pengukur dan Software Version yang terpasang.

standar, Anda juga dapat menekan tombol **17**. Untuk keluar dari menu apapun dan kembali ke layar indikato

#### Bahasa Indonesia | **<sup>59</sup>**

#### **Dokumentasi hasil pengukuran**

#### **Menyimpan hasil pengukuran**

Segera setelah dihidupkan, alat pengukur memulai pengukuran dan melanjutkannya secara terus-menerus sampai dimatikan.<br>Untuk menyimpan gambar, arahkan kamera ke objek Exc400c\_BUCH-3220-004.book Seite 59 Mittwoch, 9. Mai 2018 9:19 09<br>
Were BUCH-3220-004.book Seite 59 Mittwoch, 9. Mai 2018 9:19 09<br>
Dokumentasi hasil pengukuran<br>
Menyimpan hasil pengukuran<br>
Segera setelah dihidupkan, alat p Extraordinal Section COM.<br>
We discussed by the State State State State State State State State State State State State State State State State State State State State State State State State State State State State State S

pengukuran yang diinginkan dan tekan tombol Simpan **11.**<br>Gambar disimpan di memori internal kamera, Atau, tekan tombol untuk menghentikan pengukuran **17**. Pengukuran<br>akan dibentikan dan ditampilkan pada display. Hal ini akan dihentikan dan ditampilkan pada display. Hal ini dengan tenang. Jika Anda tidak ingin menyimpan gambar tersebut, tekan lagi tombol **17** untuk masuk ke mode<br>pengukuran Jika Anda ingin menyimpan gambar dalam memori internal kamera, tekan tombol Simpan **11**. Etc400<sub>C\_BUCH-3220-004.book\_Seite 59\_Mittwoch, 9. Mai 2018\_9:19.09<br> **WEINTERN DOKUMENTASI hasil pengukuran**<br> **WEINTERN DOKUMENTASI hasil pengukuran**<br> **WEINTERN Menyimpan hasil pengukuran**<br>
Megera setelah dihidupkan, alat p</sub> **Example 1908 and the set of the mail of the set of the main of the main of the main of the main of the main of the main of the main of the main of the main of the main of the main of the main of the main of the main of th Example the materior in the materior in the material periodic in the material periodic segera setelah dihidupkan, alat pengukuran<br>
Menyimpan hasil pengukuran<br>
Segera setelah dihidupkan, alat pengukur memulai<br>
Peringga mem Menyimpan hasil pengukuran arelanda tengengukuran berkehindan dala terlebih dahulu (keli segera setelah dihidupkan, alat pengukur memulai pengukuran dan melanjutkannya secara terus-menerus sampai dimatikan.<br>
Wenyimpan has** Menyimpan hasil pengukuran<br>
Menyimpan hasil pengukuran<br>
Segera setelah dihidupkan, alat pengukuran dan tembah dan tembah dan tembah dan tembah dan tembah dan tembah dan tembah dan tembah dan tembah dan tembah dan tembah da Example the manufological stellah dihidupkan, alat pengukur memulai terhindar dari kerusakan.<br>
Selalu tutup port USB sehinga tidak ada deb<br>
Mutuk menyimpan gambar, arahkan kamera ke objek<br>
Duntuk menyimpan gambar, arahkan Mental Kannel Startend The Startend The Startend Computer of the Startend The Startend Computer and the Startend Computer of Computer and the Startend Computer and the Startend Computer of Computer and the Computer of Comp **Example the completion of the completion of the and the state formal team of the completion of the completion of the completion of the completion of the completion of the completion of the completion of the completion of** Mamar dismipsion dimention internal kamen, tikia. Tangkukuran 17. Pengukuran 17. Pengukuran and tampilkan pada display. Hal ini ana dihentikan dan ditampilkan pada display. Hal ini ana dihentikan dan ditampilkan pada disp **EXECTS AND AN ANGUNING COMPRESS AND ANGUNDREND THE COMPRESS AND ANGULAR ANGULAR ANGULAR ANGULAR ANGULAR ANGULAR ANGULAR ANGULAR ANGULAR ANGULAR ANGULAR ANGULAR ANGULAR ANGULAR ANGULAR ANGULAR ANGULAR ANGULAR ANGULAR ANGUL** Expectitute than lagt tombol 17 untuk mension and a the magnitrical state has the most we move of the selection of the selection of the selection of the selection of the selection of the selection of the selection of the s

#### **Mengakses gambar yang tersimpan**

Untuk mengakses citra termal yang disimpan, lakukan hal

- Tekan tombol fungsi kiri **13**. Pada display akan muncul<br>gambar yang tersimpan terakhir gambar yang tersimpan terakhir.<br>– Untuk beralih antara citra termal yang tersimpan, tekan
- tombol panah kanan 8 atau kiri **12**.

#### **Menghapus gambar yang tersimpan**

Untuk menghapus citra termal tunggal, buka tampilan galeri: – Tekan tombol fungsi kanan **7** di bawah simbol tong

- 
- sampah. Konfirmasi proses dengan tombol fungsi kiri **13** atau batalkan penghapusan dengan menekan tombol fungsi kanan **7** di bawah tanda batal.

#### **Hapus semua gambar**

Pada menu **"Hapus semua gambar"**, Anda dapat menghapus<br>sekaligus semua file yang tersimpan di memori internal.

Tekan tombol **"Func"6** untuk mengakses fungsi pengukuran.<br>Tekan tombol fungsi kanan **7** dan pilih **Perangkat" > Hanus** Tekan tombol fungsi kanan **7** dan pilih "Perangkat" > "Hapus **semua gambar"** . Tekan tombol panah kanan **8** untuk menuju submenu. Kemudian, tekan tombol fungsi kiri **13** di bawah tang is kanan **7** di bawah tanda silang untuk membatalkan<br>fungsi kanan **7** di bawah tanda silang untuk membatalkan proses. **Menghapus gambar yang tersimpan**<br>
Mutuk menghapus citra termai tunggal, buka tampilan galeri:<br>
Untuk menghapus citra termai tunggal, buka tampilan galeri:<br>
Tekan tombol fungsi kanan 7 di bawah simbol tong<br>
sampah.<br>
Saman Untuk menghapus citra termal tunggal, buka tampilan galeri:<br>
Tekan tombol fungsi kinan 7 di bawah simbol tong<br>
sampah.<br>
- Konfirmasi prospesuse dengan tombol fungsi kiri 13 atau<br>
batakan penghapus and engan menekan tombol Example and a centarg untuk membalism and a silang untuk membatalkan<br> **Web the main and a single servest and a single servest and a single servest and a single servest and a single servest and centarg the main of dibawah t Matakan penghapusan dengan menekan tombol fungsi<br>
Hapas <b>emua a gambar**<br>
Hapas **Sekaligus semua a gambar**<br> **Westan tombol "Func"6 untuk mengakses fungsi pengukuran.**<br> **ERAIN tombol (Funcine Computer Sexet and a gambar** ".

#### **Pengiriman data**

#### **Pengiriman data melalui antarmuka USB**

Buka penutup soket micro USB **3**. Sambungkan soket micro dengan PC atau laptop.

dengan PC atau laptop. Hidupkan kamera citra termal dengan tombol **9**.

Buka file browser dan pilih penggerak "**BOSCH GTC 400 C"**.<br>File JPG yang tersimpan dapat disalin dari memori internal alat pengukur, dipindahkan ke komputer atau dihapus.

Setelah Anda menyelesaikan proses yang diinginkan, setelah anda menyelesaikan proses yang diinginkan,<br>lenaskan penggerak dan matikan kamera citra termal lepaskan penggerak dan matikan kamera citra termal dengan tombol **9**. Processyang dinginkan, weasuring waster<br>
Elama mengukur dan tutup<br>
Elama mengukur dan tutup<br>
MWW.100Y.COM.TW 
WWW.100Y.COM.TW 
WWW.100Y.COM.TW 
WWW.100Y.COM.TW 
WWW.100Y.COM.TW 
WWW.100Y.COM.TW 
WWW.100Y.COM.TW 
WWW.100Y.C

Lepaskan kabel micro USB selama mengukur dan tutup penutup **3**. **WWW.100Y.COM.TW WWW.100Y.COM.TW WWW.100Y.COM.TW**

**Perhatian:** Selalu lakukan log off untuk penggerak dari sistem sehingga memori internal pada kamera citra termal dapat terhindar dari kerusakan. **WWW.100Y.COM.**<br> **WWW.100Y.COM.**<br> **WWW.100Y.COM.**<br> **WWW.100Y.COM.PWT.100Y.COM.**<br> **Dokumentasi hasil pengukuran Perhatian:** Selalu lakukan pengoperasian Anda terle<br>
Menyimpan hasil pengukuran Perhatian: Selalu lakukan pengo **Examples are the UP of the UP of the UP of the UP of the UP of the UP of the UP of the UP of the UP of the UP of the UP of the UP of the UP of the UP of the UP of the UP of the UP of the UP of the UP of the UP of the UP o** 

Selalu tutup port USB sehingga tidak ada debu atau percikan air yang bisa masuk ke dalam casing.

ang barang bisa masuk ke dalam casing.<br>**Petunjuk:** Hubungkan alat pengukur hanya dengan PC atau<br>lanton, Perangkat danat rusak jika dibubungkan dengan laptop. Perangkat dapat rusak jika dihubungkan dengan

perangaaraan.<br>**Petunjuk:** Port micro USB hanya berfungsi untuk transfer<br>data – Baterai dan akumulator tidak danat diisi dava data – Baterai dan akumulator tidak dapat diisi daya

## menggunakan port ini. **Mengedit citra termal**

Citra termal yang disimpan dapat diedit di komputer dengan GTC dari halaman produk kamera citra termal di www.bosch-professional.com/gtc.

## **Transfer data melalui WiFi**

Alat pengukur dilengkapi dengan modul WiFi yang nirkabel dari kamera citra termal ke perangkat seluler.

nirkabel dari kamera citra termal ke perangkat selulur.<br>Aplikasi (App) **"Measuring Master"** diperlukan sebagai<br>antarmuka perangkat lunak. Anda danat mengunduh anli antarmuka perangkat lunak. Anda dapat mengunduh aplikasi  $i$ nada toko yang sesuai disambungkan disambungkan disambungkan disambungkan disambungkan disambungkan disambungkan disambungkan disambungkan disambungkan disambungkan disambungkan disambungkan disambungkan disambungkan d pada toko yang sesuai Pengukuran. Jika Anda ingin menyimpan gambar dalam<br>
memori internal kamera, tekan tombol Simpan **11.**<br>
Wengakses gambar yang tersimpan<br>
Untuk mengakses citra termal yang disimpan, lakukan hal<br>
WWW.bosch-professional.com/ **Example the standard and the standard and serve the standard and the standard Untuk mengakses citra termal yang disimpan, lakukan hal<br>
Lematic Transfer data melalui WiFi<br>
- Tekan tombol fungsi kiri 13. Pada display akan m** Untuk mengakses citra termal yang disimpan, lakukan hal<br>
berikut:<br>
Transfer data melalui WiFi yang<br>
- Tekan tombol fungsi kiri 13. Pada display akan muncul<br>
- Untuk beralih antara citra termal yang tersimpan<br>
- Untuk mengh From the papar way are the station of fungsi kiri 13. Pada display akan muncul<br>
and papar are an tend this beginning term and tend that the the state and the state and the state and the state and the state and the state an FROM THE THOM THE THOM THE THOM THE THOM THE THOM THE THOM THE THOM THE THOM THE THOM THE THOM THE THOM THE THOM THE THOM THE THOM THE THOM THE THOM THE THOM THE THOM THE THOM THE THOM THE THOM THE THOM THE THOM THE T

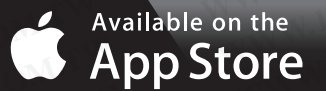

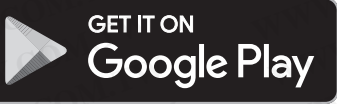

**"Measuring Master"** memungkinkan Anda meningkatkan<br>fungsi dan menyederbanakan pengeditan serta transmisi fungsi dan menyederhanakan pengeditan serta transmisi mengenai persyaratan sistem yang diperlukan untuk koneksi WiFi dapat ditemukan pada situs internet Bosch di WiFi dapat ditemukan pada situs internet Bosch di **"www.bosch-professional.com/gtc"**. **PERIT ON EXERCT IT ON EXERCT IT ON EXERCT IT ON EXERCT IT ON EXERCT IT ON EXERCT IT ON EXAMONO IDIngsi Ania 7 di ang tersimpan di memori internal.<br>
Akan tombol <b>"Func"6** untuk mengakses fungsi pengukuran.<br> **WANTER DESIGN EET IT ON**<br>
In tombol, **Funce** "Guntuk menghakes funges" funges impact of untimal information and dimension in the magnet<br>
In tombol fungsi kanan 7 dia pulti, **Perangkat<sup>w</sup>**, **Alapus**<br>
a centang untuk menghapus seluruh fi **Examplering and The United State of the United State of Active Computer and Market and Burnuk mentransfer data gambar secara nirkabel, penggunaan<br>
<b>We diain mentransfer data gambar secara nirkabel, penggunaan<br>
The Kentom Muchass The Community and Section And Section**<br> **We all the Community and Section Properties (Section Properties All the Community of the Section Properties All the Section And Section 2008 (Settim metallic and the proper** Explicitual the computer in the same that the median term of the same that the same that the same that the same that the same that the same that the same that the same that the same that the same that the same that the sam

Untuk mengaktifkan/menonaktifkan koneksi WiFi pada alat nemilih **"WiFi"** dan aktifkan/nonaktifkan. Pada display akan<br>muncul tampilan de Pastikan antarmuka WiFi nada perangkat muncul tampilan **d**. Pastikan antarmuka WiFi pada perangkat The Until the Matta and Silang untuk membatalkan<br> **WEER THE AND ASSEM TO AND AND A COMPROCESS AND A SURFACE AND A SURFACE AND A SURFACE AND A SURFACE AND A SURFACE AND A SURFACE AND A SURFACE AND A SURFACE AND A SURFACE AN Example 10 WE idapat distant warrelate the mediation of the mediation of the mediation of the mediation of the mediation of the mediation of the mediation of the mediation of the mediation of the mediation of the mediatio WWW.100Y.COM.TW COM.TW PROBAGES (WEINTERN AND SURFAME IN A SOCIETY OF A SERVERT AND PROPAGE IN A SOCIETY AND MANUSCRIPT AND A SURFAME IN A SURFAME AND A SURFAME AND A SURFAME AND A SURFAME AND A SURFAME AND A SURFAME AND** Finding that the mail of the main of the same of the same of the same of the main of the main of the main and the same of the main of the main of the main of the main of the main of the main of the main of the main of the

Setelah aplikasi Bosch dimulai, koneksi antara perangkat seluler dan alat pengukur dapat dibuat (dengan modul WiFi yang diaktifkan). Untuk itu, ikuti petunjuk penggunaan yang diaktifkan). Untuk itu, ikuti petunjuk penggunaan **"Measuring Master"**. **Example the properties of the computer and participate in the selection of the selection of the selection of the selection of the selection of the selection of the selection of the selection of the selection of the select Experimental Control Computer at a mondulus of the control computer at a seluler dan alat penguinal is dependent diplot and a seluler dan alat penguinal is dependent diplot and when the simulation of the computer at a sim** WWW.100Y.COM.TW **WWW.100Y.COM.TW COM.TW WWW.100Y.COM.TW WWW.100Y.COM.TW WWW.100Y.COM.TW WWW.100Y.COM.TW WWW.100Y.COM.TW WWW.100Y.COM.TW WWW.100Y.COM.TW WWW.100Y.COM.TW WWW.100Y.COM.TW WWW.100Y.COM.TW WWW.100Y.COM.TW WWW.10** 

#### **<sup>60</sup>** | Bahasa Indonesia

#### **Storing – sebabnya dan cara membetulkan**

Jika terjadi geogo dan memulai ulang dan dapat digunakan kembali. Jika terjadi di bawah akan membantu Andalah<br>Jika terjadi pesan kesalahan terus-menerus Example 19 and 19 and 2018 9:19 and 2018<br>
We divide the SUCH-3220-004.book Seite 60 Mittwoch, 9. Mai 2018 9:19 09<br> **WE divide translate and 2018**<br>
Storing – sebabnya dan cara membetulkan<br>
Jika terjadi gangguan, alata kan m **WEREND AND REGISTERED AND REGISTERED AND REGISTERED AND REGISTERED AND REGISTERED AND REGISTERED AND REGISTERED AND REGISTERED AND REGISTERED AND REGISTER THE UPS.<br>
<b>WEREND WAS COMPUTED AND REGISTERED** SEPTING A COMPUTED

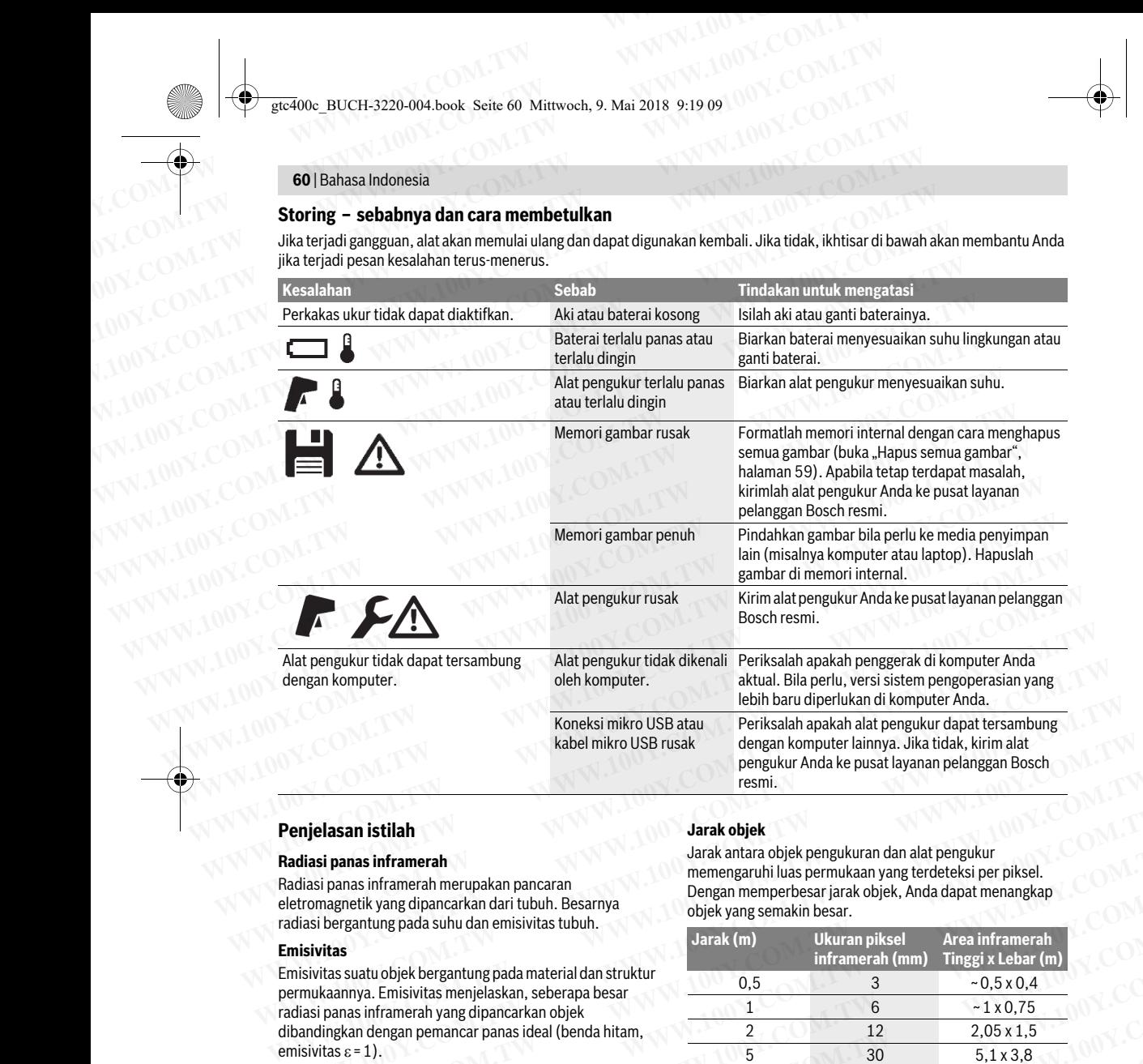

#### **Penjelasan istilah**

#### **Radiasi panas inframerah**

Radiasi panas inframerah merupakan pancaran<br>eletromagnetik yang dipancarkan dari tubuh. Besarnya radiasi bergantung pada suhu dan emisivitas tubuh. radiasi bergantung pada suhu dan emisivitas tubuh.

#### **Emisivitas**

Emisivitas suatu objek bergantung pada material dan struktur radiasi panas inframerah yang dipancarkan objek radia<br>dihandingkan dengan pemancar panas ideal (beng  $\epsilon = 1$  $emisivitas \varepsilon = 1$ ).

#### **Jembatan panas**

Objek ini disebut sebagai jembatan panas yang karenanya sangat berbeda dari suhu suatu dinding yang diinginkan atau yang tersisa.

Karena suhu permukaan pada jembatan panas lebih rendah dibandingkan di sisa ruangan, maka bahaya jamur akan meningkat secara signifikan di tempat ini.

## meningkat secara signifikan di tempat ini. **Suhu yang dipantulkan/pantulan suatu objek**

Suhu yang dipantulkan adalah radiasi panas yang tidak materialnya, radiasi sekitar akan memantul dalam objek yang akan diukur sehingga mendistorsi hasil suhu yang sebenarnva. sebenarnya.

#### **Jarak objek**

Jarak antara objek pengukuran dan alat pengukur Dengan memperbesar jarak objek, Anda dapat menangkap objek yang semakin besar jarak objektive dapat menangkap

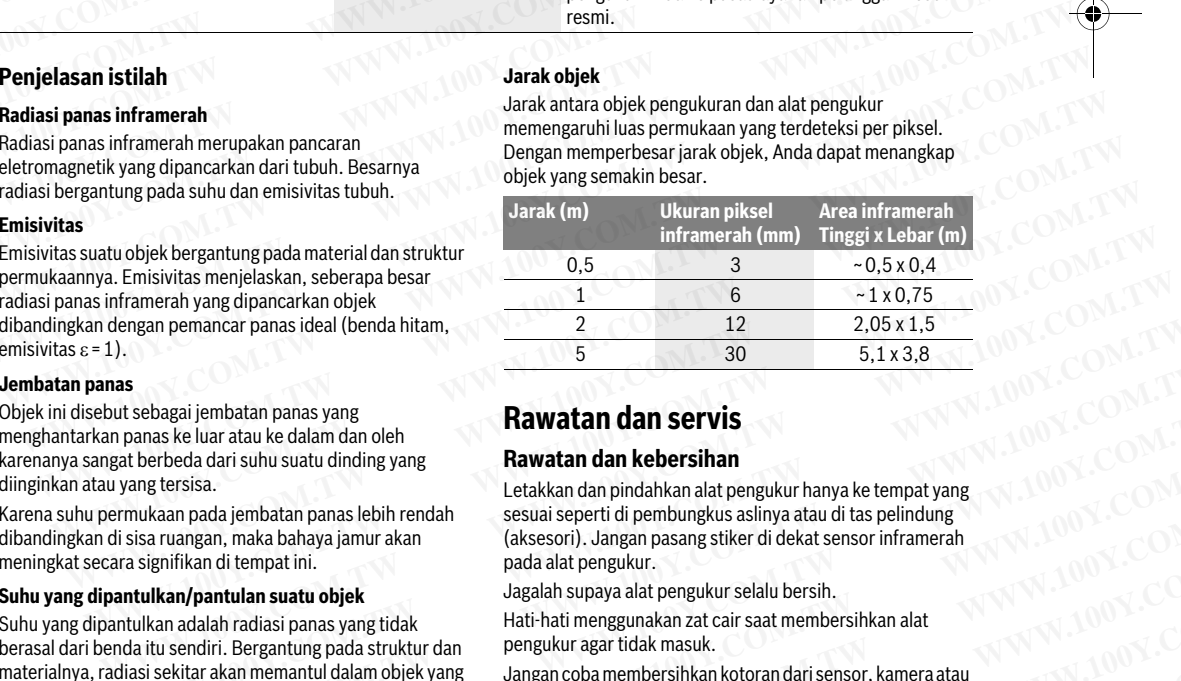

#### **Rawatan dan servis**

#### **Rawatan dan kebersihan**

Letakkan dan pindahkan alat pengukur hanya ke tempat yang sesuai seperti di pembungkus aslinya atau di tas pelihirang.<br>Laksesori) . Jangan nasang stiker di dekat sensor inframeral (aksesori). Jangan pasang stiker di dekat sensor inframerah pada alat pengukur.<br>Jagalah supaya alat pengukur selalu bersih. **Examplementarial parameter parameter and the manufold in the manufold in the stagging model in the bagging model in the bagging parameter and we data may be a state the data in substant and one between and a generation wa Example the acta at the delain dan beh**<br>
behedd at sulu suatu dinding yang<br>
herbeda dari suhu suatu dinding yang<br>
herbeda dari suhu suatu dinding yang<br>
herbeda dari suhu suatu dinding yang<br>
letakkan dan pindahkan alat pen **WWW.100Y.COM.TW WWW.100Y.COM.TW WWW.100Y.COM.TW** beda dari suhu suatu dinding yang<br>
ersisa.<br>
an pada jembatan panas lebih rendah besukkan dan benjudahkan alat pengukur hanya ke tempat yang<br>
an pada jembatan panas lebih rendah sesuai seperti di pembungkus aslinya atau di **Example 120 All and a security and a security and a security and a security and a security and a security and a security and a security and a security and a security and a security and a security of the state of delayers** 

Hati-hati menggunakan zat cair saat membersihkan alat pengukur agar tidak masuk.

Jangan coba membersihkan kotoran dari sensor, kamera atau lensa penerima dengan alat yang tajam, dan jangan mengelap lensa penerima dengan alat yang tajam, dan jangan mengelap.<br>kamera dan lensa nenerima (risiko tergores) kamera dan lensa penerima (risiko tergores). WE WANT NULLER WANT NULLER WANT NULLER WANT NULLER WANT NULLER WANT NULLER WANT NULLER WANT NULLER WANT NULLER WARRAND WARRAND THE UNIT OF THE UNIT OF THE UNIT OF THE UNIT OF THE UNIT OF THE UNIT OF THE UNIT OF THE UNIT OF **Magalah supaya alat pengukur selalu bersin.**<br>
What radiasi panas yang tidak Hati-hati menggunakan zat cari saat membersihkan alat<br>
I.elegantung pada struktur dan pengukur agar tidak masuk.<br>
Ikan memantul dalam objek yang **Bergantung pada struktur dan**<br>
an memantul dalam objek yang Jangan coba membersihkan kotoran dari sensor, kamera atau<br>
<sup>kamera</sup> dan lensa penerima dengan alat yang tajam, dan jangan mengelap<br>
<sup>kamera</sup> dan lensa penerima (

gtc400c\_BUCH-3220-004.book Seite 61 Mittwoch, 9. Mai 2018 9:19 09

Tiếng Việt |**<sup>61</sup>**

silakan hubungi pusat layanan Bosch (lihat alamat pada "Layanan pasca beli dan konseling terkait pengoperasian"). Kirim alat pengukur Anda untuk diperbaiki dalam pembungkus aslinya atau dalam tas pelindung (aksesori). Example 2008 BUCH-3220-004.book Seite 61 Mittwoch, 9. Mai 2018 9:19 09<br> **WAREN AND A SERVED AND A SERVED ASSESS OF A SERVED AND A SERVED AND SURFACE SURFACE SURFACE SILAR And a ingin melakukan kalibrasi ulang dat pengukur, WWW.40000\_BUCH-3220-004.book Seite 61 Mittwoch, 9. Mai 2018 9:19 09<br>
<b>WWW.100Y.COM.**<br>
Jika Anda ingin melakukan kalibrasi ulang alat pengukur,<br>
silakan hubungi pusat layanan Bosch (lihat alamat pada<br>
"Layanan pasca beli d GOM.<br>
We gtc400c\_BUCH-3220-004.book Seite 61 Mittwoch, 9. Mai 2018 9:19 09<br>
Jika Anda ingin melakukan kalibrasi ulang alat pengukur,<br>
Lika Anda ingin melakukan kalibrasi ulang alat pengukur,<br>
Lika Anda ingin melakukan kali Example 2000 BUCH-3220-004.book Seite 61 Mittwoch, 9. Mai 2018 9:19 09<br> **WEGAOOC\_BUCH-3220-004.book Seite 61 Mittwoch, 9. Mai 2018 9:19 09<br>
Jika Anda ingin melakukan kalibrasi ulang alat pengukur,<br>
<b>WEGAOOC\_SUCH-3220-004.b** Etc<sup>400</sup>c\_BUCH-3220-004.book Seite 61 Mittwoch, 9. Mai 2018 9:19 09<br>
Jika Anda ingin melakukan kalibrasi ulang alat pengukur,<br>
Silakan hubungi pusat layanan Bosch (lihat alamat pada<br>
"Layanan pasca beli dan konseling terka GREET SINGLE DETAIL AND HELP AND HELP AND HELP AND HELP AND HELP AND HELP AND HELP AND HELP AND HELP AND HELP AND HELP AND HELP AND HELP AND A WARD A WARD A WARD SHOW AND A WARD SHOW AND A WARD SHOW AND A WARD AND A WARD S **WEINTERN STAG AND STAG AND STAG AND STAG AND STAGE SUBARING INDUSTRIES AND STAGE AND MANUSOR COMPUTED A SUBARING A SUBARING A SUBARING A SUBARING A SUBARING A SUBARING A SUBARING A SUBARING A SUBARING A SUBARING A SUBARIN** Uika Anda ingin melakukan kalibrasi ulang alat pengukur,<br>
silakan hubungi pusat layanan Bosch (lihat alamat pada<br>
"Layanan pasca beli dan konseling terkait pengoperasian"). Perhatikanlah petunjuk-petunjuk dalam binanan 61.

Baterai kancing yang terintegrasi hanya boleh dilepas oleh petugas ahli untuk dibuang. Alat pengukur dapat rusak karena membuka housing. Buka sekrup pada housing dan lepaskan housing untuk mengeluarkan baterai kancing. Silakan hubungi pusat layanan Bosch (lihat alamat pada<br> **WWW.NORT COM.**<br>
MENTERNATION REGISTION A UNITED ALSO COMPAND A UNITED ALSO COMPAND A UNITED AND A SERVER COMPAND A UNITED AND REVENUES AND DRUG COMPAND BETWEEN A SER EXERCISE AND THE COMPOSITION AND THE COMPOSITION AND THE COMPOSITION AND THE COMPOSITION AND THE COMPOSITION AND THE COMPOSITION AND THE COMPOSITION AND THE COMPOSITION AND THE COMPOSITION AND THE COMPOSITION AND THE COMPO Experimention of the material diale and dial dial dial dial since the material dial and bending the sector of the material since of the material dial of the material dial and the sector of the material dial and the sector

## housing untuk mengeluarkan baterai kancing. **Layanan pasca beli dan konseling terkait pengoperasian**

Layanan pasca beli Bosch menjawab semua pertanyaan Anda<br>terkait reparasi dan maintenance serta suku cadang produk ini. Gambar tiga dimensi dan informasi terkait suku cadang dapat Anda lihat di:

#### www.bosch-pt.com

Tim konseling pengoperasian dari Bosch dengan senang hati produk kami dan aksesorisnya.

Jika Anda hendak menanyakan sesuatu atau memesan suku cadang, sebutkan selalu nomor model yang terdiri dari  $\overline{10}$  angka dan tercantum nada label tine produk 10 angka dan tercantum pada label tipe produk.

#### **Indonesia**

PT Robert Bosch<br>Palma Tower 10<sup>th</sup> Floor Jl. RA Kartini II-S Kaveling 6 Sek II Pondok Pinang, Kebayoran Lama Jakarta Selatan 12310 Tel.: (021) 3005 5800 Fax: (021) 3005 5801 E-Mail: boschpowertools@id.bosch.com  $W$ WWW.bosch-pt.com<br>
Tim konseling pengoperasian dari Bosch dengan senang hati<br>
menbatu Anda, jika Anda hendak hertanya tentang produk<br>
produk kami dan aksesorisnya.<br>
Jika Anda hendak menanyakan sesuatu atau memesan suku<br>
cad WWW.100Y.Hotel Mand held ale the produktion of the membantu Anda, jika Anda hendak bertanya tentang produktion and the computer of the membantu and alses orisnya.<br>
Jika Anda hendak bertanya tentang produktion of the comp WORD WARIT VAN THE TRONG THE TRONG THE TRONG THE TRONG THE TRONG THE TRONG THE TRONG THE TRONG THE TRONG THE TRONG THE TRONG THE TRONG THE TRONG THE TRONG THE TRONG THE TRONG THE TRONG THE TRONG THE TRONG THE TRONG THE T cadan technical womor model yang terdiri dari<br> **We see that a** big such that Big with the particular technical and technical and technical and the perduk.<br> **We have the such that the such that a** big such the **Kinding** of **Example 100 Computer of the matter and the state of the matter and the state of the matter and the state of the matter and the state of the matter and the state of the matter and the state of the matter and the state of t** 

#### **Transpor**

 $\mathbb{Z}$ ww.bosch

Pada baterai isi ulang Li-ion yang digunakan diterapkan persyaberbahaya. Baterai isi ulang dapat diangkut oleh penggunanya di jalanan tanpa harus memenuhi syarat-syarat tertentu. Pada pengiriman oleh pihak ketiga (misalnya transportasi dengan pesawat udara atau perusahaan ekspedisi) harus ditaati syarat-syarat terkait kemasan dan pemberian tanda. Dalam hal ini, untuk mempersiapkan transportasi harus diminta dukungan seorang ahli bahan-bahan berbahaya. Kirimkan baterai isi ulang hanya jika rumahannya tidak rusak. Framsport and the phase of the phase of the phase of the particular and the particular of the control in the control in the control in the control in the control of the control in the control of the control of the contro **WEREND THE STATE STATE STATE STATE STATE STATE STATE STATE STATE STATE STATE STATE (201) 3005 5801<br>
Tel.: (021) 3005 5801<br>
Tel.: (021) 3005 5801<br>
E-Mail: boschpowertools@id.bosch.com<br>
<b>WWW.boschpt.co.id**<br> **WWW.100Y.COM.** We filed the thread through the thread through the through the through the through the through the through the through the through the through the through the through the through the through the through the through the th We shape that is the many digit of **yd., báo dưỡng, lập đặt v.v..) cũng**<br>
Mail: boschph.co.id<br>
ww.boschph.co.id<br>
a hateraiisiulang Li-ion yang digunakan diterapkan persya-<br> **Không được mở pin hợp khối ra.** Nguy hiểm do<br>
d A the the station of the many digunal the the station of the particle of the station of the station of the the station of the the station of the many and the the station of the magnetic the the station of the magnetic the **Example States and the state of the state of the state of the state of the state of the state of the state of the state of the state of the state of the state of the state of the state of the state of the state of the sta** Comparation peraturan-peraturan tentang bahan-bahan yang<br>
a. a. batera isi ulang dapat diangkut diangkut diangkut diangkut diangkut diangkut diangkut diangkut diangkut diangkut diangkut diangkut diangkut diangkut diangkut

Kontak-kontak yang terbuka harus ditutupi dengan pita perekat dan kemaskan baterai isi ulang sedemikian, sehingga tidak bergerak-gerak di dalam kemasan.

Taatilah peraturan-peraturan nasional lainnya yang mungkin Taatilah peraturan-peraturan nasional lainnya yang mungkin lebih rinci yang berlaku di negara Anda.

#### **Cara membuang**

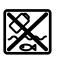

Alat pengukur, aki/baterai, aksesori dan pembungkus ling kung an.

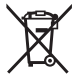

Janganlah membuang alat pengukur dan baterai isi  $\mu$ lang/haterai ke dalam sampah rumah tanggal ulang/baterai ke dalam sampah rumah tangga!

#### **Baterai isi ulang/Baterai:**

#### **Ion-Li:**

Perhatikanlah petunjuk-petunjuk dalam bab "Transpor", halaman 61.

halaman 61. **Perubahan dapat terjadi tanpa pemberitahuan sebelumnya.**

# **Tiếng Việt**

## **Các Nguyên Tắc An Toàn**

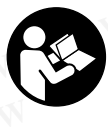

**Đọc và tuân thủ tất cả các hướng dẫn.** Khi sử dụng dụng cụ đo không phù hợp với các hướng dẫn ở trên, các thiết bị bảo vệ được tích hợp trong dụng cụ đo có thể bị suy giảm. HÃY BẢO QUẢN CÁC HƯỚNG DẦN NÀY MỘT CÁCH. CẦN THÂN. MENTRON MUNICON COMMUNISION MONTROL DEVISION MUNICIPAL MUNICIPAL MUNICIPAL MUNICIPAL MUNICIPAL MUNICIPAL MUNICIPAL MUNICIPAL MUNICIPAL MUNICIPAL MUNICIPAL MUNICIPAL MUNICIPAL MUNICIPAL MUNICIPAL MUNICIPAL MUNICIPAL MUNIC **Examan pasca beli dan konseling terkait<br>
Layanan pasca beli dan konseling terkait<br>
Layanan pasca beli dan konseling terkait<br>
Layanan pasca beli dan konseling terkait<br>
terkait reparasi dan maintenance serta suku cadang pro Expansion paracision**<br>
Layanan pasca beli Bosch menjawab semua pertanyaan Anda<br>
Layanan pasca beli Bosch menjawab semua pertanyaan Anda<br>
ini. Gamba tiga dimensi dan informasi terkait suku cadang<br>
ini. Shark a cada lihat d Leganan pasca beli Bosch menjawab semua pertanyaan Anda<br>
Ini. Gambar tiga dim maintenance serta suku cadang produk<br>
Ini. Com konseling emergences aian maintenance serta suku cadang<br>
Mapa Anda lihat di:<br>
WWW.boschi pt.com<br>

- **Chỉ giao dụng cụ đo cho chuyên viên có trình độ chuyên môn và sử dụng phụ tùng chính hãng sửa chữa.** Điều này đảm bảo cho sự an toàn của dụng cụ đo được giữ nguyên.
- **Không được vận hành dụng cụ đo ở môi trường dễ gây cháy nổ, ví dụ như ở gần nơi có loại chất lỏng dễ cháy, khí gas hay rác.** Các tia lửa có thể hình thành trong dụng cụ đo và có khả năng làm rác cháy hay ngún khói. ini. Gambar tiga dimensi dan informasi terkait suku cadang<br>
dapa Anda lenda Media di adapta Anda henda bertanyakan senang hati<br>
www.bosch-pt.com<br>
Tim konseling pengoperasian dari Bosch dengan senang hati<br>
membantu Anda,
	- **Trước khi tiến hành bất cứ công việc gì với dụng cụ đo (vd., bảo dưỡng, lắp đặt v.v..) cũng như khi vận chuyển hay lưu kho, tháo pin ra khỏi dụng cụ đo.**
	- **Không được mở pin hợp khối ra.** Nguy hiểm do chập mạch.
		- **Bảo vệ pin hợp khối chống lại nhiệt. Ví dụ, chống lại nắng mặt trời gay gắt liên tục chiếu vào, lửa, nước, và sự ẩm ướt.**  Nguy hiểm do nổ.
	- **Khi không sử dụng pin hợp khối, để pin tránh xa các vật bằng kim loại khác như kẹp giấy, tiền xu, chìa khóa, đinh, vít hay các đồ vật bằng kim loại khác, thứ có thể tạo ra sự chập nối từ một đầu cực này với một đầu cực khác.**  Làm chập mạch các đầu cực với nhau có thể gây bỏng hay cháy. **Example the phase of phase special special special special special special special special special special special special special special special special special special special special special special special special sp** Wat udara atau perusahaan ekspedisi) harus<br>
	syarat terkait kemasan dan pemberian harabotas larus<br>
	in twith memperision tangonal bahan-bahan barbahay.<br>
	In twith memperision tangonal bahan-bahan barbahay.<br>
	In twith more in t
		- **Trong tình trạng bị đè nén, chất lỏng từ pin hợp khối có thể phun ra; tránh tiếp xúc. Nếu sự vô ý tiếp xúc xảy ra, hãy xối nước để rửa. Nếu chất lỏng tiếp xúc với mắt, cần thêm sự trợ giúp bên y tế.** Chất lỏng phun ra từ pin hợp khối có thể gây ngứa hay bỏng. What mempersiapkin tamsportasi hansa **National Little Regard in the set of the set of the set of the set of the set of the set of the set of the set of the set of the set of the set of the set of the set of the set of the** Si ulang amin'unanin'unanin'unanin'unanin'unanin'unanin'unanin'unanin'unanin'unanin'unanin'unanin'unanin'unanin<br>
		In chi the một đầu cực này với một đầu cực khác.<br>
		In the một đầu cực với nhau có thể gây<br>
		In peraturan nasion **Example the terbuka harus ditutupi dengan pita<br>
		And idalam sedemikian, sehingga<br>
		We didalam kemasional lainnya yang mungkin<br>
		We didalam kemasional lainnya yang mungkin<br>
		<b>We didalam kemasional lainnya yang mungkin**<br> **We d** di dalam kemasan.<br>
		widi negara Anda.<br>
		widi negara Anda.<br>
		widi negara Anda.<br>
		widi negara Anda.<br>
		widi negara Anda.<br>
		widi negara Anda.<br>
		widi negara Anda.<br>
		widi particle of the phun ra; tránh tiếp xúc. Nếu<br>
		widi particle of th di negara Anda. **hợp khôi có thể phun ra; trành tiếp xúc. Nếu<br>
		sự vô <b>ý tiếp xúc với mắt, cần thôm sự**<br>
		ki/baterai, aksesoridan pembungkus<br>
		tươ giúp bên y tế. Chất lỏng phun ra từ pin hợp<br>
		trưk pendauran ulang yang ramah k Valenti, aksesoridan pembungkus<br>
		We chất lỏng tiếp xúc với mắt, cần thêm sự<br>
		Ik pendauran ulang yang ramah<br>
		khối có thế gây ngựa hay bòng.<br> **Frong trường hợp pin hợp khối bị hư hỏng hay**<br>
		sử dụng sai cách, hơi có thể thoát
			- **Trong trường hợp pin hợp khối bị hư hỏng hay sử dụng sai cách, hơi có thể thoát ra. Đưa thêm không khí trong lành vào và trong trường Example 100Y.COM.TW Biggy ng can be the discrete the discrete transformation**<br> **AMALINE Trong trường hợp pin hợp khối bị hư hỏng hay**<br> **Example 100Y.COM.TW Biggy ng can cách, hơi có thể thoát ra. Đưa**<br> **Example 1609 9244F Example 2019 Propriet of Article 2019 Propriet Article 2019 Propriet Article 2019 Propriet Article 2019 Propriet Article 2019 Propriet Article 2019 Propriet Article 2019 Propriet Article 2019 Propriet Article 2019 Proprie**

**Bosch Power Tools** 

## **<sup>62</sup>** | Tiếng Việ<sup>t</sup>

**hợp bị đau, cần tìm sự giúp đỡ của bên y tế.**  Hơi bốc ra có thể gây ngứa hệ hô hấp. Example 19th **COM.**<br>
Example 19th COM.<br>
Example 19th COM.<br>
Bridge Việt<br>
Thập bị đau, cần tìm sự giúp đỡ của bên y tế. Ví dụ, các bề mặt và c<br>
Hơi bốc ra có thể gây ngứa hệ hô hấp.<br>
Chỉ nan lại điện bằng bệ hô hấp.<br>
Bridge

- **Chỉ nạp lại điện bằng bộ nạp điện do nhà sản xuất chỉ định.** Một bộ nạp điện thích hợp cho một loại pin hợp khối có thể tạo ra nguy cơ cháy khi được sử dụng cho một loại pin khác. **Example 100**<br> **Example 100**<br> **Example 100**<br> **Example 100**<br> **Example 100Y.COM.**<br> **Example 100Y.COM.**<br> **Example 100Y.COM.**<br> **Example 100Y.COM.**<br> **Example 100Y.COM.**<br> **Example 100Y.COM.**<br> **Example 100Y.COM.**<br> **Example 100Y.C WEGION BUCH-3220-004.book Seite 62 Mittwoch, 9. Mai 2018 9:19 09<br>
<b>WEGION BUCH-3220-004.book Seite 62 Mittwoch, 9. Mai 2018 9:19 09**<br> **WEGION BUCH-3220-004.book Seite 62 Mittwoch, 9. Mai 2018 9:19 09**<br> **WEGION BUCH AND B** WE doc BUCH-3220-004.book Seite 62 Mittwoch, 9. Mai 2018 9:19 09<br> **WE** gtc400c\_BUCH-3220-004.book Seite 62 Mittwoch, 9. Mai 2018 9:19 09<br> **WE COM.<br>
<b>WE HOT DOC TAT COM.**<br> **WE HOT DOC TAT AND AND AND AND AND AND AND AND AN E**<br>
E<sub>I</sub><br>
E<sub>I</sub><br>
E<sub>I</sub><br>
E<sub>I</sub><br>
E<sub>I</sub><br>
E<sub>I</sub><br>
E<sub>I</sub><br>
E<sub>I</sub><br>
E<sub>I</sub><br> **EI**<br> **EI**<br> **EI**<br> **EI**<br> **EI**<br> **EI**<br> **EI**<br> **EI**<br> **EI**<br> **EI**<br> **EI**<br> **EI**<br> **EI**<br> **EI**<br> **EI**<br> **EI**<br> **EI**<br> **EI**<br> **EI**<br> **EI**<br> **EI**<br> **EI**<br> **EI**<br> **EI**<br> **EI**<br> **EI**<br> **EI**<br>
	- **Chỉ sử dụng pin hợp khối kết hợp với dụng cụ đo Bosch của bạn.** Chỉ riêng với biện pháp này đã bảo vệ cho pin hợp khối chống lại sự nguy hiểm do quá tải. **Example 2 Mission of the transfer of the transfer of the transfer of the transfer of the distribution of the distribution of the distribution of the distribution of the distribution of the distribution of the distribu E2** Tiếng Việt<br> **E2** Tiếng Việt<br> **E2** Tiếng Ngua, cần tìm sự giúp đỡ của bên y tế.<br>
	Wi dụ, các bề mặt và các vật dụng<br>
	Hơi bốc ra có thể gày ngừa hệ hô hấp.<br> **Example lại diện bàng bộ nap điện do nhà sản**<br>
	w**uất chi định.** 
		- **Pin có thể bị hư hại bởi các vật dụng nhọn như đinh hay tuốc-nơ-vít hoặc bởi các tác động lực từ bên ngoài.** Nó có thể dẫn tới đoản mạch nội bộ và làm pin bị cháy, bốc khói, phát nổ hoặc quá nóng. Men bija da, cân tim sự giúp đỡ của bên y tế.<br>
		Wi dụ, các bề mặt và các vật dụng<br>
		Wi bija da, cân tim sự giúp để nàng bộ nạp điện do nhà sản<br>
		Wiết chi nạp lại điện bằng bộ nạp điện do nhà sản<br>
		wuất chỉ định. Một bộ nạp đ **WWW.100Y.COM.TW WWW.100Y.COM.TW WWW.100Y.COM.TW** WWW.100Y.COM.<br>
		Walfichi dinh. Một bộ nạp điện thích hợp cho một khiến các chi tiết và/hoặc các chỗ yếu<br>
		loại pin hợp khối có thể tạo ra nguy cơ cháy khi - Lớp cách nhiệt và các lớp cách lý v<br>
		loại pin hợp khối có thể tạo MWW.100Y.COM. **COM. We stivaly gin hop khối có thể tạo ra nguy cơ cháy khi**<br> **WHOTE COM. WHOTE CAN align bin khác.**<br> **CON. CON. CON. CON. CON. CON. CON. CON. CON. CON. CON. CON. CON. CON. WWW.100Y.COM.TW WWW.100Y.COM.TW WWW.100Y.COM.TW** WWW.100Y.COM.<br> **WEBOW COMPUTER COMPUTER COMPUTER COMPUTER COMPUTER COMPUTER COMPUTER COMPUTER COMPUTER COMPUTER COMPUTER COMPUTER COMPUTER COMPUTER COMPUTER COMPUTER COMPUTER COMPUTER COMPUTER COMPUTER COMPUTER COMPUTER C WWW.100Y.COM. We did the bind the bind both cat vật dụng nhọn như dinh hạt tuốc hội bind có thể bind hay tuốc học vít hoặc bởi các tác động lực<br>
		<b>WE dinh hay tuốc no-vít hoặc bởi các tác động lực**<br> **WE dinh hay tuốc n** 
			- **Bộ thích nghi pin hoàn toàn dùng để sử dụng trong các dụng cụ đo của Bosch và không được phép sử dung cùng với dụng cụ điện tử.**
			- **Tháo pin ra khỏi dụng cụ đo khi không sử dụng trong một thời gian không xác định.** Khi cất lưu kho trong một thời gian không xác định, pin có thể bị ăn mòn và tự phóng hết điện.
			- **Bảo vệ dụng cụ đo, đặc biệt là vùng Camera và ống kính hồng ngoại khỏi độ ẩm và tuyết.** Ống kính thu nhận có thể bị đọng hơi và cho kết quả đo sai. Các điều chỉnh thiết bị sai cũng như các yếu tố ảnh hưởng khác có thể dẫn đến đo sai. Các vật thể có thể nóng hơn hoặc lạnh hơn, điều này có thể dẫn đến nguy hiểm khi tiếp xúc. MWW. Then papel. No to the dan both and this behind the big day that is a computer of the dan big control of the dan big control of the dan big control of the dan big control of the big day to the dan big day to the dan We diam pin bi cháy, bốc khói, phát nổ baộc quá<br> **Example they bao they bao they do không thiên hợp dễ do nhiệt độ bề mi<br>
			<b>Example cù quá ang quá cháy và không th**<br> **Example they divid and dung dề sử dụng**<br> **Example they Example 100**<br> **Example 100 the policin to the distribution of the bigged of the properties of the properties of the properties of the above the properties of the properties of the properties of the properties of the pro Example trong các dụng cụ do của Bosch và không<br>
			<b>Example trưng của sản phẩm**<br> **Example trong phiên thời dụng cụ dên trù**<br> **Example trong một thời gian không sử**<br> **Example trong một thời gian không sử**<br> **Example trong mộ Example 10 For a khỏi dụng cụ do khi không sử**<br>
			Sự dánh số các biểu trưng của sản phẩm là để tham<br>
			dụng trong một thời gian không xác định. Khi khảo hình mình họa dụng cụ do trên trang hình ánh.<br>
			cất lưu kho trong một t **Example 100 Transfer to the distribution of the distribution of the distribution of the distribution of the distribution of the distribution of the distribution of the distribution of the distribution of the distribution** o thể bị ăn mòn và tự phóng hết điện.<br> **Elao về dụng cụ do, đặc biệt là vùng Camera và**<br> **Elao về dụng cụ do, đặc biệt là vùng Camera và**<br>
			Kinh thu nhận có thể bị đọng khỏ và cho kết quả đo<br>
			sai. Các điều chỉnh thiết bị **Example 100 Your Community Community Community Community Community Community Community Community Community Community Community Community Community Community Community Community Community Community Community Community Co** 
				- **Sự chênh lệch nhiệt độ cao trong ảnh nhiệt có thể dẫn tới các nhiệt độ cao được hiển thị bằng các màu, mà làm ta liên tưởng tới nhiệt độ thấp.**  Tiếp xúc với bề mặt như thế có thể dẫn đến bỏng!
				- **Chỉ có các phép đo nhiệt độ chính xác, nếu thống nhất được độ phát xạ đã điều chỉnh và độ phát xạ của đối tượng.** Các vật thể có thể nóng hơn hoặc lạnh hơn theo nhiệt độ và/hoặc theo màu, điều này có thể dẫn đến nguy hiểm khi tiếp xúc. WHI THE THE THING THE DIRECT THE THING THE THING THE THING THE THING THE THING THE THING THE THING THE THING THE THING THE THING THE THING THE THING THE THING THE THING THE THING THE THING THE THING THE THING THE THING TH **WERGER THEOR THEOR THEOR THEOR THEOR THEOR THEOR THEOR THEOR THEOR THEOR THEOR THEOR THEOR THEOR THEOR THEOR THEOR THEOR THEOR THEOR THEOR THEOR THEOR THEOR THEOR THEOR THEOR THEOR THEOR THEOR THEOR THEOR THEOR THEOR TH** thể dẫn đến nguy hiếm khi tiếp xúc.<br> **Sự chênh lệch nhiệt độ cao trong ảnh nhiệt có**<br> **We dẫn tới các nhiệt độ cao trong ảnh nhiệt có**<br> **We dẫn tới các nhiệt độ cao trong ảnh nhiệt độ thấp.**<br> **Exercise màu, mà làm ta liên WWW.100Y.COM.TW WWW.100Y.COM.TW WWW.100Y.COM.TW Example and the large trang binnet are to the digital of the digital of the digital of the digital of the digital of the digital of the digital of the digital of the digital of the digital of the digital of the digital o which do chink xiac, nếu 11** Lưu nút<br> **hát dực độ phát xạ dã điều chỉnh và** 12 Phím mũi tên trái<br> **Mat xạ của đối tượng, các vật thể có thể**<br> **Mat xạ của đối tượng, các vật thể có thể**<br> **Mat xạ của đối tượng, các vật thể Example 11**<br>
				We call a do it trights that the complete of the the complete of the default of the default of the default of<br> **Complete trang bi một giao diện sóng vô**<br> **Example 14** Man hiện thị<br> **Complete trang bi một giao**
				- **Máy đo được trang bị một giao diện sóng vô tuyến. Hãy chú ý các giới hạn địa điểm hoạt động ví dụ như trên máy bay hoặc bệnh viện. WWW.100Y.COM.TW <br>
				We change bi một giao diện sóng vô<br>
				dự như trên máy bay hoặc bệnh viện. In Bromera tực quan<br>
				dự như trên máy bay hoặc bệnh viện. In Nút động păng đo/tiếp tục do<br>
				dụ như trên máy bay hoặc bệnh viện. Is C**

## **Mô Tả Sản Phẩm và Đặc Tính Kỹ Thuật**

#### **Dành Sử Dụng**

Camera ảnh nhiệt được thiết kế để đo nhiệt độ bề mặt mà không cần tiếp xúc chạm.

Ảnh nhiệt đã hiển thị sẽ cho biết sự phân bố nhiệt độ của vùng nhận diện của ống kính hồng ngoại và cho phép hiển thị các chênh lệch nhiệt độ khác nhau theo màu. **Example 1 and 1 and 1 and 1 and 1 and 1 and 1 and 1 and 1 and 1 and 1 and 1 and 1 and 1 and 1 and 1 and 1 and 1 and 1 and 1 and 1 and 1 and 1 and 1 and 1 and 1 and 1 and 1 and 1 and 1 and 1 and 1 and 1 and 1 and 1 and 1 a COM.TW And Solution and Solution** and Solution and Solution and Solution and Solution and Solution and Solution and Solution and Solution and Solution and Solution and Solution and Solution and Solution and Solution and S **Phẩm và Đặc Tính**<br> **WEW.100Y.COM.TW 20 Đầu chụp của đầu nối pin/pin<br>
<b>Phẩm và Đặc Tính**<br> **WEW.100Y.COM.TW 22 Khe đầu chụp của đầu nối pin A4\***<br> **WEW.100Y.COM.TW 22 Khe đầu chụp**<br> **WEW.100Y.COM.TW 22 Khe đầu chụp**<br> **WEW.10 Phấm và Đặc Tính**<br>
20 Bau chup của đau noi pin<br>
22 Khe đầu chụp<br>
22 Khe đầu chụp<br>
23 Pin<br>
40gc thiết kế để do nhiệt độ bề<br>
16 pxúc chạm.<br>
16 pxúc chạm.<br>
16 pxúc chạm.<br>
16 pxúc chạm bố nhiệt độ bề<br>
<sup>16</sup> pxúc chạm bố nhiệt **Example 100Y.COM.**<br>
We chain the distributed by the data of the physics of the Micro-USB experiments are changing that have the computation of the physics of the computation of the physics of the computation of the comput **Example 100 A Computer of the Capture of the Capture of the Capture of the Capture of the Computer of the Computer of the Computer of the Computer of the Computer of the Computer of the Computer of the Computer of the Com** Exisc cham. **25 Túi xách báo vệ**<br>
Một sự phân bố nhiệt độ **trong tiêu chuẩn hàng hóa được giao kèm.**<br>
Tổng kính hồng ngoại và cho **trong tiêu chuẩn hàng hóa được giao kèm.**<br>
1. Lệch nhiệt độ khác nhau<br>
1. Little Trump (COM **Examples on the computation of the chuman hang has duos giao kem.**<br>
Beh nhiệt độ khác nhau<br>
WWW.100Y.COM.TW PWW.100Y.COM<br>
WW.100Y.COM.TW PWW.100Y.COM<br>
WW.100Y.COM.TW PWW.100Y.COM

Ví dụ, các bề mặt và các vật dụng có thể được kiểm tra về chênh lệch nhiệt hoặc sự bất thường nhiệt độ mà không cần chạm khi sử dụng đúng cách, để khiến các chi tiết và/hoặc các chỗ yếu được thấy rõ:

- <sup>L</sup>ớp cách nhiệt và các lớp cách ly (ví dụ xác định cầu nhiệt)
- Các đường ống nước nóng hoạt đông (ví dụ hệ thống sưởi ấm sàn) ở trên sàn và trong tường
- Các chi tiết điện quá nhiệt như cầu chì và thiết b<sup>ị</sup> đầu cuối

– Các chi tiết máy (ví dụ quá nhiệt do ổ bi bị hỏng) Không được phép dùng dụng cụ đo để đo nhiệt độ con người cũng như động vật hoặc dùng cho các mục đích y tế khác.

Dụng cụ đo không thích hợp để đo nhiệt độ bề mặt chất khí hoặc chất lỏng.

#### **Biểu trưng của sản phẩm**

Sự đánh số các biểu trưng của sản phẩm là để tham khảo hình minh họa dụng cụ đo trên trang hình ảnh.

- **1** Nắp đậy bảo vệ của Camera trực quan và cảm biến hồng ngoại
- **2** Số mã dòng
- **3** Vỏ giắc cắm Micro-USB
- **4** Giắc cắm Micro-USB
- **5** Phím nũi tên trên
- **6** Nút các chức năng đo **"Func"**
- **7** Thay đổi thang đo nhiệt độ được tự động cố định/Nút chức năng bêp phải
- **8** Phím mũi tên phải
- **9** Phím Tắt/Mở
- **10** Nút mũi tên xuống
- **11** Lưu nút
- **12** Phím mũi tên trái
- **13** Nút bộ sưu tập/nút chức năng bên trái
- **14** Màn hiển thị
- **15** Camera trực quan
- **16** Vùng cảm biến hồng ngoại
- **17** Nút đóng băng đo/tiếp tục đo
- **18** Cổng bộ nguồn
- **19** Nút mở khóa đầu nối pin/pin
- **20** Đầu chụp của đầu nối pin\*
- **21** Vỏ đầu nối pin AA\*
- **22** Khe đầu chụp
- **23** Pin\*
- **24** Cáp Micro-USB
- **25** Túi xách bảo vệ\*

**\* Các phụ tùng được minh họa hay mô tả không nằm trong tiêu chuẩn hàng hóa được giao kèm.**

gtc400c\_BUCH-3220-004.book Seite 63 Mittwoch, 9. Mai 2018 9:19 09 **WWW.100Y.COM.1**<br> **WWW.100Y.COM.100Y.COM.100Y.COM.100Y.COM.100Y.COM.100Y.COM.100Y.COM.100Y.COM.100Y.COM.100Y.COM.100Y.COM.100Y.COM.100Y.COM.100Y.COM.100Y.COM.100Y.COM.100Y.COM.100Y.COM.100Y.COM.100Y.COM.100Y.COM.100Y.COM.1 WWW.NOW!**<br> **WEREND BUCH-3220-004 book Seite 63 Mittwoch, 9. Mai 2018 9:19 09<br>
<b>Hiền thị các Phần tử**<br> **WHIP THING A Ngày/Giờ**<br> **WHIP THING A Ngày/Giờ**<br> **WHIP THING A Ngày/Giờ**<br> **COM. THING A Ngày/Giờ**<br> **COM. THING A Ngày/ WEIGHT AND RECORD COMPUTER COMPUTER COMPUTER COMPUTER COMPUTER COMPUTER COMPUTER COMPUTER COMPUTER COMPUTER COMPUTER COMPUTER COMPUTER COMPUTER COMPUTER COMPUTER COMPUTER COMPUTER COMPUTER COMPUTER COMPUTER COMPUTER COMPU** WE doce BUCH-3220-004.book Seite 63 Mittwoch, 9. Mai 2018 9:19 09<br>
WE doce BUCH-3220-004.book Seite 63 Mittwoch, 9. Mai 2018 9:19 09<br>
WE DOWNTHE MITTEN COMENT COMENT COMENT COMENT COMENT COMENT COMENT COMENT COMENT COMENT WE **WATER SEARCH 2000 BUCH-3220-004.book** Seite 63 Mittwoch, 9. Mai 2018 9:19 09<br> **WATER SEARCH AND THE SEARCH AND THE SEARCH AND THE SEARCH AND THE SEARCH AND COMPUTER SEARCH AND COMPUTER SEARCH AND COMPUTER COMPUTER OF** 

Tiếng Việt |**<sup>63</sup>**

#### **Hiển thị các Phần tử**

- **a** Ngày/Giờ
- **b** Chức năng đo
- **c** Đèn chỉ thị độ phát xạ
- **d** Hiển thị WiFi được bật/tắt
- **e** Đèn hiệu kiểm soát điện nạp
- **f** Hiển thị nhiệt độ bề mặt tối đa trong vùng đo

## **Thông số kỹ thuật**

- **g** Thước
- **h** Hiển thị nhiệt độ bề mặt tối thiểu trong vùng đo
- **i** Biểu tượng khóa thang đo
- **j** Hiển thị Điểm nóng (làm mẫu)
- **k** Đường chữ thập với hiển thị nhiệt độ
- **l** Hiển thị Điểm lạnh (làm mẫu)
- **m** Biểu tượng Bộ sưu tập

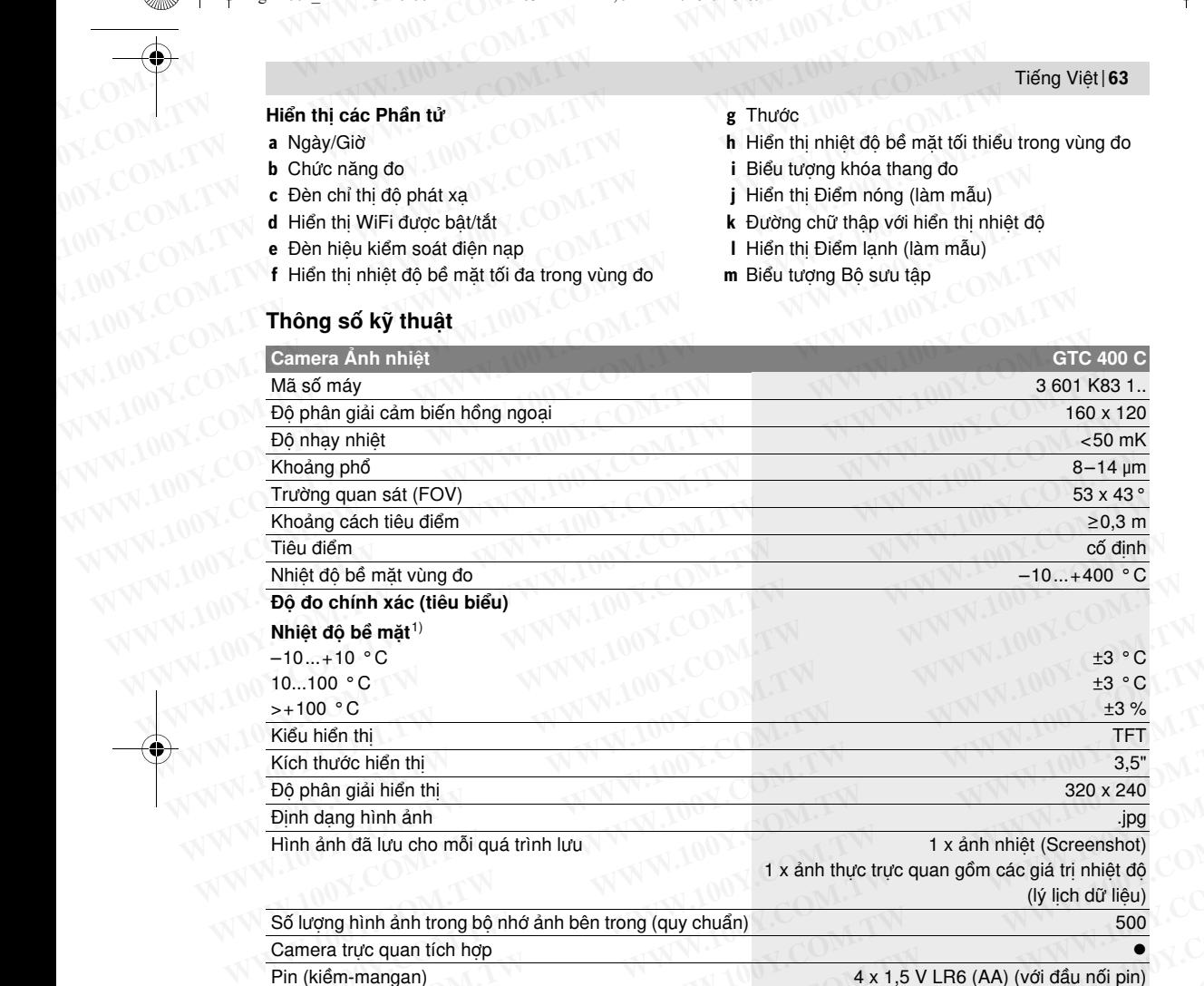

Độ phân giải hiển thị 320 x 240

Định dạng hình ảnh .jpg Hình ảnh đã lưu cho mỗi quá trình lưu 1 x ảnh nhiệt (Screenshot)

1 x ảnh thực trực quan gồm các giá trị nhiệt độ (lý lịch dữ liệu)

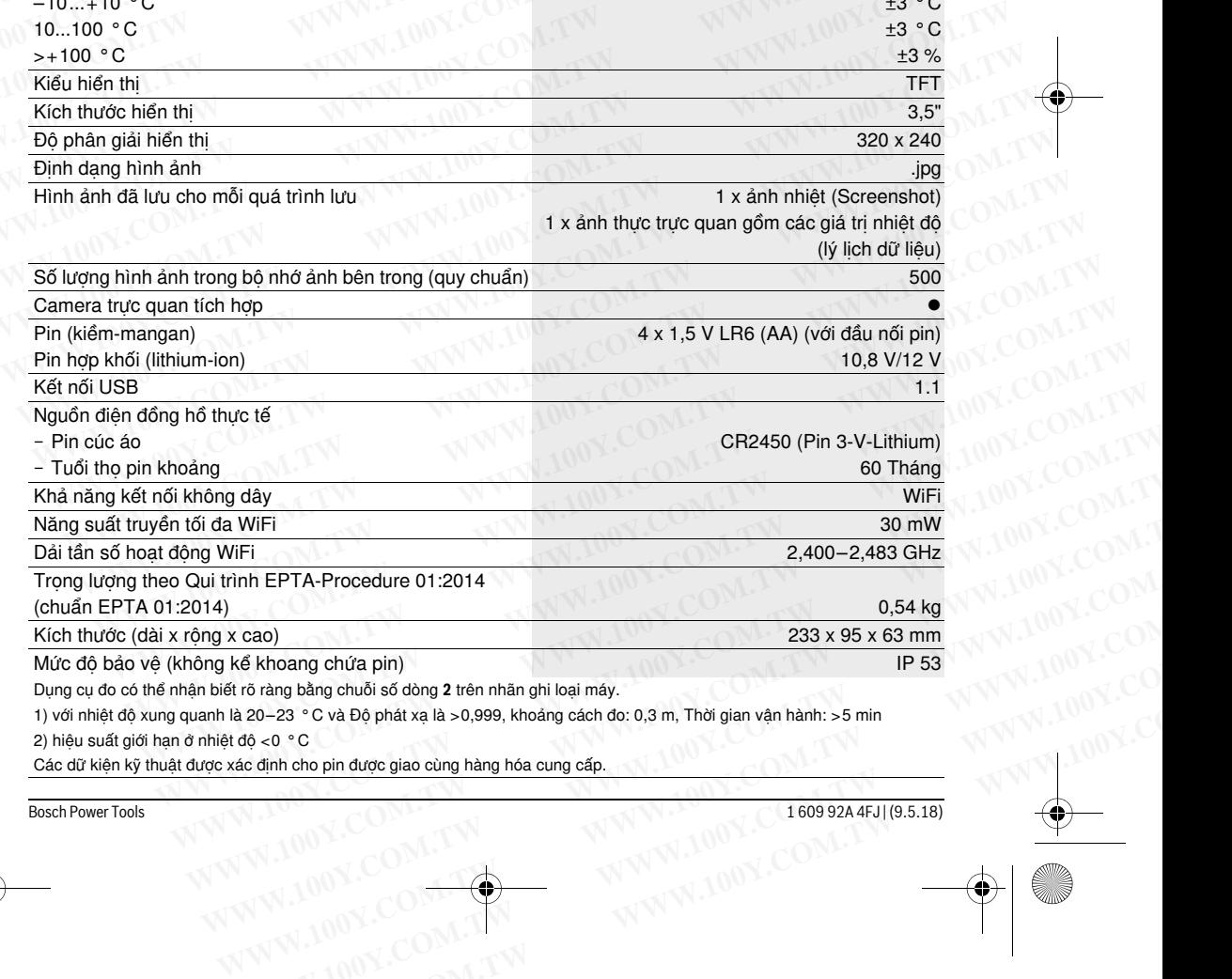

Mức độ bảo vệ (không kể khoang chứa pin) IP 53

Dụng cụ đo có thể nhận biết rõ ràng bằng chuỗi số dòng **2** trên nhãn ghi loại máy.

1) với nhiệt độ xung quanh là 20–23 °C và Độ phát xạ là >0,999, khoảng cách đo: 0,3 m, Thời gian vận hành: >5 min 2) hiệu suất giới hạn ở nhiệt độ <0 °C **Exacts Are through any chúcia pin)**<br>
We Khoang chúcia pin)<br>
In 53<br>
In 20-23 ° C và Độ phát xạ là >0,999, khoảng cách do: 0,3 m, Thời gian vận hành: >5 min<br>
dộ <0 ° C<br>
<u>xác định cho pin được giao cùng hàng hóa cung cấp.</u> **o** rang bằng chuỗi số dòng 2 trên nhãn ghi loại máy.<br>
20–23 °C và Độ phát xạ là >0,999, khoảng cách đo: 0,3 m, Thời gian vận hành: >5 min<br>
6 <0 °C<br>
<u>cơ mh cho pin được giao cùng hàng hóa cung cấp.<br>
WWW.100Y.COM.TW +100Y.</u>

Các dữ kiện kỹ thuật được xác định cho pin được giao cùng hàng hóa cung cấp.

Bosch Power Tools 1 609 92A 4FJ | (9.5.18)

#### **<sup>64</sup>** | Tiếng Việ<sup>t</sup>

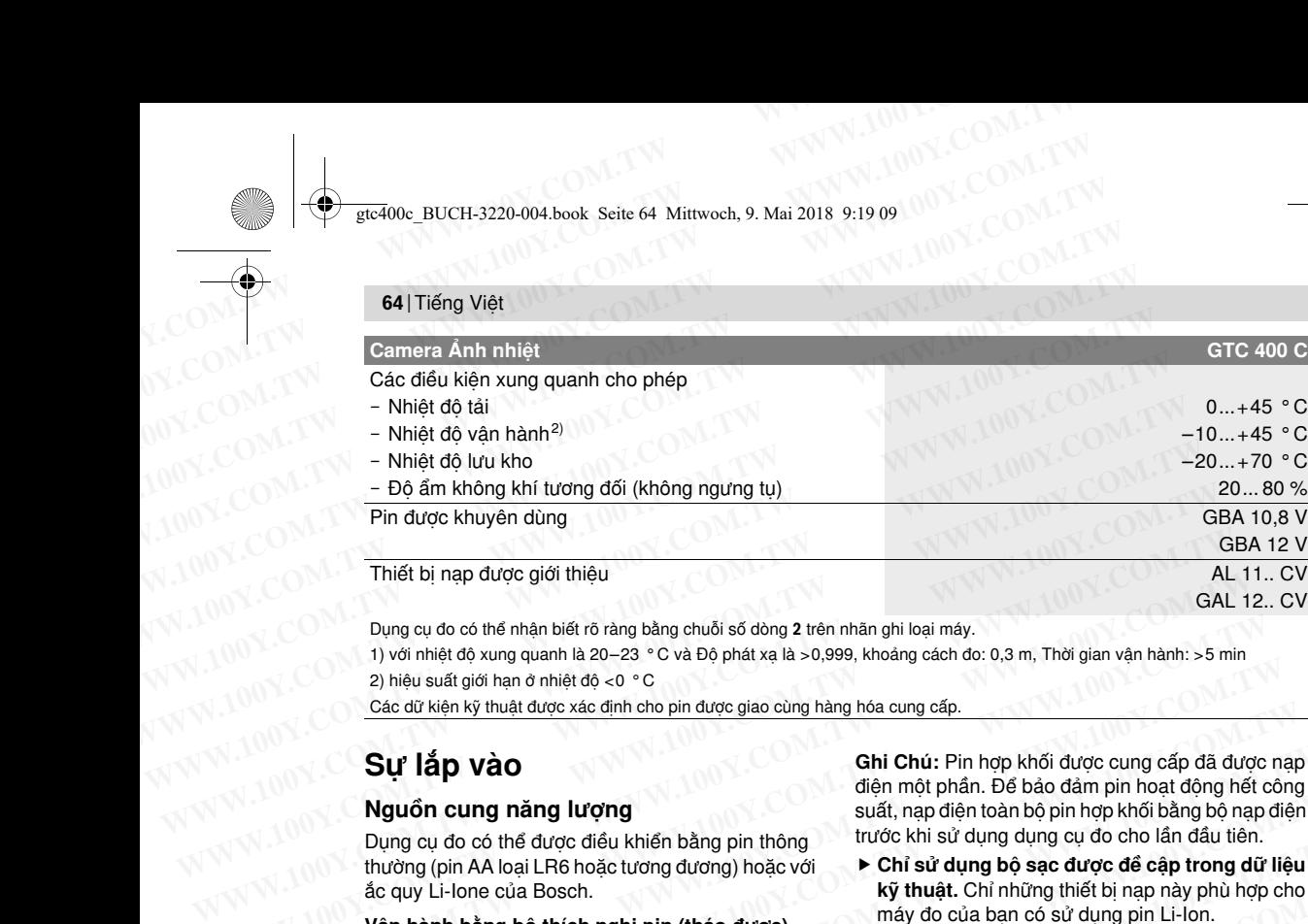

Dụng cụ đo có thể nhận biết rõ ràng bằng chuỗi số dòng **2** trên nhãn ghi loại máy.

1) với nhiệt độ xung quanh là 20–23 °C và Độ phát xạ là >0,999, khoảng cách đo: 0,3 m, Thời gian vận hành: >5 min 2) hiệu suất giới hạn ở nhiệt độ <0 °C

Các dữ kiện kỹ thuật được xác định cho pin được giao cùng hàng hóa cung cấp.

## **Sự lắp vào**

#### **Nguồn cung năng lượng**

Dụng cụ đo có thể được điều khiển bằng pin thông thường (pin AA loại LR6 hoặc tương đương) hoặc với ắc quy Li-Ione của Bosch.

#### **Vận hành bằng bộ thích nghi pin (tháo được) (xem hình A)**

Pin phải được lắp vào đầu nối pin.

 **Bộ thích nghi pin hoàn toàn dùng để sử dụng trong các dụng cụ đo của Bosch và không được phép sử dung cùng với dụng cụ điện tử.** 

Để **lắp** pin, hãy đẩy vỏ **21** của đầu nối pin vào khe pin **18**. Hãy cài pin vào vỏ theo hình minh họa trên đầu chụp **20**. Đẩy đầu chụp lên trên vỏ đến khi nó được gài vào khớp và nằm chính xác trên tay cầm của máy đo. **Nguồn cung năng lượng**<br> **WAN** viết, ngo diện thuông bùa bộ nhợ khối bằng bộ ngo diện<br>
Dụng cụ do có thể được diều khiển bằng pin thông<br>
tước khi sử dụng dụng cụ do cho lần đầu tiên.<br> **Example thuờng (pin AA** loại LR6 hoặ Dung cụ do có thể dược điều khiển bằng pin thông **khởi.**<br> **WWW. WHOC KNI sư dung dụng cụ do cho lan dau tiên.**<br> **WARION ANGLER hoặc tương đương hoặc với <b>việt về cho cho lan dau tiên**<br> **WARION THE SURVEY CANT HOT THE S Example 100 Branch in the track of the track of the track of the particular of the track of the fight different based in the track of the track of the fight of the different of the track of the track of the track of the Van hanh báng bộ thích nghi pin (tháo được)**<br>
Pin Lithium-lon hợp khối có thể nạp điện bất cứ lúc<br> **En hinh A)**<br> **En Lithium-lon hợp khối có thể nạp điện bất cứ lúc<br>
<b>En phái được phép sử dung cu đo của Bosch và không**<br> Pin phải được lắp vào đầu nối pin. **Nao ma không làm quán tuôi th**o của pin. Sự gián<br> **E Bộ thích nghi pin hoàn toàn dùng để sử dụng**<br> **CHO của Bosch và không dược ấn vào nút bật-tắt sau khi dụng<br>
dược phép sử dung củg d We common to the divergent of the divergent of the divergent of the pin 18. Have the pin 18. Have the pin 18. Have the pin 18. Have the pin 18. Have the pin 18. Have the pin 18. Have the pin 18. Have the pin 18. Have th** 

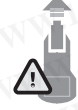

Để **tháo** pin, hãy nhấn Phím mở khóa **19** đầu chụp **20** và kéo đầu chụp ra. Đảm bảo là pin không bị rơi xuống. Hãy giữ máy đo để khe pin **18** hướng lên trên. Tháo pin ra. Để tháo vỏ nằm bên trong **21** ra khỏi khe

pin **18**, nắm chặt vào khe vỏ **22**và kéo nó ra với một lực vừa phải về một phía của máy đo (xem hình B).

**Ghi Chú:** Không sử dụng dụng cụ đẻ lấy ắc quy (ví dụ Tuốc nơ vít), vì có thể bị gãy.

Luôn luôn thay tất cả pin cùng một lần. Chỉ sử dụng pin cùng một hiệu và có cùng một điện dung.

 **Tháo pin ra khỏi dụng cụ đo khi không sử dụng trong một thời gian không xác định.** Khi cất lưu kho trong một thời gian không xác định, pin có thể bị ăn mòn và tự phóng hết điện. **COM.TW and Andrej Section**<br>
And **y** and **And y axis dinh. Khi**<br>
And the phong section in the Computer of the distribution of the distribution of the distribution of the distribution of the distribution of the distribution

#### **Hoạt Động bằng Pin Hợp Khối (xem hình C)**

**Ghi Chú:** Sử dụng các loại pin hợp khối không thích hợp với dụng cụ đo có thể dẫn đến sự trục trặc hay gây hư hỏng cho dụng cụ đo. **Experimental Straight And Straight And Straight And Straight And Straight And Straight And Straight And Straight And Straight And Straight And Straight And Straight And Straight And WWW.100Y.COM.TW <b>Hy WWW.100Y.COM.TW**<br> **EXAMPLE AND RECOMPTION AND MUNICIPALITY COMPTION**<br>
WARD COMPTION AND MUNICIPALITY WAS ARRESTED AND MUNICIPALITY WAS COMPTING AND MUNICIPALITY WAS ARRESTED AND MUNICIPALITY WAS ARRESTED AND MUNICIPALITY WAS ARRESTED AND MU **Exist den den surfuce trace hay**<br> **den den surfuce trace hay**<br> **WWW.100Y.COM.TW ANWW.100Y.COM.TW WWW.100Y.COM.TW ANWW.100Y.COM.TW ANWW.100Y.COM.TW ANWW.100Y.COM.TW ANWW.100Y.COM.TW ANWW.100Y.COM.TW ANWW.100Y.COM.TW ANWW.1** 

**Ghi Chú:** Pin hợp khối được cung cấp đã được nạp điện một phần. Để bảo đảm pin hoạt động hết công suất, nạp điện toàn bộ pin hợp khối bằng bộ nạp điện trước khi sử dụng dụng cụ đo cho lần đầu tiên. Inter bi nap dugo gioi thieu<br>
Dung cu do có thể nhân biết rõ ràng bằng chuỗi số dòng 2 trên nhân ghi loại máy.<br>
WWW.INV Nung cu do có thể nhân biết rõ cang bàng chuỗi số dòng 2 trên nhân ghi loại máy.<br>
2) hiệu suất giới **WWW.100Y.COM.TW Pung cu do có thể nhận biết rõ ràng bằng chuỗi số dòng 2 trên nhãn ghi loại máy.**<br>
2) hiệu suất giới hạn ở nhiệt độ -0 ° C<br>
2) hiệu suất giới hạn ở nhiệt độ -0 ° C<br>
2) Com Các dữ kiện kỹ thuật được xác đ

 **Chỉ sử dụng bộ sạc được đề cập trong dữ liệu kỹ thuật.** Chỉ những thiết bị nạp này phù hợp cho máy đo của bạn có sử dụng pin Li-Ion.

Pin Lithium-Ion hợp khối có thể nạp điện bất cứ lúc nào mà không làm giảm tuổi thọ của pin. Sự gián đoạn trong quá trình nạp điện không làm hư hại pin hợp khối. 2) hiệu suất giới han ở nhiệt độ <0 °C và cuy phát giáo cùng hàng dào cùng cấp.<br> **Sự' lắp Và 0** Ghi Chú: Pin hợp khối dược cung cấp đã được ng<br> **Sự' lắp Và 0** Ghi Chú: Pin hợp khối dược cung cấp đã được ng<br> **Sự' lắp Và** Các dữ kiện ký thuật được xác định cho pin được giao cùng hàng hóa cung cấp.<br>
Sự' lắp vào<br>
Nguồn cung năng lượng<br>
Dụng cụ do có thể được điều khiển bằng pin thông<br>
Dụng cụ do có thể được điều khiển bằng pin thông<br>
trước k **Sự' lắp vào**<br> **Nguồn cung năng lượng**<br>
Dụng cụ đo có thể được điều khiển bằng pin thông<br>
Dụng cụ đo có thể được điều khiển bằng pin thông<br>
tước khi sử dụng dụng dụ cho hiện đồ phi ng điện thành bằng bộ nga đứ tiên<br>
thường

 **Không được ấn vào nút bật-tắt sau khi dụng cụ đo tự động tắt.** Pin có thể bị hỏng.

Để **lắp** pin đã nạp **23**, đẩy pin này vào khe pin **18**, cho tới khi pin được gài vào khớp và nằm chính xác trên tay cầm của máy đo.

Để **tháo** pin **23**, hãy nhấn Phím mở khóa **19** và kéo pin ra khỏi khe pin **18**. **Không dùng sức.**

#### **Bộ Chỉ Báo Tình Trạng Pin**

Đèn chỉ thị trạng thái nạp e trên màn hình hiển th trạng thái nạp của pin hoặc pin **23**.

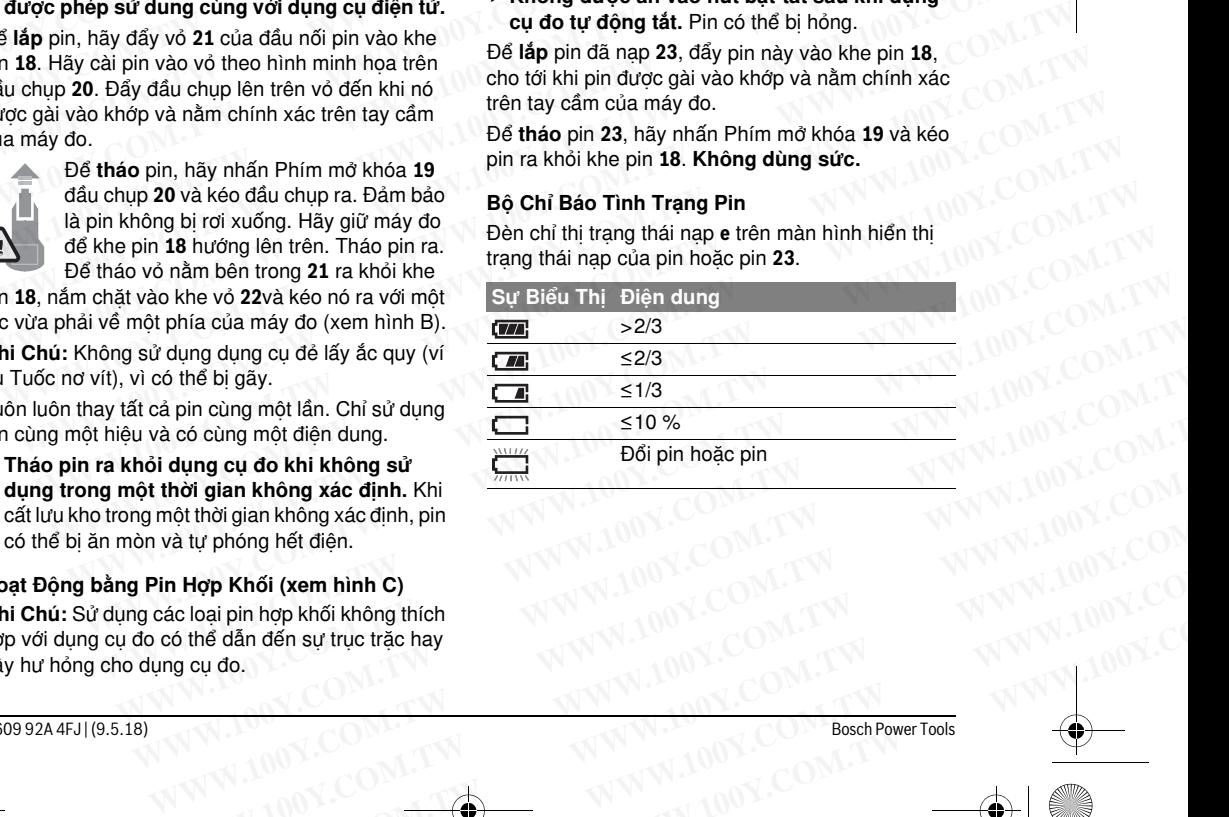

## **Vận Hành**

 **Bảo vệ dụng cụ đo tránh khỏi ẳm ướt và không để bức xạ mặt trời chiếu trực tiếp vào.** WEREAD BUCH-3220-004 book Seite 65 Mittwoch, 9. Mai 2018 9:19 09

- **Không được để dụng cụ đo ra nơi có nhiệt độ cao hay thấp cực độ hay nhiệt độ thay đổi thái quá.** Như ví dụ sau, không được để dụng cụ đo trong xe ôtô trong một thời gian dài hơn mức bình thường. Trong trường hợp có sự thay đổi nhiệt độ thái quá, hãy để cho dụng cụ đo điều chỉnh theo nhiệt độ chung quanh trước khi đưa vào sử dụng. Trong trường hợp ở trạng thái nhiệt độ cực độ hay nhiệt độ thay đổi thái quá, sự chính xác của dụng cụ đo có thể bị hư hỏng. Wan Hành<br>
Wận Hành<br>
Wận Hành<br>
Wie gia vệ dụng cụ đo tránh khỏi ẩm ướt và không<br>
Wie Không được để dụng cụ đo tranh khỏi ẩm ướt và không<br>
Wie Không được để dụng cụ đo tranh khỏi đầm ướt và không<br>
Không được để dụng cụ đo tr **Example 19 Community of the U.S. And Solution**<br>
Vận Hành<br> **Wận Hành<br>
Bảo vệ dụng cụ đo tránh khỏi ẩm ướt và không Diểu chỉnh độ phát xạ cho để bức xạ mặt trời chiếu trực tiếp vào.<br>
<b>Wận Hành**<br>
Chuẩn bị đo biểu chỉnh độ ph Water 100 BUCH-3220-004 book Seite 65 Mittwoch, 9. Mai 2018 9:19 09<br> **Water Hammer Communist Communist Communist Communist Communist Communist Communist Communist Communist Communist Communist Communist Communist Communis WATER Hannout COM.**<br> **Want Hannout COM and Start And Start And Start And Start And Start And Start And Start And Start And Start And Start And Start And Start And Start And Start And Start And Start And Start And Start An Wận Hành**<br>
► Bảo vệ dụng cụ do tránh khỏi ẩm ướt và không <sup>Điểu</sup> chỉnh độ phát xạ cho các để bức xạ mặt trời chiếu trực tiếp vào.<br>
► Bảo vệ dụng cụ do tra nơi có nhiệt độ thay đổi thát xa của một vật phụ thu cao hay thấ **Example 100Y.**<br> **Wận Hành**<br> **Example the digne tránh khỏi ẩm ướt và không<br>
<b>Example trực tiếp vào.**<br> **Example trên vào tránh khỏi ẩm ướt và không**<br> **Example trên vào Example trên vào**<br> **Example trên vào Example trên** We divide the propertion of the properties of the properties of the base of the properties of the properties of the properties of the properties of the properties of the properties of the properties of the properties of t **EXAMPLE 100Y.COM.**<br> **WE Không được để dụng cụ đo ra nơi có nhiệt độ Các phát xa của một vật phụ thuộc và cao hay t<b>hấp cự dộ hay hiệt độ thay đổi thái** liệu vật cấu tức bề mặt của vật đổi được quá. Như ví dụ sau, không đư **Example the dign of the dign of the dign of the dign of the dign of the dign of the dign of the dign of the dign of the dign of the dign of the dign of the dign of the dign of the dign of the dign of the dign of the dign Example the stating divergend association** that the source of the stating stating that the stating that displaned a that the stating that the stating that the stating that the stating that the stating that the stating tha thường. Trong trường hợp có sự thay đổi nhiệt độ **Dế xác dịnh nhiệt độ bế mặt, bức xạ nhiệt hái quá, hãy để cho dụng cụ độ thiêu quán thước khi dựa vào sử dụng. Trong trường thứ nhiệt độ cự dộ hay phải kiếm tra độ phát x** 
	- **Chú ý tuân thủ chính xác các yếu tố thích nghi khí hậu của dụng cụ đo.** Khi có sự dao động nhiệt độ mạnh hoặc các điều kiện môi trường xung quanh thay đổi mạnh thì độ chính xác đo của thiết bị do có thể bị ảnh hưởng cho đến khi được thích nghi trở lại. **WWW.100Y.COM.TW WWW.100Y.COM.TW WWW.100Y.COM.TW** WWW. Thing that we allow the big that we allow the big that we allow the big that we allow the big that we allow the big that we allow the big that we allow the big that we allow the big that we allow the big that we all oneu co the come of the come of the come of the come of the come of the come of the come of the come of the come of the come of the come of the come of the come of the come of the come of the come of the big and the dome **Khi hậu của dụng cụ do.** Khi có sự dao động<br>
	mhập một giá trị số chính xắc. Hãy điều chỉnh độ phát<br>
	miệt độ mạnh hhoặc các điều kiện môi trường xung<br>
	quanh thuy độ nhính xác do của thiết<br>
	bị do có thể bị anh hưởng cho đế
		- **Tránh va chạm mạnh hoặc làm rơi dụng cụ đo.**  Sau khi chịu những tác đông bên ngoài năng nề và có các bất thường về chức năng, bạn nên kiểm tra dụng cụ đo tại trung tâm dịch vụ có thẩm quyền của Bosch.

#### **Vận hành Ban đầu**

#### **Tắt và Mở**

Hãy gập nắp đậy bảo vệ lên để đo **1**. **Khi làm việc hãy đảm bảo rằng vùng đo hồng ngoại không bị đóng kín hoặc bị che.**

Để **Bật** máy, bạn hãy ấn phím bật – tắt **9**. Trên màn hình **14** xuất hiện một trình tự khởi động. Sau thứ tự khởi động, dụng cụ đo sẽ bắt đầu bằng việc đo và sẽ tiếp tục cho đến khi bị tắt.

**Ghi Chú:** Trong vài phút đầu tiên, dụng cụ đo có thể tự điều chỉnh, bởi vì nhiệt độ cảm biến và nhiệt độ xung quanh vẫn chưa được điều chỉnh. Việc hiệu chỉnh lại sẽ cho phép đo chính xác. Trong lúc hiệu chỉnh ảnh nhiệt sẽ đóng băng trong thời gian ngắn.

Để **Tắt** máy, bạn hãy ấn lại phím bật – tắt. Máy đo sẽ lưu tất cả thiết lập và sau đó tự ngắt. Hãy đóng nắp đậy bảo vệ **1** để vận chuyển an toàn dụng cụ đo.

Trong menu điều chỉnh bạn có thể chọn xem dụng cụ được tắt sau thời gian nào (xem "Thời gian tắt", trang 68).

Nếu pin hoặc máy đo nằm ngoài nhiệt độ vận hành đã cho trong thông số kỹ thuật, thì máy đo sẽ tự động ngắt sau một cảnh báo ngắn (xem hình "Xử Lý Hỏng Hóc – Nguyên Nhân và Biện Pháp Chỉnh Sửa", trang 69). Để máy đo thích nghi với nhiệt độ môi trường và bật lại lần nữa.

#### **Chuẩn bị đo**

#### **Điều chỉnh độ phát xạ cho các phép đo nhiệt độ bề mặt**

Các phát xạ của một vật phụ thuộc vào nguyên vật liệu và cấu trúc bề mặt của vật đó. Nó sẽ cho thấy liệu vật thể (so với các vật thể khác cùng nhiệt độ) có thể truyền nhiều hay ít Bức xạ nhiệt hồng ngoại.

Để xác định nhiệt đô bề mặt, bức xạ nhiệt hồng ngoại tự nhiên sẽ được đo không tiếp xúc, phát tới đối tượng mục tiêu. Để có các phép đo chính xác, phải kiểm tra độ phát xạ đã được điều chỉnh tại máy đo **ở mỗi phép đo** và có thể điều chỉnh tại đối tượng đo nếu có thể.

Bạn có thể chọn một trong nhiều độ phát xạ hoặc nhập một giá trị số chính xác. Hãy điều chỉnh độ phát xạ mong muốn qua Menu **"Đo"** >**"Độ phát xạ"** (xem trang 67).

#### **Chỉ có các phép đo nhiệt độ chính xác, nếu thống nhất được độ phát xạ đã điều chỉnh và độ phát xạ của đối tượng.**

Các khác biệt màu có thể được phân bố cho nhiều mức nhiệt độ khác nhau và/hoặc nhiều độ phát xạ khác nhau. Nếu các độ phát xạ khác biệt nhiều thì các khác biệt về nhiệt độ đã hiển thị có thể sai lệch đáng kể với giá trị thực.

Nếu có càng nhiều đối tượng đo làm từ nhiều loại nguyên vật liệu hoặc cấu trúc khác nhau trong một vùng đo, thì các giá trị nhiệt độ đã hiển thị chỉ bắt buộc ở những đối tượng đo phù hợp với độ phát xạ được điều chỉnh. Đối với tất cả đối tượng khác (với các độ phát xạ khác) các khác biệt về màu có thể được sử dụng dưới dạng hướng dẫn về tỷ lệ màu. (we did many do interview of the big and high that do cluster interview of the big and high to do the big and high to do the big and high to do the big and high to do the big and though the do do the big and the total.<br> **WWW.100Y.COM.TW WWW.100Y.COM.TW WWW.100Y.COM.TW Firánh va chạm mạnh hoặc làm rơi dụng cụ đo.** độ phát xạ của đối tượng.<br>
Sau khi chịu nững tác động bên ngoài nằng nế<br>
và có các bất hường về chức năng , bạn nên kiếm mức nhiều độ khác nhau và hoặc chất hiệu độ phát xạ<br> và có các bất thường về chức năng, bạn nền kiểm và có khác hàu và khác nhau và khác hàu và khác biệt nhiều dộ phát xạ<br>tra dụng cụ đo tại trung tâm dịch vụ có thẩm quyền khác nhau. Nếu các độ phát xạ khác biệt nhiều thì<br>củ xia big big containing the same of the big containing the same of the big to do the metal to the same of the data big to the big to do compute the same of the same of the same of the same of the same of the same of the s

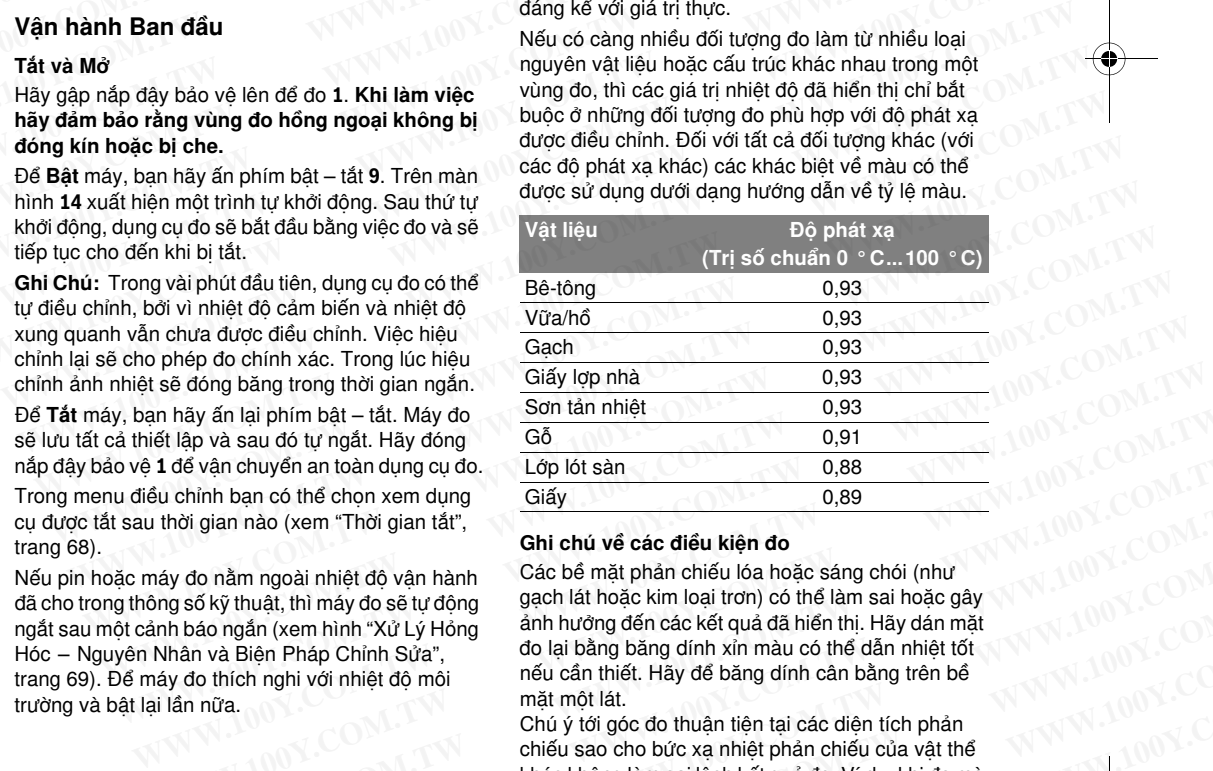

#### **Ghi chú về các điều kiện đo**

Các bề mặt phản chiếu lóa hoặc sáng chói (như gạch lát hoặc kim loại trơn) có thể làm sai hoặc gây ảnh hưởng đến các kết quả đã hiển thi. Hãy dán mặt đo lại bằng băng dính xỉn màu có thể dẫn nhiệt tốt nếu cần thiết. Hãy để băng dính cân bằng trên bề mặt một lát. an hãy ấn lại phím bật – tất. Máy do<br> **V. 100Y. COM. THE ARE ANGHOST COM.**<br> **WAS LATE ANGHOST COM.**<br> **WAS LATE ANGHOST COM.**<br> **WAS LATE ANGHOST COM.**<br> **WAS LATE ANGHOST COM.**<br> **WAS LATE ANGHOST COM.**<br> **WAS LATE ANGHOST COM We have a controlled to the data of the community of the community of the community of the community of the community of the community of the community of the community of the community of the community of the community o** William had it cu lies thing to the thing that the contribution of the thing that the control of the lam sai hoặc sáng chói (như<br>
số ký thuật, thì máy do sẽ tự động gách lát hoặc sáng chói (như<br>
số ký thuật, thì máy do sẽ o nằm ngoài nhiệt độ vận hành **Các bề mặt môi cho cho thể hàn chiếu ló** a bộc sáng chói (như đối ký thuật, thì máy do sẽ tự động gach lát hoặc kim loại trơn) có thể làm sai hoặc gây áo ngắn (xem hình "Xử Lý Hỏng anh hướng with may do se turdong gach lát hoặc kim loại trơn) có thể làm sai hoặc gây<br>
ngắn (xem hình "Xử Lý Hỏng an hương đến các kết quả đã hiện thị, Hãy da nhiệt tốt<br>
do lại bằng băng dính xin màu có thể đã nhiệt tốt<br>
thích nghi **Examples China Subset of the UNITED Subset of the UNITED Subset of the UNITED Subset of the UNITED Subset of the UNITED Subset of the UNITED Subset of the UNITED Subset of the UNITED Subset of the UNITED Subset of the UNI** 

Chú ý tới góc đo thuận tiện tại các diện tích phản chiếu sao cho bức xạ nhiệt phản chiếu của vật thể khác không làm sai lệch kết quả đo. Ví dụ, khi đo mà **WWW.100Y.COM.PWW.100Y.COM.PWW.100Y.COM.PWW.100Y.COM.PWW.100Y.COM.PWW.100Y.COM.PWW.100Y.COM.PWW.100Y.COM.PWW.100Y.COM.PWW.100Y.COM.PWW.100Y.COM.PWW.100Y.COM.PWW.100Y.COM.PWW.100Y.COM.PWW.100Y.COM.PWW.100Y.COM.PWW.100Y.COM.** 

#### **<sup>66</sup>** | Tiếng Việ<sup>t</sup>

theo chiều dọc từ phía trước, hiện tượng phản chiếu nhiệt độ cơ thể của bạn có thể gây ảnh hưởng đến phép đo. Đối với một bề mặt phẳng thì các đường nét và nhiệt độ của cơ thể có thể được hiển thị (giá trị phản chiếu), xem nhiệt độ nào không tương ứng với bề mặt được đo (giá trị đã phát hoặc giá trị thực của bề mặt). **WWW.100Y.COM.**<br>
Extragal policy BUCH-3220-004.book Seite 66 Mittwoch, 9. Mai 2018 9:19 09<br> **WELFERENT BUCH-3220-004.book Seite 66 Mittwoch, 9. Mai 2018 9:19 09<br>
<b>66** | Tiếng Việt<br>
theo chiều dọc từ phía trước, hiện tượng **Example 320-004 book** Seite 66 Mittwoch, 9. Mai 2018 9:19 09<br> **WEREND BUCH-3220-004 book** Seite 66 Mittwoch, 9. Mai 2018 9:19 09<br> **Example 10:**<br> **Example 10:**<br> **Example 10:**<br> **Example 10:**<br> **Example 10:**<br> **Example 10:**<br> **Exaction**<br> **WE are above** BUCH-3220-004 book Seite 66 Mittwoch, 9. Mai 2018 9:19 09<br> **WE are above BUCH-3220-004 book Seite 66 Mittwoch, 9. Mai 2018 9:19 09<br>
<b>WE ART ARTS THEORED ARTS ARTS AND THEORED ARTS ARE ABOVE THEOR Exaction** BUCH-3220-004 book Seite 66 Mittwoch, 9. Mai 2018 9:19 09<br> **Exaction** BUCH-3220-004 book Seite 66 Mittwoch, 9. Mai 2018 9:19 09<br> **Exaction** Buch is the comment of the comment of the diversion of the diversion o **WWW.100Y.COM.TW WWW.100Y.COM.TW WWW.100Y.COM.TW Example 2008 11 All and the model of the chiều do từ phía trước, hiện tương phản chiếu<br>
theo chiều doc từ phía trước, hiện tương phản chiếu<br>
phép do. Đối với một bề mặt phẳng thì các dường nét<br>
và nhiệt độ của com tế có EGITIếng Việt**<br>
theo chiều dọc từ phía trước, hiện tượng phản chiếu<br>
phép do. Đối với một bề màn có thể gây ảnh hưởng đến<br>
phê do. Đối với một bề mặt phảng thì các đường nét<br>
và nhiệt độ của cơ thể có thể được hiến thị ( We chiếu dọc từ phía trước, hiện tượng phản chiếu<br>
theo chiếu dọc từ phía trước, hiện tượng phản chiếu<br>
wà nhiệt độ cơ thể của bạn có thể được hiển thị (giá trị<br>
và nhiệt độ của cơ thể của cơ thể được hiển thị (giá trị<br>
p mhiệt độ cơ thể của bạn có thể gây ảnh hưởng đến<br>
wà nhiệt độ cảo khối mật phần thiệt đại trị thị màu<br>
wà nhiệt độ của cơ thể dực hiện thị giát trị thý thế mật phân chiếu), xem nhiệt độ nào không tương ứng với<br>
bề mặt được Web the high of the convention of the diversion of the diversion of the diversion of the diversion of the diversion of the diversion of the diversion of the diversion of the diversion of the diversion of the multiple of th

Về lý thuyết, không thể thực hiện phép đo qua chất liệu trong suốt (ví dụ như thủy tinh hoặc nhựa trong suốt).

Các kết quả đo sẽ càng chính xác và đáng tin cậy khi các điều kiện đo tốt hơn và ổn định hơn.

Phép đo nhiệt độ bằng hồng ngoại có thể bị ảnh hưởng xấu bởi khói, hơi/độ ẩm không khí cao hoặc không khí bui băm.

Hướng dẫn về độ chính xác cao hơn của các phép đo:

- Hãy đến gần vật thể nhất để giảm thiểu các yếu t<sup>ố</sup> gây nhiễu giữa ben và bề mặt đo.
- <sup>B</sup>ạn cần thông khí ở bên trong trước khi đo phòng này, đặc biệt khi không khí bị ô nhiễm hoặc rất ẩm thấp.
- Hãy để căn phòng cân bằng sau khi thông khí, cho tới khi phòng đạt nhiệt độ thông thường.

#### **Gán nhiệt độ dựa vào thang đo**

Ở phía bên phải màn hình hiển thị một thang đo được hiển thị. Các giá trị ở đầu trên và đầu dưới sẽ là nhiệt độ tối đa hoặc tối thiểu thu được trong ảnh nhiệt. Sự chỉ định màu cho một giá trị nhiệt độ trong ảnh được thực hiện đồng đều (tuyến tính). Www.phere or Hay die of distinguished in the box and the box and the box and the that distinguished on the box and the that distinguished on the that distinguished on the matter of the distinguished on the distinguished o do:<br>
Analy đến gần vật thể nhất để giảm thiểu các yếu tố<br>
di đối tượng do thì chi nó thể đẫn đến sai<br>
diện giữa ben và bề mặt đo.<br>
- Bạn cần thông khí ở bên trong trước khi đo phòng<br>
comera Ânh nhiệt cho bạn các khá năng qây nhiều giữa ben và bề mặt đo.<br>
- Bạn cần thông khí ở bên trong trước khi đo phòng<br>
- Tom các nhàng sau:<br>
này, độ biệt khi không khí bị ô nhiễm hoặc rất ẩm<br>
- 100 % **Anh hồng ngoal**<br>
- Chi ánh hiệt đực hiển thị.<br>
- Chi **Example 100 We did the transfer of the distribution** of the distribution of the distribution of the distribution of the distribution of the distribution of the distribution of the distribution of the distribution of the WHAT (State phòng cân bằng sau khi thông khí, chi anh nhiệt đời hiện thị dược cất bớt và vùng xung<br> **Cán nhiệt độ dựa vào thang đo** quanh được hiện thị dược cất bớt và vùng xung<br> **Cán nhiệt độ dựa vào thang đo** quanh được

Với nhiều tông màu khác nhau, các mức nhiệt độ sẽ được chỉ định cho cả hai giá trị biên này. Mức nhiệt độ, mà nằm giữa giá trị tối thiểu và tối đa, có thể được chỉ định cho vùng màu giữa của thang đo.

Để xác định nhiệt độ của vùng cụ thể ban hãy di chuyển thiết bị đo, để đường chữ thập có hiển thị nhiệt độ **k** chỉ vào vào điểm mong muốn hoặc vùng mong muốn.

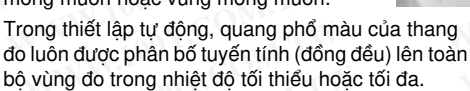

Trong camera ảnh nhiệt tất cả các nhiệt độ đã đo sẽ được hiển thị trong vùng đo tỷ lệ với nhau. Nếu, trong một vùng, ví dụ trong hiển thị màu, mà nhiệt được hiển thị màu xanh dương trong bảng màu, thì tức là vùng xanh dương thuộc các giá trị đo lạnh trong vùng đo hiện tại. Tuy nhiên các vùng này có thể vẫn nằm trong khoảng nhiệt độ, mà có thể dẫn đến thương tích. Do đó hãy lưu ý các nhiệt độ đã hiển thị trên thang đo hoặc trên đường chữ thập. **u** giữa của thang do.<br>
Internet of the form to do the form the the form of the bind the phep so sanh các anh nhiệt đã được ghi lại theo<br>
tiến thị nhiệt để khả vào diễm<br>
tốn hoặc vùng mong muốn.<br>
Thiết bi đo, để dường vhố n nniệt độ khởi vào vào điểm nhiệt độ khôn hóa vào điểm nhiệt đã được ghi lại theo của than hột vào vào điểm nhiệt độ khôn vào vào điểm nhiệt độ khôn vào vào điểm nhiệt độ khôn vào vào điểm nhiệt độ khôn vào vào điểm nhiều **WWW.100Y.COM.TW WWW.100Y.COM.TW WWW.100Y.COM.TW** tự động, quang phổ màu của thang<br>
thức năng bèn phái 7. Các nhiệt độ được xử lý động<br>
hàn bố tuyến tính (đồng đều) lên toàn<br>
và được điều chính phù hợp với các giá trị tối thiểu<br>
sự trong hiệt độ đố thiều hoặc tối đã.<br>
any **Example the controllant of the controllant of the controllant of the controllant of the controllant of the controllant of the controllant of the controllant in the controllant in the controllant in the controllant in the** nhiệt tất cả các nhiệt độ đã đo sẽ<br>vùng đo tỷ lệ với nhau. Nếu, trong<br>mg hiển thị màu, mà nhiệt được **Đế mở các chức năng khác, mà có thể hữu ích khi<br>dương trong bảng màu, thì tức là hiển thị, hãy nhấn nút "<b>Func" 6.** Hãy **PORT COMPANY AND WWW.100Y.COM.TW 
WWW.100Y.COM.TW 
WW.100Y.COM.TW 
WW.100Y.COM.TW 
WW.100Y.COM.TW 
WW.100Y.COM.TW 
WW.100Y.COM.TW 
WW.100Y.COM.TW 
WW.100Y.COM.TW 
WWW.100Y.COM** 

## **Chức năng**

#### **Điều chỉnh hiển thị màu**

Tùy theo tình huống đo mà các bảng màu khác biệt có thể giúp phân tích ảnh nhiệt và mình họa đối tượng hoặc thực trạng rõ ràng hơn trong màn hình hiển thị. Do đó nhiệt độ đo được không bị ảnh hưởng. Chỉ có hiển thị giá trị nhiệt độ là thay đổi. MWW.100Y.COM. Theighta day do interview on all of the give phase that principle of the distribution of the manner of the manner of the manner of the manner of the manner of the manner of the manner of the manner of the ma

Để thay đổi bảng màu bạn hãy duy trì chế độ đo và nhấn nút mũi tên bên phải **8** hoặc bên trái **12**.

#### **Giao thoa ảnh nhiệt và ảnh thực**

Để định hướng tốt hơn (= bố trí không gian cho ảnh nhiệt đã hiển thị) một ảnh thực trực quan sẽ được bật bổ sung đối với các khoảng nhiệt độ cân chỉnh.

**Ghi Chú:** Giao thoa ảnh nhiệt và ảnh thực là chính xác ở khoảng cách 0,55 m. Nếu cách khoảng cách tới đối tượng đo bị chênh lệch thì có thể dẫn đến sai lệch giữa ảnh nhiệt và ảnh thực. MWW.<br>
We light throm guốt (ví dụ như thủy tinh hoặc nhựa trong<br>
We liệu trong suốt (ví dụ như thủy tinh hoặc nhựa trong<br>
we liệu trong suốt (ví dụ như thủy tinh hoặc nhựa trong<br>
we liệu trong suốt).<br>
Các kết quả do sẽ càn **WWW.100Y.COM.**<br> **WE SUARK SUARK SUARK SUARK SUARK SUARK SUARK SUARK SUARK SUARK SUARK SUARK SUARK SUARK SUARK SUARK SUARK SUARK SUARK SUARK SUARK SUARK SUARK SUARK SUARK SUARK SUARK SUARK SUARK SUARK SUARK SUARK SUARK SU** COM. Com a các tiểu kiện đo sẽ càng chính xác và đáng tin cậy khi<br>
COM. COM các điều kiện đo tốt hơn và ổn định hơn.<br>
Phép đo nhiệt độ bằng hồng ngoại có thể bị ảnh<br>
Wường xấu bởi khói, hơi/độ ấm không khí cao hoặc<br>
Hướng COM. Com thiệt độ bàng háp ngoại có thể bì ảnh hưởng trường và chứa thàng hàng thàng hàng hàng hàng thàng khí cao hoặc thiệt độ hàng khí cao hoặc thế đị đì hướng gian cho thường gian cho thường gian vật độ chính xác cao hơ hưởng xấu bởi khói, hơi/độ ẵm không khí cao hoặc nhiệt đã hiến thị) một ánh thực trực quan sẽ được b<br>
không khí bụi bặm.<br>
Wơng đấn về độ chính xác cao hơn của các phép **Ghi Chủ**: Giao thoa ánh nhiệt và ảnh thực là chín<br>

Camera Ảnh nhiệt cho bạn các khả năng sau:

– **100 % Ảnh hồng ngoạ<sup>i</sup>**

Chỉ ảnh nhiệt được hiển thị.

– **<sup>Ả</sup>nh lồng Ảnh**

Ảnh nhiệt đã hiển thị được cắt bớt và vùng xung quanh được hiển thị dưới dạng ảnh thực. Thiết lập này sẽ cải thiện việc bố trí vùng đo.

– **Độ trong suố<sup>t</sup>**

Ảnh nhiệt đã hiển thị được đặt trên ảnh thực với độ trong suốt. Như vậy các đối tượng có thể được nhận diện tốt hơn.

Bằng cách nhấn nút mũi tên bên trên **5** hoặc bên dưới **10** bạn có thể điều chỉnh thiết lập.

#### **Cố định thang đo**

Điều chỉnh sự phân bố màu trong ảnh nhiệt sẽ được thực hiện tự động, tuy nhiên việc này có thể bị đóng băng do nhấn nút chức năng bên phải **7**. Điều này cho phép so sánh các ảnh nhiệt đã được ghi lại theo các điều kiện nhiệt độ khác nhau (ví dụ khi kiểm tra nhiều không gian trên cầu nhiệt). Come tot khi phong dat nhiệt do thong mùng dat nhiệt do thơng thuông dat nhiệt do **duyc** cất bởi và vùng xung<br>
Come hiệt do duyc hiện thị một<br>
than do duyc hiện thị một<br>
thến thị các giá thiện thị dước hiện thị dước hiện **Examples the diversion of the diversion of the diversion of the diversion of the diversion of the diversion of the diversion of the diversion of the diversion of the diversion of the diversion of the diversion of the div** thang do được hiến thị, Các giá trị ở đầu <sup>γ</sup><br>
in the la hiệt độ bối đạ hoặc thực hiện dà hiệt độ bối đạ hoặc thực hiện đồng giát trình thực với độ<br>
dố thiếu thụ được thực hiện đồng đều (tuyến tính).<br>
Wôi nhiều tông màu **Example 1.5 We call the most of the most of the difficult of the difficult (the most of the difficult of the difficult of the difficult of the difficult of the difficult of the difficult of the difficult of the difficu Example 19 What the tract of the different and the tract of the different and the different and the different and the different and the different and the different and the different inferent and the different mindle of Mếu tông màu khác nhau, các mức**<br>
dộ sẽ được chỉ định cho cả hai giá trị<br>
sử và tối đa, có thể được chi định nho<br>
màu giữa của tham giữa giá trị<br>
sử và tối đa, có thể được chi định nhệ tộ của vùng que thể ban<br>
i chuyển t **W.** Mức nhiệt độ, mà nằm giữa giá trị<br>
và tối da, có thể dược chỉ dịnh cho và tối da, có thể dược chỉ dịnh nhiệt tới do có thể dược phia bản thuyền thiết bị do, để dường chữ<br>
thuyền thiết bị do, để dường chữ<br>
thiến thị nh

Để chuyển thang đo sang tự động, hãy nhấn lại nút chức năng bên phải **7**. Các nhiệt độ được xử lý động và được điều chỉnh phù hợp với các giá trị tối thiểu và tối đa.

#### **Các chức năng đo**

**21,8 °C** 

**32,5 °C** 

Để mở các chức năng khác, mà có thể hữu ích khi hiển thị, hãy nhấn nút **"Func" 6**. Hãy điều hướng đến các tùy chọn được hiển thị bằng bên phải/bên trái, để chọn một chức năng. Hãy chọn một chức năng và nhấn lại nút **"Func" 6**. **Example 10 UNITED TRANSPORT COMPONENT COMPONENT COMPONENT COMPONENT COMPONENT COMPONENT COMPONENT COMPONENT COMPONENT COMPONENT COMPONENT COMPONENT COMPONENT COMPONENT COMPONENT COMPONENT COMPONENT COMPONENT COMPONENT COM WANT AND WANT AND WANT AND WANT AND WANT AND WANT AND WANT AND WANT AND WANT AND WANT AND WANT AND WANT AND WANT AND WANT AND WANT AND WANT AND WANT AND WANT AND WANT AND WANT AND WANT AND WANT AND WANT AND WANT AND WANT Examples one van ham but that die engine mot enuc nang. Hay engin mot enuc nang.<br>
<b>c** hiệt độ đã hiến thị trên<br> **c** hiệt độ đã hiến thị trên<br> **g** chữ thập.<br> **AWALOOY.COM.TW PWW.100Y.COM.TW PWW.100Y.COM.TW PWW.100Y.COM.<br>
<br>** 

gtc400c\_BUCH-3220-004.book Seite 67 Mittwoch, 9. Mai 2018 9:19 09 Example 2008 BUCH-3220-004.book Seite 67 Mittwoch, 9. Mai 2018 9:19 09<br>
Các chức năng đo sau sẵn có cho bạn:<br> **Wenu chính**<br>
- "**Tự động**"<br>
Sư phân bố màu trong ảnh nhiệt được thực hiện<br>
Diệt đến menu chính, h

Tiếng Việt |**<sup>67</sup>**

Các chức năng đo sau sẵn có cho bạn:

#### – **"T<sup>ự</sup> động"**

Sự phân bố màu trong ảnh nhiệt được thực hiện tự động. **WWW.100Y.COM.**<br>
We allow by the series of Mittwoch, 9. Mai 2018 9:19 09<br>
Các chức năng đo sau sẵn có cho bạn:<br> **Wenu chính**<br> **Wenu chính**<br> **Wenu chính**<br> **Wenu chính**<br>
We allow the máng do. Hoàng đo. Hoàng đo. Hoàng đo. Ho Exc400c\_BUCH-3220-004.book Seite 67 Mittwoch, 9. Mai 2018 9:19 09<br>
Các chức năng đo sau sẵn có cho bạn:<br> **Wenu chính**<br>
- "**Tự động**"<br>
Các chức năng đo sau sẵn có cho bạn:<br> **Wenu chính**<br>
- **"Tự động"**<br>
whân bố màu trong ánh

#### – **"Máy tìm nóng"**

Trong chức năng đo này chỉ các nhiệt độ cao trong vùng đo mới được hiển thị dưới dạng ảnh nhiệt. Vùng bên ngoài các nhiệt độ cao này được hiển thị dưới dạng ảnh thực trong hình ảnh thang độ xám, để không kết nối sai đối tượng màu với nhiệt độ (ví dụ cáp đỏ trong buồng chuyển mạch khi tìm kiếm các phần tử bị quá nhiệt). Hãy điều chỉnh thang độ bằng các nút trên **5** và dưới **10**. Do đó khoảng nhiệt độ đã hiển thị được mở rộng hoặc thu nhỏ. **Exaction**<br> **Exaction**<br> **Exaction**<br>
Các chức năng do sau sẵn có cho bạn:<br> **Wenu chính**<br>
Các chức năng do sau sẵn có cho bạn:<br> **Wenu chính**<br>
Wenu chính<br>
Exaction of các chức năng do sau sẵn có cho bạn:<br>
Wenu chính<br>
Wenu ch **E**<br>
E<sub>IIC400</sup><sub>E</sub> BUCH-3220-004.book Seite 67 Mittwoch, 9. Mai 2018 9:19 09<br>
Các chức năng do sau sẵn có cho bạn:<br> **Wenu chính**<br>
- "**Tư dộng**"<br>
Sự phân bố màu trong ảnh nhiệt được thực hiện<br>
<sup>100</sup> LCOM.<br>
- "**Máy tim nóng**</sub> **Example 19 and 19 and 19 and 19 and 19 and 19 and 19 and 19 and 19 and 19 and 19 and 19 and 19 and 19 and 19 and 19 and 19 and 19 and 19 and 19 and 19 and 19 and 19 and 19 and 19 and 19 and 19 and 19 and 19 and 19 and 19** Các chức năng đo sau sẵn có cho bạn:<br> **Wenu chính**<br>
- "**Tư dộng**"<br>
Sự phân bố màu trong ảnh nhiệt được thực hiện<br>
tự dộng.<br> **Wenu chính**, hãy nhấn ph<br>
- "Máy tìm nóng"<br> **Wenu chính**, hãy nhấn ph<br>
- "Máy tìm nóng"<br>
- "Máy Các chức năng đo sau sẵn có cho bạn:<br> **Wenu chính**<br>
- "**Tư động**"<br>
Sự phân bố màu trong ảnh nhiệt được thực hiện<br>
tư động.<br> **WHE LINE THAT HOTE THAT HOTE THAT HOTE THAT HOTE THAT HOTE THAT HOTE THAT HOTE THAT HOTE THAT HO WWW.100Y.COM.**<br> **WAWARE SUPPER SUPPER SUPPER SUPPER SUPPER SUPPER SUPPER SUPPER SUPPER SUPPER SUPPER SUPPER SUPPER SUPPER SUPPER SUPPER SUPPER SUPPER SUPPER SUPPER SUPPER SUPPER SUPPER SUPPER SUPPER SUPPER SUPPER SUPPER** WWW.100Y.COM.<br> **WAY tim nóng**<br> **WAY tim nóng**<br> **WAY tim nóng**<br> **WAY tim nóng**<br> **WAY tim nóng**<br> **WAY tim nóng**<br>
Trong vùng đo mày chỉ các nhiệt độ cao<br>
trong vùng đo mời được hiện thị dưới dạng ảnh<br>
hiệt. Vùng bên ngoài cá **WWW.100Y.COM.** Thing do này chỉ các nhiệt độ cao "**Đô"**<br>
Trong chức năng do này chỉ các nhiệt độ cao này được<br>
trong vùng đo mới được hiện thị dưới dạng ánh<br>
hiệt. Vùng bên ngoài các nhiệt độ cao này được<br>
do xiêm thị dư *WW.* Market Wing bèn ngoài các nhiệt độ cào này dược biến thị dưới dạng ảnh thực trong bình ánh thạng với có thể lựa chọn độ phát xạ đã lưu. Cho hiến thị dưới dạng ánh thực trong hình ánh thạng màu với mhiết độ (ví dụ cá MWW.100Y.COM. Iniến thị dưới dạng ảnh thực trong hình ảnh thang<br>
dộ xám, để không kết nối sai đổi tượng màu với<br>
thiệt độ (ví que cho độ trong buông chuyện mạch<br>
thị thứ có trong buông chuyện mạch<br>
thị thứ có tra đồ trong

Thiết bị sẽ tiếp tục đo các nhiệt độ tối thiểu và tối đa và hiển thị chúng ở đầu cuối của thang đo. Nhưng bạn có thể điều khiển, khoảng nhiệt độ nào cần được hiện màu dưới dạng ảnh nhiệt.

#### – **"Máy tìm lạnh"**

Trong chức năng đo này chỉ các nhiệt độ thấp trong vùng đo mới được hiển thị dưới dạng ảnh nhiệt. Vùng bên ngoài các nhiệt độ thấp này được hiển thị dưới dạng ảnh thực trong hình ảnh thang độ xám, để không kết nối sai đối tượng màu với nhiệt độ (ví dụ khung cửa sổ màu xanh dương khi tìm kiếm lớp cách nhiệt lỗi). Hãy điều chỉnh thang độ bằng các nút trên **5** và dưới **10**. Do đó khoảng nhiệt độ đã hiển thị được mở rộng hoặc thu nhỏ. Thiết bị sẽ tiếp tục đo các nhiệt độ tối thiểu và tối đa và hiển thị chúng ở đầu cuối của thang đo. Nhưng bạn có thể điều khiển, khoảng nhiệt độ nào cần được hiện màu dưới dạng ảnh nhiệt. – **"Thủ công"** WWW.INTONENT Top and the phanon the phanon the phanon the phanon the phanon the phanon the phanon the phanon the phanon the phanon the phanon the phanon the phanon the phanon the phanon the phanon the phanon the phanon t WWW.COM **COM and the prime that the properties** the prime that the properties of the prime that be prime to the distribution of the distribution of the distribution of the distribution of the distribution of the distribut **WWW.100Y.** (ON The 100 Thiết tàn tàn thờ thờ nhớ thàn thì thờ cho các nhiệt dộ đâi và tượng ba chương đó, bạn có thể điều chỉnh độ phát xa cũ nhiệt tàn tàn thời qua và hiện thì chúng ở đầu cuối của thang đó.<br>
Whương ba Thiết bị sẽ tiếp tục đo các nhiệt độ tối thiểu và tối<br>
Mhumg bạn có thể điều khiển, khoảng nhiệt độ nào<br>
Mhumg bạn có thể điều khiển, khoảng nhiệt độ nào<br>
cần được hiện màu dưới dạng ânh nhiệt.<br> **WAY tim lạnh**<br>
Trong chức Nhưng bạn có thể điều khiển, khoảng nhiệt độ nào<br>
cần được hiện màu dưới dạng ánh nhiệt.<br> **Wáy tim lạnh'**<br> **Wáy tim lạnh'**<br> **Wáy tim lạnh'**<br> **Wáy tim lạnh'**<br> **Wáy tim lạnh'**<br> **W** các nhiệt độ thấp này dược<br>
(<sup>o</sup> thiệt độ **Example 10 We differ the difference of the difference of the difference of the difference of the difference of the difference of the difference of the difference of the difference of the difference of the difference of Example on the difference of the difference of the difference of the difference of the transformation of the difference of the transformation of the difference of the transformation of the high strong content of the mann WWW.100Y.COM.TW WWW.100Y.COM.TW WWW.100Y.COM.TW** dộ xám, để không kết nối sai đổi tượng màu với<br>
thiệt độ (ví dụ khung cửa số màu xanh dương khi<br>
tim kiếm tớp cách nhiệt độ). Hày điều xanh dương khi<br>
tim kiếm tớp cách nhiệt độ). Hày điều chỉnh thang<br>
Thiết độ đã hiển th

 Nếu các nhiệt độ chênh lệch mạnh trong ảnh nhiệt được đo (ví dụ thiết bị sưởi ấm dưới dạng đối tượng nóng khi kiểm tra cầu nhiệt), thì các màu sẵn có sẽ được phân bố cho nhiều giá trị nhiệt độ trong khoảng giữa mức nhiệt độ tối đa và tối thiểu. Điều này có thể dẫn đến, các chênh lệch nhiệt độ tinh không được hiển thị chi tiết. Để hiển thị chi tiết nhiệt độ tập trung, hãy tiến hành như sau: Sau khi bạn chuyển sang chế độ **"Thủ công"**, bạn có thể điều chỉnh nhiệt độ tối đa hoặc tối thiểu. Bạn có thể ấn định khoảng nhiệt độ, mà quan trọng với bạn và bạn muốn nhận diện sự chênh lệch tinh. Thiết lập **Reset** sẽ tự động điều chỉnh thang đo phù hợp với các giá trị đo được trong trường quan sát của cảm biến hồng ngoại. **WWW.100Y.COM.TW WWW.100Y.COM.TW WWW.100Y.COM.TW WWW.100Y.COM.TW WWW.100Y.COM.TW WWW.100Y.COM.TW** Thet bis tiep tuc do cac ninet do to the uva to<br>
da và hiến thị chúng ở chữ thập trong ảnh nhiệt. Điều này có thể cho<br>
Nhung ban có thể đầu kuối của và hiệt biệt biệt biệt biệt biệt biệt và thiết biệt biệt và thiết biệt đạ Ihumg bạn có thể điều khiến, khoảng nhiệt độ nào **phep bạn mạn diện vị trị quan trọng, ví dụ** một<br> **Thủ còng"** - "**Diểm lạnh**" Li "BĂT/TAT"<br>
Nếu các nhiệt độ chênh lệch mạnh trong ảnh<br>
Nếu các nhiệt đợc com thiệt độ chên **Nu công"**<br>
su các nhiệt độ chênh lệch mạnh trong ảnh <sup>EV</sup> BÁT/TAT"<br>
tiệt đực có (ví dụ thiết bị sưới ấm dưới dạng đối động bằng dường chữ thập màu xanh dương<br>
thợ được đánh lệch lị sưới ấm dưới dạng đối động bằng dường ch **Example 10** We also the finite to the distribution of solid and the distribution of the distribution of the computer of the computer of the computer of the computer of the computer of the computer of the computer of the **WWW.10Y.** Marting taking thing the divergend the methanology with the time divergend the phanology (in the divergend the divergend the phanology of the dian den cac chenn lient high divergend the matter of the one of the **Mang giữa mức nhiệt độ tối đa và tối thiếu.**<br> **We dẫn đến, các chênh lệch nhiệt (φ) x whom giấn đến thị chi nhập "k: "BÂT/TÁT"**<br> **We mang chế độ "Thủ công", ban có thể và cho ban biết dậ tư nhiệt độ đã đo ở vị trí này** duce hiến thị chi tiết. Để hiến thị chi tiết<br>
n sang chế độ **"Thú còng"**, bạn có han biết giá trị nhiệt độ đã do ở vị trí này.<br>
n sang chế độ "Thủ công", bạn có han biết giá trị nhiệt độ đã do ở vị trí này.<br>
nhiệt độ tổi d **WWW.100Y.COM.TW WWW.100Y.COM.TW WWW.100Y.COM.TW Example 18 do, mal plugar columning respectively.**<br>
We all the domestion of the distribution of the computation of the distribution of the distribution of the distribution of the distribution of the distribution of the di WWW.100Y.COM.TW **WWW.100Y.COM.TW PROFILE COM.TW PWW.100Y.COM.TW PWW.100Y.COM.TW PWW.100Y.COM.TW PWW.100Y.COM.TW PWW.100Y.COM.TW PWW.100Y.COM.TW PWW.100Y.COM.TW PWW.100Y.COM.TW PWW.100Y.COM.TW PWW.100Y.COM.TW PWW.100Y.COM.T** 

#### **Menu chính**

Để đến menu chính, hãy nhấn phím **"Func" 6** để mở các chức năng đo. Hãy nhấn nút chức năng bên phải **7**. – **"Đo"**

#### – **"Độ phát xạ" <sup>c</sup>**:

Đối với một vài nguyên vật liệu thông dụng nhất, có thể lựa chọn độ phát xạ đã lưu. Chọn nguyên vật liệu thích hợp trong mục menu **"Nguyên liệu"**. Độ phát xạ phù hợp sẽ được hiển thị trong dòng bên dưới.

Khi bạn đã biết độ phát xạ chính xác của đối tượng đo, bạn có thể điều chỉnh độ phát xạ cũng như các giá trị số trong mục menu **"Độ phát xạ"**. – **"Nhiệt độ được phản ánh"**:

Thiết lập của thông số này sẽ cải thiện kết quả đo khi vật liệu có độ phát xạ thấp (= Phản xạ cao). Nhiệt độ được phản xạ thường tương ứng với nhiệt độ xung quanh.

Nếu các đối tượng có nhiệt độ chênh lệch mạnh ở gần các đối tượng phản chiếu mạnh có thể gây ảnh hưởng đến phép đo, thì giá trị này cần được điều chỉnh.

#### – **"Màn hình hiển thị"**

#### – **"Điểm nóng" <sup>j</sup>**: **"BẬT/TẮT"**

Trong chức năng này điểm nóng nhất trong vùng đo sẽ được đánh dấu tự động bằng một đường chữ thập trong ảnh nhiệt. Điều này có thể cho phép bạn nhận diện vị trí quan trọng, ví dụ một thiết bị đầu cuối lỏng trong buồng chuyển mạch.

– **"Điểm lạnh" <sup>l</sup>**: **"BẬT/TẮT"** Điểm lạnh trong vùng đo được đánh dấu tự động bằng đường chữ thập màu xanh dương trong ảnh nhiệt. Điều này có thể cho phép bạn nhân diện vị trí quan trong, ví dụ một vị trí không kín trong lớp cách nhiệt.

– **"Đường chữ thập" k**: **"BẬT/TẮT"** Đường chữ thập được hiển thị ở giữa ảnh nhiệt và cho bạn biết giá trị nhiệt độ đã đo ở vị trí này. – **"Thước" <sup>g</sup>**: **"BẬT/TẮT"**

#### – **"WiFi"**: **"BẬT/TẮT"**

(xem "Truyền dữ liệu", trang 68)

#### – **"Thiết bị"**

– **"Ngôn ngữ"**

Dưới mục menu này bạn có thể điều chỉnh ngôn ngữ của tất cả hiển thị. **Example 2008**<br>
Mang ngoại.<br>
W.100Y.COM.TW **WWW.100Y.COM.TW PWW.100Y.COM.TW PWW.100Y.COM.TW PWW.100Y.COM.TW PWW.100Y.COM.TW PWW.100Y.COM.TW PWW.100Y.COM.TW PWW.100Y.COM.TW PWW.100Y.COM.TW PWW.100Y.COM.TW PWW.100Y.COM.TW PW** WWW.100Y.COM.TW WWW.100Y.COM.TW WWW.100Y.COM.TW WWW.100Y.COM.TW WWW.100Y.COM

#### gtc400c\_BUCH-3220-004.book Seite 68 Mittwoch, 9. Mai 2018 9:19 09

#### **<sup>68</sup>** | Tiếng Việ<sup>t</sup>

– **"Thời gian & Ngày tháng" <sup>a</sup>**

Để thay đổi ngày giờ trên màn hình , bạn hãy gọi lên menu phụ **"Thời gian & Ngày tháng"**. Ngoài ra, định dạng thời gian và ngày tháng cũng có thể thay đổi. **WWW.100Y.COM.**<br>
BUCH 3220-004.book Seite 68 Mittwoch, 9. Mai 2018 9:19 09<br> **WEBUCH-3220-004.book Seite 68 Mittwoch, 9. Mai 2018 9:19 09<br>
<b>WEBUCH-3220-004.book Seite 68 Mittwoch, 9. Mai 2018 9:19 09**<br> **WEBUCH-3220-004.book EXAMPLE 1999 COM.**<br>
WELFER UP: 1999 COM.<br>
Thời gian & Ngày tháng" a<br>
Dế thay đổi ngày giờ trên màn hình, bạn hãy gọi Dế mở các ảnh đã lưu<br>
Lên menu phụ "Thời gian & Ngày tháng". sau:<br>
Ngoài ra, định dạng thời gian và ngày **Exaction**<br> **WE are above BUCH-3220-004 book Seite 68 Mittwoch, 9. Mai 2018 9:19 09<br>
<b>WE are above BUCH-3220-004 book Seite 68 Mittwoch, 9. Mai 2018 9:19 09<br>
<b>WE are above BUCH-3220-004 book Seite 68 Mittwoch, 9. Mai 2018 Exaction**<br> **Exaction**<br> **Exac** 

Để rời menu phụ **"Thời gian & Ngày tháng"**, bạn có thể nhấn phím chức năng trái **13** dưới biểu tượng Lưỡi câu, để lưu các thiết lập, hoặc phím chức năng phải **7** dưới biểu tượng X, để bỏ các thay đổi này. **WWW.100Y.COM.TW WWW.100Y.COM.TW WWW.100Y.COM.TW Example 19 and 19 and 19 and 19 and 19 and 19 and 19 and 19 and 19 and 19 and 19 and 19 and 19 and 19 and 19 and 19 and 19 and 19 and 19 and 19 and 19 and 19 and 19 and 19 and 19 and 19 and 19 and 19 and 19 and 19 and 19 ES|Tiếng Việt**<br> **WATHER COM.**<br>
In the menu phy "Thời gian & Ngày tháng" a<br>
WATHER COM.<br>
In the menu phy "Thời gian xà ngày tháng".<br>
Ngoài ra, dịnh dạng thời gian và ngày tháng".<br>
Ngoài ra, dịnh dạng thời gian và ngày thán **We Frieng view of the start of the start of the start of the start of the start of the start of the menu phy "Thời gian & Ngày tháng".<br>
We các ánh nhiệt gid đầu tự hậy tiến mên minh viêt thời gian xà Ngày tháng "... sau: EXAMPLE 100Y.**<br> **WEW. THE 100YER 100YER 100YER 100YER 100YER 100YER 100YER 100YER 100YER 100YER 100YER 100YER 100YER 100YER 100YER 100YER 100YER 100YER 100YER 100YER 100YER 100YER 100YER 100YER 100YER 100YER 100YER 100YE** Wen mentu phu<sup>1</sup> Th**othy and α wgay thang**<br>
Ngoài ra, dịnh dạng thời gian và ngày tháng<br>
cũng có thể nhàn phiờ gian và ngày tháng",<br>
bê rời menu phụ "**Thời gian & Ngày tháng**",<br>
bên thế nhấn phím chức năng trái **13** dưới<br> COM. Both finan phụ "**Thời gian & Ngày tháng**", hình bây giờ sẽ xuất hiện ánh đã được bệ rời menu phụ "**Thối gian & Ngày tháng**", bùng có thể nhấn phím chức năng phải 7 dưới biểu tượng X, để bỏ **Xóa các ảnh đã lưu**<br>
MATE

– **"Tín hiệu âm"**: **"BẬT/TẮT"**

Dưới mục menu này bạn có thể bật/tắt âm tín hiệu.

– **"Thời gian tắt"**

Dưới mục menu này ban có thể chọn khoảng thời gian để sau khoảng thời gian đó, máy đo cần tự động ngắt nếu không có phím nào được bấm. Bạn cũng có thể bỏ kích hoạt ngắt tư đông bằng cách chọn thiết lập **"Không bao giờ"**. **EXAMPLE 100Y.COM.**<br> **EXAMPLE 100Y.COM.**<br> **EXAMPLE 100Y.COM.**<br> **EXAMPLE 100Y.COM.**<br> **EXAMPLE 100Y.COM.**<br> **EXAMPLE 100Y.COM.**<br> **EXAMPLE 100Y.COM.**<br> **EXAMPLE 100Y.COM.**<br> **EXAMPLE 100Y.COM.**<br> **EXAMPLE 100Y.COM.**<br> **EXAMPLE 10 WWW.100Y.COM.TW WWW.100Y.COM.TW WWW.100Y.COM.TW** COM. **COM.** COM. **COM.** Thing and mann of the battacant in the the transformation of the distribution of the battacant in the transformation of the battacant in the transformation of the battacant in the transformation of

– **"Xóa tất c<sup>ả</sup> <sup>ả</sup>nh"**

Dưới mục menu này, bạn có thể xóa tất cả hình ảnh trong bộ nhớ trong cùng một lúc. Hãy nhấn phím mũi tên phải **8** cho **"hơn nữa..."**, để đi tới menu phụ. Hãy nhấn phím chức năng trái **13** dưới biểu tượng Lưỡi câu, để xóa toàn bộ dữ liệu hoặc phím mũi tên phải **7** dưới biểu tượng X, để hủy quá trình. Hay xác nhận quá trình bằng nút chức năng bên<br>
Wối gian tát"<br>
Wối mục menu này bạn có thể chọn khoảng<br>
thời gian để sau khoảng thời gian đó, máy đo<br>
cần tự động ngắt nếu không có phím nào được<br> **Xóa tất cả hình ảnh**<br>
bằm Music Them and *M*usic Them and *Music Compare in the Compare in the Compare in the Compare in the Compare in the phải 8 cho "hơn nữa...", dể di tới thể B<sub>1</sub>" > "Xóa tất cả ảnh". Để di tới menu phụ<br>
phím mũi tên phải* phím mũi tên phải **8** cho "**hơn nữa...**", để đi tới <sup>00</sup> o , oạt nay may lim mùi tên phái 7 dưới biểu tượng khác thời chặng trái 13 dưới biểu tượng khác dướng khác tượng x, để hượng x, để hượng x, để hượng x, để hượng x,

#### – **"Thông tin thiết bị"**

Dưới mục menu này bạn có thể phục hồi các thông tin qua dụng cụ đo. Ở đó, bạn sẽ tìm thấy số sêri của máy đo và phiên bản phần mềm được cài đặt.

Để rời Menu ngẫu nhiên và qyat trở lại màn hình hiển thị chuẩn, bạn cũng có thể nhấn phím **17**.

#### **Tài liệu về kết quả đo**

#### **Lưu kết quả đo**

Ngay sau khi bật, dụng cụ đo sẽ bắt đầu bằng việc đo và sẽ tiếp tục cho đến khi bị tắt.

Để lưu ảnh, hãy hướng camera vào đối tượng đo mong muốn và nhấn nút lưu **11**. Ảnh được lưu trong bộ nhớ trong của camera. Ngoài ra hãy nhấn nút đóng băng đo **17**. Phép đo được đóng băng và hiển thị trong màn hình hiển thị. Điều này cho phép bạn quan sát tĩnh các ảnh. Nếu bạn không muốn lưu ảnh đã đóng băng, hãy nhấn nút **17** để trở về chế độ đo. Nếu bạn muốn lưu ảnh trong bộ nhớ của camera, hãy nhấn nút lưa **11**. o sen của may do và phiên ban phân mem<br>
wêm theo vào máy tính hoặc máy tính di động của<br>
ban.<br>
Menu ngẫu nhiên và qyat trở lại màn hình hiển<br>
EÂt camera ánh nhiệt với nút 9.<br> **WÊT về kết quả đo**<br> **WE kết quả đo**<br>
sau khi **Menu ngẫu nhiên và qyat trở lại màn hình hiển Bắt camera ảnh nhiệt với nút 9.**<br> **Wề kết quả đo**<br> **Wề kết quả đo**<br> **Wề kết quả đo**<br> **COM.** Trên máy tính ban có thể copy, dinh chuyệt tập tin và chọn đữa "BOSCH<br> **COM.** Trên ban cũng có thể nhấn phím 17.<br>
Wổ trình duyệt tập tin và chọn ổ đĩa "BOSCH<br> **Wể kết quả đo**<br>
chuyển hoặc xóa các dữ liệu JPG đã lưu tại bộ nhớ<br>
trong.<br>
khi bật, dụng cụ đo sẽ bắt đầu bằng việc<br>
Ngay khi ban kết thúc quá t **E kết quá do**<br>
trong.<br> **WARN** and két thúc quá trình mong muốn, hãy<br>
trong.<br>
hà thà, dung cụ đo sẽ bắt đầu bằng việc<br>
hạc tho đến khi bị tắt.<br>
hạc thuộ gamera vào đối tượng đo<br>
Tháp cáp Micro-USB trong khi vận hành do và **WARROONT WARROONT WARROONT WARROONT WARROONT WARROONT WARROONT WAS A proper mannum was a do the state of the state of the state of the state of the state of the state of the state of the state of the state of the state of** ac cho đến khi bị tất. tách riêng ô đĩa và tàt camera anh nhiệt bàng nút 9.<br>
mắn nút tru 11. Ânh được lưu trong<br>
mắn chi tư 11. Nhàn dù và đồng và hiện các cho đấu và hành do và đồng<br>
17. Phép đo được đóng bằng và hiển hà **Man nút lưu 11.** Anh được lưu trong nắp đây **3.**<br>
Rán nút lưu 11. Anh được lưu trong nắp đây **3.**<br>
Phép đo được đóng bằng và hiển hành của ban (thoát ố đĩa), nếu không bộ nhớ trong hàn hì hiện thi. Điều này cho phép ban Refer to during the may may man hurt and the dividend the during the during the during the during between the may who been the during the during the phan của camera anh nhiệt có thể bị hóng.<br>
In M. Nếu bạn không muốn lưu **Example 100Y.COM.TW complete the complete the state of the state of the state of the state of the state of the state of the state of the state of the state of the state of the state of the state of the state of the state** 

#### **Mở các ảnh đã lưu**

Để mở các ảnh nhieetjd dã lưu hãy thực hiện như sau:

- Hãy nhấn nút chức năng bên trái **13**. Trên màn hình bây giờ sẽ xuất hiện ảnh đã được lưu gần nhất.
- Nhấn phím mũi tên phải **8** hoặc trái **12**, để đổi các ảnh nhiệt đã lưu.

#### **Xóa các ảnh đã lưu**

Để xóa từng ảnh nhiệt hãy đi đến khung nhìn bộ sưu tập:

- Hãy nhấn nút chức năng phải **7** dưới biểu tượng Thùng rác.
- Hãy xác nhận quá trình bằng nút chức năng bên trái **13** hoặc hủy quá trình xóa bằng cách nhấn nút chức năng bên phải **7** ở dưới biểu tượng hủy.

#### **Xóa tất cả hình ảnh**

Trong menu **"Xóa tất cả ảnh"**, bạn có thể xóa tất cả hình ảnh trong bộ nhớ trong cùng một lúc.

Hãy nhấn nút **"Func" 6** để mở các chức năng đo. Giờ hãy nhấn nút chức năng bên phải **7** và chọn **"thiết bị"** > **"Xóa tất cả ảnh"**. Để đi tới menu phụ đó **8**, bạn hãy nhấn phím mũi tên phải. Hãy nhấn phím chức năng trái **13** dưới biểu tượng Lưỡi câu, để xóa toàn bộ dữ liệu hoặc phím mũi tên phải **7** dưới biểu tượng X, để hủy quá trình. WWW.100Y.COM. Thing aim : **We want to the battrain menturity barroot the battrain menturity barroot the battrain menturity of the mann of the state of the diventurity of the mann of the state of the diventurity of the man** WWW.100Y.COM. Dưới mục menu này bạn có thể chọn khoảng trái 13 hoạc huy qua trình xoa bàng cách nhân trưởng ngắt nếu không có phím mào được<br> **WANT (COM. Tuyên mào được xóa tất cả ành** anh ánh trong phải 7 ở dưới biểu tượn We was kine as a mong that the phai *B* of the main of the phai *B* of the phai *B* of the phai and the phai *B* of the phai and the phai *B* of the phai and the phai *B* of the phai and the phai *B* of the phai and the p **WWW.100Y.COM.TW WWW.100Y.COM.TW WWW.100Y.COM.TW WAY** - **WAY** - **WAY** - **WAY** - **WAY** - **WAY** - **WAY** - **WAY** - **WAY** - **WAY** - **WAY** - **WAY** - **WAY** - **WAY** - **WAY** - **WAY** - **WAY** - **WAY** - **WAY** - **WAY** - **WAY** - **WAY** - **WAY** - **WAY** - **WAY** - **WAY** - **WAY** - **WAY** 

#### **Truyền dữ liệu**

#### **Truyền dữ liệu thông qua giao diện USB**

Mở nắp đậy của giắc nối Micro-USB **3**. Kết nối giắc cắm Micro USB của máy đo qua dây cáp Micro USB kèm theo vào máy tính hoặc máy tính di động của bạn.

Bật camera ảnh nhiệt với nút **9**.

Mở trình duyệt tập tin và chọn ổ đĩa **"BOSCH GTC 400 C"**. Trên máy tính bạn có thể copy, di chuyển hoặc xóa các dữ liệu JPG đã lưu tại bộ nhớ trong. *Water in this bighta the method is the method in the method in the method in the method in the method in the method in the method in the method in the method in the method in the method in the method in the method in the* hoạc phim mu ten phai *l* dưới biệu thông x, de<br>
"Thông tin thiết bị"<br>
Truyền dữ liệu thông qua giao diện USB<br>
Wỡ nắp đày của giắc nối Micro-USB 3. Kết nối giắc<br>
thông tin qua dụng cụ đo. Ở đó, bạn sẽ tìm thấy<br>
số ser của

Ngay khi bạn kết thúc quá trình mong muốn, hãy tách riêng ổ đĩa và tắt camera ảnh nhiệt bằng nút **9**. Tháp cáp Micro-USB trong khi vận hành đo và đóng nắp đậy **3**. **WE THONG tin thiết bị"**<br>
We nắp dữ liệu thông qua giao diện USB<br>
Wo nắp dầy của giắc nối Micro-USB 3. Kết nối giắc<br>
thông tin qua dụng cụ do. Ở đó, bạn sẽ tìm thấy<br>
số séri của máy do và phiên bán phẩn mềm<br>
dược cải đặt. **We nàp dày của giác nối Micro-USB 3. Kết nối giác<br>
thông tin qua dung cụ do. Ở đó, bạn sẽ tìm thấy<br>
số séri của máy đo và phiên bản phần mềm<br>
kèm theo vào máy tính hoặc máy do qua dày cáp Micro USB<br>
dược cài đặt.<br>
ban.<br>** 

**Chú ý:** Trước hết hãy thoát khỏi ổ đĩa từ hệ điều hành của bạn (thoát ổ đĩa), nếu không bộ nhớ trong của camera ảnh nhiệt có thể bị hỏng.

Luôn đóng kín nắp che của giao diện USB, để không có bụi hoặc nước phun xâm nhập vào vỏ bọc.

**Ghi Chú:** Bạn chỉ có thể kết nối máy đo với một PC hoặc Notebook. Thiết bị có thể bị hư hỏng, nếu bạn kết nối nó với một thiết bị khác. **Example 17 de troi vé chế độ do.**<br> **Co bụi hoặc nước phun xâm nhập vào vỏ bọc.**<br> **Com. Com chế kết nối máy do với một PC**<br> **Com chi Chú:** Bạn chỉ có thể kết nối máy do với một PC<br> **Com chi Chú:** Bạn chỉ có thể kiệt nối má **COM.TW PRESERVER COMPUTER**<br>
MANUSCOM COMPUTER COMPUTER COMPUTER COMPUTER COMPUTER COMPUTER COMPUTER COMPUTER COMPUTER COMPUTER COMPUTER COMPUTER COMPUTER COMPUTER COMPUTER COMPUTER COMPUTER COMPUTER COMPUTER COMPUTER COMP

**Ghi Chú:** Giao diện Micro-USB chỉ dùng để truyền dữ liệu – pin và ắc quy có thể không được sạc qua đó. WW.100Y.COM.TW **COMPANY COMPANY COMPANY COMPANY COMPANY COMPANY COMPANY COMPANY COMPANY COMPANY COMPANY COMPANY COMPANY COMPANY COMPANY COMPANY COMPANY COMPANY COMPANY COMPANY COMPANY COMPANY COMPANY COMPANY COMPANY COMPAN** 

1 609 92A 4FJ | (9.5.18) Bosch Power Tools

#### **Xử lý tiếp ảnh nhiệt**

Bạn có thể xử lý tiếp các ảnh nhiệt đã lưu trên máy tính có hệ điều hành Windows. Hãy tải xuống phần mềm GTC-Transfer từ trang sả phẩm của camera ảnh nhiệt tại **www.bosch-professional.com/gtc**. Example 2008 BUCH-3220-004.book Seite 69 Mittwoch, 9. Mai 2018 9:19 09<br>
We de alloc BUCH-3220-004.book Seite 69 Mittwoch, 9. Mai 2018 9:19 09<br>
We de alloc BUCH-3220-004.book Seite 69 Mittwoch, 9. Mai 2018 9:19 09<br>
We de al **WWW.400Y.COM.**<br>
WE GO WE BUCH-3220-004 book Seite 69 Mittwoch, 9. Mai 2018 9:19 09<br> **WAY:** Iteration and the same of the same of the same of the same of the same of the same of the same of the same of the same of the same **Exaction**<br>
We diverse the BUCH-3220-004 book Seite 69 Mittwoch, 9. Mai 2018 9:19 09<br>
Wir light and the still by tiep cac and nhiệt<br>
Bên canh việc truyền dữ light can biệt để lưu trên máy ban, ứng dụng "Measurit<br>
tính có h WERELAND COMPUTE Tru**yến dữ liệu qua WiFi**<br>
Truyền dữ liệu qua WiFi<br>
Dan có thể xử lý tiếp các ánh nhiệt đã lưu trên máy<br>
Mữ **Việc nghnh nhiệt**<br>
Ban có thể xử lý tiếp ánh nhiệt đã lưu trên máy<br>
mềm GTC-Transfer từ trang s

#### **Truyền dữ liệu qua WiFi**

Dụng cụ đo được trang bị một mô-đun WiFi, mà cho phép truyền ảnh đã lưu không dây từ camera ảnh nhiệt lên thiết bị đầu cuối di động.

Do đó cần có ứng dụng (App) **"Measuring Master"** để làm giao diện phần mềm. Tùy theo thiết bị đầu cuối, bạn có thể tải những ứng dụng này trong các kho lưu trữu thích hợp:

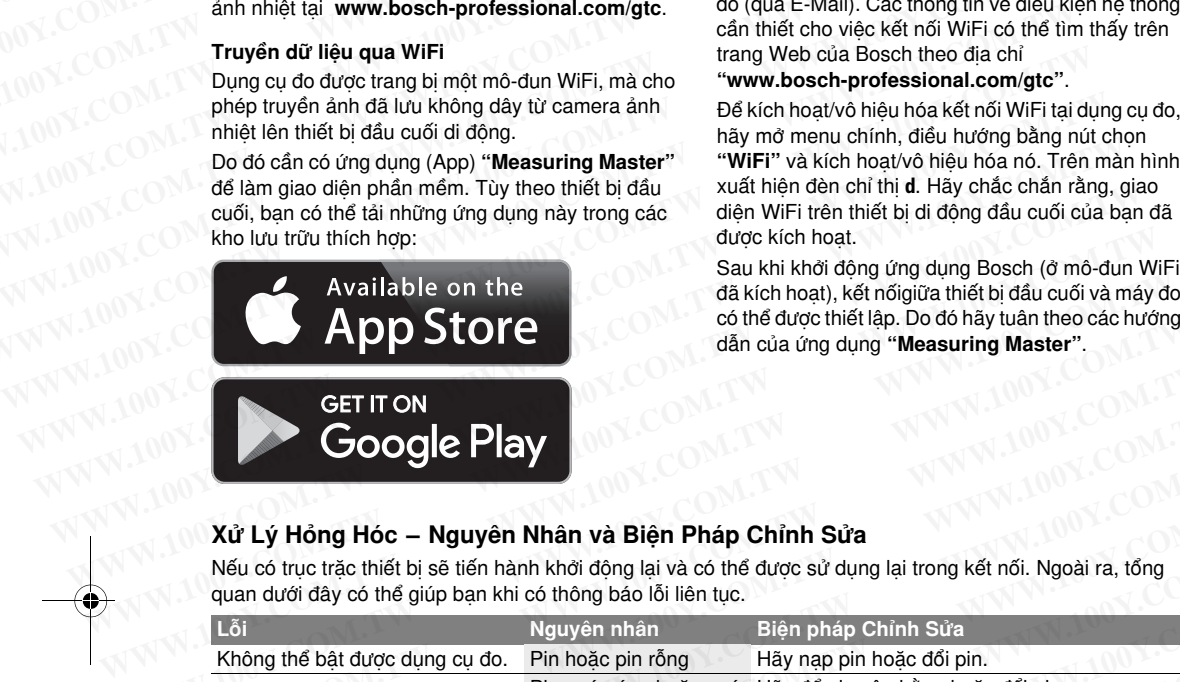

#### Tiếng Việt |**<sup>69</sup>**

Bên cạnh việc truyền dữ liệu không dây cho ảnh của bạn, ứng dụng **"Measuring Master"** còn cho phép một phạm vi chức năng mở rộng và đơn giản hóa việc xử lý tiếp cũng như việc chuyển tiếp các dữ liệu đo (qua E-Mail). Các thông tin về điều kiện hệ thống cần thiết cho việc kết nối WiFi có thể tìm thấy trên trang Web của Bosch theo địa chỉ **E**<br>
E<sup>1</sup> E<sup>1</sup> E<sup>1</sup> E<sup>1</sup> E<sup>1</sup> EC<sup>1</sup> COM. ISSN: BOOK Seite 69 Mittwoch, 9. Mai 2018 9:19 09<br> **Wrilefo ann hiệt**<br>
Ban có thể xử lý tiếp các ann hhiệt đã lưu trên máy<br>
tinh có hệ điều hành Windows. Hãy tải xuống phân<br>
tinh c **WWW.100Y.COM.TW WWW.100Y.COM.TW WWW.100Y.COM.TW WWW.100YERREND WATER SET AND WEIGHT AND WEIGHT AND WEIGHT AND WEIGHT AND WEIGHT AND MAN WEIGHT AND MAN WHOT AND A THAND WHOT AND HIGHT AND MAN WHOT AND MAN WHOT AND MAN WHOT AND MAN WHOT AND MAN WHOT AND A THAND AND MAN We could be a started the transform of the started transform of the started transform of the started transform of the started transform of the dieting than with cole be dieting than with cole be dieting to the dieting th** Ban có thể xử lý tiếp các ảnh nhiệt đã lưu trên máy bạn, ứng dụng "**Measuring Master"**<br>
tính có hệ điều hành Windows. Hãy tái xuống phần một pham vi chức năng mở rộng và mềm GTC-Transfer từ trang sả phẩm của camera việc xử

#### **"www.bosch-professional.com/gtc"**.

Để kích hoạt/vô hiệu hóa kết nối WiFi tại dụng cụ đo, hãy mở menu chính, điều hướng bằng nút chọn **"WiFi"** và kích hoạt/vô hiệu hóa nó. Trên màn hình xuất hiện đèn chỉ thị **d**. Hãy chắc chắn rằng, giao diện WiFi trên thiết bị di động đầu cuối của bạn đã được kích hoạt. **WWW.100Y.COM.TW WWW.100Y.COM.TW WWW.100Y.COM.TW**

Sau khi khởi động ứng dụng Bosch (ở mô-đun WiFi đã kích hoạt), kết nốigiữa thiết bị đầu cuối và máy đo có thể được thiết lập. Do đó hãy tuân theo các hướng dẫn của ứng dụng **"Measuring Master"**.

#### **Xử Lý Hỏng Hóc – Nguyên Nhân và Biện Pháp Chỉnh Sửa**

Nếu có trục trặc thiết bị sẽ tiến hành khởi động lại và có thể được sử dụng lại trong kết nối. Ngoài ra, tổng quan dưới đây có thể giúp bạn khi có thông báo lỗi liên tục.

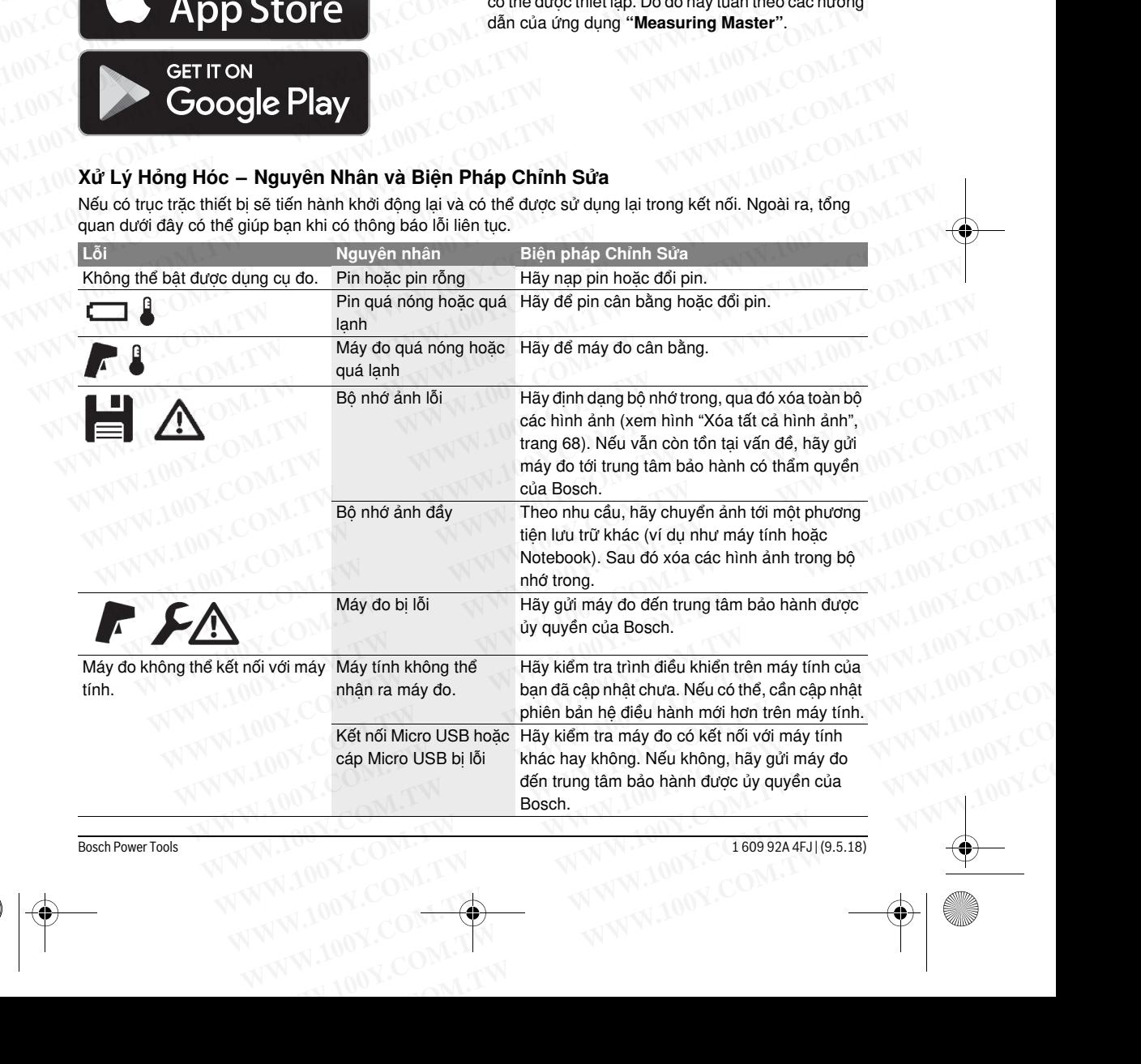

**Bosch Power Tools** Bosch Power Tools 1 609 92A 4FJ | (9.5.18)

#### **<sup>70</sup>** | Tiếng Việ<sup>t</sup>

#### **Giải thích khái niệm**

#### **Bức xạ nhiệt hồng ngoại**

Bức xạ nhiệt hồng ngoại là bức xạ điện từ phát ra từ mỗi cơ thể. Lượng bức xạ phụ thuộc vào nhiệt độ và độ phát xạ của cơ thể.

#### **Độ phát xạ**

Các phát xạ của một vật phụ thuộc vào nguyên vật liệu và cấu trúc bề mặt của vật đó. Độ phát xạ cho thấy, lượng bức xạ hồng ngoại của vật thể so với một bộ tản nhiệt lý tưởng nhiệt (vật thể màu đen có độ phát xa  $\varepsilon$ =1). **WWW.100Y.COM.**<br> **Example 100 phát xa của cơ thể.**<br> **Example 100 phát xa của một vật phụ thuộc vào nguyên vật**<br> **Example is vào số thát của vật đó. Độ phát xa của một vật tại và cấu trúc bề màt của vật đó. Độ phát xa của Example 100Y.**<br> **WE COME CONFERENCE CONS** Consider part valour of the filter wat can end that was cutantly thung buick as the mate than we have the filter was vitted with the solution of the mate of the solution of the so

#### **Cầu nhiệt**

Cầu nhiệt để mô tả một vật thể mà dẫn nhiệt không mong muốn ra ngoài hoặc vào trong và có khác biệt đáng kể so với nhiệt độ còn lại hoặc mong muốn của một bức tường.

Do nhiệt độ bề mặt tại cầu nhiệt thấp hơn so với nhiệt đô phòng thông thường, nên rủi ro lên mốc tăng lên đáng kể.

#### **Nhiệt độ được phản xạ/tính phản xạ của đối tượng**

Nhiệt độ được phản xạ là những bức xạ nhiệt, không tự phát ra từ đối tượng. Tùy thuộc vào cấu trúc và vật liệu mà các bức xạ phông được phản xạ trong đối tượng cần đo và do đó làm sai kết quả nhiệt đô thực.

#### **Khoảng cách của đối tượng**

Khoảng cách giữa đối tượng đo và thiết bị đo ảnh hưởng đến kích thước bề mặt thu được mỗi Pixel. Với khoảng cách lớn của đối tượng, bạn có nhận diện đối tương lớn.

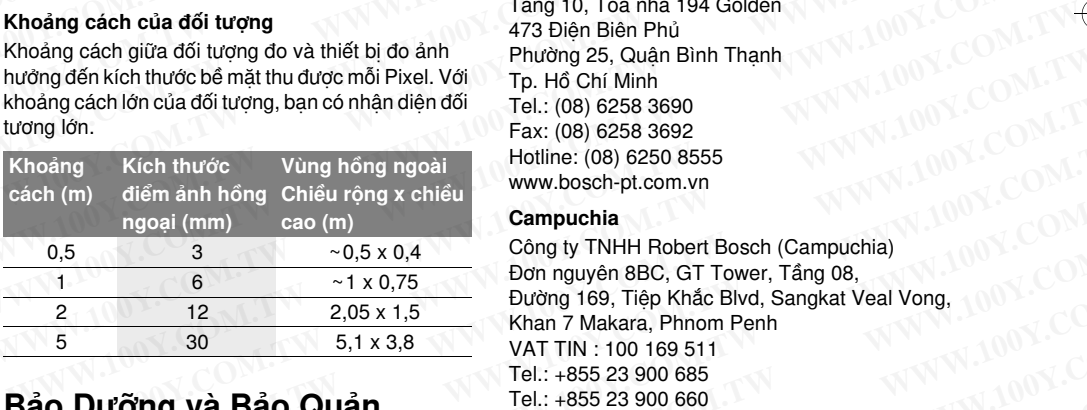

## **Bảo Dưỡng và Bảo Quản**

#### **Bảo Dưỡng Và Làm Sạch**

Chỉ cất và vận chuyển máy đo trong hộp phù hợp như bao bì ban đầu hoặc túi bảo vệ (phụ kiện). Không dán băng keo gần cảm biến hồng ngoại trên máy đo.

Luôn luôn giữ cho dụng cụ đo thật sạch sẽ.

Tuyệt đối không để nước rỏ vào máy trong quá trình làm sạch.

Không thử dùng vật nhọn để lấy chất bẩn khỏi các cảm biến, camera hoặc ống kính thu, và không lau qua camera và ống kính thu (rủi ro gây xước).

Nếu bạn muốn hiệu chỉnh lại dụng cụ đo của bạn, hãy liên hệ với trung tâm dịch vụ Bosch (Địa chỉ xem phần "Dịch Vụ Sau Khi Bán và Dịch Vụ Ứng Dụng"). Trong trường hợp cần sửa chữa, hãy gửi máy đặt trong bao bì ban đầu hoặc túi bảo vệ (phụ kiện). Chỉ cho phép kỹ thuật viên tháo pin cúc áo tích hợp để thải bỏ. Mở vỏ bọc có thể làm hỏng máy. Hãy xoay vít tại vỏ máy ra và gỡ bỏ lớp vỏ bọc để tháo pin cúc áo. **WWW.100Y.COM.**<br> **WWW.100Y.COM.**<br> **WWW.100Y.COM.**<br> **WWW.100Y.COM.**<br> **WE**<br> **WE**<br> **WE**<br> **WE**<br> **WE**<br> **WE**<br> **WE**<br> **WE**<br> **WE**<br> **WE**<br> **WE**<br> **WE**<br> **WE**<br> **WE**<br> **WE**<br> **WE**<br> **WE**<br> **WE**<br> **WE**<br> **WE**<br> **WE**<br> **WE**<br> **WE**<br> **WE**<br> **WE**<br> **WE WWW.100Y.COM.**<br> **WEREND BUCH-3220-004 book Seite 70 Mittwoch, 9. Mai 2018 9:19 09<br>
<b>WEREND BUCH-3220-004 book Seite 70 Mittwoch, 9. Mai 2018 9:19 09<br>
<b>WEREND BUCK SUBLARENT BUCK SUBLANE DEALLY DEAT TO THE PROPERTY OF THE Exaction**<br> **WE are above BUCH-3220-004 book Seite 70 Mittwoch, 9. Mai 2018 9:19 09<br>
<b>WE are above BUCH-3220-004 book Seite 70 Mittwoch, 9. Mai 2018 9:19 09<br>
<b>WE are above BUCH-3220-004 book Seite 70 Mittwoch, 9. Mai 2018 WE document of the actom of the actom of the actom of the actom of the actom of the actom of the actom of the actom of the actom of the actom of the actom of the actom of the actom of the actom of the actom of the actom E**<br> **WE Exc400c\_BUCH-3220-004.book Seite 70 Mittwoch, 9. Mai 2018 9:19 09<br>
<b>WE COM. THE COM COM COM COM**<br> **WE COMENT ON THE COM COMENT OF THE COMPLISION**<br> **WE COMENT OF THE COMPLISION**<br> **WE COMENT OF THE COMPLISION**<br> **WE Example 2008 Transport of the USA COM.**<br> **WEW CALCOM BY:**<br> **WEW DAN TRIGHT CALCOM BY CONTROLL INTERET AND TRIGHT CALCOM BY A manned by the manned by the manned by the manned by the manned by the manned by the Manned Manne WEIGHT COM. THE CHANGE IS A THE CHANGE IS A THE CHANGE IS A THE CHANGE IS A THE CHANGE IS A THE CHANGE IS A THE CHANGE IS A THANGE IS A THE CHANGE IS A THE CHANGE IS A THANGE IS A THANGE IS A THANGE IS A THANGE IS A THANG** Giai thích khái niệm<br>
Bức xa nhiệt hồng ngoại<br>
Bức xa nhiệt hồng ngoại<br>
Bức xa nhiệt hồng ngoại<br>
Bức xa nhiệt hồng ngoại là bức xa diện từ phát ra từ<br>
mỗi cơ thể. Lượng bức xa phụ thuộc vào nhiệt độ và<br>
(b) W. Sau Khi Bán **Examplie thing ngoại**<br> **WEAT AND THE SUC van thiệt hồng ngoại**<br>
Bức xa nhiệt hồng ngoại là bức xa diện từ phát ra từ<br>
mỗi cơ thể. Lượng bức xa phụ thuộc vào nhiệt độ và<br> **WEAT AND THE SUC SUC SUC COMENT AND THE SUC SUC SU** Bức xạ nhiệt hỗng ngoại là bức xạ điện từ phát ra từ<br>
mỗi cơ thể. Lượng bức xạ phụ thuộc vào nhiệt độ và<br> **WE COM.**<br> **WE COM:**<br> **WE COM:**<br> **WE COM:**<br> **WE COM:**<br> **WE COM:**<br> **WE COM:**<br> **WE COM:**<br> **WE COM:**<br> **WE COM:**<br> **WE C** 

#### **Dịch Vụ Sau Khi Bán và Dịch Vụ Ứng Dụng**

Bộ phận phục vụ hàng sau khi bán của chúng tôi sẽ trả lời các câu hỏi liên quan đến việc bảo trì và sửa chữa các sản phẩm cũng như các phụ tùng thay thế của bạn. Hình ảnh chi tiết và thông tin phụ tùng thay thế có thể tìm hiểu theo địa chỉ dưới đây: **WE COM. IN the total truce be mat case of the total truce be mat case of the total truce be mat case of the total truce of the total truce of the total truce of the total truce of the total truce of the total truce of th** WWW.100Y.COM. **But the state of the manuform** and the computer of the manuform of the state and the manuform of the phane phuse with the manuform of the phane of the manuform of the phane of the phane of the state of the WW.**Next COMPLANT COMPLANT COMPLANT COMPLANT**<br>
COMPLANT COMPLANT COMPOSITION COMPLANT COMPOSITION COMPOSITION COMPOSITION COMPOSITION COMPOSITION COMPOSITION COMPOSITION COMPOSITION COMPOSITION COMPOSITION COMPOSITION COM Cầu nhiệt để mô tả một vật thể mà dẫn nhiệt không trả lời các câu hỏi liên quan đến việc báo trì và si mong muốn ra ngoài hoặc vào trong và có khác biệt chữa các sản phẩm cũng như các phụ tùng than một bức tướng.<br>
WW.bosch

#### **www.bosch-pt.com**

Bộ phận dịch vụ ứng dụng Bosch sẽ hân hạnh trả lời các câu hỏi liên quan đến các sản phẩm của chúng tôi và linh kiện của chúng.

Trong tất cả các phản hồi và đơn đặt phụ tùng, xin vui lòng luôn luôn nhập số hàng hóa 10 chữ số theo nhãn của hàng hóa.

#### **Việt Nam**

CN Cty TNHH Bosch Vietnam tại TP. Ho Chi Minh Tầng 10, Tòa nhà 194 Golden 473 Điện Biên Phủ Phường 25, Quận Bình Thạnh Tp. Hồ Chí Minh Tel.: (08) 6258 3690 Fax: (08) 6258 3692 Hotline: (08) 6250 8555 www.bosch-pt.com.vn mang muon ra ngoạn noạc vao trong va co knac biệt<br>
dà ban. Hình anh chi tiết và thông tin phụ túng thay<br>
một bức tưởng.<br>
Do nhiệt độ bê mặt tại cầu nhiệt thấp hơn so với nhiệt<br>
dộ phòng thông thường, nên rủi ro lên mốc tăn một bức tưởng.<br>
Do nhiệt độ bề mặt tại cầu nhiệt thấp hơn so với nhiệt<br>
dộ phòng thông thừờng, nên rủi ro lên mốc tăng lên<br>
dộ phần dịch vụ ứng dụng Bosch sẽ hân hạnh trả lời<br>
dâng kể.<br> **Nhiệt độ được phản xạ là mhững bức Example 100** (b) then thường thường, nên rũi ro lên mốc tăng lên<br> **Example 100** (computed a thin quan die các sản phẩm của chúng<br> **WHiệt độ được phản xạ/tính phản xạ của đối**<br> **WHiệt độ được phản xạ/tính phản xạ của đối** Main **Khoảng cách giữa đổi trợng do và thiết bị đo ánh nối và dinh kiện của chúng**<br> **Whiệt độ được phản xạ là những bức xạ nhiệt, không** uni lòng luôn luôn nhập số hàng hóa 10 chữ số theo<br>
t**ượng**<br> **What ra từ đổi tượng. WHERE COM.** WHERE CUT TIME IS the computer of the distributions, and the distribution of the distribution of the distribution of the distribution of the distribution of the distribution of the distribution of the distribu White το diversignal was a laming buo x a time to a hang to a harmon cuan hang boa.<br>
With Nam<br>
trip what ratio do the to sa phong druce phan xa trong do the Nam<br>
trip can do value of a buo sa la ket quantity of the Nam<br> Iiệu mà các bức xạ phông được phán xạ trong đổi<br> **Khoảng cách giữa đổi tượng đo và thiết bị do ảnh**<br> **Khoảng cách giữa đổi tượng do và thiết bị do ảnh**<br> **Khoảng cách giữa đổi tượng do và thiết bị do ảnh**<br> **WATER DO CUMENT** 

#### **Campuchia**

Công ty TNHH Robert Bosch (Campuchia) Đơn nguyên 8BC, GT Tower, Tầng 08, Đường 169, Tiệp Khắc Blvd, Sangkat Veal Vong, Khan 7 Makara, Phnom Penh VAT TIN : 100 169 511 Tel.: +855 23 900 685 Tel.: +855 23 900 660 www.bosch.com.kh **WATHER COM. THE CONTROVER COMPUTER CONTROVER COMPUTER CONTROVER COMPUTER CONTROVER COMPUTER CONTROVER CONTROVER CONTROVER CONTROVER CONTROVER CONTROVER CONTROVER CONTROVER CONTROVER CONTROVER CONTROVER CONTROVER CONTROVE Example 100 Proper Starts of The 100Y.COM.TW** <br> **Example 100 Proper Starts (08) 6258 3692**<br> **Example 100 Proper Starts (08) 6258 3692**<br> **Example 100 Proper Starts of The 100 Proper Starts of Transform and Home COM.TW <br>
<b> Example 18 and 18 and 18 and 18 and 18 and 18 and 18 and 18 and 18 and 18 and 18 and 18 and 18 and 18 and 18 and 18 and 18 and 18 and 18 and 18 and 18 and 18 and 18 and 18 and 18 and 18 and 18 and 18 and 18 and 18 and 18 Example 10th and the set of the set of the set of the set of the set of the set of the set of the set of the set of the set of the set of the set of the set of the set of the set of the set of the set of the set of the s Example 100 WWW.100Y.COM.TW 100Y.COM.TW 100Y.COM.TW 100Y.COM.TW 100Y.COM.TW 100Y.COM.TW 12 2,05 x 1,5<br>
<b>WWW.100Y.COM.TW 100Y.COM.TW 100Y.COM.TW 100Y.COM.TW 100Y 100Y.COM.TW 100Y 10Y.COM.TW 100Y 10Y.COM.TW 100Y 10Y.COM.TW** 

#### **Vận Chuyển**

Pin hợp khối lithium-ion sử dụng được là đối tượng nằm trong luật Qui Định Hàng Hóa Nguy Hiểm. Người sử dụng có thể vận chuyển pin hợp khối bằng đường bộ mà không cần thêm yêu cầu nào khác. Khi được vận chuyển do bên thứ ba thực hiện (vd. vận chuyển bằng đường hàng không hay thông qua đại lý vận chuyển), các yêu cầu đặc biệt về việc đóng gói và dán nhãn phải được tuân thủ. Để chuẩn bị hàng hóa được gửi đi, cần tham khảo chuyên gia về vật liệu nguy hiểm. **Example 12**  $2.05 \times 1.5$ <br> **WATER DUARCE DUARCE DUARCE DUARCE DUARCE DUARCE DUARCE DUARCE DUARCE DUARCE DUARCE DUARCE DUARCE DUARCE DUARCE DUARCE DUARCE DUARCE DUARCE DUARCE DUARCE DUARCE DUARCE DUARCE DUARCE DUARCE DUARC Excession** 5,1 x 3,8 Khan 7 Makara, Phnom Penh<br> **WATTIN:** 100 16511 WATTIN: 100 169 511<br> **WATTIN:** +855 23 900 686<br> **WW.**bosch.com.kh<br> **WATTIN:** +855 23 900 680<br> **WW.**bosch.com.kh<br> **WATTIN:** +855 23 900 680<br> **WW.**bosch.c Tel.: +855 23 900 685<br> **WWW.bosch.com.kh**<br>
Chuyển máy đo trong hộp phù hợp<br>
chuyển máy đo trong hộp phù hợp<br>
Then hoặc túi bảo vệ (phụ kiện).<br>
Phi hợp khối lithinn-ion sử dụng được là đối tượng<br>
ng keo gắn cảm biến hồng ng **Example 10 COM. The USBAN COM.** WWW.bosch.com.kh<br> **WAND COM WAND COMPUTER COMPUTER COMPUTER COMPUTER COMPUTER COMPUTER COMPUTER THE USBAN THE USBAN COMPUTER COMPUTER THE USBAN COMPUTER COMPUTER COMPUTER COMPUTER COMPUTER Wận Chuyển**<br>
whoặc túi bảo vệ (phụ kiện).<br>
whoặc túi bảo vệ (phụ kiện).<br>
eo gần cảm biến hồng ngoại trên<br>
Người sử dụng Huật Qui Đinh Hàng Hóa Nguy Hiếm.<br>
dường bỏ mà không cán thêm yêu cầu nào khác.<br>
khi được vận chuyển **Moac túi bào vệ (phụ kiện).** Phi hợp khôi lithium-lon sư đuyng được là đo tượng gia cảm biến hồng ngoại trên hượng luật Qui Định Hàng Hóa Nguy Hiểm.<br>
why với sử dụng có thể vàn chuyển bịn bạ khôi bằng<br>
ung cụ đo thật sạc **Mguời sử dụng có thể vận chuyển pin hợp khối bằng**<br>
dường bộ mà không cần thêm yêu cầu nào khác.<br>
Yết rở vào máy trong quá trình vận chuyển bằng đường hàng không hạy thông qua<br>
dai lý vận chuyển bằng đường hàng không hạy cu do thạt sạch se.<br>
xhi được văn chuyển do bên thứ ba thực hiện (vd.<br>
xiên vào máy trong quá trình vận chuyển bằng đường hàng không hay thông qua<br>
dai lý vàn chuyển, các yếu cầu đặc biệt về việc đóng<br>
m để lấy chất bắn kh **WWW.100Y.COM.TW WWW.100Y.COM.TW WWW.100Y.COM.TW**

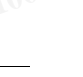

gtc400c\_BUCH-3220-004.book Seite 71 Mittwoch, 9. Mai 2018 9:19 09

Tiếng Việt |**<sup>71</sup>**

Chỉ gửi pin hợp khối khi vỏ ngoài không bị hư hỏng. Dán băng keo hay che kín các điểm tiếp xúc hở và đóng gói pin hợp khối theo cách sao cho pin không thể xê dịch khi nằm trong bao bì. BUCH-3220-004.book Seite 71 Mittwoch, 9. Mai 2018 9:19 09 **WWW.100Y.COM.**<br>
THE SEARCH COMENDATION IS A BUCH 3220-004 book Seite 71 Mittwoch, 9. Mai 2018 9:19 09<br>
Chi gửi pin hợp khối khi vỏ ngoài không bị hư hỏng.<br>
Dán băng keo hay che kín các điểm tiếp xúc hở và<br>
dóng gói pin h **WWW.100Y.COM.TW WWW.100Y.COM.TW WWW.100Y.COM.TW WEINTERN AND SECONDED SECONDED SECONDED SECONDED SECONDED SECONDED SECONDED SECONDED SECONDED SECONDED SECONDED SECONDED SECONDED SECONDED SECONDED SECONDED SECONDED SECONDED SECONDED SECONDED SECONDED SECONDED SECONDED WE**<br>
Etc400c\_BUCH-3220-004.book Seite 71 Mittwoch, 9. Mai 2018 9:19 09<br>
Comparison of Big pin hop khối khi vở ngoài không bị hư hỏng<br>
Dán bằng keo hay che kín các điểm tiếp xúc hờ và<br>
dống gói pin hợp khối theo cách sao **Example 2008**<br>
Chi gửi pin hợp khối khi vỏ ngoài không bi hư hỏng.<br>
Dấn băng keo hay che kín các điểm tiếp xúc hở và<br>
dống gói pin hợp khối theo cách sao cho pin không<br>
thể xẻ dống tại bi hư hỏng bao bi.<br>
Ngoài ra, xin v Chi gửi pin hợp khối khi vỏ ngoài không bị hư hỏng.<br>
Dán băng keo hay che kín các đếm tiếp xúc hở và<br>
dống gói pin hợp khối theo cách sao cho pin không<br>
thế xẻ dịch khi nằm trong bao bì.<br>
Ngoài ra, xin vui lòng chấp hành COM. Comparison bin top khối khi vỏ ngoài không bị hư hỏng.<br>
Dán băng keo hay che kín các điểm tiếp xúc hở và<br>
dóng gói pin hợp khối theo cách sao cho pin không<br>
thể xẻ dịch khi nằm trong bao bì.<br>
Ngoài ra, xin vui lòng c WWW.100Y.COM<br>
That based in the passed of the case of the passed of the case of the second pin khong based by the case of the second pin khong based by the passed of the diversion of the diversion of the diversion of the

Ngoài ra, xin vui lòng chấp hành các qui định chi tiết có thể được bổ sung thêm của quốc gia.

#### **Thải bỏ**

Máy đo, ắcqui/pin, phụ kiện và bao bì cần được tái sử dụng theo quy định về môi trường.

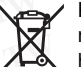

Không được thải bỏ dụng cụ đo và pin/pin **WEREAD ISLAMATELY WWW.100Y.COM.**<br>
Thai bothe duge bot sung them của quốc gia.<br>
Thai bothe duge tá sử dụng theo quy định về môi trường.<br>
W.100Y.COM.<br>
Thai bothe duge tá sử dụng theo quy định về môi trường.<br>
W.100Y.COM.<br>
Th WWW.100Y.COM<br>
Way do, ácqui/pin, phụ kiện và bao bì cần<br>
(100Y.COM.TW **Xing được tái sử dụng theo quyển hiệt một trường.**<br>
(100Y.COM.TW **Rhông được thái bỏ dụng cụ đo và pin/pin**<br>
wap điện lại được vào chung với rác sinh<br> WWW.100Y.COM<br>
Wey do, acquippin, phụ kiện và bao bì cần<br>
100Y.COM<br> **WAW Androg dược tài bỏ dụng cự do và pin/pin**<br> **WAW ANTIFES Androg chiết vào chung với rắc sinh**<br> **Pin lốc/pin:**<br> **WAW ANTIFES Binding tuân thủ theo thông** WWW.100Y.COM.TW **WWW.100Y.COM.TW WWW.100Y.COM.TW WWW.100Y.COM.TW WWW.100Y.COM.TW REGIST WWW.100Y.COM.TW REGIST WWW.100Y.COM.TW REGIST WAT WANT MANUSCOM.TW REGIST WAT WANT MANUSCOM.TW REGIST WAT WANT MANUSCOM.TW REGIST WAT** 

nạp điện lại được vào chung với rác sinh hoạt! WW.100Y.COM.TW **WWW.100Y.COM.TW WWW.100Y.COM.TW WWW.100Y.COM.TW WWW.100Y.COM.TW WWW.100Y.COM.TW WWW.100Y.COM.TW WWW.100Y.COM.TW WWW.100Y.COM.TW WWW.100Y.COM.TW WWW.100Y.COM.TW WWW.100Y.COM.TW WWW.100Y.COM.TW WWW.100Y.COM.T** 

#### **Pin lốc/pin:**

#### **Li-ion:**

Xin vui lòng tuân thủ theo thông tin dưới đây "Vận Chuyển", trang 70.

**Được quyền thay đổi nội dung mà không phải thông báo trước. WWW.100Y.COM.TW WWW.100Y.COM.TW WWW.100Y.COM.TW WWW.100Y.COM.TW WWW.100Y.COM.TW WWW.100Y.COM.TW WWW.100Y.COM.TW WWW.100Y.COM.TW WWW.100Y.COM.TW WWW.100Y.COM.TW WWW.100Y.COM.TW WWW.100Y.COM.TW WWW.100Y.COM.TW WWW.100Y.COM. WWW.100Y.COM.TW WWW.100Y.COM.TW WWW.100Y.COM.TW WWW.100Y.COM.TW WWW.100Y.COM.TW WWW.100Y.COM.TW WWW.100Y.COM.TW WWW.100Y.COM.TW WWW.100Y.COM.TW WWW.100Y.COM.TW WWW.100Y.COM.TW WWW.100Y.COM.TW WWW.100Y.COM.TW WWW.100Y.COM.** WWW.100Y.COM.TW WWW.100Y.COM.TW WWW.100Y.COM<br>
WWW.100Y.COM.TW WWW.100Y.COM.TW WWW.100Y.COM<br>
WWW.100Y.COM.TW WWW.100Y.COM.TW WWW.100Y.COM.TW<br>
WWW.100Y.COM.TW WWW.100Y.COM.TW WWW.100Y.COM.TW<br>
WW.100Y.COM.TW WWW.100Y.COM.TW W WWW.100Y.COM.TW WWW.100Y.COM.TW WWW.100Y.COM.TW WWW.100Y.COM.TW WWW.100Y.COM.TW WWW.100Y.COM.TW WWW.100Y.COM.TW WWW.100Y.COM.TW WWW.100Y.COM.TW WWW.100Y.COM.TW WWW.100Y.COM.TW WWW.100Y.COM.TW WWW.100Y.COM.TW WWW.100Y.COM.T WWW.100Y.COM.TW WWW.100Y.COM.TW WWW.100Y.COM.TW WWW.100Y.COM.TW WWW.100Y.COM.TW WWW.100Y.COM.TW WWW.100Y.COM.TW WWW.100Y.COM.TW WWW.100Y.COM.TW WWW.100Y.COM.TW WWW.100Y.COM.TW WWW.100Y.COM.TW WWW.100Y.COM.TW WWW.100Y.COM.T

WWW.100Y.COM<br>
We dich khi nam trong bao bi.<br>
Ngoàira, xin vui lòng chấp hành các qui định chi tiết<br>
có thể được bố sung thên của quốc gia.<br>
Thái bỏ<br>
WAN 40, ắcqui/pin, phụ kiện và bao bì cần<br>
Http://www.100y.com<br>
Thái bỏ<br>

WWW.100Y.COM.TW WWW.100Y.COM.TW WWW.100Y.COM.TW WWW.100Y.COM.TW WWW.100Y.COM.TW WWW.100Y.COM.TW WWW.100Y.COM.TW WWW.100Y.COM.TW WWW.100Y.COM.TW WWW.100Y.COM.TW WWW.100Y.COM.TW WWW.100Y.COM.TW WWW.100Y.COM.TW WWW.100Y.COM.T WWW.100Y.COM.TW WWW.100Y.COM.TW WWW.100Y.COM.TW WWW.100Y.COM.TW WWW.100Y.COM.TW WWW.100Y.COM.TW WWW.100Y.COM.TW WWW.100Y.COM.TW WWW.100Y.COM.TW WWW.100Y.COM.TW WWW.100Y.COM.TW WWW.100Y.COM.TW WWW.100Y.COM.TW WWW.100Y.COM.T

WWW.100Y.COM.TW WWW.100Y.COM.TW WWW.100Y.COM.TW WWW.100Y.COM.TW WWW.100Y.COM.TW WWW.100Y.COM.TW WWW.100Y.COM.TW WWW.100Y.COM.TW WWW.100Y.COM.TW WWW.100Y.COM.TW WWW.100Y.COM.TW WWW.100Y.COM.TW WWW.100Y.COM.TW WWW.100Y.COM.T